This operation manual is intended for users with basic knowledge of electricity and electric devices.

\* LSLV-S100 is the official name for S100.

# **Safety Information**

Read and follow all safety instructions in this manual precisely to avoid unsafe operating conditions, property damage, personal injury, or death.

### Safety symbols in this manual

### A Danger

Indicates an imminently hazardous situation which, if not avoided, will result in severe injury or death.

### \Lambda Warning

Indicates a potentially hazardous situation which, if not avoided, could result in injury or death.

### Caution

Indicates a potentially hazardous situation that, if not avoided, could result in minor injury or property damage.

### **Safety information**

### 🛕 Danger

- Do not open the cover of the equipment while it is on or operating. Likewise, do not operate the inverter while the cover is open. Exposure of high voltage terminals or charging area to the external environment may result in an electric shock. Do not remove any covers or touch the internal circuit boards (PCBs) or electrical contacts on the product when the power is on or during operation. Doing so may result in serious injury, death, or serious property damage.
- Do not open the cover of the equipment even when the power supply to the inverter has been turned off unless it is necessary for maintenance or regular inspection. Opening the cover may result in an electric shock even when the power supply is off.
- The equipment may hold charge long after the power supply has been turned off. Use a multi-meter to make sure that there is no voltage before working on the inverter, motor or motor cable.

### \Lambda Warning

- This equipment must be grounded for safe and proper operation.
- Do not supply power to a faulty inverter. If you find that the inverter is faulty, disconnect the power supply and have the inverter professionally repaired.
- The inverter becomes hot during operation. Avoid touching the inverter until it has cooled to avoid burns.
- Do not allow foreign objects, such as screws, metal chips, debris, water, or oil to get inside the inverter. Allowing foreign objects inside the inverter may cause the inverter to malfunction or result in a fire.
- Do not operate the inverter with wet hands. Doing so may result in electric shock.
- Check the information about the protection level for the circuits and devices.

The following connection terminals and devices are the Electrical Protection level 0. It means that the circuit protection level depends on the basic insulation. If there is no basic insulation is failed, it may cause electric shock accident. When installing or wiring the connection terminals and devices, take the same protective action as with the power wire.

- Multi-function Input: P1-P7, CM

- Analog Frequency Input: VR, V1, I2, TI
- Safety Function: SA, SB, SC
- Analog Output: AO1, AO2, TO
- Contact: Q1, EG, 24, A1, B1, C1, A2, C2, S+, S-, SG
- Fan

The protection level of this equipment (inverter) is the Electrical Protection level I.

### Caution

- Do not modify the interior workings of the inverter. Doing so will void the warranty.
- The inverter is designed for 3-phase motor operation. Do not use the inverter to operate a single phase motor.
- Do not place heavy objects on top of electric cables. Doing so may damage the cable and result in an electric shock.

### Note

Maximum allowed prospective short-circuit current at the input power connection is defined in IEC 60439-1 as 100 kA. Depending on the selected MCCB, the LSLV-S100 Series is suitable for use in circuits capable of delivering a maximum of 100 kA RMS symmetrical amperes at the drive's maximum rated voltage. The following table shows the recommended MCCB for RMS symmetrical amperes.

#### Remarque

Le courant maximum de court-circuit présumé autorisé au connecteur d'alimentation électrique est défini dans la norme IEC 60439-1 comme égal à 100 kA. Selon le MCCB sélectionné, la série LSLV-S100 peut être utilisée sur des circuits pouvant fournir un courant RMS symétrique de 100 kA maximum en ampères à la tension nominale maximale du variateur. Le tableau suivant indique le MCCB recommandé selon le courant RMS symétrique en ampères.

| Working Voltage | UTS150<br>(N/H/L) | UTS250<br>(N/H/L) | UTS400<br>(N/H/L) | ABS103c | ABS203c | ABS403c |
|-----------------|-------------------|-------------------|-------------------|---------|---------|---------|
| 480V(50/60Hz)   | 35/65/100kA       | 35/65/100kA       | 35/65/100kA       | 26kA    | 26kA    | 35kA    |

# **Quick Reference Table**

Γ

The following table contains situations frequently encountered by users while working with inverters. Refer to the typical and practical situations in the table to quickly and easily locate answers to your questions.

| Situation                                                                                   | Reference            |
|---------------------------------------------------------------------------------------------|----------------------|
| I want to run a slightly higher rated motor than the inverter's rated capacity.             | <u>p.211</u>         |
| I want to configure the inverter to start operating as soon as the power source is applied. | <u>p. 87</u>         |
| I want to configure the motor's parameters.                                                 | <u>p.150</u>         |
| I want to set up sensorless vector control.                                                 | <u>p.154</u>         |
| Something seems to be wrong with the inverter or the motor.                                 | <u>p. 231, p.343</u> |
| What is auto tuning?                                                                        | <u>p.150</u>         |
| What are the recommended wiring lengths?                                                    | <u>p. 231, p.343</u> |
| The motor is too noisy.                                                                     | <u>p. 173</u>        |
| I want to apply PID control on my system.                                                   | <u>p. 142</u>        |
| What are the factory default settingss for P1-P7 multi-function terminals?                  | <u>p. 24</u>         |
| I want to view all of the parameters I have modified.                                       | <u>p. 184</u>        |
| I want to review recent fault trip and warning histories.                                   | <u>p. 308</u>        |
| I want to install a frequency meter using an analog terminal.                               | <u>p. 25</u>         |
| I want to operate the inverter using a multi-step speed configuration.                      | <u>p. 79</u>         |
| The motor runs too hot.                                                                     | <u>p. 209</u>        |
| The inverter is too hot.                                                                    | <u>p. 219</u>        |
| The cooling fan does not work.                                                              | <u>p. 348</u>        |
| I want to change the items that are monitored on the keypad.                                | <u>p. 204</u>        |

# **Table of Contents**

| 1 | Prepa | aring th  | e Installation                              | 1  |
|---|-------|-----------|---------------------------------------------|----|
|   | 1.1   | Produ     | ct Identification                           | 1  |
|   | 1.2   | Part N    | ames                                        | 3  |
|   | 1.3   | Installa  | ation Considerations                        | 4  |
|   | 1.4   | Select    | ing and Preparing a Site for Installation   | 5  |
|   | 1.5   | Cable     | Selection                                   | 8  |
| 2 | Insta | lling the | e Inverter                                  | 11 |
|   | 2.1   | Mount     | ting the Inverter                           |    |
|   | 2.2   | Cable     | Wiring                                      |    |
|   | 2.3   | Post-Ir   | nstallation Checklist                       |    |
|   | 2.4   | Test Ru   | JN                                          |    |
| 3 | Learr | ning to F | Perform Basic Operations                    |    |
|   | 3.1   | About     | the Keypad                                  |    |
|   |       | 3.1.1     | Operation Keys                              |    |
|   |       | 3.1.2     | About the Display                           |    |
|   |       | 3.1.3     | Display Modes                               |    |
|   | 3.2   | Learni    | ng to Use the Keypad                        | 45 |
|   |       | 3.2.1     | Display Mode Selection                      | 45 |
|   |       | 3.2.2     | Switching Groups                            |    |
|   |       | 3.2.3     | Navigating through the Codes (Functions)    |    |
|   |       | 3.2.4     | Navigating Directly to Different Codes      |    |
|   |       | 3.2.5     | Parameter settings                          | 53 |
|   |       | 3.2.6     | Monitoring the Operation                    |    |
|   | 3.3   | Fault N   | Aonitoring                                  |    |
|   |       | 3.3.1     | Monitoring Faults during Inverter Operation |    |
|   |       | 3.3.2     | Monitoring Multiple Fault Trips             |    |
|   | 3.4   | Param     | eter Initialization                         | 61 |
| 4 | Learr | ning Bas  | sic Features                                | 63 |
|   | 4.1   | Setting   | g Frequency Reference                       |    |

٦

|      | 4.1.1   | Keypad as the Source (KeyPad-1 setting)                                        | 66   |
|------|---------|--------------------------------------------------------------------------------|------|
|      | 4.1.2   | Keypad as the Source (KeyPad-2 setting)                                        | 67   |
|      | 4.1.3   | V1 Terminal as the Source                                                      | 67   |
|      | 4.1.4   | Setting a Frequency Reference with Input Voltage (Terminal I2)                 | 75   |
|      | 4.1.5   | Setting a Frequency with TI Pulse Input                                        | 76   |
|      | 4.1.6   | Setting a Frequency Reference via RS-485 Communication                         | 77   |
| 4.2  | Freque  | ncy Hold by Analog Input                                                       | 78   |
| 4.3  | Changi  | ing the Displayed Units (Hz↔Rpm)                                               | 78   |
| 4.4  | Setting | Multi-step Frequency                                                           | 79   |
| 4.5  | Comm    | and Source Configuration                                                       | 81   |
|      | 4.5.1   | The Keypad as a Command Input Device                                           | 81   |
|      | 4.5.2   | Terminal Block as a Command Input Device (Fwd/Rev Run<br>Commands)             | 81   |
|      | 4.5.3   | Terminal Block as a Command Input Device (Run and Rotation Direction Commands) | 82   |
|      | 4.5.4   | RS-485 Communication as a Command Input Device                                 | 83   |
| 4.6  | Local/F | Remote Mode Switching                                                          | 84   |
| 4.7  | Forwar  | d or Reverse Run Prevention                                                    | 86   |
| 4.8  | Power-  | on Run                                                                         | 87   |
| 4.9  | Reset a | nd Restart                                                                     | 88   |
| 4.10 | Setting | Acceleration and Deceleration Times                                            | 89   |
|      | 4.10.1  | Acc/Dec Time Based on Maximum Frequency                                        | 89   |
|      | 4.10.2  | Acc/Dec Time Based on Operation Frequency                                      | 90   |
|      | 4.10.3  | Multi-step Acc/Dec Time Configuration                                          | 91   |
|      | 4.10.4  | Configuring Acc/Dec Time Switch Frequency                                      | 93   |
| 4.11 | Acc/De  | ec Pattern Configuration                                                       | 94   |
| 4.12 | Stoppi  | ng the Acc/Dec Operation                                                       | 96   |
| 4.13 | V/F(Vo  | ltage/Frequency) Control                                                       | 97   |
|      | 4.13.1  | Linear V/F Pattern Operation                                                   | 97   |
|      | 4.13.2  | Square Reduction V/F pattern Operation                                         | 98   |
|      | 4.13.3  | User V/F Pattern Operation                                                     | 99   |
| 4.14 | Torque  | Boost                                                                          | .101 |

Γ

|   |       | 4.14.1              | Manual Torque Boost                                    | 101    |
|---|-------|---------------------|--------------------------------------------------------|--------|
|   |       | 4.14.2              | Auto Torque Boost-1                                    | 102    |
|   |       | 4.14.3              | Auto Torque Boost-2                                    | 102    |
|   | 4.15  | Output              | t Voltage Setting                                      | 102    |
|   | 4.16  | Start M             | lode Setting                                           | 103    |
|   |       | 4.16.1              | Acceleration Start                                     | 103    |
|   |       | 4.16.2              | Start After DC Braking                                 | 103    |
|   | 4.17  | Stop M              | lode Setting                                           | 104    |
|   |       | 4.17.1              | Deceleration Stop                                      | 104    |
|   |       | 4.17.2              | Stop After DC Braking                                  | 105    |
|   |       | 4.17.3              | Free Run Stop                                          | 106    |
|   |       | 4.17.4              | Power Braking                                          | 107    |
|   | 4.18  | Freque              | ncy Limit                                              | 108    |
|   |       | 4.18.1              | Frequency Limit Using Maximum Frequency and Start Free | quency |
|   |       |                     |                                                        |        |
|   |       |                     | Frequency Limit Using Upper and Lower Limit Frequency  |        |
|   |       |                     | Frequency Jump                                         |        |
|   | 4.19  | 2 <sup>nd</sup> Ope | eration Mode Setting                                   | 111    |
|   | 4.20  | Multi-f             | unction Input Terminal Control                         | 112    |
|   | 4.21  | P2P Set             | tting                                                  | 113    |
|   | 4.22  | Multi-k             | eypad Setting                                          | 114    |
|   | 4.23  | User Se             | equence Setting                                        | 115    |
|   | 4.24  | Fire Mc             | ode Operation                                          | 123    |
| 5 | Learn | ing Adv             | vanced Features                                        | 125    |
|   | 5.1   | Operat              | ing with Auxiliary References                          | 127    |
|   | 5.2   | Jog op              | eration                                                | 131    |
|   |       | 5.2.1               | Jog Operation 1-Forward Jog by Multi-function Terminal | 131    |
|   |       | 5.2.2               | Jog Operation 2-Fwd/Rev Jog by Multi-function Terminal | 133    |
|   |       | 5.2.3               | Jog Operation by Keypad                                | 134    |
|   | 5.3   | Up-dov              | wn Operation                                           | 134    |
|   | 5.4   | 3-Wire              | Operation                                              | 136    |
|   | 5.5   | Safe Op             | peration Mode                                          | 137    |
|   |       |                     |                                                        |        |

viii | **LS**IS

| 5.6  | Dwell Operation                                         | 138 |  |  |  |
|------|---------------------------------------------------------|-----|--|--|--|
| 5.7  | Slip Compensation Operation14                           |     |  |  |  |
| 5.8  | PID Control                                             | 142 |  |  |  |
|      | 5.8.1 PID Basic Operation                               | 142 |  |  |  |
|      | 5.8.2 Pre-PID Operation                                 | 148 |  |  |  |
|      | 5.8.3 PID Operation Sleep Mode                          | 149 |  |  |  |
|      | 5.8.4 PID Switching (PID Openloop)                      | 150 |  |  |  |
| 5.9  | Auto Tuning                                             | 150 |  |  |  |
| 5.10 | Sensorless Vector Control                               | 154 |  |  |  |
|      | 5.10.1 Sensorless Vector Control Operation Setting      | 156 |  |  |  |
|      | 5.10.2 Sensorless Vector Control Operation Guide        | 160 |  |  |  |
| 5.11 | Kinetic Energy Buffering Operation                      | 161 |  |  |  |
| 5.12 | Torque Control                                          | 164 |  |  |  |
| 5.13 | Energy Saving Operation                                 | 167 |  |  |  |
|      | 5.13.1 Manual Energy Saving Operation                   | 167 |  |  |  |
|      | 5.13.2 Automatic Energy Saving Operation                | 167 |  |  |  |
| 5.14 | Speed Search Operation                                  | 168 |  |  |  |
| 5.15 | Auto Restart Settings                                   | 172 |  |  |  |
| 5.16 | Operational Noise Settings (carrier frequency settings) | 173 |  |  |  |
| 5.17 | 2 <sup>nd</sup> Motor Operation                         | 175 |  |  |  |
| 5.18 | Supply Power Transition                                 | 177 |  |  |  |
| 5.19 | Cooling Fan Control                                     | 178 |  |  |  |
| 5.20 | Input Power Frequency and Voltage Settings              | 179 |  |  |  |
| 5.21 | Read, Write, and Save Parameters                        |     |  |  |  |
| 5.22 | Parameter Initialization                                |     |  |  |  |
| 5.23 | Parameter View Lock                                     |     |  |  |  |
| 5.24 | Parameter Lock                                          |     |  |  |  |
| 5.25 | Changed Parameter Display                               |     |  |  |  |
| 5.26 | User Group                                              |     |  |  |  |
| 5.27 | Easy Start On                                           |     |  |  |  |
| 5.28 | Config (CNF) Mode                                       |     |  |  |  |

Γ

|   | 5.29  | Timer   | Settings                                                   | 188 |
|---|-------|---------|------------------------------------------------------------|-----|
|   | 5.30  | Brake   | Control                                                    | 189 |
|   | 5.31  | Multi-F | Function Output On/Off Control                             | 191 |
|   | 5.32  | Press F | Regeneration Prevention                                    | 192 |
|   | 5.33  | Analog  | g Output                                                   | 193 |
|   |       | 5.33.1  | Voltage and Current Analog Output                          | 193 |
|   |       | 5.33.2  | Analog Pulse Output                                        | 196 |
|   | 5.34  | Digital | Output                                                     | 198 |
|   |       | 5.34.1  | Multi-function Output Terminal and Relay Settings          | 198 |
|   |       | 5.34.2  | Fault Trip Output using Multi-Function Output Terminal and | •   |
|   |       | 5.34.3  | Multi-function Output Terminal Delay Time Settings         | 203 |
|   | 5.35  | Keypa   | d Language Settings                                        | 204 |
|   | 5.36  | Opera   | tion State Monitor                                         | 204 |
|   | 5.37  | Opera   | tion Time Monitor                                          | 207 |
| 6 | Learn | ing Pro | tection Features                                           | 209 |
|   | 6.1   | Motor   | Protection                                                 | 209 |
|   |       | 6.1.1   | Electronic Thermal Motor Overheating Prevention (ETH)      | 209 |
|   |       | 6.1.2   | Overload Early Warning and Trip                            | 211 |
|   |       | 6.1.3   | Stall Prevention and Flux Braking                          | 213 |
|   | 6.2   | Inverte | er and Sequence Protection                                 | 217 |
|   |       | 6.2.1   | Open-phase Protection                                      | 217 |
|   |       | 6.2.2   | External Trip Signal                                       | 218 |
|   |       | 6.2.3   | Inverter Overload Protection                               | 219 |
|   |       | 6.2.4   | Speed Command Loss                                         | 219 |
|   |       | 6.2.5   | Dynamic Braking (DB) Resistor Configuration                | 222 |
|   | 6.3   | Under   | load Fault Trip and Warning                                | 224 |
|   |       | 6.3.1   | Fan Fault Detection                                        | 225 |
|   |       | 6.3.2   | Lifetime diagnosis of components                           | 226 |
|   |       | 6.3.3   | Low Voltage Fault Trip                                     | 228 |
|   |       | 6.3.4   | Output Block by Multi-Function Terminal                    | 228 |
|   |       | 6.3.5   | Trip Status Reset                                          | 229 |

|   |       | 6.3.6     | Inverter Diagnosis State                                |     |
|---|-------|-----------|---------------------------------------------------------|-----|
|   |       | 6.3.7     | Operation Mode on Option Card Trip                      | 229 |
|   |       | 6.3.8     | No Motor Trip                                           | 230 |
|   |       | 6.3.9     | Low voltage trip 2                                      | 231 |
|   | 6.4   | Fault/V   | Varning List                                            | 231 |
| 7 | RS-48 | 35 Comr   | munication Features                                     | 233 |
|   | 7.1   | Comm      | nunication Standards                                    | 233 |
|   | 7.2   | Comm      | nunication System Configuration                         | 234 |
|   |       | 7.2.1     | Communication Line Connection                           | 234 |
|   |       | 7.2.2     | Setting Communication Parameters                        | 235 |
|   |       | 7.2.3     | Setting Operation Command and Frequency                 | 236 |
|   |       | 7.2.4     | Command Loss Protective Operation                       | 237 |
|   |       | 7.2.5     | Setting Virtual Multi-Function Input                    | 238 |
|   |       | 7.2.6     | Saving Parameters Defined by Communication              | 239 |
|   |       | 7.2.7     | Total Memory Map for Communication                      | 239 |
|   |       | 7.2.8     | Parameter Group for Data Transmission                   | 240 |
|   | 7.3   | Comm      | nunication Protocol                                     | 241 |
|   |       | 7.3.1     | LS INV 485 Protocol                                     | 241 |
|   |       | 7.3.2     | Modbus-RTU Protocol                                     |     |
|   | 7.4   | •         | atible Common Area Parameter                            |     |
|   | 7.5   | S100 E    | xpansion Common Area Parameter                          | 253 |
|   |       | 7.5.1     | Monitoring Area Parameter (Read Only)                   | 253 |
|   |       | 7.5.2     | Control Area Parameter (Read/Write)                     | 259 |
|   |       | 7.5.3     | Inverter Memory Control Area Parameter (Read and Write) |     |
| 8 | Table | e of Fund | ctions                                                  | 265 |
|   | 8.1   | Drive g   | group (PAR→DRV)                                         |     |
|   | 8.2   | Basic F   | unction group (PAR→BAS)                                 | 270 |
|   | 8.3   | Advan     | ced Function group (PAR→ADV)                            | 275 |
|   | 8.4   | Contro    | ol Function group (PAR→CON)                             |     |
|   | 8.5   | InputT    | Ferminal Block Function group (PAR→IN)                  |     |
|   | 8.6   | Outpu     | t Terminal Block Function group (PAR→OUT)               |     |

Γ

|    | 8.7   | Communication Function group (PAR→COM)                 | 297 |
|----|-------|--------------------------------------------------------|-----|
|    | 8.8   | Application Function group (PAR→APP)                   |     |
|    | 8.9   | Protection Function group (PAR→PRT)                    |     |
|    | 8.10  | 2nd Motor Function group (PAR→M2)                      |     |
|    | 8.11  | User Sequence group (USS)                              |     |
|    | 8.12  | User Sequence Function group(USF)                      | 314 |
|    | 8.13  | Groups for LCD Keypad Only                             | 334 |
|    |       | 8.13.1 Trip Mode (TRP Last-x)                          | 334 |
|    |       | 8.13.2 Config Mode (CNF)                               |     |
| 9  | Troub | leshooting                                             |     |
|    | 9.1   | Trips and Warnings                                     |     |
|    |       | 9.1.1 Fault Trips                                      |     |
|    |       | 9.1.2 Warning Messages                                 |     |
|    | 9.2   | Troubleshooting Fault Trips                            |     |
|    | 9.3   | Troubleshooting Other Faults                           |     |
| 10 | Maint | tenance                                                |     |
|    | 10.1  | Regular Inspection Lists                               |     |
|    |       | 10.1.1 Daily Inspections                               |     |
|    |       | 10.1.2 Annual Inspections                              | 351 |
|    |       | 10.1.3 Bi-annual Inspections                           | 353 |
|    | 10.2  | Replacing Major Components                             | 353 |
|    |       | 10.2.1 Exchange Cycle for Major Components             |     |
|    |       | 10.2.2 How to Replace the Cooling Fans                 | 354 |
|    | 10.3  | Storage and Disposal                                   | 355 |
|    |       | 10.3.1 Storage                                         |     |
|    |       | 10.3.2 Disposal                                        |     |
| 11 | Techn | ical Specification                                     |     |
|    | 11.1  | Input and Output Specification                         |     |
|    | 11.2  | Product Specification Details                          |     |
|    | 11.3  | External Dimensions (ID 20 Type)                       | 362 |
|    | 11.5  | External Dimensions (IP 20 Type)<br>Peripheral Devices |     |

xii **LS**IS

|     | 11.5   | Fuse and Reactor Specifications               |     |
|-----|--------|-----------------------------------------------|-----|
|     | 11.6   | Terminal Screw Specification                  |     |
|     | 11.7   | Dynamic braking unit(DBU) and Resistors       |     |
|     |        | 11.7.1 Dynamic braking unit(DBU)              |     |
|     |        | 11.7.2 Terminal arrangement                   |     |
|     |        | 11.7.3 Dimensions                             |     |
|     |        | 11.7.4 Display Functions                      |     |
|     |        | 11.7.5 DB Resistors                           |     |
|     | 11.8   | Continuous Rated Current Derating             |     |
|     | 11.9   | Heat Emmission                                |     |
| 12  | Apply  | ring Drives to Single-Phase Input Application | 375 |
|     | 12.1   | Introduction                                  |     |
|     | 12.2   | Power(HP), Input Current and Output Current   |     |
|     | 12.3   | Input Frequency and Voltage Tolerance         |     |
| Pro | duct W | Varranty                                      | 379 |
| Ind | ex     |                                               |     |

Γ

# **1** Preparing the Installation

This chapter provides details on product identification, part names, correct installation and cable specifications. To install the inverter correctly and safely, carefully read and follow the instructions.

### **1.1 Product Identification**

The S100 Inverter is manufactured in a range of product groups based on drive capacity and power source specifications. Product name and specifications are detailed on the rating plate. The illustration on the next page shows the location of the rating plate. Check the rating plate before installing the product and make sure that the product meets your requirements. For more detailed product specifications, refer to <u>11.1 Input and Output Specification</u> on page <u>357</u>.

### Note

Check the product name, open the packaging, and then confirm that the product is free from defects. Contact your supplier if you have any issues or questions about your product.

|                                                                 | Model name       |
|-----------------------------------------------------------------|------------------|
| LSLV0550S100-4CON                                               | DS• Power source |
| INPUT 380-480V 3 Phase 50/60Hz -                                | specification    |
| HD: 103.0A, ND: 134.0A<br>OUTPUT 0-Input V 3 Phase 0.01-400Hz • | Output           |
| HD: 110.0A, ND: 142.0A<br>84kVA                                 |                  |
| Ser. No 55025310146                                             |                  |
| Inspected by D. K. YU                                           | ]                |
|                                                                 |                  |
| LSLV <u>0550</u> S100                                           |                  |
|                                                                 |                  |
| Motor capacity                                                  |                  |
| 0300 - 30 KW                                                    |                  |
| 0370 - 37 KW                                                    |                  |
| 0450 - 45 KW<br>0550 - 55 KW                                    |                  |
| 0750 - 75 KW                                                    |                  |
|                                                                 |                  |
| Series name                                                     |                  |
| Input voltage                                                   |                  |
| 4: 3-phase 400V                                                 |                  |
| Keypad                                                          |                  |
| C: LCD Keypad                                                   |                  |
| UL type                                                         |                  |
| O: UL Open Type                                                 |                  |
| EMC filter                                                      |                  |
| F: Built-in EMC                                                 |                  |
| N: Non-EMC                                                      |                  |
| Reactor                                                         |                  |
| D: Built-in DCL                                                 |                  |
|                                                                 |                  |
| I/O type                                                        |                  |

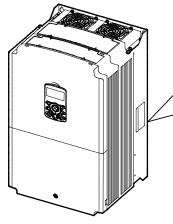

### **1.2 Part Names**

ſ

The illustration below displays part names. Details may vary between product groups.

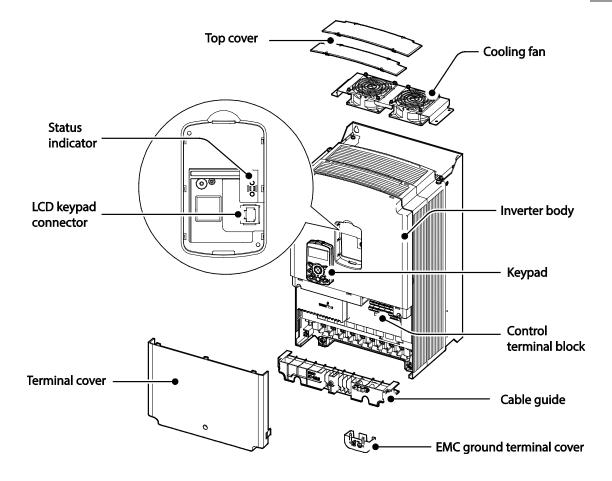

### Note

The grounding terminal cover of EMC is not existed in the 55-75kW inverters.

### **1.3 Installation Considerations**

Inverters are composed of various precision, electronic devices, and therefore the installation environment can significantly impact the lifespan and reliability of the product. The table below details the ideal operation and installation conditions for the inverter.

| Items                 | Description                                                                        |
|-----------------------|------------------------------------------------------------------------------------|
| Ambient Temperature*  | Heavy Duty: 14–104°F (-10–50°C) Normal Duty: 14–122°F (-10–40°C)                   |
| Ambient Humidity      | 90% relative humidity (no condensation)                                            |
| Storage Temperature   | - 4–149°F (-20–65°C)                                                               |
| Environmental Factors | An environment free from corrosive or flammable gases, oil residue or dust         |
| Altitude/Vibration    | Lower than 3,280 ft (1,000 m) above sea level/less than 9.8m/sec <sup>2</sup> (1G) |
| Air Pressure          | 70–106kPa                                                                          |

\* The ambient temperature is the temperature measured at a point 2" (5 cm) from the surface of the inverter.

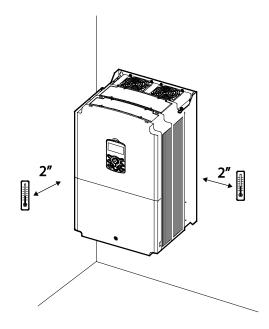

### ① Caution

Do not allow the ambient temperature to exceed the allowable range while operating the inverter.

# 1.4 Selecting and Preparing a Site for Installation

When selecting an installation location consider the following points:

- The inverter must be installed on a wall that can support the inverter's weight.
- The location must be free from vibration. Vibration can adversely affect the operation of the inverter.
- The inverter can become very hot during operation. Install the inverter on a surface that is fire-resistant or flame-retardant and with sufficient clearance around the inverter to allow air to circulate. The illustrations below detail the required installation clearances.

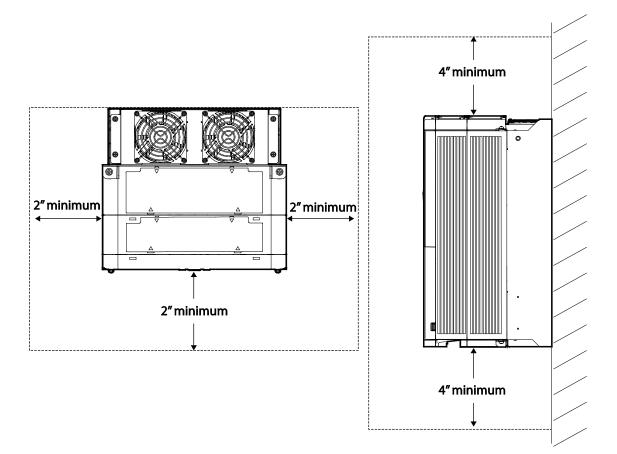

• Ensure sufficient air circulation is provided around the inverter when it is installed. If the inverter is to be installed inside a panel, enclosure, or cabinet rack, carefully consider the position of the inverter's cooling fan and the ventilation louver. The cooling fan must be positioned to efficiently transfer the heat generated by the operation of the inverter.

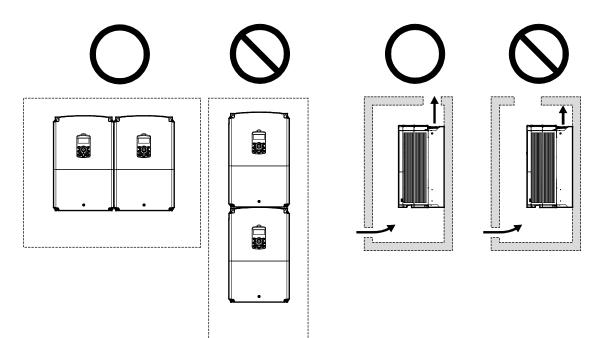

• If you are installing multiple inverters, of different ratings, provide sufficient clearance to meet the clearance specifications of the larger inverter.

Γ

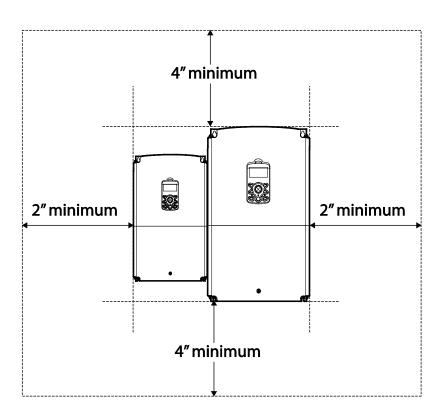

### **1.5 Cable Selection**

When you install power and signal cables in the terminal blocks, only use cables that meet the required specification for the safe and reliable operation of the product. Refer to the following information to assist you with cable selection.

### Caution

- Wherever possible use cables with the largest cross-sectional area for mains power wiring, to ensure that voltage drop does not exceed 2%.
- Use copper cables rated for 600 V, 75℃ for power terminal wiring.
- Use copper cables rated for 300 V, 75°C for control terminal wiring.

| Load (kW)     |    | Ground |     | Power I/O       |       |       |       |
|---------------|----|--------|-----|-----------------|-------|-------|-------|
|               |    | mm²    | AWG | mm <sup>2</sup> |       | AWG   |       |
|               |    |        |     | R/S/T           | U/V/W | R/S/T | U/V/W |
|               | 30 |        |     | 25              | 25    | 4     | 4     |
|               | 37 | 16     | 5   | 25              | 25    | 4     | 4     |
| 3–Phase 400 V | 45 |        |     | 70              | 70    | 1/0   | 1/0   |
|               | 55 | 35     | 3   |                 |       |       |       |
|               | 75 |        | 2   |                 |       |       |       |

#### **Ground Cable and Power Cable Specifications**

### Signal (Control) Cable Specifications

Γ

|            | Recommended wire thickness<br>mm²(AWG)                  |                                                               |                   |                |                                         |  |
|------------|---------------------------------------------------------|---------------------------------------------------------------|-------------------|----------------|-----------------------------------------|--|
| Terminal   | Without Crimp<br>Terminal<br>Connections<br>(Bare wire) | With Crimp<br>Terminal<br>Connectors<br>(Bootlace<br>Ferrule) | Terminal<br>screw | Torque<br>[Nm] | Electrical Specifications               |  |
| P1-P7, CM  |                                                         |                                                               |                   |                | -                                       |  |
| VR         |                                                         |                                                               |                   |                | Output current/voltage: 12 V,           |  |
| ۷n         |                                                         |                                                               |                   |                | 20 mA volume resistance: 1-5 k $\Omega$ |  |
| V1         |                                                         |                                                               |                   |                | Maximum input voltage: -12V -           |  |
| •.         |                                                         |                                                               |                   |                | +12V                                    |  |
| 12         |                                                         |                                                               |                   |                | 0-24 mA input (internal                 |  |
|            |                                                         |                                                               |                   |                | resistance: 249 Ω)                      |  |
| AO1, AO2   |                                                         |                                                               |                   |                | Maximum output                          |  |
|            |                                                         |                                                               |                   |                | current/voltage: 12 V, 24 mA            |  |
| Q1         | 1.0 (17)                                                | 1.5 (15)                                                      | M2-6              | 0.4            | Less than DC 26 V, 100 mA               |  |
| EG         |                                                         |                                                               |                   |                | -                                       |  |
| 24         |                                                         |                                                               |                   |                | Maximum output current:<br>100 mA       |  |
| TI         |                                                         |                                                               |                   |                | 0-32 kHz, 0-12 V                        |  |
| ТО         |                                                         |                                                               |                   |                | 0-32 kHz, 0-12 V                        |  |
| SA, SB, SC |                                                         |                                                               |                   |                | Less than DC 24 V, 25 mA                |  |
| S+, S-, SG |                                                         |                                                               |                   |                | Less than AC 250 V, 1 A                 |  |
|            |                                                         |                                                               |                   |                | Less than DC 30 V, 1 A                  |  |
| A1, B1, C1 |                                                         |                                                               |                   |                | Less than AC 250 V, 5 A                 |  |
| A2, C2     |                                                         |                                                               |                   |                | Less than DC 30 V, 5 A                  |  |

# Preparation

**LS** 15

# 2 Installing the Inverter

This chapter describes the physical and electrical installation methods, including mounting and wiring of the product. Refer to the flowchart and basic configuration diagram provided below to understand the procedures and installation methods to be followed to install the product correctly.

### **Installation Flowchart**

The flowchart lists the sequence to be followed during installation. The steps cover equipment installation and testing of the product. More information on each step is referenced in the steps.

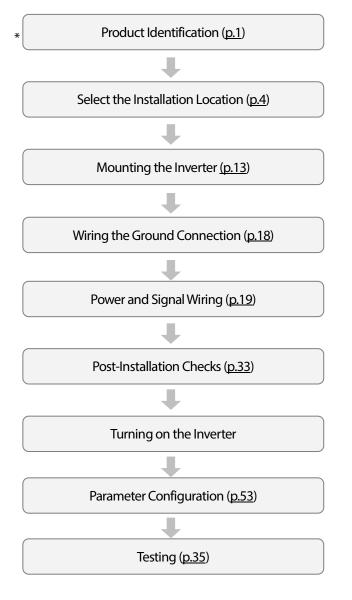

#### **Basic Configuration Diagram**

The reference diagram below shows a typical system configuration showing the inverter and peripheral devices.

Prior to installing the inverter, ensure that the product is suitable for the application (power rating, capacity, etc). Ensure that all of the required peripherals and optional devices (resistor brakes, contactors, noise filters, etc.) are available. For more details on peripheral devices, refer to <u>11.4</u> <u>Peripheral Devices on page 364</u>.

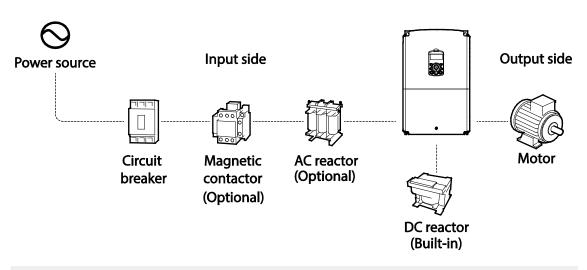

### Caution

- Figures in this manual are shown with covers or circuit breakers removed to show a more detailed view of the installation arrangements. Install covers and circuit breakers before operating the inverter. Operate the product according to the instructions in this manual.
- Do not start or stop the inverter using a magnetic contactor, installed on the input power supply.
- If the inverter is damaged and loses control, the machine may cause a dangerous situation. Install an additional safety device such as an emergency brake to prevent these situations.
- High levels of current draw during power-on can affect the system. Ensure that correctly rated circuit breakers are installed to operate safely during power-on situations.
- Reactors can be installed to improve the power factor. Note that reactors may be installed within 30 ft (9.14 m) from the power source if the input power exceeds 10 times of inverter capacity. Refer to <u>11.5 Fuse and Reactor Specifications</u> on page <u>364</u> and carefully select a reactor that meets the requirements.

### 2.1 Mounting the Inverter

Mount the inverter on a wall or inside a panel following the procedures provided below. Before installation, ensure that there is sufficient space to meet the clearance specifications, and that there are no obstacles impeding the cooling fan's air flow.

Select a wall or panel suitable to support the installation. Refer to <u>11.3 External Dimensions (IP 20</u> <u>Type)</u> on page <u>362</u> and check the inverter's mounting bracket dimensions.

- 1 Use a level to draw a horizontal line on the mounting surface, and then carefully mark the fixing points.
- 2 Drill the two upper mounting bolt holes, and then install the mounting bolts. Do not fully tighten the bolts at this time. Fully tighten the mounting bolts after the inverter has been mounted.

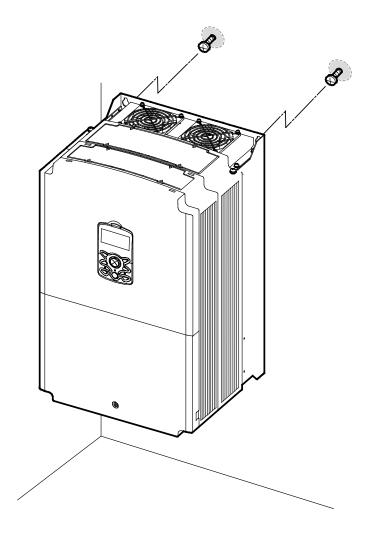

**3** Mount the inverter on the wall or inside a panel using the two upper bolts, and then fully tighten the mounting bolts. Ensure that the inverter is placed flat on the mounting surface, and that the installation surface can securely support the weight of the inverter.

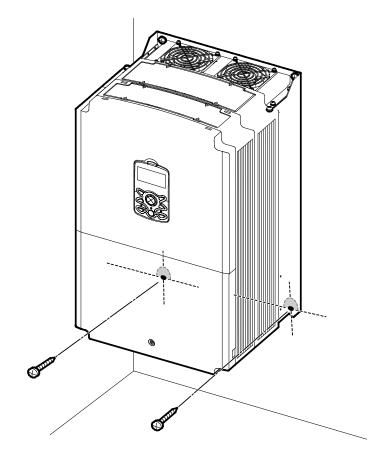

### Caution

Г

- Do not transport the inverter by lifting with the inverter's covers or plastic surfaces. The inverter may tip over if covers break, causing injuries or damage to the product. Always support the inverter using the metal frames when moving it.
- Hi-capacity inverters are very heavy and bulky. Use an appropriate transport method that is suitable for the weight.
- Do not install the inverter on the floor or mount it sideways against a wall. The inverter MUST be installed vertically, on a wall or inside a panel, with its rear flat on the mounting surface.

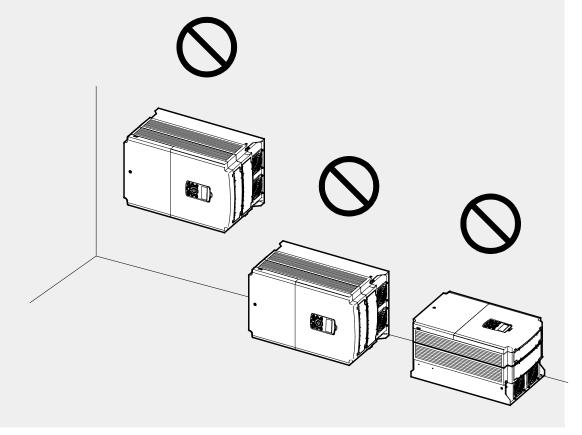

### 2.2 Cable Wiring

Open the front cover, remove the cable guides and control terminal cover, and then install the ground connection as specified. Complete the cable connections by connecting an appropriately rated cable to the terminals on the power and control terminal blocks.

Read the following information carefully before carrying out wiring connections to the inverter. All warning instructions must be followed.

### Caution

- Install the inverter before carrying out wiring connections.
- Ensure that no small metal debris, such as wire cut-offs, remain inside the inverter. Metal debris in the inverter may cause inverter failure.
- Tighten terminal screws to their specified torque. Loose terminal block screws may allow the cables
  to disconnect and cause short circuit or inverter failure. Refer to <u>11.6 Terminal Screw Specification</u> on
  page <u>365</u> for torque specifications.
- Do not place heavy objects on top of electric cables. Heavy objects may damage the cable and result in electric shock.
- The power supply system for this equipment (inverter) is a grounded system. Only use a grounded power supply system for this equipment (inverter). Do not use a TT, TN, IT, or corner grounded system with the inverter.
- The equipment may generate direct current in the protective ground wire. When installing the residual current device (RCD) or residual current monitoring (RCM), only Type B RCDs and RCMs can be used.
- Use cables with the largest cross-sectional area, appropriate for power terminal wiring, to ensure that voltage drop does not exceed 2%.
- Use copper cables rated at 600 V, 75  $^\circ\!\mathrm{C}$  for power terminal wiring.
- Use copper cables rated at 300 V, 75  $^\circ\!\! C$  for control terminal wiring.
- Separate control circuit wires from the main sircuits and other high voltage circuits(200V relay sequence circuit).
- Check for short circuits or wiring failure in the control circuit. They could cause system failure or device malfunction.
- Use shielded cables when wiring the control circuit. Failure to do so may cause malfunction due to interference. If a ground is needed, use STP (Shielded Twisted Pair) cables.
- If you need to re-wire the terminals due to wiring-related faults, ensure that the inverter keypad display is turned off and the charge lamp under the front cover is off before working on wiring connections. The inverter may hold a high voltage electric charge long after the power supply has been turned off.

### Step 1 Front Cover, Control Terminal Cover and Cable Guide

ſ

The front cover, control terminal cover and cable guide must be removed to install cables. Refer to the following procedures to remove the covers and cable guide. The steps to remove these parts may vary depending on the inverter model.

1 Loosen the bolt that secures the terminal cover (●). Push and hold the latch on the right side of the cover (●). Then remove the cover by lifting it from the bottom and moving it away from the front of the inverter.

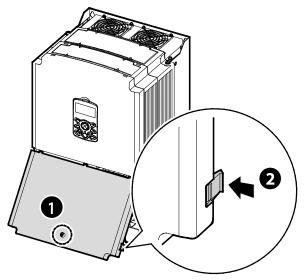

2 Connect the cables to the power terminals and the control terminals. For cable specifications, refer to <u>1.5 Cable Selection</u> on page <u>8</u>.

### **Step 2 Ground Connection**

Remove the front cover, cable guide, and the control terminal cover. Then follow the instructions below to install the ground connection for the inverter.

1 Locate the ground terminal and connect an appropriately rated ground cable to the terminals. Refer to <u>1.5 Cable Selection</u> on page <u>8</u> to find the appropriate cable specification for your installation.

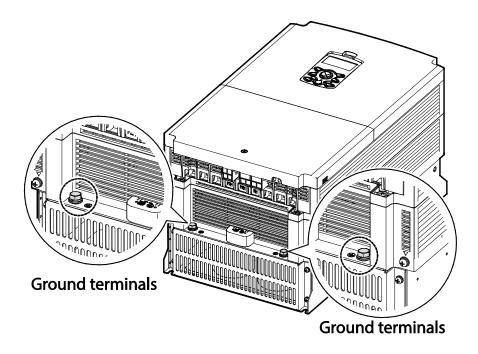

2 Connect the other ends of the ground cables to the supply earth (ground) terminal.

#### Note

400 V products require Special Class 3 grounding. Resistance to ground must be  $< 10 \Omega$ .

### \Lambda Warning

Install ground connections for the inverter and the motor by following the correct specifications to ensure safe and accurate operation. Using the inverter and the motor without the specified grounding connections may result in electric shock.

### **Step 3 Power Terminal Wiring**

The following illustration shows the terminal layout on the power terminal block. Refer to the detailed descriptions to understand the function and location of each terminal before making wiring connections. Ensure that the cables selected meet or exceed the specifications in <u>1.5 Cable</u> <u>Selection</u> on page <u>8</u> before installing them.

### Caution

- Tighten terminal screws to their specified torque. Loose terminal screws may allow the cables to disconnect and cause short circuit or inverter failure. Over tightening terminal screws may damage the terminals and cause short circuits and malfunctions.
- Use copper cables rated for 600 V, 75°C for power terminal wiring.
- Use copper cables rated for 300 V, 75°C for control terminal wiring.
- Do not connect two wires in a single terminal for power cable connections.
- Power supply cables must be connected to the R, S, and T terminals. Connecting power cables to the U, V, and W terminals will cause internal damage to the inverter. Connect motors to the U, V, and W terminals. Phase sequence arrangement is not necessary.

### ①Attention

- Appliquer des couples de marche aux vis des bornes. Des vis desserrées peuvent provoquer des courts-circuits et des dysfonctionnements. Ne pas trop serrer la vis, car cela risque d'endommager les bornes et de provoquer des courts-circuits et des dysfonctionnements.
- Utiliser uniquement des fils de cuivre avec une valeur nominale de 600 V, 75 ℃ pour le câblage de la borne d'alimentation, et une valeur nominale de 300 V, 75 ℃ pour le câblage de la borne de commande.
- Ne jamais connecter deux câbles à une borne lors du câblage de l'alimentation.
- Les câblages de l'alimentation électrique doivent être connectés aux bornes R, S et T. Leur connexion aux bornes U, V et W provoque des dommages internes à l'onduleur. Le moteur doit être raccordé aux bornes U, V et W. L'arrangement de l'ordre de phase n'est pas nécessaire.

**LS IS** | 19

### <u>30~75kW (3-phase)</u>

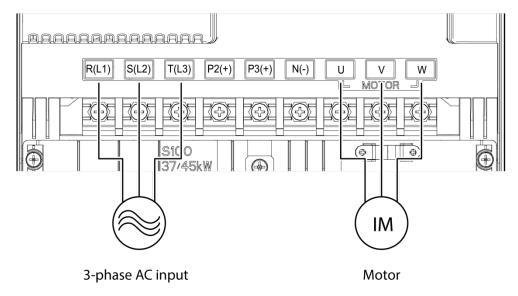

#### **Power Terminal Labels and Descriptions**

| Terminal Labels   | Name                    | Description                        |  |
|-------------------|-------------------------|------------------------------------|--|
| R(L1)/S(L2)/T(L3) | AC power input terminal | Mains supply AC power connections. |  |
| P2(+)/N(-)        | DC link terminal        | DC voltage terminals.              |  |
| P3(+)/N(-)        | Brake unit terminals    | Brake unit wiring connection.      |  |
| U/V/W             | Motor output torminals  | 3-phase induction motor wiring     |  |
| 0/0/00            | Motor output terminals  | connections.                       |  |

### Note

- Use STP (Shielded Twisted Pair) cables to connect a remotely located motor with the inverter. Do not use 3 core cables.
- When you operating Brake resistor, the motor may vibrate under the Flux braking operation. In this case, please turn off the Flux braking(Pr.50).
- Make sure that the total cable length does not exceed 665ft (202m).
- Long cable runs can cause reduced motor torque in low frequency applications due to voltage drop. Long cable runs also increase a circuit's susceptibility to stray capacitance and may trigger overcurrent protection devices or result in malfunction of equipment connected to the inverter.
- Voltage drop is calculated by using the following formula:

Voltage Drop (V) =  $[\sqrt{3} X \text{ cable resistance } (m\Omega/m) X \text{ cable length } (m) X \text{ current}(A)] / 1000$ 

• Use cables with the largest possible cross-sectional area to ensure that voltage drop is minimized over long cable runs. Lowering the carrier frequency and installing a micro surge filter may also help to reduce voltage drop.

| Distance                  | < 330ft (100m) | > 330ft (100m) |
|---------------------------|----------------|----------------|
| Allowed Carrier Frequency | < 5 kHz        | < 2.5 kHz      |

### \Lambda Warning

Do not connect power to the inverter until installation has been fully completed and the inverter is ready to be operated. Doing so may result in electric shock.

### Caution

- Power supply cables must be connected to the R, S, and T terminals. Connecting power cables to other terminals will damage the inverter.
- Use insulated ring lugs when connecting cables to R/S/T and U/V/W terminals.
- The inverter's power terminal connections can cause harmonics that may interfere with other communication devices located near to the inverter. To reduce interference the installation of noise filters or line filters may be required.
- To avoid circuit interruption or damaging connected equipment, do not install phase-advanced condensers, surge protection, or electronic noise filters on the output side of the inverter.
- To avoid circuit interruption or damaging connected equipment, do not install magnetic contactors on the output side of the inverter.

### **Step 4 Control Terminal Wiring**

The illustrations below show the detailed layout of control wiring terminals, and control board switches. Refer to the detailed information provided below and <u>1.5 Cable Selection</u> on page <u>8</u> before installing control terminal wiring and ensure that the cables used meet the required specifications.

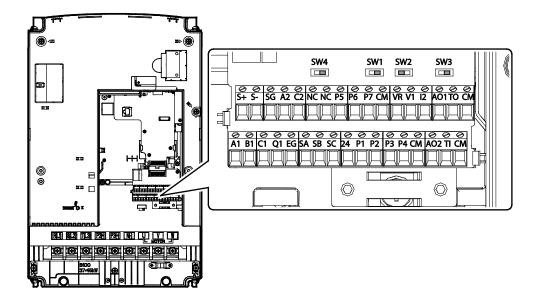

### **Control Board Switches**

| Switch | Description                                             |
|--------|---------------------------------------------------------|
| SW1    | PNP/NPN mode selection switch                           |
| SW2    | analog voltage/current input terminal selection switch  |
| SW3    | analog voltage/current output terminal selection switch |
| SW4    | Terminal resistor DIP switch                            |

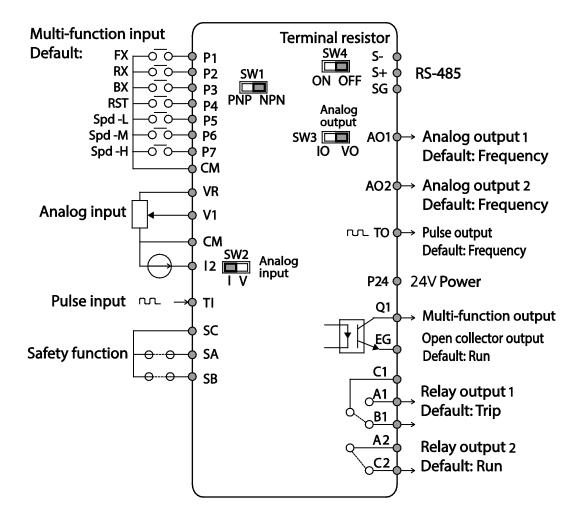

Γ

# Installation

| Function                                 | Label | Name                                                             | Description                                                                                                    |
|------------------------------------------|-------|------------------------------------------------------------------|----------------------------------------------------------------------------------------------------|
| Multi-<br>function                       | P1-P7 | Multi-function<br>Input 1-7                                      | Configurable for multi-function input terminals.                                                                                                    |
| terminal configuration                   | СМ    | Common<br>Sequence                                               | Common terminal for analog terminal inputs and outputs.                                                                                                    |
|                                          | VR    | Potentiometer<br>frequency<br>reference input                    | <ul> <li>Used to setup or modify a frequency reference via analog voltage or current input.</li> <li>Maximum Voltage Output: 12 V</li> <li>Maximum Current Output: 100 mA,</li> <li>Potentiometer: 1–5 kΩ</li> </ul>                                  |
|                                          | V1    | Voltage input for<br>frequency<br>reference input                | Used to setup or modify a frequency reference via analog<br>voltage input terminal.<br>• Unipolar: 0–10 V (12 V Max.)<br>• Bipolar: -10–10 V (±12 V Max.)                                                                                             |
| Analog input<br>configuration            | 12    | Voltage/current<br>input for frequency<br>reference input        | Used to setup or modify a frequency reference via analog<br>voltage or current input terminals.<br>Switch between voltage (V2) and current (I2) modes<br>using a control board switch (SW2).<br>V2 Mode:<br>• Unipolar: 0–10 V (12 V Max.)<br>I2 Mode |
|                                          |       |                                                                  | <ul> <li>Input current: 4–20 mA</li> <li>Maximum Input current: 24 mA</li> <li>Input resistance: 249 Ω</li> </ul>                                                                                                    |
|                                          | TI    | Pulse input for<br>frequency<br>reference input<br>(pulse train) | <ul> <li>Setup or modify frequency references using pulse inputs from 0 to 32 kHz.</li> <li>Low Level: 0–0.8 V</li> <li>High Level: 3.5–12 V</li> </ul>                                                                                               |
|                                          | SA    | Safety input A                                                   | Used to block the output from the inverter in an                                                                                                    |
| Safety<br>functionality<br>configuration | SB    | Safety input B                                                   | <ul> <li>emergency.</li> <li>Conditions:</li> <li>Normal Operation: Both the SA and SB terminals are connected to the SC terminal.</li> <li>Output Block: One or both of the SA and SB terminals lose connection with the SC terminal.</li> </ul>     |
|                                          | SC    | Safety input power source                                        | DC 24 V, < 25 mA                                                                                                    |

٦

## Input Terminal Labels and Descriptions

24 **LS** 15

| Function          | Label    | Name                                   | Description                                                                                                    |
|-------------------|----------|----------------------------------------|----------------------------------------------------------------------------------------------------|
| Analog            | AO1      | Voltage/Current<br>Output              | Used to send inverter output information to external<br>devices: output frequency, output current, output<br>voltage, or a DC voltage.<br>Operate switch (SW2) to select the signal output type<br>(voltage or current) at the AO terminal.<br>Output Signal Specifications:<br>• Output voltage: 0–10 V<br>• Maximum output voltage/current: 12 V/10 mA<br>• Output current: 0–20 mA (Load resistance: Less than<br>500 Ω)<br>• Maximum output current: 24 mA |
| output            | AO2      | Analog voltage<br>output terminal      | Use to send inverter output information, such as output<br>frequency, output current, output voltage, or DC voltage<br>to external devices.<br>• Output voltage: 0-10 V<br>• Maximum output voltage/current: 12V/10 mA                                                                                                    |
|                   | то       | Pulse Output                           | Sends pulse signals to external devices to provide a<br>single output value from the inverter of either: output<br>frequency, output current, output voltage, or DC voltage.<br>Output Signal Specifications:<br>• Output frequency: 0–32 kHz<br>• Output voltage: 0–12V                                                                                                    |
|                   | Q1       | Multi-functional<br>(open collector)   | DC 26V, 100 mA or less                                                                                                    |
|                   | EG       | Common                                 | Common ground contact for an open collector (with external power source)                                                                                                    |
|                   | 24       | External 24V power source              | Maximum output current: 150 mA                                                                                                    |
| Digital<br>output | A1/C1/B1 | Fault signal output                    | <ul> <li>Sends out alarm signals when the inverter's safety<br/>features are activated (AC 250 V &lt;1A, DC 30 V &lt; 1A).</li> <li>Fault condition: A1 and C1 contacts are connected (B1<br/>and C1 open connection)</li> <li>Normal operation: B1 and C1 contacts are connected<br/>(A1 and C1 open connection)</li> </ul>                                                                                                    |
|                   | A2, C2   | Multi-functional relay output terminal | The signal is generated while operating. Define and use<br>the multi-functional relay output terminal (Less than<br>AC250 V 5A, Less than DC30 V 5A).                                                                                                    |
| Terminal contacts | S+/S-/SG | RS-485 signal line                     | Used to send or receive RS-485 signals. Refer to 7 <u>RS-485</u><br><u>Communication Features</u> on page <u>233</u> for more details.                                                                                                    |
|                   | NC       | NC                                     | Not in use.                                                                                                    |

## **Output/Communication Terminal Labels and Descriptions**

Γ

#### Preinsulated Crimp Terminal Connectors (Bootlace Ferrule).

Use preinsulated crimp terminal connectors to increase reliability of the control terminal wiring. Refer to the specifications below to determine the crimp terminals to fit various cable sizes.

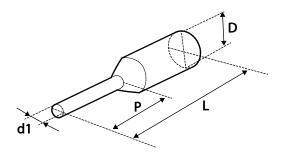

| D/N      | Cable Spec. Di |                 | Dimens | ions (inches/ | /mm)       | Manufacturer |                                            |
|----------|----------------|-----------------|--------|---------------|------------|--------------|--------------------------------------------|
| P/N      | AWG            | mm <sup>2</sup> | L*     | Ρ             | d1         | D            | IvidfiuldClurer                            |
| CE002506 | 26             | 0.25            | 10.4   | 0.4/6.0       | 0.04/1.1   | 0.1 / 2.5    | JEONO<br>(Income Flagtric                  |
| CE002508 | 26             | 0.25            | 12.4   | 0.5 / 8.0     |            |              |                                            |
| CE005006 | 22             | 0.50            | 12.0   | 0.45/6.0      | 0.05 / 1.3 | 0.125/3.2    | (Jeono Electric,<br>http://www.jeono.com/) |
| CE007506 | 20             | 0.75            | 12.0   | 0.45/6.0      | 0.06 / 1.5 | 0.13/3.4     | <u>mtp://www.jeono.com/</u> )              |

\* If the length (L) of the crimp terminals exceeds 0.5" (12.7mm) after wiring, the control terminal cover may not close fully.

To connect cables to the control terminals without using crimp terminals, refer to the following illustration detailing the correct length of exposed conductor at the end of the control cable.

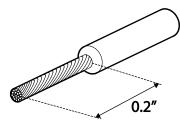

#### Note

- While making wiring connections at the control terminals, ensure that the total cable length does not exceed 165ft (50m).
- Ensure that the length of any safety related wiring does not exceed 100ft (30m).
- Ensure that the cable length between an LCD keypad and the inverter does not exceed 10ft (3.04m). Cable connections longer than 10ft (3.04m) may cause signal errors.
- Use ferrite material to protect signal cables from electro-magnetic interference.
- Take care when supporting cables using cable ties, to apply the cable ties no closer than 6 inches from the inverter. This provides sufficient access to fully close the front cover.
- When making control terminal cable connections, use a small flat-tip screw driver (0.1in wide (2.5mm) and 0.015in thick (0.4mm) at the tip).

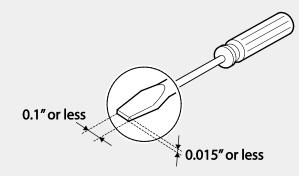

# \land Warning

SA,SB, SC, they are shorted, have 24V voltage. Do not connect power to the inverter until installation has been fully completed and the inverter is ready to be operated. Doing so may result in electric shock.

#### **Step 5 PNP/NPN Mode Selection**

The S100 inverter supports both PNP (Source) and NPN (Sink) modes for sequence inputs at the terminal. Select an appropriate mode to suit requirements using the PNP/NPN selection switch (SW1) on the control board. Refer to the following information for detailed applications.

#### PNP Mode (Source)

Select PNP using the PNP/NPN selection switch (SW1). Note that the factory default setting is NPN mode. CM is is the common ground terminal for all analog inputs at the terminal, and P24 is 24V internal source. If you are using an external 24V source, build a circuit that connects the external source (-) and the CM terminal.

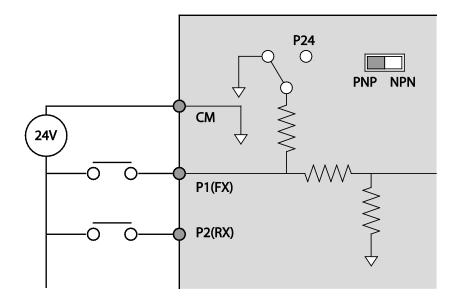

#### NPN Mode (Sink)

Select NPN using the PNP/NPN selection switch (SW1). Note that the factory default setting is NPN mode. CM is is the common ground terminal for all analog inputs at the terminal, and P24 is 24V internal source.

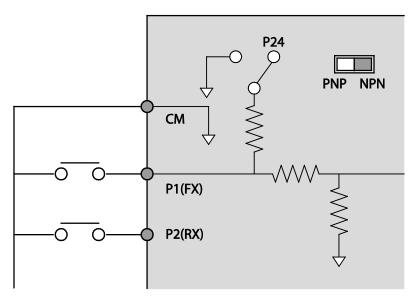

## Step 6 Disabling the EMC Filter for Power Sources with Asymmetrical Grounding

S100, 400 V 30–45 kW (3 phase) inverters have EMC filters built-in and activated as a factory default design. An EMC filter prevents electromagnetic interference by reducing radio emissions from the inverter. EMC filter use is not always recommended, as it increases leakage current. If an inverter uses a power source with an asymmetrical grounding connection, the EMC filter must be turned off.

#### Note

S100, 400 V, 55-75 kW products do not have built-in EMC filters.

| Asymmetrical G                                       | Asymmetrical Grounding Connection |                                                                                |                                                             |  |  |  |  |
|------------------------------------------------------|-----------------------------------|--------------------------------------------------------------------------------|-------------------------------------------------------------|--|--|--|--|
| One phase of<br>a delta<br>connection is<br>grounded | R(L1)                             | Intermediate<br>grounding<br>point on one<br>phase of a<br>delta<br>connection | R(L1)                                                       |  |  |  |  |
| The end of a<br>single phase<br>is grounded          |                                   | A 3-phase<br>connection<br>without<br>grounding                                | R(L1)<br>S(L2)<br>T(L3)<br>R(L1)<br>R(L1)<br>S(L2)<br>T(L3) |  |  |  |  |

# 🛕 Danger

- Do not activate the EMC filter if the inverter uses a power source with an asymmetrical grounding structure, for example a grounded delta connection. Personal injury or death by electric shock may result.
- Wait at least 10 minutes before opening the covers and exposing the terminal connections. Before starting work on the inverter, test the connections to ensure all DC voltage has been fully discharged. Personal injury or death by electric shock may result.

Before using the inverter, confirm the power supply's grounding system. Disable the EMC filter if the power source has an asymmetrical grounding connection.

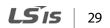

#### **Disabling the Built-in EMC Filter**

Refer to the figures below to locate the EMC filter on/off terminal and replace the metal bolt with the plastic bolt. If the EMC filter is required in the future, reverse the steps and replace the plastic bolt with the metal bolt to reconnect the EMC filter.

Follow the instructions listed below to disable the EMC filters.

1 Remove the EMC ground cover located at the bottom of the inverter.

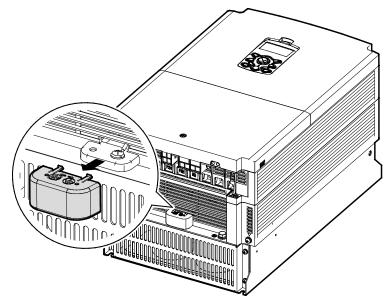

2 Remove the EMC ground cable from the right terminal (EMC filter-ON / factory default), and connect it to the left terminal (EMC filter-OFF / for power sources with asymmetrical grounding).

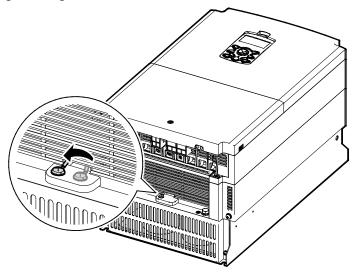

If the EMC filter is required in the future, reverse the steps and connect the EMC ground cable to the right terminal to enable the EMC filter.

#### Note

Г

The terminal on the right is used to ENABLE the EMC filter (factory default). The terminal on the left is used to DISABLE the EMC filter (for power sources with asymmetrical grounding).

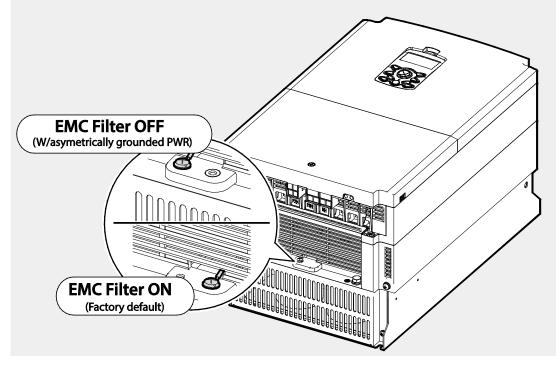

#### Step 7 Selecting the brake unit

Select the brake unit as following:

| UL form                 | Capacity of applied motor | Braking unit    |  |
|-------------------------|---------------------------|-----------------|--|
|                         | 30~37kW                   | SV370DBU-4U     |  |
| UL type<br>(A type)     | 45~55kW                   | SV550DBU-4U     |  |
| (А туре)                | 75kW                      | SV750DBU-4U     |  |
|                         | 30~37kW                   | SV037DBH-4      |  |
| Non UL type<br>(B type) | 45~75kW                   | SV075DBH-4      |  |
| (b type)                | 45~75KVV                  | SV075DB-4       |  |
|                         | 30~37kW                   | LSLV0370DBU-4HN |  |
| Non UL type<br>(C type) | 50~57KVV                  | LSLV0370DBU-4LN |  |
| (C type)                | 45~75kW                   | LSLV0750DBU-4LN |  |

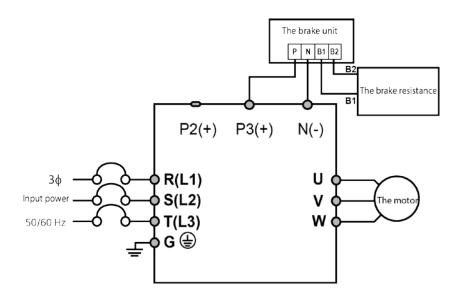

#### Step 8 Re-assembling the Covers and Routing Bracket

Re-assemble the cable routing bracket and the covers after completing the wiring and basic configurations. Note that the assembly procedure may vary according to the product group or frame size of the product.

# 2.3 Post-Installation Checklist

Г

After completing the installation, check the items in the following table to make sure that the inverter has been safely and correctly installed.

| Items                      | Check Point                                                                                                    | Ref.         | Result |
|----------------------------|----------------------------------------------------------------------------------------------------|--------------|--------|
|                            | Is the installation location appropriate?                                                                                                    | <u>p.4</u>   |        |
|                            | Does the environment meet the inverter's operating conditions?                                                                                                    | <u>p.5</u>   |        |
| Installation               | Does the power source match the inverter's rated input?                                                                                                    | <u>p.357</u> |        |
| Location/Power             | Is the inverter's rated output sufficient to supply the                                                                                                    |              |        |
| I/O Verification           | equipment?<br>(Degraded performance will result in certain circumstances.<br>Refer to <u>11.8 Continuous Rated Current Derating</u> on page <u>372</u><br>for details.                           | <u>p.357</u> |        |
|                            | Is a circuit breaker installed on the input side of the inverter?                                                                                                    | <u>p.12</u>  |        |
|                            | Is the circuit breaker correctly rated?                                                                                                    | <u>p.357</u> |        |
|                            | Are the power source cables correctly connected to the R/S/T terminals of the inverter?<br>(Caution: connecting the power source to the U/V/W terminals may damage the inverter.)                | <u>p.19</u>  |        |
|                            | Are the motor output cables connected in the correct phase rotation (U/V/W)? (Caution: motors will rotate in reverse direction if three phase cables are not wired in the correct rotation.)     |              |        |
| Power Terminal             | Are the cables used in the power terminal connections correctly rated?                                                                                                    | <u>p.8</u>   |        |
| Wiring                     | Is the inverter grounded correctly?                                                                                                    | <u>p.18</u>  |        |
|                            | Are the power terminal screws and the ground terminal screws tightened to their specified torques?                                                                                               | <u>p. 19</u> |        |
|                            | Are the overload protection circuits installed correctly on the motors (if multiple motors are run using one inverter)?                                                                          | -            |        |
|                            | Is the inverter separated from the power source by a magnetic contactor (if a braking resistor is in use)?                                                                                       | <u>p.12</u>  |        |
|                            | Are advanced-phase capacitors, surge protection and<br>electromagnetic interference filters installed correctly?<br>(These devices MUST not be installed on the output side of<br>the inverter.) | <u>p.19</u>  |        |
|                            | Are STP (shielded twisted pair) cables used for control terminal wiring?                                                                                                    | -            |        |
| Control Tomster            | Is the shielding of the STP wiring properly grounded?                                                                                                    | -            |        |
| Control Terminal<br>Wiring | If 3-wire operation is required, are the multi-function input<br>terminals defined prior to the installation of the control wiring<br>connections?                                               | <u>p.22</u>  |        |
|                            | Are the control cables properly wired?                                                                                                    | <u>p22</u>   |        |

| Items         | Check Point                                                                            | Ref.          | Result |
|---------------|----------------------------------------------------------------------------------------|---------------|--------|
|               | Are the control terminal screws tightened to their specified torques?                  | <u>p.16</u>   |        |
|               | Is the total cable length of all control wiring < 165ft (100m)?                        | <u>p.27</u>   |        |
|               | Is the total length of safety wiring < 100ft (30m)?                                    | <u>p.27</u>   |        |
|               | Are optional cards connected correctly?                                                | <u>-</u>      |        |
|               | Is there any debris left inside the inverter?                                          | <u>p.16</u>   |        |
|               | Are any cables contacting adjacent terminals, creating a potential short circuit risk? | -             |        |
|               | Are the control terminal connections separated from the power terminal connections?    | -             |        |
| Miscellaneous | If capacitors have been in use for more than two years, have they been replaced?       | -             |        |
|               | Has a fuse been installed for the power source?                                        | <u>p.364</u>  |        |
|               | Are the connections to the motor separated from other connections?                     | -             |        |
|               | If the fans have been in operation for more than three years, have they been replaced? | <u>p. 354</u> |        |

#### Note

STP (Shielded Twisted Pair) cable has a highly conductive, shielded screen around twisted cable pairs. STP cables protect conductors from electromagnetic interference.

34 | **LS** is

# 2.4 Test Run

After the post-installation checklist has been completed, follow the instructions below to test the inverter.

- 1 Before starting a test drive, check the wiring conditions.
- 2 Turn on the power supply to the inverter. Ensure that the keypad display light is on.
- 3 Select the command source (Set the DRV code).
- 4 Set a frequency reference, and then check the following:
  - If V1 is selected as the frequency reference source, does the reference change according to the input voltage at VR?
  - If V2 is selected as the frequency reference source, is the voltage/current selector switch (SW2) set to voltage, and does the reference change according to the input voltage?
  - If I2 is selected as the frequency reference source, is the voltage/current selector switch (SW2) set to current, and does the reference change according to the input current?
- **5** Set the acceleration (ACC) time and deceleration (Dec) time.
- **6** Start the motor and check the following:
  - Ensure that the motor rotates in the correct direction (refer to the note below).
  - Ensure that the motor accelerates and decelerates according to the set times, and that the motor speed reaches the frequency reference.

#### Note

If the forward command (Fx) is on, the motor should rotate counterclockwise when viewed from the load side of the motor. If the motor rotates in the reverse direction, switch the cables at the U and V terminals.

#### Remarque

Si la commande avant (Fx) est activée, le moteur doit tourner dans le sens anti-horaire si on le regarde côté charge du moteur. Si le moteur tourne dans le sens inverse, inverser les câbles aux bornes U et V.

#### **Verifying the Motor Rotation**

- 1 On the keypad, set the DRV-06 (Frequency reference source) code to 0(Keypad).
- 2 Set a frequency reference.
- **3** Press the [RUN] key. Motor starts forward operation.
- 4 Observe the motor's rotation from the load side and ensure that the motor rotates counterclockwise (forward).

If the motor rotates in the reverse direction, two of the U/V/W terminals need to be switched.

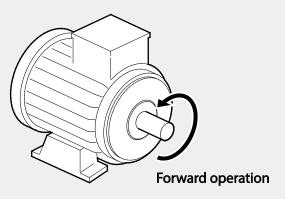

#### Caution

- Check the parameter settings before running the inverter. Parameter settings may have to be adjusted depending on the load.
- To avoid damaging the inverter, do not supply the inverter with an input voltage that exceeds the rated voltage for the equipment.
- Before running the motor at maximum speed, confirm the motor's rated capacity. As inverters can be used to easily increase motor speed, use caution to ensure that motor speeds do not accidently exceed the motor's rated capacity.

# **3 Learning to Perform Basic Operations**

This chapter describes the keypad layout and functions. It also introduces parameter groups and codes required to perform basic operations. The chapter also outlines the correct operation of the inverter before advancing to more complex applications. Examples are provided to demonstrate how the inverter actually operates.

# 3.1 About the Keypad

The keypad is composed of two main components – the display and the operation (input) keys. Refer to the following illustration to identify part names and functions.

## 3.1.1 Operation Keys

The following table lists the names and functions of the keypad's operation keys.

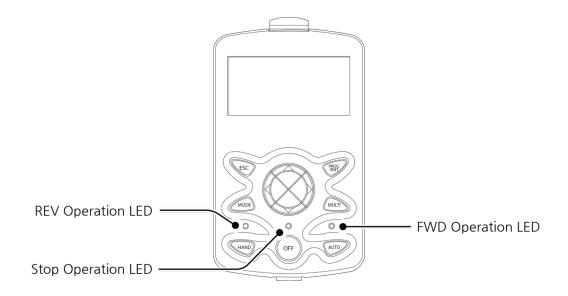

| Кеу   | Name                      | Description                                                                                                    |
|-------|---------------------------|----------------------------------------------------------------------------------------------------|
| MODE  | [MODE] Key                | Used to switch between modes.                                                                                                    |
| PROG  | [PROG / Ent] Key          | Used to select, confirm, or save a parameter value.                                                                                                    |
|       | [UP] key<br>[DOWN] key    | Switch between codes or increase or decrease parameter values.                                                                                                    |
|       | [LEFT] key<br>[RIGHT] key | Switch between groups or move the cursor during parameter setup or modification.                                                                                                    |
| MULTI | [MULTI] Key               | Used to perform special functions, such as user code registration.                                                                                                    |
| (LSC) | [ESC] Key                 | <ul> <li>Used to cancel an input during parameter setup.</li> <li>Pressing the [ESC] key before pressing the [PROG / ENT] key reverts the parameter value to the previously set value.</li> <li>Pressing the [ESC] key while editing the codes in any function group makes the keypad display the first code of the function group.</li> <li>Pressing the [ESC] key while moving through the modes makes the keypad display Monitor mode.</li> </ul> |
| FWD   | [FWD] Key                 | Used to operate the motor in the forward direction.                                                                                                    |
| REV   | [REV] Key                 | Used to operate the motor in the reversed direction.                                                                                                    |
| STOP  | [STOP/RESET] Key          | Used to stop motor operation.<br>Used to reset the inverter following fault or failure condition.                                                                                                    |

# 3.1.2 About the Display

Monitor mode display

Γ

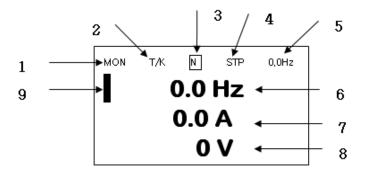

#### Parameter settings display

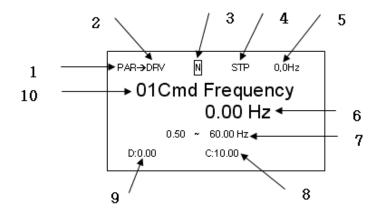

| No. | Names displayed in monitor mode      | No. | Names displayed in parameter settings |
|-----|--------------------------------------|-----|---------------------------------------|
| 1   | Mode                                 | 1   | Mode                                  |
| 2   | Operating/frequency command          | 2   | Group                                 |
| 3   | Multi-functional key settings        | 3   | Multi-functional key settings         |
| 4   | Inverter operation status            | 4   | Inverter operation status             |
| 5   | Items displayed in the status window | 5   | Items displayed in the status window  |
| 6   | Monitor mode display 1               | 6   | Display parameters                    |
| 7   | Monitor mode display 2               | 7   | Available settings range              |
| 8   | Monitor mode display 3               | 8   | Existing setting values               |
| 9   | Monitor mode cursor                  | 9   | Factory default values                |
|     |                                      | 10  | Code numbers and names                |

Names displayed in monitor mode and parameter settings

#### **Display details**

| No. | Name                  | Display | Description                                                |
|-----|-----------------------|---------|------------------------------------------------------------|
|     |                       | MON     | Monitor Mode                                               |
| 1   | Mode                  | PAR     | Parameter Mode                                             |
| 1   | Mode                  | TRP     | Trip Mode                                                  |
|     |                       | CNF     | Config Mode                                                |
|     |                       | К       | Keypad operation command                                   |
|     |                       | 0       | Field Bus communication option operation command           |
|     | Operation<br>commands | А       | Application option operation command                       |
|     | communus              | R       | Internal 485 operation command                             |
|     |                       | Т       | Terminal operation command                                 |
|     |                       | К       | Keypad frequency command                                   |
| 2   |                       | V       | V1 input frequency command                                 |
| -   |                       | Р       | Pulse input frequency command                              |
|     | Frequency             | U       | Frequency command for UP operation (Up - Down operation)   |
|     | commands              | D       | Frequency command for DOWN operation (Up - Down operation) |
|     |                       | S       | Frequency command for STOP operation (Up - Down operation) |
|     |                       | 0       | FBus Option frequency command                              |

40 **LS** 15

| No. | Name                     | Display       | Description                                                |
|-----|--------------------------|---------------|------------------------------------------------------------|
|     |                          | J             | Jog frequency command                                      |
|     |                          | R             | Int 485 frequency command                                  |
|     |                          | 1~9, A~F      | Multi-step frequency command                               |
|     |                          | JOG Key       | Keypad JOG operation mode                                  |
| 3   | Multi-<br>functional key | Local/Remote  | Able to select either local or remote operation            |
|     | settings                 | UserGrpSelKey | Register or delete user group parameters in parameter mode |
|     |                          | STP           | Motor stopped                                              |
|     |                          | FWD           | Operating in forward direction                             |
|     |                          | REV           | Operating in reverse direction                             |
|     |                          | DC            | DC output                                                  |
| 4   | Inverter                 | WAN           | Warning                                                    |
| 4   | operation<br>status      | STL           | Stall                                                      |
|     |                          | SPS           | Speed Search                                               |
|     |                          | OSS           | S/W overcurrent protective function is on                  |
|     |                          | OSH           | H/W overcurrent protective function is on                  |
|     |                          | TUN           | AutoTuning                                                 |

Γ

Basic Ops.

**LS** 15 | 41

## 3.1.3 Display Modes

The S100 inverter uses 5 modes to monitor or configure different functions. The parameters in Parameter mode are divided into smaller groups of relevant functions. Press the [Mode] key to change to Parameter mode.

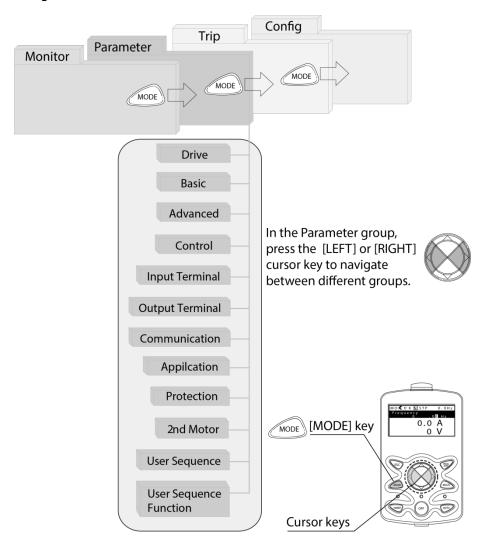

#### Table of Display Modes

Γ

The following table lists the 5 display modes used to control the inverter functions.

| Mode Name      | Keypad Display | Description                                                                                                    |
|----------------|----------------|----------------------------------------------------------------------------------------------------|
| Monitor mode   | MON            | Displays the inverter's operation status information. In this<br>mode, information including the inverter's frequency<br>reference, operation frequency, output current, and voltage<br>may be monitored.                                                                                                    |
| Parameter mode | PAR            | Used to configure the functions required to operate the inverter. These functions are divided into 14 groups based on purpose and complexity.                                                                                                    |
| Trip mode      | TRP            | Used to monitor the inverter's fault trip information,<br>including the previous fault trip history.<br>When a fault trip occurs during inverter operation, the<br>operation frequency, output current, and output voltage of<br>the inverter at the time of the fault may be monitored.<br>This mode is not displayed if the inverter is not at fault and<br>fault trip history does not exist. |
| Config mode    | CNF            | Used to configure the inverter features that are not directly<br>related to the operation of the inverter. The settings you can<br>configure in the Config mode include keypad display<br>language options, monitor mode environment settings,<br>communication module display settings, and parameter<br>duplication and initialization.                                                        |

Basic Ops.

#### Parameter Setting Mode

The following table lists the functions groups under Parameter mode.

| Function Group Name       | Keypad Display | Description                                                                                                    |  |
|---------------------------|----------------|----------------------------------------------------------------------------------------------------|--|
| Drive                     | DRV            | Configures basic operation parameters. These include ACC/Dec time settings, operation command settings, and functions necessary for operation.                                                                                     |  |
| Basic                     | BAS            | Configures basic operation parameters. These parameters include motor parameters and multi-step frequency parameters.                                                                                                    |  |
| Advanced                  | ADV            | Configures acceleration or deceleration patterns,<br>frequency limits, energy saving features, and,<br>regeneration prevention features.                                                                                           |  |
| Control                   | CON            | Configures the features related to speed search and KEB (kinetic energy buffering).                                                                                                    |  |
| Input Terminal            | IN             | Configures input terminal–related features, including digital multi–functional inputs and analog inputs.                                                                                                    |  |
| Output Terminal           | OUT            | Configures output terminal–related features, including digital multi–functional outputs and analog outputs.                                                                                                    |  |
| Communication             | СОМ            | Configures the USB-related features and communication<br>features for the RS-485, Modbus-RTU, LS Bus, Metasys N2,<br>and BACnet. Optional communication module related<br>features may be configured as well, if one is installed. |  |
| Application               | APP            | Configures functionsrelated to auto sequence operation and PID control.                                                                                                    |  |
| Protection                | PRT            | Configures motor and inverter protection features.                                                                                                    |  |
| Motor 2 (Secondary motor) | M2             | Configures the secondary motor-related features.                                                                                                    |  |
| User Sequence             | USS            | Licod to implement simple sequences with various                                                                                                    |  |
| User Sequence<br>Function | USF            | <ul> <li>Used to implement simple sequences with various function blocks.</li> </ul>                                                                                                    |  |

1

# 3.2 Learning to Use the Keypad

The keypad enables movement between groups and codes. It also enables users to select and configure functions. At code level, you can set parameter values to turn specific functions on or off or decide how the functions will be used. For detailed information on the codes in each function group, refer to 8. *Table of Functions* on page 265. Confirm the correct values (or the correct range of the values), then follow the examples below to configure the inverter with the keypad.

# 3.2.1 Display Mode Selection

The following figure illustrates how the display modes change when you press the [Mode] button on the keypad. You can continue to press the [Mode] key until you get to the desired mode.

User mode and Trip mode are not displayed when all the inverter settings are set to the factory default (User mode must be configured before it is displayed on the keypad, and Trip mode is displayed only when the inverter is at fault, or has previous trip fault history).

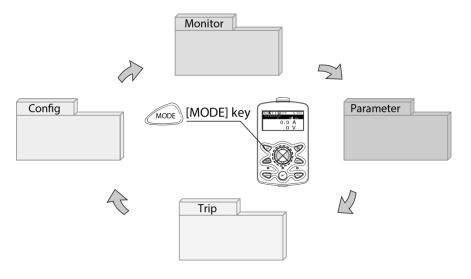

#### Mode selection in factory default condition

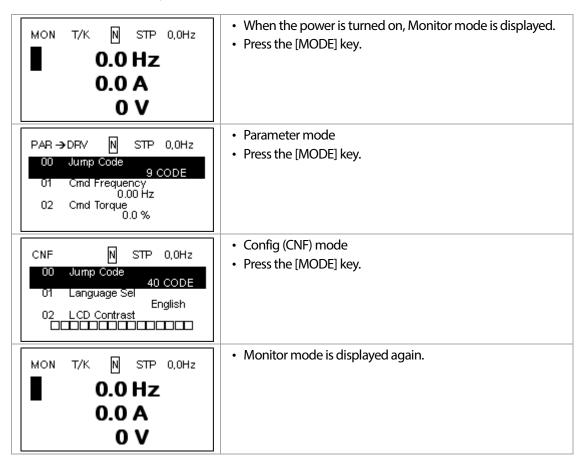

#### Switching between groups when Trip mode is added

Trip mode is accessible only when the inverter has trip fault history. Refer to 4<u>*Learning Basic</u>* <u>*Features*</u> on page <u>63</u> for information about monitoring faults.</u>

| MON T/K N STP 0,0Hz | <ul><li>When the power is turned on, Monitor mode is displayed.</li><li>Press the [MODE] key.</li></ul> |
|---------------------|----------------------------------------------------------------------------------------------------|
| 0.0 A               |                                                                                                    |
| 0 V                 |                                                                                                    |

| PAR → DRV N STP 0,0Hz<br>00 Jump Code<br>9 CODE<br>01 Cmd Frequency<br>0.00 Hz<br>02 Cmd Torque<br>0.0 %   | <ul> <li>Parameter mode</li> <li>Press the [MODE] key.</li> </ul> |            |
|----------------------------------------------------------------------------------------------------|-------------------------------------------------------------------|------------|
| TRP Last-1<br>00 Trip Name (1)<br>External Trip<br>01 Output Freq<br>0.00 Hz<br>02 Output Current<br>0.0 A | <ul> <li>Trip mode</li> <li>Press the [MODE] key.</li> </ul>      | Basic Ops. |
| CNF N STP 0,0Hz<br>00 Jump Code<br>40 CODE<br>01 Language Sel<br>English<br>02 LCD Contrast                | <ul> <li>CNF mode</li> <li>Press the [MODE] key.</li> </ul>       | _          |
| MON T/K N STP 0,0Hz<br>0.0 Hz<br>0.0 A<br>0 V                                                              | Monitor mode is displayed again.                                  | -          |

Γ

## 3.2.2 Switching Groups

Press the [MODE] key to display a specific mode. Modes displayed change in the following order:

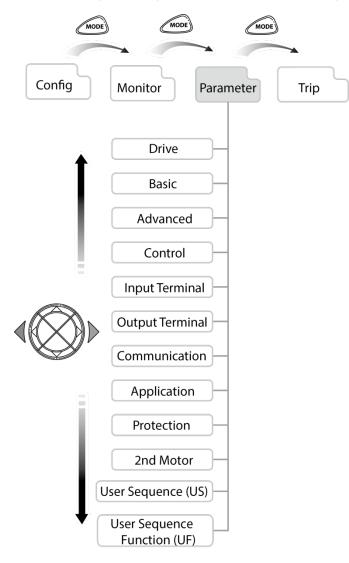

LSis

49

#### Switching between Groups in Parameter Display Mode

After entering Parameter mode from Monitor mode, press the  $[\blacktriangleright]$  key to change the display as shown below. Press the  $[\blacktriangleleft]$  key to return to the previous mode.

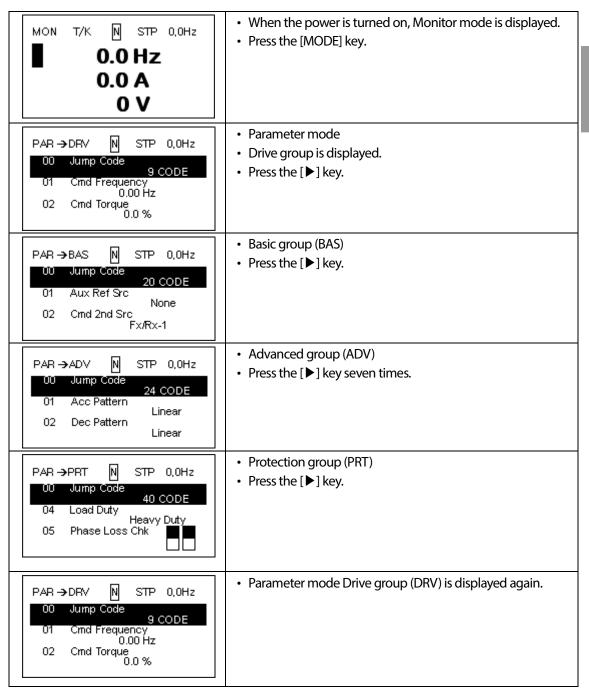

# 3.2.3 Navigating through the Codes (Functions)

#### Code Navigation in Monitor mode

In monitor mode, press the  $[\blacktriangle]$ ,  $[\triangledown]$  key to display frequency, the output current, or voltage according to the cursor position.

| MON T/K N STP 0,0Hz<br>Frequency<br>0,00 Hz<br>0.0 A<br>0 V                   | <ul> <li>When the power is turned on, Monitor mode is displayed.</li> <li>The cursor appears to the left of the frequency information.</li> <li>Press the [▼] key.</li> </ul>                  |
|-------------------------------------------------------------------------------|----------------------------------------------------------------------------------------------------|
| MON T/K N STP 0,0Hz<br><b>0.0 Hz</b><br>Output Current<br>0,0 A<br><b>0 V</b> | <ul> <li>Information about the second item in Monitor mode<br/>(Output Current) is displayed.</li> <li>Wait for 2 seconds until the information on the display<br/>disappears.</li> </ul>      |
| MON T/K N STP 0,0Hz<br>0.0 Hz<br>0.0 A<br>0 V                                 | <ul> <li>Information about the second item in Monitor mode<br/>(Output Current) disappears and the cursor reappears to<br/>the left of the second item.</li> <li>Press the [▼] key.</li> </ul> |
| MON T/K N STP 0,0H2<br>0.0 Hz<br>0.0 A<br>Output Voltage<br>0 V               | <ul> <li>Information about the third item in Monitor mode (Output<br/>Voltage) is displayed.</li> <li>Wait for 2 seconds until the information on the display<br/>disappears.</li> </ul>       |
| MON T/K N STP 0,0Hz<br>0.0 Hz<br>0.0 A<br>■ 0 V                               | <ul> <li>Information about the third item in Monitor mode (Output Voltage) disappears and the cursor appears to the left of the third item.</li> <li>Press the [▼] key twice.</li> </ul>       |

| MON T/K N STP 0,0Hz<br>Frequency<br>0,00 Hz<br>0.0 A<br>0 V | <ul> <li>Information about the first item in Monitor mode<br/>(Frequency) is displayed.</li> </ul>                                                        |  |  |
|-------------------------------------------------------------|----------------------------------------------------------------------------------------------------|--|--|
| MON T/K N STP 0,0Hz<br>0.0 Hz<br>0.0 A<br>0 V               | <ul> <li>Information about the first item in Monitor mode<br/>(Frequency) disappears and the cursor appears to the left<br/>of the first item.</li> </ul> |  |  |

#### Code Navigation in Parameter mode

Г

The following examples show you how to move through codes in different function groups (Drive group and Basic group) in Parameter mode. In parameter mode, press the  $[\blacktriangle]$  or  $[\lor]$  key to move to the desired functions.

| MON T/K N STP 0,0Hz<br>0.0 Hz<br>0.0 A<br>0 V                                                             | <ul> <li>When the power is on, monitor mode is displayed.</li> <li>Press the [MODE] key.</li> </ul>                                                                   |
|----------------------------------------------------------------------------------------------------|----------------------------------------------------------------------------------------------------|
| PAR → DRV N STP 0,0Hz<br>00 Jump Code<br>9 CODE<br>01 Cmd Frequency<br>0.00 Hz<br>02 Acc Time<br>20.0 sec | • Drive group (DRV) in Parameter mode is displayed. If any other group is displayed, press the [MODE] key until the Drive group is displayed, or press the [ESC] key. |
| PAR → DRV N STP 0,0Hz<br>00 Jump Code<br>9 CODE<br>01 Cmd Frequency<br>0,00 Hz<br>02 Acc Time<br>20.0 sec | <ul> <li>Press the [♥] key to move to the second code (DRV-01) of Drive group.</li> <li>Press the [▶] key</li> </ul>                                                  |
| PAR → BAS N STP 0,0Hz<br>00 Jump Code<br>20 CODE<br>01 Aux Ref Src<br>02 Cmd 2nd Src<br>Fx/Rx-1           | <ul> <li>Basic group is displayed.</li> <li>Press the [▲] or [♥] key to move to the desired codes and configure the inverter functions.</li> </ul>                    |

# 3.2.4 Navigating Directly to Different Codes

Parameter mode and Config mode allow direct jumps to specific codes. The code used for this feature is called the Jump Code. The Jump Code is the first code of each mode. The Jump Code feature is convenient when navigating for a code in a function group that has many codes.

The following example shows how to navigate directly to code DRV- 09 from the initial code (DRV- 00 Jump Code) in the Drive group.

| PAR → DRV N STP 0,0Hz<br>00 Jump Code<br>9 CODE<br>01 Cmd Frequency<br>0.00 Hz<br>02 Acc Time<br>20.0 sec  | <ul> <li>The Drive group (DRV) is displayed in Parameter mode.<br/>Make sure that the fist code in the Drive group (DRV 00<br/>Jump Code) is currently selected.</li> <li>Press the [PROG/ENT] key.</li> </ul> |
|----------------------------------------------------------------------------------------------------|----------------------------------------------------------------------------------------------------|
| PAR → DRV N STP 0,0Hz<br>UD Jump Code<br>9 CODE<br>01 Cmd Frequency<br>0.00 Hz<br>02 Acc Time<br>20.0 sec  | • The Code input screen is displayed and the cursor flashes.<br>A flashing cursor indicates that it is waiting for user input.                                                                                 |
| PAR → DRV N STP 0,0Hz<br>00 Jump Code<br>9 CODE<br>1~99 CODE<br>D:9 C:9                                    | <ul> <li>Press the [▲] key to increase the number to 9, and then<br/>press the [PROG/ENT] key.</li> </ul>                                                                                                    |
| PAR → DRV N STP 0,0Hz<br>09 Control Mode<br>V/F<br>10 Torque Control<br>No<br>11 JOG Frequency<br>10.00 Hz | DRV-09 (Control Mode) is displayed.                                                                                                    |
| PAR → DRV N STP 0,0Hz<br>00 Jump Code<br>9 CODE<br>01 Cmd Frequency<br>0.00 Hz<br>02 Acc Time<br>20.0 sec  | <ul> <li>Press the [ESC] key to go back to the initial code of the<br/>Drive group.</li> </ul>                                                                                                    |

# 3.2.5 Parameter settings

Г

#### Parameter settings available in Monitor mode

The S100 inverter allows basic parameters to be modified in Monitor mode. The following example shows how to set the frequency.

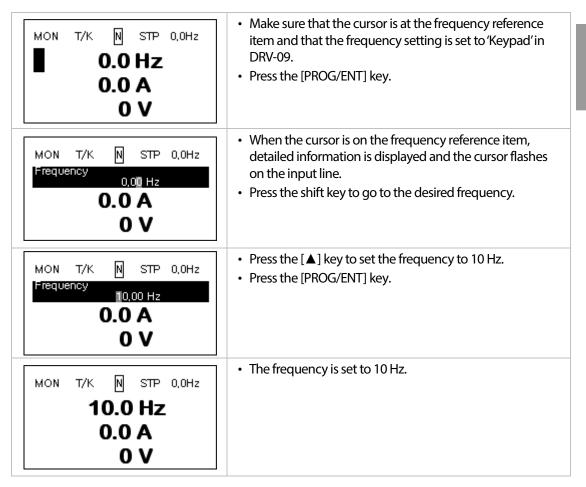

#### Parameter settings in other modes and groups

The following example shows how to change the frequency in the Drive group. This example can also be applied to other modes and groups.

| PAR → DRV N STP 0,0Hz<br>00 Jump Code<br>9 CODE<br>01 Cmd Frequency<br>0.00 Hz<br>02 Cmd Torque<br>0.0 %  | <ul> <li>This is the initial display for Parameter mode.</li> <li>Press the [♥] key.</li> </ul>                                                  |
|----------------------------------------------------------------------------------------------------|----------------------------------------------------------------------------------------------------|
| PAR → DRV N STP 0,0Hz<br>00 Jump Code<br>01 Cmd Frequency<br>0.00 Hz<br>02 Cmd Torque<br>0.0 %            | <ul> <li>DRV-01 code is selected.</li> <li>Press the [PROG/ENT] key.</li> </ul>                                                                  |
| PAR → DRV N STP 0,0Hz<br>01Cmd Frequency<br>0.00 Hz<br>0.50 ~ 60.00 Hz<br>D:0.00 C:10.00                  | <ul> <li>The frequency can be changed at the flashing digit.</li> <li>Press the [◀]/ [▶] key to move the cursor to the desired digit.</li> </ul> |
| PAR → DRV N STP 0,0Hz<br>01Cmd Frequency<br>10.00 Hz<br>0.50 ~ 60.00 Hz<br>D:0.00 C:10.00                 | <ul> <li>Press the [▲] key to enter 10 Hz, and then press the<br/>[PROG/ENT] key.</li> </ul>                                                     |
| PAR → DRV N STP 0,0Hz<br>00 Jump Code<br>9 CODE<br>01 Cmd Frequency<br>10.00 Hz<br>02 Cmd Torque<br>0.0 % | The frequency is changed to 10 Hz.                                                                                                    |

# 3.2.6 Monitoring the Operation

#### How to use Monitor mode

There are 3 types of items that may be monitored in Monitor mode. Some items, including frequency, may be modified. Users can select the items to be displayed in Config mode (CNF).

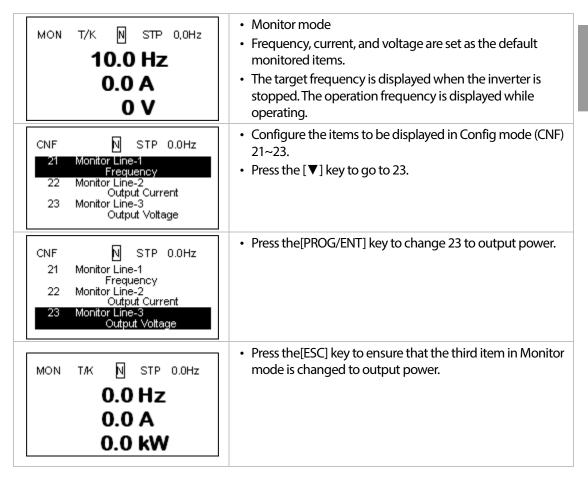

## Items available for monitoring

| Mode | Number | Display        | Setti | ng Range       | Initial value    |
|------|--------|----------------|-------|----------------|------------------|
|      | 20     | Anytime Para   | 0     | Frequency      | 0: Frequency     |
|      | 21     | Monitor Line-1 | 1     | Speed          | 0: Frequency     |
|      | 22     | Monitor Line-2 | 2     | Output Current | 2:Output Current |
|      |        |                | 3     | Output Voltage |                  |
|      |        |                | 4     | Output Power   |                  |
|      |        |                | 5     | WHour Counter  |                  |
|      |        |                | 6     | DCLink Voltage |                  |
|      |        |                | 7     | DI State       |                  |
|      |        |                | 8     | DO State       |                  |
|      |        |                | 9     | V1 Monitor[V]  |                  |
| CNF  |        |                | 10    | V1 Monitor[%]  |                  |
| CIVI |        |                | 13    | V2 Monitor[V]  |                  |
|      | 23     | 1              | 14    | V2 Monitor[%]  | 3:Output Voltage |
|      |        |                | 15    | I2 Monitor[mA] |                  |
|      |        |                | 16    | I2 Monitor[%]  |                  |
|      |        |                | 17    | PID Output     |                  |
|      |        |                | 18    | PID ref Value  |                  |
|      |        |                | 19    | PID Fbk Value  |                  |
|      |        |                | 20    | Torque         |                  |
|      |        |                | 21    | Torque Limit   |                  |
|      |        |                | 22    | Trq Bias Ref   |                  |
|      |        |                | 23    | Speed Limit    |                  |

LSIS

57

#### How to use the status bar

On the top-right corner of the display, there is a display item. This item is displayed as long as the inverter is on, regardless of the mode the inverter is operating in.

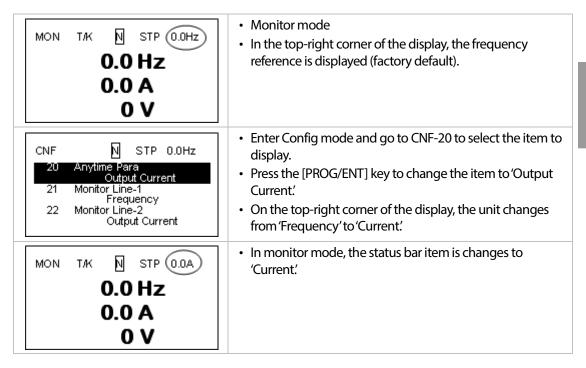

# 3.3 Fault Monitoring

# 3.3.1 Monitoring Faults during Inverter Operation

The following example shows how to monitor faults that occurred during inverter operation.

| TRP current<br>Over Voltage (01)<br>01 Output Freq<br>48.30 Hz<br>02 Output Current<br>33.3 A        | <ul> <li>If a fault trip occurs during inverter operation, the inverter<br/>enters Trip mode automatically and displays the type of fault<br/>trip that occurred.</li> </ul>    |
|----------------------------------------------------------------------------------------------------|----------------------------------------------------------------------------------------------------|
| TRP Last-1<br>01 Output Freq<br>48.30 Hz<br>02 Output Current<br>33.3 A<br>03 Inverter State<br>Stop | <ul> <li>Press the [♥] key to view the information on the inverter at<br/>the time of fault, including the output frequency, output<br/>current, and operation type.</li> </ul> |
| MON T/K N STP 0,0A<br>0.0 Hz<br>0.0 A<br>0 V                                                         | • When the inverter is reset and the fault trip is released, the keypad display returns to the screen it was at when the fault trip occurred.                                   |

# 3.3.2 Monitoring Multiple Fault Trips

Г

The following example shows how to monitor multiple faults that occur at the same time.

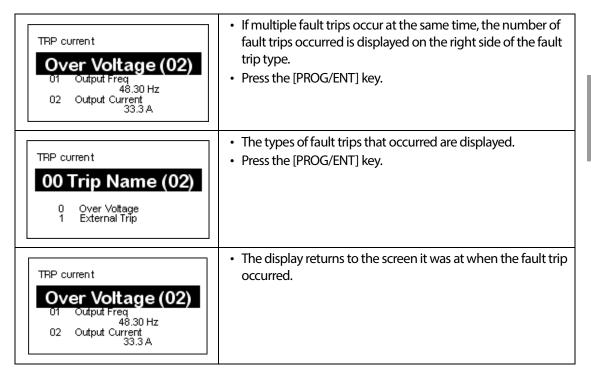

### Fault trip history saving and monitoring

When fault trips occur, the trip mode saves the content. Up to five fault trips are saved in the history. Trip mode saves when the inverter is reset, and when a Low Voltage fault trip occurs due to power outages. If a trip occurs more than five times, the information for the five previous trips are automatically deleted.

| TRP current<br>Over Voltage (02)<br>01 Output Freq<br>48.30 Hz<br>02 Output Current<br>33.3 A                  | • If a fault trip occurs during inverter operation, the inverter enters Trip mode automatically and displays the type of fault trip that occurred.                                                                          |
|----------------------------------------------------------------------------------------------------|----------------------------------------------------------------------------------------------------|
| MON T/K N STP 0,0A<br>O.O Hz<br>O.O A<br>O V                                                                   | <ul> <li>After the [RESET] key or terminal is pressed, the fault trip is saved automatically and returns to the screen it was on before the fault trip occurred.</li> <li>Press the [MODE] key toenterTrip mode.</li> </ul> |
| TRP current<br>UU Trip Name (U2)<br>Over Voltage<br>01 Output Freq<br>48.30 Hz<br>02 Output Current<br>33.3 A  | <ul> <li>The most recent fault trip is saved in Last-1 code.</li> <li>Press the [▶] key.</li> </ul>                                                                                                    |
| TRP current<br>00 Trip Name (01)<br>External Trip<br>01 Output Freq<br>48.30 Hz<br>02 Output Current<br>33.3 A | <ul> <li>The fault trip changes position and is saved in Last-2 code.</li> <li>When a fault trip occurs again, the content in Last-2 is moved to Last-3.</li> </ul>                                                         |

# 3.4 Parameter Initialization

The following example demonstrates how to revert all the parameter settings back to the factory default (Parameter Initialization). Parameter initialization may be performed for separate groups in Parameter mode as well.

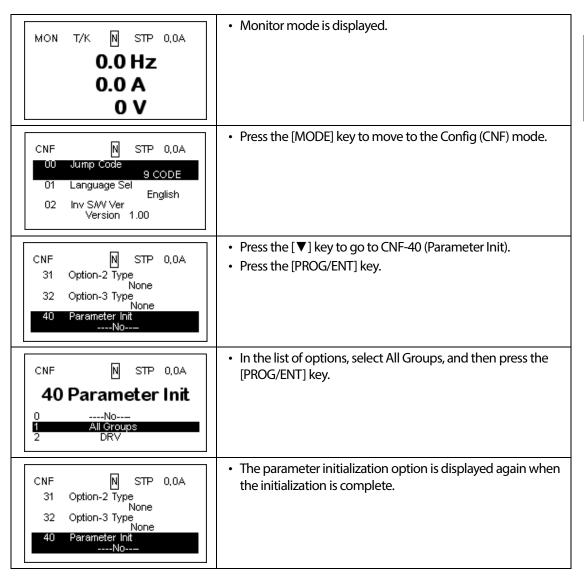

**LS** 15

# **4 Learning Basic Features**

Г

This chapter describes the basic features of the S100 inverter. Check the reference page in the table to see the detailed description for each of the advanced features.

| Basic Tasks                                                                              | Description                                                                                                    | Ref.                         |        |
|------------------------------------------------------------------------------------------|----------------------------------------------------------------------------------------------------|------------------------------|--------|
| Frequency reference source configuration for the keypad                                  | Configures the inverter to allow you to setup or modify frequency reference using the Keypad.                                                                                                    | <u>p.66</u>                  | _      |
| Frequency reference source<br>configuration for the<br>terminal block (input<br>voltage) | Configures the inverter to allow input voltages at the terminal block (V1, V2) and to setup or modify a frequency reference.                                                                                                    | <u>p.67</u> ,<br><u>p.75</u> | Fea    |
| Frequency reference source<br>configuration for the<br>terminal block (input<br>current) | Configures the inverter to allow input currents at the terminal block (I2) and to setup or modify a frequency reference.                                                                                                    | <u>p.74</u>                  | atures |
| Frequency reference source<br>configuration for the<br>terminal block (input pulse)      | Configures the inverter to allow input pulse at the terminal block (TI) and to setup or modify a frequency reference.                                                                                                    | <u>p.76</u>                  | _      |
| Frequency reference source<br>configuration for RS-485<br>communication                  | Configures the inverter to allow communication signals from<br>upper level controllers, such as PLCs or PCs, and to setup or<br>modify a frequency reference.                                                                                                    | <u>p.77</u>                  | _      |
| Frequency control using<br>analog inputs                                                 | Enables the user to hold a frequency using analog inputs at terminals.                                                                                                    | <u>p.78</u>                  |        |
| Motor operation display options                                                          | Configures the display of motor operation values. Motor operation is displayed either in frequency (Hz) or speed (rpm).                                                                                                    | <u>p.78</u>                  | -      |
| Multi-step speed (frequency) configuration                                               | Configures multi-step frequency operations by receiving an input at the terminals defined for each step frequency.                                                                                                    | <u>p.79</u>                  | _      |
| Command source<br>configuration for keypad<br>buttons                                    | Configures the inverter to allow the manual operation of the [FWD], [REV] and [Stop] keys.                                                                                                    | <u>p.81</u>                  | _      |
| Command source<br>configuration for terminal<br>block inputs                             | Configures the inverter to accept inputs at the FX/RX terminals.                                                                                                    | <u>p.81</u>                  | _      |
| Command source<br>configuration for RS-485<br>communication                              | Configures the inverter to accept communication signals from upper level controllers, such as PLCs or PCs.                                                                                                    | <u>p.83</u>                  |        |
| Local/remote switching via<br>the [ESC] key                                              | Configures the inverter to switch between local and remote<br>operation modes when the [ESC] key is pressed.<br>When the inverter is operated using remote inputs (any input<br>other than one from the keypad), this configuration can be<br>used to perform maintenance on the inverter, without losing<br>or altering saved parameter settings. It can also be used to<br>override remotes and use the keypad immediately in<br>emergencies. | <u>p.84</u>                  | _      |

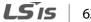

| Basic Tasks                                                                    | Description                                                                                                    | Ref.         |
|--------------------------------------------------------------------------------|----------------------------------------------------------------------------------------------------|--------------|
| Motor rotation control                                                         | Configures the inverter to limit a motor's rotation direction.                                                                                                    | <u>p.86</u>  |
| Automatic start-up at<br>power-on                                              | Configures the inverter to start operating at power-on. With<br>this configuration, the inverter begins to run and the motor<br>accelerates as soon as power is supplied to the inverter. To use<br>automatic start-up configuration, the operation command<br>terminals at the terminal block must be turned on.                                                                  | <u>p.87</u>  |
| Automatic restart after reset<br>of a fault trip condition                     | Configures the inverter to start operating when the inverter is<br>reset following a fault trip. In this configuration, the inverter<br>starts to run and the motor accelerates as soon as the inverter<br>is reset following a fault trip condition.<br>For automatic start-up configuration to work, the operation<br>command terminals at the terminal block must be turned on. | <u>p.88</u>  |
| Acc/Dec time configuration<br>based on the Max.<br>Frequency                   | Configures the acceleration and deceleration times for a motor based on a defined maximum frequency.                                                                                                    | <u>p.89</u>  |
| Acc/Dec time configuration<br>based on the frequency<br>reference              | Configures acceleration and deceleration times for a motor based on a defined frequency reference.                                                                                                    | <u>p.90</u>  |
| Multi-stage Acc/Dec time<br>configuration using the<br>multi-function terminal | Configures multi-stage acceleration and deceleration times for<br>a motor based on defined parameters for the multi-function<br>terminals.                                                                                                    | <u>p.91</u>  |
| Acc/Dec time transition<br>speed (frequency)<br>configuration                  | Enables modification of acceleration and deceleration gradients without configuring the multi-functional terminals.                                                                                                    | <u>p.93</u>  |
| Acc/Dec pattern configuration                                                  | Enables modification of the acceleration and deceleration gradient patterns. Basic patterns to choose from include linear and S-curve patterns.                                                                                                    | <u>p.94</u>  |
| Acc/Dec stop command                                                           | Stops the current acceleration or deceleration and controls<br>motor operation at a constant speed. Multi-function terminals<br>must be configured for this command.                                                                                                    | <u>p.96</u>  |
| Linear V/F pattern operation                                                   | Configures the inverter to run a motor at a constant torque. To maintain the required torque, the operating frequency may vary during operation.                                                                                                    | <u>p.97</u>  |
| Square reduction V/F pattern operation                                         | Configures the inverter to run the motor at a square reduction V/F pattern. Fans and pumps are appropriate loads for square reduction V/F operation.                                                                                                    | <u>p.98</u>  |
| User V/F pattern configuration                                                 | Enables the user to configure a V/F pattern to match the characteristics of a motor. This configuration is for special-purpose motor applications to achieve optimal performance.                                                                                                    | <u>p.99</u>  |
| Manual torque boost                                                            | Manual configuration of the inverter to produce a momentary<br>torque boost. This configuration is for loads that require a large<br>amount of starting torque, such as elevators or lifts.                                                                                                    | <u>p.101</u> |
| Automatic torque boost                                                         | Automatic configuration of the inverter that provides "auto<br>tuning" that produces a momentary torque boost. This                                                                                                    | <u>p.101</u> |

| configuration is for loads that require a large amount of<br>starting torque, such as elevators or lifts.Output voltage adjustmentAdjusts the output voltage to the motor when the power<br>supply to the inverter differs from the motor's rated input<br>voltage.Accelerating start is the general way to start motor operation. |
|----------------------------------------------------------------------------------------------------|
| Output voltage adjustmentAdjusts the output voltage to the motor when the power<br>supply to the inverter differs from the motor's rated input<br>voltage.p.102                                                                                                    |
| Output voltage adjustment         supply to the inverter differs from the motor's rated input voltage.         p.102                                                                                                    |
| voltage.                                                                                                    |
|                                                                                                    |
| Accelerating start is the general way to start motor operation.                                                                                                    |
|                                                                                                    |
| Accelerating start The typical application configures the motor to accelerate to a <u>p.103</u>                                                                                                    |
| target frequency in response to a run command, nowever                                                                                                    |
| there may be other start or acceleration conditions defined.                                                                                                    |
| Configures the inverter to perform DC braking before the                                                                                                    |
| Start after DC braking motor starts rotating again. This configuration is used when <u>p.103</u>                                                                                                    |
| The motor will be rotating before the voltage is supplied from $\Delta \omega$ .                                                                                                    |
| the inverter.                                                                                                    |
| Deceleration stop is the typical method used to stop a motor.                                                                                                    |
| Deceleration stop The motor decelerates to 0 Hz and stops on a stop command,<br>because there may be other stop or deceleration conditions                                                                                                    |
| nowever there may be other stop of deceleration conditions                                                                                                    |
| defined.                                                                                                    |
| Configures the inverter to apply DC braking during motor                                                                                                    |
| Stopping by DC braking deceleration. The frequency at which DC braking occurs must                                                                                                    |
| be defined and during deceleration, when the motor reaches                                                                                                    |
| the defined frequency, DC braking is applied.                                                                                                    |
| Configures the inverter to stop output to the motor using a                                                                                                    |
| Free-run stopstop command. The motor will free-run until it slows down andp.106                                                                                                    |
| stops.                                                                                                    |
| Power braking Configures the inverter to provide optimal, motor deceleration, <u>p.107</u>                                                                                                    |
| without tripping over-voltage protection.                                                                                                    |
| Start/maximum frequency Configures the frequency reference limits by defining a start                                                                                                    |
| configuration frequency and a maximum frequency.                                                                                                    |
| Upper/lower frequency limit Configures the frequency reference limits by defining an upper                                                                                                    |
| configuration limit and a lower limit.                                                                                                    |
| Frequency jump Configures the inverter to avoid running a motor in <u>p.110</u>                                                                                                    |
| mechanically resonating frequencies.                                                                                                    |
| $2^{nd}$ Operation Configuration Used to configure the $2^{nd}$ operation mode and switch between <u>p.111</u>                                                                                                    |
| the operation modes according to your requirements.                                                                                                    |
| Multi-function input<br>Enables the user to improve the responsiveness of the multi-                                                                                                    |
| terminal control function input terminals.                                                                                                    |
| configuration                                                                                                    |
| P2P communication Configures the inverter to share input and output devices with                                                                                                    |
| configuration other inverters.                                                                                                    |
| Multi-keypad configuration Enables the user to monitor multiple inverters with one p.114                                                                                                    |
| Multi-keypad configuration monitoring device. <u>p.114</u>                                                                                                    |
| User sequence configuration Enables the user to implement simple sequences using various p.115                                                                                                    |
| User sequence configuration function blocks.                                                                                                    |

Г

# 4.1 Setting Frequency Reference

The S100 inverter provides several methods to setup and modify a frequency reference for an operation. The keypad, analog inputs [for example voltage (V1, V2) and current (I2) signals], or RS-485 (digital signals from higher-level controllers, such as PC or PLC) can be used. If UserSeqLink is selected, the common area can be linked with user sequence output and can be used as frequency reference.

| Group | Code | Name                          | LCD Display  | Para | meter Setting | Setting Range | Unit |
|-------|------|-------------------------------|--------------|------|---------------|---------------|------|
|       |      |                               |              | 0    | KeyPad-1      |               |      |
|       |      |                               |              | 1    | KeyPad-2      |               |      |
|       |      | Frequency<br>reference source | Ref Freq Src | 2    | V1            |               | -    |
|       | 07   |                               |              | 4    | V2            |               |      |
| DRV   |      |                               |              | 5    | 12            | 0-12          |      |
|       |      |                               |              | 6    | Int 485       | -             |      |
|       |      |                               |              | 8    | Field Bus     |               |      |
|       |      |                               |              | 9    | UserSeqLink   |               |      |
|       |      |                               |              | 12   | Pulse         |               |      |

### 4.1.1 Keypad as the Source (KeyPad-1 setting)

You can modify frequency reference by using the keypad and apply changes by pressing the [ENT] key. To use the keypad as a frequency reference input source, go to 07 (Frequency reference source) code in the DRV group and change the parameter value to 0 (Keypad-1). Input the frequency reference for an operation.

| Group | Code | Name                          | LCD Display  | Parameter Setting |          | Setting Range | Unit |
|-------|------|-------------------------------|--------------|-------------------|----------|---------------|------|
| DRV   | 07   | Frequency<br>reference source | Freq Ref Src | 0                 | KeyPad-1 | 0–12          |      |

\* You cannot set a frequency reference that exceeds the Max. Frequency, as configured with DRV-20.

## 4.1.2 Keypad as the Source (KeyPad-2 setting)

You can use the  $[\blacktriangle]$  and  $[\lor]$  keys to modify a frequency reference. To use this as a second option, set the keypad as the source of the frequency reference, by going to 07 (Frequency reference source) code in the DRV group and change the parameter value to 1 (Keypad-2). This allows frequency reference values to be increased or decreased by pressing the  $[\blacktriangle]$  and  $[\lor]$  keys.

| Group | Code | Name                          | LCD Display  | Parameter Setting |          | Setting Range | Unit |
|-------|------|-------------------------------|--------------|-------------------|----------|---------------|------|
| DRV   | 07   | Frequency<br>reference source | Freq Ref Src | 1                 | KeyPad-2 | 0–12          | -    |

\* You cannot set a frequency reference that exceeds the Max. Frequency, as configured with DRV-20.

### 4.1.3 V1 Terminal as the Source

You can set and modify a frequency reference by setting voltage inputs when using the V1 terminal. Use voltage inputs ranging from 0 to 10 V (unipolar) for forward only operation. Use voltage inputs ranging from -10 to +10 V (bipolar) for both directions, where negative voltage inputs are used reverse operations.

### 4.1.3.1 Setting a Frequency Reference for 0–10 V Input

Set code 06 (V1 Polarity) to 0 (unipolar) in the Input Terminal group (IN). Use a voltage output from an external source or use the voltage output from the VR terminal to provide inputs to V1. Refer to the diagrams below for the wiring required for each application.

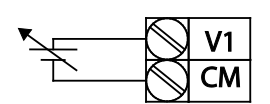

[External source application]

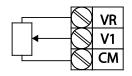

[Internal source (VR) application]

67

ISIS

| Group | Code | Name                                 | LCD Display       | Para | ameter Setting  | <b>Setting Range</b>       | Unit |
|-------|------|--------------------------------------|-------------------|------|-----------------|----------------------------|------|
| DRV   | 07   | Frequency reference source           | Freq Ref Src      | 2    | V1              | 0–12                       | -    |
|       | 01   | Frequency at maximum<br>analog input | Freq at 100%      |      | kimum<br>Juency | 0.00–<br>Max.<br>Frequency | Hz   |
|       | 05   | V1 input monitor                     | V1 Monitor<br>[V] | 0.00 | )               | 0.00–12.00                 | V    |
|       | 06   | V1 polarity options                  | V1 Polarity       | 0    | Unipolar        | 0-1                        | -    |
|       | 07   | V1 input filter time<br>constant     | V1 Filter         | 10   |                 | 0–10000                    | ms   |
| In    | 08   | V1 minimum input<br>voltage          | V1 volt x1        | 0.00 | )               | 0.00–10.00                 | V    |
|       | 09   | V1 output at minimum<br>voltage (%)  | V1 Perc y1        | 0.00 | )               | 0.00–100.00                | %    |
|       | 10   | V1 maximum input<br>voltage          | V1 Volt x2        | 10.0 | 00              | 0 .00– 12.00               | V    |
|       | 11   | V1 output at maximum voltage (%)     | V1 Perc y2        | 100  | .00             | 0–100                      | %    |
|       | 16   | Rotation direction options           | V1 Inverting      | 0    | No              | 0–1                        | -    |
|       | 17   | V1 Quantizing level                  | V1<br>Quantizing  | 0.04 | ł               | 0.00*, 0.04–<br>10.00      | %    |

٦

\* Quantizing is disabled if '0' is selected.

| Code                                  | Description                                                                                                    |     |
|---------------------------------------|----------------------------------------------------------------------------------------------------|-----|
| IN-01 Freq at 100%                    | <ul> <li>Configures the frequency reference at the maximum input voltage when a potentiometer is connected to the control terminal block. A frequency set with code IN-01 becomes the maximum frequency only if the value set in code IN-11 (or IN-15) is 100(%).</li> <li>Set code IN-01 to 40.00 and use default values for codes IN-02–IN-16. Motor will run at 40.00 Hz when a 10 V input is provided at V1.</li> <li>Set code IN-11 to 50.00and use default values for codes IN-01–IN-16. Motor will run at 30.00 Hz (50% of the default maximum frequency–60 Hz) when a 10 V input is provided at V1.</li> </ul> | Fe  |
| IN-05 V1 Monitor[V]                   | Configures the inverter to monitor the input voltage at V1.                                                                                                    | atu |
| IN-07 V1 Filter                       | V1 Filter may be used when there are large variations between reference<br>frequencies. Variations can be mitigated by increasing the time constant, but this<br>will require an increased response time.<br>The value t (time) indicates the time required for the frequency to reach 63% of<br>the reference, when external input voltages are provided in multiple steps.<br>V1 input from<br>external source<br>Frequency<br>100%<br>63%<br>V1 Filter(t)<br>[V1 Filter]                                                                                                    | res |
| IN-08 V1 Volt x1–<br>IN-11 V1 Perc y2 | These parameters are used to configure the gradient level and offset values of the Output Frequency, based on the Input Voltage.                                                                                                    |     |

### 0–10 V Input Voltage Setting Details

Γ

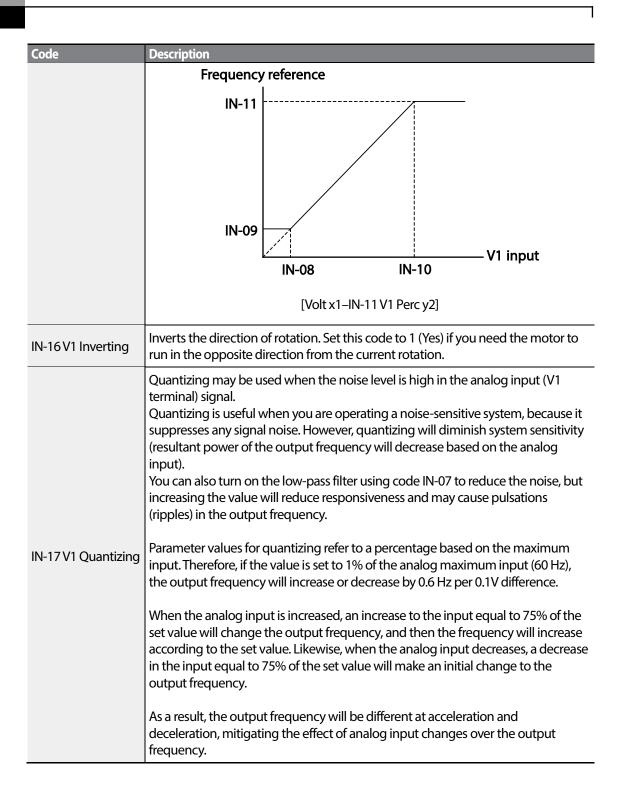

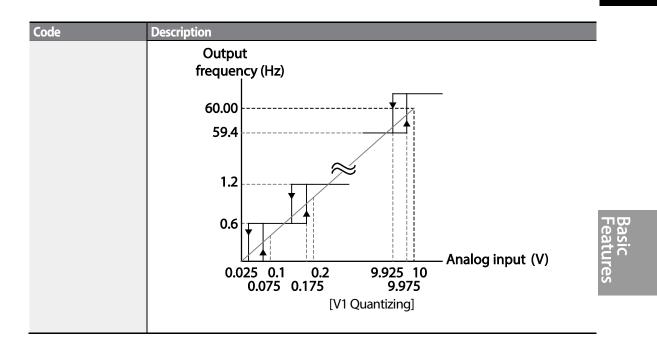

Г

### 4.1.3.2 Setting a Frequency Reference for -10–10 V Input

Set the 07 (Frequency reference source) code in the DRV group to 2 (V1), and then set code 06 (V1 Polarity) to 1 (bipolar) in the Input Terminal group (IN). Use the output voltage from an external source to provide input to V1.

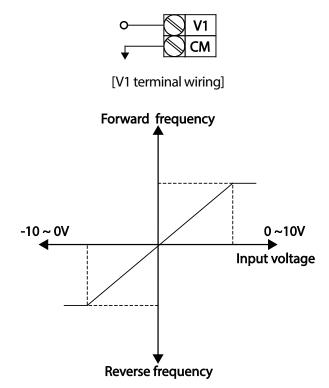

[Bipolar input voltage and output frequency]

| Group | Code | Name                                 | LCD Display  | Parame  | ter Setting | Setting Range       | Unit |
|-------|------|--------------------------------------|--------------|---------|-------------|---------------------|------|
| DRV   | 07   | Frequency reference<br>source        | Freq Ref Src | 2       | V1          | 0–12                | -    |
|       | 01   | Frequency at maximum<br>analog input | Freq at 100% | 60.00   |             | 0– Max<br>Frequency | Hz   |
|       | 05   | V1 input monitor                     | V1 Monitor   | 0.00    |             | 0.00-12.00 V        | V    |
|       | 06   | V1 polarity options                  | V1 Polarity  | 1       | Bipolar     | 0–1                 | -    |
| In    | 12   | V1 minimum input voltage             | V1-volt x1   | 0.00    |             | 10.00-0.00 V        | V    |
| In -  | 13   | V1 output at minimum<br>voltage (%)  | V1-Perc y1   | 0.00    |             | -100.00-0.00%       | %    |
|       | 14   | V1maximum input voltage              | V1-Volt x2   | -10.00  |             | -12.00 –0.00 V      | V    |
|       | 15   | V1 output at maximum<br>voltage (%)  | V1-Perc y2   | -100.00 |             | -100.00-0.00%       | %    |

| Notational Directions for Directent Voltage inputs |               |         |  |  |  |  |
|----------------------------------------------------|---------------|---------|--|--|--|--|
| Command / Voltage                                  | Input voltage |         |  |  |  |  |
| Input                                              | 0-10 V        | -10-0 V |  |  |  |  |
| FWD                                                | Forward       | Reverse |  |  |  |  |
| REV                                                | Reverse       | Forward |  |  |  |  |

#### **Rotational Directions for Different Voltage Inputs**

#### -10–10 V Voltage Input Setting Details

I

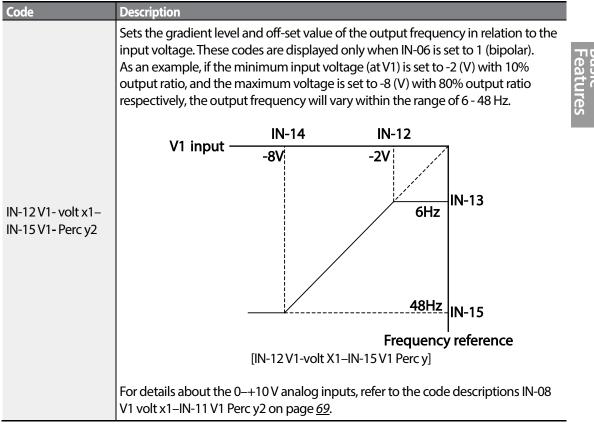

### 4.1.3.3 Setting a Reference Frequency using Input Current (I2)

You can set and modify a frequency reference using input current at the I2 terminal after selecting current input at SW 2. Set the 07 (Frequency reference source) code in the DRV group to 5 (I2) and apply 4–20 mA input current to I2.

| Group | Code | Name                                 | LCD Display   | Param  | neter Setting | Setting Range           | Unit |
|-------|------|--------------------------------------|---------------|--------|---------------|-------------------------|------|
| DRV   | 07   | Frequency reference source           | Freq Ref Src  | 5      | 12            | 0-12                    | -    |
|       | 01   | Frequency at maximum<br>analog input | Freq at 100%  | 60.00  |               | 0- Maximum<br>Frequency | Hz   |
|       | 50   | l2 input monitor                     | 12 Monitor    | 0.00   |               | 0.00-24.00              | mA   |
|       | 52   | 12 input filter time constant        | I2 Filter     | 10     |               | 0-10000                 | ms   |
|       | 53   | l2 minimum input current             | l2 Curr x1    | 4.00   |               | 0.00-20.00              | mA   |
| IN    | 54   | l2 output at minimum<br>current (%)  | 12 Perc y1    | 0.00   |               | 0-100                   | %    |
|       | 55   | I2 maximum input current             | l2 Curr x2    | 20.00  |               | 0.00-24.00              | mA   |
|       | 56   | l2 output at maximum<br>current (%)  | 12 Perc y2    | 100.00 |               | 0.00-100.00             | %    |
|       | 61   | l2 rotation direction options        | 12 Inverting  | 0      | No            | 0-1                     | -    |
|       | 62   | 12 Quantizing level                  | l2 Quantizing | 0.04   |               | 0*, 0.04–10.00          | %    |

\* Quantizing is disabled if '0' is selected.

#### Input Current (I2) Setting Details

| Code                                  | Description                                                                                                    |
|---------------------------------------|----------------------------------------------------------------------------------------------------|
|                                       | Configures the frequency reference for operation at the maximum current (when IN-56 is set to 100%).                                                                                                    |
| IN-01 Freq at 100%                    | <ul> <li>If IN-01 is set to 40.00 Hz, and default settings are used for IN-53–56, 20 mA input current (max) to I2 will produce a frequency reference of 40.00 Hz.</li> <li>If IN-56 is set to 50.00 (%), and default settings are used for IN-01 (60 Hz) and</li> </ul> |
|                                       | IN-53–55, 20 mA input current (max) to I2 will produce a frequency reference of 30.00 Hz (50% of 60 Hz).                                                                                                    |
| IN-50 I2 Monitor                      | Used to monitor input current at I2.                                                                                                    |
| IN-52 I2 Filter                       | Configures the time for the operation frequency to reach 63% of target frequency based on the input current at I2.                                                                                                    |
| IN-53 I2 Curr x1–IN-<br>56 I2 Perc y2 | Configures the gradient level and off-set value of the output frequency.                                                                                                    |

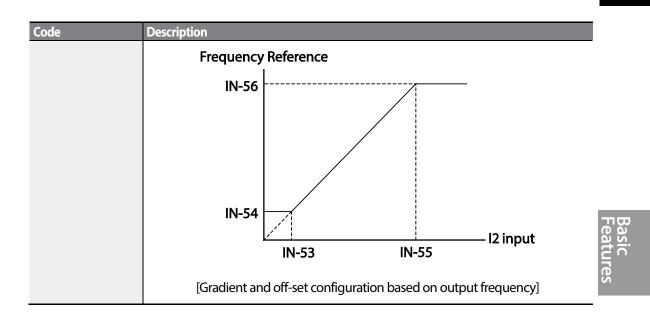

# 4.1.4 Setting a Frequency Reference with Input Voltage (Terminal I2)

Set and modify a frequency reference using input voltage at I2 (V2) terminal by setting SW2 to V2. Set the Frq (Frequency reference source) code in the DRV group to 4 (V2) and apply 0-12V input voltage to I2 (=V2, Analog current/voltage input terminal). Codes IN-35-47 will not be displayed when I2 is set to receive current input (07 code parameter is set to 5).

| Group    | Code | Name                             | LCD Display   | Paramet | ter Setting | Setting Range     | Unit |
|----------|------|----------------------------------|---------------|---------|-------------|-------------------|------|
| DRV      | 07   | Frequency reference source       | Freq Ref Src  | 4       | V2          | 0–12              | -    |
|          | 35   | V2 input display                 | V2 Monitor    | 0.00    |             | 0.00-12.00        | V    |
| 37<br>38 | 37   | V2 input filter time<br>constant | V2 Filter     | 10      |             | 0–10000           | ms   |
|          | 38   | Minimum V2 input<br>voltage      | V2 Volt x1    | 0.00    |             | 0.00–10.00        | v    |
| INI      | 39   | Output% at minimum<br>V2 voltage | V2 Perc y1    | 0.00    |             | 0.00–100.00       | %    |
| IN       | 40   | Maximum V2 input<br>voltage      | V2 Volt x2    | 10.00   |             | 0.00–10.00        | v    |
|          | 41   | Output% at maximum<br>V2 voltage | V2 Perc y2    | 100.00  |             | 0.00–100.00       | %    |
|          | 46   | Invert V2 rotational direction   | V2 Inverting  | 0 No    |             | 0-1               | -    |
|          | 47   | V2 quantizing level              | V2 Quantizing | 0.04    |             | 0.00*, 0.04–10.00 | %    |

\* Quantizing is disabled if '0' is selected.

Г

**LS** 15 75

# 4.1.5 Setting a Frequency with TI Pulse Input

Set a frequency reference by setting the 07 (Frequency reference source) code in the DRV group to 12 (Pulse) and providing 0–32.00 kHz pulse frequency to TI.

| Group | Code | Name                                    | LCD Display          | Par  | ameter Setting | <b>Setting Range</b>          | Unit |
|-------|------|-----------------------------------------|----------------------|------|----------------|-------------------------------|------|
| DRV   | 07   | Frequency reference source              | Freq Ref Src         | 12   | Pulse          | 0–12                          | -    |
|       | 01   | Frequency at<br>maximum analog<br>input | Freq at 100%         | 60.0 | 00             | 0.00–<br>Maximum<br>frequency | Hz   |
|       | 91   | Pulse input display                     | <b>Pulse Monitor</b> | 0.00 | )              | 0.00-50.00                    | kHz  |
|       | 92   | Tl input filter time constant           | TI Filter            | 10   |                | 0–9999                        | ms   |
|       | 93   | Tl input minimum<br>pulse               | TI PIs x1            | 0.00 |                | 0.00–32.00                    | kHz  |
| IN    | 94   | Output% at TI<br>minimum pulse          | TI Perc y1           | 0.00 |                | 0.00–100.00                   | %    |
|       | 95   | Tl Input maximum<br>pulse               | TI PIs x2            | 32.0 | 00             | 0.00–32.00                    | kHz  |
|       | 96   | Output% at TI<br>maximum pulse          | TI Perc y2           | 100  | 0.00           | 0.00–100.00                   | %    |
|       | 97   | Invert TI direction of<br>rotation      | TI Inverting         | 0    | No             | 0-1                           | -    |
|       | 98   | TI quantizing level                     | TI Quantizing        | 0.04 | 4              | 0.00*, 0.04–<br>10.00         | %    |

\*Quantizing is disabled if '0' is selected.

### **TI Pulse Input Setting Details**

| Code                                 | Description                                                                                                    |
|--------------------------------------|----------------------------------------------------------------------------------------------------|
| IN-01 Freq at 100%                   | <ul> <li>Configures the frequency reference at the maximum pulse input. The frequency reference is based on 100% of the value set with IN-96.</li> <li>If IN-01 is set to 40.00 and codes IN-93–96 are set at default, 32 kHz input to TI yields a frequency reference of 40.00 Hz.</li> <li>If IN-96 is set to 50.00 and codes IN-01, IN-93–95 are set at default, 32 kHz input to the TI terminal yields a frequency reference of 30.00 Hz.</li> </ul> |
| IN-91 Pulse<br>Monitor               | Displays the pulse frequency supplied at TI.                                                                                                    |
| IN-92 TI Filter                      | Sets the time for the pulse input at TI to reach 63% of its nominal frequency (when the pulse frequency is supplied in multiple steps).                                                                                                    |
| IN-93 TI PIs x1–<br>IN-96 TI Perc y2 | Configures the gradient level and offset values for the output frequency.                                                                                                    |

76 **LS** IS

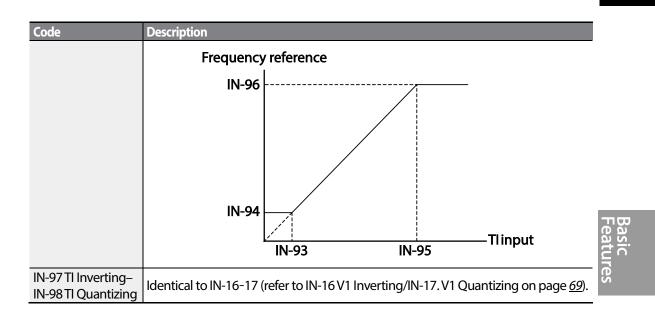

Г

### 4.1.6 Setting a Frequency Reference via RS-485 Communication

Control the inverter with upper-level controllers, such as PCs or PLCs, via RS-485 communication. Set the 07 (Frequency reference source) code in the DRV group to 6 (Int 485) and use the RS-485 signal input terminals (S+/S-/SG) for communication. Refer to 7 <u>RS-485 Communication Features</u> on page <u>233</u>.

| Group | Code | Name                           | LCD Display   | Para | ameter Setting | Setting Range | Unit |
|-------|------|--------------------------------|---------------|------|----------------|---------------|------|
| DRV   | 07   | Frequency reference            | Freq Ref Src  | 6    | Int 485        | 0–12          | -    |
|       |      | source                         | •             |      |                |               |      |
| 01    |      | Integrated RS-485              |               |      |                |               |      |
|       | 01   | communication                  | Int485 St ID  | -    | - 1            | 1–250         | -    |
|       |      | inverter ID                    |               |      |                |               |      |
|       |      | Integrated                     |               | 0    | ModBus RTU     | 0–2           | _    |
|       | 02   | communication                  | Int485 Proto  | 1    | Reserved       |               |      |
| СОМ   |      | protocol                       |               | 2    | LS Inv 485     |               |      |
| COM   | 03   | Integrated                     | Int485 BaudR  | 3    | 9600 bps       | 0–7           | _    |
|       | 05   | communication speed            | IIIt405 Daudi | 5    | 3000 pps       | 0-7           | _    |
|       |      | liste suete d                  |               | 0    | D8/PN/S1       |               |      |
|       | 04   | Integrated communication frame | Int485 Mode   | 1    | D8/PN/S2       | - 0-3         |      |
|       | 04   | configuration                  | 1111485 11000 | 2    | D8/PE/S1       |               | -    |
|       |      |                                |               | 3    | D8/PO/S1       |               |      |

# 4.2 Frequency Hold by Analog Input

If you set a frequency reference via analog input at the control terminal block, you can hold the operation frequency of the inverter by assigning a multi-function input as the analog frequency hold terminal. The operation frequency will be fixed upon an analog input signal.

| group | Code  | Name                          | LCD Display             | Parameter Setting |             | Setting Range | Unit |
|-------|-------|-------------------------------|-------------------------|-------------------|-------------|---------------|------|
|       |       |                               |                         | 0                 | Keypad-1    |               |      |
| DRV   |       | Frequency reference<br>source | Freq Ref Src            | 1                 | Keypad-2    | 0–12          |      |
|       |       |                               |                         | 2                 | V1          |               |      |
|       | 07    |                               |                         | 4                 | V2          |               |      |
|       |       |                               |                         | 5                 | 12          |               | -    |
|       |       |                               |                         | 6                 | Int 485     |               |      |
|       |       |                               |                         | 8                 | Field Bus   |               |      |
|       |       |                               |                         | 12                | Pulse       |               |      |
| IN    | 65–71 | Px terminal configuration     | Px Define(Px:<br>P1–P7) | 21                | Analog Hold | 0–54          | -    |

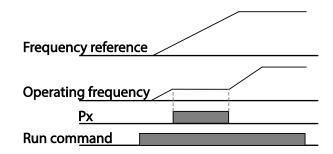

# **4.3 Changing the Displayed Units (Hz↔Rpm)**

You can change the units used to display the operational speed of the inverter by setting Dr. 21 (Speed unit selection) to 0 (Hz) or 1 (Rpm). This function is available only with the LCD keypad.

| Group | Code | Name       | LCD Display | Parameter Setting |             | Setting Range | Unit |
|-------|------|------------|-------------|-------------------|-------------|---------------|------|
|       | 21   | Speed unit | Hz/Rpm Sel  | 0                 | Hz Display  | 0.1           |      |
| DRV 2 | 21   | selection  |             | 1                 | Rpm Display | 0-1           | -    |

# 4.4 Setting Multi-step Frequency

Г

Multi-step operations can be carried out by assigning different speeds (or frequencies) to the Px terminals. Step 0 uses the frequency reference source set with the 07 code in the DRV group. Px terminal parameter values 7 (Speed-L), 8 (Speed-M) and 9 (Speed-H) are recognized as binary commands and work in combination with Fx or Rx run commands. Select the frequency set in the BAS-50-BAS-60 (Multi-step frequency 1-7) code to operate the system.

| Group | Code  | Name                             | LCD Display              | Parameter Setting |         | Setting Range          | Unit |                |
|-------|-------|----------------------------------|--------------------------|-------------------|---------|------------------------|------|----------------|
| BAS   | 50–56 | Multi-step frequency<br>1–7      | Step Freq - 1–7          | -                 |         | 0-Maximum<br>frequency | Hz   | Τœ             |
|       | 65–71 | Px terminal configuration        | Px Define (Px:<br>P1–P7) | 7                 | Speed-L |                        | -    | Basic<br>Featu |
|       |       |                                  |                          | 8                 | Speed-M | 0–54                   | -    | Jre            |
| IN    |       |                                  |                          | 9                 | Speed-H |                        | -    | 0,             |
|       | 89    | Multi-step command<br>delay time | InCheckTime              | 1                 |         | 1–5000                 | ms   |                |

### Multi-step Frequency Setting Details

| Code                         | Description                                                                                                    |
|------------------------------|----------------------------------------------------------------------------------------------------|
| BAS-50–56<br>Step Freq - 1-7 | Configure multi-step frequency 1–7.                                                                                                    |
| IN-65-71 Px Define           | Choose the terminals to setup as multi-step inputs, and then set the relevant codes (IN-65-71) to 7(Speed-L), 8(Speed-M), or 9(Speed-H).                |
|                              | Provided that terminals P3, P4 and P5 have been set to Speed-L, Speed-M and Speed-H respectively, the following multi-step operation will be available. |

### Learning Basic Features

| Code               | Description                            |                    |                   |                                                  |                |
|--------------------|----------------------------------------|--------------------|-------------------|--------------------------------------------------|----------------|
|                    | Р5<br>Р6<br>Р7<br>FX<br>RX             | Step 0             | 2                 |                                                  | 0              |
|                    |                                        | [An examp          | le of a multi-ste | p operation]                                     |                |
|                    | Speed                                  | Fx/Rx              | P7                | P6                                               | P5             |
|                    | 0                                      | ✓                  | -                 | -                                                | -              |
|                    | 1                                      | $\checkmark$       | -                 | -                                                | $\checkmark$   |
|                    | 2                                      | $\checkmark$       | -                 | ✓                                                | -              |
|                    | 3                                      | $\checkmark$       | -                 | ✓                                                | $\checkmark$   |
|                    | 4                                      | $\checkmark$       | √                 | -                                                | -              |
|                    | 5                                      | $\checkmark$       | $\checkmark$      | -                                                | $\checkmark$   |
|                    | 6                                      | $\checkmark$       | $\checkmark$      | ✓                                                | -              |
|                    | 7                                      | $\checkmark$       | $\checkmark$      | ✓                                                | $\checkmark$   |
|                    | Set a time interv<br>after receiving a |                    | r to check for a  | dditional termina                                | l block inputs |
| IN-89 InCheck Time |                                        | puts at other teri | minals for 100m   | nal is received at<br>ns, before procee<br>tion. |                |

# 4.5 Command Source Configuration

Various devices can be selected as command input devices for the S100 inverter. Input devices available to select include keypad, multi-function input terminal, RS-485 communication and field bus adapter. If UserSeqLink is selected, the common area can be linked with user sequence output and can be used as command.

| Group | Code | Name           | LCD Display | Parameter Setting |             | Setting Range | Unit |   |
|-------|------|----------------|-------------|-------------------|-------------|---------------|------|---|
|       |      |                | 0           | Keypad            |             |               |      |   |
|       |      |                | 1           | Fx/Rx-1           |             |               |      |   |
| DRV   |      | Command Source | Cmd Source* | 2                 | Fx/Rx-2     | 0-5           |      |   |
| DRV   | 06   |                |             | 3                 | Int 485     |               | -    | - |
|       |      |                |             | 4                 | Field Bus   |               |      |   |
|       |      |                |             | 5                 | UserSeqLink |               |      |   |

### 4.5.1 The Keypad as a Command Input Device

The keypad can be selected as a command input device to send command signals to the inverter. This is configured by setting the drv (command source) code to 0 (Keypad). Press the [RUN] key on the keypad to start an operation, and the [STOP/RESET] key to end it.

| group | Code | Name           | LCD Display | Parameter Setting |        | Setting Range | Unit |
|-------|------|----------------|-------------|-------------------|--------|---------------|------|
| DRV   | 06   | Command source | Cmd Source* | 0                 | KeyPad | 0-4           | -    |

## 4.5.2 Terminal Block as a Command Input Device (Fwd/Rev Run Commands)

Multi-function terminals can be selected as a command input device. This is configured by setting the 06 (command source) code in the DRV group to 1(Fx/Rx). Select 2 terminals for the forward and reverse operations, and then set the relevant codes (2 of the 7 multi-function terminal codes, IN-65-71 for P1-P7) to 1(Fx) and 2(Rx) respectively. This application enables both terminals to be turned on or off at the same time, constituting a stop command that will cause the inverter to stop operation.

| Group | Code  | Name           | LCD Display       | Parar | neter Setting | Setting Range | Unit |
|-------|-------|----------------|-------------------|-------|---------------|---------------|------|
| DRV   | 06    | Command source | Cmd Source*       | 1     | Fx/Rx-1       | 0-5           | -    |
| INI   | 65-71 | Px terminal    | Px Define(Px: P1- | 1     | Fx            | 0-54          |      |
| IN    |       | configuration  | P7)               | 2     | Rx            | 0-34          | -    |

| Code               | Description                                   |  |  |
|--------------------|-----------------------------------------------|--|--|
| DRV-06             |                                               |  |  |
| Cmd Source         | set to 1(Fx/Rx-1).                            |  |  |
| IN-65–71 Px Define | Assign a terminal for forward (Fx) operation. |  |  |
| IN-05-71 PX Deline | Assign a terminal for reverse (Rx) operation. |  |  |

#### Fwd/Rev Command by Multi-function Terminal – Setting Details

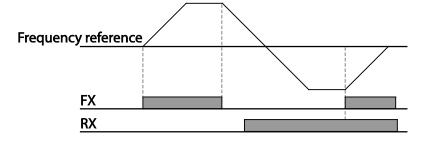

# 4.5.3 Terminal Block as a Command Input Device (Run and Rotation Direction Commands)

Multi-function terminals can be selected as a command input device. This is configured by setting the 06 (command source) code in the DRV group to 2 (Fx/Rx-2). Select 2 terminals for run and rotation direction commands, and then select the relevant codes (2 of the 7 multi-function terminal codes, IN-65-71 for P1-P7) to 1(Fx) and 2(Rx) respectively. This application uses an Fx input as a run command, and an Rx input to change a motor's rotation direction (On-Rx, Off-Fx).

| Group | Code  | Name           | LCD Display       | Para | ameter Setting | Setting Range | Unit |
|-------|-------|----------------|-------------------|------|----------------|---------------|------|
| DRV   | 06    | Command source | Cmd Source*       | 2    | Fx/Rx-2        | 0-5           | -    |
| INI   | 65-71 | Px terminal    | Px Define (Px: P1 | 1    | Fx             | 0-54          |      |
| IN    |       | configuration  | – P7)             | 2    | Rx             | 0-34          | -    |

### Run Command and Fwd/ Rev Change Command Using Multi-function Terminal – Setting Details

Г

| Code               | Description                                             |  |  |  |
|--------------------|---------------------------------------------------------|--|--|--|
| DRV-06             |                                                         |  |  |  |
| Cmd Source         | Set to 2 (Fx/Rx-2).                                     |  |  |  |
| IN CE 71 Dy Dofine | Assign a terminal for run command (Fx).                 |  |  |  |
| IN-65–71 Px Define | Assign a terminal for changing rotation direction (Rx). |  |  |  |

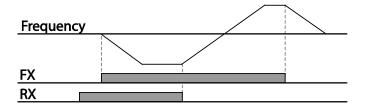

# 4.5.4 RS-485 Communication as a Command Input Device

Internal RS-485 communication can be selected as a command input device by setting the 06 (command source) code in the DRV group to 3(Int 485). This configuration uses upper level controllers such as PCs or PLCs to control the inverter by transmitting and receiving signals via the S+, S-, and Sg terminals at the terminal block. For more details, refer to 7<u>RS-485 Communication</u> <u>Features</u> on page <u>233</u>.

| Group | Code | Name                                       | LCD Display  | Parame | eter Setting    | <b>Setting Range</b> | Unit |
|-------|------|--------------------------------------------|--------------|--------|-----------------|----------------------|------|
| DRV   | 06   | Command source                             | Cmd Source*  | 3      | Int 485         | 0-5                  | -    |
|       | 01   | Integrated<br>communication inverter<br>ID | Int485 St ID | 1      |                 | 1-250                | -    |
| СОМ   | 02   | Integrated communication protocol          | Int485 Proto | 0      | ModBus<br>RTU   | 0-2                  | -    |
| COM   | 03   | Integrated communication speed             | Int485 BaudR | 3      | 9600 bps        | 0-7                  | -    |
|       | 04   | Integrated<br>communication frame<br>setup | Int485 Mode  | 0      | D8 / PN /<br>S1 | 0-3                  | -    |

Basic Feature

# 4.6 Local/Remote Mode Switching

Local/remote switching is useful for checking the operation of an inverter or to perform an inspection while retaining all parameter values. Also, in an emergency, it can also be used to override control and operate the system manually using the keypad.

The [ESC] key is a programmable key that can be configured to carry out multiple functions.

| Group | Code | Name                | LCD Display    | Parameter Setting |              | Setting Range | Unit |
|-------|------|---------------------|----------------|-------------------|--------------|---------------|------|
| DRV   | 90   | [ESC] key functions | -              | 2                 | Local/Remote | 0–2           | -    |
| DRV   | 06   | Command source      | Cmd<br>Source* | 1                 | Fx/Rx-1      | 0–5           | -    |

### Local/Remote Mode Switching Setting Details

| Code                          | Description                                                                                                    |
|-------------------------------|----------------------------------------------------------------------------------------------------|
| DRV-90<br>[ESC] key functions | Set DRV-90 to 2(Local/Remote) to perform local/remote switching using the [ESC] key. Once the value is set, the inverter will automatically begin operating in remote mode. Changing from local to remote will not alter any previously configured parameter values and the operation of the inverter will not change. Press the [ESC] key to switch the operation mode back to "local." The SET light will flash, and the inverter will operate using the [RUN] key on the keypad. Press the [ESC] key again to switch the operation mode back to "remote." The SET light will turn off and the inverter will operate according to the previous drv code configuration. |

#### Note

#### Local/Remote Operation

- Full control of the inverter is available with the keypad during local operation (local operation).
- During local operation, jog commands will only work if one of the P1–P7 multi-function terminals (codes IN-65–71) is set to 13 (RUN Enable) and the relevant terminal is turned on.
- During remote operation (remote operation), the inverter will operate according to the previously set frequency reference source and the command received from the input device.
- If ADV-10 (power-on run) is set to 0 (No), the inverter will NOT operate on power-on even when the following terminals are turned on:
  - Fwd/Rev run (Fx/Rx) terminal
  - Fwd/Rev jog terminal (Fwd jog/Rev Jog)
  - Pre-Excitation terminal

To operate the inverter manually with the keypad, switch to local mode. Use caution when switching back to remote operation mode as the inverter will stop operating. If ADV-10 (power-on run) is set to 0 (No), a command through the input terminals will work ONLY AFTER all the terminals listed above have been turned off and then turned on again.

If the inverter has been reset to clear a fault trip during an operation, the inverter will switch to local
operation mode at power-on, and full control of the inverter will be with the keypad. The inverter
will stop operating when operation mode is switched from "local" to "remote". In this case, a run
command through an input terminal will work ONLY AFTER all the input terminals have been turned
off.

### Inverter Operation During Local/Remote Switching

Switching operation mode from "remote" to "local" while the inverter is running will cause the inverter to stop operating. Switching operation mode from "local" to "remote" however, will cause the inverter to operate based on the command source:

- Analog commands via terminal input: the inverter will continue to run without interruption based on the command at the terminal block. If a reverse operation (Rx) signal is ON at the terminal block at startup, the inverter will operate in the reverse direction even if it was running in the forward direction in local operation mode before the reset.
- Digital source commands: all command sources except terminal block command sources (which are analog sources) are digital command sources that include the keypad, LCD keypad, and communication sources. The inverter stops operation when switching to remote operation mode, and then starts operation when the next command is given.

### ① Caution

Use local/remote operation mode switching only when it is necessary. Improper mode switching may result in interruption of the inverter's operation.

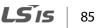

# 4.7 Forward or Reverse Run Prevention

The rotation direction of motors can be configured to prevent motors to only run in one direction. Pressing the [REV] key on the LCD keypad when direction prevention is configured, will cause the motor to decelerate to 0 Hz and stop. The inverter will remain on.

| Group  | Code | Name                   | LCD Display | Parameter Setting |                     | Setting Range | Unit |
|--------|------|------------------------|-------------|-------------------|---------------------|---------------|------|
| ADV 09 |      | Run prevention options | Run Prevent | 0                 | None                |               |      |
|        | 09   |                        |             | 1                 | Forward Prev        | 0–2           | -    |
|        |      |                        |             | 2                 | <b>Reverse Prev</b> |               |      |

#### Forward/Reverse Run Prevention Setting Details

| Code       | Description |                       |                             |  |  |  |  |  |  |
|------------|-------------|-----------------------|-----------------------------|--|--|--|--|--|--|
|            | Choose a    | direction to prevent. |                             |  |  |  |  |  |  |
|            | Setting     |                       | Description                 |  |  |  |  |  |  |
| ADV-09 Run | 0           | None                  | Do not set run prevention.  |  |  |  |  |  |  |
| Prevent    | 1           | Forward Prev          | Set forward run prevention. |  |  |  |  |  |  |
|            | 2           | Reverse Prev          | Set reverse run prevention. |  |  |  |  |  |  |

# 4.8 Power-on Run

A power-on command can be setup to start an inverter operation after powering up, based on terminal block operation commands (if they have been configured). To enable power-on run set the drv (command source) code to 1(Fx/Rx-1) or 2 (Fx/Rx-2) in the DRV group.

| Group | Code | Name           | LCD Display  |      |                       | Setting Range | Unit |
|-------|------|----------------|--------------|------|-----------------------|---------------|------|
| DRV   | 06   | Command source | Cmd Source*  | 1, 2 | Fx/Rx-1 or<br>Fx/Rx-2 | 0–5           | -    |
| ADV   | 10   | Power-on run   | Power-on Run | 1    | Yes                   | 0–1           | -    |

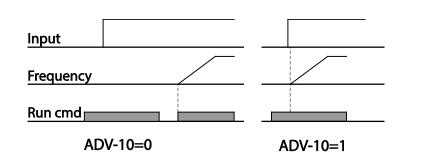

# isic atures

#### Note

- A fault trip may be triggered if the inverter starts operation while a motor's load (fan-type load) is in free-run state. To prevent this from happening, set bit4 to 1 in CON- 71 (speed search options) of the Control group. The inverter will perform a speed search at the beginning of the operation.
- If the speed search is not enabled, the inverter will begin its operation in a normal V/F pattern and accelerate the motor. If the inverter has been turned on without power-on run enabled, the terminal block command must first be turned off, and then turned on again to begin the inverter's operation.

### Caution

Use caution when operating the inverter with Power-on Run enabled as the motor will begin rotating when the inverter starts up.

# 4.9 Reset and Restart

Reset and restart operations can be setup for inverter operation following a fault trip, based on the terminal block operation command (if it is configured). When a fault trip occurs, the inverter cuts off the output and the motor will free-run. Another fault trip may be triggered if the inverter begins its operation while motor load is in a free-run state.

| Group | Code | Name                    | LCD Display | Parameter Setting |            | Setting Range | Unit |
|-------|------|-------------------------|-------------|-------------------|------------|---------------|------|
| DRV   | 06   | Command source          | Cmd Source* | 1                 | Fx/Rx-1 or | 0–5           | _    |
|       |      |                         |             | 2                 | Fx/Rx-2    | 5-0           | -    |
|       | 08   | Reset restart setup     | RST Restart | 1                 | Yes        | 0–1           |      |
| DDT   | 09   | No. of auto restart     | Retry       | 0                 |            | 0–10          |      |
| PRT   | 09   | No. of auto restart     | Number      | 0                 |            | 0-10          |      |
|       | 10   | Auto restart delay time | Retry Delay | 1.0               |            | 0–60          | sec  |

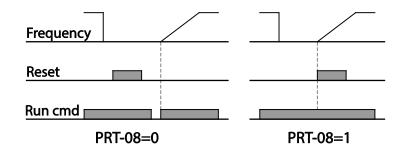

#### Note

- To prevent a repeat fault trip from occurring, set CON-71 (speed search options) bit 2 equal to 1. The inverter will perform a speed search at the beginning of the operation.
- If the speed search is not enabled, the inverter will start its operation in a normal V/F pattern and accelerate the motor. If the inverter has been turned on without 'reset and restart' enabled, the terminal block command must be first turned off, and then turned on again to begin the inverter's operation.

### ① Caution

Use caution when operating the inverter with Power-on Run enabled as the motor will begin rotating when the inverter starts up.

# 4.10 Setting Acceleration and Deceleration Times

## 4.10.1 Acc/Dec Time Based on Maximum Frequency

Acc/Dec time values can be set based on maximum frequency, not on inverter operation frequency. To set Acc/Dec time values based on maximum frequency, set BAS- 08 (Acc/Dec reference) in the Basic group to 0 (Max Freq).

Acceleration time set at the ACC (Acceleration time) code in the DRV group (DRV-03 in an LCD keypad) refers to the time required for the inverter to reach the maximum frequency from a stopped (0 Hz) state. Likewise, the value set at the Dec (deceleration time) code in the DRV group (DRV-04 in an LCD keypad) refers to the time required to return to a stopped state (0 Hz) from the maximum frequency.

| Group | Code | Name                           | LCD Display | Parameter Setting |          | Setting Range | Unit |
|-------|------|--------------------------------|-------------|-------------------|----------|---------------|------|
|       | 03   | Acceleration time              | AccTime     | 20.0              |          | 0.0–600.0     | sec  |
| DRV   | 04   | Deceleration time              | DecTime     | 30.0              |          | 0.0–600.0     | sec  |
| DRV   | 20   | Maximum<br>frequency           | Max Freq    | 60.00             |          | 40.00-400.00  | Hz   |
| BAS   | 08   | Acc/Dec reference<br>frequency | Ramp T Mode | 0                 | Max Freq | 0–1           | -    |
|       | 09   | Time scale                     | Time scale  | 1                 | 0.1sec   | 0–2           | -    |

### Acc/Dec Time Based on Maximum Frequency – Setting Details

| Code        | Descri     | Description                                                                                                    |                                                    |  |  |  |
|-------------|------------|----------------------------------------------------------------------------------------------------|----------------------------------------------------|--|--|--|
|             |            | Set the parameter value to 0 (Max Freq) to setup Acc/Dec time based on maximum frequency.                                                                                                    |                                                    |  |  |  |
|             | Confi      | guration                                                                                                    | Description                                        |  |  |  |
| BAS-08      | 0 Max Freq |                                                                                                    | Set the Acc/Dec time based on maximum frequency.   |  |  |  |
| Ramp T Mode | Node 1     | Delta Freq                                                                                                    | Set the Acc/Dec time based on operating frequency. |  |  |  |
|             | second     | If, for example, maximum frequency is 60.00 Hz, the Acc/Dec times are set to seconds, and the frequency reference for operation is set at 30 Hz (half of 60 H<br>the time required to reach 30 Hz therefore is 2.5 seconds (half of 5 seconds). |                                                    |  |  |  |

**LS** 15 | 89

| Code              | Descripti           | on                                             |                                                                                                    |  |  |
|-------------------|---------------------|------------------------------------------------|----------------------------------------------------------------------------------------------------|--|--|
|                   |                     | Max. Freq.<br>F <u>requency</u><br>Run cmd     | c. time Dec. time                                                                                                    |  |  |
|                   | accurate<br>maximui | Acc/Dec times are req<br>n time range needs to | elated values. It is particularly useful when a more<br>uired because of load characteristics, or when the<br>be extended. |  |  |
| BAS-09 Time scale | Configuration       |                                                | Description                                                                                                    |  |  |
|                   | 0                   | 0.01sec                                        | Sets 0.01 second as the minimum unit.                                                                                      |  |  |
|                   | 1                   | 0.1sec                                         | Sets 0.1 second as the minimum unit.                                                                                       |  |  |
|                   | 2                   | 1sec                                           | Sets 1 second as the minimum unit.                                                                                         |  |  |

### ① Caution

Note that the range of maximum time values may change automatically when the units are changed. If for example, the acceleration time is set at 6000 seconds, a time scale change from 1 second to 0.01 second will result in a modified acceleration time of 60.00 seconds.

### 4.10.2 Acc/Dec Time Based on Operation Frequency

Acc/Dec times can be set based on the time required to reach the next step frequency from the existing operation frequency. To set the Acc/Dec time values based on the existing operation frequency, set BAS- 08 (acc/dec reference) in the Basic group to 1 (Delta Freq).

| Group  | Code | Name              | LCD Display | Para | meter Setting | Setting Range | Unit |
|--------|------|-------------------|-------------|------|---------------|---------------|------|
|        | 03   | Acceleration time | AccTime     | 20.0 |               | 0.0-600.0     | sec  |
| DRV 04 | 04   | Deceleration time | Dec Time    | 30.0 |               | 0.0-600.0     | sec  |
| BAS    | 08   | Acc/Dec reference | Ramp T Mode | 1    | Delta Freq    | 0–1           | -    |

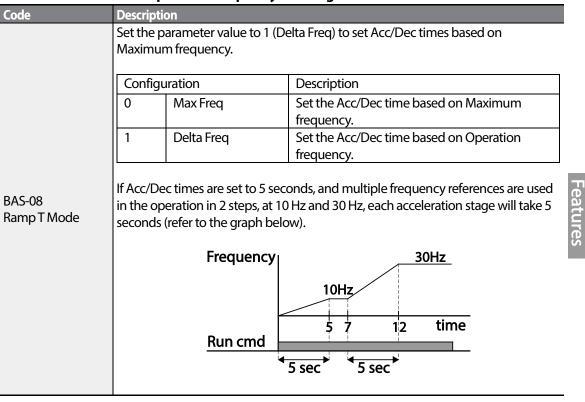

#### Acc/Dec Time Based on Operation Frequency – Setting Details

### 4.10.3 Multi-step Acc/Dec Time Configuration

Acc/Dec times can be configured via a multi-function terminal by setting the DRV-03 (Acceleration time) and DRV-04 (Deceleration time) codes in the DRV group.

| Group              | Code                               | Name                          | LCD Display              | <b>Parameter Setting</b>            | Setting Range | Unit |
|--------------------|------------------------------------|-------------------------------|--------------------------|-------------------------------------|---------------|------|
| DRV                | 03                                 | Acceleration time             | AccTime                  | 20.0                                | 0.0–600.0     | sec  |
| DRV                | 04                                 | Deceleration time             | Dec Time                 | 30.0                                | 0.0–600.0     | sec  |
| BAS 70-82<br>71-83 | Multi-step acceleration time1-7    | Acc Time 1-7                  | x.xx                     | 0.0–600.0                           | sec           |      |
|                    | Multi-step deceleration<br>time1-7 | Dec Time 1-7                  | x.xx                     | 0.0–600.0                           | sec           |      |
| IN                 | 65-71                              | Px terminal configuration     | Px Define<br>(Px: P1–P7) | 11 XCEL-L<br>12 XCEL-M<br>49 XCEL-H | 0–54          | -    |
| 8                  | 89                                 | Multi-step command delay time | In Check Time            | 1                                   | 1–5000        | ms   |

| Acc/Dec Time Setup v          |                                      |                                                                                                    | – Setting Details                                                |                                                                                        |  |
|-------------------------------|--------------------------------------|----------------------------------------------------------------------------------------------------|------------------------------------------------------------------|----------------------------------------------------------------------------------------|--|
| Code                          | Description                          |                                                                                                    |                                                                  |                                                                                        |  |
| BAS- 70–82 Acc Time<br>1–7    | Set multi-step acceleration time1-7. |                                                                                                    |                                                                  |                                                                                        |  |
| BAS-71–83 Dec Time 1–<br>7    | Set multi-step deceleration time1-7. |                                                                                                    |                                                                  |                                                                                        |  |
|                               | Choose<br>inputs.                    | and configure the ter                                                                                   | minals to use for multi                                          | -step Acc/Dec time                                                                     |  |
|                               | Config                               | uration                                                                                                 | Description                                                      |                                                                                        |  |
|                               | 11                                   | XCEL-L                                                                                                  | Acc/Dec command-                                                 | ·L                                                                                     |  |
|                               | 12                                   | XCEL-M                                                                                                  | Acc/Dec command-                                                 | M                                                                                      |  |
|                               | 49                                   | XCEL-H                                                                                                  | Acc/Dec command-                                                 | ·H                                                                                     |  |
| IN-65–71<br>Px Define (P1–P7) | accelera<br>and BAS<br>If, for exa   | tion and deceleration<br>-71-83.<br>ample, the P6 and P7<br>vely, the following op<br>Acco<br>ency Acc0 | terminals are set as XC<br>eration will be availabl<br>Acc3 Dec0 | le.                                                                                    |  |
|                               | A                                    | cc/Dec time                                                                                             | P7                                                               | P6                                                                                     |  |
|                               |                                      | 0                                                                                                    | -                                                                | -                                                                                      |  |
|                               |                                      | 1                                                                                                    | -                                                                | ✓                                                                                      |  |
|                               | 2                                    |                                                                                                    | $\checkmark$                                                     | -                                                                                      |  |
|                               |                                      | 3                                                                                                    | $\checkmark$                                                     | $\checkmark$                                                                           |  |
| IN-89 In Check Time           | set to 10<br>for othe                | 00ms and a signal is su                                                                                 | upplied to the P6 term<br>100ms. When the time                   | nal block inputs. If IN-89 is<br>inal, the inverter searches<br>e expires, the Acc/Dec |  |

#### Acc/Dec Time Setup via Multi-function Terminals – Setting Details

# 4.10.4 Configuring Acc/Dec Time Switch Frequency

| Group  | Code | Name                             | LCD Display        | <b>Parameter Setting</b> | Setting Range          | Unit |
|--------|------|----------------------------------|--------------------|--------------------------|------------------------|------|
|        | 03   | Acceleration time                | Acc Time           | 10.0                     | 0.0–600.0              | sec  |
| DRV 04 | 04   | Deceleration time                | Dec Time           | 10.0                     | 0.0-600.0              | sec  |
| BAS 70 | 70   | Multi-step<br>acceleration time1 | AccTime-1          | 20.0                     | 0.0-600.0              | sec  |
|        | 71   | Multi-step<br>deceleration time1 | Dec Time-1         | 20.0                     | 0.0-600.0              | sec  |
| ADV    | 60   | Acc/Dec time switch frequency    | Xcel Change<br>Frq | 30.00                    | 0-Maximum<br>frequency | Hz   |

You can switch between two different sets of Acc/Dec times (Acc/Dec gradients) by configuring the switch frequency without configuring the multi-function terminals.

### Acc/Dec Time Switch Frequency Setting Details

Γ

| Code                     | Description                                                                                                    |
|--------------------------|----------------------------------------------------------------------------------------------------|
| ADV-60<br>Xcel Change Fr | After the Acc/Dec switch frequency has been set, Acc/Dec gradients configured at BAS-70 and 71 will be used when the inverter's operation frequency is at or below the switch frequency. If the operation frequency exceeds the switch frequency, the configured gradient level, configured for the ACC and Dec codes, will be used. If you configure the P1-P7 multi-function input terminals for multi-step Acc/Dec gradients (XCEL-L, XCEL-M, XCEL-H), the inverter will operate based on the Acc/Dec inputs at the terminals instead of the Acc/Dec switch frequency configurations. |

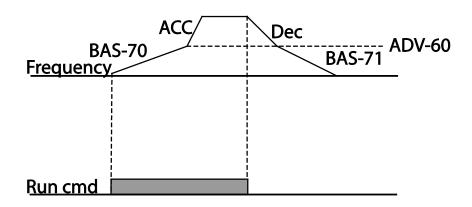

# 4.11 Acc/Dec Pattern Configuration

Acc/Dec gradient level patterns can be configured to enhance and smooth the inverter's acceleration and deceleration curves. Linear pattern features a linear increase or decrease to the output frequency, at a fixed rate. For an S-curve pattern a smoother and more gradual increase or decrease of output frequency, ideal for lift-type loads or elevator doors, etc. S-curve gradient level can be adjusted using codes ADV- 03-06 in the Advanced group.

| Group | Code                          | Name                                      | LCD Display | Para         | meter Setting | Setting Range | Unit |
|-------|-------------------------------|-------------------------------------------|-------------|--------------|---------------|---------------|------|
| BAS   | 08                            | Acc/Dec reference                         | Ramp T mode | 0            | Max Freq      | 0–1           | -    |
|       | 01                            | Acceleration pattern                      | Acc Pattern | ern 0 Linear |               | 0–1           | -    |
|       | 02                            | Deceleration pattern                      | Dec Pattern | 1            | S-curve       | 0-1           | -    |
|       | 03<br>ADV 04                  | S-curve Acc start<br>gradient Acc S Start |             | 40           |               | 1-100         | %    |
| ADV   |                               | S-curve Acc end<br>gradient               | Acc S End   | 40           |               | 1-100         | %    |
| 05    | S-curve Dec start<br>gradient | Dec S Start                               | 40          |              | 1–100         | %             |      |
| 06    |                               | S-curve Dec end<br>gradient               | Dec S End   | 40           |               | 1–100         | %    |

#### **Acc/Dec Pattern Setting Details**

| Code                 | Description                                                                                                    |
|----------------------|----------------------------------------------------------------------------------------------------|
| ADV-03 Acc S Start   | Sets the gradient level as acceleration starts when using an S-curve, Acc/Dec pattern. ADV- 03 defines S-curve gradient level as a percentage, up to half of total acceleration.<br>If the frequency reference and maximum frequency are set at 60 Hz and ADV-03 is set to 50%, ADV- 03 configures acceleration up to 30 Hz (half of 60 Hz).The inverter will operate S-curve acceleration in the 0-15 Hz frequency range (50% of 30 Hz). Linear acceleration will be applied to the remaining acceleration within the 15-30 Hz frequency range.                                                                 |
| ADV-04 Acc S End     | Sets the gradient level as acceleration ends when using an S-curve Acc/Dec<br>pattern. ADV- 03 defines S-curve gradient level as a percentage, above half of<br>total acceleration.<br>If the frequency reference and the maximum frequency are set at 60 Hz and<br>ADV-04 is set to 50%, setting ADV- 04 configures acceleration to increase from<br>30 Hz (half of 60 Hz) to 60 Hz (end of acceleration). Linear acceleration will be<br>applied within the 30-45 Hz frequency range. The inverter will perform an S-<br>curve acceleration for the remaining acceleration in the 45-60 Hz frequency<br>range. |
| ADV-05 Dec S Start – | Sets the rate of S-curve deceleration. Configuration for codes ADV-05 and ADV-                                                                                                    |
| ADV-06 Dec S End     | 06 may be performed the same way as configuring codes ADV-03 and ADV-04.                                                                                                    |

94 | **LS** is

eatures

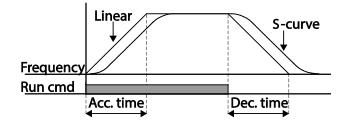

[Acceleration / deceleration pattern configuration]

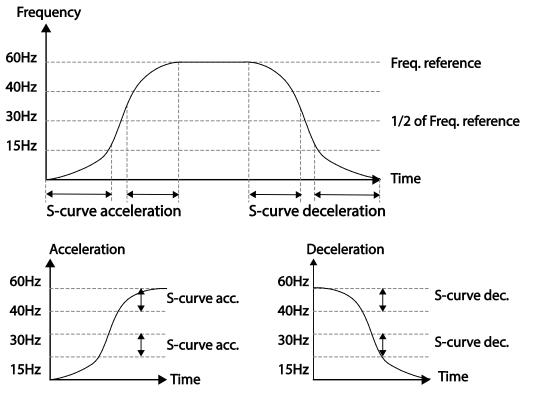

[Acceleration / deceleration S-curve parrten configuration]

LSIS 95

#### Note

#### The Actual Acc/Dec time during an S-curve application

Actual acceleration time = user-configured acceleration time + user-configured acceleration time x starting gradient level/2 + user-configured acceleration time x ending gradient level/2. Actual deceleration time = user-configured deceleration time + user-configured deceleration time x starting gradient level/2 + user-configured deceleration time x ending gradient level/2.

### Caution

Note that actual Acc/Dec times become greater than user defined Acc/Dec times when S-curve Acc/Dec patterns are in use.

# 4.12 Stopping the Acc/Dec Operation

Configure the multi-function input terminals to stop acceleration or deceleration and operate the inverter at a fixed frequency.

| Group | Code  | Name                      | LCD Display           | Parameter Setting |           | Setting Range | Unit |
|-------|-------|---------------------------|-----------------------|-------------------|-----------|---------------|------|
| IN    | 65-71 | Px terminal configuration | Px Define(Px: P1- P7) | 25                | XCEL Stop | 0-54          | -    |

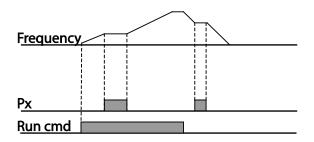

# 4.13 V/F(Voltage/Frequency) Control

Configure the inverter's output voltages, gradient levels and output patterns to achieve a target output frequency with V/F control. The amount of of torque boost used during low frequency operations can also be adjusted.

## 4.13.1 Linear V/F Pattern Operation

A linear V/F pattern configures the inverter to increase or decrease the output voltage at a fixed rate for different operation frequencies based on V/F characteristics. A linear V/F pattern is partcularly useful when a constant torque load is applied.

| Group | Code | Name                  | LCD Display  | Paramete | r Setting | Setting Range | Unit |
|-------|------|-----------------------|--------------|----------|-----------|---------------|------|
|       | 09   | Control mode          | Control Mode | 0        | V/F       | 0–4           | -    |
| DRV   | 18   | <b>Base frequency</b> | Base Freq    | 60.00    |           | 30.00-400.00  | Hz   |
|       | 19   | Start frequency       | Start Freq   | 0.50     |           | 0.01-10.00    | Hz   |
| BAS   | 07   | V/F pattern           | V/F Pattern  | 0        | Linear    | 0–3           | -    |

### Linear V/F Pattern Setting Details

| Code              | Description                                                                                                    |
|-------------------|----------------------------------------------------------------------------------------------------|
| DRV-18 Base Freq  | Sets the base frequency. A base frequency is the inverter's output frequency when running at its rated voltage. Refer to the motor's rating plate to set this parameter value.                                                                                                    |
| DRV-19 Start Freq | Sets the start frequency. A start frequency is a frequency at which the inverter<br>starts voltage output. The inverter does not produce output voltage while the<br>frequency reference is lower than the set frequency. However, if a deceleration<br>stop is made while operating above the start frequency, output voltage will<br>continue until the operation frequency reaches a full-stop (0 Hz).<br>Base Freq.<br>Frequency Start Freq.<br>Inverter's<br>rated voltage<br>Voltage<br>Run cmd |

## 4.13.2 Square Reduction V/F pattern Operation

Square reduction V/F pattern is ideal for loads such as fans and pumps. It provides non-linear acceleration and deceleration patterns to sustain torque throughout the whole frequency range.

| Group | Code | Name        | LCD Display | Parameter Setting |         | Setting Range | Unit |
|-------|------|-------------|-------------|-------------------|---------|---------------|------|
| BAS   | 07   | V/F pattern | V/F Pattern | 1                 | Square  | - 0-3         | -    |
| DAS   | 07   |             |             | 3                 | Square2 |               |      |

### Square Reduction V/F pattern Operation - Setting Details

| Code               | Description             |         |                                                                                                    |  |  |  |  |  |  |  |
|--------------------|-------------------------|---------|----------------------------------------------------------------------------------------------------|--|--|--|--|--|--|--|
|                    | Sets the p<br>character |         | alue to 1(Square) or 3(Square2) according to the load's start                                                                                                  |  |  |  |  |  |  |  |
|                    | Setting                 |         | Function                                                                                                    |  |  |  |  |  |  |  |
| BAS-07 V/F Pattern | 1                       | Square  | The inverter produces output voltage proportional to 1.5 square of the operation frequency.                                                                    |  |  |  |  |  |  |  |
|                    | 3                       | Square2 | The inverter produces output voltage proportional to 2 square of the operation frequency. This setup is ideal for variable torque loads such as fans or pumps. |  |  |  |  |  |  |  |

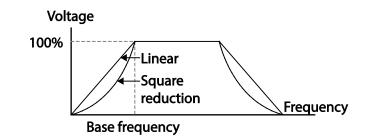

LSis

99

## 4.13.3 User V/F Pattern Operation

Г

The S100 inverter allows the configuration of user-defined V/F patterns to suit the load characteristics of special motors.

| Group | Code | Name            | LCD Display | <b>Parameter Setting</b> |               | Setting Range          | Unit |       |
|-------|------|-----------------|-------------|--------------------------|---------------|------------------------|------|-------|
|       | 07   | V/F pattern     | V/F Pattern | 2                        | User V/F      | 0-3                    | -    |       |
|       | 41   | User Frequency1 | User Freq 1 | 15.0                     | 0             | 0-Maximum<br>frequency | Hz   |       |
|       | 42   | User Voltage1   | User Volt 1 | 25                       |               | 0–100                  | %    |       |
|       | 43   | User Frequency2 | User Freq 2 | 30.0                     | 0             | 0-Maximum<br>frequency | Hz   | Featu |
| BAS   | 44   | User Voltage2   | User Volt 2 | 50                       |               | 0–100                  | %    | lt    |
|       | 45   | User Frequency3 | User Freq 3 | 45.0                     | 0             | 0-Maximum<br>frequency | Hz   | res   |
|       | 46   | User Voltage3   | User Volt 3 | 75                       |               | 0–100                  | %    |       |
|       | 47   | User Frequency4 | User Freq 4 |                          | imum<br>uency | 0-Maximum<br>frequency | Hz   |       |
|       | 48   | User Voltage4   | User Volt 4 |                          |               | 0–100%                 | %    |       |

#### User V/F pattern Setting Details

| Code                                      | Description                                                                                                    |
|-------------------------------------------|----------------------------------------------------------------------------------------------------|
| BAS-41 User Freq 1–<br>BAS-48 User Volt 4 | Set the parameter values to assign arbitrary frequencies (User Freq 1-4) for start<br>and maximum frequencies. Voltages can also be set to correspond with each<br>frequency, and for each user voltage (User Volt 1–4). |

The 100% output voltage in the figure below is based on the parameter settings of BAS-15 (motor rated voltage). If BAS-15 is set to 0 it will be based on the input voltage.

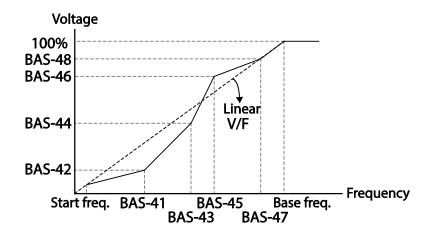

### Caution

- When a normal induction motor is in use, care must be taken not to configure the output pattern away from a linear V/F pattern. Non-linear V/F patterns may cause insufficient motor torque or motor overheating due to over-excitation.
- When a user V/F pattern is in use, forward torque boost (DRV-16) and reverse torque boost (DRV-17) do not operate.

Sasi

# 4.14 Torque Boost

Γ

## 4.14.1 Manual Torque Boost

Manual torque boost enables users to adjust output voltage during low speed operation or motor start. Increase low speed torque or improve motor starting properties by manually increasing output voltage. Configure manual torque boost while running loads that require high starting torque, such as lift-type loads.

| Group | Code | Name                 | LCD Display  | Param | eter Setting | Setting Range | Unit |           |
|-------|------|----------------------|--------------|-------|--------------|---------------|------|-----------|
|       | 15   | Torque boost options | Torque Boost | 0     | Manual       | 0–1           | -    | at        |
| DRV   | 16   | Forward torque boost | Fwd Boost    | 2.0   |              | 0.0–15.0      | %    | -<br>Lite |
|       | 17   | Reverse torque boost | Rev Boost    | 2.0   |              | 0.0–15.0      | %    | S         |

#### **Manual Torque Boost Setting Details**

| Code             | Description                             |
|------------------|-----------------------------------------|
| DRV-16 Fwd Boost | Set torque boost for forward operation. |
| DRV-17 Rev Boost | Set torque boost for reverse operation. |

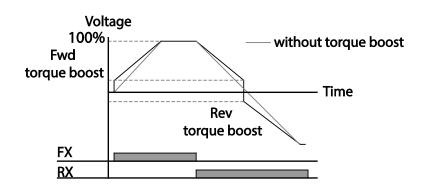

## Caution

Excessive torque boost will result in over-excitation and motor overheating.

**LS**15 | 101

## 4.14.2 Auto Torque Boost-1

Auto torque boost enables the inverter to automatically calculate the amount of output voltage required for torque boost based on the entered motor parameters. Because auto torque boost requires motor-related parameters such as stator resistance, inductance, and no-load current, auto tuning (BAS-20) has to be performed before auto torque boost can be configured. Similarly to manual torque boost, configure auto torque boost while running a load that requires high starting torque, such as lift-type loads.

| Group | Code | Name              | LCD Display  | Parameter Setting |           | Setting Range | Unit |
|-------|------|-------------------|--------------|-------------------|-----------|---------------|------|
| DRV   | 15   | torque boost mode | Torque Boost | 1                 | Auto1     | 0–2           | -    |
| BAS   | 20   | auto tuning       | Auto Tuning  | 3                 | Rs+Lsigma | 0–6           | -    |

## 4.14.3 Auto Torque Boost-2

In V/F operation, this adjusts the output voltage if operation is unavailable due to a low output voltage. It is used when operation is unavailable, due to a lack of starting torque, by providing a voltage boost to the output voltage via the torque current.

| Group | Code | Name              | LCD Display  | Para | meter Setting | Setting Range | Unit |
|-------|------|-------------------|--------------|------|---------------|---------------|------|
| DRV   | 15   | torque boost mode | Torque Boost | 2    | Auto2         | 0–2           | -    |

# 4.15 Output Voltage Setting

Output voltage settings are required when a motor's rated voltage differs from the input voltage to the inverter. Set BAS-15 to configure the motor's rated operating voltage. The set voltage becomes the output voltage of the inverter's base frequency. When the inverter operates above the base frequency, and when the motor's voltage rating is lower than the input voltage at the inverter, the inverter adjusts the voltage and supplies the motor with the voltage set at BAS-15 (motor rated voltage). If the motor's rated voltage is higher than the input voltage at the inverter, the inverter will supply the inverter input voltage to the motor.

If BAS-15 (motor rated voltage) is set to 0, the inverter corrects the output voltage based on the input voltage in the stopped condition. If the frequency is higher than the base frequency, when the input voltage is lower than the parameter setting, the input voltage will be the inverter output voltage.

| Group | Code | Name                | LCD Display | Parameter Setting | Setting Range | Unit |
|-------|------|---------------------|-------------|-------------------|---------------|------|
| BAS   | 15   | Motor rated voltage | Rated Volt  | 0                 | 0, 170-480    | V    |

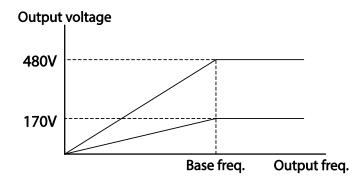

# 4.16 Start Mode Setting

Select the start mode to use when the operation command is input with the motor in the stopped condition.

## 4.16.1 Acceleration Start

Acceleration start is a general acceleration mode. If there are no extra settings applied, the motor accelerates directly to the frequency reference when the command is input.

| Group | Code | Name       | LCD Display | Paramet | er Setting | Setting Range | Unit |
|-------|------|------------|-------------|---------|------------|---------------|------|
| ADV   | 07   | Start mode | Start mode  | 0       | Acc        | 0-1           | -    |

## 4.16.2 Start After DC Braking

This start mode supplies a DC voltage for a set amount of time to provide DC braking before an inverter starts to accelerate a motor. If the motor continues to rotate due to its inertia, DC braking will stop the motor, allowing the motor to accelerate from a stopped condition. DC braking can also be used with a mechanical brake connected to a motor shaft when a constant torque load is applied, if a constant torque is required after the the mechanical brake is released.

| Group | Code | Name                  | LCD Display   | Parame | eter Setting | Setting Range | Unit |
|-------|------|-----------------------|---------------|--------|--------------|---------------|------|
|       | 07   | Start mode            | Start Mode    | 1      | DC-Start     | 0–1           | -    |
| ADV   | 12   | Start DC braking time | DC-Start Time | 0.00   |              | 0.00-60.00    | sec  |
|       | 13   | DC Injection Level    | DC Inj Level  | 50     |              | 0–200         | %    |

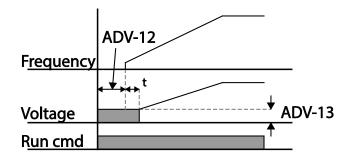

## ① Caution

The amount of DC braking required is based on the motor's rated current. Do not use DC braking resistance values that can cause current draw to exceed the rated current of the inverter. If the DC braking resistance is too high or brake time is too long, the motor may overheat or be damaged.

# 4.17 Stop Mode Setting

Select a stop mode to stop the inverter operation.

## 4.17.1 Deceleration Stop

Deceleration stop is a general stop mode. If there are no extra settings applied, the motor decelerates down to 0 Hz and stops, as shown in the figure below.

| Group | Code | Name      | LCD Display | Parameter Setting |     | Setting Range | Unit |
|-------|------|-----------|-------------|-------------------|-----|---------------|------|
| ADV   | 08   | Stop mode | Stop Mode   | 0                 | Dec | 0-4           | -    |

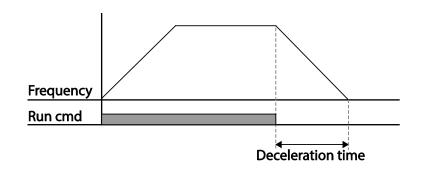

## 4.17.2 Stop After DC Braking

Γ

When the operation frequency reaches the set value during deceleration (DC braking frequency), the inverter stops the motor by supplying DC power to the motor. With a stop command input, the inverter begins decelerating the motor. When the frequency reaches the DC braking frequency set at ADV-17, the inverter supplies DC voltage to the motor and stops it.

| Group | Code | Name                                | LCD Display    | Parameter Setting |  | <b>Setting Range</b> | Unit |
|-------|------|-------------------------------------|----------------|-------------------|--|----------------------|------|
|       | 08   | Stop mode                           | Stop Mode      | 0 Dec 0           |  | 0-4                  | -    |
| ADV   | 14   | Output block time<br>before braking | DC-Block Time  | 0.10              |  | 0.00–60.00           | sec  |
|       | 15   | DC braking time                     | DC-Brake Time  | 1.00              |  | 0–60                 | sec  |
|       | 16   | DC braking amount                   | DC-Brake Level | 50                |  | 0–200                | %    |
|       | 17   | DC braking frequency                | DC-Brake Freq  | 5.00              |  | 0.00-60.00           | Hz   |

### **DC Braking After Stop Setting Details**

| Code                     | Description                                                                                                    |
|--------------------------|----------------------------------------------------------------------------------------------------|
| ADV-14 DC-Block Time     | Set the time to block the inverter output before DC braking. If the inertia of the load is great, or if DC braking frequency (ADV-17) is set too high, a fault trip may occur due to overcurrent conditions when the inverter supplies DC voltage to the motor. Prevent overcurrent fault trips by adjusting the output block time before DC braking. |
| ADV-15 DC-Brake Time     | Set the time duration for the DC voltage supply to the motor.                                                                                                    |
| ADV-16 DC-Brake<br>Level | Set the amount of DC braking to apply. The parameter setting is based on the rated current of the motor.                                                                                                    |
| ADV-17 DC-Brake Freq     | Set the frequency to start DC braking. When the frequency is reached, the inverter starts deceleration. If the dwell frequency is set lower than the DC braking frequency, dwell operation will not work and DC braking will start instead.                                                                                                    |

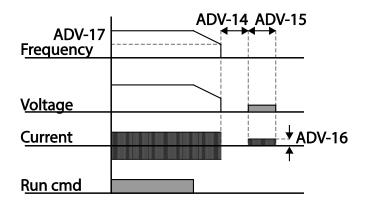

### Caution

- Note that the motor can overheat or be damaged if excessive amount of DC braking is applied to the motor, or DC braking time is set too long.
- DC braking is configured based on the motor's rated current. To prevent overheating or damaging motors, do not set the current value higher than the inverter's rated current.

## 4.17.3 Free Run Stop

When the Operation command is off, the inverter output turns off, and the load stops due to residual inertia.

| Group | Code | Name        | LCD Display | <b>Parameter Setting</b> |          | Setting Range | Unit |
|-------|------|-------------|-------------|--------------------------|----------|---------------|------|
| ADV   | 08   | Stop Method | Stop Mode   | 2                        | Free-Run | 0-4           | -    |

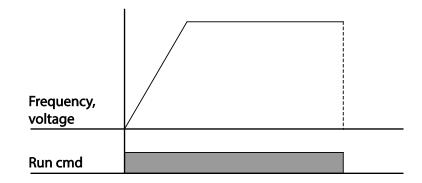

## Caution

Note that when there is high inertia on the output side and the motor is operating at high speed, the load's inertia will cause the motor to continue rotating even if the inverter output is blocked.

## 4.17.4 Power Braking

When the inverter's DC voltage rises above a specified level due to motor regenerated energy, a control is made to either adjust the deceleration gradient level or reaccelerate the motor in order to reduce the regenerated energy. Power braking can be used when short deceleration times are needed without brake resistors, or when optimum deceleration is needed without causing an over voltage fault trip.

| Group | Code | Name      | LCD Display | Parameter Setting |               | Setting Range | Unit |
|-------|------|-----------|-------------|-------------------|---------------|---------------|------|
| ADV   | 08   | Stop mode | Stop Mode   | 4                 | Power Braking | 0–4           | -    |

## Caution

- To prevent overheating or damaging the motor, do not apply power braking to the loads that require frequent deceleration.
- Stall prevention and power braking only operate during deceleration, and power braking takes priority over stall prevention. In other words, when both PRT-50 (stall prevention and flux braking) and ADV-08 (power braking) are set, power braking will take precedence and operate.
- Note that if deceleration time is too short or inertia of the load is too great, an overvoltage fault trip may occur.
- Note that if a free run stop is used, the actual deceleration time can be longer than the pre-set deceleration time.

# 4.18 Frequency Limit

Operation frequency can be limited by setting maximum frequency, start frequency, upper limit frequency and lower limit frequency.

## 4.18.1 Frequency Limit Using Maximum Frequency and Start Frequency

| Group | Code | Name              | LCD Display | Parameter Setting | Setting Range | Unit |
|-------|------|-------------------|-------------|-------------------|---------------|------|
| DRV   | 19   | Start frequency   | Start Freq  | 0.50              | 0.01-10.00    | Hz   |
|       | 20   | Maximum frequency | Max Freq    | 60.00             | 40.00-400.00  | Hz   |

#### Frequency Limit Using Maximum Frequency and Start Frequency - Setting Details

| Code              | Description                                                                                                    |
|-------------------|----------------------------------------------------------------------------------------------------|
| DRV-19 Start Freq | Set the lower limit value for speed unit parameters that are expressed in Hz or rpm. If an input frequency is lower than the start frequency, the parameter value |
| Diverssaittreq    | will be 0.00.                                                                                                    |
|                   | Set upper and lower frequency limits. All frequency selections are restricted to                                                                                  |
| DRV-20 Max Freq   | frequencies from within the upper and lower limits.                                                                                                    |
| DIV-20 Max Treq   | This restriction also applies when you in input a frequency reference using the                                                                                   |
|                   | keypad.                                                                                                    |

## 4.18.2 Frequency Limit Using Upper and Lower Limit Frequency Values

| Group | Code | Name                           | LCD Display   | Param           | eter Setting | Setting Range                    | Unit |
|-------|------|--------------------------------|---------------|-----------------|--------------|----------------------------------|------|
| ADV   | 24   | Frequency limit                | Freq Limit    | 0 No 0          |              | 0–1                              | -    |
|       | 25   | Frequency lower limit<br>value | Freq Limit Lo | 0.50            |              | 0.0-maximum<br>frequency         | Hz   |
|       | 26   | Frequency upper limit<br>value | Freq Limit Hi | Maxin<br>freque |              | minimum-<br>maximum<br>frequency | Hz   |

<u>eatures</u>

| Code                 | Description                                                                                                    |
|----------------------|----------------------------------------------------------------------------------------------------|
| ADV-24 Freq Limit    | The initial setting is 0 (No). Changing the setting to 1 (Yes) allows the setting of frequencies between the lower limit frequency (ADV-25) and the upper limit frequency (ADV-26). When the setting is 0 (No), codes ADV-25 and ADV-26 are not visible. |
| ADV-25 Freq Limit    | Set an upper limit frequency to all speed unit parameters that are expressed in                                                                                                    |
| Lo,                  | Hz or rpm, except for the base frequency (DRV-18). Frequency cannot be set                                                                                                    |
| ADV-26 Freq Limit Hi | higher than the upper limit frequency.                                                                                                    |

### Frequency Limit Using Upper and Lower Limit Frequencies - Setting Details

Γ

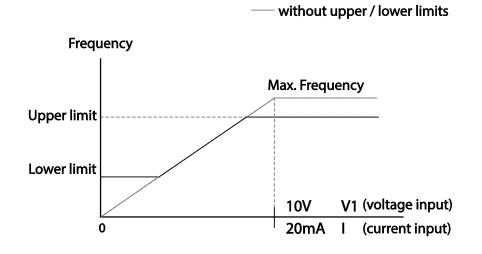

## 4.18.3 Frequency Jump

Use frequency jump to avoid mechanical resonance frequencies. Jump through frequency bands when a motor accelerates and decelerates. Operation frequencies cannot be set within the pre-set frequency jump band.

When a frequency setting is increased, while the frequency parameter setting value (voltage, current, RS-485 communication, keypad setting, etc.) is within a jump frequency band, the frequency will be maintained at the lower limit value of the frequency band. Then, the frequency will increase when the frequency parameter setting exceeds the range of frequencies used by the frequency jump band.

| Group | Code | Name                            | LCD Display | Paramete | er Setting | Setting Range                                     | Unit |
|-------|------|---------------------------------|-------------|----------|------------|---------------------------------------------------|------|
|       | 27   | Frequency jump                  | Jump Freq   | 0        | No         | 0–1                                               | -    |
|       | 28   | Jump frequency<br>lower limit1  | Jump Lo 1   | 10.00    |            | 0.00–Jump frequency upper<br>limit 1              | Hz   |
|       | 29   | Jump frequency<br>upper limit1  | Jump Hi 1   | 15.00    |            | Jump frequency lower limit<br>1-Maximum frequency | Hz   |
| ADV   | 30   | Jump frequency<br>lower limit 2 | Jump Lo 2   | 20.00    |            | 0.00–Jump frequency upper<br>limit 2              | Hz   |
|       | 31   | Jump frequency<br>upper limit 2 | Jump Hi 2   | 25.00    |            | Jump frequency lower limit<br>2-Maximum frequency | Hz   |
|       | 32   | Jump frequency<br>lower limit 3 | Jump Lo 3   | 30.00    |            | 0.00–Jump frequency upper<br>limit 3              | Hz   |
|       | 33   | Jump frequency<br>upper limit 3 | Jump Hi 3   | 35.00    |            | Jump frequency lower limit<br>3-Maximum frequency | Hz   |

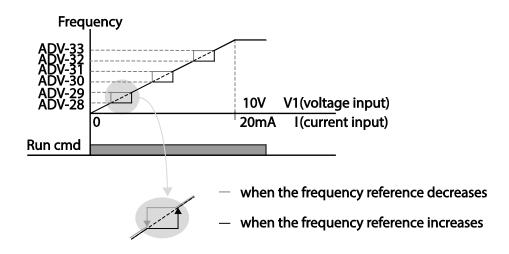

# 4.19 2<sup>nd</sup> Operation Mode Setting

Apply two types of operation modes and switch between them as required. For both the first and second command source, set the frequency after shifting operation commands to the multi-function input terminal. Mode switching can be used to stop remote control during an operation using the communication option and to switch operation mode to operate via the local panel, or to operate the inverter from another remote control location.

Select one of the multi-function terminals from codes IN- 65-71 and set the parameter value to 15 (2nd Source).

| Group  | Code  | Name                                       | LCD Display              | Para | meter Setting | Setting Range | Unit | <b>r</b> ea |
|--------|-------|--------------------------------------------|--------------------------|------|---------------|---------------|------|-------------|
|        | 06    | Command source                             | Cmd Source*              | 1    | Fx/Rx-1       | 0–5           | -    | at          |
| DRV 07 | 07    | Frequency reference source                 | Freq Ref Src             | 2    | V1            | 0–12          | -    | Jres        |
|        | 04    | 2 <sup>nd</sup> Command source             | Cmd 2nd Src              | 0    | Keypad        | 0–4           | -    |             |
| BAS 05 | 05    | 2 <sup>nd</sup> Frequency reference source | Freq 2nd Src             | 0    | KeyPad-1      | 0–12          | -    |             |
| IN     | 65-71 | Px terminal configuration                  | Px Define<br>(Px: P1-P7) | 15   | 2nd Source    | 0–54          | -    |             |

### **2nd Operation Mode Setting Details**

| Code                                            | Description                                                                                                    |
|-------------------------------------------------|----------------------------------------------------------------------------------------------------|
| BAS-04 Cmd 2nd<br>Src<br>BAS-05 Freq 2nd<br>Src | If signals are provided to the multi-function terminal set as the 2 <sup>nd</sup> command source (2nd Source), the operation can be performed using the set values from BAS-04-05 instead of the set values from the 06 and 07 codes in the DRV group. The 2nd command source settings cannot be changed while operating with the 1 <sup>st</sup> command source (Main Source). |

## Caution

- When setting the multi-function terminal to the 2<sup>nd</sup> command source (2nd Source) and input (On) the signal, operation state is changed because the frequency setting and the Operation command will be changed to the 2<sup>nd</sup> command. Before shifting input to the multi-function terminal, ensure that the 2<sup>nd</sup> command is correctly set. Note that if the deceleration time is too short or inertia of the load is too high, an overvoltage fault trip may occur.
- Depending on the parameter settings, the inverter may stop operating when you switch the command modes.

# 4.20 Multi-function Input Terminal Control

Filter time constants and the type of multi-function input terminals can be configured to improve the response of input terminals

| Group | Code | Name                                        | LCD Display  | Parameter Setting | Setting Range | Unit |
|-------|------|---------------------------------------------|--------------|-------------------|---------------|------|
|       | 85   | Multi-function input terminal On filter     | DI On Delay  | 10                | 0-10000       | ms   |
| IN    | 86   | Multi-function input<br>terminal Off filter | DI Off Delay | 3                 | 0-10000       | ms   |
|       | 87   | Multi-function input terminal selection     | DI NC/NO Sel | 000 0000*         | -             | -    |
|       | 90   | Multi-function input terminal status        | DI Status    | 000 0000*         | -             | -    |

#### **Multi-function Input Terminal Control Setting Details**

| Code                                     | Description                                                                                                    |                                                                                                    |                                                                                                    |  |
|------------------------------------------|----------------------------------------------------------------------------------------------------|----------------------------------------------------------------------------------------------------|----------------------------------------------------------------------------------------------------|--|
| In.84 DI Delay Sel                       | Select whether or not to activate the time values set at In.85 and In.86. If deactivated, the time values are set to the default values at In.85 and In.86. If activated, the set time values at In.85 and In.86 are set to the corresponding terminals. |                                                                                                    |                                                                                                    |  |
|                                          | Туре                                                                                                    | B terminal status (Normally Closed)                                                                                                    | A terminal status (Normally<br>Open)                                                                       |  |
|                                          | LCD keypad                                                                                                    |                                                                                                    |                                                                                                    |  |
| IN-85 DI On Delay,<br>IN-86 DI Off Delay | •                                                                                                    | ninal's state is not changed during<br>ut, it is recognized as On or Off.                                                                                                    | g the set time, when the terminal                                                                          |  |
| IN-87 DI NC/NO<br>Sel                    | indicator light of<br>With the botton<br>terminal (Norm<br>terminal is conf                                                                                                    | contact types for each input ter<br>corresponds to the segment that i<br>m segment on, it indicates that th<br>hally Open) contact. With the top s<br>figured as a B terminal (Normally G<br>P7, from right to left. | is on as shown in the table below.<br>e terminal is configured as a A<br>segment on, it indicates that the |  |
|                                          | Туре                                                                                                    | B terminal status (Normally Closed)                                                                                                    | A terminal status (Normally<br>Open)                                                                       |  |
|                                          | LCD keypad                                                                                                    |                                                                                                    |                                                                                                    |  |

| Code            | Description                                                                                                    |                         |                          |  |  |
|-----------------|----------------------------------------------------------------------------------------------------|-------------------------|--------------------------|--|--|
| IN-90 DI Status | Display the configuration of each contact. When a segment is configured as A terminal using DRV-87, the On condition is indicated by the top segment turning on. The Off condition is indicated when the bottom segment is turned on. When contacts are configured as B terminals, the segment lights behave conversely. Terminals are numbered P1-P7, from right to left. |                         |                          |  |  |
|                 | Туре                                                                                                    | A terminal setting (On) | A terminal setting (Off) |  |  |
|                 | LCD keypad                                                                                                    |                         |                          |  |  |
|                 |                                                                                                    |                         |                          |  |  |

# 4.21 P2P Setting

The P2P function is used to share input and output devices between multiple inverters. To enable P2P setting, RS-485 communication must be turned on .

Inverters connected through P2P communication are designated as either a master or slaves. The Master inverter controls the input and output of slave inverters. Slave inverters provide input and output actions. When using the multi-function output, a slave inverter can select to use either the master inverter's output or its own output. When using P2P communication, first designate the slave inverter and then the master inverter. If the master inverter is designated first, connected inverters may interpret the condition as a loss of communication.

### **Master Parameter**

| Group | Code | Name                        | LCD Display  | Para | meter Setting | Setting Range  | Unit |
|-------|------|-----------------------------|--------------|------|---------------|----------------|------|
| COM   | 95   | P2P Communication selection | Int 485 Func | 1    | P2P Master    | 0-3            | -    |
|       | 80   | Analog input1               | P2P In V1    | 0    |               | 0-12,000       | %    |
|       | 81   | Analog input2               | P2P In I2    | 0    |               | -12,000-12,000 | %    |
| USS   | 82   | Digital input               | P2P In DI    | 0    |               | 0-0x7F         | bit  |
|       | 85   | Analog output               | P2P Out AO1  | 0    |               | 0-10,000       | %    |
|       | 88   | Digital output              | P2P Out DO   | 0    |               | 0-0x03         | bit  |

### **Slave Parameter**

| Group | Code | Name                        | LCD Display  | Para | neter Setting | Setting Range | Unit |
|-------|------|-----------------------------|--------------|------|---------------|---------------|------|
| СОМ   | 95   | P2P Communication selection | Int 485 Func | 2    | P2P Slave     | 0-3           | -    |
|       | 96   | P2P DO setting              | P2P OUT Sel  | 0    | No            | 0-2           | bit  |

| Group | Code | Name      | LCD Display | Parar | neter Setting | Setting Range | Unit |
|-------|------|-----------|-------------|-------|---------------|---------------|------|
|       |      | selection |             |       |               |               |      |

#### **P2P Setting Details**

| Code                       | Description                                                           |
|----------------------------|-----------------------------------------------------------------------|
| COM-95 Int 485 Func        | Set master inverter to 1(P2P Master), slave inverter to 2(P2P Slave). |
| USS-80–82 P2P Input Data   | Input data sent from the slave inverter.                              |
| USS-85, 88 P2P Output Data | Output data transmitted to the slave inverter.                        |

### Caution

- P2P features work only with code version 1.00, IO S/W version 0.11, and keypad S/W version 1.07 or higher versions.
- Set the user sequence functions to use P2P features.

# 4.22 Multi-keypad Setting

Use multi-keypad settings to control more than one inverter with one keypad. To use this function, first configure RS-485 communication.

The group of inverters to be controlled by the keypad will include a master inverter. The master inverter monitors the other inverters, and slave inverter responds to the master inverter's input. When using multi-function output, a slave inverter can select to use either the master inverter's output or its own output. When using the multi keypad, first designate the slave inverter and then the master inverter. If the master inverter is designated first, connected inverters may interpret the condition as a loss of communication.

#### **Master Parameter**

| Group | Code | Name                         | LCD Display   | Para | ameter Setting | Setting Range | Unit |
|-------|------|------------------------------|---------------|------|----------------|---------------|------|
| СОМ   | 95   | P2P Communication selection  | Int 485 Func  | 3    | KPD-Ready      | 0-3           | -    |
| CNF   | 03   | Multi-keypad ID              | Multi KPD ID  | 3    |                | 3-99          | -    |
| CINF  | 42   | Multi-function key selection | Multi Key Sel | 4    | Multi KPD      | 0-4           | -    |

#### **Slave Parameter**

| Group | Code | Name                      | LCD Display  | Para | ameter Setting | Setting Range | Unit |
|-------|------|---------------------------|--------------|------|----------------|---------------|------|
| COM   | 01   | Station ID                | Int485 St ID | 3    |                | 3-99          | -    |
| COM   | 95   | P2P communication options | Int 485 Func | 3    | KPD-Ready      | 0-3           | -    |

| Code                 | Description                                                                    |  |
|----------------------|--------------------------------------------------------------------------------|--|
|                      | Prevents conflict by designating a unique identification value to an inverter. |  |
| COM-01 Int485 St ID  | /alues can be selected from numbers between 3-99.                              |  |
| COM-95 Int 485 Func  | Set the value to 3 (KPD-Ready) for both master and slave inverter              |  |
| CNF-03 Multi KPD ID  | Select an inverter to monitor from the group of inverters.                     |  |
| CNF-42 Multi key Sel | Select a multi-function key type 4 (Multi KPD) .                               |  |

### **Multi-keypad Setting Details**

## Caution

- Multi-keypad (Multi-KPD) features work only with code version 1.00, IO S/W version 0.11, and keypad S/W version 1.07 or higher versions.
- The multi-keypad feature will not work when the multi-keypad ID (CNF-03 Multi-KPD ID) setting is identical to the RS-485 communication station ID (CM-01 Int485 st ID) setting.
- The master/slave setting cannot be changed while the inverter is operating in slave mode.

# 4.23 User Sequence Setting

User Sequence creates a simple sequence from a combination of different function blocks. The sequence can comprise of a maximum of 18 steps using 29 function blocks and 30 void parameters.

1 Loop refers to a single execution of a user configured sequence that contains a maximum of 18 steps. Users can select a Loop Time of between 10-1,000 ms.

The codes for user sequences configuration can be found in the USS group (for user sequence settings) and the USF group (for function block settings).

| Group | Code      | Name                            | LCD Display            | <b>Parameter Setting</b> | Setting Range | Unit |
|-------|-----------|---------------------------------|------------------------|--------------------------|---------------|------|
| APP   | 02        | User sequence activation        | User Seq En            | 0                        | 0–1           | -    |
|       | 01        | User sequence operation command | User Seq Con           | 0                        | 0–2           | -    |
|       | 02        | User sequence operation time    | User Loop Time         | 0                        | 0–5           | -    |
| USS   | 11-<br>28 | Output address link1-18         | Link UserOut1-<br>18   | 0                        | 0–0xFFFF      | -    |
|       | 31-<br>60 | Input value setting1-30         | Void Para1-30          | 0                        | -9999–9999    | -    |
|       | 80        | Analog input 1                  | P2P ln V1(-10-10<br>V) | 0                        | 0–12,000      | %    |
|       | 81        | Analog input 2                  | P2P In I2              | 0                        | -12,000       | %    |

**LS IS** | 115

| 82         Digital input         P2P In D         0         -12,000         bit           85         Analog output         P2P Out AO1         0         0-0x7F         %6           88         Digital output         P2P Out AO1         0         0-0x7F         %6           10         User function input 1-A         User Function input 1-A         0         0-028         -           02         User function input 1-B         User Input 1-B         0         0-0xFFFF         -           03         User function output 1         User Input 1-C         0         0-0xFFFF         -           04         User function output 1         User Input 2-C         0         0-28         -           05         User function input 2-A         User Input 2-A         0         0-0xFFFF         -           05         User function input 2-A         User Input 2-A         0         0-0xFFFF         -           06         User function input 2-C         User Input 2-C         0         0-0xFFFF         -           01         User function input 3-A         User Input 3-A         0         0-0xFFFF         -           10         User function input 3-A         User Input 3-B         0         0-0xFFFF                                                                                                    | Group | Code | Name                    | LCD Display    | Parameter Setting | Setting Range | Unit |
|----------------------------------------------------------------------------------------------------|-------|------|-------------------------|----------------|-------------------|---------------|------|
| B8         Digital output         P2P Out DO         0         0-0x03         bit           01         User function 1         User Func1         0         0-28         -           02         User function input 1-A         User Input 1-A         0         0-0xFFFF         -           03         User function input 1-B         User Input 1-C         0         0-0xFFFF         -           04         User function output 1         User Output 1         0         -32767-32767         -           05         User function input 2-A         User Input 2-A         0         0-28         -           07         User function input 2-B         User Input 2-A         0         0-0xFFFF         -           08         User function input 2-C         User Input 2-C         0         0-0xFFFF         -           10         User function output 2         User Input 3-A         0         0-0xFFFF         -           11         User function input 3-A         User Input 3-A         0         0-0xFFFF         -           13         User function input 3-C         User Input 3-B         0         0-0xFFFF         -           14         User function input 4-A         User Input 3-A         0         0-0xFFF                                                                                                    |       | 82   |                         |                |                   |               | bit  |
| 01         User function 1         User Func1         0         0-28         -           02         User function input 1-A         User Input 1-A         0         0-0xFFFF         -           03         User function input 1-B         User Input 1-B         0         0-0xFFFF         -           04         User function output 1         User Input 1-C         0         0-0xFFFF         -           05         User function output 1         User Output 1         0         -32767-32767         -           06         User function input 2-A         User Input 2-A         0         0-0xFFFF         -           08         User function input 2-B         User Input 2-B         0         0-0xFFFF         -           09         User function output 2         User Input 2-C         0         0-0xFFFF         -           10         User function output 2         User Input 3-A         0         0-0xFFFF         -           11         User function input 3-A         User Input 3-A         0         0-0xFFFF         -           12         User function input 3-B         User Input 3-C         0         0-0xFFFF         -           13         User function input 3-C         User Input 3-C         0                                                                                                    |       | 85   | Analog output           | P2P Out AO1    | 0                 | 0–0x7F        | %    |
| USF         User function input 1-A         User Input 1-B         0         0-0xFFFF         -           03         User function input 1-B         User Input 1-B         0         0-0xFFFF         -           04         User function input 1-C         User Input 1-C         0         0-0xFFFF         -           05         User function output 1         User Output 1         0         -32767-32767         -           06         User function input 2-A         User Func2         0         0-28         -           07         User function input 2-B         User Input 2-B         0         0-0xFFFF         -           08         User function input 2-C         User Input 2-C         0         0-0xFFFF         -           10         User function output 2         User Output 2         0         -28         -           11         User function input 3-A         User Input 3-A         0         0-0xFFFF         -           13         User function input 3-C         User Input 3-B         0         0-0xFFFF         -           13         User function output 3         User Output 3         0         -32767-32767         -           14         User functin input 3-C         User Input 3-B         0 <td></td> <td>88</td> <td>Digital output</td> <td>P2P Out DO</td> <td>0</td> <td>0-0x03</td> <td>bit</td>                                                                                                    |       | 88   | Digital output          | P2P Out DO     | 0                 | 0-0x03        | bit  |
| User         User Input 1-B         User Input 1-B         0         0-0xFFFF         -           04         User function input 1-C         User Input 1-C         0         0-0xFFFF         -           05         User function output 1         User Output 1         0         -32767-32767         -           06         User function 1put 2-A         User Func2         0         0-28         -           07         User function input 2-A         User Input 2-A         0         0-0xFFFF         -           08         User function input 2-C         User Input 2-B         0         0-0xFFFF         -           09         User function output 2         User Output 2         0         -32767-32767         -           10         User function input 3-A         User Input 3-A         0         0-0xFFFF         -           12         User function input 3-C         User Input 3-B         0         0-0xFFFF         -           13         User function output 3         User Output 3         0         -32767-32767         -           14         User function input 3-C         User Input 3-A         0         0-0xFFFF         -           15         User function input 3-C         User Input 3-B         0 <td></td> <td>01</td> <td>User function 1</td> <td>User Func1</td> <td>0</td> <td>0-28</td> <td>-</td>                                                                                                    |       | 01   | User function 1         | User Func1     | 0                 | 0-28          | -    |
| 04         User function input 1-C         User Input 1-C         0         0-0xFFFF         -           05         User function output 1         User Output 1         0         -32767-32767         -           06         User function 2         User Func2         0         0-28         -           07         User function input 2-A         User Input 2-A         0         0-0xFFFF         -           08         User function input 2-B         User Input 2-B         0         0-0xFFFF         -           09         User function input 2-C         User Input 2-C         0         0-0xFFFF         -           10         User function output 2         User Output 2         0         -32767-32767         -           11         User function input 3-A         User Output 3         0         0-28         -           12         User function input 3-B         User Input 3-B         0         0-0xFFFF         -           13         User function output 3         User Output 3         0         -32767-32767         -           14         User function input 4-A         User Output 3         0         -32767-32767         -           15         User function input 4-A         User Input 4-A         0                                                                                                    |       | 02   | User function input 1-A | User Input 1-A | 0                 | 0-0xFFFF      | -    |
| USF         User function output 1         User Output 1         0         -32767-32767         -           06         User function 2         User Func2         0         0-28         -           07         User function input 2-A         User Input 2-A         0         0-0xFFFF         -           08         User function input 2-B         User Input 2-B         0         0-0xFFFF         -           09         User function input 2-C         User Input 2-C         0         0-0xFFFF         -           10         User function output 2         User Output 2         0         -32767-32767         -           11         User function input 3-A         User Output 2         0         -32767-32767         -           12         User function input 3-B         User Input 3-B         0         0-0xFFFF         -           13         User function output 3         User Output 3         0         -32767-32767         -           14         User function input 4-A         User Output 3         0         -32767-32767         -           15         User function input 4-A         User Input 4-A         0         0-0xFFFF         -           15         User function input 4-C         User Input 4-A         <                                                                                                    |       | 03   | User function input 1-B | User Input 1-B | 0                 | 0-0xFFFF      | -    |
| O6         User function 2         User Func2         0         0-28         -           07         User function input 2-A         User Input 2-A         0         0-0xFFFF         -           08         User function input 2-B         User Input 2-B         0         0-0xFFFF         -           09         User function input 2-C         User Input 2-C         0         0-0xFFFF         -           10         User function output 2         User Output 2         0         -32767-32767         -           11         User function input 3-A         User Input 3-A         0         0-28         -           12         User function input 3-B         User Input 3-A         0         0-0xFFFF         -           13         User function input 3-C         User Input 3-B         0         0-0xFFFF         -           14         User function utput 3         User Output 3         0         -32767-32767         -           15         User function utput 4-A         User Output 3         0         -32767-32767         -           15         User function input 4-A         User Output 3         0         -32767-32767         -           15         User function input 4-A         User Func4         0                                                                                                    |       | 04   | User function input 1-C | User Input 1-C | 0                 | 0-0xFFFF      | -    |
| O7         User function input 2-A         User Input 2-A         0         O-0xFFFF         -           08         User function input 2-B         User Input 2-B         0         O-0xFFFF         -           09         User function input 2-C         User Input 2-C         0         O-0xFFFF         -           10         User function output 2         User Output 2         0         -32767-32767         -           11         User function input 3-A         User Func3         0         O-28         -           12         User function input 3-A         User Input 3-A         0         O-0xFFFF         -           13         User function input 3-C         User Input 3-B         0         O-0xFFFF         -           14         User function output 3         User Input 3-C         0         O-0xFFFF         -           15         User function output 3         User Output 3         0         -32767-32767         -           16         Uer function 4         User Func4         0         O-0xFFFF         -           18         User function input 4-A         User Input 4-A         0         O-0xFFFF         -           19         User function 5         User Input 5-A         0         O                                                                                                    |       | 05   | User function output 1  | User Output 1  | 0                 | -32767-32767  | -    |
| 08         User function input 2-B         User Input 2-B         0         0-0xFFFF         -           09         User function input 2-C         User Input 2-C         0         0-0xFFFF         -           10         User function output 2         User Output 2         0         -32767-32767         -           11         User function input 3-A         User Func3         0         0-28         -           12         User function input 3-A         User Input 3-A         0         0-0xFFFF         -           13         User function input 3-B         User Input 3-B         0         0-0xFFFF         -           14         User function input 3-C         User Input 3-C         0         0-0xFFFF         -           15         User function output 3         User Output 3         0         -32767-32767         -           16         Uer function 10 and 4-A         User Input 4-A         0         0-0xFFFF         -           17         User function input 4-A         User Input 4-A         0         0-0xFFFF         -           19         User function output 4         User Output 4         0         -32767-32767         -           21         User function input 5-A         User Input 5-A                                                                                                    |       | 06   | User function 2         | User Func2     | 0                 | 0-28          | -    |
| O9         User function input 2-C         User Input 2-C         0         0-0xFFFF         -           10         User function output 2         User Output 2         0         -32767-32767         -           11         User function 3         User Func3         0         0-28         -           12         User function input 3-A         User Input 3-A         0         0-0xFFFF         -           13         User function input 3-B         User Input 3-B         0         0-0xFFFF         -           14         User function output 3         User Input 3-C         0         0-0xFFFF         -           15         User function output 3         User Output 3         0         -32767-32767         -           16         Uer function 4         User Input 4-A         0         0-28         -           17         User function input 4-A         User Input 4-A         0         0-0xFFFF         -           18         User function output 4         User Output 4         0         -32767-32767         -           20         User function input 4-C         User Input 4-B         0         0-0xFFFF         -           21         User function input 5-A         User Output 4         0                                                                                                    |       | 07   | User function input 2-A | User Input 2-A | 0                 | 0-0xFFFF      | -    |
| IO         User function output 2         User Output 2         0         -32767-32767         -           11         User function 3         User Func3         0         0-28         -           12         User function input 3-A         User Input 3-A         0         0-0xFFFF         -           13         User function input 3-B         User Input 3-B         0         0-0xFFFF         -           14         User function output 3         User Input 3-C         0         0-0xFFFF         -           15         User function output 3         User Output 3         0         -32767-32767         -           16         Uer function output 3         User Output 3         0         -32767-32767         -           17         User function input 4-A         User Point 4         0         0-0xFFFF         -           18         User function input 4-B         User Input 4-B         0         0-0xFFFF         -           20         User function output 4         User Output 4         0         -32767-32767         -           21         User function input 5-A         User Input 4-C         0         0-0xFFFF         -           22         User function input 5-A         User Input 5-A         0                                                                                                    |       | 08   | User function input 2-B | User Input 2-B | 0                 | 0-0xFFFF      | -    |
| Image: state in the state in the s |       | 09   | User function input 2-C | User Input 2-C | 0                 | 0-0xFFFF      | -    |
| I2         User function input 3-A         User Input 3-A         0         0-0xFFFF         -           13         User function input 3-B         User Input 3-B         0         0-0xFFFF         -           14         User function input 3-C         User Input 3-C         0         0-0xFFFF         -           15         User function output 3         User Output 3         0         -32767-32767         -           16         Uer function 1nput 4-A         User Sunction         0         0-28         -           17         User function input 4-A         User Input 4-A         0         0-0xFFFF         -           18         User function input 4-B         User Input 4-B         0         0-0xFFFF         -           19         User function output 4         User Input 4-C         0         0-0xFFFF         -           20         User function input 5-A         User Input 4-C         0         0-0xFFFF         -           21         User function input 5-A         User Input 5-A         0         0-0xFFFF         -           23         User function input 5-B         User Input 5-B         0         0-0xFFFF         -           24         User function output 5         User Input 5-B                                                                                                    |       | 10   | User function output 2  | User Output 2  | 0                 | -32767-32767  | -    |
| USF         13         User function input 3-B         User Input 3-B         0         0-0xFFFF         -           14         User function input 3-C         User Input 3-C         0         0-0xFFFF         -           15         User function output 3         User Output 3         0         -32767-32767         -           16         Uer function 4         User Func4         0         0-28         -           17         User function input 4-A         User Input 4-A         0         0-0xFFFF         -           18         User function input 4-B         User Input 4-B         0         0-0xFFFF         -           19         User function output 4         User Input 4-B         0         -32767-32767         -           20         User function output 4         User Input 4-B         0         -32767-32767         -           21         User function output 4         User Output 4         0         -32767-32767         -           22         User function input 5-A         User Input 5-A         0         0-0xFFFF         -           23         User function input 5-B         User Input 5-B         0         0-0xFFFF         -           24         User function output 5         User Output 5                                                                                                    |       | 11   | User function 3         | User Func3     | 0                 | 0-28          | -    |
| I4         User function input 3-C         User Input 3-C         0         0-0xFFFF         -           15         User function output 3         User Output 3         0         -32767-32767         -           16         Uer function 4         User Func4         0         0-28         -           17         User function input 4-A         User Input 4-A         0         0-0xFFFF         -           18         User function input 4-B         User Input 4-B         0         0-0xFFFF         -           19         User function output 4         User Input 4-C         0         0-0xFFFF         -           20         User function output 4         User Input 4-C         0         0-0xFFFF         -           21         User function output 4         User Output 4         0         -32767-32767         -           21         User function 5         User Input 5-A         0         0-0xFFFF         -           23         User function input 5-A         User Input 5-A         0         0-0xFFFF         -           24         User function input 5-C         User Input 5-B         0         0-0xFFFF         -           25         User function output 5         User Output 5         0                                                                                                    |       | 12   | User function input 3-A | User Input 3-A | 0                 | 0-0xFFFF      | -    |
| USF         15         User function output 3         User Output 3         0         -32767-32767         -           16         Uer function 4         User Func4         0         0-28         -           17         User function input 4-A         User Input 4-A         0         0-0xFFFF         -           18         User function input 4-B         User Input 4-B         0         0-0xFFFF         -           19         User function output 4         User Input 4-C         0         0-0xFFFF         -           20         User function output 4         User Input 4-C         0         0-0xFFFF         -           21         User function output 4         User Output 4         0         -32767-32767         -           21         User function 5         User Func5         0         0-28         -           22         User function input 5-A         User Input 5-A         0         0-0xFFFF         -           23         User function output 5-B         User Input 5-B         0         0-0xFFFF         -           24         User function output 5         User Output 5-C         0         0         -32767-32767         -           25         User function 6         User Func6                                                                                                    |       | 13   | User function input 3-B | User Input 3-B | 0                 | 0-0xFFFF      | -    |
| USF         16         Uer function 4         User Func4         0         0-28         -           17         User function input 4-A         User Input 4-A         0         0-0xFFFF         -           18         User function input 4-B         User Input 4-B         0         0-0xFFFF         -           19         User function input 4-C         User Input 4-C         0         0-0xFFFF         -           20         User function output 4         User Output 4         0         -32767-32767         -           21         User function 5         User Func5         0         0-28         -           22         User function input 5-A         User Input 5-A         0         0-0xFFFF         -           23         User function input 5-B         User Input 5-B         0         0-0xFFFF         -           24         User function output 5         User Input 5-C         0         0-0xFFFF         -           25         User function output 5         User Output 5         0         -32767-32767         -           26         User function output 5         User Output 5         0         0-28         -           27         User function input 6-A         User Input 6-A         0                                                                                                    |       | 14   | User function input 3-C | User Input 3-C | 0                 | 0-0xFFFF      | -    |
| USF         17         User function input 4-A         User Input 4-A         0         0-0xFFFF         -           18         User function input 4-B         User Input 4-B         0         0-0xFFFF         -           19         User function input 4-C         User Input 4-C         0         0-0xFFFF         -           20         User function output 4         User Output 4         0         -32767-32767         -           21         User function 5         User Func5         0         0-28         -           22         User function input 5-A         User Input 5-A         0         0-0xFFFF         -           23         User function input 5-B         User Input 5-B         0         0-0xFFFF         -           24         User function input 5-C         User Input 5-C         0         0-0xFFFF         -           25         User function output 5         User Output 5         0         -32767-32767         -           26         User function input 6-A         User Input 6-A         0         0-0xFFFF         -           28         User function input 6-B         User Input 6-B         0         0-0xFFFF         -           29         User function input 6-C         User Output 6 <td></td> <td>15</td> <td>User function output 3</td> <td>User Output 3</td> <td>0</td> <td>-32767-32767</td> <td>-</td>                                                                                                    |       | 15   | User function output 3  | User Output 3  | 0                 | -32767-32767  | -    |
| 17User function input 4-AUser Input 4-A00-0xFFFF-18User function input 4-BUser Input 4-B00-0xFFFF-19User function input 4-CUser Input 4-C00-0xFFFF-20User function output 4User Output 40-32767-32767-21User function 5User Funct500-28-22User function input 5-AUser Input 5-A00-0xFFFF-23User function input 5-BUser Input 5-B00-0xFFFF-24User function input 5-CUser Input 5-C00-0xFFFF-25User function output 5User Output 50-32767-32767-26User function 6User Func600-0xFFFF-27User function input 6-AUser Input 6-A00-0xFFFF-28User function input 6-BUser Input 6-B00-0xFFFF-29User function output 6User Output 60-32767-32767-30User function output 6User Output 60-32767-32767-                                                                                                    |       | 16   | Uer function 4          | User Func4     | 0                 | 0-28          | -    |
| 19         User function input 4-C         User Input 4-C         0         0-0xFFFF         -           20         User function output 4         User Output 4         0         -32767-32767         -           21         User function 5         User Func5         0         0-28         -           22         User function input 5-A         User Input 5-A         0         0-0xFFFF         -           23         User function input 5-B         User Input 5-B         0         0-0xFFFF         -           24         User function input 5-C         User Input 5-C         0         0-0xFFFF         -           25         User function output 5         User Input 5-C         0         0-0xFFFF         -           26         User function output 5         User Output 5         0         -32767-32767         -           26         User function 6         User Func6         0         0-28         -           27         User function input 6-A         User Input 6-A         0         0-0xFFFF         -           28         User function input 6-B         User Input 6-B         0         0-0xFFFF         -           29         User function output 6         User Output 6         0         -32767                                                                                                    | USF   | 17   | User function input 4-A | User Input 4-A | 0                 | 0-0xFFFF      | -    |
| 20         User function output 4         User Output 4         0         -32767-32767         -           21         User function 5         User Func5         0         0-28         -           22         User function input 5-A         User Input 5-A         0         0-0xFFFF         -           23         User function input 5-B         User Input 5-B         0         0-0xFFFF         -           24         User function input 5-C         User Input 5-C         0         0-0xFFFF         -           25         User function output 5         User Output 5         0         -32767-32767         -           26         User function output 5         User Output 5         0         -32767-32767         -           26         User function 6         User Func6         0         0-28         -           27         User function input 6-A         User Input 6-A         0         0-0xFFFF         -           28         User function input 6-B         User Input 6-B         0         0-0xFFFF         -           29         User function output 6         User Output 6         0         -32767-32767         -           30         User function output 6         User Output 6         0         -                                                                                                    |       | 18   | User function input 4-B | User Input 4-B | 0                 | 0-0xFFFF      | -    |
| 21User function 5User Func500-28-22User function input 5-AUser Input 5-A00-0xFFFF-23User function input 5-BUser Input 5-B00-0xFFFF-24User function input 5-CUser Input 5-C00-0xFFFF-25User function output 5User Output 50-32767-32767-26User function 6User Func600-28-27User function input 6-AUser Input 6-A00-0xFFFF-28User function input 6-BUser Input 6-B00-0xFFFF-29User function input 6-CUser Input 6-C00-0xFFFF-30User function output 6User Output 60-32767-32767-                                                                                                    |       | 19   | User function input 4-C | User Input 4-C | 0                 | 0-0xFFFF      | -    |
| 22User function input 5-AUser Input 5-A00-0xFFFF-23User function input 5-BUser Input 5-B00-0xFFFF-24User function input 5-CUser Input 5-C00-0xFFFF-25User function output 5User Output 50-32767-32767-26User function 6User Func600-28-27User function input 6-AUser Input 6-A00-0xFFFF-28User function input 6-BUser Input 6-B00-0xFFFF-29User function input 6-CUser Input 6-C00-0xFFFF-30User function output 6User Output 60-32767-32767-                                                                                                    |       | 20   | User function output 4  | User Output 4  | 0                 | -32767-32767  | -    |
| 23User function input 5-BUser Input 5-B00-0xFFFF-24User function input 5-CUser Input 5-C00-0xFFFF-25User function output 5User Output 50-32767-32767-26User function 6User Func600-28-27User function input 6-AUser Input 6-A00-0xFFFF-28User function input 6-BUser Input 6-B00-0xFFFF-29User function input 6-CUser Input 6-C00-0xFFFF-30User function output 6User Output 60-32767-32767-                                                                                                    |       | 21   | User function 5         | User Func5     | 0                 | 0-28          | -    |
| 24         User function input 5-C         User Input 5-C         0         0-0xFFFF         -           25         User function output 5         User Output 5         0         -32767-32767         -           26         User function 6         User Func6         0         0-28         -           27         User function input 6-A         User Input 6-A         0         0-0xFFFF         -           28         User function input 6-B         User Input 6-B         0         0-0xFFFF         -           29         User function output 6         User Output 6         0         0-0xFFFF         -           30         User function output 6         User Output 6         0         -32767-32767         -                                                                                                    |       | 22   | User function input 5-A | User Input 5-A | 0                 | 0-0xFFFF      | -    |
| 25         User function output 5         User Output 5         0         -32767-32767         -           26         User function 6         User Func6         0         0-28         -           27         User function input 6-A         User Input 6-A         0         0-0xFFFF         -           28         User function input 6-B         User Input 6-B         0         0-0xFFFF         -           29         User function input 6-C         User Input 6-C         0         0-0xFFFF         -           30         User function output 6         User Output 6         0         -32767-32767         -                                                                                                    |       | 23   | User function input 5-B | User Input 5-B | 0                 | 0-0xFFFF      | -    |
| 26User function 6User Func600-28-27User function input 6-AUser Input 6-A00-0xFFFF-28User function input 6-BUser Input 6-B00-0xFFFF-29User function input 6-CUser Input 6-C00-0xFFFF-30User function output 6User Output 60-32767-32767-                                                                                                    |       | 24   | User function input 5-C | User Input 5-C | 0                 | 0-0xFFFF      | -    |
| 27User function input 6-AUser Input 6-A00-0xFFFF-28User function input 6-BUser Input 6-B00-0xFFFF-29User function input 6-CUser Input 6-C00-0xFFFF-30User function output 6User Output 60-32767-32767-                                                                                                    |       | 25   | User function output 5  | User Output 5  | 0                 | -32767-32767  | -    |
| 28User function input 6-BUser Input 6-B00-0xFFFF-29User function input 6-CUser Input 6-C00-0xFFFF-30User function output 6User Output 60-32767-32767-                                                                                                    |       | 26   | User function 6         | User Func6     | 0                 | 0-28          | -    |
| 29User function input 6-CUser Input 6-C00-0xFFFF-30User function output 6User Output 60-32767-32767-                                                                                                    |       | 27   | User function input 6-A | User Input 6-A | 0                 | 0-0xFFFF      | -    |
| 30User function output 6User Output 60-32767-32767-                                                                                                    |       | 28   | User function input 6-B | User Input 6-B | 0                 | 0-0xFFFF      | -    |
|                                                                                                    |       | 29   | User function input 6-C | User Input 6-C | 0                 | 0-0xFFFF      | -    |
|                                                                                                    |       | 30   | User function output 6  | -              | 0                 | -32767-32767  | -    |
| 31 User function 7 User Func7 0 0-28 -                                                                                                    |       | 31   | User function 7         |                | 0                 | 0-28          | -    |
| 32 User function input 7-A User Input 7-A 0 0-0xFFFF -                                                                                                    |       | 32   | User function input 7-A | User Input 7-A | 0                 | 0-0xFFFF      | -    |

**LS** 15

| Group | Code | Name                     | LCD Display     | Parameter Setting | Setting Range | Unit |
|-------|------|--------------------------|-----------------|-------------------|---------------|------|
|       | 33   | User function input 7-B  | User Input 7-B  | 0                 | 0-0xFFFF      | -    |
|       | 34   | User function input 7-C  | User Input 7-C  | 0                 | 0-0xFFFF      | -    |
|       | 35   | User function output 7   | User Output 7   | 0                 | -32767-32767  | -    |
|       | 36   | User function 8          | User Func8      | 0                 | 0-28          | -    |
|       | 37   | User function input 8-A  | User Input 8-A  | 0                 | 0-0xFFFF      | -    |
|       | 38   | User function input8-B   | User Input 8-B  | 0                 | 0-0xFFFF      | -    |
|       | 39   | User function input 8-C  | User Input 8-C  | 0                 | 0-0xFFFF      | -    |
|       | 40   | User function output 8   | User Output 8   | 0                 | -32767-32767  | -    |
|       | 41   | User function 9          | User Func9      | 0                 | 0-28          | -    |
|       | 42   | User function input 9-A  | User Input 9-A  | 0                 | 0-0xFFFF      | -    |
|       | 43   | User function input 9-B  | User Input 9-B  | 0                 | 0-0xFFFF      | -    |
|       | 44   | User function input 9-C  | User Input 9-C  | 0                 | 0-0xFFFF      | -    |
|       | 45   | User function output 9   | User Output 9   | 0                 | -32767-32767  | -    |
|       | 46   | User function 10         | User Func10     | 0                 | 0-28          | -    |
|       | 47   | User function input 10-A | User Input 10-A | 0                 | 0-0xFFFF      | -    |
|       | 48   | User function input 10-B | User Input 10-B | 0                 | 0-0xFFFF      | -    |
|       | 49   | User function input 10-C | User Input 10-C | 0                 | 0-0xFFFF      | -    |
|       | 50   | User function output 10  | User Output 10  | 0                 | -32767-32767  | -    |
|       | 51   | User function 11         | User Func11     | 0                 | 0-28          | -    |
|       | 52   | User function input 11-A | User Input 11-A | 0                 | 0-0xFFFF      | -    |
|       | 53   | User function input 11-B | User Input 11-B | 0                 | 0-0xFFFF      | -    |
|       | 54   | User function input 11-C | User Input 11-C | 0                 | 0-0xFFFF      | -    |
|       | 55   | User function output 11  | User Output 11  | 0                 | -32767-32767  | -    |
|       | 56   | User function 12         | User Func12     | 0                 | 0-28          | -    |
|       | 57   | User function input 12-A | User Input 12-A | 0                 | 0-0xFFFF      | -    |
|       | 58   | User function input 12-B | User Input 12-B | 0                 | 0-0xFFFF      | -    |
|       | 59   | User function input 12-C | User Input 12-C | 0                 | 0-0xFFFF      | -    |
|       | 60   | User function output 12  | User Output 12  | 0                 | -32767-32767  | -    |
|       | 61   | User function 13         | User Func13     | 0                 | 0-28          | -    |
|       | 62   | User function input 13-A | User Input 13-A | 0                 | 0-0xFFFF      | -    |
|       | 63   | User function input 13-B | User Input 13-B | 0                 | 0-0xFFFF      | -    |
|       | 64   | User function input 13-C | User Input 13-C | 0                 | 0-0xFFFF      | -    |
|       | 65   | User function output 13  | User Output 13  | 0                 | -32767-32767  | -    |
|       | 66   | User function 14         | User Func14     | 0                 | 0-28          | -    |
|       | 67   | User function input 14-A | User Input 14-A | 0                 | 0-0xFFFF      | -    |

Γ

**LS** 117

| Group | Code | Name                     | LCD Display     | <b>Parameter Setting</b> | Setting Range | Unit |
|-------|------|--------------------------|-----------------|--------------------------|---------------|------|
|       | 68   | User function input14-B  | User Input 14-B | 0                        | 0-0xFFFF      | -    |
|       | 69   | User function input 14-C | User Input 14-C | 0                        | 0-0xFFFF      | -    |
|       | 70   | User function output14   | User Output 14  | 0                        | -32767-32767  | -    |
|       | 71   | User function 15         | User Func15     | 0                        | 0-28          | -    |
|       | 72   | User function input 15-A | User Input 15-A | 0                        | 0-0xFFFF      | -    |
|       | 73   | User function input 15-B | User Input 15-B | 0                        | 0-0xFFFF      | -    |
|       | 74   | User function input 15-C | User Input 15-C | 0                        | 0-0xFFFF      | -    |
|       | 75   | User function output 15  | User Output 15  | 0                        | -32767-32767  | -    |
|       | 76   | User function 16         | User Func16     | 0                        | 0-28          | -    |
|       | 77   | User function input 16-A | User Input 16-A | 0                        | 0-0xFFFF      | -    |
|       | 78   | User function input 16-B | User Input 16-B | 0                        | 0-0xFFFF      | -    |
|       | 79   | User function input 16-C | User Input 16-C | 0                        | 0-0xFFFF      | -    |
|       | 80   | User function output 16  | User Output 16  | 0                        | -32767-32767  | -    |
|       | 81   | User function 17         | User Func17     | 0                        | 0-28          | -    |
|       | 82   | User function input 17-A | User Input 17-A | 0                        | 0-0xFFFF      | -    |
|       | 83   | User function input 17-B | User Input 17-B | 0                        | 0-0xFFFF      | -    |
|       | 84   | User function input 17-C | User Input 17-C | 0                        | 0-0xFFFF      | -    |
|       | 85   | User function output 17  | User Output 17  | 0                        | -32767-32767  | -    |
|       | 86   | User function 18         | User Func18     | 0                        | 0-28          | -    |
|       | 87   | User function input 18-A | User Input 18-A | 0                        | 0-0xFFFF      | -    |
|       | 88   | User function input 18-B | User Input 18-B | 0                        | 0-0xFFFF      | -    |
|       | 89   | User function input 18-C | User Input 18-C | 0                        | 0-0xFFFF      | -    |
|       | 90   | User function output 18  | User Output 18  | 0                        | -32767-32767  | -    |

٦

## **User Sequence Setting Details**

| Code                  | Description                                                                 |  |  |  |
|-----------------------|-----------------------------------------------------------------------------|--|--|--|
| APP-02 User Seq En    | Display the parameter groups related to a user sequence.                    |  |  |  |
|                       | Set Sequence Run and Sequence Stop with the keypad.                         |  |  |  |
| USS-01 User Seq Con   | Parameters cannot be adjusted during an operation. To adjust parameters,    |  |  |  |
|                       | the operation must be stopped.                                              |  |  |  |
| USS-02 User Loop Time | Set the user sequence Loop Time.                                            |  |  |  |
| 033-02 User Loop Time | User sequence loop time can be set to 0.01s/0.02s/ 0.05s/0.1s/0.5s/1s.      |  |  |  |
|                       | Set parameters to connect 18 Function Blocks. If the input value is 0x0000, |  |  |  |
| USS-11-28             | an output value cannot be used.                                             |  |  |  |
| Link UserOut1–18      | To use the output value in step 1 for the frequency reference (Cmd          |  |  |  |
|                       | Frequency), input the communication address (0x1101) of the Cmd             |  |  |  |
|                       | frequency as the Link UserOut1 parameter.                                   |  |  |  |

| Code                  | Description                                                                     |
|-----------------------|---------------------------------------------------------------------------------|
| USS-31-60 Void Para1- | Set 30 void parameters. Use when constant (Const) parameter input is            |
| 30                    | needed in the user function block.                                              |
|                       | Set user defined functions for the 18 function blocks.                          |
| USF-01-90             | If the function block setting is invalid, the output of the User Output@ is -1. |
| 036-01-90             | All the outputs from the User Output@ are read only, and can be used with       |
|                       | the user output link@ (Link UserOut@) of the USS group.                         |

### **Function Block Parameter Structure**

Г

| Туре           | Description                                                     |     |
|----------------|-----------------------------------------------------------------|-----|
| User Func @*   | Choose the function to perform in the function block.           | Fе  |
| User Input @-A | Communication address of the function's first input parameter.  | a v |
| User Input @-B | Communication address of the function's second input parameter. | tur |
| User Input @-C | Communication address of the function's third input parameter.  | es  |
| User Output @  | Output value (Read Only) after performing the function block.   |     |

\* @ is the step number (1-18).

### **User Function Operation Condition**

| Number         Type         Description           0         NOP         No Operation.           1         ADD         Addition operation, (A + B) + C                                                                                                    |                        |
|----------------------------------------------------------------------------------------------------|------------------------|
| Addition operation, (A + B) + C                                                                                                    |                        |
|                                                                                                    |                        |
| If the C parameter is 0,0000 it will be recognized as 0                                                                                                    |                        |
| If the C parameter is 0x0000, it will be recognized as 0.                                                                                                    |                        |
| 2 SUB Subtraction operation, (A - B) - C                                                                                                    |                        |
| If the C parameter is 0x0000, it will be recognized as 0.                                                                                                    |                        |
| 3 ADDSUB Addition and subtraction compound operation, (A + B)                                                                                                    | - C                    |
| If the C parameter is 0x0000, it will be recognized as 0.                                                                                                    |                        |
| 4 MIN Output the smallest value of the input values, MIN(A, B, C                                                                                                    | C).                    |
| If the C parameter is 0x0000, operate only with A, B.                                                                                                    |                        |
| 5 MAX Output the largest value of the input values, MAX(A, B, C                                                                                                    | 1).                    |
| If the C parameter is 0x0000, operate only with A, B.                                                                                                    |                        |
| 6 ABS Output the absolute value of the A parameter,   A  .                                                                                                    |                        |
| This operation does not use the B, or C parameter.                                                                                                    |                        |
| 7 NEGATE Output the negative value of the A parameter, -( A ).                                                                                                    |                        |
| This operation does not use the B, or C parameter.                                                                                                    |                        |
| 8 REMAINDER Remainder operation of A and B, A % B                                                                                                    |                        |
| This operation does not use the C parameter.                                                                                                    |                        |
| 9 MPYDIV Multiplication, division compound operation, (A x B)/C.                                                                                                    |                        |
| If the C parameter is 0x0000, output the multiplication o                                                                                                    | peration of (A x B).   |
| Comparison operation: if $(A > B)$ the output is C; if $(A $                                                                                                    | =B) the output is 0.   |
| 10 COMPARE-GT If the condition is met, the output parameter is C. If the c                                                                                                    | condition is not met,  |
| (greater than) the output is 0(False). If the C parameter is 0x0000 and if                                                                                                    | the condition is       |
| met, the output is 1(True).                                                                                                    |                        |
| COMPARE- Comparison operation; if $(A > = B)$ output is C; if $(A < B)$ the                                                                                                    | ne output is 0.        |
| GTEQ If the condition is met, the output parameter is C. If the c                                                                                                    | condition is not met,  |
| (great than or the output is 0(False). If the C parameter is 0x0000 and if                                                                                                    | the condition is       |
| equal to) met, the output is 1(True).                                                                                                    |                        |
| Comparison operation, if $(A == B)$ then the output is C. Fe                                                                                                    | or all other values    |
| COMPARE- the output is 0.                                                                                                    |                        |
| 12 If the condition is met, the output parameter is C. if the c                                                                                                    |                        |
| the output is 0(False). If the C parameter is 0x0000 and if                                                                                                    | the condition is       |
| met, the output is 1(True).                                                                                                    |                        |
| Comparison operation, if(A != B) then the output is C. Fo                                                                                                    | r all other values the |
| COMPARE- output is 0.                                                                                                    |                        |
| 13 If the condition is met, the output parameter is C. If the c                                                                                                    |                        |
| the output is 0(False). If the C parameter is 0x0000 and if                                                                                                    | the condition is       |
| met, the output is 1(True).                                                                                                    |                        |
| Adds 1 each time a user sequence completes a loop.                                                                                                    |                        |
| A: Max Loop, B: Timer Run/Stop, C: Choose output mode                                                                                                    |                        |
| 14 TIMER If input of B is 1, timer stops (output is 0). If input is 0, timer stops (output is 0) and the stops of the stops of the stop | er runs.               |
| If input of C is 1, output the current timer value.                                                                                                    |                        |
| If input of C is 0, output 1 when timer value exceeds A(N                                                                                                    | lax) value.            |
| If the C parameter is 0x0000, C will be recognized as 0.                                                                                                    |                        |

٦

120 **LS** 15

Basic

| Number | Туре          | Description                                                                          |          |
|--------|---------------|--------------------------------------------------------------------------------------|----------|
|        |               | Timer overflow Initializes the timer value to 0.                                     | _        |
|        |               | Sets a limit for the A parameter.                                                    |          |
| 15     |               | If input to A is between B and C, output the input to A.                             |          |
|        | LIMIT         | If input to A is larger than B, output B. If input of A is smaller than C, output    |          |
|        |               | С.                                                                                   |          |
|        |               | B parameter must be greater than or equal to the C parameter.                        | _        |
| 16     | AND           | Output the AND operation, (A and B) and C.                                           |          |
|        |               | If the C parameter is 0x0000, operate only with A, B.                                | _        |
| 17     | OR            | Output the OR operation, $(A   B)   C$ .                                             |          |
|        |               | If the C parameter is 0x0000, operate only with A, B.                                | _        |
| 18     | XOR           | Output the XOR operation, (A $\land$ B) $\land$ C.                                   |          |
| 10     | XON           | If the C parameter is 0x0000, operate only with A, B.                                | ă        |
| 19     | AND/OR        | Output the AND/OR operation, (A andB)   C.                                           | Features |
| 19     |               | If the C parameter is 0x0000, operate only with A, B.                                | ß        |
|        |               | Output a value after selecting one of two inputs, if (A) then B otherwise C.         |          |
| 20     | SWITCH        | If the input at A is 1, the output will be B. If the input at A is 0, the output     |          |
|        |               | parameter will be C.                                                                 | _        |
|        |               | Test the B bit of the A parameter, BITTEST(A, B).                                    |          |
| 21     | BITTEST       | If the B bit of the A input is 1, the output is 1. If it is 0, then the output is 0. |          |
| 21     |               | The input value of B must be between 0-16. If the value is higher than 16, it        |          |
|        |               | will be recognized as 16. If input at B is 0, the output is always 0.                |          |
|        |               | Set the B bit of the A parameter, BITSET(A, B). Output the changed value             | •        |
|        |               | after setting the B bit to input at A.                                               |          |
| 22     | BITSET        | The input value of B must be between 0-16. If the value is higher than 16, it        |          |
|        |               | will be recognized as 16. If the input at B is 0, the output is always 0. This       |          |
|        |               | operation does not use the C parameter.                                              |          |
|        |               | Clear the B bit of the A parameter, BITCLEAR(A, B). Output the changed               | -        |
|        |               | value after clearing the B bit to input at A.                                        |          |
| 23     | BITCLEAR      | The input value of B must be between 0-16. If the value is higher than 16, it        |          |
| 20     |               | will be recognized as 16. If the input at B is 0, the output is always 0. This       |          |
|        |               | operation does not use the C parameter.                                              |          |
|        |               | Output the input at A as the B filter gains time constant, B x US-02 (US Loop        | -        |
|        |               | Time.                                                                                |          |
| 24     | LOWPASSFILTER | In the above formula, set the time when the output of A reaches 63.3%                |          |
|        |               | C stands for the filter operation. If it is 0, the operation is started.             |          |
|        |               | P, I gain = A, B parameter input, then output as C.                                  | -        |
|        |               | Conditions for PI_PROCESS output: C = 0: Const PI,                                   |          |
| 25     | PI_CONTROL    | $C = 1: PI_PROCESS-B >= PI_PROCESS-OUT >= 0,$                                        |          |
|        |               | $C = 2:PI_PROCESS-B >= PI_PROCESS-OUT >= -(PI_PROCESS-B),$                           |          |
|        |               | P  gain = A/100, I  gain = 1/(Bx  Loop Time),                                        |          |
|        |               | If there is an error with PI settings, output -1.                                    |          |
|        |               | A is an input error, B is an output limit, C is the value of Const PI output.        | -        |
| 26     | PI_PROCESS    | Range of C is 0-32,767.                                                              |          |
|        |               | nange or C is 0-32,707.                                                              | _        |

Γ

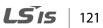

| Number | Туре      | Description                                                                                                    |
|--------|-----------|----------------------------------------------------------------------------------------------------|
| 27     | UPCOUNT   | Upcounts the pulses and then output the value- UPCOUNT(A, B, C).<br>After receiving a trigger input (A), outputs are upcounted by C conditions. If<br>the B inputs is 1, do not operate and display 0. If the B inputs is 0, operate.<br>If the C parameter is 0, upcount when the input at A changes from 0 to 1.<br>If the C parameter is 1, upcount when the input at A is changed from 1 to 0.<br>If the C parameter is 2, upcount whenever the input at A changes.<br>Output range is: 0-32767 |
| 28     | Downcount | Downcounts the pulses and then output the value-DOWNCOUNT(A, B, C).<br>After receiving a trigger input (A), outputs are downcounted by C<br>conditions. If the B input is 1, do not operate and display the initial value of<br>C. If the B input is 0, operate.<br>Downcounts when the A parameter changes from 0 to 1.                                                                                                    |

#### Note

The PI process block (PI\_PROCESS Block) must be used after the PI control block (PI\_CONTROL Block) for proper PI control operation. PI control operation cannot be performed if there is another block between the two blocks, or if the blocks are placed in an incorrect order.

## ① Caution

User sequence features work only with code version 1.00, IO S/W version 0.11, and keypad S/W version 1.07 or higher versions.

# 4.24 Fire Mode Operation

This function is used to allow the inverter to ignore minor faults during emergency situations, such as fire, and provides continuous operation to fire pumps.

When turned on, Fire mode forces the inverter to ignore all minor fault trips and repeat a Reset and Restart for major fault trips, regardless of the restart trial count limit. The retry delay time set at PRT-10 (Retry Delay) still applies while the inverter performs a Reset and Restart.

| Group | Code      | Name                      | LCD Display               | Para | meter Setting | Setting Range | Unit |              |
|-------|-----------|---------------------------|---------------------------|------|---------------|---------------|------|--------------|
|       | 80        | Fire Mode selection       | Fire Mode Sel             | 1    | Fire Mode     | 0–2           | -    | Bas<br>Fea   |
|       | 81        | Fire Mode frequency       | Fire Mode<br>Freq         | 0-60 |               | 0–60          |      | sic<br>ature |
| ADV   | 82        | Fire Mode run direction   | Fire Mode Dir             | 0–1  |               | 0–1           |      | S            |
|       | 83        | Fire Mode operation count | Fire Mode<br>Cnt          | Not  | configurable  | -             | -    |              |
| IN    | 65–<br>71 | Px terminal configuration | Px Define<br>(Px: P1– P7) | 51   | Fire Mode     | 0–54          | -    |              |

### **Fire Mode Parameter Settings**

The inverter runs in Fire mode when ADV-80 (Fire Mode Sel) is set to '2 (Fire Mode)', and the multifunction terminal (IN-65–71) configured for Fire mode (51: Fire Mode) is turned on. The Fire mode count increases by 1 at ADV-83 (Fire Mode Count) each time a Fire mode operation is run.

## ① Caution

Fire mode operation may result in inverter malfunction. Note that Fire mode operation voids the product warranty – the inverter is covered by the product warranty only when the Fire mode count is '0'.

## Fire Mode Function Setting Details

| Code                                       | Description                         | Details                                                                                                    |
|--------------------------------------------|-------------------------------------|----------------------------------------------------------------------------------------------------|
| ADV-81 Fire<br>Mode<br>frequency           | Fire mode<br>frequency<br>reference | The frequency set at ADV-81 (Fire mode frequency) is used for the inverter operation in Fire mode. The Fire mode frequency takes priority over the Jog frequency, Multi-step frequencies, and the keypad input frequency.                                                            |
| DRV-03 Acc<br>Time /<br>DRV-04 Dec<br>Time | Fire mode Acc/Dec<br>times          | When Fire mode operation is turned on, the inverter accelerates for<br>the time set at DRV-03 (Acc Time), and then decelerates based on<br>the deceleration time set at DRV-04 (Dec Time). It stops when the<br>Px terminal input is turned off (Fire mode operation is turned off). |
|                                            |                                     | Some fault trips are ignored during Fire mode operation. The fault trip history is saved, but trip outputs are disabled even when they are configured at the multi-function output terminals.                                                                                        |
|                                            | Fault trip process                  | Fault trips that are ignored in Fire modeBX, External Trip, Low Voltage Trip, Inverter Overheat, InverterOverload, Overload, Electrical Thermal Trip, Input/Output OpenPhase, Motor Overload, Fan Trip, No Motor Trips, and other minorfault trips.                                  |
| PRT-10 Retry<br>Delay                      |                                     | For the following fault trips, the inverter performs a Reset and<br>Restart until the trip conditions are released. The retry delay time<br>set at PRT-10 (Retry Delay) applies while the inverter performs a<br>Reset and Restart.                                                  |
|                                            |                                     | Fault trips that force a Reset Restart in Fire mode<br>Over Voltage, Over Current1(OC1), Ground Fault Trip                                                                                                    |
|                                            |                                     | The inverter stops operating when the following fault trips occur:<br>Fault trips that stop inverter operation in Fire mode                                                                                                    |
|                                            |                                     | H/W Diag, Over Current 2 (Arm-Short)                                                                                                    |

# **5 Learning Advanced Features**

Γ

This chapter describes the advanced features of the S100 inverter. Check the reference page in the table to see the detailed description for each of the advanced features.

| Advanced Tasks                | Description                                                                                                    | Ref.         |                      |
|-------------------------------|----------------------------------------------------------------------------------------------------|--------------|----------------------|
| Auxiliary frequency operation | Use the main and auxiliary frequencies in the predefined formulas<br>to create various operating conditions. Auxiliary frequency<br>operation is ideal for Draw Operation* as this feature enables fine-<br>tuning of operation speeds.                                          | <u>p.127</u> |                      |
| Jog operation                 | Jog operation is a kind of a manual operation. The inverter operates<br>to a set of parameter settings predefined for Jog operation, while<br>the Jog command button is pressed.                                                                                                 | <u>p.131</u> |                      |
| Up-down operation             | Uses the upper and lower limit value switch output signals (i.e. signals from a flow meter) as Acc/Dec commands to motors.                                                                                                    | <u>p.134</u> | ٦Þ                   |
| 3-wire operation              | 3-wire operation is used to latch an input signal. This configuration is used to operate the inverter by a push button.                                                                                                    | <u>p.136</u> | Advancec<br>Features |
| Safety operation<br>mode      | This safety feature allows the inverter's operation only after a signal<br>is input to the multi-function terminal designated for the safety<br>operation mode. This feature is useful when extra care is needed in<br>operating the inverter using the multi-purpose terminals. | <u>p.137</u> | nced                 |
| Dwell operation               | Use this feature for the lift-type loads such as elevators, when the torque needs to be maintained while the brakes are applied or released.                                                                                                    | <u>p.138</u> | -                    |
| Slip compensation             | This feature ensures that the motor rotates at a constant speed, by compensating for the motor slip as a load increases.                                                                                                    | <u>p.140</u> | -                    |
| PID control                   | PID control provides constant automated control of flow, pressure,<br>and temperature by adjusting the output frequency of the inverter.                                                                                                    | <u>p.142</u> | -                    |
| Auto-tuning                   | Used to automatically measure the motor control parameters to optimize the inverter's control mode performance.                                                                                                    | <u>p.150</u> | _                    |
| Sensorless vector<br>control  | An efficient mode to control magnetic flux and torque without special sensors. Efficiency is achieved through the high torque characteristics at low current when compared with the V/F control mode.                                                                            | <u>p.154</u> |                      |
| Energy buffering operation    | Used to maintain the DC link voltage for as long as possible by controlling the inverter output frequency during power interruptions, thus to delay a low voltage fault trip.                                                                                                    | <u>p.161</u> |                      |
| Energy saving operation       | Used to save energy by reducing the voltage supplied to motors during low-load and no-load conditions.                                                                                                    | <u>p.164</u> | -                    |
| Speed search<br>operation     | Used to prevent fault trips when the inverter voltage is output while<br>the motor is idling or free-running.                                                                                                    | <u>p.168</u> | -                    |
| Auto restart operation        | Auto restart configuration is used to automatically restart the inverter when a trip condition is released, after the inverter stops operating due to activation of protective devices (fault trips).                                                                            | <u>p.171</u> |                      |

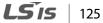

| Advanced Tasks                                     | Description                                                                                                    | Ref.         |
|----------------------------------------------------|----------------------------------------------------------------------------------------------------|--------------|
| Second motor operation                             | Used to switch equipment operation by connecting two motors to<br>one inverter. Configure and operate the second motor using the<br>terminal input defined for the second motor operation. | <u>p.175</u> |
| Commercial power<br>source switch<br>operation     | Used to switch the power source to the motor from the inverter output to a commercial power source, or vice versa.                                                                         | <u>p.177</u> |
| Cooling fan control                                | Used to control the cooling fan of the inverter.                                                                                                    | <u>p.178</u> |
| Timer settings                                     | Set the timer value and control the On/Off state of the multi-<br>function output and relay.                                                                                               | <u>p.188</u> |
| Brake control                                      | Used to control the On/Off operation of the load's electronic braking system.                                                                                                    | <u>p.189</u> |
| Multi-function output<br>On/Off control            | Set standard values and turn On/Off the output relays or multi-<br>function output terminals according to the analog input value.                                                          | <u>p.191</u> |
| Regeneration<br>prevention for press<br>operation. | Used during a press operation to avoid motor regeneration, by increasing the motor operation speed.                                                                                        | <u>p.192</u> |

\* Draw operation is an openloop tension control. This feature allows a constant tension to be applied to the material that is drawn by a motor-driven device, by fine-tuning the motor speed using operation frequencies that are proportional to a ratio of the main frequency reference.

# 5.1 Operating with Auxiliary References

Г

Frequency references can be configured with various calculated conditions that use the main and auxiliary frequency references simultaneously. The main frequency reference is used as the operating frequency, while auxiliary references are used to modify and fine-tune the main reference.

| Group | Code  | Name                                                 | LCD Display   | Para | meter Setting | Setting Range | Unit |                     |
|-------|-------|------------------------------------------------------|---------------|------|---------------|---------------|------|---------------------|
| DRV   | 07    | Frequency reference source                           | Freq Ref Src  | 0    | Keypad-1      | 0–12          | -    |                     |
| 01    |       | Auxiliary frequency<br>reference source              | Aux Ref Src   | 1    | V1            | 0–4           | -    | -                   |
| BAS   | 02    | Auxiliary frequency<br>reference calculation<br>type | Aux Calc Type | 0    | M+(G*A)       | 0–7           | -    |                     |
|       | 03    | Auxiliary frequency<br>reference gain                | Aux Ref Gain  | 0.0  |               | -200.0–200.0  | %    | Advance<br>Features |
| IN    | 65–71 | Px terminal configuration                            | Px Define     | 40   | dis Aux Ref   | -             | -    | nced<br>Ires        |

The table above lists the available calculated conditions for the main and auxiliary frequency references. Refer to the table to see how the calculations apply to an example where the 07 code has been set to 0(Keypad-1), and the inverter is operating at a main reference frequency of 30.00 Hz. Signals at -10 - +10 V are received at terminal V1, with the reference gain set at 5%. In this example, the resulting frequency reference is fine-tuned within the range of 27.00-33.00 Hz [Codes IN-01-16 must be set to the default values, and IN-06 (V1 Polarity), set to 1 (Bipolar)].

### **Auxiliary Reference Setting Details**

| Code               | Description   |              |                                                                                                    |
|--------------------|---------------|--------------|----------------------------------------------------------------------------------------------------|
|                    | Set th        | ne input typ | e to be used for the auxiliary frequency reference.                                                                                               |
|                    | Configuration |              | Description                                                                                                    |
|                    | 0             | None         | Auxiliary frequency reference is disabled.                                                                                                    |
|                    | 1             | V1           | Sets the V1 (voltage) terminal at the control terminal block as the source of auxiliary frequency reference.                                      |
| BAS-01 Aux Ref Src | 3             | V2           | Sets the V2 (voltage) terminal at the control terminal block<br>as the source of auxiliary frequency reference (SW2 must be<br>set to "voltage"). |
|                    | 4             | 12           | Sets the I2 (current) terminal at the control terminal block<br>as the source of auxiliary frequency reference (SW2 must be<br>set to "current"). |
|                    | 5             | Pulse        | Sets the TI (pulse) terminal at the control terminal block as the source of auxiliary frequency reference.                                        |

**LS** 127

| Code                | Description                                                                                                    |                |                                                          |  |  |
|---------------------|----------------------------------------------------------------------------------------------------|----------------|----------------------------------------------------------|--|--|
|                     | Set the auxiliary reference gain with BAS-03 (Aux Ref Gain) to configure the auxiliary reference and set the percentage to be reflected when calculating the main reference. Note that items 4–7 below may result in either plus (+) or minus (-) references (forward or reverse operation) even when unipolar analog inputs are used. |                |                                                          |  |  |
|                     | Co                                                                                                    | nfiguration    | Formula for frequency reference                          |  |  |
|                     | 0                                                                                                    | M+(G*A)        | Main reference+(BAS-03xBAS-01xIN-01)                     |  |  |
|                     | 1                                                                                                    | M*(G*A)        | x(BAS-03xBAS-01)                                         |  |  |
| BAS-02 Aux Calc     | 2                                                                                                    | M/(G*A)        | Main reference/(BAS-03xBAS-01)                           |  |  |
| Type                | 3                                                                                                    | M+{M*(G*A)}    | Main reference+{Main reference x(BAS-03xBAS-01)}         |  |  |
| туре                | 4                                                                                                    | M+G*2*(A-50)   | Main reference+BAS-03x2x(BAS-01-50)x IN-01               |  |  |
|                     | 5                                                                                                    | M*{G*2*(A-50)} | Main reference x{BAS-03x2x(BAS-01-50)}                   |  |  |
|                     | 6                                                                                                    | M/{G*2*(A-50)} | Main reference/{BAS-03x2x(BAS-01-50)}                    |  |  |
|                     | 7                                                                                                    | M+M*G*2*(A-50) | Main reference+Main reference x BAS-03x2x(BAS-<br>01-50) |  |  |
|                     | M: Main frequency reference (Hz or rpm)<br>G: Auxiliary reference gain (%)<br>A: Auxiliary frequency reference (Hz or rpm) or gain (%)                                                                                                    |                |                                                          |  |  |
| BAS-03 Aux Ref Gain | Adjust the size of the input (BAS-01 Aux Ref Src) configured for auxiliary frequency.                                                                                                    |                |                                                          |  |  |
| IN-65–71 Px Define  | Set one of the multi-function input terminals to 40(dis Aux Ref) and turn it on to disable the auxiliary frequency reference. The inverter will operate using the main frequency reference only.                                                                                                    |                |                                                          |  |  |

1

Frequency command by BAS-01 Setting

| Main frequency M $\longrightarrow$                                                            | F(M,A,G)                   | Calculated frequency |
|-----------------------------------------------------------------------------------------------|----------------------------|----------------------|
| Auxiliary frequency A                                                                         | 1 ((11,) (,C)              |                      |
| Auxiliary frequency command<br>the multi-function terminals (I<br>40(disable aux. reference). | l does not v<br>N-65-71) a | work if<br>re set to |

#### Auxiliary Reference Operation Ex #1

#### Keypad Frequency Setting is Main Frequency and V1 Analog Voltage is Auxiliary Frequency

- Main frequency: Keypad (operation frequency 30 Hz)
- Maximum frequency setting (DRV-20): 400 Hz
- Auxiliary frequency setting (BAS-01): V1[Display by percentage(%) or auxiliary frequency (Hz) depending on the operation setting condition]
- Auxiliary reference gain setting (BAS-03): 50%
- IN-01-32: Factory default

Example: an input voltage of 6V is supplied to V1, and the frequency corresponding to 10 V is 60 Hz. The table below shows the auxiliary frequency A as 36 Hz[=60 Hz X (6V/10 V)] or 60%[=100% X (6V/10 V)].

| Setting* |                                 | Calculating final command frequency**         |
|----------|---------------------------------|-----------------------------------------------|
| 0        | M[Hz]+(G[%]*A[Hz])              | 30 Hz(M)+(50%(G)x36 Hz(A))=48 Hz              |
| 1        | M[Hz]*(G[%]*A[%])               | 30 Hz(M)x(50%(G)x60%(A))=9 Hz                 |
| 2        | M[Hz]/(G[%]*A[%])               | 30 Hz(M)/(50%(G)x60%(A))=100 Hz               |
| 3        | M[Hz]+{M[Hz]*(G[%]*A[%])}       | 30 Hz(M)+{30[Hz]x(50%(G)x60%(A))}=39 Hz       |
| 4        | M[Hz]+G[%]*2*(A[%]-50[%])[Hz]   | 30 Hz(M)+50%(G)x2x(60%(A)-50%)x60 Hz=36 Hz    |
| 5        | M[HZ]*{G[%]*2*(A[%]-50[%])}     | 30 Hz(M)x{50%(G)x2x(60%(A)-50%)}=3 Hz         |
| 6        | M[HZ]/{G[%]*2*(A[%]-50[%])}     | 30 Hz(M)/{50%(G)x2x(60%-50%)}=300 Hz          |
| 7        | M[HZ]+M[HZ]*G[%]*2*(A[%]-50[%]) | 30 Hz(M)+30 Hz(M)x50%(G)x2x(60%(A)-50%)=33 Hz |

\*M: main frequency reference (Hz or rpm)/G: auxiliary reference gain (%)/A: auxiliary frequency reference (Hz or rpm) or gain (%).

\*\*If the frequency setting is changed to rpm, it is converted to rpm instead of Hz.

#### Auxiliary Reference Operation Ex #2

#### Keypad Frequency Setting is Main Frequency and I2 Analog Voltage is Auxiliary Frequency

- Main frequency: Keypad (Operation frequency 30 Hz)
- Maximum frequency setting (DRV-20): 400 Hz
- Auxiliary frequency setting (BAS-01): 12 [Display by percentage(%) or auxiliary frequency(Hz) depending on the operation setting condition]
- Auxiliary reference gain setting (BAS-03): 50%
- IN-01–32: Factory default

Example: an input current of 10.4 mA is applied to I2, with the frequency corresponding to 20 mA of 60 Hz. The table below shows auxiliary frequency A as 24 Hz(=60[Hz] X {(10.4[mA]-4[mA])/(20[mA] -

Advanced -eatures

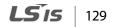

4[mA])} or 40%(=100[%] X {(10.4[mA] - 4[mA])/(20[mA] - 4[mA])}.

| Setti | ng*                             | Calculating final command frequency**             |
|-------|---------------------------------|---------------------------------------------------|
| 0     | M[Hz]+(G[%]*A[Hz])              | 30 Hz(M)+(50%(G)x24 Hz(A))=42 Hz                  |
| 1     | M[Hz]*(G[%]*A[%])               | 30 Hz(M)x(50%(G)x40%(A))=6 Hz                     |
| 2     | M[Hz]/(G[%]*A[%])               | 30 Hz(M)/(50%(G)x40%(A))=150 Hz                   |
| 3     | M[Hz]+{M[Hz]*(G[%]*A[%])}       | 30 Hz(M)+{30[Hz]x(50%(G)x40%(A))}=36 Hz           |
| 4     | M[Hz]+G[%]*2*(A[%]-50[%])[Hz]   | 30 Hz(M)+50%(G)x2x(40%(A)-50%)x60 Hz=24 Hz        |
| 5     | M[HZ]*{G[%]*2*(A[%]-50[%])      | 30 Hz(M)x{50%(G)x2x(40%(A)-50%)} = -3 Hz(Reverse) |
| 6     | M[HZ]/{G[%]*2*(A[%]-50[%])}     | 30 Hz(M)/{50%(G)x2x(60%-40%)} = -300 Hz(Reverse)  |
| 7     | M[HZ]+M[HZ]*G[%]*2*(A[%]-50[%]) | 30 Hz(M)+30 Hz(M)x50%(G)x2x (40%(A)-50%)=27       |
|       |                                 | Hz                                                |

\*M: main frequency reference (Hz or rpm)/G: auxiliary reference gain (%)/A: auxiliary frequency reference Hz or rpm) or gain (%).

\*\*If the frequency setting is changed to rpm, it is converted to rpm instead of Hz.

Auxiliary Reference Operation Ex #3

#### V1 is Main Frequency and I2 is Auxiliary Frequency

- Main frequency: V1 (frequency command setting to 5V and is set to 30 Hz)
- Maximum frequency setting (DRV-20): 400 Hz
- Auxiliary frequency (BAS-01): I2[Display by percentage (%) or auxiliary frequency (Hz) depending on the operation setting condition]
- Auxiliary reference gain (BAS-03): 50%
- IN-01-32: Factory default

Example: an input current of 10.4 mA is applied to I2, with the frequency corresponding to 20 mA of 60 Hz. The table below shows auxiliary frequency Aas 24 Hz(=60[Hz]x{(10.4[mA]-4[mA])/(20[mA]-4[mA])} or 40%(=100[%] x {(10.4[mA] - 4[mA]) /(20 [mA] - 4[mA])}.

| Setting* |                                 | Calculating final command frequency**           |
|----------|---------------------------------|-------------------------------------------------|
| 0        | M[Hz]+(G[%]*A[Hz])              | 30 Hz(M)+(50%(G)x24 Hz(A))=42 Hz                |
| 1        | M[Hz]*(G[%]*A[%])               | 30 Hz(M)x(50%(G)x40%(A))=6 Hz                   |
| 2        | M[Hz]/(G[%]*A[%])               | 30 Hz(M)/(50%(G)x40%(A))=150 Hz                 |
| 3        | M[Hz]+{M[Hz]*(G[%]*A[%])}       | 30 Hz(M)+{30[Hz]x(50%(G)x40%(A))}=36 Hz         |
| 4        | M[Hz]+G[%]*2*(A[%]-50[%])[Hz]   | 30 Hz(M)+50%(G)x2x(40%(A)-50%)x60 Hz=24 Hz      |
| 5        | M[HZ]*{G[%]*2*(A[%]-50[%])}     | 30 Hz(M)x{50%(G)x2x(40%(A)-50%)}=-3 Hz(Reverse) |
| 6        | M[HZ]/{G[%]*2*(A[%]-50[%])}     | 30 Hz(M)/{50%(G)x2x(60%-40%)}=-300 Hz(Reverse)  |
| 7        | M[HZ]+M[HZ]*G[%]*2*(A[%]-50[%]) | 30 Hz(M)+30 Hz(M)x50%(G)x2x(40%(A)-50%)=27 Hz   |

\*M: main frequency reference (Hz or rpm)/G: auxiliary reference gain (%)/A: auxiliary frequency reference (Hz or rpm) or gain (%).

\*\*If the frequency setting is changed to rpm, it is converted to rpm instead of Hz.

#### Note

When the maximum frequency value is high, output frequency deviation may result due to analog input variation and deviations in the calculations.

# 5.2 Jog operation

The jog operation allows for a temporary control of the inverter. You can enter a jog operation command using the multi-function terminals or by using the [ESC] key on the keypad.

The jog operation is the second highest priority operation, after the dwell operation. If a jog operation is requested while operating the multi-step, up-down, or 3-wire operation modes, the jog operation overrides all other operation modes.

# 5.2.1 Jog Operation 1-Forward Jog by Multi-function Terminal

The jog operation is available in either forward or reverse direction, using the keypad or multifunction terminal inputs. The table below lists parameter setting for a forward jog operation using the multi-function terminal inputs.

| Group              | Code  | Name                               | LCD Display             | Parameter Setting |     | Setting Range                 | Unit |
|--------------------|-------|------------------------------------|-------------------------|-------------------|-----|-------------------------------|------|
| 11<br>DRV 12<br>13 | 11    | Jog frequency                      | JOG Frequency           | 10.00             |     | 0.50-<br>Maximum<br>frequency | Hz   |
|                    | 12    | Jog operation<br>acceleration time | JOG Acc Time            | 20.00             |     | 0.00-600.00                   | sec  |
|                    | 13    | Jog operation<br>deceleration time | JOG Dec Time            | 30.00             |     | 0.00-600.00                   | sec  |
| IN                 | 65-71 | Px terminal configuration          | Px Define(Px:<br>P1–P7) | 6                 | JOG | 0~54                          | -    |

#### **Forward Jog Description Details**

| Code                    | Description                                                                |
|-------------------------|----------------------------------------------------------------------------|
| IN-65–71 Px Define      | Select the jog frequency from P1- P7 and then select 6. Jog from IN-65-71. |
| DRV-11 JOG<br>Frequency | Set the operation frequency.                                               |
| DRV-12 JOG Acc Time     | Set the acceleration speed.                                                |
| DRV-13 JOG Dec Time     | Set the deceleration speed.                                                |

If a signal is entered at the jog terminal while an FX operation command is on, the operation frequency changes to the jog frequency and the jog operation begins.

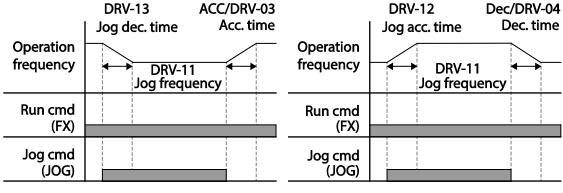

Operation frequency > Jog frequency

**Operation frequency < Jog frequency** 

## 5.2.2 Jog Operation 2-Fwd/Rev Jog by Multi-function Terminal

Г

For jog operation 1, an operation command must be entered to start operation, but while using jog operation 2, a terminal that is set for a forward or reverse jog also starts an operation. The priorities for frequency, Acc/Dec time and terminal block input during operation in relation to other operating modes (Dwell, 3-wire, up/down, etc.) are identical to jog operation 1. If a different operation command is entered during a jog operation, it is ignored and the operation maintains the jog frequency.

| Group | Code  | Name                               | LCD Display          | Parameter setting  |                    | Setting Range             | Unit |
|-------|-------|------------------------------------|----------------------|--------------------|--------------------|---------------------------|------|
|       | 11    | Jog frequency                      | JOG Frequency 10     |                    | 0                  | 0.50-Maximum<br>frequency | Hz   |
| DRV   | 12    | Jog operation<br>acceleration time | JOG Acc Time         | JOG Acc Time 20.00 |                    | 0.00-600.00               | sec  |
|       | 13    | Operation<br>deceleration time     | JOG Dec Time         | 30.00              |                    | 0.00-600.00               | sec  |
| IN    | 65-71 | Px terminal configuration          | Px Define(Px: P1-P7) | 46<br>47           | FWD JOG<br>REV JOG | 0-54                      | -    |

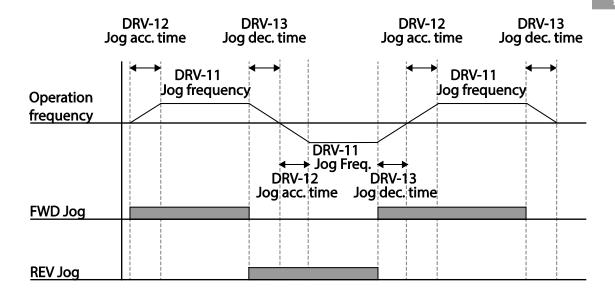

### 5.2.3 Jog Operation by Keypad

| Group | Code | Name                | LCD Display | Paramete | r Setting | Setting Range | Unit |
|-------|------|---------------------|-------------|----------|-----------|---------------|------|
| DRV   | 90   | [ESC] key functions | -           | 1        | JOG Key   | -             | -    |
| DIW   | 06   | Command source      | Cmd Source* | 0        | Keypad    | -             | -    |

\* Displayed under DRV-06 on the LCD keypad.

Set DRV-90 to 1(JOG Key) and set the DRV-06 code to 0(Keypad). When the [ESC] key is pressed, the SET display light flashes and the jog operation is ready to start. Pressing the [RUN] key starts the operation and the inverter accelerates or decelerates to the designated jog frequency. Releasing the [RUN] key stops the jog operation. Set the Acc/Dec time for the jog operation frequency at DRV-12 and DRV-13.

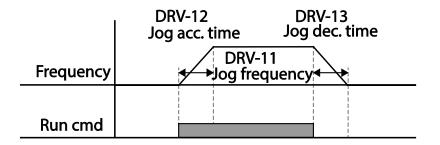

# 5.3 Up-down Operation

The Acc/Dec time can be controlled through input at the multi-function terminal block. Similar to a flowmeter, the up-down operation can be applied easily to a system that uses the upper-lower limit switch signals for Acc/Dec commands.

| Group   | Code  | Name                             | LCD Display          | Parameter Setting |           | Setting Range | Unit |
|---------|-------|----------------------------------|----------------------|-------------------|-----------|---------------|------|
| ADV     | 65    | Up-down operation frequency save | U/D Save Mode        | 1                 | Yes       | 0-1           | -    |
|         |       | 5-71 Px terminal                 |                      | 17                | Up        | 0-54          |      |
| IN 65-7 | 65-71 |                                  | Px Define(Px: P1-P7) | 18                | Down      |               | -    |
|         |       | configuration                    |                      | 20                | U/D Clear |               |      |

| <b>Up-down Operation</b> | Setting Details |
|--------------------------|-----------------|
|--------------------------|-----------------|

Γ

| Op-down Operation       |                                                                                                    |       |
|-------------------------|----------------------------------------------------------------------------------------------------|-------|
| Code                    | Description                                                                                                    |       |
|                         | Select two terminals for up-down operation and set them to 17 (Up) and 18 (Down), respectively. With the operation command input, acceleration begins when the Up terminal signal is on. Acceleration stops and constant speed operation begins when the signal is off.<br>During operation, deceleration begins when the Down signal is on.<br>Deceleration stops and constant speed operation begins when both Up and Down signals are entered at the same time.                                                                                                    |       |
| IN-65-71 Px Define      |                                                                                                    |       |
|                         |                                                                                                    |       |
|                         |                                                                                                    |       |
|                         | Frequency                                                                                                    | ⊐⊳    |
|                         | P6(Up)                                                                                                    | eat d |
|                         | P7(Down)                                                                                                    | an    |
|                         | Run cmd (FX)                                                                                                    | anced |
| ADV-65 U/D Save<br>Mode | During a constant speed operation, the operating frequency is saved<br>automatically in the following conditions: the operation command (Fx or Rx) is<br>off, a fault trip occurs, or the power is off.<br>When the operation command is turned on again, or when the inverter regains<br>the power source or resumes to a normal operation from a fault trip, it resumes<br>operation at the saved frequency. To delete the saved frequency, use the multi-<br>function terminal block. Set one of the multi-function terminals to 20 (U/D<br>Clear) and apply signals to it during constant speed operation. The saved<br>frequency and the up-down operation configuration will be deleted.<br>Saved<br>frequency<br>Output<br>frequency<br>P5(U/D Clear)<br>P6 (Up)<br>Run cmd(FX) |       |

# 5.4 3-Wire Operation

The 3-wire operation latches the signal input (the signal stays on after the button is released), and is used when operating the inverter with a push button.

| Group | Code  | Name                          | LCD Display | Parameter Setting |           | Setting Range | Unit |
|-------|-------|-------------------------------|-------------|-------------------|-----------|---------------|------|
| DRV   | 06    | Command source                | Cmd Source* | 1                 | Fx/Rx - 1 | -             | -    |
| IN    | 65–71 | Px terminal Px Define(Px: P1- |             | 14                | 3-Wire    | 0-54          |      |
|       | 05-71 | configuration                 | P7)         | 14                | S-WIIE    | 0-54          | -    |

To enable the 3-wire operation, the following circuit sequence is necessary. The minimum input time (t) for 3-wire operation is 1ms, and the operation stops when both forward and reverse operation commands are entered at the same time.

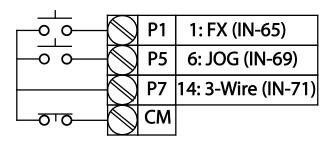

[Terminal connections for 3-wire operation]

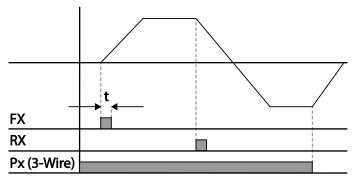

[3-wire operation]

# 5.5 Safe Operation Mode

Г

When the multi-function terminals are configured to operate in safe mode, operation commands can be entered in the Safe operation mode only. Safe operation mode is used to safely and carefully control the inverter through the multi-function terminals.

| Group | Code           | Name                | LCD Display       | Para         | ameter Setting | Setting Range | Unit     |
|-------|----------------|---------------------|-------------------|--------------|----------------|---------------|----------|
| 70    | Safe operation | Run En Mode         | 1                 | DI Dependent | -              | -             |          |
|       |                | selection           |                   |              | -              |               | <u> </u> |
| ADV   | 71             | Safe operation stop | Run Dis Stop      | 0            | Free-Run       | 0-2           | -        |
|       |                | mode                |                   | -            |                | -             |          |
|       | 72             | Safe operation      | O Ston Time       |              |                | 0.0-600.0     | 500      |
|       | 12             | deceleration time   | Q-Stop Time       | 5.0          |                | 0.0-000.0     | sec      |
| 15.1  | CE 71          | Px terminal         | Px Define(Px: P1- | 10           |                | 0.54          |          |
| IN    | 65–71          | configuration       | P7)               | 13           | RUN Enable     | 0-54          | -        |

### **Safe Operation Mode Setting Details**

| Code                | Descrip          | Description                                                                                                    |                                                                                                    |  |  |  |  |  |
|---------------------|------------------|----------------------------------------------------------------------------------------------------|----------------------------------------------------------------------------------------------------|--|--|--|--|--|
| IN-65–71 Px Define  |                  | From the multi-function terminals, select a terminal to operate in safe operatio mode and set it to 13 (RUN Enable). |                                                                                                    |  |  |  |  |  |
| ADV-70 Run En Mode  | Settir<br>0<br>1 | ig<br>Always Enable<br>DI Dependent                                                                                  | Function<br>Enables safe operation mode.<br>Recognizes the operation command from a multi-<br>function input terminal.                                                                                                    |  |  |  |  |  |
|                     |                  | ion mode is off.                                                                                                    | nverter when the multi-function input terminal in safe<br>Function<br>Blocks the inverter output when the multi-<br>function terminal is off.                                                                                                    |  |  |  |  |  |
| ADV-71 Run Dis Stop | 2                | Q-Stop                                                                                                    | The deceleration time (Q-Stop Time) used in safe<br>operation mode. It stops after deceleration and<br>then the operation can resume only when the<br>operation command is entered again. The<br>operation will not begin if only the multi-function<br>terminal is on. |  |  |  |  |  |
|                     | 3                | Q-Stop<br>Resume                                                                                                    | The inverter decelerates to the deceleration time<br>(Q-Stop Time) in safe operation mode. It stops after<br>deceleration. Then if the multi-function terminal is<br>on, the operation resumes as soon as the<br>operation command is entered again.                    |  |  |  |  |  |

**LS** 137

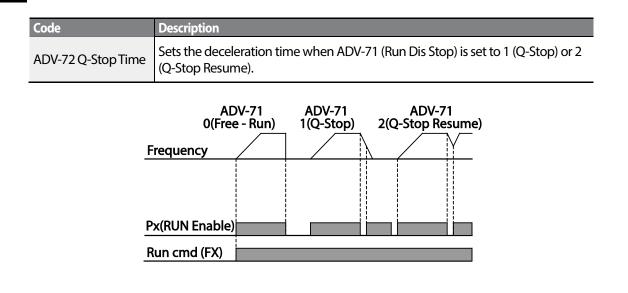

# 5.6 Dwell Operation

The dwell operation is used to manitain torque during the application and release of the brakes on lift-type loads. Inverter dwell operation is based on the Acc/Dec dwell frequency and the dwell time set by the user. The following points also affect dwell operation:

- Acceleration Dwell Operation: When an operation command runs, acceleration continues until the acceleration dwell frequency and constant speed is reached within the acceleration dwell operation time (Acc Dwell Time). After the Acc Dwell Time has passed, acceleration is carried out based on the acceleration time and the operation speed that was originally set.
- **Deceleration Dwell Operation**: When a stop command is run, deceleration continues until the deceleration dwell frequency and constant speed is reached within the deceleration dwell operation time (Dec Dwell Freq). After the set time has passed, deceleration is carried out based on the deceleration time that was originally set, then the operation stops.

When DRV-09 (Control Mode) is set to 0 (V/F), the inverter can be used for operations with dwell frequency before opening the mechanical brake of lift-type loads, such as an elevator.

| Group | Code | Name                                | LCD Display    | Parameter Setting | Setting Range                             | Unit |
|-------|------|-------------------------------------|----------------|-------------------|-------------------------------------------|------|
|       | 20   | Dwell frequency during acceleration | Acc Dwell Freq | 5.00              | Start frequency<br>– Maximum<br>frequency | Hz   |
|       | 21   | Operation time during acceleration  | Acc Dwell Time | 0.0               | 0.0–10.0                                  | s    |
| ADV   | 22   | Dwell frequency during deceleration | Dec Dwell Freq | 5.00              | Start frequency<br>– Maximum<br>frequency | Hz   |
|       | 23   | Operation time during deceleration  | Dec Dwell Time | 0.0               | 0.0-60.0                                  | s    |

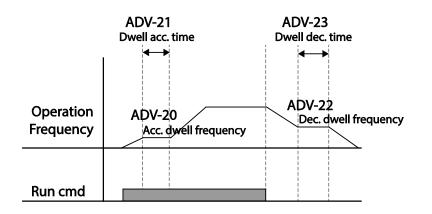

# dvanced eatures

#### Note

I

#### Dwell operation does not work when:

- Dwell operation time is set to 0 sec or dwell frequency is set to 0 Hz.
- Re-acceleration is attempted from stop or during deceleration, as only the first acceleration dwell operation command is valid.

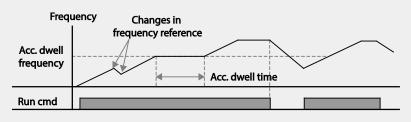

[Acceleration dwell operation]

Although deceleration dwell operation is carried out whenever stop commands are entered and the deceleration dwell frequency is passed through, it does not work during a deceleration by simple frequency change (which is not a deceleration due to a stop operation), or during external brake control applications.

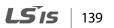

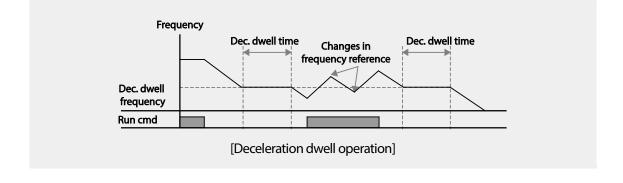

### ① Caution

When a dwell operation is carried out for a lift - type load before its mechanical brake is released, motors can be damaged or their lifecyle reduced due to overflow current in the motor.

# 5.7 Slip Compensation Operation

Slip refers to the variation between the setting frequency (synchronous speed) and motor rotation speed. As the load increases there can be variations between the setting frequency and motor rotation speed. Slip compensation is used for loads that require compensation of these speed variations.

| Group | Code | Name                     | LCD Display    | Par           | ameter Setting             | Setting Range | Unit |
|-------|------|--------------------------|----------------|---------------|----------------------------|---------------|------|
| DRV   | 09   | Control mode             | Control Mode   | 2             | Slip Compen                | -             | -    |
|       | 14   | Motor capacity           | Motor Capacity | 2             | 0.75 kW (0.75 kW<br>based) | 0-15          | -    |
|       | 11   | Number of motor poles    | Pole Number    | Pole Number 4 |                            | 2-48          | -    |
|       | 12   | Rated slip speed         | Rated Slip     | 90 (          | 0.75 kW based)             | 0-3000        | rpm  |
| BAS   | 13   | Rated motor<br>current   | Rated Curr     | 3.6           | (0.75 kW based)            | 1.0-1000.0    | A    |
|       | 14   | Motor no-load<br>current | Noload Curr    | 1.6           | (0.75 kW based)            | 0.5-1000.0    | A    |
|       | 16   | Motor efficiency         | Efficiency     | 72 (          | 0.75 kW based)             | 70-100        | %    |
|       | 17   | Load inertia rate        | Inertia Rate   | 0 (0          | .75 kW based)              | 0-8           | -    |

| - p                                                                                                    |                                                                                                    |                                           |                      |  |
|----------------------------------------------------------------------------------------------------|----------------------------------------------------------------------------------------------------|-------------------------------------------|----------------------|--|
| Code                                                                                                    | Description                                                                                                    |                                           |                      |  |
| DRV-09 Control Mode                                                                                                    | Set DRV-09 to 2 (Slip Compen) to carry out the slip compensation operation.                                                                                                    |                                           |                      |  |
| DRV-14 Motor                                                                                                    | Sot the capacity of the m                                                                                                    | notor connected to the inverter.          |                      |  |
| Capacity                                                                                                    | Set the capacity of the m                                                                                                    |                                           |                      |  |
| BAS-11 Pole Number                                                                                                    | Enter the number of pole                                                                                                    | es from the motor rating plate.           |                      |  |
| BAS-12 Rated Slip                                                                                                    | Enter the number of rate                                                                                                    | ed rotations from the motor rating plate. |                      |  |
| BAS-13 Rated Curr                                                                                                    | Enter the rated current fr                                                                                                    | rom the motor rating plate.               |                      |  |
| BAS-14 Noload Curr                                                                                                    | Enter the measured current when the load on the motor axis is removed and when the motor is operated at the rated frequency. If no-load current is difficult to measure, enter a current equivalent to 30-50% of the rated motor current. |                                           |                      |  |
| BAS-16 Efficiency                                                                                                    | Enter the efficiency from                                                                                                    | the motor rating place.                   |                      |  |
|                                                                                                    | Select load inertia based<br>Setting<br>0<br>1<br>2-8                                                                                                    |                                           | Advancec<br>Features |  |
| BAS-17 Inertia Rate $f_s = f_r - \frac{Rpm \times P}{120}$ $f_s$ =Rated slip frequency $f_r$ =Rated frequency $rpm$ =Number of the rated motor rotations $P$ =Number of motor poles |                                                                                                    |                                           |                      |  |

### Slip Compensation Operation Setting Details

Γ

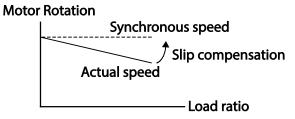

# 5.8 PID Control

PID control is one of the most common auto-control methods. It uses a combination of proportional, integral, and differential (PID) control that provides more effective control for automated systems. The functions of PID control that can be applied to the inverter operation are as follows:

| Purpose             | Function                                                               |
|---------------------|------------------------------------------------------------------------|
|                     | Controls speed by using feedback about the existing speed level of the |
| Speed control       | equipment or machinery to be controlled. Control maintains             |
|                     | consistent speed or operates at the target speed.                      |
|                     | Controls pressure by using feedback about the existing pressure level  |
| Pressure control    | of the equipment or machinery to be controlled. Control maintains      |
|                     | consistent pressure or operates at the target pressure.                |
|                     | Controls flow by using feedback about the amount of existing flow in   |
| Flow control        | the equipment or machinery to be controlled. Control maintains         |
|                     | consistent flow or operates at a target flow.                          |
|                     | Controls temperature by using feedback about the existing              |
| Temperature control | temperature level of the equipment or machinery to be controlled.      |
| lemperature control | Control maintains a consistent temperature or operates at a target     |
|                     | termperature.                                                          |

### 5.8.1 PID Basic Operation

PID operates by controlling the output frequency of the inverter, through automated system process control to maintain speed, pressure, flow, temperature and tension.

| Group | Code               | Name                                | LCD Display           | Para | meter Setting | Setting Range      | Unit     |
|-------|--------------------|-------------------------------------|-----------------------|------|---------------|--------------------|----------|
|       | 01                 | Application function selection      | App Mode              | 2    | Proc PID      | 0–2                | -        |
|       | 16                 | PID output monitor                  | PID Output            | -    |               | -                  | -        |
|       | 17                 | PID reference monitor               | PID Ref Value         | -    |               | -                  | -        |
|       | 18                 | PID feedback monitor                | PID Fdb Value         | -    |               | -                  | -        |
|       | 19<br>APP 20<br>21 | PID reference setting               | PID Ref Set           | 50.0 | 0             | -100.00-<br>100.00 | %        |
| APP   |                    | PID reference source                | <b>PID Ref Source</b> | 0    | Keypad        | 0-11               | -        |
|       |                    | PID feedback source                 | PID F/B Source        | 0    | V1            | 0-10               | -        |
|       | 22                 | PID controller proportional gain    | PID P-Gain            | 50.0 |               | 0.0-1000.0         | %        |
| 23    | 23                 | PID controller integral time        | PID I-Time            | 10.0 |               | 0.0-200.0          | sec      |
|       | 24                 | PID controller<br>differential time | PID D-Time            | 0    |               | 0-1000             | mse<br>c |

142 **LS** 15

| Group | Code  | Name                                                 | LCD Display              | Para                | ameter Setting                          | Setting Range          | Unit |
|-------|-------|------------------------------------------------------|--------------------------|---------------------|-----------------------------------------|------------------------|------|
|       | 25    | PID controller feed-<br>forward<br>compensation gain | PID F-Gain               | 0.0                 |                                         | 0-1000                 | %    |
|       | 26    | Proportional gain scale                              | P Gain Scale             | 100                 | .0                                      | 0.0-100.0              | %    |
|       | 27    | PID output filter                                    | PID Out LPF              | 0                   |                                         | 0-10000                | ms   |
|       | 29    | PID maximum<br>frequency                             | PID Limit Hi             | 60.0                | 00                                      | -300.00-<br>300.00     | Hz   |
|       | 30    | PID minimum<br>frequency                             | PID Limit Lo             | 0.5                 |                                         | -300.00-<br>300.00     | Hz   |
|       | 31    | PID output reverse                                   | PID Out Inv              | 0                   | No                                      | 0-1                    | -    |
|       | 32    | PID output scale                                     | PID Out Scale            | 100                 | .0                                      | 0.1-1000.0             | %    |
|       | 34    | PID controller<br>motion frequency                   | Pre-PID Freq             | 0.00                | )                                       | 0–Maximum<br>frequency | Hz   |
|       | 35    | PID controller<br>motion level                       | Pre-PID Exit             | 0.0                 |                                         | 0.0-100.0              | %    |
|       | 36    | PID controller<br>motion delay time                  | Pre-PID Delay            | 600<br>60.0<br>0.00 |                                         | 0-9999                 | sec  |
|       | 37    | PID sleep mode<br>delay time                         | PID Sleep DT             |                     |                                         | 0-999.9                | sec  |
|       | 38    | PID sleep mode<br>frequency                          | PID Sleep Freq           |                     |                                         | 0–Maximum<br>frequency | Hz   |
|       | 39    | PID wake-up level                                    | PID WakeUp Lev           | 35                  |                                         | 0-100                  | %    |
|       | 40    | PID wake-up mode selection                           | PID WakeUp<br>Mod        | 0                   | Below Level                             | 0-2                    | -    |
|       | 42    | PID controller unit selection                        | PID Unit Sel             | 0                   | %                                       | 0-12                   | -    |
|       | 43    | PID unit gain                                        | PID Unit Gain            | 100                 | .0                                      | 0-300                  | %    |
|       | 44    | PID unit scale                                       | PID Unit Scale           | 2                   | x 1                                     | 0-4                    | -    |
|       | 45    | PID 2 <sup>nd</sup> proportional gain                | PID P2-Gain              | 100                 |                                         | 0-1000                 | %    |
| IN    | 65-71 | Px terminal configuration                            | Px Define (Px:<br>P1-P7) | 22<br>23<br>24      | I-Term Clear<br>PID Openloop<br>P Gain2 | 0-54                   | -    |

Γ

### **PID Basic Operation Setting Details**

| Code                     | Description                                                                                                    |                                                                                                    |                                                                                                    |  |  |  |  |
|--------------------------|----------------------------------------------------------------------------------------------------|----------------------------------------------------------------------------------------------------|----------------------------------------------------------------------------------------------------|--|--|--|--|
| APP-01 App Mode          |                                                                                                    | Set the code to 2 (Proc PID) to select functions for the process PID.                                                                                                    |                                                                                                    |  |  |  |  |
| AFF-01 App Mode          |                                                                                                    |                                                                                                    |                                                                                                    |  |  |  |  |
| APP-16 PID Output        |                                                                                                    | Displays the existing output value of the PID controller. The unit, gain, and scale that were set at APP- 42-44 are applied on the display.                                                     |                                                                                                    |  |  |  |  |
| APP-17 PID Ref Value     |                                                                                                    |                                                                                                    | reference value set for the PID controller. The unit, gain,<br>set at APP- 42-44 are applied on the display.                                                                                                    |  |  |  |  |
| APP-18 PID Fdb Value     | feed                                                                                                    | Displays the input value of the PID controller that is included in the latest<br>feedback. The unit, gain, and scale that were set at APP- 42-44 are applied on<br>the display.                 |                                                                                                    |  |  |  |  |
| APP-19 PID Ref Set       | value                                                                                                    | When APP-20 (PID control reference source) is set to 0 (Keypad), the reference value can be entered. If the reference source is set to any other value, the setting values for APP-19 are void. |                                                                                                    |  |  |  |  |
|                          | feed<br>refer<br>feed                                                                                                    | back source (PIE<br>ence source (PIE<br>back source.                                                                                                    | e input for the PID control. If the V1 terminal is set to PID<br>D F/B Source), the V1 terminal cannot be set to the PID<br>D Ref Source). To set V1 as a reference source, change the                                          |  |  |  |  |
|                          | Setting                                                                                                    |                                                                                                    | Function                                                                                                    |  |  |  |  |
|                          | 0                                                                                                    | Keypad                                                                                                    | Keypad                                                                                                    |  |  |  |  |
|                          | 1                                                                                                    | V1                                                                                                    | -10-10 V input voltage terminal                                                                                                    |  |  |  |  |
| APP-20 PID Ref<br>Source | 3                                                                                                    | V2<br> 2                                                                                                    | I2 analog input terminal<br>[When analog voltage/current input terminal selection<br>switch (SW2) at the terminal block is set to I (current),<br>input 4-20 mA current. If it is set to V (voltage), input 0–<br>10 V voltage] |  |  |  |  |
|                          | 5                                                                                                    | Int. 485                                                                                                    | RS-485 input terminal                                                                                                    |  |  |  |  |
|                          | 7                                                                                                    | FieldBus                                                                                                    | Communication command via a communication option card                                                                                                    |  |  |  |  |
|                          | 9                                                                                                    | UserSeqLink                                                                                                    | Link the common area with the user sequence output.                                                                                                    |  |  |  |  |
|                          | 11                                                                                                    | Pulse                                                                                                    | TI Pulse input terminal (0-32 kHz Pulse input)                                                                                                    |  |  |  |  |
|                          | Whe                                                                                                    | n using the LDC                                                                                                    | pad, the PID reference setting can be displayed at APP-17.<br>C keypad, the PID reference setting can be monitored from<br>NF) -06-08, set to 17 (PID Ref Value).                                                               |  |  |  |  |
| APP-21 PID F/B<br>Source | Selects feedback input for PID control. Items can be selected as reference input, except the keypad input (Keypad-1 and Keypad-2). Feedback cannot be set to an input item that is identical to the item selected as the reference. For example, when Ap.20 (Ref Source) is set to 1 (V1), for APP- 21 (PID F/B Source), an input other than the V1 terminal must be selected. When using the LCD |                                                                                                    |                                                                                                    |  |  |  |  |

| Code                                        | Description                                                                                                    |  |  |  |  |  |
|---------------------------------------------|----------------------------------------------------------------------------------------------------|--|--|--|--|--|
|                                             | keypad, the volume of feedback can be monitored using a code from the config mode (CNF) -06-08, by setting it to 18 (PID Fbk Value).                                                                                                    |  |  |  |  |  |
| APP-22 PID P-Gain,<br>APP-26 P Gain Scale   | Sets the output ratio for differences (errors) between reference and feedback. If the Pgain is set to 50%, then 50% of the error is output. The setting range for Pgain is 0.0-1,000%. For ratios below 0.1%, use APP-26 (P Gain Scale).                                                                                                    |  |  |  |  |  |
| APP-23 PID I- Time                          | Sets the time to output accumulated errors. When the error is 100%, the time taken for 100% output is set. When the integral time (PID I-Time) is set to 1 second, 100% output occurs after 1 second of the error remaining at 100%. Differences in a normal state can be reduced by PID I Time. When the multifunction terminal block is set to 21(I-Term Clear) and is turned on, all of the accumulated errors are deleted. |  |  |  |  |  |
| APP-24 PID D-Time                           | Sets the output volume for the rate of change in errors. If the differential time (PID D-Time) is set to 1ms and the rate of change in errors per sec is 100%, output occurs at 1% per 10ms.                                                                                                    |  |  |  |  |  |
| APP-25 PID F-Gain                           | Sets the ratio that adds the target to the PID output. Adjusting this value leads to a faster response.                                                                                                    |  |  |  |  |  |
| APP-27 PID Out LPF                          | Used when the output of the PID controller changes too fast or the entire system is unstable, due to severe oscillation. In general, a lower value (default value=0) is used to speed up response time, but in some cases a higher value increases stability. The higher the value, the more stable the PID controller output is, but the slower the response time.                                                            |  |  |  |  |  |
| APP-29 PID Limit Hi,<br>APP-30 PID Limit Lo | Limits the output of the controller.                                                                                                    |  |  |  |  |  |
| APP-32 PID Out Scale                        | Adjusts the volume of the controller output.                                                                                                    |  |  |  |  |  |
|                                             | Sets the unit of the control variable (available only on the LCD keypad).                                                                                                    |  |  |  |  |  |
|                                             | Setting Function                                                                                                    |  |  |  |  |  |
|                                             | 0 % Displays a percentage without a physical quantity given.                                                                                                    |  |  |  |  |  |
|                                             | 1 Bar Various units of pressure can be selected.                                                                                                    |  |  |  |  |  |
|                                             | 2 mBar<br>3 Pa                                                                                                    |  |  |  |  |  |
|                                             | 4 kPa                                                                                                    |  |  |  |  |  |
| APP-42 PID Unit Sel                         | 5 Hz Displays the inverter output frequency or the motor rotation                                                                                                    |  |  |  |  |  |
|                                             | 6 rpm speed.                                                                                                    |  |  |  |  |  |
|                                             | 7 V Displays in voltage/current/power/horsepower.                                                                                                    |  |  |  |  |  |
|                                             | 8 I<br>9 kW                                                                                                    |  |  |  |  |  |
|                                             | 10 HP                                                                                                    |  |  |  |  |  |
|                                             | 11 °C Displays in Celsius or Fahrenheit.                                                                                                    |  |  |  |  |  |
|                                             | 12 °F                                                                                                    |  |  |  |  |  |
|                                             |                                                                                                    |  |  |  |  |  |

Γ

| Code                                           | Description                                                                                                    |
|------------------------------------------------|----------------------------------------------------------------------------------------------------|
| APP-43 PID Unit Gain,<br>APP-44 PID Unit Scale | Adjusts the size to fit the unit selected at APP-41 PID Unit Sel.                                                                                                    |
| APP-45 PID P2-Gain                             | The PID controller's gain can be adjusted using the multi-function terminal.<br>When a terminal is selected from IN-65-71 and set to 24 (P Gain2), and if the<br>selected terminal is entered, the gain set in APP-22 and APP-23 can be<br>switched to the gain set in APP-45. |

#### Note

When the PID switch operation (switching from PID operation to general operation) enters the multifunction input, [%] values are converted to [Hz] values. The normal PID output, PID OUT, is unipolar, and is limited by APP-29 (PID Limit Hi) and APP-30 (PID Limit Lo). A calculation of 100.0% is based on the DRV-20 (Max Freq) parameter setting.

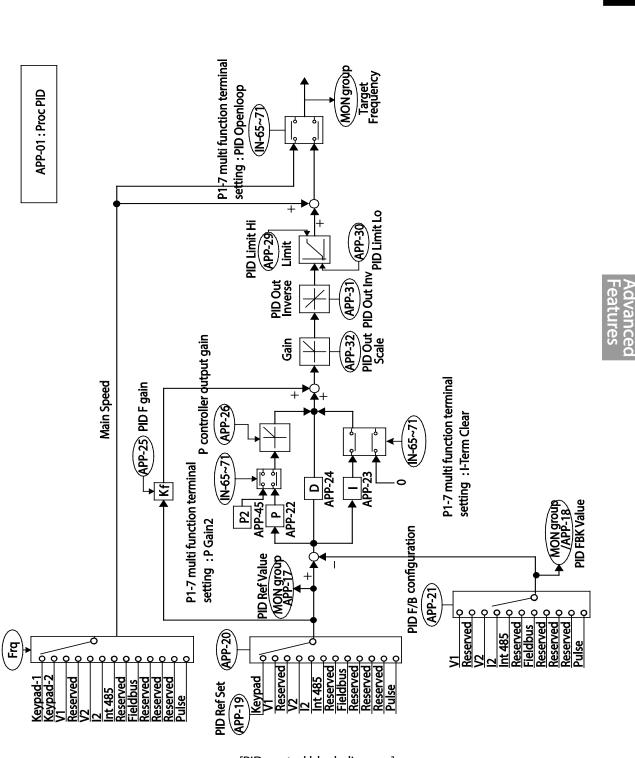

Γ

[PID control block diagram]

**LS** 147

### 5.8.2 Pre-PID Operation

When an operation command is entered that does not include PID control, general acceleration occurs until the set frequency is reached. When the controlled variables increase to a particular point, the PID operation begins.

#### **Pre-PID Operation Setting Details**

| Code                 | Description                                                                           |
|----------------------|---------------------------------------------------------------------------------------|
|                      | When general acceleration is required, the frequency up to general acceleration       |
| APP-34 Pre-PID Freq  | is entered. If Pre-PID Freq is set to 30 Hz, the general operation continues until    |
|                      | the control variable (PID feedback variable) set at APP- 35 is exceeded.              |
|                      | When the feedback variable of the PID controller is higher than the value set at      |
| APP-35 Pre-PID Exit, | APP-35, the PID control operation begins. However, when a value is set for APP-       |
| APP-36 Pre-PID       | 36 (Pre-PID Delay) and a feedback variable less than the value set at APP-35 is       |
| Delay                | maintained for a set amount of time, the "pre-PID Fail" fault trip will occur and the |
|                      | output will be blocked.                                                               |

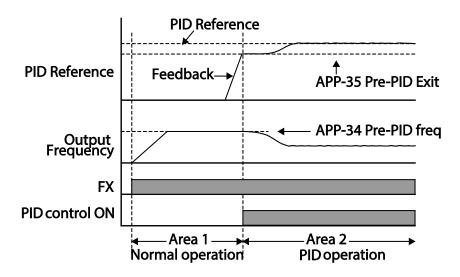

# 5.8.3 PID Operation Sleep Mode

Г

If the operation continues at a frequency lower than the set condition for PID operation, the PID operation sleep mode starts. When PID operation sleep mode starts, the operation will stop until the feedback exceeds the parameter value set at APP-39 (PID WakeUp Lev).

|                                                       | 5                                                                                                    |
|-------------------------------------------------------|----------------------------------------------------------------------------------------------------|
| Code                                                  | Description                                                                                                    |
| APP-37 PID Sleep DT,<br>APP-38 PID Sleep Freq         | If an operation frequency lower than the value set at APP-38 is maintained for the time set at APP-37, the operation stops and the PID operation sleep mode starts.                                                                                                    |
| APP-39 PID WakeUp<br>Lev,<br>APP-40 PID WakeUp<br>Mod | Starts the PID operation when in PID operation sleep mode.<br>If APP- 40 is set to 0 (Below Level), the PID operation starts when the feedback<br>variable is less than the value set as the APP- 39 parameter setting. If APP- 40<br>is set to 1 (Above Level), the operation starts when the feedback variable is<br>higher than the value set at APP- 39. If APP- 40 is set to 2 (Beyond Level), the<br>operation starts when the difference between the reference value and the<br>feedback variable is greater than the value set at APP- 39. |

### **PID Operation Sleep Mode Setting Details**

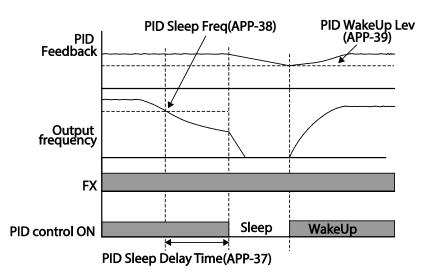

### 5.8.4 PID Switching (PID Openloop)

When one of the multi-function terminals (IN-65-71) is set to 23 (PID Openloop) and is turned on, the PID operation stops and is switched to general operation. When the terminal turns off, the PID operation starts again.

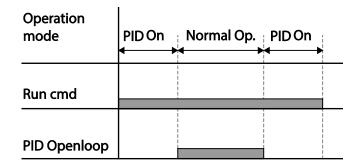

# 5.9 Auto Tuning

The motor parameters can be measured automatically and can be used for auto torque boost or sensorless vector control.

Example - Auto Tuning Based on 0.75 kW, 200 V Motor

| Group          | Code | Name                     | LCD Display    | Para  | meter Setting                | Setting Range                | Unit |
|----------------|------|--------------------------|----------------|-------|------------------------------|------------------------------|------|
| DRV            | 14   | Motor capacity           | Motor Capacity | 1     | 0.75 kW                      | 0-15                         | -    |
|                | 11   | Motor pole number        | Pole Number    | 4     |                              | 2-48                         | -    |
|                | 12   | Rated slip speed         | Rated Slip     | 40    |                              | 0-3000                       | rpm  |
|                | 13   | Rated motor current      | Rated Curr     | 3.6   |                              | 1.0-1000.0                   | А    |
| 14             | 14   | Motor no-load<br>current | Noload curr    | 1.6   |                              | 0.5-1000.0                   | A    |
|                | 15   | Motor rated voltage      | Rated Volt     | 220   |                              | 170-480                      | V    |
|                | 16   | Motor efficiency         | Efficiency     | 72    |                              | 70-100                       | %    |
| BAS            | 20   | Auto tuning              | Auto Tuning    | 0     | None                         | -                            | -    |
| 21<br>22<br>23 | 21   | Stator resistor          | Rs             | 26.0  | 0                            | Depends on the motor setting | Ω    |
|                | 22   | Leakage inductance       | Lsigma         | 179.4 |                              | Depends on the motor setting | mH   |
|                | 23   | Stator inductance        | Ls 1544        |       | Depends on the motor setting | mH                           |      |
|                | 24   | Rotor time constant      | Tr             | 145   |                              | 25-5000                      | ms   |

150 **LS** IS

| Motor C | apacity | <b>Rated Current</b> | No-load     | Rated Slip    | Stator Resistor | Leakage         |  |
|---------|---------|----------------------|-------------|---------------|-----------------|-----------------|--|
| (kW)    |         | (A)                  | Current (A) | Frequency(Hz) | (Ω)             | Inductance (mH) |  |
|         | 0.2     | 1.1                  | 0.8         | 3.33          | 14.0            | 40.4            |  |
|         | 0.4     | 2.4                  | 1.4         | 3.33          | 6.70            | 26.9            |  |
|         | 0.75    | 3.4                  | 1.7         | 3.00          | 2.600           | 17.94           |  |
|         | 1.5     | 6.4                  | 2.6         | 2.67          | 1.170           | 9.29            |  |
|         | 2.2     | 8.6                  | 3.3         | 2.33          | 0.840           | 6.63            |  |
| 200 V   | 3.7     | 13.8                 | 5.0         | 2.33          | 0.500           | 4.48            |  |
| 200 V   | 5.5     | 21.0                 | 7.1         | 1.50          | 0.314           | 3.19            |  |
|         | 7.5     | 28.2                 | 9.3         | 1.33          | 0.169           | 2.844           |  |
|         | 11      | 40.0                 | 12.4        | 1.00          | 0.120           | 1.488           |  |
|         | 15      | 53.6                 | 15.5        | 1.00          | 0.084           | 1.118           |  |
|         | 18.5    | 65.6                 | 19.0        | 1.00          | 0.068           | 0.819           |  |
|         | 22      | 76.8                 | 21.5        | 1.00          | 0.056           | 0.948           |  |
|         | 0.2     | 0.7                  | 0.5         | 3.33          | 28.00           | 121.2           |  |
|         | 0.4     | 1.4                  | 0.8         | 3.33          | 14.0            | 80.8            |  |
|         | 0.75    | 2.0                  | 1.0         | 3.00          | 7.81            | 53.9            |  |
|         | 1.5     | 3.7                  | 1.5         | 2.67          | 3.52            | 27.9            |  |
|         | 2.2     | 5.0                  | 1.9         | 2.33          | 2.520           | 19.95           |  |
|         | 3.7     | 8.0                  | 2.9         | 2.33          | 1.500           | 13.45           |  |
|         | 5.5     | 12.1                 | 4.1         | 1.50          | 0.940           | 9.62            |  |
|         | 7.5     | 16.3                 | 5.4         | 1.33          | 0.520           | 8.53            |  |
| 400 V   | 11      | 23.2                 | 7.2         | 1.00          | 0.360           | 4.48            |  |
|         | 15      | 31.0                 | 9.0         | 1.00          | 0.250           | 3.38            |  |
|         | 18.5    | 38.0                 | 11.0        | 1.00          | 0.168           | 2.457           |  |
|         | 22      | 44.5                 | 12.5        | 1.00          | 0.168           | 2.844           |  |
|         | 30      | 60.5                 | 16.9        | 1.00          | 1.266           | 2.133           |  |
|         | 37      | 74.4                 | 20.1        | 1.00          | 1.014           | 1.704           |  |
|         | 45      | 90.3                 | 24.4        | 1.00          | 0.843           | 1.422           |  |
|         | 55      | 106.6                | 28.8        | 1.00          | 0.693           | 1.167           |  |
|         | 75      | 141.6                | 35.4        | 1.00          | 0.507           | 0.852           |  |

### Auto Tuning Default Parameter Setting

Γ

Advanced Features

### Auto Tuning Parameter Setting Details

| Code                                           | Description                                                                                                    |                                         |                                                                                                    |  |  |
|------------------------------------------------|----------------------------------------------------------------------------------------------------|-----------------------------------------|----------------------------------------------------------------------------------------------------|--|--|
|                                                |                                                                                                    | ct an auto tuning<br>] key to run the a | g type and run it. Select one of the options and then press the auto tuning.                                                                                                    |  |  |
|                                                | Set                                                                                                    | tting                                   | Function                                                                                                    |  |  |
|                                                | 0                                                                                                    | None                                    | Auto tuning function is not enabled. Also, if you select<br>one of the auto tuning options and run it, the parameter<br>value will revert back to "0" when the auto tuning is<br>complete.                                                                                                    |  |  |
| BAS-20 Auto<br>Tuning                          | 1                                                                                                    | All (rotating<br>type)                  | Measures all motor parameters, including stator<br>resistance (Rs), stator inductance (Lsigma), no-load<br>current (Noload Curr), rotor time constant (Tr), etc., while<br>the motor is rotating. As the motor is rotating while the<br>parameters are being measured, if the load is connected<br>to the motor spindle, the parameters may not be<br>measured accurately. For accurate measurements,<br>remove the load attached to the motor spindle.<br>However, note that the rotor time constant (Tr) must be<br>measured in a stopped position. |  |  |
|                                                | 2                                                                                                    | All (static<br>type)                    | Measures all parameters while the motor is in the stopped<br>position. Measures stator resistance (Rs), stator<br>inductance (Lsigma), no-load current (Noload Curr), rotor<br>time constant (Tr), etc., while the motor is in the stopped<br>position. As the motor is not rotating while the<br>parameters are measured, the measurements are not<br>affected when the load is connected to the motor spindle.<br>However, when measuring parameters, do not rotate the<br>motor spindle on the load side.                                          |  |  |
|                                                | 3                                                                                                    | Rs+Lsigma<br>(rotating<br>type)         | Measures parameters while the motor is rotating. The measured motor parameters are used for auto torque boost or sensorless vector control.                                                                                                    |  |  |
|                                                | 6                                                                                                    | Tr (static<br>type)                     | Measures the rotor time constant (Tr) with the motor in<br>the stopped position and Control Mode (DRV-09) is set to<br>IM Sensorless.                                                                                                    |  |  |
| BAS-14 Noload<br>Curr, BAS-21 Rs–<br>BAS-24 Tr | Displays motor parameters measured by auto tuning. For parameters that are not included in the auto tuning measurement list, the default setting will be displayed. |                                         |                                                                                                    |  |  |

### ① Caution

- Perform auto tuning ONLY after the motor has completely stopped running.
- Before you run auto tuning, check the motor pole number, rated slip, rated current, rated volage and efficiency on the motor's rating plate and enter the data. The default parameter setting is used for values that are not entered.
- When measuring all parameters after selecting 2 (All static type) at BAS-20: compared with rotation type auto tuning where parameters are measured while the motor is rotating, parameter values measured with static auto tuning may be less accurate. Inaccuracy of the measured parameters may degrade the performance of sensorless operation. Therefore, run static type auto tuning by selecting 2 (All) only when the motor cannot be rotated (when gearing and belts cannot be separated easily, or when the motor cannot be separated mechanically from the load).

# 5.10 Sensorless Vector Control

Sensorless vector control is an operation to carry out vector control without the rotation speed feedback from the motor but with an estimation of the motor rotation speed calculated by the inverter. Compared to V/F control, sensorless vector control can generate greater torque at a lower level of current.

| Group | Code | Name                                                  | LCD Display    | Para                            | meter Setting              | Setting Range | Unit |
|-------|------|-------------------------------------------------------|----------------|---------------------------------|----------------------------|---------------|------|
|       | 09   | Control mode                                          | Control Mode   | 4 II                            | M Sensorless               | -             | -    |
| DRV   | 14   | Motor capacity                                        | Motor Capacity | mot                             | ends on the<br>or capacity | 0-15          | -    |
|       | 18   | Base frequency                                        | Base Freq      | 60                              |                            | 30-400        | Hz   |
|       | 11   | Motor pole number                                     | Pole Number    | 4                               |                            | 2-48          | -    |
|       | 12   | Rated slip speed                                      | Rated Slip     | mot                             | ends on the<br>or capacity | 0-3000        | Hz   |
| BAS   | 13   | 3 Rated motor current Rated Curr                      |                | Depends on the motor capacity   |                            | 1-1000        | А    |
|       | 14   | Motor no-load current                                 | Noload curr    |                                 | ends on the<br>or capacity | 0.5-1000      | A    |
|       | 15   | Rated motor voltage                                   | Rated Volt     | 220/                            | 380/440/480                | 170-480       | V    |
|       | 16   | Motor efficiency                                      | Efficiency     |                                 | ends on the<br>or capacity | 70-100        | %    |
|       | 20   | Auto tuning                                           | Auto Tuning    | 1                               | All                        | -             | -    |
|       | 09   | Pre-Excite time                                       | PreExTime 1.0  |                                 |                            | 0.0-60.0      | S    |
|       | 10   | Pre-Excite amount                                     | Flux Force     | 100.                            | 0                          | 100.0-300.0   | %    |
|       | 20   | Sensorless second gain display setting                | SL2 G View Sel | 1                               | Yes                        | 0-1           | -    |
|       | 21   | Sensorless speed<br>controller proportional<br>gain1  | ASR-SL P Gain1 | Depends on the motor capacity   |                            | 0-5000        | %    |
|       | 22   | Sensorless speed controller integral gain 1           | ASR-SL I Gain1 | Depends on the motor capacity   |                            | 10-9999       | ms   |
| CON   | 23*  | Sensorless speed<br>controller proportional<br>gain 2 | ASR-SL P Gain2 | mot                             | ends on the<br>or capacity | 1-1000        | %    |
|       | 24*  | Sensorless speed controller integral gain 2           | ASR-SL I Gain2 | 2 Depends on the motor capacity |                            | 1-1000        | %    |
|       | 26*  | Flux estimator proportional gain                      | Flux P Gain    | Depends on the                  |                            | 10-200        | %    |
|       | 27*  | Flux estimator integral gain                          | Flux I Gain    |                                 | ends on the<br>or capacity | 10-200        | %    |
|       | 28*  | Speed estimator<br>proportional gain                  | S-Est P Gain1  |                                 | ends on the<br>or capacity | 0-32767       | -    |
|       | 29*  | Speed estimator<br>integral gain1                     | S-Est I Gain1  |                                 | ends on the<br>or capacity | 100-1000      | -    |

154 **LS** IS

| Group | Code | Name                                                                       | LCD Display      | Parameter Setting             | <b>Setting Range</b> | Unit |
|-------|------|----------------------------------------------------------------------------|------------------|-------------------------------|----------------------|------|
|       | 30*  | Speed estimator<br>integral gain2                                          | S-Est I Gain2    | Depends on the motor capacity | 100-10000            | -    |
|       | 31*  | Sensorless current<br>controller proportional<br>gain                      | ACR SL P Gain    | 75                            | 10-1000              | -    |
|       | 32*  | Sensorless current controller integral gain                                | ACR SL I Gain    |                               |                      | -    |
|       | 52   | Torque controller<br>output filter                                         | Torque Out LPF   |                               |                      | ms   |
|       | 53   | Torque limit setting                                                       | Torque Lmt Src   | 0 Keypad-1                    | 0-12                 | -    |
|       | 54   | Forward direction retrograde torque limit                                  | FWD +Trq Lmt     | 180.0                         | 0.0-200.0            | %    |
|       | 55   | Forward direction<br>regenerative torque<br>limit                          | FWD -Trq Lmt     | 180.0                         | 0.0-200.0            | %    |
|       | 56   | Reverse direction retrograde torque limit                                  | REV +Trq Lmt     | 180.0                         | 0.0-200.0            | %    |
|       | 57   | Reverse direction       regenerative torque       REV -Trq Lmt       180.0 |                  | 180.0                         | 0.0-200.0            | %    |
|       | 85*  | Flux estimator proportional gain 1                                         | Flux P Gain1 370 |                               | 100-700              | -    |
|       | 86*  | Flux estimator proportional gain 2                                         | Flux P Gain2     | 0                             | 0-100                | -    |
|       | 87*  | Flux estimator proportional gain 3                                         | Flux P Gain3     | 100                           | 0-500                | -    |
|       | 88*  | Flux estimator integral gain 1                                             | Flux I Gain1     | 50                            | 0-200                | -    |
|       | 89*  | Flux estimator integral gain2                                              | Flux I Gain2     | 50                            | 0-200                | -    |
|       | 90*  | Flux estimator integral gain 3                                             | Flux I Gain3     | 50                            | 0-200                | -    |
|       | 91*  | Sensorless voltage compensation 1                                          | SL Volt Comp1 30 |                               | 0-60                 | -    |
|       | 92*  | Sensorless voltage<br>compensation 2 SL Volt Comp2 20                      |                  | 20                            | 0-60                 | -    |
|       | 93*  | Sensorless voltage<br>compensation 3                                       | SL Volt Comp3    | 20                            | 0-60                 | -    |
|       | 94*  | Sensorless field<br>weakening start<br>frequency                           | SL FW Freq       | 95.0                          | 80.0-110.0           | %    |
|       | 95*  | Sensorless gain<br>switching frequency                                     | SL Fc Freq       | 2.00                          | 0.00-8.00            | Hz   |

Г

\*CON-23-32 and CON-85-95 can be displayed only when CON-20 is set to 1 (Yes).

Advanced Features

### ① Caution

For high-performance operation, the parameters of the motor connected to the inverter output must be measured. Use auto tuning (BAS-20 Auto Tuning) to measure the parameters before you run sensorless vector operation. To run high-performance sensorless vector control, the inverter and the motor must have the same capacity. If the motor capacity is smaller than the inverter capacity by more than two levels, control may be inaccurate. In that case, change the control mode to V/F control. When operating with sensorless vector control, do not connect multiple motors to the inverter output.

### 5.10.1 Sensorless Vector Control Operation Setting

To run sensorless vector control operation, set DRV-09 (Control Mode) to 4 (IM sensorless), select the capacity of the motor you will use at DRV-14 (Motor Capacity), and select the appropriate codes to enter the rating plate information of the motor.

| Code               | Input (Motor Rating Plate Information)                                            |
|--------------------|-----------------------------------------------------------------------------------|
| DRV-18 Base Freq   | Base frequency                                                                    |
| BAS-11 Pole Number | Motor pole number                                                                 |
| BAS-12 Rated Slip  | Rated slip                                                                        |
| BAS-13 Rated Curr  | Rated current                                                                     |
| BAS-15 Rated Volt  | Rated voltage                                                                     |
| BAS-16 Efficiency  | Efficiency (when no information is on the rating plate, default values are used.) |

After setting each code, set BAS-20 (Auto tuning) to 1 (All - rotation type) or 2 (All - static type) and run auto tuning. Because rotation type auto tuning is more accurate than static type auto tuning, select 1 (All - rotation type) and run auto tuning if you can rotate the motor.

#### Note

#### **Excitation Current**

A motor can be operated only after magnetic flux is generated by current flowing through a coil. The power supply used to generate the magnetic flux is called the excitation current. The stator coil that is used with the inverter does not have a permanent magnetic flux, so the magnetic flux must be generated by supplying an excitation current to the coil before operating the motor.

| Code                  | Description                                                                                                    |                                                                        |                                      |                                                   |                                                                                                    |
|-----------------------|----------------------------------------------------------------------------------------------------|------------------------------------------------------------------------|--------------------------------------|---------------------------------------------------|----------------------------------------------------------------------------------------------------|
| CON-20 SL2 G View Sel | SettingFunction0NoDoes not display sensorless (II) vector control gain code.1YesAllows the user to set various gains applied when the<br>motor rotates faster than medium speed (approx. 1/2 of the<br>base frequency) through sensorless (II) vector control.Codes available when setting to 1 (Yes): CON-23 ASR-SL P Gain2/CON-24<br>ASR-SL I Gain2/CON-26 Flux P Gain/CON-27 Flux I Gain Gain3/CON-28 S-Est<br>P Gain1/CON-39 S-Est I Gain1/CON-30 S-Est I Gain1/CON-31 ACR SL P |                                                                        |                                      |                                                   |                                                                                                    |
| CON-09 PreExTime      | Gain/CON-32 ACR SL I Gain<br>Sets pre-excitation time. Pre-excitation is used to start the operation after<br>performing excitation up to the motor's rated flux.                                                                                                    |                                                                        |                                      |                                                   | •                                                                                                    |
| CON-10 Flux Force     | up to the rated f<br>To reduce the til<br>value than the r<br>the rated flux, th<br><b>Magnet</b>                                                                                                    | flux with t<br>me taken<br>ated flux i<br>ne provide<br><b>ic flux</b> | he time c<br>to reach t<br>must be p | constant a<br>the rated<br>provided.<br>flux base | n time. The motor flux increases<br>is shown in the following figure.<br>flux, a higher motor flux base<br>When the magnetic flux reaches<br>value is reduced.<br>CON-10 Flux Force |
|                       |                                                                                                    | ed after ze                                                            | ro-speed                             | operation                                         | ) in the stopped position. The<br>n for a set period when the<br>command.                                                                                                    |
| CON-11 Hold Time      | O <u>utput vol</u>                                                                                                    | tage                                                                   |                                      |                                                   | Hold time at stop cmd                                                                                                    |
|                       | Frequency<br>Ru <u>n cmd</u>                                                                                                    |                                                                        |                                      |                                                   | i                                                                                                    |

### Sensorless Vector Control Operation Setting Details

Г

**LS** 157

Advanced Features

| Code                                                                                                  | Description                                                                                                    |  |  |  |  |
|----------------------------------------------------------------------------------------------------|----------------------------------------------------------------------------------------------------|--|--|--|--|
| CON-21 ASR-SL P Gain1,<br>CON-22 ASR-SL I Gain1                                                       | Changes the speed PI controller gain during sensorless vector control. For a PI speed controller, P gain is a proportional gain for the speed deviation. If speed deviation becomes higher than the torque the output command increases accordingly. As the value increases, the faster the speed deviation decreases. The speed controller I gain is the integral gain for speed deviation. It is the time taken for the gain to reach the rated torque output command while a constant speed deviation continues. The lower the value becomes, the faster the speed deviation decreases.                                                                                                    |  |  |  |  |
| CON-23 ASR-SL P Gain2,<br>CON-24 ASR-SL I Gain2                                                       | Appears only when 1 (Yes) is selected for CON-20 (SL2 G view Sel). The speed controller gain can be increased to more than the medium speed for sensorless vector control. CON-23 ASR-SL P Gain2 is set as a percentage of the low speed gain CON-21 ASR-SL P Gain1 - if P Gain 2 is less than 100.0%, the responsiveness decreases. For example, if CON-21 ASR-SL P Gain1 is 50.0% and CON-23 ASR-SL P Gain2 is 50.0%, the actual middle speed or faster speed controller P gain is 25.0%.<br>CON-24 ASR-SL I Gain2 is also set as a percentage of the CON-22 ASR-SL I Gain1. For I gain, the smaller the I gain 2 becomes, the slower the response time becomes. For example, if CON-22 ASR-SL I Gain1 is 100ms and CON-24 ASR-SL I Gain2 is 50.0%, the middle speed or faster speed controller I gain is 200 ms. The controller gain is set according to the default motor parameters and Acc/Dec time. |  |  |  |  |
| CON-26 Flux P Gain,<br>CON-27 Flux I Gain,<br>CON-85-87 Flux P<br>Gain13,<br>CON-88-90 Flux I Gain1-3 | Sensorless vector control requires the rotor flux estimator. For the adjustment of flux estimator gain, refer to <u>Sensorless</u> Vector Control Operation Guide to on page <u>160</u> .                                                                                                    |  |  |  |  |
| CON-28 S-Est P Gain1,<br>CON-29 S-Est I Gain1,<br>CON-30 S-Est I Gain2                                | Speed estimator gain for sensorless vector control can be adjusted. To adjust speed estimator gain, refer to <u>Sensorless</u> Vector Control Operation Guide to on page <u>160</u> .                                                                                                    |  |  |  |  |
| CON-31 ACR SL P Gain,<br>CON-32 ACR SL I Gain                                                         | Adjusts the P and I gains of the sensorless current controller. For the adjustment of sensorless current controller gain, refer to <u>Sensorless</u> Vector Control Operation Guide to on page <u>160</u> .                                                                                                    |  |  |  |  |
| CON-53 Torque Lmt Src                                                                                 | Select a type of torque limit setting, using the keypad, terminal block analog input (V1 and I2) or communication power. When setting torque limit, adjust the torque size by limiting the speed controller output. Set the retrograde and regenerative limits for forward and reverse operation.                                                                                                    |  |  |  |  |
|                                                                                                    | SettingFunction0KeyPad-1Sets the torque limit with the keypad.1KeyPad-2                                                                                                    |  |  |  |  |

| Code                                                                                                    | Descript                                                                                                    | ion              |                                                                                            |  |  |
|----------------------------------------------------------------------------------------------------|----------------------------------------------------------------------------------------------------|------------------|--------------------------------------------------------------------------------------------|--|--|
|                                                                                                    | 24                                                                                                    | V1<br>V2         | Sets the torque limit with the analog input terminal of the terminal block.                |  |  |
|                                                                                                    | 5                                                                                                    | 12               |                                                                                            |  |  |
|                                                                                                    | 6                                                                                                    | Int 485          | Sets the torque limit with the communication terminal of the terminal block.               |  |  |
|                                                                                                    | 8                                                                                                    | FieldBus         | Sets the torque limit with the FieldBus communication option.                              |  |  |
|                                                                                                    | 9                                                                                                    | UserSeqLink      | This enters the torque reference by linking the common area with the user sequence output. |  |  |
|                                                                                                    | 12                                                                                                    | Pulse            | Sets the torque limit with the pulse input of the terminal block.                          |  |  |
|                                                                                                    | The torc                                                                                                    | que limit can be | set up to 200% of the rated motor torque.                                                  |  |  |
| CON-54 FWD +Trq Lmt                                                                                          | Sets the                                                                                                    | torque limit for | forward retrograde (motoring) operation.                                                   |  |  |
| CON-55 FWD –Trq Lmt                                                                                          | Sets the                                                                                                    | torque limit for | forward regenerative operation.                                                            |  |  |
| CON-56 REV +Trq Lmt                                                                                          | Sets the torque limit for reverse retrograde (motoring) operation.                                                                                                    |                  |                                                                                            |  |  |
| CON-57 REV – Trq Lmt                                                                                         | Sets the                                                                                                    | torque limit for | reverse regenerative operation.                                                            |  |  |
| IN-02 Torque at 100%                                                                                         | IN-02 Torque at 100%<br>IN-02 Torque at 100%<br>Sets the maximum torque. For example, if IN-02 is set to 200% and an involtage (V1) is used, the torque limit is 200% when 10 V is entered. How when the VI terminal is set up with the factory default setting and the torque limit setup uses a method other than the keypad, check the parameter settings in the monitor mode. In the Config Mode CNF.21-23 (only displayed when using LCD keypad), select 21(Torque limit). |                  |                                                                                            |  |  |
| CON-91–93<br>SL Volt Comp1-3                                                                                 | Adjust output voltage compensation values for sensorless vector control.<br>For output voltage compensation, refer to<br><u>Sensorless</u> Vector Control Operation Guide to on page <u>160</u> .                                                                                                    |                  |                                                                                            |  |  |
| CON-52 Torque Out LPF Sets the time constant for torque command by setting the torque control output filter. |                                                                                                    |                  |                                                                                            |  |  |

### Caution

Adjust the controller gain according to the load's characteristics. However, the motor can overheat or the system may become unstable depending on the controller gain settings.

#### Note

Speed controller gain can improve the speed control waveform while monitoring the changes in speed. If speed deviation does not decrease quickly, increase the speed controller P gain or decrease I gain (time in ms). However, if the P gain is increased too high or I gain is decreased too low, severe vibration may occur. If oscillation occurs in the speed waveform, try to increase I gain (ms) or reduce P gain to adjust the waveform.

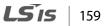

| Problem                                                                                                    | Relevant function code                                                                           | Troubleshooting                                                                                                    |
|----------------------------------------------------------------------------------------------------|--------------------------------------------------------------------------------------------------|----------------------------------------------------------------------------------------------------|
| The amount of starting torque is insufficient.                                                                                                    | BAS-24 Tr<br>CON-09 PreExTime<br>CON-10 Flux Force<br>CON-31 ACR SL P Gain                       | Set the value of CON- 90 to be more than 3<br>times the value of BAS-24 or increase the value<br>of CON-10 by increments of 50%. If the value of<br>CON-10 is high, an overcurrent trip at start can<br>occur. In this case, reduce the value of CON-31<br>by decrements of 10.                                                                                                    |
|                                                                                                    | CON-54–57 Trq Lmt<br>CON-93 SL Volt Comp3                                                        | Increase the value of Trg Lmt (CON-54-57) by increments of 10%.                                                                                                    |
|                                                                                                    |                                                                                                  | Increase the value of CON-93 by increments of 5.                                                                                                    |
| The output frequency is<br>higher than the base<br>frequency during no-load<br>operation at low speed (10<br>Hz or lower).                                                       | CON-91 SL Volt Comp1                                                                             | Decrease the value of CON-91 by decrements of 5.                                                                                                    |
| The motor hunts or the<br>amount of torque is not<br>sufficient while the load is<br>increasing at low speed (10<br>Hz or lower).                                                | CON-04 Carrier Freq<br>CON-21 ASR-SL P<br>Gain1<br>CON-22 ASR-SL I Gain1<br>CON-93 SL Volt Comp3 | If the motor hunts at low speed, increase the value of CON-22 by increments of 50m/s, and if hunting does not occur, increase the value of CON-21 to find the optimal operating condition.<br>If the amount of torque is insufficient, increase the value of CON-93 by increments of 5.<br>If the motor hunts or the amount of torque is insufficient in the 5-10 Hz range, decrease the value of CON-04 by increments of 1 kHz (if CON-04 is set to exceed 3 kHz). |
| The motor hunts or<br>overcurrent trip occurs in<br>regenerative load at low<br>speed (10 Hz or lower).                                                                          | CON-92 SL Volt Comp2<br>CON-93 SL Volt Comp3                                                     | •                                                                                                    |
| Over voltage trip occurs due<br>to sudden<br>acceleration/deceleration or<br>sudden load fluctuation<br>(with no brake resistor<br>installed) at mid speed (30<br>Hz or higher). | CON-24 ASR-SL I Gain2                                                                            | Decrease the value of CON-2 by decrements of 5%.                                                                                                    |
| Over current trip occurs due<br>to sudden load fluctuation<br>at high speed (50 Hz or<br>higher).                                                                                | CON-54–57 Trq Lmt<br>CON-94 SL FW Freq                                                           | Decrease the value of CON-54-57 by<br>decrements of 10% (if the parameter setting is<br>150% or higher).<br>Increase/decrease the value of CON-94 by<br>increments/decrements of 5% (set below<br>100%).                                                                                                    |

1

# 5.10.2 Sensorless Vector Control Operation Guide

| Problem                                                                    | <b>Relevant function code</b>                  | Troubleshooting                                                                                                    |
|----------------------------------------------------------------------------|------------------------------------------------|----------------------------------------------------------------------------------------------------|
| The motor hunts when the load increases from the base frequency or higher. | CON-22 ASR-SL I Gain1<br>CON-23 ASR-SL I Gain2 | Increase the value of CON-22 by increments of 50m/s or decrease the value of CON-24 by decrements of 5%.                                                                                                    |
| The motor hunts as the load increases.                                     | CON-28 S-Est P Gain1<br>CON-29 S-Est I Gain1   | At low speed (10 Hz or lower), increase the value<br>of CON-29 by increments of 5.<br>At mid speed (30 Hz or higher), increase the<br>value of CON-28 by increments of 500. If the<br>parameter setting is too extreme, over current<br>trip may occur at low speed. |
| The motor speed level decreases.                                           | BAS-20 Auto Tuning                             | Select 6. Tr (static type) from BAS- 24 and run<br>BAS-24 Rotor time constant tuning.                                                                                                    |

\*Hunting: Symptom of irregular vibration of the equipment.

Г

# 5.11 Kinetic Energy Buffering Operation

When the input power supply is disconnected, the inverter's DC link voltage decreases, and a low voltage trip occurs blocking the output. A kinetic energy buffering operation uses regenerative energy generated by the motor during the blackout to maintain the DC link voltage. This extends the time for a low voltage trip to occur, after an instantaneous power interruption.

| Group | Code      | Name                                    | LCD Display   | Parameter Setting |              | Setting Range | Unit |
|-------|-----------|-----------------------------------------|---------------|-------------------|--------------|---------------|------|
|       | 77        | Kinetic energy buffering                |               | 0                 | None         |               |      |
|       |           | selection                               | KEB Select    | 1                 | KEB-1        | 0~2           | -    |
|       |           |                                         |               | 2                 | KEB-2        |               |      |
|       | 78        | Kinetic energy buffering<br>start level | KEB Start Lev | 125.0             |              | 110.0~200.0   | %    |
| CON   | 79        | Kinetic energy buffering<br>stop level  | KEB Stop Lev  | 130.0             |              | Cn-78~210.0   | %    |
| CON   | 80        | Energy buffering P gain                 | KEB P Gain    | 1000              |              | 0-20000       |      |
|       | 81        | Energy buffering<br>I gain              | KEB I Gain    | 500               |              | 1~20000       |      |
|       | 82        | Energy buffering<br>Slip gain           | KEB Slip Gain | 30.0              |              | 0~2000.0%     |      |
|       | 83        | Energy buffering<br>acceleration time   | KEB Acc Time  | 10.0              |              | 0.0~600.0(s)  | -    |
| IN    | 65<br>~71 | Pn terminal function setting            | Pn Define     | 52                | KEB-1 Select | -             | -    |

### Kinetic Energy Buffering Operation Setting Details

| Code              | Descri                                                                      | iption    |                                                                                                    |  |  |  |  |
|-------------------|-----------------------------------------------------------------------------|-----------|----------------------------------------------------------------------------------------------------|--|--|--|--|
|                   | Select                                                                      | t the ki  | kinetic energy buffering operation when the input power is                                                            |  |  |  |  |
|                   |                                                                             |           | ted. If 1 or 2 is selected, it controls the inverter's output frequency                                               |  |  |  |  |
|                   | and charges the DC link (inverter's DC part) with energy generated from the |           |                                                                                                    |  |  |  |  |
|                   |                                                                             |           | o, this function can be set using a terminal input. From the Pn                                                       |  |  |  |  |
|                   |                                                                             |           | nction settings, select KEB-1 Select, and then turn on the terminal                                                   |  |  |  |  |
|                   |                                                                             |           | n the KEB-1 function. (If KEB-1 Select is selected, KEB-1 or KEB-2                                                    |  |  |  |  |
|                   | canno                                                                       | ot be s   | set in CON-77.)                                                                                                    |  |  |  |  |
|                   |                                                                             |           |                                                                                                    |  |  |  |  |
|                   | Setti                                                                       | ina       | Function                                                                                                    |  |  |  |  |
|                   | 0                                                                           | Non       |                                                                                                    |  |  |  |  |
|                   | 0                                                                           | NON       | occurs.                                                                                                    |  |  |  |  |
|                   | 1                                                                           | KEB-      |                                                                                                    |  |  |  |  |
|                   |                                                                             |           | regenerated energy. When the input power is restored, it                                                              |  |  |  |  |
|                   |                                                                             |           | restores normal operation from the energy buffering                                                                   |  |  |  |  |
|                   |                                                                             |           | operation to the frequency reference operation. KEB Acc                                                               |  |  |  |  |
|                   |                                                                             |           | Time in CON-89 is applied as the operation frequency                                                                  |  |  |  |  |
|                   | 2                                                                           | KEB-      | acceleration time when restoring to the normal operation.                                                             |  |  |  |  |
|                   | 2                                                                           | KED-      | When the input power is blocked, it charges the DC link with regenerated energy. When the input power is restored, it |  |  |  |  |
|                   |                                                                             |           | changes from the energy buffering operation to the                                                                    |  |  |  |  |
|                   |                                                                             |           | deceleration stop operation. The Dec Time in DRV-04 is                                                                |  |  |  |  |
| CON.77 KEB Select |                                                                             |           | applied as the operation frequency deceleration time during                                                           |  |  |  |  |
|                   |                                                                             |           | the deceleration stop operation.                                                                                      |  |  |  |  |
|                   |                                                                             |           |                                                                                                    |  |  |  |  |
|                   | [KEB-1]                                                                     |           |                                                                                                    |  |  |  |  |
|                   |                                                                             |           |                                                                                                    |  |  |  |  |
|                   |                                                                             |           | CON-78 CON-79                                                                                                    |  |  |  |  |
|                   | DC lin                                                                      | k voltage |                                                                                                    |  |  |  |  |
|                   |                                                                             |           |                                                                                                    |  |  |  |  |
|                   |                                                                             |           |                                                                                                    |  |  |  |  |
|                   |                                                                             |           |                                                                                                    |  |  |  |  |
|                   |                                                                             |           |                                                                                                    |  |  |  |  |
|                   | Output fr                                                                   | equency   | Starting<br>frequency                                                                                                 |  |  |  |  |
|                   |                                                                             | equency   | KEB control Retrun to operation                                                                                       |  |  |  |  |
|                   |                                                                             |           | (CON-89)                                                                                                    |  |  |  |  |
|                   |                                                                             | - ()      |                                                                                                    |  |  |  |  |
|                   | —                                                                           | Px (FX)   |                                                                                                    |  |  |  |  |
|                   |                                                                             |           |                                                                                                    |  |  |  |  |
|                   |                                                                             |           |                                                                                                    |  |  |  |  |
|                   |                                                                             |           |                                                                                                    |  |  |  |  |
|                   |                                                                             |           |                                                                                                    |  |  |  |  |
|                   |                                                                             |           |                                                                                                    |  |  |  |  |

1

| Code                                         | Description                                                                                                    |  |  |  |  |  |
|----------------------------------------------|----------------------------------------------------------------------------------------------------|--|--|--|--|--|
|                                              | [KEB-2]                                                                                                    |  |  |  |  |  |
|                                              | CON-78 CON-79<br>DC link voltage                                                                                                    |  |  |  |  |  |
|                                              | Output frequency                                                                                                    |  |  |  |  |  |
|                                              | KEB control Deceleration stop<br>(DRV-04)                                                                                                    |  |  |  |  |  |
|                                              | Px (FX)                                                                                                    |  |  |  |  |  |
| CON.78 KEB Start Lev,<br>CON.79 KEB Stop Lev | Sets the start and stop points of the kinetic energy buffering operation. The set values must be based on the low voltage trip level as 100% and the stop level (CON. 79) must be set higher than the start level (CON.78).                                                           |  |  |  |  |  |
| CON.80 KEB P Gain                            | (CON. 79) must be set higher than the start level (CON. 78).<br>The controller P Gain is for maintaining the voltage of the DC power<br>section during thekinetic energy buffering operation. Change the setting<br>value when a low voltage trip occurs right after a power failure. |  |  |  |  |  |
| CON.81 KEB I Gain                            | The controller I Gain is for maintaining the voltage of the DC power section<br>during the kinetic energy buffering operation. Sets the gain value to<br>maintain the frequency during the kinetic energy buffering operation until<br>the inverter stops.                            |  |  |  |  |  |
| CON.82 KEB Slip Gain                         | The slip gain is for preventing a low voltage trip due to load when the kinetic energy buffering operation start from blackout.                                                                                                    |  |  |  |  |  |
| CON.83 KEB Acc Time                          | Set the acceleration time of operation frequency when it restores normal operation from the kinetic energy buffering operation under the input power is restored.                                                                                                    |  |  |  |  |  |

### Caution

Г

Depending on the duration of Instantaneous power interruptions and the amount of load inertia, a low voltage trip may occur even during a kinetic energy buffering operation. Motors may vibrate during kinetic energy buffering operation for some loads except variable torque load (for example, fan or pump loads).

# 5.12 Torque Control

When the motor output torque is greater than the load, the speed of motor becomes too fast. To prevent this, set the speed limit. (The torque control function cannot be used while the speed limit function is running.)

The torque control function controls the motor to maintain the preset torque value. The motor rotation speed maintains the speed constantly when the output torque and load torque of the motor keep a balance. Therefore, the motor rotation speed is decided by the load when controlling the torque.

#### **Torque control setting option**

| Group | Code | Name           | LCD Display    | Parameter Setting |               | Unit |
|-------|------|----------------|----------------|-------------------|---------------|------|
| DRV   | 09   | Control mode   | Control Mode   | 4                 | IM Sensorless | -    |
| DRV   | 10   | Torque control | Torque Control | 1                 | Yes           | -    |

#### Torque control setting option details

| Group | Code  | Name           | Paran | neter Setting | Unit |
|-------|-------|----------------|-------|---------------|------|
| DRV   | 02    | Cmd Torque     | -     | 0.0           | %    |
| DRV   | 08    | Trq Ref Src    | 0     | Keypad-1      | -    |
| DRV   | 09    | Control Mode   | 4     | IM Sensorless | -    |
| DRV   | 10    | Torque Control | 1     | Yes           | -    |
| DRV   | 22    | (+) Trq Gain   | -     | 50-150        | %    |
| DRV   | 23    | (-) Trq Gain   | -     | 50-150        | %    |
| BAS   | 20    | Auto Tuning    | 1     | Yes           | -    |
| CON   | 62    | Speed LmtSrc   | 0     | Keypad-1      | -    |
| CON   | 63    | FWD Speed Lmt  | -     | 60.00         | Hz   |
| CON   | 64    | REV Speed Lmt  | -     | 60.00         | Hz   |
| CON   | 65    | Speed Lmt Gain | -     | 100           | %    |
| IN    | 65-71 | Px Define      | 35    | Speed/Torque  | -    |
| OUT   | 31-33 | Relay x or Q1  | 27    | Torque Dect   | -    |
| OUT   | 59    | TD Level       | -     | 100           | %    |
| OUT   | 60    | TD Band        | -     | 5.0           | %    |

#### Note

Г

- To operate in torque control mode, basic operation conditions must be set. For more information, refer to
- <u>Sensorless</u> Vector Control Operation Guide to on page <u>160</u>.
- The torque control cannot be used in a low speed regeneration area or low load conditions.
- If you change the rotation direction while operating, an over current trip or low speed reverse direction error will be generated.

### Torque reference setting option

The torque reference can be set using the same method as the target frequency setting. If Torque Control Mode is selected, the target frequency is not used.

| Group | Code |                                                                      |                | ameter Setting       | Unit              |    |
|-------|------|----------------------------------------------------------------------|----------------|----------------------|-------------------|----|
|       | 02   | Torque command                                                       | Cmd Torque     | -180-180             |                   | %  |
|       |      | Torque reference setting                                             |                | 0                    | Keypad-1          | %  |
|       |      |                                                                      | Trq Ref Src    | 1                    | Keypad-2          | 1  |
|       |      |                                                                      |                | 2                    | V1                |    |
| עווס  |      |                                                                      |                | 4                    | V2                |    |
| DRV   | 08   |                                                                      |                | 5                    | 12                | -  |
|       |      |                                                                      |                | 6                    | Int 485           |    |
|       |      |                                                                      |                | 8                    | FieldBus          |    |
|       |      |                                                                      |                | 9                    | UserSeqLink       |    |
|       |      |                                                                      |                | 12                   | Pulse             |    |
| CON   | 62   | Speed limit setting                                                  |                | 0                    | Keypad-1          |    |
|       |      |                                                                      | Speed LmtSrc   | 1                    | Keypad-2          |    |
|       |      |                                                                      |                | 2                    | V1                |    |
|       |      |                                                                      |                | 4                    | V2                |    |
|       |      |                                                                      |                | 5                    | 12                | -  |
|       |      |                                                                      |                | 6                    | Int 485           | _  |
|       |      |                                                                      |                | 7                    | FieldBus          | _  |
|       |      |                                                                      |                | 8                    | UserSeqLink       | _  |
|       | 63   | Positive-direction speed limit                                       | FWD Speed Lmt  | 0-N                  | Naximum frequency | Hz |
|       | 64   | Negative-direction speed limit                                       | REV Speed Lmt  | 0- Maximum frequency |                   | Hz |
|       | 65   | Speed limit operation gain                                           | Speed Lmt Gain | 100-5000             |                   | %  |
| IN    | 02   | Torque at maximum analog         Torque at 100%         -12.00-12.00 |                | .00-12.00            | mA                |    |

LSIS

| Group | Code | Name                   | LCD Display    | Pai | ameter Setting | Unit |
|-------|------|------------------------|----------------|-----|----------------|------|
|       |      | input                  |                |     |                |      |
|       | 21   | Monitor mode display 1 | Monitor Line-1 | 1   | Speed          |      |
| CNF   | 22   | Monitor mode display 2 | Monitor Line-2 | 2   | Output Current |      |
| -     | 23   | Monitor mode display 3 | Monitor Line-3 | 3   | Output Voltage |      |

### Torque reference setting details

| Code      | Description                                                                          |               |                                                                                              |  |  |  |  |
|-----------|--------------------------------------------------------------------------------------|---------------|----------------------------------------------------------------------------------------------|--|--|--|--|
|           | Select an input method to use as the torque reference.                               |               |                                                                                              |  |  |  |  |
|           | Param                                                                                | neter Setting | Description                                                                                  |  |  |  |  |
|           | 0                                                                                    | Keypad-1      | Sets the torque reference with the keypad.                                                   |  |  |  |  |
|           | 1                                                                                    | Keypad-2      |                                                                                              |  |  |  |  |
|           | 2,4,5                                                                                | V1,V2,I2      | Sets the torque reference using the voltage or current input terminal of the terminal block. |  |  |  |  |
| DRV-08    | 6                                                                                    | Int 485       | Sets the torque reference with the communication terminal of the terminal block.             |  |  |  |  |
|           | 8                                                                                    | FieldBus      | Input the torque reference using the inverter's FieldBus option.                             |  |  |  |  |
|           | 9                                                                                    | UserSeqLink   | Enters torque reference by linking common area with the user sequence output.                |  |  |  |  |
|           | 12                                                                                   | Pulse         | Input the torque reference using the pulse input on the inverter's terminal block.           |  |  |  |  |
| CON-02    | The torque reference can be set up to 180% of the maximum rated motor torque.        |               |                                                                                              |  |  |  |  |
| IN-02     | Sets the maximum torque. You can check the set maximum torque in Monitor (MON) mode. |               |                                                                                              |  |  |  |  |
| CNF-21-23 | Select a parameter from the Config(CNF) mode and then select(19 Torque Ref).         |               |                                                                                              |  |  |  |  |

### Speed limit details

| Code   | Description                                        |               |                                                     |  |  |  |
|--------|----------------------------------------------------|---------------|-----------------------------------------------------|--|--|--|
|        | Select a method for setting the speed limit value. |               |                                                     |  |  |  |
|        | Param                                              | neter Setting | Description                                         |  |  |  |
|        | 0                                                  | Keypad-1      | Sets the speed limit value with the keypad.         |  |  |  |
| CON-62 | 1                                                  | Keypad-2      |                                                     |  |  |  |
|        | 2,4,5                                              | V1,V2,I2      | Sets the speed limit value using the same method as |  |  |  |
|        | 6                                                  | Int 485       | the frequency command. You can check the setting in |  |  |  |
|        | 7                                                  | FieldBus      | Monitor (MON) mode.                                 |  |  |  |
|        | 8                                                  | UserSeqLink   |                                                     |  |  |  |

| Code      | Description                                                                                                    |  |  |  |  |  |
|-----------|----------------------------------------------------------------------------------------------------|--|--|--|--|--|
| CON-63    | Sets the positive-direction speed limit value.                                                                                                    |  |  |  |  |  |
| CON-64    | Sets the negative-direction speed limit value.                                                                                                    |  |  |  |  |  |
| CON-65    | Sets the decrease rate of the torque reference when the motor speed exceeds the speed limit value.                                                                                      |  |  |  |  |  |
| CNF-21~23 | Select a parameter from the Config (CNF) mode and then select21 Torque Bias.                                                                                                    |  |  |  |  |  |
| IN 65-71  | Select a multi-functional input terminal to set as the (35 Speed/Torque). If you turn on the terminal while the operation is stopped, it operates in vector control (speed limit) mode. |  |  |  |  |  |

# 5.13 Energy Saving Operation

Г

### 5.13.1 Manual Energy Saving Operation

If the inverter output current is lower than the current which is set at BAS-14 (Noload Curr), the output voltage must be reduced as low as the level set at ADV-51 (Energy Save). The voltage before the energy saving operation starts will become the base value of the percentage. Manual energy saving operation will not be carried out during acceleration and deceleration.

| Group | Code | Name                       | LCD Display | Parameter Setting |        | Setting Range | Unit |
|-------|------|----------------------------|-------------|-------------------|--------|---------------|------|
| ADV   | 50   | Energy saving<br>operation | E-Save Mode | 1                 | Manual | -             | -    |
|       | 51   | Energy saving<br>amount    | Energy Save | 30                |        | 0–30          | %    |

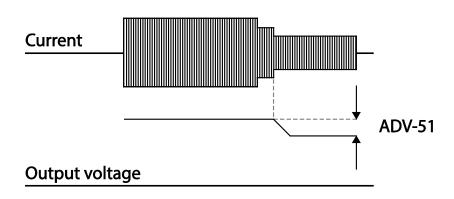

### 5.13.2 Automatic Energy Saving Operation

**LS IS** 167

The amount of energy saving can be automatically calculated based on the rated motor current (BAS-13) and the no-load current (BAS-14). From the calculations, the output voltage can be adjusted.

| Group | Code | Name                       | LCD Display | Parameter Setting |      | Setting Range | Unit |
|-------|------|----------------------------|-------------|-------------------|------|---------------|------|
| ADV   | 50   | Energy saving<br>operation | E-Save Mode | 2                 | Auto | -             | -    |

### Caution

If operation frequency is changed or acceleration and /deceleration is carried out by a stop command during the energy saving operation, the actual Acc/Dec time may take longer than the set Acc/Dec time due to the time required to return to the gerneral operation from the energy saving operation.

# 5.14 Speed Search Operation

This operation is used to prevent fault trips that can occur while the inverter output voltage is disconnected and the motor is idling. Because this feature estimates the motor rotation speed based on the inverter output current, it does not give the exact speed.

| Group | Code | Name                                     | LCD Display    | Para | meter Setting  | <b>Setting Range</b> | Unit |
|-------|------|------------------------------------------|----------------|------|----------------|----------------------|------|
|       | 70   | Speed search mode selection              | SS Mode        | 0    | Flying Start-1 | -                    | -    |
|       | 71   | Speed search<br>operation selection      | Speed Search   | 000  | 0*             | -                    | bit  |
|       | 72   | Speed search<br>reference current        | SS Sup-Current | -    | Below 75 kW    | 80-200               | %    |
| CON   | 73   | Speed search proportional gain           | SS P-Gain      | 100  |                | 0–9999               | -    |
|       | 74   | Speed search integral gain               | SS I-Gain      | 200  |                | 0–9999               | -    |
|       | 75   | Output block time<br>before speed search | SS Block Time  | 1.0  |                | 0–60                 | sec  |
| OUT   | 31   | Multi-function relay 1<br>item           | Relay 1        | 19   | Speed Search   |                      |      |
| 001   | 33   | Multi-function output<br>1 item          | Q1 Define      | 19   | speed Search   | -                    | -    |

| <b>Speed Search</b> | Operation | <b>Setting Details</b> |
|---------------------|-----------|------------------------|
|---------------------|-----------|------------------------|

Γ

| Code                | Description                                                                                                    |                   |                                                                                                    |                                                                                                    |                                                                                                    |                                                                                                    |  |
|---------------------|----------------------------------------------------------------------------------------------------|-------------------|----------------------------------------------------------------------------------------------------|----------------------------------------------------------------------------------------------------|----------------------------------------------------------------------------------------------------|----------------------------------------------------------------------------------------------------|--|
|                     | Select                                                                                                    | a speed sear      | ch typ                                                                                                    | e.                                                                                                    |                                                                                                    |                                                                                                    |  |
|                     | Settir                                                                                                    | าต                | F                                                                                                    | Function                                                                                                    |                                                                                                    |                                                                                                    |  |
|                     | 0                                                                                                    | flying Start      | - T<br>ii<br>C<br>c<br>c<br>s<br>H<br>r<br>r<br>r<br>F                                                                                                    | The speed s<br>nverter out<br>CON-72 (SS<br>lirection of<br>operation c<br>peed searc<br>Iz or lower<br>notor and t<br>estart are c<br>produce a s | put current du<br>Sup-Current)  <br>the idling mot<br>ommand at re<br>h function car<br>However, if th<br>the direction o<br>lifferent, the sp<br>atisfactory res | d out as it controls the<br>uring idling below the<br>parameter setting. If the<br>tor and the direction of<br>start are the same, a stable<br>be performed at about 10<br>e direction of the idling<br>f operation command at<br>peed search does not<br>ult because the direction of<br>ed. |  |
| CON-70 SS Mode      | 1                                                                                                    | Flying Start<br>2 | <ul> <li>idling cannot be established.</li> <li>The speed search is carried out as it PI controls the ripple current which is generated by the counter electromotive force during no-load rotation.</li> <li>Because this mode establishes the direction of the idling motor (forward/reverse), the speed search function is stable regardless of the direction of the idling motor and direction of operation command However because the ripple current is used which generated by the counter electromotive force at i (the counter electromotive force is proportional to the idle speed), the idle frequency is not determine accurately and re-acceleration may start from zero speed when the speed search is performed for the idling motor at low speed (about 10 - 15 Hz, thou it depends on motor characteristics).</li> </ul> |                                                                                                    |                                                                                                    |                                                                                                    |  |
|                     | Speed search can be selected from the following 4 options. If the top display segment is on it is enabled (On), and if the bottom segment is on it is disabled (Off). |                   |                                                                                                    |                                                                                                    |                                                                                                    | segment is on it is disabled                                                                                                    |  |
|                     | Item                                                                                                    |                   | Bit                                                                                                    | Setting On                                                                                                    | Status                                                                                                    | Bit setting Off Status                                                                                                    |  |
| CON-71 Speed Search |                                                                                                    | keypad            |                                                                                                    |                                                                                                    |                                                                                                    |                                                                                                    |  |
|                     | Type a                                                                                                    | and Functior      | ns of S                                                                                                    | Speed Sea                                                                                                    | rch Setting                                                                                                    |                                                                                                    |  |
|                     | Settir                                                                                                    |                   |                                                                                                    |                                                                                                    | Function                                                                                                    |                                                                                                    |  |
|                     | bit4                                                                                                    | bit3 k            | oit2                                                                                                    | bit1                                                                                                    |                                                                                                    |                                                                                                    |  |
|                     |                                                                                                    |                   |                                                                                                    | $\checkmark$                                                                                                    | Speed searc                                                                                                    | h for general acceleration                                                                                                    |  |

Advanced Features

**LS** 169

| Code | Code Description                                                                                                    |                                                                                                    |                                                                                                    |                                                                                                    |  |  |  |
|------|----------------------------------------------------------------------------------------------------|----------------------------------------------------------------------------------------------------|----------------------------------------------------------------------------------------------------|----------------------------------------------------------------------------------------------------|--|--|--|
|      |                                                                                                    |                                                                                                    | ✓                                                                                                    | Initialization after a fault trip                                                                                                    |  |  |  |
|      |                                                                                                    |                                                                                                    |                                                                                                    | Restart after instantaneous power                                                                                                    |  |  |  |
|      |                                                                                                    | $\checkmark$                                                                                                    |                                                                                                    | interruption                                                                                                    |  |  |  |
|      | ✓                                                                                                    |                                                                                                    |                                                                                                    | Starting with power-on                                                                                                    |  |  |  |
|      | opera<br>Wher<br>opera<br>speed<br>• Initia<br>set to<br>moto<br>[Rese<br>• Autor<br>voltag<br>before<br>accele<br>voltag<br>If an ii<br>disco<br>outpu<br>low v<br>contr<br>If the<br>increa<br>below<br>frequ<br>voltag | tion com<br>a the mot<br>tion com<br>d search f<br>lization<br>1 (Yes), t<br>r to the c<br>t] key is p<br>matic re-<br>ge trip oc<br>e the inte<br>cette inte<br>erates the<br>ge trip.<br>Instantan<br>nnected,<br>ut. When<br>oltage tri<br>ol.<br>current i<br>asing and<br>v the value<br>ency sto<br>ge are res | nmand ru<br>tor is rota<br>nmand is<br>function<br><b>after a fa</b><br>he speed<br>operation<br>pressed (o<br><b>start afte</b><br>curs due<br>emal pov<br>e motor l<br>neous pov<br>, the inve<br>the inpu<br>ip and th<br>ncreases<br>d the frec<br>ue set at<br>ps decele<br>sumed, t | eral acceleration: If bit 1 is set to 1 and the inverter<br>uns, acceleration starts with speed search operation.<br>ating underload, a fault trip may occur if the<br>prun for the inverter to provide output voltage. The<br>prevents such fault trip from occurring.<br>ault trip: If Bit 2 is set to 1 and PRT-08 (RST Restart) is<br>d search operation automatically accelerates the<br>frequency used before the fault trip, when the<br>por the terminal block is initialized) after a fault trip.<br>er reset of a fault trip: If bit 3 is set to 1, and if a low<br>e to a power interruption but the power is restored<br>ver shuts down, the speed search operation<br>back to its frequency reference before the low<br>wer interruption occurs and the input power is<br>erter generates a low voltage trip and blocks the<br>it power returns, the operation frequency before the<br>e voltage is increased by the inverter's inner PI<br>above the value set at CON-72, the voltage stops<br>quency decreases (t1 zone). If the current decreases<br>CON-27, the voltage increases again and the<br>erating (t2 zone). When the normal frequency and<br>he speed search operation accelerates the motor<br>efforted before the fault trip. |  |  |  |

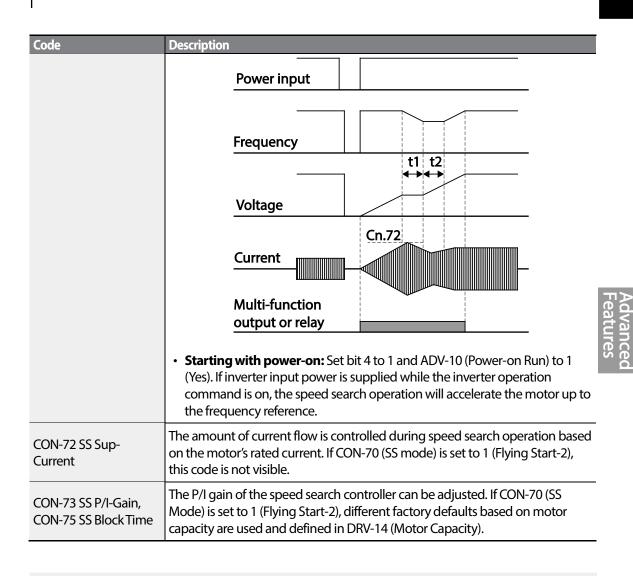

#### Note

- If operated within the rated output, the S100 series inverter is designed to withstand instantaneous power interruptions within 15 ms and maintain normal operation. Based on the rated heavy load current, safe operation during an instantaneous power interruption is guaranteed for 200 V and 400 V inverters (whose rated input voltages are 200-230 VAC and 380-460 VAC respectively).
- The DC voltage inside the inverter may vary depending on the output load. If the power interruption time is longer than 15 ms, a low voltage trip may occur.

### Caution

When operating in sensorless II mode while the starting load is in free-run, the speed search function (for general acceleration) must be set for smooth operation. If the speed search function is not set, an overcurrent trip or overload trip may occur.

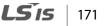

# 5.15 Auto Restart Settings

When inverter operation stops due to a fault and a fault trip is activated, the inverter automatically restarts based on the parameter settings.

| Group | Code | Name                                   | LCD Display         | Parame | eter Setting | Setting Range | Unit |
|-------|------|----------------------------------------|---------------------|--------|--------------|---------------|------|
|       | 08   | Select start at trip reset             | RST Restart         | 0      | No           | 0–1           | -    |
| PRT   | 09   | Auto restart count                     | <b>Retry Number</b> | 0      |              | 0–10          | -    |
|       | 10   | Auto restart delay time                | Retry Delay         | 1.0    |              | 0.0–60.0      | S    |
|       | 71   | Select speed search<br>operation       | Speed Search        | -      |              | 0000*-1111    | bit  |
|       | 72   | Speed search startup current           | SS Sup-<br>Current  | 150    |              | 80-200        | %    |
| CON   | 73   | Speed search proportional gain         | SS P-Gain           | 100    |              | 0-9999        |      |
|       | 74   | Speed search integral gain             | SS I-Gain           | 200    |              | 0-9999        |      |
|       | 75   | Output block time before speed search. | SS Block Time       | 1.0    |              | 0.0-60.0      | s    |

#### **Auto Restart Setting Details**

| Code                                                                 | Description                                                                                                    |
|----------------------------------------------------------------------|----------------------------------------------------------------------------------------------------|
| PRT-08 RST Restart,<br>PRT-09 Retry<br>Number, PRT-10<br>Retry Delay | Only operates when PRT-08 (RST Restart) is set to 1(Yes). The number of attempts to try the auto restart is set at PRT-09 (Auto Restart Count). If a fault trip occurs during operation, the inverter automatically restarts after the set time programmed at PRT-10 (Retry Delay). At each restart, the inverter counts the number of tries and subtracts it from the number set at PRT-09 until the retry number count reaches 0. After an auto restart, if a fault trip does not occur within 60 sec, it will increase the restart count number. The maximum count number is limited by the number set at PRT-09 (Auto Restart Count). If the inverter stops due to low voltage, emergency stop (Bx), inverter overheating, or hardware diagnosis, an auto restart is not activated. At auto restart, the acceleration options are identical to those of speed search operation. Codes CON-72-75 can be set based on the load. Information about the speed search function can be found at ① Caution If operation frequency is changed or acceleration and /deceleration is carried out by a stop command during the energy saving operation, the actual Acc/Dec time may take longer than the set Acc/Dec time due to the time required to return to the gerneral operation from the energy saving operation. Speed Search Operation on page <u>168</u> . |

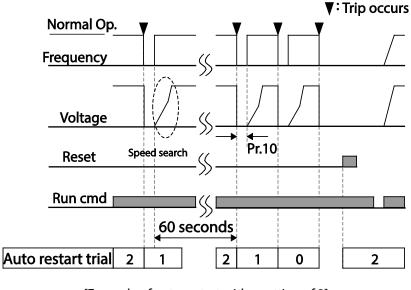

[Example of auto restart with a setting of 2]

### Caution

Г

If the auto restart number is set, be careful when the inverter resets from a fault trip. The motor may automatically start to rotate.

# 5.16 Operational Noise Settings (carrier frequency settings)

| Group | Code | Name              | LCD Display  | splay Parameter Setting |            | Setting Range | Unit |
|-------|------|-------------------|--------------|-------------------------|------------|---------------|------|
| CON   | 04   | Carrier Frequency | Carrier Freq | 3.0                     |            | 1.0-15.0      | kHz  |
|       | 05   | Switching Mode    | PWM* Mode    | 0                       | Normal PWM | 0-1           | -    |

\* PWM: Pulse width modulation

#### **Operational Noise Setting Details**

| Code                   | Description                                                                                                    |
|------------------------|----------------------------------------------------------------------------------------------------|
| CON-04 Carrier<br>Freq | Adjust motor operational noise by changing carrier frequency settings. Power transistors (IGBT) in the inverter generate and supply high frequency switching voltage to the motor. The switching speed in this process refers to the carrier frequency. If the carrier frequency is set high, it reduces operational noise from the motor, and if the carrier frequency is set low, it increases operational noise from |

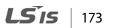

| Code       | Description                                                                                                    |                   |              |  |  |  |  |
|------------|----------------------------------------------------------------------------------------------------|-------------------|--------------|--|--|--|--|
|            | the motor.                                                                                                    |                   |              |  |  |  |  |
|            |                                                                                                    |                   |              |  |  |  |  |
|            | The heat loss and leakage current from the inverter can be reduced by changing the load rate option at CON-05 (PWM Mode). Selecting 1 (LowLeakage PWM) reduces heat loss and leakage current, compared to when 0 (Normal PWM) is selected. However, it increases the motor noise. Low leakage PWM uses 2 phase PWM modulation mode, which helps minimize degradation and reduces switching loss by approximately 30%. |                   |              |  |  |  |  |
| CON-05 PWM |                                                                                                    | Carrier frequency |              |  |  |  |  |
| Mode       | ltem                                                                                                    | 1.0 kHz           | 15 kHz       |  |  |  |  |
|            |                                                                                                    | Low Leakage PWM   | Normal PWM   |  |  |  |  |
|            | Motor noise                                                                                                    | Î                 | $\downarrow$ |  |  |  |  |
|            | Heat generation                                                                                                    | $\downarrow$      | Î            |  |  |  |  |
|            | Noise generation                                                                                                    | $\downarrow$      | <u>↑</u>     |  |  |  |  |
|            | Leakage current                                                                                                    | $\downarrow$      | <u> </u>     |  |  |  |  |
|            |                                                                                                    |                   |              |  |  |  |  |

#### Note

#### Carrier Frequency at Factory Default Settings (0.4-22 kW)

- Normal load: 2 kHz (Max 5 kHz)
- Heavy load: 3 kHz (Max 15 kHz)

#### **S100 Series Inverter Derating Standard**

- S100 inverter is designed to respond to two types of load rates. Heavy load (heavy duty) and normal load (normal duty). The overload rate represents an acceptable load amount that exceeds rated load, and is expressed in a ratio based on the rated load and the duration. The overload capacity on the S100 series inverter is 150%/1min for heavy loads, and 120%/1min for normal loads.
- The current rating differs from the load rating, as it also has an ambient temperature limit. For derating specifications, refer to <u>11.8 Continuous Rated Current Derating</u> on page<u>372.</u>
- Current rating for ambient temperature at normal load operation.

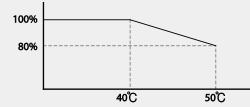

[Ambient temperature versus current rating at normal load]

• Guaranteed carrier frequency for current rating by load.

| Inverter capacity | Normal load | Heavy load |  |
|-------------------|-------------|------------|--|
| 30–45 kW          | 2 kHz       | 6 kHz      |  |
| 55–75 kW          | 2 kHz       | 4 kHz      |  |

### 5.17 2<sup>nd</sup> Motor Operation

The 2<sup>nd</sup> motor operation is used when a single inverter switch operates two motors. Using the 2<sup>nd</sup> motor operation, a parameter for the 2<sup>nd</sup> motor is set. The 2<sup>nd</sup> motor is operated when a multi-function terminal input defined as a 2<sup>nd</sup> motor function is turned on.

| Group | Code  | Name                      | LCD Display          | Parameter Setting |           | Setting Range | Unit |
|-------|-------|---------------------------|----------------------|-------------------|-----------|---------------|------|
| IN    | 65-71 | Px terminal configuration | Px Define(Px: P1–P7) | 26                | 2nd Motor | -             | -    |

#### 2<sup>nd</sup> Motor Operation Setting Details

| Code               | Description                                                                                                    |
|--------------------|----------------------------------------------------------------------------------------------------|
| IN-65–71 Px Define | Set one of the the multi-function input terminals (P1-P7) to 26 (2 <sup>nd</sup> Motor) to<br>display M2 (2 <sup>nd</sup> motor group) group. An input signal to a multi-function terminal<br>set to 2 <sup>nd</sup> motor will operate the motor according to the code settings listed<br>below. However, if the inverter is in operation, input signals to the multi-function<br>terminals will not read as a 2 <sup>nd</sup> motor parameter.<br>PRT-50 (Stall Prevent) must be set first, before M2-28 (Stall Lev) settings can be<br>used. Also, PRT-40 (ETH Trip Sel) must be set first, before M2-29 (ETH 1min) and<br>M2-30 (ETH Cont) settings. |

#### Parameter Setting at Multi-function Terminal Input on a 2<sup>nd</sup> Motor

| Code           | Description       | Code             | Description        |
|----------------|-------------------|------------------|--------------------|
| M2-04 Acc Time | Acceleration time | M2-16 Inertia Rt | Load inertia rate  |
| M2-05 Dec Time | Deceleration time | M2-17 Rs         | Stator resistor    |
| M2-06 Capacity | Motor capacity    | M2-18 Lsigma     | Leakage inductance |

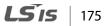

| Code              | Description          | Code            | Description                             |
|-------------------|----------------------|-----------------|-----------------------------------------|
| M2-07 Base Freq   | Motor base frequency | M2-19 Ls        | Stator inductance                       |
| M2-08 Ctrl Mode   | Control mode         | M2-20Tr         | Rotor time constant                     |
| M2-10 Pole Num    | Pole number          | M2-25 V/F Patt  | V/F pattern                             |
| M2-11 Rate Slip   | Rated slip           | M2-26 Fwd Boost | Forward torque boost                    |
| M2-12 Rated Curr  | Rated current        | M2-27 Rev Boost | Reverse torque boost                    |
| M2-13 Noload Curr | No-load current      | M2-28 Stall Lev | Stall prevention level                  |
| M2-14 Rated Volt  | Motor rated voltage  | M2-29 ETH 1min  | Motor heat protection                   |
| MZ-14 Raled VOIL  | Motor rated voltage  |                 | 1min rating                             |
| M2-15 Efficiency  | Motor efficiency     | M2-30 ETH Cont  | Motor heat protection continuous rating |

#### Example - 2nd Motor Operation

Use the 2nd motor operation when switching operation between a 75 kW motor and a secondary 37 kW motor connected to terminal P3. Refer to the following settings.

| Group | Code | Name                                               | LCD Display  | Parameter Setting |       | Setting Range | Unit |
|-------|------|----------------------------------------------------|--------------|-------------------|-------|---------------|------|
| IN    | 67   | Terminal P3 configuration P3 Define 26 2nd Motor - |              | -                 | -     |               |      |
| M2    | 06   | Motor capacity                                     | M2-Capacity  | -                 | 37 kW | -             | -    |
| IVIZ  | 08   | Control mode                                       | M2-Ctrl Mode | 0                 | V/F   | -             | -    |

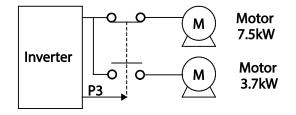

# 5.18 Supply Power Transition

Г

Supply power transition is used to switch the power source for the motor connected to the inverter from the inverter output power to the main supply power source (commercial power source), or vice versa.

| Group | Code  | Name                   | LCD Display       | Parameter Setting |             | Setting Range | Unit |
|-------|-------|------------------------|-------------------|-------------------|-------------|---------------|------|
| IN    | 65–71 | Px terminal            | Px Define(Px: P1- | 16                | Evebange    | 0-54          |      |
| IIN   |       | configuration          | P7)               | 10                | Exchange    | 0-34          | -    |
|       | 31    | Multi-function relay1  | Relay1            | 17                | Inverter    |               |      |
| OUT   | 51    | items                  | nelay i           |                   | Line        | -             | -    |
| 001   | 33    | Multi-function output1 | Q1 Define         | 18                | 3 Comm Line | -             |      |
|       | 22    | items                  |                   |                   |             |               | -    |

#### **Supply Power Transition Setting Details**

| Code               | Description                                                                                                    |  |  |  |
|--------------------|----------------------------------------------------------------------------------------------------|--|--|--|
| IN-65–71 Px Define | When the motor power source changes from inverter output to main supply power, select a terminal to use and set the code value to 16 (Exchange). Power will be switched when the selected terminal is on. To reverse the transition, switch off the terminal. |  |  |  |
|                    | Set multi-function relay or multi-function output to 17 (Inverter Line) or 18 (COMM line). Relay operation sequence is as follows.                                                                                                    |  |  |  |
|                    | Speed search                                                                                                    |  |  |  |
| OUT-31 Realy 1     | Output frequency                                                                                                    |  |  |  |
| Define,            | Run cmd                                                                                                    |  |  |  |
| OUT-33 Q1 Define   | Px(Exchange)                                                                                                    |  |  |  |
|                    | Relay1<br>(Inverter Line)                                                                                                    |  |  |  |
|                    | Q1(Comm Line)                                                                                                    |  |  |  |
|                    | 500ms 500ms                                                                                                    |  |  |  |

# 5.19 Cooling Fan Control

This function turns the inverter's heat-sink cooling fan on and off. It is used in situations where the load stops and starts frequently, or noise free environment is required. The correct use of cooling fan control can extend the cooling fan's life.

| Group | Code | Name                | LCD Display | Parameter Setting |            | Setting Range Unit |   |
|-------|------|---------------------|-------------|-------------------|------------|--------------------|---|
| ADV   | 64   | Cooling fan control | FAN Control | 0                 | During Run | 0-2                | - |

#### **Cooling Fan Control Detail Settings**

| Code                  | Desci             | ription    |                                                                                                    |
|-----------------------|-------------------|------------|----------------------------------------------------------------------------------------------------|
|                       |                   |            |                                                                                                    |
|                       | Set               | tings      | Description                                                                                                    |
| ADV-64 Fan<br>Control | 0                 | During Run | Cooling fan runs when the power is supplied to the<br>inverter and the operation command is on. The cooling fan<br>stops when the power is supplied to the inverter and the<br>operation command is off. When the inverter heat sink<br>temperature is higher than its set value, the cooling fan<br>operates automatically regardless of its operation status. |
| Control               | 1                 | Always On  | Cooling fan runs constantly if the power is supplied to the inverter.                                                                                                    |
|                       | 2 Temp<br>Control |            | With power connected and the run operation command<br>on, if the setting is in Temp Control, the cooling fan will not<br>operate unless the temperature in the heat sink reaches<br>the set temperature.                                                                                                    |

#### Note

Despite setting ADV-64 to 0(During Run), if the heat sink temperature reaches a set level by current input harmonic wave or noise, the cooling fan may run as a protection function.

### 5.20 Input Power Frequency and Voltage Settings

Г

Select the frequency for inverter input power. If the frequency changes from 60 Hz to 50 Hz, all other frequency (or RPM) settings including the maximum frequency, base frequency etc., will change to 50 Hz. Likewise, changing the input power frequency setting from 50 Hz to 60 Hz will change all related function item settings from 50 Hz to 60 Hz.

| Group | Code | Name                  | LCD Display  | Parameter Setting |       | Setting Range | Unit |
|-------|------|-----------------------|--------------|-------------------|-------|---------------|------|
| BAS   | 10   | Input power frequency | 60/50 Hz Sel | 0                 | 60 Hz | 0-1           | -    |

Set Inverter input power voltage at BAS-19. Low voltage fault trip level changes automatically to the set voltage standard.

| Group | Code | Name                | LCD Display   | Parameter Setting |     | Parameter Setting |     | Setting Range | Unit | ΠÞ |
|-------|------|---------------------|---------------|-------------------|-----|-------------------|-----|---------------|------|----|
| BAS   | 10   | Input power voltage | AC Input Volt | 220 V             | 220 | 170–240           | v   | ea d          |      |    |
|       | 19   |                     |               | 400 V             | 380 | 320-480           | - V | τa            |      |    |

### 5.21 Read, Write, and Save Parameters

Use read, write and save function parameters on the inverter to copy parameters from the inverter to the keypad or from the keypad to the inverter.

| Group | Code | Name            | LCD Display     | Param | eter Setting | Setting Range | Unit |
|-------|------|-----------------|-----------------|-------|--------------|---------------|------|
|       | 46   | Parameter read  | Parameter Read  | 1     | Yes          | -             | -    |
|       | 47   | Parameter write | Parameter Write | 1     | Yes          | -             | -    |
|       | 48   | Parameter save  | Parameter Save  | 1     | Yes          | -             | -    |

#### Read, Write, and Save Parameter Setting Details

| Code                   | Description                                                                                                    |
|------------------------|----------------------------------------------------------------------------------------------------|
| CNF-46 Parameter Read  | Copies saved parameters from the inverter to the keypad. Saved parameters<br>on the keypad will be deleted and replaced with copied parameters.                                                                                                    |
| CNF-47 Parameter Write | Copies saved parameters from the keypad to the inverter. Saved parameters<br>on the inverter will be deleted and replaced with copied parameters. If an<br>error occurs during parameter writing, previous saved data will be used. If<br>there is no saved data on the Keypad, 'EEP Rom Empty' message will be<br>displayed. |
| CNF-48 Parameter Save  | As parameters set during communication transmission are saved to RAM,<br>the setting values will be lost if the power goes off and on. When setting<br>parameters during communication transmission, select 1 (Yes) from CNF-48<br>code to save the set parameter.                                                            |

### 5.22 Parameter Initialization

Г

User changes to parameters can be initialized (reset) to factory default settings on all or selected groups. However, during a fault trip situation or operation, parameters cannot be initialized.

| Group | Code | Name                     | LCD Display    | Param | eter Setting | Setting Range | Unit |
|-------|------|--------------------------|----------------|-------|--------------|---------------|------|
| CNF   | 40   | Parameter initialization | Parameter Init | 0     | No           | 0–13          |      |

#### **Parameter Initialization Setting Details**

| Code                  | Description |                         |             |                                                                                                    |          |
|-----------------------|-------------|-------------------------|-------------|----------------------------------------------------------------------------------------------------|----------|
|                       | Sett        | ing                     | LCD Display | Function                                                                                                    |          |
|                       | 0           | No                      | No          | -                                                                                                    |          |
|                       | 1           | Initialize all groups   | All Grp     | Initialize all data. Select 1(All<br>Grp) and press [PROG/ENT]<br>key to start initialization. On<br>completion, 0(No) will be<br>displayed. | reatures |
|                       | 2           | Initialize DRV group    | DRV Grp     | Initialize data by groups.                                                                                                    |          |
| DRV-93,               | 3           | Initialize BAS group    | BAS Grp     | Select initialize group and                                                                                                    |          |
| CNF-40 Parameter Init | 4           | Initialize ADV group    | ADV Grp     | press [PROG/ENT] key to start                                                                                                    |          |
|                       | 5           | Initialize CON<br>group | CON Grp     | initialization. On completion,<br>0(No) will be displayed.                                                                                   |          |
|                       | 6           | Initialize IN group     | IN Grp      |                                                                                                    |          |
|                       | 7           | Initialize OUT group    | OUT Grp     |                                                                                                    |          |
|                       | 8           | Initialize COM<br>group | COM Grp     |                                                                                                    |          |
|                       | 9           | Initialize APP group    | APP Grp     |                                                                                                    |          |
|                       | 12          | Initialize PRT group    | PRT Grp     |                                                                                                    |          |
|                       | 13          | Initialize M2 group     | M2 Grp      |                                                                                                    |          |
|                       |             |                         |             |                                                                                                    |          |

LSis

Advanced

# 5.23 Parameter View Lock

Use parameter view lock to hide parameters after registering and entering a user password.

| Group | Code | Name                            | LCD Display   | Parameter Setting | Setting Range | Unit |
|-------|------|---------------------------------|---------------|-------------------|---------------|------|
|       | 50   | Parameter view lock             | View Lock Set | Unlocked          | 0–9999        |      |
| CNF   | 51   | Parameter view lock<br>password | View Lock Pw  | Password          | 0–9999        |      |

#### **Parameter View Lock Setting Details**

| Code                 | Description                                                                                                    |  |  |  |
|----------------------|----------------------------------------------------------------------------------------------------|--|--|--|
|                      | Register a password to allow access to parameter view lock. Follow the steps below to register a password.                                                                                                    |  |  |  |
|                      | No Procedure                                                                                                    |  |  |  |
|                      | 1 [PROG/ENT] key on CNF-51 code will show the previous password                                                                                                    |  |  |  |
| CNF-51 View Lock Pw  | input window. If registration is made for the first time, enter 0. It is the factory default.                                                                                                    |  |  |  |
|                      | 2 If a password had been set, enter the saved password.                                                                                                    |  |  |  |
|                      | 3 If the entered password matches the saved password, a new window prompting the user to enter a new password will be displayed (the process will not progress to the next stage until the user enters a valid password).                           |  |  |  |
|                      | 4 Register a new password.                                                                                                    |  |  |  |
|                      | 5 After registration, code CNF-51 will be displayed.                                                                                                    |  |  |  |
| CNF-50 View Lock Set | To enable parameter view lock, enter a registered password. [Locked] sign will be displayed on the screen to indicate that parameter view lock is enabled. To disable parameter view lock, re-enter the password. The [locked] sign will disappear. |  |  |  |

# 5.24 Parameter Lock

Г

Use parameter lock to prevent unauthorized modification of parameter settings. To enable parameter lock, register and enter a user password first.

| Group        | Code | Name                    | LCD Display  | Parameter Setting | Setting Range | Unit |
|--------------|------|-------------------------|--------------|-------------------|---------------|------|
| 94           |      | Password registration   | -            | -                 | 0-9999        | -    |
| DRV 95       | 95   | Parameter lock password | -            | -                 | 0-9999        | -    |
| CNF 52<br>53 | 52   | Parameter lock          | Key Lock Set | Unlocked          | 0-9999        | -    |
|              | 53   | Parameter lock password | Key Lock PW  | Password          | 0-9999        | -    |

#### **Parameter Lock Setting Details**

| Code                | Descrip                                                                                                    | Description                                                                                                    |                   |  |  |
|---------------------|----------------------------------------------------------------------------------------------------|----------------------------------------------------------------------------------------------------|-------------------|--|--|
|                     | -                                                                                                    | er a password to prohibit parameter modifications. Follow the ures below to register a password.                                                                                                    | lvancec<br>atures |  |  |
|                     | No                                                                                                    | Procedures                                                                                                    |                   |  |  |
| CNF-53 Key Lock Pw  | 1                                                                                                    | Press the [PROG/ENT] key on CNF-53 code and the saved password<br>input window will be displayed. If password registration is being<br>made for the first time, enter 0. It is the factory default. |                   |  |  |
|                     | 2                                                                                                    | If a saved password has been set, enter the saved password.                                                                                                    |                   |  |  |
|                     | 3                                                                                                    | If the entered password matches the saved password, then a new                                                                                                    |                   |  |  |
|                     |                                                                                                    | window to enter a new password will be displayed. (The process will                                                                                                    |                   |  |  |
|                     |                                                                                                    | not move to next stage until the user enters a valid password).                                                                                                    |                   |  |  |
|                     | 4                                                                                                    | Register a new password.                                                                                                    |                   |  |  |
|                     | 5                                                                                                    | After registration, Code CNF-51 will be displayed.                                                                                                    |                   |  |  |
| CNF-52 Key Lock Set | To enable parameter lock, enter the registered password. [Locked] sign will be displayed on the screen to indicate that prohibition is enabled. Once enabled, Pressing the [PROG/ENT] key on function code will not allow the display edit mode to run. To disable parameter modification prohibition, re-enter the password. The [Locked] sign will disapear. |                                                                                                    |                   |  |  |

### ① Caution

If parameter view lock and parameter lock functions are enabled, no inverter operation related function changes can be made. It is very important that you memorize the password.

# 5.25 Changed Parameter Display

This feature displays all the parameters that are different from the factory defaults. Use this feature to track changed parameters.

| Group | Code | Name                      | LCD Display  | Paramet | ter Setting | Setting Range | Unit |
|-------|------|---------------------------|--------------|---------|-------------|---------------|------|
| CNF   | 41   | Changed parameter display | Changed Para | 0       | View All    | -             | -    |

#### **Changed Parameter Display Setting Details**

| Code                | Description |              |                                 |  |  |
|---------------------|-------------|--------------|---------------------------------|--|--|
|                     | Settir      | ng           | Function                        |  |  |
| CNF-41 Changed Para | 0           | View All     | Display all parameters          |  |  |
|                     | 1           | View Changed | Display changed parameters only |  |  |
|                     |             | •            |                                 |  |  |

### 5.26 User Group

Create a user defined group and register user-selected parameters from the existing function groups. The user group can carry up to a maximum of 64 parameter registrations.

| Group | Code | Name                             | LCD Display    | Paran | neter Setting     | <b>Setting Range</b> | Unit |
|-------|------|----------------------------------|----------------|-------|-------------------|----------------------|------|
| CNF   | 42   | Multi-function key settings      | Multi Key Sel  | 3     | UserGrp<br>SelKey | -                    | -    |
| CNF   | 45   | Delete all user registered codes | UserGrp AllDel | 0     | No                | -                    | -    |

#### **User Group Setting Details**

| Cada                 | Description                        |                                                                                                    |  |  |
|----------------------|------------------------------------|----------------------------------------------------------------------------------------------------|--|--|
| Code                 | Description                        |                                                                                                    |  |  |
| CNF-42 Multi-Key Sel | group pa<br>user grou<br>item on t | JserGrp SelKey) from the multi-function key setting options. If user<br>rameters are not registered, setting the multi-function key to the<br>up select key (UserGrp SelKey) will not display user group (USR Grp)<br>he Keypad.<br>he procedures below to register parameters to a user group. |  |  |
|                      | No                                 | Procedure                                                                                                    |  |  |
|                      | 1                                  | Set CNF-42 to 3(UserGrp SelKey). A 🔟 icon will be displayed at the top of the LCD display.                                                                                                    |  |  |

| Code                  | Descripti  | on                                                                                                    |                      |
|-----------------------|------------|----------------------------------------------------------------------------------------------------|----------------------|
|                       | 2          | In the parameter mode (PAR Mode), move to the parameter you<br>need to register and press the [MULTI] key. For example, if the<br>[MULTI] key is pressed in the frequency reference in DRV 01 (Cmd<br>Frequency), the screen below will be displayed.                                                                                                    |                      |
|                       |            | USR→REG U STP 60.0Hz<br>DRV01 Cmd Frequency<br>40 CODE<br>DRV06 Step Freq - 1<br>→00~64 CODE                                                                                                    |                      |
|                       |            | <ol> <li>Group name and code number of the parameter</li> <li>Name of the parameter</li> <li>Code number to be used in the user group. Pressing the<br/>[PROG/ENT] key on the code number (40 Code) will register<br/>DRV-01 as code 40 in the user group.</li> <li>Existing parameter registered as the user group code 40</li> <li>Setting range of the user group code. Entering 0 cancels the<br/>settings.</li> </ol> | Advanced<br>Features |
|                       | 3          | Set a code number (3) to use to register the parameter in the user group. Select code number and press [PROG/ENT] key.                                                                                                    |                      |
|                       | 4          | Changing the value in <b>3</b> will also change the value in <b>4</b> . If no code is registered, 'Empty Code' will be displayed. Entering 0 cancels the settings.                                                                                                    |                      |
|                       | 5          | The registered parameters are listed in the user group in U&M<br>mode. You can register one parameter multiple times if necessary.<br>For example, a parameter can be registered as code 2, code 11,<br>and more in the user group.                                                                                                    |                      |
|                       | Follow th  | ne procedures below to delete parameters in the user group.                                                                                                    |                      |
|                       | No.        | Settings                                                                                                    |                      |
|                       | 1          | Set CNF- 42 to 3(UserGrp SelKey). A 🛛 icon will be displayed at the top of the LCD display.                                                                                                    |                      |
|                       | 2          | In the USR group in U&M mode, move the cursor to the code that is to be deleted.                                                                                                    |                      |
|                       | 3<br>4     | Press the [MULTI] key.<br>Move to YES on the deletion confirmation screen, and press the<br>[PROG/ENT] key.                                                                                                    |                      |
|                       | 5          | Deletion completed.                                                                                                    |                      |
| CNF-25 UserGrp AllDel | Set to 1() | Yes) to delete all registered parameters in the user group.                                                                                                    |                      |

Γ

# 5.27 Easy Start On

Run Easy Start On to easily setup the basic motor parameters required to operate a motor in a batch. Set CNF-61(Easy Start On) to 1(Yes) to activate the feature, initialize all parameters by setting CNF-40 (Parameter Init) to 1 (All Grp), and restart the inverter to activate Easy Start On.

| Group | Code | Name                          | LCD Display   | Parameter | Setting | Setting Range | Unit |
|-------|------|-------------------------------|---------------|-----------|---------|---------------|------|
| CNF   | 61   | Parameter easy start settings | Easy Start On | 1         | Yes     | -             | -    |

#### **Easy Start On Setting Details**

| Code                 | Description |                                                                                                    |  |
|----------------------|-------------|----------------------------------------------------------------------------------------------------|--|
|                      | Follow th   | e procedures listed below to set parameter easy start.                                                                                                    |  |
|                      | No          | Procedures                                                                                                    |  |
|                      | 1           | Set CNF-61 (Easy Start On) to 1(Yes).                                                                                                    |  |
|                      | 2           | Select 1(All Grp) in CNF-40 (Parameter Init) to initialize all parameters in the inverter.                                                                                                    |  |
|                      | 3           | Restarting the inverter will activate the Easy Start On. Set the values                                                                                                    |  |
|                      |             | in the following screens on the LCD keypad. To escape from the Easy                                                                                                    |  |
|                      |             | Start On, press the [ESC] key.                                                                                                    |  |
| CNF-61 Easy Start On |             | <ul> <li>Start Easy Set: Select Yes.</li> <li>DRV-14 Motor Capacity: Set motor capacity.</li> <li>BAS-11 Pole Number: Set motor pole number.</li> <li>BAS-15 Rated Volt: Set motor rated voltage.</li> <li>BAS-10 60/50 Hz Sel: Set motor rated frequency.</li> <li>BAS-19 AC Input Volt: Set input voltage.</li> <li>DRV-06 Cmd Source: Set command source.</li> <li>DRV-01 Cmd Frequency: Set operation frequency.</li> </ul> |  |
|                      |             | When the settings are completed, the minimum parameter setting<br>on the motor has been made. The LCD keypay will return to a<br>monitoring display. Now the motor can be operated with the<br>command source set at DRV-06.                                                                                                    |  |

# 5.28 Config (CNF) Mode

Γ

The config mode parameters are used to configure the LCD keypad related features.

| Group | Code  | Name                                   | LCD Display          | Parameter Setting | Setting Range | Unit |
|-------|-------|----------------------------------------|----------------------|-------------------|---------------|------|
| :     | 2     | LCD brightness/contrast adjustment     | LCD Contrast         | -                 | -             |      |
|       | 10    | Inverter S/W version                   | Inv S/W Ver          | X.XX              | -             |      |
|       | 11    | Keypad S/W version                     | Keypad S/W Ver       | X.XX              | -             | -    |
| CNF   | 12    | Keypad title version                   | <b>KPD</b> Title Ver | x.xx              | -             | -    |
| CINF  | 30–32 | Power slot type                        | Option-x Type        | None              | -             | -    |
|       | 44    | Erase trip history                     | Erase All Trip       | No                | -             | -    |
|       | 60    | Add title update                       | Add Title Up         | No                | -             | -    |
|       | 62    | Initialize accumulated electric energy | WH Count Reset       | No                | -             | -    |

#### **Config Mode Parameter Setting Details**

| Code                                         | Description                                                                                                    |
|----------------------------------------------|----------------------------------------------------------------------------------------------------|
| CNF-2 LCD contrast                           | Adjusts LCD brightness/contrast on the LCD keypad.                                                                                                    |
| CNF-10 Inv S/W Ver,<br>CNF-11 Keypad S/W Ver | Check OS version in the inverter and on the LCD keypad.                                                                                                    |
| CNF-12 KPD title Ver                         | Checks title version on the LCD keypad.                                                                                                    |
| CNF-30-32 Option-x type                      | Checks type of powerboard installed in 1-3 power slot.                                                                                                    |
| CNF-44 Erase all trip                        | Deletes stored trip history.                                                                                                    |
| CNF-60 Add Title Up                          | When inverter SW version is updated and more code is added, CNF-60<br>settings will add, display, and operate the added codes. Set CNF-60 to<br>1(Yes) and disconnect the LCD keypad from the inverter. Reconnecting the<br>LCD keypad to the inverter updates titles. |
| CNF-62 WH Count Reset                        | Initialize accumulated electric energy consumption count.                                                                                                    |

# 5.29 Timer Settings

Set a multi-function input terminal to a timer and On/Off control the multi-function output and relay according to the timer settings.

| Group | Code     | Name LCD Display Parar |                   | meter Setting | Setting Range | Unit     |     |
|-------|----------|------------------------|-------------------|---------------|---------------|----------|-----|
| IN    | 65–71    | Px terminal            | Px Define(Px: P1- | 38            | Timer In      | 0-54     | -   |
| IIN   | IN 05-71 | configuration          | P7)               | 30            |               |          |     |
|       | 31       | Multi-function relay1  | Relay 1           | 28            | Timer Out     |          |     |
| OUT   | 33       | Multi-function output1 | Q1 Define         | 20            | Timer Out     | -        | -   |
| 55    |          | Timer on delay         | Timer on delay    | 3.00          |               | 0.00–100 | sec |
|       | 56       | Timer off delay        | Timer off delay   | 1.00          |               | 0.00–100 | sec |

#### **Timer Setting Details**

| Code                                                 | Description                                                                                                    |
|------------------------------------------------------|----------------------------------------------------------------------------------------------------|
| IN-65-71 Px Define                                   | Choose one of the multi-function input terminals and change it to a timer terminal by setting it to 38 (Timer In).                                                                                                    |
| OUT-31 Relay1,<br>OUT-33 Q1 Define                   | Set multi-function output terminal or relay to be used as a timer to 28 (Timer out).                                                                                                    |
| OUT-55 TimerOn<br>Delay,<br>OUT-56 TimerOff<br>Delay | Input a signal (On) to the timer terminal to operate a timer output (Timer out)<br>after the time set at OUT-55 has passed. When the multi-function input<br>terminal is off, multi-function output or relay turns off after the time set at OUT-<br>56. |

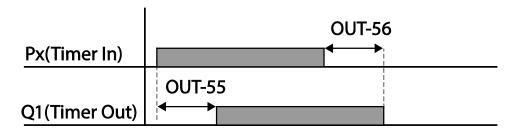

## 5.30 Brake Control

Г

Brake control is used to control the On/Off operation of electronic brake load system.

| Group  | Code | Name                           | LCD Display    | Parar | neter Setting | Setting Range | Unit |  |
|--------|------|--------------------------------|----------------|-------|---------------|---------------|------|--|
| DRV    | 09   | Control mode                   | Control Mode   | 0     | V/F           | -             | -    |  |
|        | 41   | Brake open current             | BR Rls Curr    | 50.0  |               | 0.0–180%      | %    |  |
|        | 42   | Brake open delay time          | BR RIs Dly     | 1.00  |               | 0.0–10.0      | sec  |  |
|        | 44   | Brake open forward             | BR RIs Fwd Fr  | 1.00  |               | 0-Maximum     | Hz   |  |
|        |      | frequency                      |                |       |               | frequency     |      |  |
| ADV    | 45   | Brake open reverse             | BR RIs Rev Fr  | 1.00  |               | 0-Maximum     | Hz   |  |
|        |      | frequency                      | Diring fiet fi |       |               | frequency     |      |  |
|        | 46   | Brake close delay time         | BR Eng Dly     | 1.00  |               | 0.00-10.00    | sec  |  |
|        | 47   | Brake close frequency          | BR Eng Fr      | 2.00  |               | 0-Maximum     | Hz   |  |
|        | 4/   | brake close frequency          | DR ENG FI      |       |               | frequency     |      |  |
|        | 31   | Multi-function relay1<br>item  | Relay 1        | 25    | BR Control:   |               |      |  |
| OUT 33 |      | Multi-function output1<br>item | Q1 Define      | 35    | DR CONTROL    | -             | -    |  |

Advanced

When brake control is activated, DC braking (ADV-12) at inverter start and dwell operation (ADV-20-23) do not operate.

- Brake release sequence: During motor stop state, if an operation command is entered, the inverter accelerates up to brake release frequency (ADV-44- 45) in forward or in reverse direction. After reaching brake release frequency, if motor current reaches brake release current (BR Rls Curr), the output relay or multi function output terminal for brake control sends a release signal. Once the signal has been sent, acceleration will begin after maintaining frequency for brake release delay time (BR Rls Dly).
- Brake engage sequence: If a stop command is sent during operation, the motor decelerates. Once the output frequency reaches brake engage frequency (BR Eng Fr), the motor stops deceleration and sends out a brake engage signal to a preset output terminal. Frequency is maintained for the brake engage delay time (BR Eng Dly) and will become 0 afterwards. If DC braking time (ADV-15) and DC braking resistance (ADV-16) are set, inverter output is blocked after DC braking. For DC braking, refer to <u>4.17.2 Stop After DC Braking</u> on page <u>105</u>.

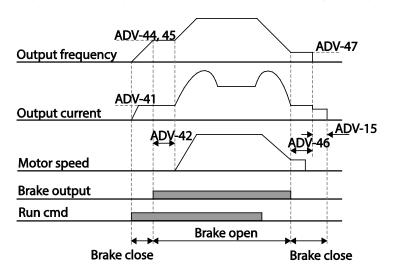

# 5.31 Multi-Function Output On/Off Control

Г

Set reference values (on/off level) for analog input and control output relay or multi-function output terminal on/off status accordingly.

| Group | Code                           | Name                                | LCD Display     | Par | ameter Setting                   | Setting Range                         | Unit |
|-------|--------------------------------|-------------------------------------|-----------------|-----|----------------------------------|---------------------------------------|------|
|       | 66                             | Output terminal on/off control mode | On/Off Ctrl Src | 1   | V1                               | -                                     | -    |
| ADV   | 67                             | Output terminal on level            | On-C Level      | 90. | 00                               | Output terminal<br>off level- 100.00% | %    |
| 68    | Output terminal off level      | Off-C Level                         | 10.00           |     | 0.00-Output<br>terminal on level | %                                     |      |
| OUT   | 31                             | Multi-function relay1<br>item       | Relay 1         | 34  | On/Off                           | _                                     |      |
| 33    | Multi-function output1<br>item | Q1 Define                           | 54              |     | -                                | -                                     |      |

#### Multi-function Output On/Off Control Setting Details

| Code                                      | Description                              |
|-------------------------------------------|------------------------------------------|
| ADV-66 On/Off Ctrl Src                    | Select analog input On/Off control.      |
| ADV-67 On-C Level ,<br>ADV-68 Off-C Level | Set On/Off level at the output terminal. |

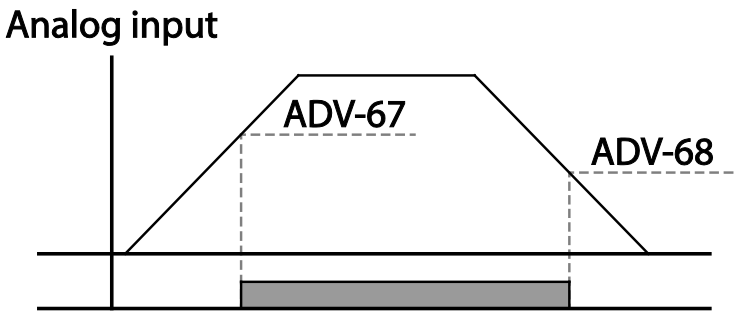

Multi-function relay output

### 5.32 Press Regeneration Prevention

Press regeneration prevention is used during press operations to prevent braking during the regeneration process. If motor regeneration occurs during a press operation, motor operation speed automatically goes up to avoid the regeneration zone.

| Group  | Code                                                                | Name                                           | LCD Display    | <b>Parameter Setting</b> |                | Setting Range       | Unit |
|--------|---------------------------------------------------------------------|------------------------------------------------|----------------|--------------------------|----------------|---------------------|------|
|        | 74                                                                  | Select press regeneration prevention for press | RegenAvd Sel   | 0                        | No             | 0–1                 | -    |
|        | 75                                                                  | Press regeneration                             | PagapAvdLoval  | 350 V                    |                | 200 V: 300-400<br>V | v    |
|        |                                                                     | prevention operation<br>voltage level          | RegenAvd Level | 700 V                    |                | 400 V: 600-800<br>V |      |
| ADV 76 | Press regeneration<br>prevention<br>compensation frequency<br>limit | CompFreq Limit                                 | 1.00(Hz        | )                        | 0.00– 10.00 Hz | Hz                  |      |
|        | 77                                                                  | Press regeneration<br>prevention P gain        | RegenAvd Pgain | 50.0(%)                  |                | 0.0–100.0%          | %    |
|        | 78                                                                  | Press regeneration<br>prevention I gain        | RegenAvd Igain | 500(ms)                  | )              | 20–30000ms          | ms   |

#### **Press Regeneration Prevention Setting Details**

| Code                | Description                                                                                                    |
|---------------------|----------------------------------------------------------------------------------------------------|
| ADV-74 RegenAvd Sel | Frequent regeneration voltage from a press load during constant speed<br>motor operation may force excessive work on the brake unit which may<br>damage or shorten the brake life. To prevent this situation, select ADV-74 |
|                     | (RegenAvd Sel) to control DC link voltage and disable the brake unit operation.                                                                                                    |
| ADV-75 RegenAvd     | Set brake operation prevention level voltage when the DC link voltage goes                                                                                                    |
| Level               | up due to regeneration.                                                                                                    |
| ADV-76 CompFreq     | Set alternative frequency width that can replace actual operation frequency                                                                                                    |
| Limit               | during regeneration prevention.                                                                                                    |
| ADV-77 RegenAvd     | To provent regeneration zone set D gain / gain in the DC link veltage supress                                                                                                    |
| Pgain, ADV-78       | To prevent regeneration zone, set P gain/I gain in the DC link voltage supress<br>PI controller.                                                                                                    |
| RegenAvd Igain      |                                                                                                    |

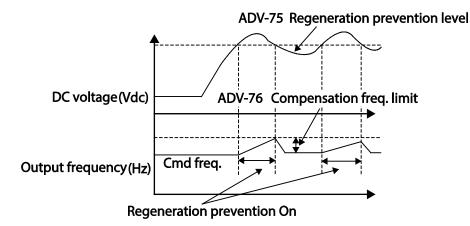

#### Note

Press regeneration prevention does not operate during accelerations or decelerations, but it only operates during constant speed motor operation. When regeneration prevention is activated, output frequency may change within the range set at ADV-76 (CompFreq Limit).

### 5.33 Analog Output

An analog output terminal provides output of 0-10 V voltage, 4-20 mA current, or 0-32 kHz pulse.

### 5.33.1 Voltage and Current Analog Output

An output size can be adjusted by selecting an output option at AO (Analog Output) terminal. Set the analog voltage/current output terminal setting switch (SW2) to change the output type (voltage/current).

| Group | Code | Name                    | LCD Display | Parameter Setting |  | Setting Range  | Unit |
|-------|------|-------------------------|-------------|-------------------|--|----------------|------|
|       | 01   | Analog output1          | AO1 Mode    | 0 Frequency       |  | 0–15           | -    |
|       | 02   | Analog output1 gain     | AO1 Gain    | 100.0             |  | -1000.0–1000.0 | %    |
|       | 03   | Analog output1 bias     | AO1 Bias    | 0.0               |  | -100.0–100.0   | %    |
| OUT   | 04   | Analog output1 filter   | AO1 Filter  | 5                 |  | 0-10000        | ms   |
|       | 05   | Analog constant output1 | AO1 Const % | 0.0               |  | 0.0-100.0      | %    |
|       | 06   | Analog output1 monitor  | AO1 Monitor | 0.0               |  | 0.0-1000.0     | %    |

#### AO1: 0-10 V Voltage / 4-20 mA Current Output

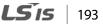

#### AO2: 0-10 V Current output

| Group | Code         | Name                    | LCD Display | Parameter Setting |  | Setting Range  | Unit |
|-------|--------------|-------------------------|-------------|-------------------|--|----------------|------|
|       | 07           | Analog output2          | AO2 Mode    | 0 Frequency       |  | 0–15           | -    |
|       | 08           | Analog output2 gain     | AO2 Gain    | 100.0             |  | -1000.0-1000.0 | %    |
|       | 09<br>OUT 10 | Analog output2 bias     | AO2 Bias    | 0.0               |  | -100.0–100.0   | %    |
| OUT   |              | Analog output2 filter   | AO2 Filter  | 5                 |  | 0-10000        | ms   |
|       | 11           | Analog constant output2 | AO2 Const % | 0.0               |  | 0.0-100.0      | %    |
|       | 12           | Analog output2 monitor  | AO2 Monitor | 0.0               |  | 0.0-1000.0     | %    |

1

#### Voltage and Current Analog Output Setting Details

| Code            | Description       |                   |                                                                                                    |  |  |
|-----------------|-------------------|-------------------|----------------------------------------------------------------------------------------------------|--|--|
|                 | Select<br>setting |                   | for output. The following example for output voltage                                                                                                    |  |  |
|                 | Setti             | ng                | Function                                                                                                    |  |  |
|                 | 0                 | Frequency         | Outputs operation frequency as a standard. 10 V<br>output is made from the frequency set at DRV-20<br>(Max Freq)                                                                                                    |  |  |
|                 | 1                 | Output<br>Current | 10 V output is made from 200% of inverter rated current (heavy load).                                                                                                    |  |  |
|                 | 2                 | Output<br>Voltage | Sets the outputs based on the inverter output<br>voltage. 10 V output is made from a set voltage in<br>BAS-15 (Rated V).<br>If 0 V is set in BAS-15, 200 V/400 V models output 10<br>V based on the actual input voltages (220 V and 440<br>V respectively). |  |  |
| OUT-01 AO1 Mode | 3                 | DC Link Volt      | Outputs inverter DC link voltage as a standard.<br>Outputs 10 V when the DC link voltage is 410 Vdc<br>for 200 V models, and 820 Vdc for 400 V models.                                                                                                    |  |  |
|                 | 4                 | Torque            | Outputs the generated torque as a standard.<br>Outputs 10 V at 250% of motor rated torque.                                                                                                    |  |  |
|                 | 5                 | Ouput Power       | Monitors output wattage. 200% of rated output is the maximum display voltage (10 V).                                                                                                    |  |  |
|                 | 6                 | ldse              | Outputs the maximum voltage at 200% of no load current.                                                                                                    |  |  |
|                 | 7                 | lqse              | Outputs the maximum voltage at 250% of rated<br>torque current<br>rated torque current<br>$= \sqrt{rated current^2 - no load current^2}$                                                                                                    |  |  |
|                 | 8                 | Target Freq       | Outputs set frequency as a standard. Outputs 10 V at the maximum frequency (DRV-20).                                                                                                    |  |  |

| Code               | Description                                |                                           |                                                                                                    |  |
|--------------------|--------------------------------------------|-------------------------------------------|----------------------------------------------------------------------------------------------------|--|
|                    | 9                                          | Ramp Freq                                 | Outputs frequency calculated with Acc/Dec<br>function as a standard. May vary with actual output<br>frequency. Outputs 10 V.                                                                                            |  |
|                    | 12                                         | PID Ref Value                             |                                                                                                    |  |
|                    | 13                                         | PID Fdk Value                             | <ul> <li>Outputs feedback volume of a PID controller as a standard. Outputs approximately 6.6V at 100%.</li> </ul>                                                                                                    |  |
|                    | 14                                         | PID Output                                | Outputs output value of a PID controller as a standard. Outputs approximately 10 V at 100%.                                                                                                    |  |
|                    | 15                                         | Constant                                  | Outputs OUT-05 (AO1 Const %) value as a standard.                                                                                                    |  |
|                    | -                                          | perate as shown                           |                                                                                                    |  |
|                    | on OU                                      | raph below illus<br>JT-02 (AO1 Gain       | $= \frac{Frequency}{MaxFreq} \times A01 \ Gain + A01 \ Bias$<br>strates the analog voltage output (AO1) changes depend<br>and OUT-3 (AO1 Bias) values. Y-axis is analog output<br>X-axis is % value of the output item. |  |
|                    |                                            |                                           | num frequency set at DRV-20 (Max Freq) is 60 Hz and the<br>ency is 30 Hz, then the x-axis value on the next graph is                                                                                                    |  |
| OUT-02 AO1 Gain,   |                                            |                                           | OUT-02 AO1 Gain<br>100.0% (Factory default) 80.0%                                                                                                    |  |
| OUT-03 AO1 Bias    |                                            | 0.0<br>Fact<br>defa<br>OUT-03<br>AO1 Bias | 96 8V 8V 6.4V                                                                                                    |  |
|                    |                                            | 20.0                                      | 10V<br>7V<br>2V<br>0% 50% 80% 100%<br>0% 50% 80% 100%                                                                                                    |  |
| OUT-04 AO1 Filter  | Set filter time constant on analog output. |                                           |                                                                                                    |  |
| OUT-05 A01 Const % |                                            | •                                         | UT-01 (AO1 Mode) is set to 15(Constant), the analog pendent on the set parameter values (0-100%).                                                                                                    |  |

Γ

| Code               | Description                                                            |
|--------------------|------------------------------------------------------------------------|
| OUT-06 AO1 Monitor | Monitors analog output value. Displays the maximum output voltage as a |
| OUT-06 AUT Monitor | percentage (%) with 10 V as the standard.                              |

1

### 5.33.2 Analog Pulse Output

Output item selection and pulse size adjustment can be made for the TO (Pulse Output) terminal.

| Group | Code     | Name                             | LCD Display | Para  | meter Setting | Setting Range  | Unit |
|-------|----------|----------------------------------|-------------|-------|---------------|----------------|------|
|       | 61       | Pulse output setting             | TO Mode     | 0     | Frequency     | 0–15           | -    |
|       | OUT 63 1 | Pulse output gain                | TO Gain     | 100.0 |               | -1000.0–1000.0 | %    |
|       |          | Pulse output bias                | TO Bias     | 0.0   |               | -100.0-100.0   | %    |
| OUT   |          | Pulse output filter              | TO Filter   | 5     |               | 0–10000        | ms   |
|       |          | Pulse output constant<br>output2 | TO Const %  | 0.0   |               | 0.0-100.0      | %    |
|       | 66       | Pulse output monitor             | TO Monitor  | 0.0   |               | 0.0–1000.0     | %    |

#### Analog Pulse Output Setting Details

| Code                              | Description                                                                                                    |
|-----------------------------------|----------------------------------------------------------------------------------------------------|
|                                   | Adjusts output value and offset. If frequency is selected as an output, it will operate as shown below.                                                                                                    |
|                                   | $TO = \frac{Frequency}{MaxFreq} \times TO \ Gain + TO \ Bias$                                                                                                    |
| OUT-62 TO Gain,<br>OUT-63 TO Bias | The following graph illustrates that the pulse output (TO) changes depend on OUT-62 (TO Gain) and OUT-63 (TO Bias) values. The Y-axis is an analog output current(0-32 kHz), and X-axis is % value on output item. |
|                                   | For example, if the maximum frequency set with DRV-20 (Max Freq) is 60 Hz and present output frequency is 30 Hz, then the x-axis value on the next graph is 50%.                                                   |

| Code                 | Description                                                                                                   |                            |                                    |                                            |  |
|----------------------|----------------------------------------------------------------------------------------------------|----------------------------|------------------------------------|--------------------------------------------|--|
|                      |                                                                                                    |                            | OUT                                | -02 AO1 Gain                               |  |
|                      |                                                                                                    |                            | 100.0% (Factory default)           | 80.0%                                      |  |
|                      | F                                                                                                    | 0.0%<br>Factory<br>default | 10V<br>8V<br>5V<br>0% 50% 80% 100% | 8V<br>6.4V<br>4V<br>0% 50% 80% 100%        |  |
|                      |                                                                                                    | 20.0%                      | 10V<br>7V<br>2V<br>0% 50% 80% 100% | 10V<br>8.4V<br>6V<br>2V<br>0% 50% 80% 100% |  |
| OUT-64 TO Filter     | Sets filter time constant on analog output.                                                                   |                            |                                    |                                            |  |
| OUT-65 TO<br>Const % | If analog output item is set to constant, the analog pulse output is dependent on the set parameter values.   |                            |                                    |                                            |  |
| OUT-66 TO Monitor    | Monitors analog output value. Displays the maximum output pulse (32 kHz) as a percentage (%) of the standard. |                            |                                    |                                            |  |

#### Note

#### OUT-08 AO2 Gain and OUT-09 AO2 Bias Tuning Mode on 4-20 mA output

- 1 Set OUT-07 (AO2 Mode) to Constant, and set OUT-11 (AO2 Const %) to 0.0 %.
- 2 Set OUT-09 (AO2 Bias) to 20.0% and then check current output. 4 mA output should be displayed.
- 3 If the value is less than 4 mA, gradually increase OUT-09 (AO2 Bias) until 4 mA is measured. If the value is more than 4 mA, gradually decrease OUT-09 (AO2 Bias) until 4 mA is measured.
- 4 Set OUT-11 AO2 Const % to 100.0%
- 5 Set OUT-08 (AO2 Gain) to 80.0% and measure current output at 20 mA. If the value is less than 20 mA, gradually increase OUT-08 (AO2 Gain) until 20 mA is measured. If the value is more than 20 mA, gradually decrease OUT-08 (AO2 Gain) until 20 mA is measured.

The functions for each code are identical to the descriptions for the 0-10 V voltage outputs with an output range 4-20 mA.

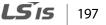

atures

### 5.34 Digital Output

### 5.34.1 Multi-function Output Terminal and Relay Settings

| Group | Code  | Name                             | LCD Display   | Parameter Setting |          | Setting Range | Unit |
|-------|-------|----------------------------------|---------------|-------------------|----------|---------------|------|
|       | 30    | Fault output item                | Trip Out Mode | 010               |          | -             | bit  |
|       | 31    | Multi-function relay1<br>setting | Relay 1       | 29                | Trip     | -             | -    |
| OUT   | 33    | Multi-function output1 setting   | Q1 Define     | 14                | Run      | -             | -    |
| 001   | 41    | Multi-function output monitor    | DO Status     | -                 |          | 00–11         | bit  |
|       | 57    | Detection frequency              | FDT Frequency | 30.00             |          | 0.00-Maximum  |      |
|       | 58    | Detection frequency<br>band      | FDT Band      | 10.0              | 0        | frequency     | Hz   |
| IN    | 65-71 | Px terminal configuration        | Px Define     | 16                | Exchange | 0-54          | -    |

#### Multi-function Output Terminal and Relay Setting Details

| Code             | Desc   | Description                                                                                    |                                                                                                    |  |  |
|------------------|--------|------------------------------------------------------------------------------------------------|----------------------------------------------------------------------------------------------------|--|--|
| OUT-31 Relay1    | Set re | Set relay (Relay 1) output options.                                                            |                                                                                                    |  |  |
| OUT-33 Q1 Define |        | Select output options for multi-function output terminal (Q1). Q1 is open collector TR output. |                                                                                                    |  |  |
|                  | OUT-   | •                                                                                              | d relay functions according to OUT-57 FDT (Frequency),<br>ings and fault trip conditions.<br>Function                                                                                                    |  |  |
|                  | 0      | None                                                                                           | No output signal.                                                                                                    |  |  |
| OUT-41 DO Status | 1      | FDT-1                                                                                          | Detects inverter output frequency reaching the user set<br>frequency. Outputs a signal when the absolute value<br>(set frequency-output frequency) < detected frequency<br>width/2.<br>When detected frequency width is 10 Hz, FDT-1 output<br>is as shown in the graph below. |  |  |

| Code | Desc | ription |                                                                                                    |
|------|------|---------|----------------------------------------------------------------------------------------------------|
|      |      |         | 40Hz       Frequency     20Hz       reference     40Hz       Operation     15Hz       Frequency     15Hz       Q1     1000000000000000000000000000000000000                                                                                                    |
|      | 2    | FDT-2   | Outputs a signal when the user set frequency and<br>detected frequency (FDT Frequency) are equal, and<br>fulfills FDT-1 condition at the same time.<br>[Absolute value (set frequency-detected frequency) <<br>detected frequency width/2]&[FDT-1]<br>Detected frequency width is 10 Hz. When the detected<br>frequency is set to 30 Hz, FDT-2 output is as shown in<br>the graph below.<br>Frequency 30Hz 50Hz<br>reference<br>25Hz<br>Frequency<br>Q1<br>Run cmd |
|      | 3    | FDT-3   | Outputs a signal when the Absolute value (output<br>frequency-operation frequency) < detected frequency<br>width/2.<br>Detected frequency width is 10 Hz. When detected<br>frequency is set to 30 Hz, FDT-3 output is as shown in<br>the graph below.<br>30Hz<br>Frequency<br>Q1<br>Run cmd                                                                                                    |
|      | 4    | FDT-4   | Output signal can be separately set for acceleration and deceleration conditions.                                                                                                    |

Γ

| Code | Desci | iption       |                                                                                                    |
|------|-------|--------------|----------------------------------------------------------------------------------------------------|
|      |       |              | <ul> <li>In acceleration: Operation frequency ≥ Detected frequency</li> <li>In deceleration: Operation frequency&gt;(Detected frequency-Detected frequency width/2)</li> <li>Detected frequency width is 10 Hz. When detected frequency is set to 30 Hz, FDT-4 output is as shown in the graph below.</li> </ul>      |
|      | 5     | Overload     | Run cmd       Outputs a signal at motor overload.                                                                                                    |
|      | 6     | IOL          | Outputs a signal when a fault is triggered from a protective function operation by inverter overload inverse proportion.                                                                                                    |
|      | 7     | Underload    | Outputs a signal at load fault warning.                                                                                                    |
|      | 8     | Fan Warning  | Outputs a signal at fan fault warning.                                                                                                    |
|      | 9     | Stall        | Outputs a signal when a motor is overloaded and stalled.                                                                                                    |
|      | 10    | Over voltage | Outputs a signal when the inverter DC link voltage rises above the protective operation voltage.                                                                                                    |
|      | 11    | Low Voltage  | Outputs a signal when the inverter DC link voltage drops below the low voltage protective level.                                                                                                    |
|      | 12    | Over Heat    | Outputs signal when the inverter overheats.                                                                                                    |
|      | 13    | Lost command | Outputs a signal when there is a loss of analog input<br>terminal and RS-485 communication command at the<br>terminal block.<br>Outputs a signal when communication power and<br>expansion an I/O power card is installed, and also<br>outputs a signal when losing analog input and<br>communication power commands. |
|      | 14    | RUN          | Outputs a signal when operation command is entered<br>and the inverter outputs voltage.<br>No signal output during DC braking.                                                                                                    |

**LS** is

| Code Des | Description    |                                                                                                    |                    |  |  |
|----------|----------------|----------------------------------------------------------------------------------------------------|--------------------|--|--|
|          |                | Frequency<br>Q1<br>Run cmd                                                                                                    |                    |  |  |
| 15       | 5 Stop         | Outputs a signal at operation command off, and when there is no inverter output voltage.                                                                                                  | -                  |  |  |
| 16       | 5 Steady       | Outputs a signal in steady operation.                                                                                                    |                    |  |  |
| 17       | Inverter line  | Outputs a signal while the motor is driven by the inverter line.                                                                                                    | -                  |  |  |
| 18       | Comm line      | Outputs a signal while the motor is driven by a commercial power source. For details, refer to<br>Supply Power Transition on page <u>177</u> .                                            | Adv:<br>Feat       |  |  |
| 19       | Speed search   | Outputs a signal during inverter speed search<br>operation.<br>For details, refer to <u>5.14 Speed Search Operation</u> on page<br><u>168</u> .                                           | dvanced<br>eatures |  |  |
| 22       | Ready          | Outputs signal when the inverter is in stand by operation and ready to receive an external operation command.                                                                             |                    |  |  |
| 28       | Timer Out      | A timer function to operate terminal output after a certain time by using multi-function terminal block input. For more details, refer to <u>5.29 Timer Settings</u> on page <u>188</u> . |                    |  |  |
| 29       | ) Trip         | Outputs a signal after a fault trip<br>Refer to<br><u>Multi-Function Output On/Off</u> Control_on page <u>191</u> .                                                                       |                    |  |  |
| 31       | DB Warn %ED    | Refer to <u>Dynamic Braking (DB)</u> Resistor Configuration on page <u>222</u> .                                                                                                    |                    |  |  |
| 34       | On/Off Control | Outputs a signal using an analog input value as a standard.<br>Refer to<br><u>Multi-Function Output On/Off</u> <b>Control</b> on page <u>191</u> .                                        |                    |  |  |
| 35       | BR Control     | Outputs a brake release signal.<br>Refer to<br><u>Brake <b>Control</b></u> on page <u>189</u> .                                                                                           |                    |  |  |
| 40       | KEB Operating  | This outputs when the energy buffering operation is started because of low voltage of the inverter's DC                                                                                   |                    |  |  |

Γ

| Code | Description                                                                                                    |  |  |  |
|------|----------------------------------------------------------------------------------------------------|--|--|--|
|      | power section due to a power failure on the input<br>power. (This outputs in the energy buffering state<br>before the input power restoration regardless of KEB-<br>1 and KEB-2 mode settings.) |  |  |  |

### 5.34.2 Fault Trip Output using Multi-Function Output Terminal and Relay

The inverter can output fault trip state using multi-function output terminal (Q1) and relay (Relay 1).

| Group | Code | Name                        | LCD Display    | Parameter | Setting | Setting Range | Unit |
|-------|------|-----------------------------|----------------|-----------|---------|---------------|------|
|       | 30   | Fault trip output mode      | Trip Out Mode  | 010       |         | -             | bit  |
|       | 31   | Multi-function relay1       | Relay 1        | 29        | Trip    | -             | -    |
| OUT   | 33   | Multi-function output1      | Q1 Define      | 14        | Run     | -             | -    |
| 5     | 53   | Fault trip output on delay  | TripOut OnDly  | 0.00      |         | 0.00-100.00   | sec  |
|       | 54   | Fault trip output off delay | TripOut OffDly | 0.00      |         | 0.00-100.00   | sec  |

#### Fault Trip Output by Multi-function Output Terminal and Relay - Setting Details

| Code                 | Description                                                                                                    |      |          |                                                        |                              |  |  |
|----------------------|----------------------------------------------------------------------------------------------------|------|----------|--------------------------------------------------------|------------------------------|--|--|
| OUT-30 Trip Out Mode | Fault trip relay operates based on the fault trip output settings.                                                                                                    |      |          |                                                        |                              |  |  |
|                      | Item                                                                                                    |      | bit on   |                                                        | bit off                      |  |  |
|                      | LCD keypad                                                                                                    |      |          |                                                        |                              |  |  |
|                      | Select fault trip output terminal/relay and select 29(Trip Mode) at codes OUT-<br>31, 33. When a fault trip occurs in the inverter, the relevant terminal and relay<br>will operate. Depending on the fault trip type, terminal and relay operation<br>can be configured as shown in the table below. |      |          |                                                        |                              |  |  |
|                      | Setting                                                                                                    |      | Function |                                                        |                              |  |  |
|                      | bit3                                                                                                    | bit2 | bit1     | - Function                                             |                              |  |  |
|                      |                                                                                                    |      | ✓        | Operates when low voltage fault trips occur            |                              |  |  |
|                      |                                                                                                    | ~    |          | Operates when fault trips other than low voltage occur |                              |  |  |
|                      | ✓                                                                                                    |      |          | Operates when aut                                      | o restart fails (PRT- 08-09) |  |  |
| OUT-31 Relay1        | Set relay output (Relay 1).                                                                                                    |      |          |                                                        |                              |  |  |

202 **LS** is

| Code                   | Description                                                                         |
|------------------------|-------------------------------------------------------------------------------------|
| OUT-33 Q1 Define       | Select output for multi-function output terminal (Q1). Q1 is open collector TR      |
| OUI-33 QT Delline      | output.                                                                             |
| OUT-53 TripOut On Dly, | If a fault trip occurs, trip relay or multi-function output operates after the time |
| OUT-54 TripOut OffDly  | delay set in OUT-53. Terminal is off with the input initialized after the time      |
| 001-54 mpOut OIIDly    | delay set in OUT-53.                                                                |

## 5.34.3 Multi-function Output Terminal Delay Time Settings

Set on-delay and off-delay times separately to control the output terminal and relay operation times. The delay time set at codes OUT-50-51 applies to multi-function output terminal (Q1) and relay (Relay 1), except when the multi-function output function is in fault trip mode.

| Group | Code | Name                                     | LCD Display  | Parameter Setting | Setting Range | Unit      |
|-------|------|------------------------------------------|--------------|-------------------|---------------|-----------|
|       | 50   | Multi-function output<br>On delay        | DO On Delay  | 0.00              | 0.00-100.00   | Unit<br>S |
| OUT   | 51   | Multi-function output<br>Off delay       | DO Off Delay | 0.00              | 0.00-100.00   | s         |
|       | 52   | Select multi-function<br>output terminal | DO NC/NO Sel | 00*               | 00-11         | bit       |

#### **Output Terminal Delay Time Setting Details**

Г

| Code                   | Description                                                  |                                                                                                    |                                                                                                    |
|------------------------|--------------------------------------------------------------|----------------------------------------------------------------------------------------------------|----------------------------------------------------------------------------------------------------|
| OUT-52 DO NC/NO<br>Sel | three terminal typ<br>expansion I/O is a<br>(Normally Open), | be selection bits at the termina<br>dded. By setting the relevant b<br>and setting it to 1 will operate | n output terminal. An additional<br>I block will be added when an<br>bit to 0, it will operate A terminal<br>B terminal (Normally Closed).<br>ttings starting from the right bit. |
|                        | Item                                                         | bit on                                                                                                  | bit off                                                                                                    |
|                        | LCD keypad                                                   |                                                                                                    |                                                                                                    |

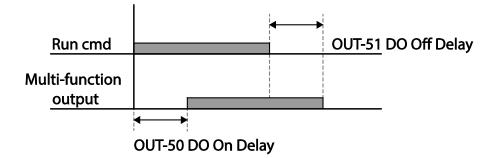

# 5.35 Keypad Language Settings

Select the language to be displayed on the LCD keypad. Keypad S/W Ver 1.04 and above provides language selections.

| Group  | Code | Name          | LCD Display  | Parame | ter Setting | Setting Range | Unit |
|--------|------|---------------|--------------|--------|-------------|---------------|------|
|        |      |               |              | 0      | English     |               |      |
|        |      | Coloct koward |              | 1      | Russian     |               |      |
| CNF 01 | 01   | Select keypad | Language Sel | 2      | Spanish     | -             | -    |
|        |      | language      |              | 3      | Italian     |               |      |
|        |      |               |              | 4      | Turkish     |               |      |

# 5.36 Operation State Monitor

The inverter's operation condition can be monitored using the LCD keypad. If the monitoring option is selected in config (CNF) mode, a maximum of four items can be monitored simultaneously. Monitoring mode displays three different items on the LCD keypad, but only one item can be displayed in the status window at a time.

| Group | Code | Name                                     | LCD Display    | Pa | rameter Setting | <b>Setting Range</b> | Unit |
|-------|------|------------------------------------------|----------------|----|-----------------|----------------------|------|
|       | 20   | Display item condition<br>display window | Anytime Para   | 0  | Frequency       | -                    | -    |
| CNF   | 21   | Monitor mode display 1                   | Monitor Line-1 | 0  | Frequency       | -                    | Hz   |
| CNF   | 22   | Monitor mode display 2                   | Monitor Line-2 | 2  | Output Current  | -                    | А    |
|       | 23   | Monitor mode display 3                   | Monitor Line-3 | 3  | Output Voltage  | -                    | V    |
|       | 24   | Monitor mode initialize                  | Mon Mode Init  | 0  | No              | -                    | -    |

## **Operation State Monitor Setting Details**

Γ

| Code                | Descr | -                                        |                                                                                                    |          |  |
|---------------------|-------|------------------------------------------|----------------------------------------------------------------------------------------------------|----------|--|
|                     | Choo  | se the parameter se<br>s CNF-20–23 share | n the top-right side of the LCD keypad screen.<br>ettings based on the information to be displayed.<br>the same setting options as listed in the table | _        |  |
|                     | Sett  | ina                                      | Function                                                                                                    |          |  |
|                     | 0     | Frequency                                | On stop, displays the set frequency. During operation, displays the actual output frequency (Hz).                                                      |          |  |
|                     | 1     | Speed                                    | On stop, displays the set speed (rpm). During operation, displays the actual operating speed (rpm).                                                    |          |  |
|                     | 2     | Output Current                           | Displays output current.                                                                                                    | E        |  |
|                     | 3     | Output Voltage                           | Displays output voltage.                                                                                                    | 2        |  |
|                     | 4     | Output Power                             | Displays output power.                                                                                                    |          |  |
|                     | 5     | WHour<br>Counter                         | Displays inverter power consumption.                                                                                                    | realures |  |
|                     | 6     | DCLink Voltage                           | Displays DC link voltage within the inverter.                                                                                                    |          |  |
|                     |       |                                          | Displays input terminal status of the terminal block. Starting from the right, displays P1-P8.                                                         |          |  |
| CNF-20 AnyTime Para | 8     | DO Status                                | Displays output terminal status of the terminal<br>block. Starting from the right, Relay1, Relay2,<br>and Q1.                                          |          |  |
|                     | 9     | V1 Monitor[V]                            | Displays the input voltage value at terminal V1 (V).                                                                                                   |          |  |
|                     | 10    | V1 Monitor[%]                            | Displays input voltage terminal V1 value as a percentage. If -10 V, 0 V, +10 V is measured, -100%, 0%, 100% will be displayed.                         |          |  |
|                     | 13    | V2 Monitor[V]                            | Displays input voltage terminal V2 value (V).                                                                                                    |          |  |
|                     | 14    | V2 Monitor[%]                            | Displays input voltage terminal V2 value as a percentage.                                                                                              |          |  |
|                     | 15    | I2 Monitor[mA]                           | Displays input current terminal I2 value (A).                                                                                                    |          |  |
|                     | 16    | I2 Monitor[%]                            | Displays input current terminal I2 value as a percentage.                                                                                              |          |  |
|                     | 17    | PID Output                               | Displays output of PID controller.                                                                                                    |          |  |
|                     | 18    | PID Ref Value                            | Displays reference value of PID controller.                                                                                                    |          |  |
|                     | 19    | PID Fdb Value                            | Displays feedback volume of PID controller.                                                                                                    |          |  |
|                     | 20    | Torque                                   | If the torque reference command mode (DRV-<br>08) is set to a value other than keypad (0 or 1),                                                        |          |  |
|                     |       |                                          | the torque reference value is displayed.                                                                                                    | _        |  |

| Code                     | Descri                                                                                                    | ption                                   |                                                                                                    |  |  |  |
|--------------------------|----------------------------------------------------------------------------------------------------|-----------------------------------------|----------------------------------------------------------------------------------------------------|--|--|--|
|                          | 21                                                                                                    | Torque Limit                            | If torque limit setting (CON-53) is set to a value<br>other than keypad (0 or 1), the torque limit<br>value is displayed.                                                                                             |  |  |  |
|                          | 23                                                                                                    | Spd Limit                               | If the speed limit setting (CON-62) on torque<br>control mode is set to a value other than<br>keypad (0 or 1), the speed limit setting is<br>displayed.                                                               |  |  |  |
|                          | 24                                                                                                    | Load Speed                              | Displays the speed of a load in the desired<br>scale and unit. Displays the speed of a load<br>that ADV-61 (Load Spd Gain) and ADV-62<br>(Load Spd Scale) are applied as rpm or mpm<br>set at ADV-63 (Load Spd Unit). |  |  |  |
| CNF-21–23 Monitor Line-x | Select the items to be displayed in monitor mode. Monitor mode is the first displayed mode when the inverter is powered on. A total of three items, from monitor line-1 to monitor line-3, can be displayed simultaneously. |                                         |                                                                                                    |  |  |  |
| CNF-24 Mon Mode Init     | Select                                                                                                    | Selecting 1(Yes) initializes CNF-20-23. |                                                                                                    |  |  |  |

## Load Speed Display Setting

| Group   | Code   | Name                       | LCD Display    | Par | ameter Setting | Setting<br>Range | Unit |
|---------|--------|----------------------------|----------------|-----|----------------|------------------|------|
|         | 61(40) | Rotation count speed gain  | Load Spd Gain  | -   | 100.0          | 1~6000.0[%]      | -    |
| ADV(M2) | 62(41) | Rotation count speed scale | Load Spd Scale | 0   | x 1            | 0~4              | Hz   |
|         | 63(42) | Rotation count speed unit  | Load Spd Unit  | 2   | rpm            | 0~1              | А    |

## Load Speed Display Setting Detail

| Code                            | Description                                                                                                    |
|---------------------------------|----------------------------------------------------------------------------------------------------|
| ADV-61(M2-40)<br>Load Spd Gain  | If monitoring item 24 Load Speed is selected and if the motor spindle and<br>the load are connected with belt, the actual number of revolutions can be<br>displayed by calculating the pulley ratio.                                    |
| ADV-62(M2-41)<br>Load Spd Scale | Selects the decimal places that monitoring item 24 Load Speed displays (from x1–x0.0001).                                                                                                    |
|                                 | Selects the unit of monitoring item 24 Load Speed. Selects between RPM<br>(Revolution Per Minute) and MPM (Meter Per Minute) for the unit.                                                                                              |
| ADV-63(M2-42)                   |                                                                                                    |
| Load Spd Unit                   | For example, if line speed is 300 [mpm] at 800 [rpm], set ADV61 (Load Spd Gain) to "37.5%" to display the line speed. Also, set ADV62 (Load Sped Scale) to "X 0.1" to display the value to the first decimal point. And set ADV63 (Load |

| Code | Description                                                              |
|------|--------------------------------------------------------------------------|
|      | Spd Unit) to mpm. Now, the monitoring item 24 Load Speed is displayed on |
|      | the keypad display as 300.0 mpm instead of 800 rpm.                      |

#### Note

#### Inverter power consumption

Values are calculated using voltage and current. Electric power is calculated every second and the results are accumulated. Setting CNF-62 (WH Count Reset) value to 1(Yes) will reset cumulated electric energy consumption. Power consumption is displayed as shown below:

- Less than 1,000 kW: Units are in kW, displayed in 999.9 kW format.
- 1–99 MW: Units are in MW, displayed in 99.99 MWh format.
- 100–999 MW: Units are in MW, displayed in 999.9 MWh format.
- More than 1,000 MW: Units are in MW, displayed in 9,999 MWh format and can be displayed up to 65,535 MW. (Values exceeding 65,535MW will reset the value to 0, and units will return to kW. It will be displayed in 999.9 kW format).

# dvancec

# 5.37 Operation Time Monitor

Monitors inverter and fan operation time.

| Group | Code | Name                                                        | LCD Display    | Para | meter Setting | Setting Range | Unit |
|-------|------|-------------------------------------------------------------|----------------|------|---------------|---------------|------|
|       | 70   | Inverter operation accumulated time                         | On-time        | 0/00 | /00 00:00     | -             | min  |
|       | 71   | Inverter operation<br>accumulated time                      | Run-time       | 0/00 | /00 00:00     | -             | min  |
| CNF   | 72   | Inverter operation<br>accumulated time<br>initialization    | Time Reset     | 0    | No            | 0–1           | -    |
|       | 74   | Cooling fan operation accumulated time                      | Fan time       | 0/00 | /00 00:00     | -             | min  |
|       | 75   | Cooling fan operation<br>accumulated time<br>initialization | Fan Time Reset | 0    | No            | 0–1           | -    |

| Operation | Time Monitor | <b>Setting Details</b> |
|-----------|--------------|------------------------|
|           |              |                        |

| Code                  | Description                                                                                                    |
|-----------------------|----------------------------------------------------------------------------------------------------|
| CNF-70 On-time        | Displays accumulated power supply time. Information is displayed in [YY/MM/DD Hr: Min (0/00/00 00: 00)] format.                                                   |
| CNF-71 Run-time       | Displays accumulated time of voltage output by operation command input.<br>Information is displayed in [YY/MM/DD Hr: Min (0/00/00 00: 00)] format.                |
| CNF-72 Time Reset     | Setting 1(Yes) will delete power supply accumulated time (On-time) and operation accumulated time (Run-time) and is displayed as 0/00/00 00:00 format.            |
| CNF-74 Fan time       | Displays accumulated time of inverter cooling fan operation. Information will be displayed in [YY/MM/DD Hr: Min (0/00/00 00: 00)] format.                         |
| CNF-75 Fan Time Reset | Setting 1(Yes) will delete cooling fan operation accumulated time(on-time) and operation accumulated time (Run-time) and will display it in 0/00/00 00:00 format. |

# **6 Learning Protection Features**

Protection features provided by the S100 series inverter are categorized into two types: protection from overheating damage to the motor, and protection against the inverter malfunction.

# 6.1 Motor Protection

Г

## 6.1.1 Electronic Thermal Motor Overheating Prevention (ETH)

ETH is a protective function that uses the output current of the inverter without a separate temperature sensor, to predict a rise in motor temperature to protect the motor based on its heat characteristics.

| Group | Code | Name                                                     | LCD Display   | Param | eter Setting | Setting range | Unit | סת                  |
|-------|------|----------------------------------------------------------|---------------|-------|--------------|---------------|------|---------------------|
|       | 40   | Electronic thermal<br>prevention fault trip<br>selection | ETH Trip Sel  | 0     | None         | 0-2           | -    | rotectio<br>eatures |
| PRT   | 41   | Motor cooling fan type                                   | Motor Cooling | 0     | Self-cool    | -             | -    | s on                |
|       | 42   | Electronic thermal one minute rating                     | ETH 1min      | 150   |              | 120-200       | %    |                     |
|       | 43   | Electronic thermal<br>prevention continuous<br>rating    | ETH Cont      | 120   |              | 50-150        | %    |                     |

#### Code Description ETH can be selected to provide motor thermal protection. The LCD screen displays "E-Thermal." Function Setting PRT-40 ETH Trip Sel None The ETH function is not activated. 0 1 Free-Run The inverter output is blocked. The motor coasts to a halt (free-run). 2 The inverter decelerates the motor to a stop. Dec Select the drive mode of the cooling fan, attached to the motor. Function Setting Self-cool As the cooling fan is connected to the motor axis, the 0 cooling effect varies, based on motor speed. Most universal induction motors have this design. 1 Forced-cool Additional power is supplied to operate the cooling fan. This provides extended operation at low speeds. Motors designed for inverters typically have this design. Continuous PRT-41 Motor Cooling rated current (%) PRT-41=1 100 95 PRT-41=0 65 Frequency (Hz) 20 60 The amount of input current that can be continuously supplied to the motor PRT-42 ETH 1 min for 1 minute, based on the motor-rated current (BAS-13). Sets the amount of current with the ETH function activated. The range below details the set values that can be used during continuous operation without PRT-43 ETH Cont the protection function.

#### Electronic Thermal (ETH) Prevention Function Setting Details

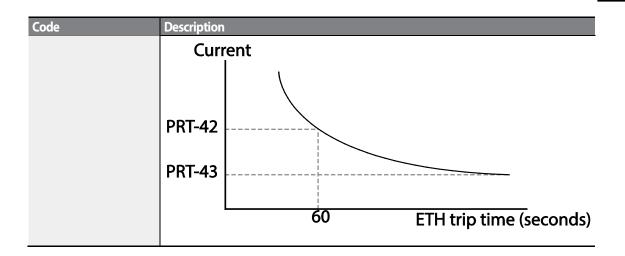

## 6.1.2 Overload Early Warning and Trip

Г

A warning or fault 'trip' (cutoff) occurs when the motor reaches an overload state, based on the motor's rated current. The amount of current for warnings and trips can be set separately.

| Group | Code | Name                            | LCD Display    | Param | eter Setting  | Setting range | Unit |
|-------|------|---------------------------------|----------------|-------|---------------|---------------|------|
|       | 04   | Load level setting              | Load Duty      | 1     | Heavy<br>Duty | -             | -    |
|       | 17   | Overload warning selection      | OL Warn Select | 1     | Yes           | 0-1           | -    |
| PRT   | 18   | Overload warning level          | OL Warn Level  | 150   |               | 30-180        | %    |
| PNI   | 19   | Overload warning time           | OL Warn Time   | 10.0  |               | 0-30          | S    |
|       | 20   | Motion at overload trip         | OL Trip Select | 1     | Free-Run      | -             | -    |
|       | 21   | Overload trip level             | OL Trip Level  | 180   |               | 30-200        | %    |
|       | 22   | Overload trip time              | OL Trip Time   | 60.0  |               | 0-60.0        | S    |
|       | 31   | Multi-function relay 1 item     | Relay 1        |       |               |               |      |
| OUT   | 33   | Multi-function output 1<br>item | Q1 Define      | 5     | Over Load     | -             | -    |

### **Overload Early Warning and Trip Setting Details**

| Coden            | Desci | ription           |                                                           |  |  |  |
|------------------|-------|-------------------|-----------------------------------------------------------|--|--|--|
|                  | Selec | t the load level. |                                                           |  |  |  |
|                  | Set   | ting              | Function                                                  |  |  |  |
| PRT-04 Load Duty | 0     | Normal            | Used in underloads, like fans and pumps (overload         |  |  |  |
|                  | 0     | Duty              | tolerance: 120% of rated underload current for 1 minute). |  |  |  |
|                  | 1     | Heavy Duty        | Used in heavy loads, like hoists, cranes, and parking     |  |  |  |
|                  |       | Heavy Duty        | devices (overload tolerance: 150% of rated heavy load     |  |  |  |

**LS** 15 211

| Coden                                                                                                    | Desc                                                                          | ription                                              |                                                                                                    |  |  |  |  |  |  |
|----------------------------------------------------------------------------------------------------|-------------------------------------------------------------------------------|------------------------------------------------------|----------------------------------------------------------------------------------------------------|--|--|--|--|--|--|
|                                                                                                    |                                                                               |                                                      | current for 1 minute).                                                                                                    |  |  |  |  |  |  |
| PRT-17 OL Warn<br>Select                                                                                                    | outp                                                                          | ut terminal and                                      | hes the warning level, the terminal block multi-function<br>d relay are used to output a warning signal. If 1 (Yes) is<br>rate. If 0 (No) is selected, it will not operate.                                                                                                    |  |  |  |  |  |  |
| PRT-18 OL Warn<br>Level,<br>PRT-19 OL Warn<br>Time                                                                                                    | (OL V<br>(OL V<br>Whe<br>term                                                 | Varn Level) and<br>Varn Time), the<br>n Over Load is | rent to the motor is greater than the overload warning level<br>d continues at that level during the overload warning time<br>e multi-function output (Relay 1, Q1) sends a warning signal.<br>selected at OUT-31 and 33, the multi-function output<br>itputs a signal. The the signal output does not block the |  |  |  |  |  |  |
|                                                                                                    | Select the inverter protective action in the event of an overload fault trip. |                                                      |                                                                                                    |  |  |  |  |  |  |
|                                                                                                    | Set                                                                           | ting                                                 | Function                                                                                                    |  |  |  |  |  |  |
| PRT-20 OL Trip Select                                                                                                    | 0                                                                             | None                                                 | No protective action is taken.                                                                                                    |  |  |  |  |  |  |
|                                                                                                    | 1                                                                             | Free-Run                                             | In the event of an overload fault, inverter output is blocked and the motor will free-run due to inertia.                                                                                                    |  |  |  |  |  |  |
|                                                                                                    | 3                                                                             | Dec                                                  | If a fault trip occurs, the motor decelerates and stops.                                                                                                    |  |  |  |  |  |  |
| PRT-21 OL Trip Level,<br>PRT-22 OL Trip TimeWhen the current supplied to the motor is greater than the preset value<br>overload trip level (OL Trip Level) and continues to be supplied during<br>overload trip time (OL Trip Time), the inverter output is either blocked<br>to the preset mode from PRT- 17 or slows to a stop after deceleration. |                                                                               |                                                      |                                                                                                    |  |  |  |  |  |  |

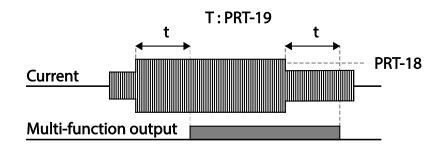

#### Note

Overload warnings warn of an overload before an overload fault trip occurs. The overload warning signal may not work in an overload fault trip situation, if the overload warn level (OL Warn Level) and the overload warn time (OL Warn Time) are set higher than the overload trip level (OL Trip Level) and overload trip time (OL Trip Time).

## 6.1.3 Stall Prevention and Flux Braking

Г

The stall prevention function is a protective function that prevents motor stall caused by overloads. If a motor stall occurs due to an overload, the inverter operation frequency is adjusted automatically. When stall is caused by overload, high currents are induced in the motor may cause motor overheat or damage the motor and interrupt operation of the motor-driven devices.

To protect the motor from overload faults, the inverter output frequency is adjusted automatically, based on the size of load.

| Group | Code                 | Name                              | LCD Display   | Pa    | rameter Setting | Setting range                         | Unit |
|-------|----------------------|-----------------------------------|---------------|-------|-----------------|---------------------------------------|------|
|       | 50                   | Stall prevention and flux braking | Stall Prevent |       | 00*             | -                                     | bit  |
|       | 51                   | Stall frequency 1                 | Stall Freq 1  | 60.00 |                 | Start frequency–<br>Stall Freq 1      | Hz   |
|       | 52                   | Stall level 1                     | Stall Level 1 | 18    | 0               | 30-250                                | %    |
|       | 53                   | Stall frequency 2                 | Stall Freq 2  | 60    | .00             | Stall Freq 1–Stall<br>Freq 3          | Hz   |
| PRT   | PRT 54 Stall level 2 | Stall level 2                     | Stall Level 2 | 180   |                 | 30-250                                | %    |
|       | 55                   | Stall frequency 3                 | Stall Freq 3  | 60.00 |                 | Stall Freq 2–Stall<br>Freq 4          | Hz   |
|       | 56                   | Stall level 3                     | Stall Level 3 | 180   |                 | 30-250                                | %    |
|       | 57                   | Stall frequency 4                 | Stall Freq 4  | 60.00 |                 | Stall Freq 3–<br>Maximum<br>frequency | Hz   |
|       | 58                   | Stall level 4                     | Stall Level 4 | 18    | 0               | 30-250                                | %    |
| OUT   | 31                   | Multi-function relay 1<br>item    | Relay 1       | 9     | Stall           |                                       |      |
| 001   | 33                   | Multi-function output 1 item      | Q1 Define     | 9     | Stan            | -                                     | -    |

## **Stall Prevention Function and Flux Braking Setting Details**

| Code         | Descript                                                                                                    | tion                 |       |                                                                                                    |                                                      |                                    |  |  |  |
|--------------|----------------------------------------------------------------------------------------------------|----------------------|-------|----------------------------------------------------------------------------------------------------|------------------------------------------------------|------------------------------------|--|--|--|
|              | Stall prevention can be configured for acceleration, deceleration, or while operating a motor at constant speed. When the top LCD segment is on, the corresponding bit is set. When the bottom LCD segment is on, the corresponding bit is off. |                      |       |                                                                                                    |                                                      |                                    |  |  |  |
|              | ltem                                                                                                    |                      |       | Bit Status (                                                                                               | (On)                                                 | Bit Status (Off)                   |  |  |  |
|              | LCD ke                                                                                                    | eypad                |       |                                                                                                    |                                                      |                                    |  |  |  |
|              |                                                                                                    | Set                  | ting  |                                                                                                    |                                                      |                                    |  |  |  |
|              | Bit 4                                                                                                    | Bit 3                | Bit 2 | Bit 1                                                                                                    | Function                                             |                                    |  |  |  |
|              |                                                                                                    |                      |       | ✓                                                                                                    | Stall protec                                         | tion during acceleration           |  |  |  |
|              |                                                                                                    |                      | ~     |                                                                                                    | Stall protection while operating at a constant speed |                                    |  |  |  |
|              |                                                                                                    | ✓                    |       |                                                                                                    | Stall protection during deceleration                 |                                    |  |  |  |
|              | $\checkmark$                                                                                                    |                      |       |                                                                                                    | Flux braking during deceleration                     |                                    |  |  |  |
|              |                                                                                                    |                      |       |                                                                                                    |                                                      |                                    |  |  |  |
|              | Setting                                                                                                    | J<br>Stall protec    | tion  | Function                                                                                                   | itput current                                        | exceeds the preset stall level     |  |  |  |
|              | 0001                                                                                                    | during               | uon   |                                                                                                    |                                                      | g acceleration, the motor stops    |  |  |  |
| PRT-50 Stall |                                                                                                    | acceleratio          | า     |                                                                                                    |                                                      | celerating. If current level stays |  |  |  |
| Prevent      |                                                                                                    |                      |       | above the stall level, the motor decelerates to the start                                                  |                                                      |                                    |  |  |  |
|              |                                                                                                    | current level causes |       |                                                                                                    |                                                      |                                    |  |  |  |
|              |                                                                                                    |                      |       | deceleration below the preset level while operating the                                                    |                                                      |                                    |  |  |  |
|              |                                                                                                    |                      |       |                                                                                                    |                                                      | the motor resumes acceleration.    |  |  |  |
|              | 0010                                                                                                    | Stall protec         |       | Similar to stall protection function during acceleration, the                                              |                                                      |                                    |  |  |  |
|              |                                                                                                    | while opera          | -     | output frequency automatically decelerates when the                                                        |                                                      |                                    |  |  |  |
|              |                                                                                                    | at constant          |       |                                                                                                    |                                                      | preset stall level while operating |  |  |  |
|              |                                                                                                    | speed                |       |                                                                                                    |                                                      | the load current decelerates       |  |  |  |
|              | 0100                                                                                                    | Stall protec         | tion  | below the preset level, it resumes acceleration.<br>The inverter decelerates and keeps the DC link voltage |                                                      |                                    |  |  |  |
|              | 0100                                                                                                    | during               | lion  |                                                                                                    |                                                      | event an over voltage fault trip   |  |  |  |
|              |                                                                                                    | deceleratio          | n     |                                                                                                    |                                                      | result, deceleration times can be  |  |  |  |
|              |                                                                                                    |                      |       | 5                                                                                                    |                                                      | lepending on the load.             |  |  |  |
|              | 1000                                                                                                    | Flux braking         | g     | 5                                                                                                    |                                                      | deceleration time may be           |  |  |  |
|              |                                                                                                    | during               | -     | reduced be                                                                                                 | cause regener                                        | ative energy is expended at the    |  |  |  |
|              |                                                                                                    | deceleratio          | n     | motor.                                                                                                    |                                                      |                                    |  |  |  |
|              | 1100                                                                                                    | Stall protec         |       |                                                                                                    |                                                      | raking operate together during     |  |  |  |
|              |                                                                                                    | and flux bra         | aking |                                                                                                    |                                                      | he shortest and most stable        |  |  |  |
|              |                                                                                                    | during               |       | deceleration performance.                                                                                  |                                                      |                                    |  |  |  |
|              |                                                                                                    | deceleratio          | n     |                                                                                                    |                                                      |                                    |  |  |  |
|              |                                                                                                    |                      |       |                                                                                                    |                                                      |                                    |  |  |  |

1

214 **LS** is

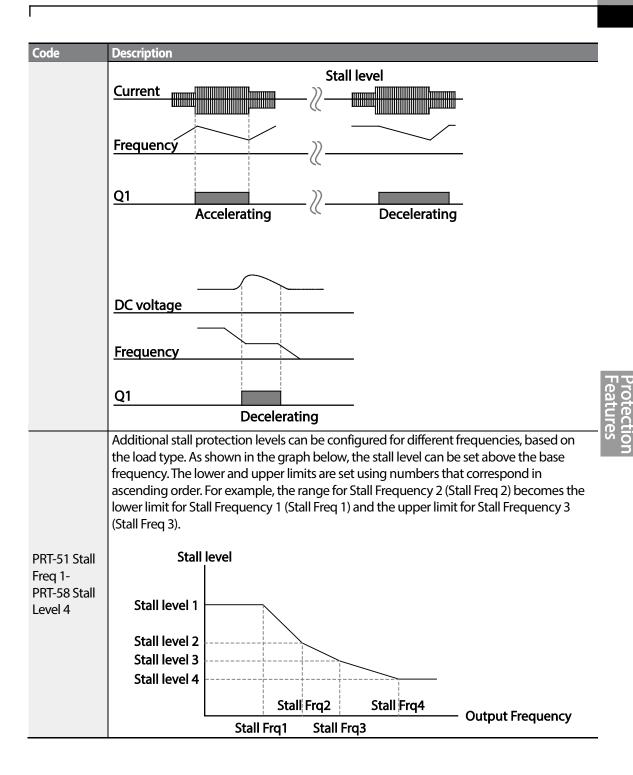

#### Note

Stall protection and flux braking operate together only during deceleration. Turn on the third and fourth bits of PRT-50 (Stall Prevention) to achieve the shortest and most stable deceleration performance without triggering an overvoltage fault trip for loads with high inertia and short deceleration times. Do not use this function when frequent deceleration of the load is required, as the motor can overheat and may be damaged easily.

When you operating Brake resistor, the motor may vibrate under the Flux braking operation. In this case, please turn off the Flux braking(Pr.50).

## Caution

- Use caution when decelerating while using stall protection as depending on the load, the deceleration time can take longer than the time set. Acceleration stops when stall protection operates during acceleration. This may make the actual acceleration time longer than the preset acceleration time.
- When the motor is operating, Stall Level 1 applies and determines the operation of stall protection.

# 6.2 Inverter and Sequence Protection

## 6.2.1 Open-phase Protection

Open-phase protection is used to prevent overcurrent levels induced at the inverter inputs due to an open-phase within the input power supply. Open-phase output protection is also available. An open-phase at the connection between the motor and the inverter output may cause the motor to stall, due to a lack of torque.

| Group | Code | Name                                   | LCD Display    | Parameter Setting | Setting range | Unit |
|-------|------|----------------------------------------|----------------|-------------------|---------------|------|
| DOT   | 05   | Input/output open-<br>phase protection | Phase Loss Chk | 00                | -             | bit  |
| PRT   | 06   | Open-phase input<br>voltage band       | IPO V Band     | 40                | 1-100 V       | V    |

#### Input and Output Open-phase Protection Setting Details

| Code                                           | Description                                                                                                    |                 | g, input and output configurations are<br>egment is On, the corresponding bit is<br>t is On, the corresponding bit is set to |  |  |  |  |
|------------------------------------------------|----------------------------------------------------------------------------------------------------|-----------------|----------------------------------------------------------------------------------------------------|--|--|--|--|
|                                                | When open-phase protection is operating, input and output configurations are displayed differently. When the top LCD segment is On, the corresponding bit is set to On. When the bottom LCD segment is On, the corresponding bit is set to Off. |                 |                                                                                                    |  |  |  |  |
|                                                | Item                                                                                                    | Bit status (On) | Bit status (Off)                                                                                                    |  |  |  |  |
| PRT-05 Phase Loss<br>Chk,<br>PRT-06 IPO V Band | LCD keypad                                                                                                    |                 |                                                                                                    |  |  |  |  |
|                                                |                                                                                                    |                 |                                                                                                    |  |  |  |  |
|                                                | Set                                                                                                    | tting           | Function                                                                                                    |  |  |  |  |
|                                                | Bit 2                                                                                                    | Bit 1           | Tunction .                                                                                                    |  |  |  |  |
|                                                |                                                                                                    | $\checkmark$    | Output open-phase protection                                                                                                 |  |  |  |  |
|                                                | ✓                                                                                                    |                 | Input open-phase protection                                                                                                  |  |  |  |  |

## 6.2.2 External Trip Signal

Set one of the multi-function input terminals to 4 (External Trip) to allow the inverter to stop operation when abnormal operating conditions arise.

| Group | Code  | Name                                   | LCD Display              | Paran | neter Setting | Setting range | Unit |
|-------|-------|----------------------------------------|--------------------------|-------|---------------|---------------|------|
|       | 65-71 | Px terminal setting options            | Px Define<br>(Px: P1-P7) | 4     | External Trip | 0-54          | -    |
| IN    | 87    | Multi-function input contact selection | DI NC/NO Sel             |       |               | -             | bit  |

#### **External Trip Signal Setting Details**

| Code                       | Description                                               |                   |                   |                  |                |        |         |         |   |   |  |
|----------------------------|-----------------------------------------------------------|-------------------|-------------------|------------------|----------------|--------|---------|---------|---|---|--|
| IN-87 DI NC/NO Sel         | Selects the<br>operates as<br>as a B conta<br>The corresp | an A c<br>act (No | contac<br>ormally | t (Nori<br>Close | mally C<br>d). | )pen). | f the n | nark is |   |   |  |
| Bit 11 10 9 8 7 6 5 4 3 2  |                                                           |                   |                   |                  |                |        |         |         | 2 | 1 |  |
| Terminal P7 P6 P5 P4 P3 P2 |                                                           |                   |                   |                  |                |        |         | P1      |   |   |  |

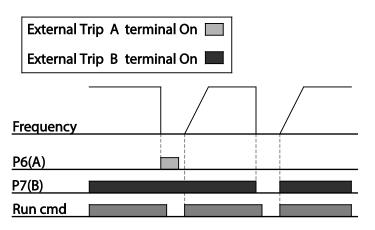

## 6.2.3 Inverter Overload Protection

When the inverter input current exceeds the rated current, a protective function is activated to prevent damages to the inverter based on inverse proportional characteristics.

| Group | Code | Name                    | LCD Display | Parameter | Setting | Setting range | Unit |
|-------|------|-------------------------|-------------|-----------|---------|---------------|------|
| OUT 3 | 31   | Multi-function relay 1  | Relay 1     | c         |         |               | -    |
|       | 33   | Multi-function output 1 | Q1 Define   | 0         | IOL     | -             |      |

#### Note

A warning signal output can be provided in advance by the multi-function output terminal before the inverter overload protection function (IOLT) operates. When the overcurrent time reaches 60% of the allowed overcurrent (150%, 1 min), a warning signal output is provided (signal output at 150%, 36sec).

## 6.2.4 Speed Command Loss

When setting operation speed using an analog input at the terminal block, communication options, or the keypad, speed command loss setting can be used to select the inverter operation for situations when the speed command is lost due to the disconnection of signal cables.

| Group | Code | Name                                            | LCD Display   | Parameter Setting |            | Setting range                         | Unit |
|-------|------|-------------------------------------------------|---------------|-------------------|------------|---------------------------------------|------|
|       | 12   | Speed command loss operation mode               | Lost Cmd Mode | 1                 | Free-Run   | -                                     | -    |
|       | 13   | Time to determine speed command loss            | Lost Cmd Time | 1.0               |            | 0.1-120                               | s    |
| PRT   | 14   | Operation frequency<br>at speed command<br>loss | Lost Preset F | 0.00              |            | Start<br>frequency–<br>Max. frequency | Hz   |
|       | 15   | Analog input loss<br>decision level             | Al Lost Level | 0                 | Half of x1 |                                       | -    |
|       | 31   | Multi-function Relay 1                          | Relay 1       |                   | Lost       |                                       |      |
| OUT   | 33   | Multi-function output<br>1                      | Q1 Define     | 13                | Command    | -                                     | -    |

## Speed Command Loss Setting Details

| Code                                         | Description           |                                   |                                                                                                    |  |  |
|----------------------------------------------|-----------------------|-----------------------------------|----------------------------------------------------------------------------------------------------|--|--|
|                                              |                       | ons when speed on a specific mode | commands are lost, the inverter can be configured to<br>e:                                                                                                    |  |  |
|                                              | Setting               |                                   | Function                                                                                                    |  |  |
|                                              | 0                     | None                              | The speed command immediately becomes the operation frequency without any protection function.                                                                                                    |  |  |
|                                              | 1                     | Free-Run                          | The inverter blocks output. The motor performs in free-run condition.                                                                                                    |  |  |
| PRT-12 Lost Cmd<br>Mode                      | 2                     | Dec                               | The motor decelerates and then stops at the time set at PRT-07 (Trip Dec Time).                                                                                                    |  |  |
|                                              | 3                     | Hold Input                        | The inverter calculates the average input value for<br>10 seconds before the loss of the speed command<br>and uses it as the speed reference.                                                                                                    |  |  |
|                                              | 4                     | Hold Output                       | The inverter calculates the average output value for 10 seconds before the loss of the speed command and uses it as the speed reference.                                                                                                    |  |  |
|                                              | 5                     | Lost Preset                       | The inverter operates at the frequency set at PRT-<br>14 (Lost Preset F).                                                                                                    |  |  |
|                                              | Configui<br>analog ii |                                   | d decision time for speed command loss when using                                                                                                    |  |  |
|                                              | Setting               |                                   | Function                                                                                                    |  |  |
| PRT-15 AI Lost Level,<br>PRT-13 Lst Cmd Time | 0                     | Half of x1<br>Below x1            | Based on the values set at IN-08 and IN-12,<br>protective operation starts when the input signal is<br>reduced to half of the initial value of the analog<br>input set using the speed command (DRV-07) and<br>it continues for the time (speed loss decision time)<br>set at PRT- 13 (Lost Cmd Time). For example, set the<br>speed command to 2 (V1) at the 07 code in the<br>DRV group, and IN-06 (V1 Polarity) to 0 (Unipolar).<br>When the voltage input drops to less than half of<br>the value set at IN-08 (V1 Volt x 1), the protective<br>function is activated.<br>The protective operation starts when the signal<br>becomes smaller than the initial value of the analog<br>input set by the speed command and it continues<br>for the speed loss decision time set at PRT-13 (Lost |  |  |
| DDT 14L art D                                |                       |                                   | Cmd Time). Codes IN-08 and IN-12 are used to set the standard values.                                                                                                    |  |  |
| PRT-14 Lost Preset F                         | in situati            | ons where speed                   | commands are lost, set the operation mode (PRT-12                                                                                                    |  |  |

1

| Code | Description                                                                                                    |
|------|----------------------------------------------------------------------------------------------------|
|      | Lost Cmd Mode) to 5 (Lost Preset). This operates the protection function and sets the frequency so that the operation can continue. |

Set PRT-15 (Al Lost Level) to 1 (Below x 1), PRT-12 (Lost Cmd Mode) to 2 (Dec), and PRT-13 (Lost Cmd Time) to 5 sec. Then it operates as follows:

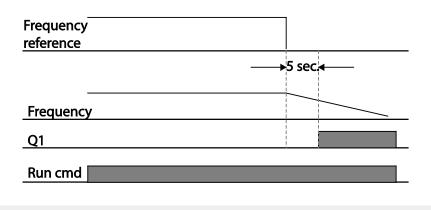

#### Note

Г

If speed command is lost while using communication options or the integrated RS-485 communication, the protection function operates after the command loss decision time set at PRT-13 (Lost Cmd Time) is passed.

## 6.2.5 Dynamic Braking (DB) Resistor Configuration

For S100 series, the braking resistor circuit is integrated inside the inverter.

| Group | Code | Name                              | LCD Display | Parameter Setting |             | Setting range | Unit |
|-------|------|-----------------------------------|-------------|-------------------|-------------|---------------|------|
| PRT   | 66   | Braking resistor<br>configuration | DB Warn %ED | 10                |             | 0-30          | %    |
|       | 31   | Multi-function relay 1<br>item    | Relay 1     | 31                | DB Warn %ED |               |      |
| OUT - | 33   | Multi-function<br>output 1 item   | Q1 Define   | 51                |             | -             | -    |

#### **Dynamic Breaking Resistor Setting Details**

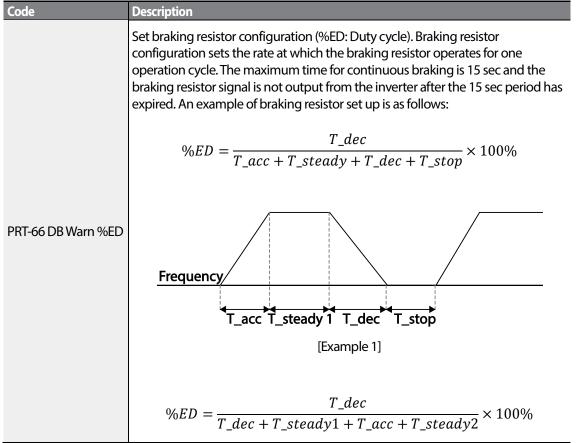

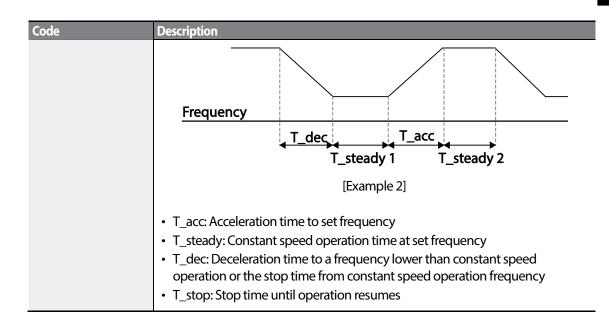

## ① Caution

Do not set the braking resistor to exceed the resistor's power rating. If overloaded, it can overheat and cause a fire. When using a resistor with a heat sensor, the sensor output can be used as an external trip signal for the inverter's multi-function input.

**LS** 15 223

# 6.3 Underload Fault Trip and Warning

| Group | Code | Name                           | LCD Display       | Parameter Setting |             | Setting range | Unit |
|-------|------|--------------------------------|-------------------|-------------------|-------------|---------------|------|
|       | 04   | Load level selection           | Load Duty         | 0                 | Normal Duty | -             | -    |
|       | 25   | Underload warning selection    | UL Warn Sel       | 1                 | Yes         | 0-1           | -    |
|       | 26   | Underload warning time         | UL Warn Time      | 10.0              |             | 0-600         | sec  |
| PRT   | 27   | Underload trip selection       | UL Trip Sel       | 1                 | Free-Run    | -             | -    |
| FNI   | 28   | Underload trip timer           | <b>ULTripTime</b> | 30.0              |             | 0-600         | sec  |
|       | 29   | Underload upper limit<br>level | UL LF Level       | 30                |             | 10-100        | %    |
|       | 30   | Underload lower limit<br>level | UL BF Level       | 30                |             | 10-100        | %    |

1

## **Under Load Trip and Warning Setting Details**

| <u> </u>                                       |                                                                                                    |  |  |  |  |  |  |  |
|------------------------------------------------|----------------------------------------------------------------------------------------------------|--|--|--|--|--|--|--|
| Code                                           | Description                                                                                                    |  |  |  |  |  |  |  |
| PRT-27 UL Trip Sel                             | Sets the underload fault trip occurs. If set to 0(None), does not detect the underload fault trip. If set to 1 (Free-Run), the output is blocked in an underload fault trip situation. If set to 2 (Dec), the motor decelerates and stops when an underload trip occurs. |  |  |  |  |  |  |  |
| PRT-25 UL Warn Sel                             | Sets the underload warning options. Set to 1(Yes) and set the multi-function output terminals (at OUT-31 and 33) to 7 (Underload). The warning signals are output when an underload condition arises.                                                                    |  |  |  |  |  |  |  |
| PRT-26 UL Warn<br>Time,<br>PRT-28 UL Trip Time | The protection function operates when the underload level condition explained<br>above is maintained for a set warning time or fault trip time. This function does<br>not operate if energy-saving operation is activated at ADV-50 (E-Save Mode).                       |  |  |  |  |  |  |  |
| PRT-29 UL LF Level,<br>PRT-30 UL BF Level      | Setting Heavy Duty     Do not support PRT.29.     At PRT.30, the underload level is decided based on the motor's rated current.  Output current PRT-30 Rated slip × 2 Output frequency                                                                                   |  |  |  |  |  |  |  |

224 **LS** 15

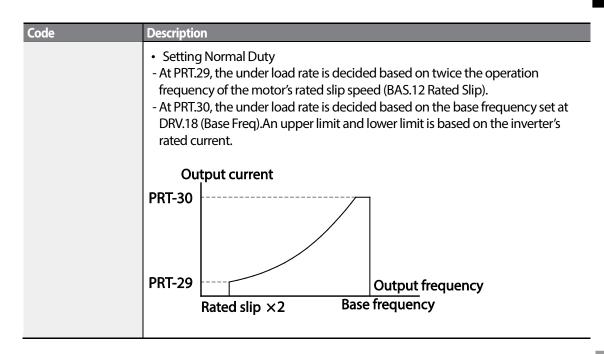

## 6.3.1 Fan Fault Detection

Γ

| Group | Code | Name                        | LCD Display   | Parameter Setting |             | Setting range | Unit |
|-------|------|-----------------------------|---------------|-------------------|-------------|---------------|------|
| PRT   | 79   | Cooling fan fault selection | FAN Trip Mode | 0                 |             | Trip          |      |
| OUT   | 31   | Multi-function relay 1      | Relay 1       | 8                 |             |               |      |
| OUT   | 33   | Multi-function output 1     | Q1 Define     | o                 | FAN Warning |               | -    |

#### **Fan Fault Detection Setting Details**

| Code                             | Descrip | Description       |                                                                                                    |  |  |  |  |  |  |
|----------------------------------|---------|-------------------|----------------------------------------------------------------------------------------------------|--|--|--|--|--|--|
|                                  | Set the | cooling fan fault | mode.                                                                                                    |  |  |  |  |  |  |
|                                  | Settin  | g                 | Function                                                                                                    |  |  |  |  |  |  |
| PRT-79 FAN Trip<br>Mode          | 0       | Trip              | The inverter output is blocked and the fan trip is displayed when a cooling fan error is detected.                                                                           |  |  |  |  |  |  |
|                                  | 1       | Warning           | When OUT33 (Q1 Define) and OUT31 (Relay1) are<br>set to 8 (FAN Warning), the fan error signal is output<br>and the operation continues.                                      |  |  |  |  |  |  |
| OUT33 Q1 Define,<br>OUT31 Relay1 | operati | on continues. Ho  | set to 8 (FAN Warning), the fan error signal is output and<br>wever, when the inverter inside temperature rises<br>tput is blocked due to activation of overheat protection. |  |  |  |  |  |  |

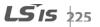

## 6.3.2 Lifetime diagnosis of components

#### Registering a capacitance reference for inspection

#### Note

To perform a capacitor diagnosis, a capacitance reference must be measured and registered by setting PRT-61 (CAP Diag) to 1 (Ref Diag) when the inverter is used for the first time. The measured reference value is saved at PRT-63 and is used as the reference for the capacitor life diagnosis.

Refer to the following instructions to measure a reference capacitance.

- 1 Set an appropriate capacitor diagnosis current based on the inverter's rated output at PRT-60 (CAP DiagCurr).
  - The capacitor diagnosis current is a direct current that is applied to the capacitor for inspection, and is defined asin a percentage of the rated inverter output. Because the value is defined based on the inverter output, set an appropriate value if the motor has smaller rated current.
- 2 At PRT-62 (CAP Exchange Level), set the capacitor replacement warning level to a value between 50.0% and 95.0%
- **3** Set PRT-61 (CAP Diag) to "1" (Ref Diag). Then, the direct current set at PRT-60 (CAP DiagCurr) is output.
  - The capacitor diagnosis is only available when the inverter is stopped.
  - If PRT-61 is set to 1 (Ref Diag), the displayed value at PRT-63 reflects 100% of the measured capacitance.
  - If you plan to perform a capacitor diagnosis using PRT-61(CAP Diag), the initial capacitance must be measured when the inverter is used for the first time. A capacitance measured on a used inverter leads to inaccurate inspection results due to an incorrect reference capacitance value.
- 4 Turn off the input to the inverter.
- 5 Turn on the inverter when a low voltage trip (LVT) occurs.
- **6** View the value displayed at PRT-63 (CAP Diag Level). When PRT-61 is set to "1" (Ref Diag), PRT-63 displays100% of the capacitance.

| Group | Code | Name                                     | LCD Display   | Setting value | Se | tting Range | Unit |
|-------|------|------------------------------------------|---------------|---------------|----|-------------|------|
| PRT   | 60   | Capacitance<br>Diagnose current<br>Level | CAP. DiagPerc | 0.0           | 10 | .0-100.0    | %    |
|       | 61   | CAP. Diagnosis                           | CAP. Diag     | 0             | 0  | None        | %    |

### [Main Capacitor Diagnosis details]

# 226 **LS** IS

| Group | Code | Name                  | LCD Display           | Setting value | Se  | tting Range | Unit |
|-------|------|-----------------------|-----------------------|---------------|-----|-------------|------|
|       |      | mode                  |                       |               | 1   | Ref Diag    |      |
|       |      |                       |                       |               | 2   | Pre Diag    |      |
|       |      |                       |                       |               | 3   | Init Diag   |      |
|       | 62   | CAP Exchange<br>Level | CAP Exchange<br>Level | 0             | 50  | .0 ~ 95.0   | %    |
|       | 63   | CAP Diag Level        | CAP Diag Level        | 0             | 0.0 | ) ~ 100.0   | %    |

#### Inspecting the capacitor life and initializing the capacitance reference

Refer to the following instructions to inspect the capacitor life and initialize the capacitance reference.

#### Note

To perform a capacitor diagnosis, a capacitance reference must be measured and registered by setting PRT-61 (CAP Diag) to 1 (Ref Diag) when the inverter is used for the first time. The measured reference value is registered at PRT-63, and is used as the reference for the capacitor life diagnosis.

- 1 On an inverter whose run time has reached the cumulated time for capacitor replacement, set PRT-61 (CAP Diag) to 2 (Pre Diag).
- 2 Check the value displayed at PRT-63 (CAP Diag Level). If the value displayed at PRT-63 is smaller than the value set at PRT-62 (CAP. Level 1), a capacitor replacement warning (CAP Exchange) will occur.
- **3** While the capacitor replacement warning continues, confirm that the first bit at PRT-89 (Inverter State) is set.
- 4 Set PRT-62 to 0.0%. The capacitor replacement warning (CAP Exchange) will be released.
- 5 Set PRT-61 to 3 (CAP. Init) and make sure that the value displayed at PRT-63has changed to 0.0%.

#### Lifetime diagnosis for fans

Enter the PRT-87(Fan exchange warning level) code (%). After the selected usage (%) is reached (out of 50,000 hours), the fan exchange warning message will appear in the multi-functional output or keypad.

The total fan usage level (%) appears at PRT-86. When exchanging fans, you may initialize the accumulated value to 0 by setting the CNF-75 (Initializing accumulated time for cooling fans) to 1.

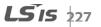

| Group | Code | Name                            | LCD Display           | Setting value |     | Setting Range | Unit |
|-------|------|---------------------------------|-----------------------|---------------|-----|---------------|------|
| PRT   | 86   | Accumulated percentof fan usage | FAN Time Perc         | 0.0           |     | 0.0-6553.5    | %    |
|       | 87   | Fan exchange warning<br>Level   | FAN Exchange<br>level | 90.0          |     | 0.0-100.0     | %    |
| CNF   | 75   | Initialize operation time       | FAN Time Rst          | 0             | No  | -             | -    |
|       |      | of cooling fans                 |                       | 1             | Yes |               |      |
|       | 31   | Multi-function relay 1          | Relay 1               |               |     |               | -    |
| OUT   | 32   | Multi-function relay 2          | Relay 2               | 38            | FAN |               |      |
|       | 33   | Multi-function output 1         | Q1 Define             | Exchange      |     |               |      |

## 6.3.3 Low Voltage Fault Trip

When inverter input power is lost and the internal DC link voltage drops below a certain voltage level, the inverter stops output and a low voltage trip occurs.

| Group | Code | Name                                    | LCD Display | Parameter Setting |             | Setting range | Unit |
|-------|------|-----------------------------------------|-------------|-------------------|-------------|---------------|------|
| PRT   | 81   | Low voltage trip<br>decision delay time | LVT Delay   | 0.0               |             | 0-60          | sec  |
| OUT   | 31   | Multi-function relay 1                  | Relay 1     | 11                |             |               |      |
| 001   | 33   | Multi-function output 1                 | Q1 Define   | 11                | Low Voltage |               | -    |

### Low Voltage Fault Trip Setting Details

| Code             | Description                                                                       |
|------------------|-----------------------------------------------------------------------------------|
|                  | If the code value is set to 11 (Low Voltage), the inverter stops the output first |
|                  | when a low voltage trip condition arises, then a fault trip occurs after the low  |
| PRT-81 LVT Delay | voltage trip decision time is passed. The warning signal for a low voltage fault  |
|                  | trip can be provided using the multi-function output or a relay. However, the     |
|                  | low voltage trip delay time (LVT Delay time) does not apply to warning signals.   |

## 6.3.4 Output Block by Multi-Function Terminal

When the multi-function input terminal is set as the output block signal terminal and the signal is input to the terminal, then the operation stops.

| Group | Code  | Name                        | LCD Display          | Parar | neter Setting | Setting range | Unit |
|-------|-------|-----------------------------|----------------------|-------|---------------|---------------|------|
| IN    | 65-71 | Px terminal setting options | Px Define(Px: P1-P7) | 5     | вх            | 0-54          | -    |

### **Output Block by Multi-Function Terminal Setting Details**

| Code               | Description                                                                                                    |
|--------------------|----------------------------------------------------------------------------------------------------|
| IN-65-71 Px Define | When the operation of the multi-function input terminal is set to 5 (BX) and is turned on during operation, the inverter blocks the output and 'BX' is displayed on the keypad display. While 'BX' is displayed on the keypad screen, the inverter's operation information including the operation frequency and current at the time of BX signal can be monitored. The inverter resumes operation when the BX terminal turns off and operation command is input. |

## 6.3.5 Trip Status Reset

Г

Restart the inverter using the keypad or analog input terminal, to reset the trip status.

| Group | Code  | Name                        | LCD Display          | Paran | neter Setting | Setting range | Unit |
|-------|-------|-----------------------------|----------------------|-------|---------------|---------------|------|
| IN    | 65-71 | Px terminal setting options | Px Define(Px: P1-P7) | 3     | RST           | 0-54          | -    |

#### **Trip Status Reset Setting Details**

| Code               | Description                                                                                                    |   |
|--------------------|----------------------------------------------------------------------------------------------------|---|
| IN-65-71 Px Define | Press [Stop/Reset] key on the keypad or use the multi-function input terminal to restart the inverter. Set the multi-function input terminal to 3 (RST) and turn on | Ĺ |
|                    | the terminal to reset the trip status.                                                                                                    |   |

## 6.3.6 Inverter Diagnosis State

Check the diagnosis of components or devices for inverter to check if they need to be replaced.

| Group | Code   | Name                               | LCD Display    | Parameter<br>Setting | Setti | ng Range    | Unit |
|-------|--------|------------------------------------|----------------|----------------------|-------|-------------|------|
|       |        |                                    |                |                      | Bit   | 00-10       |      |
| DDT   | PRT 89 | CAP, FAN<br>replacement<br>warning | Inverter State |                      | 00    | -           | Bit  |
| PNI   |        |                                    |                |                      | 01    | CAP Warning | DIL  |
|       |        |                                    |                |                      | 10    | FAN Warning |      |

## 6.3.7 Operation Mode on Option Card Trip

Option card trips may occur when an option card is used with the inverter. Set the operation

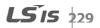

mode for the inverter when a communication error occurs between the option card and the inverter body, or when the option card is detached during operation.

| Group  | Code | Name                                  | LCD Display   | Para | meter Setting | Setting range | Unit |
|--------|------|---------------------------------------|---------------|------|---------------|---------------|------|
|        |      |                                       |               | 0    | None          |               |      |
| PRT 80 | 80   | Operation mode on option<br>card trip | Opt Trip Mode | 1    | Free-Run      | 0-3           | -    |
|        |      |                                       |               | 2    | Dec           |               |      |

#### **Operation Mode on Option Trip Setting Details**

| Code                    | Description |                                                                   |                                                                                   |  |  |
|-------------------------|-------------|-------------------------------------------------------------------|-----------------------------------------------------------------------------------|--|--|
|                         | Setting     |                                                                   | Function                                                                          |  |  |
|                         | 0           | None                                                              | No operation                                                                      |  |  |
| PRT-80 Opt Trip<br>Mode | 1           | Free-Run                                                          | The inverter output is blocked and fault trip information is shown on the keypad. |  |  |
|                         | 2 Dec       | The motor decelerates to the value set at PRT-07 (Trip Dec Time). |                                                                                   |  |  |

## 6.3.8 No Motor Trip

If an operation command is run when the motor is disconnected from the inverter output terminal, a 'no motor trip' occurs and a protective operation is performed by the system.

| Group | Code | Name                        | LCD Display    | Paran | neter Setting | Setting range | Unit |
|-------|------|-----------------------------|----------------|-------|---------------|---------------|------|
| 31    |      | Operation on no motor trip  | No Motor Trip  | 0     | None          | -             | -    |
| PRT   | 32   | No motor trip current level | No Motor Level | 5     |               | 1-100         | %    |
|       | 33   | No motor detection time     | No Motor Time  | 3.0   |               | 0.1-10        | S    |

#### **No Motor Trip Setting Details**

| Code             | Description                                                                         |
|------------------|-------------------------------------------------------------------------------------|
| PRT-32 No Motor  | If the output current value [based on the rated current (BAS-13)] is lower than     |
| Level, PRT-33 No | the value set at PRT-32 (No Motor Level), and if this continues for the time set at |
| MotorTime        | PRT-33 (No Motor Time), a 'no motor trip' occurs.                                   |

## Caution

If BAS-07 (V/F Pattern) is set to 1 (Square), set PRT-32 (No Motor Level) to a value lower than the factory default. Otherwise, 'no motor trip' due to a lack of output current will result when the 'no motor trip' operation is set.

## 6.3.9 Low voltage trip 2

Г

If you set the PRT-82(LV2 Selection) code to Yes (1), the trip notification is displayed when a low voltage trip occurs. In this case, even if the voltage of the DC Link condenser is higher than the trip level, the LV2 trip will not be retrieved. To retrieve the trip, reset the inverter. The trip history will not be saved.

| Group | Code | Name          | LCD Display | Parameter<br>Setting | Setting Range | Unit |
|-------|------|---------------|-------------|----------------------|---------------|------|
| PRT   | 82   | LV2 Selection | LV2 Enable  | Yes(1)               | 0/1           | -    |

# 6.4 Fault/Warning List

The following list shows the types of faults and warnings that can occur while using the S100 inverter. Please refer to 6<u>. *Learning Protection Features*</u> on page <u>209</u> for details about faults and warnings.

| Category    |            | LCD Display    | Details                                 |
|-------------|------------|----------------|-----------------------------------------|
|             |            | Over Current1  | Over current trip                       |
|             |            | Over Voltage   | Over voltage trip                       |
|             |            | External Trip  | Trip due to an external signal          |
|             |            | NTC Open       | Temperature sensor fault trip           |
|             |            | Over Current2  | ARM short current fault trip            |
|             |            | Option Trip-x* | Option fault trip*                      |
|             |            | Over Heat      | Over heat fault trip                    |
|             |            | Out Phase Open | Output open-phase fault trip            |
|             |            | In Phase Open  | Input open-phase fault trip             |
|             | Latch type | Inverter OLT   | Inverter overload fault trip            |
| Major fault |            | Ground Trip    | Ground fault trip                       |
|             |            | Fan Trip       | Fan fault trip                          |
|             |            | E-Thermal      | Motor overheat fault trip               |
|             |            | Pre-PID Fail   | Pre-PID operation failure               |
|             |            | IO Board Trip  | IO Board connection fault trip          |
|             |            | Ext-Brake      | External brake fault trip               |
|             |            | No Motor Trip  | No motor fault trip                     |
|             |            | Low Voltage 2  | Low voltage fault trip during operation |
|             |            | ParaWrite Trip | Write parameter fault trip              |
|             | Level type | Low Voltage    | Low voltage fault trip                  |
|             | Levertype  | BX             | Emergency stop fault trip               |

| Category    |          | LCD Display     | Details                               |  |  |
|-------------|----------|-----------------|---------------------------------------|--|--|
|             |          | Lost Command    | Command loss trip                     |  |  |
|             |          | Safety A(B) Err | Safety A(B) contact trip              |  |  |
|             |          | EEP Err         | External memory error                 |  |  |
|             | Hardware | ADC Off Set     | Analog input error                    |  |  |
|             | damage   | Watch Dog-1     | CPU Watch Dog fault trip              |  |  |
|             |          | Watch Dog-2     |                                       |  |  |
| Minor fault |          | Overload        | Motor overload fault trip             |  |  |
| Minor lault |          | Underload       | Motor underload fault trip            |  |  |
|             |          | Lost Command    | Command loss fault trip warning       |  |  |
|             |          | Overload        | Overload warning                      |  |  |
|             |          | Underload       | Underload warning                     |  |  |
|             |          | Inverter OLT    | Inverter overload warning             |  |  |
| Warning     |          | Fan Warning     | Fan operation warning                 |  |  |
|             |          | DB Warn %ED     | Braking resistor braking rate warning |  |  |
|             |          | Retry Tr Tune   | Rotor time constant tuning error      |  |  |
|             |          | CAP Exchange    | Capacitor replacement warning         |  |  |
|             |          | FAN Exchange    | Fan replacement warning               |  |  |

1

\* Applies only when an option board is used.

# 7 RS-485 Communication Features

This section in the user manual explains how to control the inverter with a PLC or a computer over a long distance using the RS-485 communication features. To use the RS-485 communication features, connect the communication cables and set the communication parameters on the inverter. Refer to the communication protocols and parameters to configure and use the RS-485 communication features.

# 7.1 Communication Standards

Г

Following the RS-485 communication standards, S100 products exchange data with a PLC and computer. The RS-485 communication standards support the Multi-drop Link System and offer an interface that is strongly resistant to noise. Please refer to the following table for details about the communication standards.

| Item                                                      | Standard                                                                               |
|-----------------------------------------------------------|----------------------------------------------------------------------------------------|
| Communication method/<br>Transmission type                | RS-485/Bus type, Multi-drop Link System                                                |
| Inverter type name                                        | S100                                                                                   |
| Number of connected<br>inverters/Transmission<br>distance | Maximum of 16 inverters / Maximum1,200 m (recommended distance:<br>within 700 m)       |
| Recommended cable size                                    | 0.75 mm², (18AWG), Shielded Type Twisted-Pair (STP) Wire                               |
| Installation type                                         | Dedicated terminals (S+/S-/SG) on the control terminal block                           |
| Power supply                                              | Supplied by the inverter - insulated power source from the inverter's internal circuit |
| Communication speed                                       | 1,200/2,400/9,600/19,200/38,400/57,600/115,200 bps                                     |
| Control procedure                                         | Asynchronous communications system                                                     |
| Communication system                                      | Half duplex system                                                                     |
| Character system                                          | Modbus-RTU: Binary / LS Bus: ASCII                                                     |
| Stop bit length                                           | 1-bit/2-bit                                                                            |
| Frame error check                                         | 2 bytes                                                                                |
| Parity check                                              | None/Even/Odd                                                                          |

# 7.2 Communication System Configuration

In an RS-485 communication system, the PLC or computer is the master device and the inverter is the slave device. When using a computer as the master, the RS-232 converter must be integrated with the computer, so that it can communicate with the inverter through the RS-232/RS-485 converter. Specifications and performance of converters may vary depending on the manufacturer, but the basic functions are identical. Please refer to the converter manufacturer's user manual for details about features and specifications.

Connect the wires and configure the communication parameters on the inverter by referring to the following illustration of the communication system configuration.

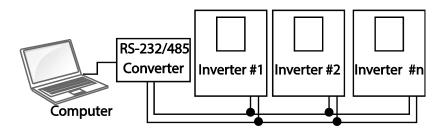

## 7.2.1 Communication Line Connection

Make sure that the inverter is turned off completely, and then connect the RS-485 communication line to the S+/S-/SG terminals of the terminal block. The maximum number of inverters you can connect is 16. For communication lines, use shielded twisted pair (STP) cables.

The maximum length of the communication line is 1,200 meters, but it is recommended to use no more than 700 meters of communication line to ensure stable communication. Please use a repeater to enhance the communication speed when using a communication line longer than 1,200 meters or when using a large number of devices. A repeater is effective when smooth communication is not available due to noise interference.

## Caution

When wiring the communication line, make sure that the SG terminals on the PLC and inverter are connected. SG terminals prevent communication errors due to electronic noise interference.

## 7.2.2 Setting Communication Parameters

Г

Before proceeding with setting communication configurations, make sure that the communication lines are connected properly. Turn on the inverter and set the communication parameters.

| Group | Code | Name                                 | LCD Display  | Par | ameter Setting | Setting range | Unit |
|-------|------|--------------------------------------|--------------|-----|----------------|---------------|------|
|       | 01   | Built-in communication inverter ID   | Int485 St ID | 1   |                | 1-250         | -    |
|       | 02   | Built-in communication<br>protocol   | Int485 Proto | 0   | ModBus RTU     | 0, 2          | -    |
| СОМ   | 03   | Built-in communication speed         | Int485 BaudR | 3   | 9600 bps       | 0-7           | -    |
|       | 04   | Built-in communication frame setting | Int485 Mode  | 0   | D8/PN/S1       | 0-3           | -    |
| 05    |      | Transmission delay after reception   | Resp Delay   | 5   |                | 0-1000        | ms   |

#### **Communication Parameters Setting Details**

| Code                | Description                                                         |                                                    |  |  |  |  |
|---------------------|---------------------------------------------------------------------|----------------------------------------------------|--|--|--|--|
| COM-01 Int485 St ID | Set the inverter station ID be                                      | etween 1 and 250.                                  |  |  |  |  |
|                     | Select one of the two built-in protocols: Modbus-RTU or LS INV 485. |                                                    |  |  |  |  |
| COM-02 Int485 Proto | Setting                                                             | Function                                           |  |  |  |  |
|                     | 0 Modbus-RTU                                                        | Modbus-RTU compatible protocol                     |  |  |  |  |
|                     | 2 LS INV 485                                                        | Dedicated protocol for the LS inverter             |  |  |  |  |
|                     | Set a communication setting                                         | g speed up to 115,200 bps.                         |  |  |  |  |
|                     | Setting                                                             | Function                                           |  |  |  |  |
|                     | 0                                                                   | 1,200 bps                                          |  |  |  |  |
|                     | 1                                                                   | 2,400 bps                                          |  |  |  |  |
| COM-03 Int485 BaudR | 2                                                                   | 4,800 bps                                          |  |  |  |  |
|                     | 3                                                                   | 9,600 bps                                          |  |  |  |  |
|                     | 4                                                                   | 19,200 bps                                         |  |  |  |  |
|                     | 5                                                                   | 38,400 bps                                         |  |  |  |  |
|                     | 6                                                                   | 56K bps                                            |  |  |  |  |
|                     | 7                                                                   | 115 Kbps                                           |  |  |  |  |
| COM-04 Int485 Mode  | Set a communication config<br>and the number of stop bits           | uration. Set the data length, parity check method, |  |  |  |  |
|                     | Setting                                                             | Function                                           |  |  |  |  |
|                     | 0 D8/PN/S1                                                          | 8-bit data / no parity check / 1 stop bit          |  |  |  |  |

| Code              | Description                                                                                                    |              |                          |                      |                            |
|-------------------|----------------------------------------------------------------------------------------------------|--------------|--------------------------|----------------------|----------------------------|
|                   | 1 C                                                                                                    | D8/PN/S2     | 8-bit data / no          | parity check / 2 s   | top bits                   |
|                   | 2 [                                                                                                    | D8/PE/S1     | 8-bit data / eve         | en parity / 1 stop l | oit                        |
|                   | 3 C                                                                                                    | D8/PO/S1     | 8-bit data / odd         | d parity / 1 stop b  | it                         |
|                   | Set the response time for the slave (inverter) to react to the request from the master. Response time is used in a system where the slave device response is too fast for the master device to process. Set this code to an appropriate value for smooth master-slave communication. |              |                          |                      |                            |
| COM-05 Resp Delay | Master                                                                                                    | r            | Re                       | equest               | •••                        |
|                   | Slave                                                                                                    | $\backslash$ | Response<br>COM-5 Resp [ | Respondent           | •••<br>nse<br>5 Resp Delay |

## 7.2.3 Setting Operation Command and Frequency

To select the built-in RS485 communication as the source of command, set the DRV-06 code to 3 (Int485). Then, set common area parameters for the operation command and frequency via communication.

| Group | Code | Name                        | LCD Display  | Para | meter Setting | Setting range | Unit |
|-------|------|-----------------------------|--------------|------|---------------|---------------|------|
|       | 06   | Command source              | Cmd Source   | 3    | Int 485       | 0-5           | -    |
| DRV   | 07   | Frequency setting<br>method | Freq Ref Src | 6    | Int 485       | 0-12          | -    |

## 7.2.4 Command Loss Protective Operation

Γ

Configure the command loss decision standards and protective operations run when a communication problem lasts for a specified period of time.

| Code                             | Description              |                                                                                                    |                                                                                                    |  |  |
|----------------------------------|--------------------------|----------------------------------------------------------------------------------------------------|----------------------------------------------------------------------------------------------------|--|--|
|                                  |                          | ne operation to ru<br>xceeding the time                                                                                                  | n when a communication error has occurred and<br>e set at PRT- 13.                                                                            |  |  |
|                                  | Setting                  | 9                                                                                                    | Function                                                                                                    |  |  |
|                                  | 0                        | None                                                                                                    | The speed command immediately becomes the operation frequency without any protection function.                                                |  |  |
| PRT-12 Lost Cmd                  | 1                        | Free-Run                                                                                                    | The inverter blocks output. The motor performs in free-run condition.                                                                         |  |  |
| Mode,<br>PRT-13 Lost Cmd<br>Time | 2                        | Dec                                                                                                    | The motor decelerates and then stops at the time set at PRT-07 (Trip Dec Time).                                                               |  |  |
|                                  | 3                        | Hold Input                                                                                                    | The inverter calculates the average input value for<br>10 seconds before the loss of the speed command<br>and uses it as the speed reference. |  |  |
|                                  | 4Hold Output5Lost Preset | The inverter calculates the average output value for 10 seconds before the loss of the speed command and uses it as the speed reference. |                                                                                                    |  |  |
|                                  |                          | Lost Preset                                                                                                    | The inverter operates at the frequency set at PRT-<br>14 (Lost Preset F).                                                                     |  |  |

## 7.2.5 Setting Virtual Multi-Function Input

Multi-function input can be controlled using a communication address (0h0385). Set codes COM-70–77 to the functions to operate, and then set the BIT relevant to the function to 1 at 0h0322 to operate it. Virtual multi-function operates independently from IN-65-71 analog multi-function inputs and cannot be set redundantly. Virtual multi-function input can be monitored using COM-86 (Virt DI Status). Before you configure the virtual multi-function inputs, set the DRV-06 code according to the command source.

| Group | Code  | Name                                                 | LCD Display              | Paran | neter Setting | Setting range | Unit |
|-------|-------|------------------------------------------------------|--------------------------|-------|---------------|---------------|------|
|       | 70-77 | Communication multi-<br>function input x             | Virtual DI x<br>(x: 1-8) | 0     | None          | 0-49          | -    |
| COM   | 86    | Communication multi-<br>function input<br>monitoring | Virt DI Status           | -     | -             | -             | -    |

**Example**: When sending an Fx command by controlling virtual multi-function input in the common area via Int485, set COM-70 to FX and set address 0h0322 to 0h0001.

#### Note

The following are values and functions that are applied to address 0h0322:.

| Setting | Function               |
|---------|------------------------|
| 0h0001  | Forward operation (Fx) |
| 0h0003  | Reverse operation (Rx) |
| 0h0000  | Stop                   |

### 7.2.6 Saving Parameters Defined by Communication

If you turn off the inverter after setting the common area parameters or keypad parameters via communication and operate the inverter, the changes are lost and the values changed via communication revert to the previous setting values when you turn on the inverter.

Set CNF-48 to 1 (Yes) to allow all the changes over comunication to be saved, so that the inverter retains all the existing values even after the power has been turned off.

Setting address 0h03E0 to 0 and then setting it again to 1 via communication allows the existing parameter settings to be saved. However, setting address 0h03E0 to 1 and then setting it to 0 does not carry out the same function.

| Group | Code | Name            | LCD Display    | Parameter Setting |     | Setting range | Unit |
|-------|------|-----------------|----------------|-------------------|-----|---------------|------|
| CNF   | 48   | Save parameters | Parameter Save | 0                 | No  | - 0 -1        |      |
|       |      |                 |                | 1                 | Yes |               | -    |

### 7.2.7 Total Memory Map for Communication

| Communication Area                   | Memory Map    | Details                                         |
|--------------------------------------|---------------|-------------------------------------------------|
| Communication common compatible area | 0h0000-0h00FF | iS5, iP5A, iV5, iG5A compatible area            |
|                                      | 0h0100-0h01FF | Areas registered at COM-31–38 and COM-<br>51–58 |
| Parameter registration type          | 0h0200-0h023F | Area registered for User Group                  |
| area                                 | 0h0240-0h027F | Area registered for Macro Group                 |
|                                      | 0h0280-0h02FF | Reserved                                        |
|                                      | 0h0300-0h037F | Inverter monitoring area                        |
|                                      | 0h0380-0h03DF | Inverter control area                           |
|                                      | 0h03E0-0h03FF | Inverter memory control area                    |
|                                      | 0h0400-0h0FFF | Reserved                                        |
|                                      | 0h1100        | DRV Group                                       |
|                                      | 0h1200        | BAS Group                                       |
| S100 communication                   | 0h1300        | ADV Group                                       |
| common area                          | 0h1400        | CON Group                                       |
|                                      | 0h1500        | IN Group                                        |
|                                      | 0h1600        | OUT Group                                       |
|                                      | 0h1700        | COM Group                                       |
|                                      | 0h1800        | APP Group                                       |
|                                      | 0h1B00        | PRT Group                                       |
|                                      | 0h1C00        | M2 Group                                        |

### 7.2.8 Parameter Group for Data Transmission

By defining a parameter group for data transmission, the communication addresses registered in the communication function group (COM) can be used in communication. Parameter group for data transmission may be defined to transmit multiple parameters at once, into the communication frame.

| Group | Code  | Name                           | LCD Display    | Param | eter Setting | Setting range | Unit |
|-------|-------|--------------------------------|----------------|-------|--------------|---------------|------|
| СОМ   | 31-38 | Output communication address x | Para Status-x  | -     | -            | 0000-FFFF     | Hex  |
|       | 51-58 | Input communication address x  | Para Control-x | -     | -            | 0000-FFFF     | Hex  |

### **Currently Registered CM Group Parameter**

| Address       | Parameter            | Assigned content by bit                                  |
|---------------|----------------------|----------------------------------------------------------|
| 0h0100-0h0107 |                      | Parameter communication code value registered at COM-31- |
|               | Status Parameter-8   | 38 (Read-only)                                           |
| 060110 060117 | Control Parameter-1- | Parameter communication code value registered at COM-51- |
| 000110-000117 | Control Parameter-8  | 58 (Read/Write access)                                   |

#### Note

When registering control parameters, register the operation speed (0h0005, 0h0380, 0h0381) and operation command (0h0006, 0h0382) parameters at the end of a parameter control frame. For example, when the parameter control frame has 5 parameter control items (Para Control - x), register the operation speed at Para Control-4 and the operation command to Para Control-5.

# 7.3 Communication Protocol

The built-in RS-485 communication supports LS INV 485 and Modbus-RTU protocols.

### 7.3.1 LS INV 485 Protocol

The slave device (inverter) responds to read and write requests from the master device (PLC or PC).

### Request

| ENQ    | Station ID | CMD    | Data    | SUM     | EOT    |
|--------|------------|--------|---------|---------|--------|
| 1 byte | 2 bytes    | 1 byte | n bytes | 2 bytes | 1 byte |

### Normal Response

| ACK    | Station ID | CMD    | Data        | SUM     | EOT    |
|--------|------------|--------|-------------|---------|--------|
| 1 byte | 2 bytes    | 1 byte | n x 4 bytes | 2 bytes | 1 byte |

### **Error Response**

| NAK    | Station ID | CMD    | Error code | SUM     | EOT    |
|--------|------------|--------|------------|---------|--------|
| 1 byte | 2 bytes    | 1 byte | 2 bytes    | 2 bytes | 1 byte |

- A request starts with ENQ and ends with EOT.
- A normal response starts with ACK and ends with EOT.
- An error response starts with NAK and ends with EOT.
- A station ID indicates the inverter number and is displayed as a two-byte ASCII-HEX string that uses characters 0-9 and A-F.
- CMD: Uses uppercase characters (returns an IF error if lowercase characters are encountered)—please refer to the following table.

| Character | ASCII-HEX | Command                      |
|-----------|-----------|------------------------------|
| 'R'       | 52h       | Read                         |
| 'W'       | 57h       | Write                        |
| 'X'       | 58h       | Request monitor registration |
| 'Y;       | 59h       | Perform monitor registration |

- Data: ASCII-HEX (for example, when the data value is 3000: 3000  $\to$  '0"B"B"8'h  $\to$  30h 42h 42h 38h)
- Error code: ASCII-HEX (refer to 7.3.1.4 Error Code on page 245)

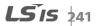

- Transmission/reception buffer size: Transmission=39 bytes, Reception=44 bytes
- Monitor registration buffer: 8 Words
- SUM: Checks communication errors via sum.
   SUM=a total of the lower 8 bits values for station ID, command and data (Station ID+CMD+Data) in ASCII-HEX.
   For example, a command to read 1 address from address 3000:
   SUM='0'+'1'+'R'+'3'+'0'+'0'+'0'+'1'= 30h+31h+52h+33h+30h+30h+30h+31h = 1<u>A7</u>h (the

control value is not included: ENQ, ACK, NAK, etc.).

| ENQ    | Station ID | CMD    | Address | Number of<br>Addresses | SUM     | EOT    |
|--------|------------|--------|---------|------------------------|---------|--------|
| 05h    | '01'       | 'R'    | '3000'  | '1'                    | 'A7'    | 04h    |
| 1 byte | 2 bytes    | 1 byte | 4 bytes | 1 byte                 | 2 bytes | 1 byte |

#### Note

#### Broadcasting

Broadcasting sends commands to all inverters connected to the network simultaneously. When commands are sent from station ID 255, each inverter acts on the command regardless of the station ID. However no response is issued for commands transmitted by broadcasting.

### 7.3.1.1 Detailed Read Protocol

Read Request: Reads successive n words from address XXXX.

| ENQ    | Station ID | CMD    | Address | Number of<br>Addresses | SUM     | EOT    |
|--------|------------|--------|---------|------------------------|---------|--------|
| 05h    | '01'-'FA'  | 'R'    | 'XXXX'  | '1'-'8'=n              | 'XX'    | 04h    |
| 1 byte | 2 bytes    | 1 byte | 4 bytes | 1 byte                 | 2 bytes | 1 byte |

Total bytes=12. Characters are displayed inside single quotation marks(').

#### **Read Normal Response**

| ACK    | Station ID | CMD    | Data        | SUM     | EOT    |
|--------|------------|--------|-------------|---------|--------|
| 06h    | '01'-'FA'  | 'R'    | 'XXXX'      | 'XX'    | 04h    |
| 1 byte | 2 bytes    | 1 byte | n x 4 bytes | 2 bytes | 1 byte |

Total bytes= (7 x n x 4): a maximum of 39

### **Read Error Response**

| NAK    | Station ID | CMD    | Error code        | SUM     | EOT    |
|--------|------------|--------|-------------------|---------|--------|
| 15h    | '01'-'FA'  | 'R'    | ' <del>**</del> ' | 'XX'    | 04h    |
| 1 byte | 2 bytes    | 1 byte | 2 bytes           | 2 bytes | 1 byte |

Total bytes=9

Г

### 7.3.1.2 Detailed Write Protocol

Write Request: Writes successive n words to address XXXX.

| ENQ    | Station ID | CMD    | Address | Number of<br>Addresses | Data        | SUM     | EOT    |
|--------|------------|--------|---------|------------------------|-------------|---------|--------|
| 05h    | '01'-'FA'  | 'W'    | 'XXXX'  | '1'-'8'=n              | 'XXXX'      | 'XX'    | 04h    |
| 1 byte | 2 bytes    | 1 byte | 4 bytes | 1 byte                 | n x 4 bytes | 2 bytes | 1 byte |

Total bytes=  $(12 + n \times 4)$ : a maximum of 44

#### Write Normal Response

| ACK    | Station ID | CMD    | Data        | SUM     | EOT    |
|--------|------------|--------|-------------|---------|--------|
| 06h    | '01'-'FA'  | 'W'    | 'XXXX'      | 'XX'    | 04h    |
| 1 byte | 2 bytes    | 1 byte | n x 4 bytes | 2 bytes | 1 byte |
|        |            | _      |             |         |        |

Total bytes=  $(7 + n \times 4)$ : a maximum of 39

### Write Error Response

| NAK    | Station ID | CMD    | Error Code        | SUM     | EOT    |
|--------|------------|--------|-------------------|---------|--------|
| 15h    | '01'-'FA'  | 'W'    | / <del>**</del> / | 'XX'    | 04h    |
| 1 byte | 2 bytes    | 1 byte | 2 bytes           | 2 bytes | 1 byte |

Total bytes=9

### 7.3.1.3 Monitor Registration Detailed Protocol

Monitor registration request is made to designate the type of data that requires continuous monitoring and periodic updating.

**Monitor Registration Request**: Registration requests for *n* addresses (where *n* refers to the number of addresses. The addresses do not have to be contiguous.)

| ENQ    | Station ID | CMD    | Number of<br>Addresses | Address     | SUM     | EOT    |
|--------|------------|--------|------------------------|-------------|---------|--------|
| 05h    | '01'-'FA'  | 'X'    | '1'-'8'=n              | 'XXXX'      | 'XX'    | 04h    |
| 1 byte | 2 bytes    | 1 byte | 1 byte                 | n x 4 bytes | 2 bytes | 1 byte |

Total bytes=  $(8 + n \times 4)$ : a maximum of 40

#### **Monitor Registration Normal Response**

| ACK    | Station ID | CMD    | SUM     | EOT    |
|--------|------------|--------|---------|--------|
| 06h    | '01'-'FA'  | 'X'    | 'XX'    | 04h    |
| 1 byte | 2 bytes    | 1 byte | 2 bytes | 1 byte |

Total bytes=7

### **Monitor Registration Error Response**

| NAK    | Station ID | CMD    | Error Code        | SUM     | EOT    |
|--------|------------|--------|-------------------|---------|--------|
| 15h    | '01'-'FA'  | 'X'    | ' <del>**</del> ' | 'XX'    | 04h    |
| 1 byte | 2 bytes    | 1 byte | 2 bytes           | 2 bytes | 1 byte |

Total bytes=9

# **Monitor Registration Perform Request:** A data read request for a registered address, received from a monitor registration request

| ENQ    | Station ID | CMD    | SUM     | EOT    |
|--------|------------|--------|---------|--------|
| 05h    | '01'-'FA'  | Ύ      | 'XX'    | 04h    |
| 1 byte | 2 bytes    | 1 byte | 2 bytes | 1 byte |

Total bytes=7

#### **Monitor Registration Execution Normal Response**

| ACK    | Station ID | CMD    | Data        | SUM     | EOT    |
|--------|------------|--------|-------------|---------|--------|
| 06h    | '01'-'FA'  | Ύ      | 'XXXX'      | 'XX'    | 04h    |
| 1 byte | 2 bytes    | 1 byte | n x 4 bytes | 2 bytes | 1 byte |

Total bytes=  $(7 + n \times 4)$ : a maximum of 39

| NAK    | Station ID | CMD    | Error Code        | SUM     | EOT    |
|--------|------------|--------|-------------------|---------|--------|
| 15h    | '01'-'FA'  | 'Y'    | / <del>**</del> / | 'XX'    | 04h    |
| 1 byte | 2 bytes    | 1 byte | 2 bytes           | 2 bytes | 1 byte |

### **Monitor Registration Execution Error Response**

Total bytes=9

Г

### 7.3.1.4 Error Code

| Code                 | Abbreviation | Description                                                  |
|----------------------|--------------|--------------------------------------------------------------|
| ILLEGAL FUNCTION     | IF           | The requested function cannot be performed by a slave        |
| ILLEGAL FUNCTION     | IF           | because the corresponding function does not exist.           |
| ILLEGAL DATA ADDRESS | IA           | The received parameter address is invalid at the slave.      |
| ILLEGAL DATA VALUE   | ID           | The received parameter data is invalid at the slave.         |
|                      |              | Tried writing (W) to a parameter that does not allow writing |
| WRITE MODE ERROR     | WM           | (read-only parameters, or when writing is prohibited during  |
|                      |              | operation)                                                   |
| FRAME ERROR          | FE           | The frame size does not match.                               |

### 7.3.1.5 ASCII Code

| Character | Hex | Character | Hex | Character | Hex |
|-----------|-----|-----------|-----|-----------|-----|
| A         | 41  | q         | 71  | @         | 40  |
| В         | 42  | r         | 72  | [         | 5B  |
| С         | 43  | S         | 73  | λ         | 5C  |
| D         | 44  | t         | 74  | ]         | 5D  |
| E         | 45  | u         | 75  |           | 5E  |
| F         | 46  | v         | 76  |           | 5F  |
| G         | 47  | w         | 77  |           | 60  |
| Н         | 48  | х         | 78  | {         | 7B  |
| I         | 49  | у         | 79  |           | 7C  |
| J         | 4A  | z         | 7A  | }         | 7D  |
| К         | 4B  | 0         | 30  | -         | 7E  |
| L         | 4C  | 1         | 31  | BEL       | 07  |
| М         | 4D  | 2         | 32  | BS        | 08  |
| Ν         | 4E  | 3         | 33  | CAN       | 18  |
| 0         | 4F  | 4         | 34  | CR        | 0D  |
| Р         | 50  | 5         | 35  | DC1       | 11  |
| Q         | 51  | 6         | 36  | DC2       | 12  |
| R         | 52  | 7         | 37  | DC3       | 13  |
| S         | 53  | 8         | 38  | DC4       | 14  |
| Т         | 54  | 9         | 39  | DEL       | 7F  |

**LS** 15 245

| Character | Hex | Character | Hex | Character | Hex |
|-----------|-----|-----------|-----|-----------|-----|
| U         | 55  | space     | 20  | DLE       | 10  |
| V         | 56  | !         | 21  | EM        | 19  |
| W         | 57  | "         | 22  | ACK       | 06  |
| Х         | 58  | #         | 23  | ENQ       | 05  |
| Υ         | 59  | \$        | 24  | EOT       | 04  |
| Z         | 5A  | %         | 25  | ESC       | 1B  |
| а         | 61  | &         | 26  | ETB       | 17  |
| b         | 62  | 1         | 27  | ETX       | 03  |
| с         | 63  | (         | 28  | FF        | 0C  |
| d         | 64  | )         | 29  | FS        | 1C  |
| e         | 65  | *         | 2A  | GS        | 1D  |
| f         | 66  | +         | 2B  | HT        | 09  |
| g         | 67  | ,         | 2C  | LF        | 0A  |
| h         | 68  | -         | 2D  | NAK       | 15  |
| i         | 69  |           | 2E  | NUL       | 00  |
| j         | 6A  | 1         | 2F  | RS        | 1E  |
| k         | 6B  | :         | 3A  | S1        | 0F  |
| I         | 6C  | ;         | 3B  | SO        | 0E  |
| m         | 6D  | <         | 3C  | SOH       | 01  |
| n         | 6E  | =         | 3D  | STX       | 02  |
| 0         | 6F  | >         | 3E  | SUB       | 1A  |
| р         | 70  | ?         | 3F  | SYN       | 16  |
|           |     |           |     | US        | 1F  |
|           |     |           |     | VT        | OB  |

### 7.3.2 Modbus-RTU Protocol

### 7.3.2.1 Function Code and Protocol (unit: byte)

In the following section, station ID is the value set at COM-01 (Int485 St ID), and starting address is the communication address. (starting address size is in bytes). For more information about communication addresses, refer to <u>7.4 Compatible Common Area Parameter</u> on page <u>250</u>.

| Query Field Name    |
|---------------------|
| Station ID          |
| Function(0x03)      |
| Starting Address Hi |
| Starting Address Lo |
| # of Points Hi      |
| # of Points Lo      |
| CRC Lo              |
| CRC Hi              |
|                     |
|                     |

Г

### Function Code #03: Read Holding Register

| Response Field Name |                                  |
|---------------------|----------------------------------|
| Station ID          |                                  |
| Function (0x03)     |                                  |
| Byte Count          |                                  |
| Data Hi             |                                  |
| Data Lo             |                                  |
|                     | # number of Points               |
|                     | $\rightarrow$ # number of Points |
| Data Hi             | .                                |
| Data Lo             |                                  |
| CRC Lo              |                                  |
| CRC Hi              | -                                |

### Function Code #04: Read Input Register

| Query Field Name    |
|---------------------|
| Station ID          |
| Function(0x04)      |
| Starting Address Hi |
| Starting Address Lo |
| # of Points Hi      |
| # of Points Lo      |
| CRC Lo              |
| CRC Hi              |
|                     |
|                     |
| CRC Hi              |

| Response Field Name |                    |
|---------------------|--------------------|
| Station ID          | _                  |
| Function (0x04)     |                    |
| Byte Count          | _                  |
| Data Hi             |                    |
| Data Lo             |                    |
| ••••                | # number of Points |
| <u></u>             | . (                |
| Data Hi             |                    |
| Data Lo             |                    |
| CRC Lo              | -                  |
| CRC Hi              | -                  |

Communication

### Function Code #06: Preset Single Register

| Query Field Name    |
|---------------------|
| Station ID          |
| Function (0x06)     |
| Starting Address Hi |
| Register Address Lo |
| Preset Data Hi      |
| Preset Data Lo      |
| CRC Lo              |
| CRC Hi              |

| Response Field Name |
|---------------------|
| Station ID          |
| Function (0x06)     |
| Register Address Hi |
| Register Address Lo |
| Preset Data Hi      |
| Preset Data Lo      |
| CRC Lo              |
| CRC Hi              |

### Function Code #16 (hex 0h10): Preset Multiple Register

| Query Field Name    |   |
|---------------------|---|
| Station ID          |   |
| Function (0x10)     |   |
| Starting Address Hi |   |
| Starting Address Lo |   |
| # of Register Hi    | • |
| # of Register Lo    | • |
| Byte Count          |   |
| Data Hi             | _ |
| Data Lo             |   |
|                     |   |
| <u></u>             |   |
| Data Hi             |   |
| Data Lo             | _ |
| CRC Lo              |   |
| CRC Hi              |   |
|                     |   |

| Response Field Name |
|---------------------|
| Station ID          |
| Function (0x10)     |
| Starting Address Hi |
| Starting Address Lo |
| # of Register Hi    |
| # of Register Lo    |
| CRC Lo              |
| CRC Hi              |
|                     |

# number of Points

### **Exception Code**

Г

| Code                    |
|-------------------------|
| 01: ILLEGAL FUNCTION    |
| 02: ILLEGAL DATA ADRESS |
| 03: ILLEGAL DATA VALUE  |
| 06: SLAVE DEVICE BUSY   |

#### Response

| Field Name     |
|----------------|
| Station ID     |
| Function*      |
| Exception Code |
| CRC Lo         |
| CRC Hi         |
|                |

\* The function value uses the top level bit for all query values.

### Example of Modbus-RTU Communication in Use

When the Acc time (Communication address 0x1103) is changed to 5.0 sec and the Dec time (Communication address 0x1104) is changed to 10.0 sec.

#### Frame Transmission from Master to Slave (Request)

| ltem        | Station<br>ID             | Function                       | Starting Addrocc                     | # of<br>Register | Byte<br>Count | Data 1                        | Data 2                          | CRC    |
|-------------|---------------------------|--------------------------------|--------------------------------------|------------------|---------------|-------------------------------|---------------------------------|--------|
| Hex         | 0x01                      | 0x10                           | 0x1102                               | 0x0002           | 0x04          | 0x0032                        | 0x0064                          | 0x1202 |
| Description | COM-01<br>Int485 St<br>ID | Preset<br>Multiple<br>Register | Starting<br>Address -1<br>(0x1103-1) | -                | -             | 50<br>(ACC<br>time<br>5.0sec) | 100<br>(DEC<br>time<br>10.0sec) | -      |

#### Frame Transmission from Slave to Master (Response)

| ltem        | Station ID             | Function                    | Starting Address                  | # of Register | CRC    |
|-------------|------------------------|-----------------------------|-----------------------------------|---------------|--------|
| Hex         | 0x01                   | 0x10                        | 0x1102                            | 0x0002        | 0xE534 |
| Description | COM-01<br>Int485 St ID | Preset Multiple<br>Register | Starting Address -1<br>(0x1103-1) | -             | -      |

# 7.4 Compatible Common Area Parameter

The following are common area parameters compatible with iS5, iP5A, iV5, and iG5A.

1

| Oh0000         Inverter model         -         -         R         6:5100           0h0001         Inverter capacity         -         -         R         6:5100           0h0001         Inverter capacity         -         -         R         6:5100           0h0002         Inverter input voltage         -         -         R         6:5100           0h0002         Inverter input voltage         -         -         R         6:5100           0h0003         Version         -         -         R         6:5200         0:075 kW, 11:37 kW           0h0003         Version         -         -         R         6:220V product         0:020V product           0h0004         Reserved         -         -         R         Example 0h0100: Version 1.00         Example 0h0100: Version 1.01           0h0005         Command frequency         0.01         Hz         R/W         Example 0h0101: Version 1.01           0h0005         Command frequency         0.01         Hz         R/W         B13         1: Keypad Torq           B11         1: Step speed         11:1         1: Step speed         B10         1: Fx/Rx-1           0h0006         Operation command (option)         -                                                                                                    | Comm. Address | Parameter         | Scale | Unit | R/W | Assigned Content by Bit                                                                                                    |
|----------------------------------------------------------------------------------------------------|---------------|-------------------|-------|------|-----|----------------------------------------------------------------------------------------------------|
| Oh0001         Inverter capacity         -         -         R         3:3.7 kW,<br>6:11 kW,<br>9:22 kW         4:5.5 kW,<br>10:30 kW, 11:37 kW           0h0002         Inverter input<br>voltage         -         -         R         R         9:22 kW         10:30 kW, 11:37 kW           0h0002         Inverter input<br>voltage         -         -         R         R         0:220 V product           0h0003         Version         -         -         R         Example 0h0100: Version 1.00<br>Example 0h0101: Version 1.01           0h0004         Reserved         -         -         R         Example 0h0100: Version 1.00<br>Example 0h0101: Version 1.01           0h0005         Command<br>frequency         0.01         Hz         R/W         815         Reserved           0h0006         Operation<br>command (option)         -         -         R         815         Reserved           811         step speed         17: Up, 18: Down         17: Up, 18: Down         19: STEADY           22: V1, 24: V2, 25: 12,<br>26: Reserved         26: Reserved         27: Built-in 485         28: Communication option           0h0006         Operation<br>command (option)         -         -         -         R         88         0: Keypad<br>B7         1: Fx/Rx-1           2: FX/Rx-2 | 0h0000        | Inverter model    | -     | -    | R   | 6: S100                                                                                                    |
| 0h0002         voltage         -         R         1:440 V product           0h0003         Version         -         -         R         Example 0h0100: Version 1.00           0h0004         Reserved         -         -         R/W         Example 0h0101: Version 1.01           0h0005         Command<br>frequency         0.01         Hz         R/W            0h0005         Command<br>frequency         0.01         Hz         R/W            0h0006         Operation<br>command (option)         -         -         R         B15         Reserved           810         17: Up, 18: Down         11: Keypad Torq         B12         2-16: Terminal block multi-<br>B11         step speed           B10         17: Up, 18: Down         19: STEADY         22: V1, 24: V2, 25: 12,<br>26: Reserved         26: Reserved           0h0006         Operation<br>command (option)         -         -         R         B8         0: Keypad           B7         1: Fx/Rx-1         2: Fx/Rx-2         B6         3: Built-in 485         3: Built-in 485                                                                                                    | 0h0001        | Inverter capacity | -     | -    | R   | 3: 3.7 kW, 4: 5.5 kW, 5: 7.5 kW<br>6: 11 kW, 7: 15 kW, 8: 18.5 kW<br>9: 22 kW 10: 30 kW, 11: 37 kW<br>12: 45 kW 13: 55 kW, 14: 75 kW<br>256: 0.4 kW, 257: 1.1 kW, 258: 3.0 kW                                                                                                    |
| Ohooos         Version         -         -         R         Example 0h0101: Version 1.01           0h0004         Reserved         -         -         R/W         -         -         R/W           0h0005         Command<br>frequency         0.01         Hz         R/W         -         -         B15         Reserved           0h0005         Command<br>frequency         0.01         Hz         R/W         -         -         B13         1: Keypad Freq,<br>B13         1: Keypad Torq           B11         step speed         B11         step speed         -         -         R         B10         17: Up, 18: Down           9         Operation<br>command (option)         -         -         -         R         B9         20: V1, 24: V2, 25: 12,<br>26: Reserved<br>27: Built-in 485<br>28: Communication option<br>30: JOG, 31: PID           0h0006         Operation<br>command (option)         -         -         -         -         -         -         -         -         -         -         -         -         -         -         -         -         -         -         -         -         -         -         -         -         -         -         -         -         -         -         -                                                                                     | 0h0002        |                   | -     | -    | R   |                                                                                                    |
| Oh0005         Command<br>frequency         0.01         Hz         R/W           0h0005         Command<br>frequency         0.01         Hz         R/W           0h0006         Person         Person         Person         Person           0h0006         Operation<br>command (option)         -         -         Person         Person           0h0006         Operation<br>command (option)         -         -         Person         Person         Person           0h0006         Operation<br>command (option)         -         -         Person         Person         Person           0h0006         Operation<br>command (option)         -         -         Person         Person         Person           0h0006         Operation<br>command (option)         -         -         Person         Person         Person           0h0006         Operation<br>command (option)         -         -         -         Person         Person         Person           0h0006         Operation<br>command (option)         -         -         -         Person         Person         Person           0h0006         Operation<br>command (option)         -         -         -         Person         Person         Person                                                                               | 0h0003        | Version           | -     | -    | R   |                                                                                                    |
| 0h0005frequency0.01HzR/W0h0006Operation<br>command (option)-HzR/W0h0006Operation<br>command (option)HzR/W0h0006Operation<br>command (option)HzR/Hz0h0006Operation<br>command (option)0h0006Operation<br>command (option)<                                                                                                    | 0h0004        | Reserved          | -     | -    | R/W |                                                                                                    |
| 0h0006Operation<br>command (option)                                                                                                    | 0h0005        |                   | 0.01  | Hz   | R/W |                                                                                                    |
|                                                                                                    | 0h0006        |                   | -     | -    | R   | B14         0: Keypad Freq,           B13         1: Keypad Torq           B12         2-16: Terminal block multi-           B11         step speed           B10         17: Up, 18: Down           19: STEADY         22: V1, 24: V2, 25: I2,           26: Reserved         27: Built-in 485           28: Communication option         30: JOG, 31: PID           B8         0: Keypad           B7         1: Fx/Rx-1           2: Fx/Rx-2         3: Built-in 485           4: Communication option |
| R/W B2 Reverse operation (R)<br>B1 Forward operation (F)<br>B0 Stop (S)                                                                                                    |               |                   |       |      | R/W | B3W: Trip initialization $(0 \rightarrow 1)$ , R:<br>Trip statusB2Reverse operation (R)B1Forward operation (F)                                                                                                    |
| 0h0007 Acceleration time 0.1 s R/W -                                                                                                    | 0h0007        | Acceleration time | 0.1   | s    | R/W | -                                                                                                    |

250 **LS** is

| Comm. Address | Parameter         | Scale | Unit | R/W                                             | Assigne | d Content by Bit                                                      |
|---------------|-------------------|-------|------|-------------------------------------------------|---------|-----------------------------------------------------------------------|
| 0h0008        | Deceleration time | 0.1   | s    | R/W                                             | -       |                                                                       |
| 0h0009        | Output current    | 0.1   | А    | R                                               | -       |                                                                       |
| 0h000A        | Output frequency  | 0.01  | Hz   | R                                               | -       |                                                                       |
| 0h000B        | Output voltage    | 1     | V    | R                                               | -       |                                                                       |
| 0h000C        | DC link voltage   | 1     | V    | R                                               | -       |                                                                       |
| 0h000D        | Output power      | 0.1   | kW   | R                                               | -       |                                                                       |
|               |                   |       |      |                                                 | B15     | 0: Remote, 1: Keypad Local                                            |
|               |                   |       |      |                                                 | B14     | 1: Frequency command<br>source by communication<br>(built-in, option) |
|               |                   |       |      |                                                 | B13     | 1: Operation command<br>source by communication<br>(built-in, option) |
|               |                   |       |      |                                                 | B12     | Reverse operation command                                             |
|               |                   |       |      |                                                 | B11     | Forward operation command                                             |
|               |                   |       | -    | R/W<br>R<br>z R<br>R<br>R                       | B10     | Brake release signal                                                  |
| 0h000E        | Operation status  | -     |      |                                                 | B9      | Jog mode                                                              |
| UNUUUE        | Operation status  |       |      |                                                 | B8      | Drive stopped.                                                        |
|               |                   |       |      |                                                 | B7      | DC Braking                                                            |
|               |                   |       |      |                                                 | B6      | Speed reached                                                         |
|               |                   |       |      |                                                 | B5      | Decelerating                                                          |
|               |                   |       |      |                                                 | B4      | Accelerating                                                          |
|               |                   |       |      |                                                 | B3      | Fault Trip - operates<br>according to PRT-30 setting                  |
|               |                   |       |      |                                                 | B2      | Operating in reverse direction                                        |
|               |                   |       |      |                                                 | B1      | Operating in forward direction                                        |
|               |                   |       |      |                                                 | BO      | Stopped                                                               |
|               |                   |       |      | A R<br>Hz R<br>/ R<br>/ R<br>/ R<br>R<br>R<br>R | B15     | Reserved                                                              |
|               |                   |       |      |                                                 | B14     | Reserved                                                              |
|               |                   |       |      |                                                 | B13     | Reserved                                                              |
|               |                   |       |      |                                                 | B12     | Reserved                                                              |
|               |                   |       |      |                                                 | B11     | Reserved                                                              |
|               |                   |       |      |                                                 | B10     | H/W-Diag                                                              |
|               |                   |       |      |                                                 | B9      | Reserved                                                              |
| 0h000F        | Fault trip        | -     | -    | R                                               | B8      | Reserved                                                              |
|               | information       |       |      |                                                 | B7      | Reserved                                                              |
|               |                   |       |      |                                                 | B6      | Reserved                                                              |
|               |                   |       |      |                                                 | B5      | Reserved                                                              |
|               |                   |       |      |                                                 | B4      | Reserved                                                              |
|               |                   |       |      |                                                 | B3      | Level Type trip                                                       |
|               |                   |       |      |                                                 | B2      | Reserved                                                              |
|               |                   |       |      |                                                 | B1      | Reserved                                                              |

Γ

**LS 15** 251

| Comm. Address      | Parameter                                                | Scale | Unit | R/W | Assigned C                             | Content by Bit            |
|--------------------|----------------------------------------------------------|-------|------|-----|----------------------------------------|---------------------------|
|                    |                                                          |       |      |     | BO                                     | Latch Type trip           |
|                    |                                                          |       |      |     | B15-<br>B7                             | Reserved                  |
|                    |                                                          |       |      |     | B6                                     | P7                        |
|                    |                                                          |       |      |     | B5                                     | P6                        |
| 0h0010             | Input terminal information                               | -     | -    | R   | B4                                     | P5                        |
|                    | Information                                              |       |      |     | B3                                     | P4                        |
|                    |                                                          |       |      |     | B2                                     | P3                        |
|                    |                                                          |       |      |     | B1                                     | P2                        |
|                    |                                                          |       |      |     | BO                                     | P1                        |
|                    |                                                          |       |      |     | B15                                    | Reserved                  |
|                    |                                                          |       |      |     | B14                                    | Reserved                  |
|                    |                                                          |       |      |     | B13                                    | Reserved                  |
|                    |                                                          |       | -    |     | B12                                    | Reserved                  |
|                    | Output terminal<br>information                           | -     |      |     | B11                                    | Reserved                  |
| 0h0011             |                                                          |       |      |     | B10                                    | Reserved                  |
|                    |                                                          |       |      |     | B9                                     | Reserved                  |
|                    |                                                          |       |      | R   | B8                                     | Reserved                  |
| 010011             |                                                          |       |      |     | B7                                     | Reserved                  |
|                    |                                                          |       |      |     | B6                                     | Reserved                  |
|                    |                                                          |       |      |     | B5                                     | Reserved                  |
|                    |                                                          |       |      |     | B4                                     | Reserved                  |
|                    |                                                          |       |      |     | B3                                     | Reserved                  |
|                    |                                                          |       |      |     | B2                                     | Reserved                  |
|                    |                                                          |       |      |     | B1                                     | MO                        |
|                    |                                                          |       |      |     | BO                                     | Relay 1                   |
| 0h0012             | V1                                                       | 0.01  | %    | R   | V1 input v                             | oltage                    |
| 0h0013             | V2                                                       | 0.01  | %    | R   | V2 input v                             | oltage                    |
| 0h0014             | 12                                                       | 0.01  | %    | R   | I2 input current                       |                           |
| 0h0015             | Motor rotation speed                                     | 1     | rpm  | R   | Displays existing motor rotation speed |                           |
| 0h0016<br>- 0h0019 | Reserved                                                 | -     | -    | -   | -                                      |                           |
| 0h001A             | Select Hz/rpm                                            | -     | -    | R   | 0: Hz unit,                            | 1: rpm unit               |
| 0h001B             | Display the number<br>of poles for the<br>selected motor | -     | -    | R   |                                        | e number of poles for the |

# 7.5 S100 Expansion Common Area Parameter

### 7.5.1 Monitoring Area Parameter (Read Only)

Γ

| Comm. Address | Parameter                                                                        | Scale | Unit | Assigned content by bit                                                                                                    |  |
|---------------|----------------------------------------------------------------------------------|-------|------|----------------------------------------------------------------------------------------------------|--|
| 0h0300        | Inverter model                                                                   | -     | -    | S100: 0006h                                                                                                    |  |
|               |                                                                                  |       |      | 0.4 kW: 1900h, 0.75 kW: 3200h                                                                                                    |  |
|               |                                                                                  |       |      | 1.1 kW:4011h, 1.5 kW:4015h                                                                                                    |  |
|               |                                                                                  |       |      | 2.2 kW: 4022h, 3.0 kW: 4030h                                                                                                    |  |
|               |                                                                                  |       |      | 3.7 kW: 4037h, 4.0 kW: 4040h                                                                                                    |  |
| 0h0301        | Inverter capacity                                                                | -     | -    | 5.5 kW: 4055h, 7.5 kW: 4075h                                                                                                    |  |
|               |                                                                                  |       |      | 11 kW: 40B0h, 15 kW: 40F0h                                                                                                    |  |
|               |                                                                                  |       |      | 18.5 kW: 4125h, 22 kW: 4160h<br>30 kW: 41E0h, 37 kW: 4250h<br>45 kW: 42D0h, 55 kW: 4370h<br>75 kW: 44B0h                                                                                                    |  |
| 0h0302        | Inverter input<br>voltage/power<br>(Single phase, 3-<br>phase)/cooling<br>method | -     | -    | 100 V single phase self cooling: 0120h, 200 V<br>3-phase forced cooling: 0231h<br>100 V single phase forced cooling: 0121h, 400<br>V single phase self cooling: 0420h<br>200 V single phase self cooling: 0220h, 400 V<br>3-phase self cooling: 0430h<br>200 V 3-phase self cooling: 0230h, 400 V single<br>phase forced cooling: 0421h<br>200 V single phase forced cooling: 0221h, 400<br>V 3-phase forced cooling: 0431h |  |
| 0h0303        | Inverter S/W                                                                     | -     | -    | (Ex) 0h0100: Version 1.00                                                                                                    |  |
|               | version                                                                          |       |      | 0h0101:Version 1.01                                                                                                    |  |
| 0h0304        | Reserved                                                                         | -     | -    | -                                                                                                    |  |
|               |                                                                                  |       |      | B15 0: Normal state                                                                                                    |  |
|               |                                                                                  |       |      | B14 4: Warning occurred<br>8: Fault occurred [operates                                                                                                    |  |
|               | Inverter operation                                                               |       |      | B13 according to PRT- 30 (Trip Out                                                                                                    |  |
| 0h0305        | Inverter operation state                                                         | -     | -    | B12 Mode) setting.]                                                                                                    |  |
|               |                                                                                  |       |      | B11 -                                                                                                    |  |
|               |                                                                                  |       |      | B8                                                                                                    |  |
|               |                                                                                  |       |      | B7 1: Speed searching                                                                                                    |  |

| Comm. Address | Parameter                    | Scale | Unit | As <u>signed</u> | content by bit                    |
|---------------|------------------------------|-------|------|------------------|-----------------------------------|
|               |                              |       |      | B6               | 2: Accelerating                   |
|               |                              |       |      |                  | 3: Operating at constant rate     |
|               |                              |       |      | B5               | 4: Decelerating                   |
|               |                              |       |      |                  | 5: Decelerating to stop           |
|               |                              |       |      | B4               | 6: H/W OCS                        |
|               |                              |       |      | 04               | 7: S/W OCS                        |
|               |                              |       |      |                  | 8: Dwell operating                |
|               |                              |       |      | B3               | 0: Stopped                        |
|               |                              |       |      | B2               | 1: Operating in forward direction |
|               |                              |       |      | B1               | 2: Operating in reverse direction |
|               |                              |       |      | BO               | 3: DC operating (0 speed control) |
|               |                              |       |      | B15              | Operation command source          |
|               |                              |       |      | B14              | 0: Keypad                         |
|               |                              |       |      | B13              | 1: Communication option           |
|               |                              |       |      | B12              | 2: User Sequence                  |
|               |                              |       |      | B11              | 3: Built-in RS 485                |
|               |                              |       |      | B10              | 4: Terminal block                 |
|               |                              |       |      | B9               |                                   |
|               |                              |       |      | B8               |                                   |
|               | Invertor operation           |       |      | B7               | Frequency command source          |
| 0h0306        | Inverter operation frequency |       |      | B6               | 0: Keypad speed                   |
| 0110300       | command source               | -     | -    | B5               | 1: Keypad torque                  |
|               | command source               |       |      | B4               | 2-4: Up/Down operation speed      |
|               |                              |       |      | B3               | 5:V1, 7:V2, 8:I2                  |
|               |                              |       |      | B2               | 9: Pulse                          |
|               |                              |       |      | B1               | 10: Built-in RS 485               |
|               |                              |       |      | _                | 11: Communication option          |
|               |                              |       |      |                  | 12: User Sequence                 |
|               |                              |       |      | BO               | 13: Jog                           |
|               |                              |       |      |                  | 14: PID                           |
|               |                              |       |      |                  | 25-39: Multi-step speed frequency |
| 0h0307        | LCD keypad S/W<br>version    | -     | -    | (Ex.) 0h01       | 00: Version 1.00                  |
| 0h0308        | LCD keypad title             | _     | _    | (Fx)0h01         | 01: Version 1.01                  |
|               | version                      |       |      |                  |                                   |
| 0h0309-0h30F  | Reserved                     | -     | -    | -                |                                   |
| 0h0310        | Output current               | 0.1   | A    | -                |                                   |
| 0h0311        | Output frequency             | 0.01  | Hz   | -                |                                   |
| 0h0312        | Output rpm                   | 0     | rpm  | -                |                                   |
| 0h0313        | Motor feedback<br>speed      | 0     | rpm  | -32768 rp        | om-32767 rpm (directional)        |
| 0h0314        | Output voltage               | 1     | V    | -                |                                   |

**LS** 15

| Comm. Address      | Parameter                                                       | Scale | Unit | Assigned con       | tent by bit                      |
|--------------------|-----------------------------------------------------------------|-------|------|--------------------|----------------------------------|
| 0h0315             | DC Link voltage                                                 | 1     | V    | -                  |                                  |
| 0h0316             | Output power                                                    | 0.1   | kW   | -                  |                                  |
| 0h0317             | Output torque                                                   | 0.1   | %    | -                  |                                  |
| 0h0318             | PID reference                                                   | 0.1   | %    | -                  |                                  |
| 0h0319             | PID feedback                                                    | 0.1   | %    | -                  |                                  |
| 0h031A             | Display the<br>number of poles<br>for the 1 <sup>st</sup> motor | -     | -    | Displays the motor | number of poles for the first    |
| 0h031B             | Display the<br>number of poles<br>for the 2 <sup>nd</sup> motor | -     | -    | Displays the motor | number of poles for the 2nd      |
| 0h031C             | Display the<br>number of poles<br>for the selected<br>motor     | -     | -    | Displays the motor | number of poles for the selected |
| 0h031D             | Select Hz/rpm                                                   | -     | -    | 0: Hz, 1: rpm      |                                  |
| 0h031E<br>- 0h031F | Reserved                                                        | -     | -    | -                  |                                  |
|                    |                                                                 |       |      | BI5                | Reserved                         |
|                    | Digital input<br>information                                    |       |      | -                  | -                                |
|                    |                                                                 |       |      | B7                 | Reserved                         |
|                    |                                                                 |       |      | B6                 | P7(I/O board)                    |
| 01 0000            |                                                                 |       |      | B5                 | P6(I/O board)                    |
| 0h0320             |                                                                 |       |      | B4                 | P5(I/O board)                    |
|                    |                                                                 |       |      | B3                 | P4(I/O board)                    |
|                    |                                                                 |       |      | B2                 | P3(I/O board)                    |
|                    |                                                                 |       |      | B1                 | P2(I/O board)                    |
|                    |                                                                 |       |      | BO                 | P1(I/O board)                    |
|                    |                                                                 |       |      | BI5                | Reserved                         |
|                    |                                                                 |       |      | -                  | Reserved                         |
|                    |                                                                 |       |      | B4                 | Reserved                         |
| 0h0321             | Digital output<br>information                                   | -     | -    | B3                 | Reserved                         |
|                    | information                                                     |       |      | B2                 | Reserved                         |
|                    |                                                                 |       |      | B1                 | Q1                               |
|                    |                                                                 |       |      | BO                 | Relay 1                          |
|                    |                                                                 |       |      | B15                | Reserved                         |
|                    |                                                                 |       |      | -                  | Reserved                         |
|                    |                                                                 |       |      | B8                 | Reserved                         |
| 060222             | Virtual digital input                                           |       |      | B7                 | Virtual DI 8(COM-77)             |
| 0h0322             | information                                                     | -     | -    | B6                 | Virtual DI 7(COM-76)             |
|                    |                                                                 |       |      | B5                 | Virtual DI 6(COM-75)             |
|                    |                                                                 |       |      | B4                 | Virtual DI 5(COM-74)             |
|                    |                                                                 |       |      | B3                 | Virtual DI 4(COM-73)             |

Γ

**LS** 15 255

| Comm. Address | Parameter                          | Scale | Unit | Assigned con    | tent by bit                       |
|---------------|------------------------------------|-------|------|-----------------|-----------------------------------|
|               |                                    |       |      | B2              | Virtual DI 3(COM-72)              |
|               |                                    |       |      | B1              | Virtual DI 2(COM-71)              |
|               |                                    |       |      | BO              | Virtual DI 1(COM-70)              |
|               | Display the                        |       |      |                 |                                   |
| 0h0323        | selected motor                     | -     | -    | 0: 1st motor/   | 1: 2nd motor                      |
| 0h0324        | All                                | 0.01  | %    | Analog input    | :V1 (I/O board)                   |
| 0h0325        | Reserved                           | 0.01  | %    | 7 thorog in pat |                                   |
| 0h0326        | Al3                                | 0.01  | %    | Analog input    | tV2 (I/O board)                   |
| 0h0327        | Al4                                | 0.01  | %    | <b>J</b> 1      | t I2 (I/O board)                  |
| 0h0328        | AO1                                | 0.01  | %    | <b>3</b> 1      | ut 1 (I/O board)                  |
| 0h0329        | AO2                                | 0.01  | %    |                 | ut 2 (I/O board)                  |
| 0h032A        | AO3                                | 0.01  | %    | Reserved        |                                   |
| 0h032B        | AO4                                | 0.01  | %    | Reserved        |                                   |
| 0h032C        | Reserved                           | -     | -    | -               |                                   |
|               | Inverter module                    |       |      |                 |                                   |
| 0h032D        | temperature                        | 1     | °C   | -               |                                   |
|               | Inverter power                     |       |      |                 |                                   |
| 0h032E        | consumption                        | 1     | kWh  | -               |                                   |
|               | Inverter power                     |       | MWh  |                 |                                   |
| 0h032F        | consumption                        | 1     |      | -               |                                   |
|               |                                    |       |      | BI5             | Fuse Open Trip                    |
|               | Latch type trip<br>information - 1 | -     | -    | BI4             | Over Heat Trip                    |
|               |                                    |       |      | BI3             | Arm Short                         |
|               |                                    |       |      | BI2             | External Trip                     |
|               |                                    |       |      | BI1             | Overvoltage Trip                  |
|               |                                    |       |      | BIO             | Overcurrent Trip                  |
|               |                                    |       |      | B9              | NTCTrip                           |
|               |                                    |       |      | B8              | Reserved                          |
| 0h0330        |                                    |       |      | B7              | Reserved                          |
|               |                                    |       |      | B6              | Input open-phase trip             |
|               |                                    |       |      | B5              | Output open-phase trip            |
|               |                                    |       |      | B4              | Ground Fault Trip                 |
|               |                                    |       |      | B3              | E-Thermal Trip                    |
|               |                                    |       |      | B2              | Inverter Overload Trip            |
|               |                                    |       |      | B1              | Underload Trip                    |
|               |                                    |       |      | BO              | Overload Trip                     |
|               |                                    |       |      | BI5             | Reserved                          |
|               |                                    |       |      | BI4             | Reserved                          |
|               |                                    |       |      |                 | Safety option to block inverter   |
| 0h0331        | Latch type trip                    | -     | -    |                 | output at the terminal block      |
|               | information - 2                    |       |      | BI3             | input (only for products rated at |
|               |                                    |       |      |                 | 90 kW and above).                 |
|               |                                    |       |      | BI2             | Reserved                          |
|               |                                    |       |      | DIZ             | הבאבו אבת                         |

**LS** IS

| Comm. Address | Parameter              | Scale | Unit | Assigned cont | tent by bit                    |
|---------------|------------------------|-------|------|---------------|--------------------------------|
|               |                        |       |      | BI1           | Reserved                       |
|               |                        |       |      | BIO           | Bad option card                |
|               |                        |       |      | B9            | No motor trip                  |
|               |                        |       |      | B8            | External brake trip            |
|               |                        |       |      | B7            | Bad contact at basic I/O board |
|               |                        |       |      | B6            | Pre PID Fail                   |
|               |                        |       |      | B5            | Error while writing parameter  |
|               |                        |       |      | B4            | Reserved                       |
|               |                        |       |      | B3            | FAN Trip                       |
|               |                        |       |      | B2            | PTC (Thermal sensor) Trip      |
|               |                        |       |      | B1            | Reserved                       |
|               |                        |       |      | BO            | MC Fail Trip                   |
|               |                        |       |      | B15           | Reserved                       |
|               |                        |       |      | -             | -                              |
|               |                        |       |      | B8            | Reserved                       |
|               |                        |       | -    | B7            | Reserved                       |
|               | Level type trip        |       |      | B6            | Reserved                       |
| 0h0332        | information            | -     |      | B5            | SafetyB                        |
|               | Information            |       |      | B4            | SafetyA                        |
|               |                        |       |      | B3            | Keypad Lost Command            |
|               |                        |       |      | B2            | Lost Command                   |
|               |                        |       |      | B1            | LV                             |
|               |                        |       |      | BO            | BX                             |
|               | H/W Diagnosis Trip     |       | -    | B15           | Reserved                       |
|               |                        |       |      | -             | Reserved                       |
|               |                        |       |      | B6            | Reserved                       |
|               |                        |       |      | B5            | Queue Full                     |
| 0h0333        | information            | -     |      | B4            | Reserved                       |
|               |                        |       |      | B3            | Watchdog-2 error               |
|               |                        |       |      | B2            | Watchdog-1 error               |
|               |                        |       | -    | B1            | EEPROM error                   |
|               |                        |       |      | BO            | ADC error                      |
|               |                        |       |      | B15           | Reserved                       |
|               |                        |       |      | -             | Reserved                       |
|               |                        |       |      | B10           | Reserved                       |
|               | Warning<br>information |       |      | B9            | Auto Tuning failed             |
| 0h0334        |                        | -     | -    | B8            | Keypad lost                    |
|               |                        |       |      | B7            | Encoder disconnection          |
|               |                        |       |      | B6            | Wrong installation of encoder  |
|               |                        |       |      | B5            | DB                             |
|               |                        |       |      | B4            | FAN running                    |

Γ

| Comm. Address     | Parameter       | Scale | Unit | Assigned content by bit                                            |                                                  |  |
|-------------------|-----------------|-------|------|--------------------------------------------------------------------|--------------------------------------------------|--|
|                   |                 |       |      | B3                                                                 | Lost command                                     |  |
|                   |                 |       |      | B2                                                                 | Inverter Overload                                |  |
|                   |                 |       |      | B1                                                                 | Underload                                        |  |
|                   |                 |       |      | B0                                                                 | Overload                                         |  |
| 0h0335 -0h033F    | Reserved        | -     | -    | -                                                                  |                                                  |  |
| 0h0340            | On Time date    | 0     | Day  | Total number of days the inverter has been powered on              |                                                  |  |
| 0h0341            | On Time minute  | 0     | Min  | Total number of minutes excluding the total number of On Time days |                                                  |  |
| 0h0342            | Run Time date   | 0     | Day  | Total number of days the inverter has driven the motor             |                                                  |  |
| 0h0343            | Run Time minute | 0     | Min  | Total number<br>number of Ru                                       | r of minutes excluding the total<br>un Time days |  |
| 0h0344            | Fan Time date   | 0     | Day  | Total number<br>been running                                       | r of days the heat sink fan has<br>J             |  |
| 0h0345            | Fan Time minute | 0     | Min  | Total number<br>number of Fa                                       | r of minutes excluding the total<br>In Time days |  |
| 0h0346<br>-0h0348 | Reserved        | -     | -    | -                                                                  |                                                  |  |
| 0h0349            | Reserved        | -     | -    | -                                                                  |                                                  |  |
| 0h034A            | Option 1        | -     | -    | 0: None, 9: CA                                                     | Nopen                                            |  |
| 0h034B            | Reserved        | -     | -    |                                                                    |                                                  |  |
| 0h034C            | Reserved        |       |      |                                                                    |                                                  |  |

### 7.5.2 Control Area Parameter (Read/Write)

Γ

| Comm. Address | Parameter            | Scale | Unit | Assigne                   | d Content by Bit                        |  |
|---------------|----------------------|-------|------|---------------------------|-----------------------------------------|--|
| 0h0380        | Frequency<br>command | 0.01  | Hz   | Command frequency setting |                                         |  |
| 0h0381        | RPM command          | 1     | rpm  | Comma                     | and rpm setting                         |  |
|               |                      |       |      | B7                        | Reserved                                |  |
|               |                      |       |      | B6                        | Reserved                                |  |
|               |                      |       |      | B5                        | Reserved                                |  |
|               |                      |       |      | B4                        | Reserved                                |  |
|               |                      |       |      | B3                        | $0 \rightarrow 1$ : Free-run stop       |  |
| 060202        | Operation            |       |      | B2                        | $0 \rightarrow 1$ : Trip initialization |  |
| 0h0382        | command              | -     | -    | B1                        | 0: Reverse command, 1: Forward command  |  |
|               |                      |       |      | BO                        | 0: Stop command, 1: Run command         |  |
|               |                      |       |      |                           | e: Forward operation command 0003h,     |  |
|               |                      |       |      |                           | operation command 0001h.                |  |
| 0h0383        | Acceleration<br>time | 0.1   | s    | Accelera                  | ation time setting                      |  |
| 0h0384        | Deceleration<br>time | 0.1   | s    | Deceleration time setting |                                         |  |
|               |                      | -     |      | BI5                       | Reserved                                |  |
|               |                      |       | -    | -                         | Reserved                                |  |
|               | Virtual digital      |       |      | B8                        | Reserved                                |  |
|               |                      |       |      | B7                        | Virtual DI 8(COM-77)                    |  |
|               |                      |       |      | B6                        | Virtual DI 7(COM-76)                    |  |
| 0h0385        | input control (0:    |       |      | B5                        | Virtual DI 6(COM-75)                    |  |
|               | Off, 1:On)           |       |      | B4                        | Virtual DI 5(COM-74)                    |  |
|               | . ,                  |       |      | B3                        | Virtual DI 4(COM-73)                    |  |
|               |                      |       |      | B2                        | Virtual DI 3(COM-72)                    |  |
|               |                      |       |      | B1                        | Virtual DI 2(COM-71)                    |  |
|               |                      |       |      | BO                        | Virtual DI 1(COM-70)                    |  |
|               |                      |       |      | BI5                       | Reserved                                |  |
|               |                      |       |      | BI4                       | Reserved                                |  |
|               |                      |       |      | BI3                       | Reserved                                |  |
|               |                      | -     |      | BI2                       | Reserved                                |  |
|               | Digital output       |       |      | BI1                       | Reserved                                |  |
| 0h0386        | control              |       | -    | BIO                       | Reserved                                |  |
|               | (0:Off, 1:On)        |       |      | B9                        | Reserved                                |  |
|               |                      |       |      | B8                        | Reserved                                |  |
|               |                      |       |      | B7                        | Reserved                                |  |
|               |                      |       |      | B6                        | Reserved                                |  |
|               |                      |       |      | B5                        | Reserved                                |  |

| Comm. Address     | Parameter               | Scale | Unit | Assigne                                                                                   | d Content by Bit                  |  |
|-------------------|-------------------------|-------|------|-------------------------------------------------------------------------------------------|-----------------------------------|--|
|                   |                         |       |      | B4                                                                                        | Reserved                          |  |
|                   |                         |       |      | B3                                                                                        | Reserved                          |  |
|                   |                         |       |      | B2                                                                                        | Reserved                          |  |
|                   |                         |       |      | B1                                                                                        | Q1 (I/O board, OUT-33: None)      |  |
|                   |                         |       |      | BO                                                                                        | Relay 1 (I/O board, OUT-31: None) |  |
| 0h0387            | Reserved                | -     | -    | Reserve                                                                                   |                                   |  |
| 0h0388            | PID reference           | 0.1   | %    | PID refe                                                                                  | rence command                     |  |
| 0h0389            | PID feedback<br>value   | 0.1   | %    | PID feed                                                                                  | dback value                       |  |
| 0h038A            | Motor rated<br>current  | 0.1   | A    | -                                                                                         |                                   |  |
| 0h038B            | Motor rated voltage     | 1     | V    | -                                                                                         |                                   |  |
| 0h038C-<br>0h038F | Reserved                |       |      | -                                                                                         |                                   |  |
| 0h0390            | Torque Ref              | 0.1   | %    | Torque command                                                                            |                                   |  |
| 0h0391            | Fwd Pos Torque<br>Limit | 0.1   | %    | Forward motoring torque limit                                                             |                                   |  |
| 0h0392            | Fwd Neg<br>Torque Limit | 0.1   | %    | Forward regenerative torque limit                                                         |                                   |  |
| 0h0393            | Rev Pos Torque<br>Limit | 0.1   | %    | Reverse                                                                                   | e motoring torque limit           |  |
| 0h0394            | Rev Neg Torque<br>Limit | 0.1   | %    | Reverse                                                                                   | regenerative torque limit         |  |
| 0h0395            | Torque Bias             | 0.1   | %    | Torque                                                                                    | bias                              |  |
| 0h0396-0h399      | Reserved                | -     | -    | -                                                                                         |                                   |  |
| 0h039A            | Anytime Para            | -     | -    | Set the CNF-20 value (refer to <u>5.36 Operation State</u><br><u>Monitor</u> on page 204) |                                   |  |
| 0h039B            | Monitor Line-1          | -     | -    | Set the CNF-21 value (refer to <u>5.36 Operation State</u><br><u>Monitor</u> on page 204) |                                   |  |
| 0h039C            | Monitor Line-2          | -     | -    | Set the CNF-22 value (refer to <u>5.36 Operation State</u><br><u>Monitor</u> on page 204) |                                   |  |
| 0h039D            | Monitor Line-3          | -     | -    | Set the CNF-23 value (refer to <u>5.36 Operation State</u><br><u>Monitor</u> on page 204) |                                   |  |

### Note

Г

A frequency set via communication using the common area frequency address (0h0380, 0h0005) is not saved even when used with the parameter save function. To save a changed frequency to use after a power cycle, follow these steps:

- 1 Set DRV-07 to Keypad-1 and select a random target frequency.
- 2 Set the frequency via communication into the parameter area frequency address (0h1101).
- **3** Perform the parameter save (0h03E0: '1') before turning off the power. After the power cycle, the frequency set before turning off the power is displayed.

## 7.5.3 Inverter Memory Control Area Parameter (Read and Write)

| Comm.<br>Address | Parameter                                                | Scale | Unit | Changeable<br>During Operation | Function                                                                                                    |
|------------------|----------------------------------------------------------|-------|------|--------------------------------|----------------------------------------------------------------------------------------------------|
| 0h03E0           | Save parameters                                          | -     | -    | Х                              | 0: No, 1:Yes                                                                                                    |
| 0h03E1           | Monitor mode initialization                              | -     | -    | 0                              | 0: No, 1:Yes                                                                                                    |
| 0h03E2           | Parameter<br>initialization                              | -     | -    | x                              | 0: No, 1: All Grp, 2: DRV Grp<br>3: BAS Grp, 4: ADV Grp, 5: CON<br>Grp<br>6: IN Grp, 7: OUT Grp, 8: COM<br>Grp<br>9: APP Grp, 12: PRT Grp, 13: M2<br>Grp<br>Setting is prohibited during<br>fault trip interruptions. |
| 0h03E3           | Display changed parameters                               | -     | -    | 0                              | 0: No, 1: Yes                                                                                                    |
| 0h03E4           | Reserved                                                 | -     | -    | -                              | -                                                                                                    |
| 0h03E5           | Delete all fault<br>history                              | -     | -    | 0                              | 0: No, 1: Yes                                                                                                    |
| 0h03E6           | Delete user-<br>registrated codes                        | -     | -    | 0                              | 0: No, 1: Yes                                                                                                    |
| 0h03E7           | Hide parameter<br>mode                                   | 0     | Hex  | 0                              | Write: 0-9999<br>Read: 0: Unlock, 1: Lock                                                                                                    |
| 0h03E8           | Lock parameter<br>mode                                   | 0     | Hex  | 0                              | Write: 0-9999<br>Read: 0: Unlock, 1: Lock                                                                                                    |
| 0h03E9           | Easy start on<br>(easy parameter<br>setup mode)          | -     | -    | 0                              | 0: No, 1: Yes                                                                                                    |
| 0h03EA           | Initializing power consumption                           | -     | -    | 0                              | 0: No, 1: Yes                                                                                                    |
| 0h03EB           | Initialize inverter<br>operation<br>accumulative<br>time | -     | -    | 0                              | 0: No, 1: Yes                                                                                                    |
| 0h03EC           | Initialize cooling<br>fan accumulated<br>operation time  | -     | -    | 0                              | 0: No, 1: Yes                                                                                                    |

### Note

- When setting parameters in the inverter memory control area, the values are reflected to the
  inverter operation and saved. Parameters set in other areas via communication are reflected
  to the inverter operation, but are not saved. All set values are cleared following an inverter
  power cycle and revert back to its previous values. When setting parameters via
  communication, ensure that a parameter save is completed prior to shutting the inverter
  down.
- Set parameters very carefully. After setting a parameter to 0 via communication, set it to another value. If a parameter has been set to a value other than 0 and a non-zero value is entered again, an error message is returned. The previously-set value can be identified by reading the parameter when operating the inverter via communication.
- The addresses 0h03E7 and 0h03E8 are parameters for entering the password. When the password is entered, the condition will change from Lock to Unlock, and vice versa. When the same parameter value is entered continuously, the parameter is executed just once. Therefore, if the same value is entered again, change it to another value first and then re-enter the previous value. For example, if you want to enter 244 twice, enter it in the following order: 244 → 0 → 244.

### ① Caution

It may take longer to set the parameter values in the inverter memory control area because all data is saved to the inverter. Be careful as communication may be lost during parameter setup if parameter setup is continues for an extended period of time.

**LS** 15

# 8 Table of Functions

This chapter lists all the function settings for S100 series inverter. Set the parameters required according to the following references. If a set value input is out of range, the following messages will be displayed on the keyboard. In these cases, the inverter will not operate with the [ENT] key.

• Set value not allocated: rd

Г

- Set value repetition (multi-function input, PID reference, PID feedback related): OL
- Set value not allowed (select value, V2, I2): no

# 8.1 Drive group (PAR→DRV)

In the following table, data shaded in grey will be displayed when the related code has been selected.

SL: Sensorless vector control (DRV-09)

\*O/X: Write-enabled during operation

| Code | Comm.<br>Address | Name                 | LCD Display      | Sett | ing Range                           | Initial<br>value | Property* | V/F | SL | Ref.        |   |
|------|------------------|----------------------|------------------|------|-------------------------------------|------------------|-----------|-----|----|-------------|---|
| 00   | -                | Jump Code            | Jump Code        | 1-99 | 9                                   | 9                | 0         | 0   | 0  | <u>p.52</u> | _ |
| 01   | 0h1101           | Target<br>frequency  | Cmd<br>Frequency | - Ma | t frequency<br>aximum<br>juency(Hz) | 0.00             | 0         | 0   | 0  | <u>p.66</u> |   |
| 02   | 0h1102           | Torque<br>command    | Cmd Torque       | -180 | D~180[%]                            | 0.0              | 0         | х   | 0  | -           |   |
| 03   | 0h1103           | Acceleration<br>time | Acc Time         | 0.0- | 600.0(s)                            | 20.0             | 0         | 0   | 0  | <u>p.89</u> |   |
| 04   | 0h1104           | Deceleration<br>time | Dec Time         | 0.0- | 600.0(s)                            | 30.0             | 0         | 0   | 0  | <u>p.89</u> | 6 |
|      |                  |                      |                  | 0    | Keypad                              | _                |           |     |    |             |   |
|      |                  |                      |                  | 1    | Fx/Rx-1                             |                  |           |     |    |             |   |
|      |                  | Command              |                  | 2    | Fx/Rx-2                             | 1:               |           |     |    |             |   |
| 06   | 0h1106           | source               | Cmd Source       | 3    | Int 485                             | Fx/Rx-1          | Х         | 0   | 0  | <u>p.81</u> |   |
|      |                  | Jource               |                  | 4    | Field Bus                           |                  |           |     |    |             |   |
|      |                  |                      |                  | 5    | UserSeqLi                           |                  |           |     |    |             |   |
|      |                  |                      |                  |      | nk                                  |                  |           |     |    |             | - |
|      |                  |                      |                  | 0    | Keypad-1                            | _                |           |     |    |             |   |
|      |                  | Frequency            |                  | 1    | Keypad-2                            | 0:               |           |     |    |             |   |
| 07   | 0h1107           | reference            | Freq Ref Src     | 2    | V1                                  | Keypad-1         | Х         | 0   | 0  | <u>p.66</u> |   |
|      |                  | source               |                  | 4    | V2                                  | TCypau-1         |           |     |    |             |   |
|      |                  |                      |                  | 5    | 12                                  |                  |           |     |    |             |   |

Functio Fable

**LS** 15 265

| Code | Comm.<br>Address | Name            | LCD Display  | Setting Range |            | Initial<br>value | Property* | V/F | SL | Ref.          |
|------|------------------|-----------------|--------------|---------------|------------|------------------|-----------|-----|----|---------------|
|      |                  |                 |              | 6             | Int 485    |                  |           |     |    |               |
|      |                  |                 |              | 8             | Field Bus  |                  |           |     |    |               |
|      |                  |                 |              | 9             | UserSeqLi  |                  |           |     |    |               |
|      |                  |                 |              |               | nk         |                  |           |     |    |               |
|      |                  |                 |              | 12            | Pulse      |                  |           |     |    |               |
|      |                  |                 |              | 0             | Keypad-1   |                  |           |     |    |               |
|      |                  |                 |              | 1             | Keypad-2   |                  |           |     |    |               |
|      |                  |                 |              | 2             | V1         |                  |           |     |    |               |
|      |                  | T               |              | 4             | V2         |                  |           |     |    |               |
| 00   | 0-1100           | Torque          | Tur Dof Car  | 5             | 12         | 0:               | v         | v   |    | - 165         |
| 08   | 0h1108           | Reference       | Trq Ref Scr  | 6             | Int485     | Keypad-1         | Х         | Х   | 0  | <u>p.165</u>  |
|      |                  | Setting         |              | 8             | Fieldbus   |                  |           |     |    |               |
|      |                  |                 |              | 9             | UserSeqLi  |                  |           |     |    |               |
|      |                  |                 |              |               | nk         |                  |           |     |    |               |
|      |                  |                 |              | 12            | Pulse      |                  |           |     |    |               |
|      |                  |                 |              | 0             | V/F        |                  |           |     |    |               |
|      |                  |                 |              | 2             | Slip       |                  |           |     |    | <u>p.97</u> , |
| 09   | 0h1109           | Control mode    | Control Mode | 2             | Compen     | 0: V/F           | Х         | 0   | 0  | <u>p.140,</u> |
|      |                  |                 |              | 4             | IM         |                  |           |     |    | p.154         |
|      |                  |                 |              | 4             | Sensorless |                  |           |     |    |               |
| 10   | 061104           | Targuia Control | Torque       | 0             | No         | 0: No            | х         | х   | 0  | n 16A         |
| 10   | 0h110A           | Torque Control  | Control      | 1             | Yes        | U: NO            | ^         | ^   | 0  | <u>p.164</u>  |
|      |                  |                 |              | 0.00          | ), Start   |                  |           |     |    |               |
| 11   | 0h110B           | log froguopou   | Jog          | freq          | uency-     | 10.00            | 0         | 0   | 0  | n 121         |
|      | UTITIOD          | Jog frequency   | Frequency    | Maximum       |            | 10.00            | 0         | 0   | 0  | <u>p.131</u>  |
|      |                  |                 |              | freq          | uency(Hz)  |                  |           |     |    |               |
|      |                  | Jog run         |              |               |            |                  |           |     |    |               |
| 12   | 0h110C           | acceleration    | Jog Acc Time | 0.0-          | 600.0(s)   | 20.0             | 0         | 0   | 0  | <u>p.131</u>  |
|      |                  | time            |              |               |            |                  |           |     |    |               |
|      |                  | Jog run         |              |               |            |                  |           |     |    |               |
| 13   | 0h110D           | deceleration    | Jog Dec Time | 0.0-          | 600.0(s)   | 30.0             | 0         | 0   | 0  | <u>p.131</u>  |
|      |                  | time            |              |               | - 1        |                  |           |     |    |               |
|      |                  |                 |              |               | 2 kW,      |                  |           |     |    |               |
|      |                  |                 |              |               | 4 kW       |                  |           |     |    |               |
|      |                  |                 |              |               | .75 kW,    |                  |           |     |    |               |
|      |                  |                 |              |               | 1 kW       |                  |           |     |    |               |
| 14 ( | 0 1105           | NA 1            | Motor        |               | 5 kW,      | Varies by        |           |     |    | 150           |
|      | 0h110E           | Motor capacity  | Capacity     |               | 2 kW       | Motor            | Х         | 0   | 0  | <u>p.150</u>  |
|      |                  |                 |              |               | 0 kW,      | capacity         |           |     |    |               |
|      |                  |                 |              |               | 7 kW       |                  |           |     |    |               |
|      |                  |                 |              |               | 0 kW,      |                  |           |     |    |               |
|      |                  |                 |              |               | 5 kW       |                  |           |     |    |               |
|      |                  |                 |              | 10: 1         |            |                  |           |     |    |               |

**LS** is

| Code                   | Comm.<br>Address | Name                            | LCD Display    | Sett                | ing Range                    | Initial<br>value    | Property* | V/F | SL | Ref.         |
|------------------------|------------------|---------------------------------|----------------|---------------------|------------------------------|---------------------|-----------|-----|----|--------------|
|                        |                  |                                 |                | 11:                 | 11.0 kW                      |                     |           |     |    |              |
|                        |                  |                                 |                |                     | 15.0 kW,                     |                     |           |     |    |              |
|                        |                  |                                 |                |                     | 18.5 kW                      |                     |           |     |    |              |
|                        |                  |                                 |                |                     | 22.0 kW                      |                     |           |     |    |              |
|                        |                  |                                 |                |                     | 30.0 kW                      |                     |           |     |    |              |
|                        |                  |                                 |                |                     | 37 kW                        |                     |           |     |    |              |
|                        |                  |                                 |                |                     | 15.0 kW                      |                     |           |     |    |              |
|                        |                  |                                 |                |                     | 5.0 kW                       |                     |           |     |    |              |
|                        |                  |                                 |                |                     | 75 kW                        |                     |           |     |    |              |
|                        |                  |                                 |                |                     | 90 kW                        |                     | -         |     |    |              |
| 15                     | 0h110F           | Torque boost                    | Tarau a Daast  | 0<br>1              | Manual                       | 0. Manual           | x         | 0   | х  |              |
| 15                     | UNITOF           | options                         | Torque Boost   | 2                   | Auto1                        | 0: Manual           | ^         | 0   | ^  |              |
|                        |                  | Forward                         |                | 2                   | Auto2                        |                     |           |     |    |              |
| 16 <sup>1</sup>        | 0h1110           | Torque boost                    | Fwd Boost      | 0.0-                | 15.0(%)                      | 2.0                 | Х         | 0   | Х  | <u>p.101</u> |
| 17 <sup>1</sup>        | 0h1111           | Reverse<br>Torque boost         | Rev Boost      | 0.0-                | 15.0(%)                      | 2.0                 | х         | 0   | Х  | <u>p.101</u> |
| 18                     | 0h1112           | Base<br>frequency               | Base Freq      | 30.0<br>400         | )0-<br>.00(Hz)               | 60.00               | х         | 0   | 0  | <u>p.97</u>  |
| 19                     | 0h1113           | Start<br>frequency              | Start Freq     | 0.01                | -10.00(Hz)                   | 0.50                | х         | 0   | 0  | <u>p.97</u>  |
| 20                     | 0h1114           | Maximum<br>frequency            | Max Freq       | Slip<br>40.0<br>120 | .00(Hz)[V/F,<br>Compen]      | 60.00               | x         | 0   | 0  | <u>p.108</u> |
| 21                     | 0h1115           | Select speed<br>unit            | Hz/Rpm Sel     | 0<br>1              | Hz Display<br>Rpm<br>Display | 0:Hz<br>Display     | 0         | 0   | 0  | <u>p.78</u>  |
| <b>22</b> <sup>2</sup> | 0h1116           | (+) Torque<br>Gain              | (+) Trq Gain   | 50.0                | )-150.0[%]                   | 100[%]              | 0         | х   | 0  | -            |
| <b>23</b> <sup>2</sup> | 0h1117           | (-)Torque Gain                  | (-) Trq Gain   | 50.0                | )-150.0[%]                   | 80.0[%]             | 0         | Х   | 0  | -            |
| <b>24</b> <sup>2</sup> | 0h1118           | (-)Torque<br>Gain0              | (-) Trq Gain0  | 50.0                | )-150.0[%]                   | 80.0[%]             | 0         | х   | 0  | -            |
| <b>25</b> <sup>2</sup> | 0h1119           | (-)Torque<br>Offset             | (-) Trq Offset | 0.0-                | 100.0[%]                     | 40.0[%]             | 0         | х   | 0  | -            |
| 80                     | 0h1150           | Select ranges<br>at power input | -              |                     | ect ranges<br>erter          | 0: run<br>frequency | 0         | 0   | 0  | -            |

<sup>1</sup> Displayed when dr.15 is set to 0 (Manual) or 2(Auto2)

<sup>2</sup> Displayed when DRV-10 is set to 1 (Yes)

**LS** 15 267

unctio

Γ

| Code | Comm.<br>Address | Name | LCD Display | Set     | ting Range                         | Initial<br>value | Property* | V/F | SL | Ref. |
|------|------------------|------|-------------|---------|------------------------------------|------------------|-----------|-----|----|------|
|      |                  |      |             |         | olays at<br>ver input              |                  |           |     |    |      |
|      |                  |      |             | 0       | Run<br>frequency                   |                  |           |     |    |      |
|      |                  |      |             | 1       | Acceleratio<br>n time              |                  |           |     |    |      |
|      |                  |      |             | 2       | Decelerati<br>on time              |                  |           |     |    |      |
|      |                  |      |             | 3       | Command<br>source                  |                  |           |     |    |      |
|      |                  |      |             | 4       | Frequency<br>reference             |                  |           |     |    |      |
|      |                  |      |             |         | source<br>Multi-step               |                  |           |     |    |      |
|      |                  |      |             | 5       | speed<br>frequency1                |                  |           |     |    |      |
|      |                  |      |             | 6       | Multi-step<br>speed                |                  |           |     |    |      |
|      |                  |      |             |         | frequency2<br>Multi-step           |                  |           |     |    |      |
|      |                  |      |             | 7       | speed<br>frequency3                |                  |           |     |    |      |
|      |                  |      |             | 8<br>9  | Output<br>current<br>Motor RPM     |                  |           |     |    |      |
|      |                  |      |             | 9<br>10 | Inverter DC<br>voltage             |                  |           |     |    |      |
|      |                  |      |             | 11      | User select<br>signal<br>(DRV-81)  |                  |           |     |    |      |
|      |                  |      |             | 12      | Currently<br>out of<br>order       |                  |           |     |    |      |
|      |                  |      |             | 13      | Select run<br>direction            |                  |           |     |    |      |
|      |                  |      |             | 14      | output<br>current2                 |                  |           |     |    |      |
|      |                  |      |             | 15      | Motor<br>RPM2                      |                  |           |     |    |      |
|      |                  |      |             | 16      | Inverter DC<br>voltage2            |                  |           |     |    |      |
|      |                  |      |             | 17      | User select<br>signal2<br>(DRV-81) |                  |           |     |    |      |

**LS** is

| Code | Comm.<br>Address | Name                            | LCD Display | Set              | ting Range                                                                                                    | Initial<br>value        | Property* | V/F | SL | Ref.                          |
|------|------------------|---------------------------------|-------------|------------------|----------------------------------------------------------------------------------------------------|-------------------------|-----------|-----|----|-------------------------------|
|      |                  |                                 |             |                  | nitors user<br>ected code<br>Output                                                                                  |                         |           |     |    |                               |
| 81   | 0h1151           | Select monitor code             | -           | 1                | voltage(V)<br>Output<br>electric                                                                                     | 0:<br>output<br>voltage | 0         | 0   | 0  | -                             |
|      |                  |                                 |             | 2                | power(kW)<br>Torque(kgf<br>•m)                                                                                       |                         |           |     |    |                               |
| 89   | 0h03E3           | Display<br>changed<br>parameter | -           | 0<br>1           | View All<br>View<br>Changed                                                                                          | 0:<br>View All          | 0         | 0   | 0  | <u>p.184</u>                  |
|      |                  | [ESC] key                       |             | 0                | Move to<br>initial<br>position                                                                                       | 0:                      |           |     |    | <u>p.84</u> ,                 |
| 90   | 0h115A           | functions                       | -           | 1                | JOG Key<br>Local/Rem                                                                                                 | None                    | Х         | 0   | 0  | <u>p.84</u> ,<br><u>p.134</u> |
| 91   | 0h115B           | Smart copy                      | SmartCopy   | 2<br>0<br>1<br>3 | ote<br>None<br>SmartDow<br>nload<br>SmartUpLo                                                                        | 0:None                  | X/A       | 0   | 0  | -                             |
| 93   | 0h115D           | Parameter<br>initialization     | -           |                  | ad<br>No<br>All Grp<br>DRV Grp<br>BAS Grp<br>ADV Grp<br>CON Grp<br>IN Grp<br>OUT Grp<br>OUT Grp<br>PRT Grp<br>M2 Grp | 0:No                    | x         | 0   | 0  | <u>p.181</u>                  |
| 94   | 0h115E           | Password registration           |             | 0-<br>99<br>99   |                                                                                                    | -                       | 0         | 0   | 0  | <u>p.182</u>                  |
| 95   | 0h115F           | Parameter lock<br>settings      |             | 0-<br>99<br>99   |                                                                                                    | -                       | 0         | 0   | 0  | <u>p183</u>                   |
| 97   | 0h1161           | Software<br>version             | -           |                  |                                                                                                    | -                       | -         | 0   | 0  | -                             |
| 98   | 0h1162           | Display I/O<br>board version    | IO S/W Ver  |                  |                                                                                                    | -                       | -         | 0   | 0  |                               |

Г

**LS** 15 269

Table

| Code | Comm.<br>Address | Name        | LCD Display | CD Display Setting Range |                         | Initial<br>value | Property* | V/F | SL | Ref. |
|------|------------------|-------------|-------------|--------------------------|-------------------------|------------------|-----------|-----|----|------|
|      |                  | Display I/O |             | 0                        | Multiple IO<br>Standard | Ctore dowel      |           |     |    |      |
| 99   | 0h1163           | board HW    | IO H/W Ver  | 1                        | Ю                       | Standard<br>IO   | -         | 0   | 0  | -    |
|      |                  | version     |             | 2                        | Standard<br>IO (M)      |                  |           |     |    |      |

# 8.2 Basic Function group (PAR→BAS)

In the following table, the data shaded in grey will be displayed when a related code has been selected.

SL: Sensorless vector control function (DRV-09)

\*O/X: Write-enabled during operation

| Code                   | Comm.<br>Address | Name                                     | LCD Display   | Set                                  | ting Range                                                                                                    | Initial<br>Value | Property* | V/F | SL | Ref.         |
|------------------------|------------------|------------------------------------------|---------------|--------------------------------------|----------------------------------------------------------------------------------------------------|------------------|-----------|-----|----|--------------|
| 00                     | -                | Jump Code                                | Jump Code     | 1-9                                  | 9                                                                                                    | 20               | 0         | 0   | 0  | <u>p.52</u>  |
| 01                     | 0h1201           | Auxiliary<br>reference<br>source         | Aux Ref Src   | 0<br>1<br>3<br>4<br>6                | None<br>V1<br>V2<br>I2<br>Pulse                                                                                                    | 0:None           | х         | 0   | 0  | <u>p.127</u> |
| 02 <sup>3</sup>        | 0h1202           | Auxiliary<br>command<br>calculation type | Aux Calc Type | 0<br>1<br>2<br>3<br>4<br>5<br>6<br>7 | M+(G*A)<br>Mx (G*A)<br>M/(G*A)<br>M+[M*(G*A)]<br>M+G*2(A-<br>50%)<br>Mx[G*2(A-<br>50%)]<br>M/[G*2(A-<br>50%)]<br>M+M*G*2(A-<br>50%) | 0:<br>M+(GA<br>) | x         | 0   | 0  | <u>p.127</u> |
| <b>03</b> <sup>3</sup> | 0h1203           | Auxiliary<br>command gain                | Aux Ref Gain  | -20                                  | 0.0-200.0(%)                                                                                                    | 100.0            | 0         | 0   | 0  | <u>p.127</u> |
| 04                     | 0h1204           | 2nd command<br>source                    | Cmd 2nd Src   | 0<br>1<br>2<br>3<br>4                | Keypad<br>Fx/Rx-1<br>Fx/Rx-2<br>Int 485<br>FieldBus                                                                                 | 1:<br>Fx/Rx-1    | x         | 0   | 0  | <u>p.111</u> |

<sup>3</sup> Displayed when BAS-01 is not set to 0 (None)

270 | **LS** IS

| Code | Comm.<br>Address | Name                             | LCD Display             | Setting Range                                    |                                                                                                | Initial<br>Value    | Property* | V/F | SL | Ref.         |
|------|------------------|----------------------------------|-------------------------|--------------------------------------------------|------------------------------------------------------------------------------------------------|---------------------|-----------|-----|----|--------------|
| 05   | 0h1205           | 2nd frequency<br>source          | Freq 2nd Src            | 0<br>1<br>2<br>4<br>5<br>6<br>8<br>9             | Keypad-1<br>Keypad-2<br>V1<br>V2<br>I2<br>Int 485<br>FieldBus<br>UserSeqLink                   | 0:<br>Keypad<br>-1  | 0         | 0   | 0  | <u>p.111</u> |
| 06   | 0h1206           | 2nd Torque<br>command<br>source  | Trq 2 <sup>nd</sup> Src | 12<br>0<br>1<br>2<br>4<br>5<br>6<br>8<br>9<br>12 | Pulse<br>Keypad-1<br>Keypad-2<br>V1<br>V2<br>I2<br>Int 485<br>FieldBus<br>UserSeqLink<br>Pulse | 0:<br>Keypad<br>-1  | 0         | x   | 0  |              |
| 07   | 0h1207           | V/F pattern<br>options           | V/F Pattern             | 0<br>1<br>2<br>3                                 | Linear<br>Square<br>User V/F<br>Square 2                                                       | 0:<br>Linear        | х         | 0   | x  | <u>p.97</u>  |
| 08   | 0h1208           | Acc/dec<br>standard<br>frequency | Ramp T Mode             | 0                                                | Max Freq<br>Delta Freq                                                                         | 0:<br>Max<br>Freq   | x         | 0   | 0  | <u>p.89</u>  |
| 09   | 0h1209           | Time scale<br>settings           | Time Scale              | 0<br>1<br>2                                      | 0.01 sec<br>0.1 sec<br>1 sec                                                                   | 1:0.1<br>sec        | x         | 0   | 0  | <u>p.89</u>  |
| 10   | 0h120A           | Input power<br>frequency         | 60/50 Hz Sel            | 0<br>1                                           | 60 Hz<br>50 Hz                                                                                 | 0:60 Hz             | х         | 0   | 0  | <u>p.179</u> |
| 11   | 0h120B           | Number of<br>motor poles         | Pole Number             | 2-4                                              | 8                                                                                              | Den                 | х         | 0   | 0  | <u>p.140</u> |
| 12   | 0h120C           | Rated slip<br>speed              | Rated Slip              | 0-3                                              | 000(Rpm)                                                                                       | Depen<br>dent       | х         | 0   | 0  | <u>p.140</u> |
| 13   | 0h120D           | Motor rated<br>current           | Rated Curr              | 1.0                                              | -1000.0(A)                                                                                     | on<br>motor         | х         | 0   | 0  | <u>p.140</u> |
| 14   | 0h120E           | Motor noload current             | Noload Curr             | 0.0                                              | -1000.0(A)                                                                                     | setting             | х         | 0   | 0  | <u>p.140</u> |
| 15   | 0h120F           | Motor rated<br>voltage           | Rated Volt              | 170                                              | )-480(V)                                                                                       | 0                   | х         | 0   | 0  | <u>p.102</u> |
| 16   | 0h1210           | Motor<br>efficiency              | Efficiency              | 70-                                              | 100(%)                                                                                         | Depen<br>dent<br>on | х         | 0   | 0  | <u>p.140</u> |

Г

**LS** 15 271

| Code                   | Comm.<br>Address | Name                                | LCD Display       | Setting Range                                                                                         | Initial<br>Value | Property* | V/F | SL | Ref.         |
|------------------------|------------------|-------------------------------------|-------------------|----------------------------------------------------------------------------------------------------|------------------|-----------|-----|----|--------------|
|                        |                  |                                     |                   |                                                                                                    | motor<br>setting |           |     |    |              |
| 17                     | 0h1211           | Load inertia<br>rate                | Inertia Rate      | 0-8                                                                                                   |                  | Х         | 0   | 0  | <u>p.140</u> |
| 18                     | 0h1212           | Trim power<br>display               | Trim Power %      | 70-130(%)                                                                                             |                  | 0         | 0   | 0  | -            |
| 19                     | 0h1213           | Input power<br>voltage              | AC Input Volt     | 170-480V                                                                                              | 220/38<br>0 V    | 0         | 0   | 0  | <u>p.179</u> |
| 20                     | -                | Auto Tuning                         | Auto<br>Tuning    | 0None1All (Rotation<br>type)2ALL (Static<br>type)3Rs+Lsigma<br>(Rotation<br>type)6Tr (Static<br>type) | 0:None           | x         | x   | 0  | <u>p.150</u> |
| 21                     | -                | Stator resistor                     | Rs                |                                                                                                    | Depen            | Х         | Х   | 0  | <u>p.150</u> |
| 22                     | -                | Leakage<br>inductance               | Lsigma            | Dependent on<br>motor setting                                                                         | dent<br>on       | Х         | х   | 0  | <u>p.150</u> |
| 23                     | -                | Stator<br>inductance                | Ls                | motor setting                                                                                         | motor<br>setting | Х         | х   | 0  | <u>p.150</u> |
| <b>24</b> <sup>4</sup> | -                | Rotor time constant                 | Tr                | 25-5000(ms)                                                                                           | -                | х         | х   | 0  | <u>p.150</u> |
| <b>25</b> <sup>4</sup> | -                | Stator<br>inductance<br>scale       | Ls Scale          | 50-150(%)                                                                                             | 100              | х         | х   | 0  | -            |
| <b>26</b> <sup>4</sup> | -                | Rotor time<br>constant scale        | Tr Scale          | 50-150(%)                                                                                             | 100              | Х         | х   | 0  | -            |
| 31 <sup>4</sup>        |                  | Regeneration<br>inductance<br>scale | Ls Regen<br>Scale | 70~100[%]                                                                                             | 80               | х         | х   | 0  | -            |
| 41 <sup>5</sup>        | 0h1229           | User<br>frequency1                  | User Freq 1       | 0.00-Maximum<br>frequency(Hz)                                                                         | 15.00            | х         | 0   | х  | <u>p.99</u>  |
| <b>42</b> <sup>5</sup> | 0h122A           | User voltage1                       | User Volt 1       | 0-100(%)                                                                                              | 25               | Х         | 0   | Х  | <u>p.99</u>  |
| <b>43</b> <sup>5</sup> | 0h122B           | User<br>frequency2                  | User Freq 2       | 0.00-0.00-<br>Maximum<br>frequency(Hz)                                                                | 30.00            | х         | 0   | x  | <u>p.99</u>  |

<sup>4</sup> Displayed when DRV-09 is set to 4(IM Sensorless)

<sup>5</sup> Displayed when either BAS-07 or M2-25 is set to 2 (User V/F)

272 **LS** IS

| Code                   | Comm.<br>Address | Name                                | LCD Display | Setting Range                 | Initial<br>Value             | Property* | V/F | SL | Ref.        |
|------------------------|------------------|-------------------------------------|-------------|-------------------------------|------------------------------|-----------|-----|----|-------------|
| <b>44</b> <sup>5</sup> | 0h122C           | User voltage2                       | User Volt 2 | 0-100(%)                      | 50                           | Х         | 0   | Х  | <u>p.99</u> |
| <b>45</b> <sup>5</sup> | 0h122D           | User<br>frequency3                  | User Freq 3 | 0.00-Maximum<br>frequency(Hz) | 45.00                        | х         | 0   | х  | <u>p.99</u> |
| <b>46</b> <sup>5</sup> | 0h122E           | User voltage3                       | User Volt 3 | 0-100(%)                      | 75                           | Х         | 0   | Х  | <u>p.99</u> |
| 47 <sup>5</sup>        | 0h122F           | User<br>frequency4                  | User Freq 4 | 0.00-Maximum<br>frequency(Hz) | Maxim<br>um<br>freque<br>ncy | x         | 0   | x  | <u>p.99</u> |
| <b>48</b> <sup>5</sup> | 0h1230           | User voltage4                       | User Volt 4 | 0-100(%)                      | 100                          | Х         | 0   | Х  | <u>p.99</u> |
| <b>50</b> <sup>6</sup> | 0h1232           | Multi-step<br>speed<br>frequency1   | Step Freq-1 | 0.00-Maximum<br>frequency(Hz) | 10.00                        | 0         | 0   | 0  | <u>p.79</u> |
| 51 <sup>6</sup>        | 0h1233           | Multi-step<br>speed<br>frequency2   | Step Freq-2 | 0.00-Maximum<br>frequency(Hz) | 20.00                        | 0         | 0   | 0  | <u>p.79</u> |
| 52 <sup>6</sup>        | 0h1234           | Multi-step<br>speed<br>frequency3   | Step Freq-3 | 0.00-Maximum<br>frequency(Hz) | 30.00                        | 0         | 0   | 0  | <u>p.79</u> |
| 53 <sup>6</sup>        | 0h1235           | Multi-step<br>speed<br>frequency4   | Step Freq-4 | 0.00-Maximum<br>frequency(Hz) | 40.00                        | 0         | 0   | 0  | <u>p.79</u> |
| 54 <sup>6</sup>        | 0h1236           | Multi-step<br>speed<br>frequency5   | Step Freq-5 | 0.00-Maximum<br>frequency(Hz) | 50.00                        | 0         | 0   | 0  | <u>p.79</u> |
| 55 <sup>6</sup>        | 0h1237           | Multi-step<br>speed<br>frequencyб   | Step Freq-6 | 0.00-Maximum<br>frequency(Hz) | Maxim<br>um<br>freque<br>ncy | 0         | 0   | 0  | <u>p.79</u> |
| 56 <sup>6</sup>        | 0h1238           | Multi-step<br>speed<br>frequency7   | Step Freq-7 | 0.00-Maximum<br>frequency(Hz) | Maxim<br>um<br>freque<br>ncy | 0         | 0   | 0  | <u>p.79</u> |
| 70                     | 0h1246           | Multi-step<br>acceleration<br>time1 | AccTime-1   | 0.0-600.0(s)                  | 20.0                         | 0         | 0   | 0  | <u>p.91</u> |
| 71                     | 0h1247           | Multi-step<br>deceleration<br>time1 | Dec Time-1  | 0.0-600.0(s)                  | 20.0                         | 0         | 0   | 0  | <u>p.91</u> |

<sup>6</sup> Displayed when one of IN-65-71 is set to Speed-L/M/H

Г

**LS** 15 273

Functior Table

| Code                    | Comm.<br>Address | Name                                | LCD Display | Setting Range | Initial<br>Value | Property* | V/F | SL | Ref.        |
|-------------------------|------------------|-------------------------------------|-------------|---------------|------------------|-----------|-----|----|-------------|
| 72 <sup>7</sup>         | 0h1248           | Multi-step<br>acceleration<br>time2 | Acc Time-2  | 0.0-600.0(s)  | 30.0             | 0         | 0   | 0  | <u>p.91</u> |
| 73 <sup>7</sup>         | 0h1249           | Multi-step<br>deceleration<br>time2 | Dec Time-2  | 0.0-600.0(s)  | 30.0             | 0         | 0   | 0  | <u>p.91</u> |
| <b>7</b> 4 <sup>7</sup> | 0h124A           | Multi-step<br>acceleration<br>time3 | AccTime-3   | 0.0-600.0(s)  | 40.0             | 0         | 0   | 0  | <u>p.91</u> |
| 75 <sup>7</sup>         | 0h124B           | Multi-step<br>deceleration<br>time3 | Dec Time-3  | 0.0-600.0(s)  | 40.0             | 0         | 0   | 0  | <u>p.91</u> |
| 76 <sup>7</sup>         | 0h124C           | Multi-step<br>acceleration<br>time4 | Acc Time-4  | 0.0-600.0(s)  | 50.0             | 0         | 0   | 0  | <u>p.91</u> |
| <b>77</b> <sup>7</sup>  | 0h124D           | Multi-step<br>deceleration<br>time4 | Dec Time-4  | 0.0-600.0(s)  | 50.0             | 0         | 0   | 0  | <u>p.91</u> |
| <b>78</b> <sup>7</sup>  | 0h124E           | Multi-step<br>acceleration<br>time5 | Acc Time-5  | 0.0-600.0(s)  | 40.0             | 0         | 0   | 0  | <u>p.91</u> |
| <b>79</b> <sup>7</sup>  | 0h124F           | Multi-step<br>deceleration<br>time5 | Dec Time-5  | 0.0-600.0(s)  | 40.0             | 0         | 0   | 0  | <u>p.91</u> |
| 80 <sup>7</sup>         | 0h1250           | Multi-step<br>acceleration<br>time6 | Acc Time-6  | 0.0-600.0(s)  | 30.0             | 0         | 0   | 0  | <u>p.91</u> |
| 81 <sup>7</sup>         | 0h1251           | Multi-step<br>deceleration<br>time6 | Dec Time-6  | 0.0-600.0(s)  | 30.0             | 0         | 0   | 0  | <u>p.91</u> |
| 82 <sup>7</sup>         | 0h1252           | Multi-step<br>acceleration<br>time7 | Acc Time-7  | 0.0-600.0(s)  | 20.0             | 0         | 0   | 0  | <u>p.91</u> |
| 83 <sup>7</sup>         | 0h1253           | Multi-step<br>deceleration<br>time7 | Dec Time-7  | 0.0-600.0(s)  | 20.0             | 0         | 0   | 0  | <u>p.91</u> |

 $^7\,$  Displayed when one of IN-65-71 is set to Xcel-L/M/H  $\,$ 

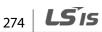

# 8.3 Advanced Function group (PAR→ADV)

In the following table, the data shaded in grey will be displayed when a related code has been selected.

#### **SL**: Sensorless vector control (DRV-09)

Г

\*O/X: Write-enabled during operation

| Code                   | Comm.<br>Address | Name                                                | LCD Display   | Setting Range    |                                                 | Initial<br>Value | Property* | V/F | SL | Ref.         |
|------------------------|------------------|-----------------------------------------------------|---------------|------------------|-------------------------------------------------|------------------|-----------|-----|----|--------------|
| 00                     | -                | Jump Code                                           | Jump Code     | 1-9              | 9                                               | 24               | 0         | 0   | 0  | <u>p.52</u>  |
| 01                     | 0h1301           | Acceleration<br>pattern                             | Acc Pattern   | 0                | Linear                                          | 0:               | х         | 0   | 0  | <u>p.94</u>  |
| 02                     | 0h1302           | Deceleration<br>pattern                             | Dec Pattern   | 1                | S-curve                                         | Linear           | х         | 0   | 0  | <u>p.94</u>  |
| 03 <sup>8</sup>        | 0h1303           | S-curve<br>acceleration<br>start point<br>gradient  | Acc S Start   | 1-1              | 00(%)                                           | 40               | х         | 0   | 0  | <u>p.94</u>  |
| 04 <sup>8</sup>        | 0h1304           | S-curve<br>acceleration end<br>point gradient       | Acc S End     | 1-1              | 00(%)                                           | 40               | x         | 0   | 0  | <u>p.94</u>  |
| 05 <sup>9</sup>        | 0h1305           | S-curve<br>deceleration<br>start point<br>gradient  | Dec S Start 1 |                  | 00(%)                                           | 40               | x         | 0   | 0  | <u>p.94</u>  |
| <b>06</b> <sup>9</sup> | 0h1306           | S-curve<br>deceleration<br>end point<br>gradient    | Dec S End     | 1-1              | 00(%)                                           | 40               | х         | 0   | 0  | <u>p.94</u>  |
| 07                     | 0h1307           | Start Mode                                          | Start Mode    | 0<br>1           | Acc<br>DC-Start                                 | 0:Acc            | х         | 0   | 0  | <u>p.103</u> |
| 08                     | 0h1308           | Stop Mode                                           | Stop Mode     | 0<br>1<br>2<br>4 | Dec<br>DC-Brake<br>Free-Run<br>Power<br>Braking | 0:Dec            | x         | 0   | 0  | <u>p.104</u> |
| 09                     | 0h1309           | Selection of<br>prohibited<br>rotation<br>direction | Run Prevent   | 0<br>1<br>2      | None<br>Forward Prev<br>Reverse Prev            | 0:<br>None       | х         | 0   | 0  | <u>p.86</u>  |

<sup>8</sup> Displayed when ADV-01 is set to 1 (S-curve)

<sup>9</sup> Displayed when ADV- 02 is set to 1 (S-curve)

| Code                    | Comm.<br>Address | Name                                         | LCD Display       | Set        | ting Range                                  | Initial<br>Value             | Property* | V/F | SL | Ref.         |
|-------------------------|------------------|----------------------------------------------|-------------------|------------|---------------------------------------------|------------------------------|-----------|-----|----|--------------|
| 10                      | 0h130A           | Starting with power on                       | Power-on<br>Run   | 0<br>1     | No<br>Yes                                   | 0:No                         | 0         | 0   | 0  | <u>p.87</u>  |
| <b>12</b> <sup>10</sup> | 0h130C           | DC braking time<br>at startup                | DC-Start<br>Time  | 0.0        | 0-60.00(s)                                  | 0.00                         | х         | 0   | 0  | <u>p.103</u> |
| 13                      | 0h130D           | Amount of<br>applied DC                      | DC Inj Level      | 0-2        | 00(%)                                       | 50                           | х         | 0   | 0  | <u>p.103</u> |
| <b>14</b> <sup>11</sup> | 0h130E           | Output blocking<br>time before DC<br>braking | DC-Block<br>Time  | 0.0        | 0- 60.00(s)                                 | 0.10                         | х         | 0   | 0  | <u>p.104</u> |
| <b>15</b> <sup>11</sup> | 0h130F           | DC braking time                              | DC-Brake<br>Time  | 0.0        | 0- 60.00(s)                                 | 1.00                         | х         | 0   | 0  | <u>p.104</u> |
| <b>16</b> <sup>11</sup> | 0h1310           | DC braking rate                              | DC-Brake<br>Level | 0-2        | 00(%)                                       | 50                           | х         | 0   | 0  | <u>p.104</u> |
| <b>17</b> <sup>11</sup> | 0h1311           | DC braking<br>frequency                      | DC-Brake<br>Freq  | Sta<br>60  | rt frequency-<br>Hz                         | 5.00                         | х         | 0   | 0  | <u>p.104</u> |
| 20                      | 0h1314           | Dwell frequency on acceleration              | Acc Dwell<br>Freq | Ma         | rt frequency-<br>ximum<br>quency(Hz)        | 5.00                         | х         | 0   | 0  | <u>p.138</u> |
| 21                      | 0h1315           | Dwell operation<br>time on<br>acceleration   | Acc Dwell<br>Time | 0.0        | -60.0(s)                                    | 0.0                          | х         | 0   | 0  | <u>p.138</u> |
| 22                      | 0h1316           | Dwell frequency on deceleration              | Dec Dwell<br>Freq | Ma         | rt frequency-<br>ximum<br>quency(Hz)        | 5.00                         | х         | 0   | 0  | <u>p.138</u> |
| 23                      | 0h1317           | Dwell operation<br>time on<br>deceleration   | Dec Dwell<br>Time | 0.0        | -60.0(s)                                    | 0.0                          | х         | 0   | 0  | <u>p.138</u> |
| 24                      | 0h1318           | Frequency limit                              | Freq Limit        | 0<br>1     | No<br>Yes                                   | 0:No                         | х         | 0   | 0  | <u>p.108</u> |
| <b>25</b> <sup>12</sup> | 0h1319           | Frequency<br>lower limit value               | Freq Limit Lo     |            | 0-Upper limit<br>quency(Hz)                 | 0.50                         | 0         | 0   | 0  | <u>p.108</u> |
| <b>26</b> <sup>12</sup> | 0h131A           | Frequency<br>upper limit<br>value            | Freq Limit Hi     | freo<br>Ma | ver limit<br>quency-<br>ximum<br>quency(Hz) | maxim<br>um<br>freque<br>ncy | x         | 0   | 0  | <u>p.108</u> |
| 27                      | 0h131B           | Frequency jump                               | Jump Freq         | 0<br>1     | No<br>Yes                                   | 0:No                         | х         | 0   | 0  | <u>p.110</u> |

<sup>10</sup> Displayed when ADV- 07 is set to 1 (DC-Start)

<sup>11</sup> Displayed when ADV- 08 is set to 1 (DC-Brake)

<sup>12</sup> Displayed when ADV- 24 is set to 1 (Yes)

| Code                    | Comm.<br>Address | Name                                  | LCD Display   | Setting Range                                               | Initial<br>Value | Property* | V/F | SL | Ref.         |
|-------------------------|------------------|---------------------------------------|---------------|-------------------------------------------------------------|------------------|-----------|-----|----|--------------|
| <b>28</b> <sup>13</sup> | 0h131C           | Jump frequency<br>lower limit1        | Jump Lo 1     | 0.00-Jump<br>frequency upper<br>limit1(Hz)                  | 10.00            | 0         | 0   | 0  | <u>p.110</u> |
| <b>29</b> <sup>13</sup> | 0h131D           | Jump frequency<br>upper limit1        | Jump Hi 1     | Jump frequency<br>lower limit1-<br>Maximum<br>frequency(Hz) | 15.00            | 0         | 0   | 0  | <u>p.110</u> |
| <b>30</b> <sup>13</sup> | 0h131E           | Jump frequency<br>lower limit2        | Jump Lo 2     | 0.00-Jump<br>frequency upper<br>limit2(Hz)                  | 20.00            | 0         | 0   | 0  | <u>p.110</u> |
| <b>31</b> <sup>13</sup> | 0h131F           | Jump frequency<br>upper limit2        | Jump Hi 2     | Jump frequency<br>lower limit2-<br>Maximum<br>frequency(Hz) | 25.00            | 0         | 0   | 0  | <u>p.110</u> |
| <b>32</b> <sup>13</sup> | 0h1320           | Jump frequency<br>lower limit3        | Jump Lo 3     | 0.00-Jump<br>frequency upper<br>limit3(Hz)                  | 30.00            | 0         | 0   | 0  | <u>p.110</u> |
| <b>33</b> <sup>13</sup> | 0h1321           | Jump frequency<br>upper limit3        | Jump Hi 3     | Jump frequency<br>lower limit3-<br>Maximum<br>frequency(Hz) | 35.00            | 0         | 0   | 0  | <u>p.110</u> |
| <b>41</b> <sup>14</sup> | 0h1329           | Brake release<br>current              | BR Rls Curr   | 0.0-180.0(%)                                                | 50.0             | 0         | 0   | 0  | <u>p.189</u> |
| <b>42</b> <sup>14</sup> | 0h132A           | Brake release<br>delay time           | BR RIs Dly    | 0.00-10.00(s)                                               | 1.00             | х         | 0   | 0  | <u>p.189</u> |
| <b>44</b> <sup>14</sup> | 0h132C           | Brake release<br>Forward<br>frequency | BR RIs Fwd Fr | 0.00-Maximum<br>frequency(Hz)                               | 1.00             | x         | 0   | 0  | <u>p.189</u> |
| <b>45</b> <sup>14</sup> | 0h132D           | Brake release<br>Reverse<br>frequency | BR RIs Rev Fr | 0.00-Maximum<br>frequency(Hz)                               | 1.00             | x         | 0   | 0  | <u>p.189</u> |
| <b>46</b> <sup>14</sup> | 0h132E           | Brake engage<br>delay time            | BR Eng Dly    | 0.00-10.00(s)                                               | 1.00             | Х         | 0   | 0  | <u>p.189</u> |
| <b>47</b> <sup>14</sup> | 0h132F           | Brake engage<br>frequency             | BR Eng Fr     | 0.00-Maximum<br>frequency(Hz)                               | 2.00             | Х         | 0   | 0  | <u>p.189</u> |
| 50                      | 0h1332           | Energy saving operation               | E-Save Mode   | 0 None<br>1 Manual<br>2 Auto                                | – 0:Non<br>– e   | x         | 0   | х  | <u>p.164</u> |
| <b>51</b> <sup>15</sup> | 0h1333           | Energy saving<br>level                | Energy Save   | 0-30(%)                                                     | 0                | 0         | 0   | х  | <u>p.164</u> |

<sup>13</sup> Displayed when ADV- 27 is set to 1 (Yes)

Г

<sup>14</sup> Displayed when either OUT-31 or OUT-33 is set to 35 (BR Control)

<sup>15</sup> Displayed when ADV-50 is not set to 0 (None)

| Code                    | Comm.<br>Address | Name                                        | LCD Display        | Setting Range         |                                               | Initial<br>Value       | Property* | V/F | SL | Ref.         |
|-------------------------|------------------|---------------------------------------------|--------------------|-----------------------|-----------------------------------------------|------------------------|-----------|-----|----|--------------|
| 60                      | 0h133C           | Acc/Dec time<br>transition<br>frequency     | Xcel Change<br>Fr  |                       | 0-Maximum<br>quency(Hz)                       | 0.00                   | х         | 0   | 0  | <u>p.93</u>  |
| 61                      | 0h133D           | Rotation count speed gain                   | Load Spd<br>Gain   | 0.1 <sup>.</sup>      | ~6000.0[%]                                    | 100.0                  | 0         | 0   | 0  | -            |
| 62                      | 0h133E           | Rotation count<br>speed scale               | Load Spd<br>Scale  | 0<br>1<br>2<br>3<br>4 | x 1<br>x 0.1<br>x 0.01<br>x 0.001<br>x 0.0001 | 0: x 1                 | 0         | 0   | 0  | -            |
| 63                      | 0h133F           | Rotation count speed unit                   | Load Spd<br>Unit   | 0<br>1                | Rpm<br>mpm                                    | 0: rpm                 | 0         | 0   | 0  | -            |
| 64                      | 0h1340           | Cooling fan<br>control                      | FAN Control        | 0<br>1<br>2           | During Run<br>Always ON<br>Temp Control       | 0:Duri<br>ng<br>Run    | 0         | 0   | 0  | <u>p.178</u> |
| 65                      | 0h1341           | Up/down<br>operation<br>frequency save      | U/D Save<br>Mode   | 0<br>1                | No<br>Yes                                     | 0:No                   | 0         | 0   | 0  | <u>p.134</u> |
| 66                      | 0h1342           | Output contact<br>On/Off control<br>options | On/Off Ctrl<br>Src | 0<br>1<br>3<br>4<br>6 | None<br>V1<br>V2<br>I2<br>Pulse               | 0:Non<br>e             | x         | 0   | 0  | <u>p.134</u> |
| 67                      | 0h1343           | Output contact<br>On level                  | On-Ctrl Level      |                       | tput contact<br>level- 100.00%                | 90.00                  | x         | 0   | 0  | <u>p.191</u> |
| 68                      | 0h1344           | Output contact<br>Off level                 | Off-Ctrl Level     |                       | 0.00-output<br>ntact on level                 | 10.00                  | x         | 0   | 0  | <u>p.191</u> |
| 70                      | 0h1346           | Safe operation selection                    | Run En Mode        | 0 Always              |                                               | 0:Alwa<br>ys<br>Enable | х         | 0   | 0  | <u>p.137</u> |
| <b>71</b> <sup>16</sup> | 0h1347           | Safe operation<br>stop options              | Run Dis Stop       | 0<br>1<br>2           | Free-Run<br>Q-Stop<br>Q-Stop<br>Resume        | 0:Free-<br>Run         | x         | 0   | 0  | <u>p.137</u> |
| <b>72</b> <sup>16</sup> | 0h1348           | Safe operation<br>deceleration<br>time      | Q-Stop Time        | 0.0-600.0(s)          |                                               | 5.0                    | 0         | 0   | 0  | <u>p.137</u> |

<sup>16</sup> Displayed when ADV-70 is set to 1 (DI Dependent)

278 **LS** IS

**LS** 15 279

| Code                    | Comm.<br>Address | Name                                                                       | LCD Display       | Set          | ting Range                          | Initial<br>Value  | Property* | V/F | SL | Ref.         |
|-------------------------|------------------|----------------------------------------------------------------------------|-------------------|--------------|-------------------------------------|-------------------|-----------|-----|----|--------------|
| 74                      | 0h134A           | Selection of<br>regeneration<br>evasion<br>function for<br>press           | RegenAvd Sel      | 0            | No<br>Yes                           | 0:No              | x         | 0   | 0  | <u>p.192</u> |
| 75                      | 0h134B           | Voltage level of<br>regeneration<br>evasion motion<br>for press            | RegenAvd<br>Level |              | 0V:300-400V<br>0V:600-800V          | 350<br>700        | х         | 0   | 0  | <u>p.192</u> |
| <b>76</b> <sup>17</sup> | 0h134C           | Compensation<br>frequency limit<br>of regeneration<br>evasion for<br>press | CompFreq<br>Limit | 0.0          | 0- 10.00 Hz                         | 1.00              | х         | 0   | 0  | <u>p.192</u> |
| <b>77</b> <sup>17</sup> | 0h134D           | Regeneration<br>evasion for<br>press P gain                                | RegenAvd<br>Pgain | 0.0-         | - 100.0%                            | 50.0              | 0         | 0   | 0  | <u>p.192</u> |
| <b>78</b> <sup>17</sup> | 0h134E           | Regeneration<br>evasion for<br>press I gain                                | RegenAvd<br>Igain | 20-30000(ms) |                                     | 500               | 0         | 0   | 0  | <u>p.192</u> |
| 79                      | 0h134F           | DB Unit turn on<br>voltage level                                           | DB Turn On<br>Lev | 400          | <sup>18</sup> ~400[V]               | 390[V]<br>780[V]  | x         | 0   | 0  | -            |
| 80                      | 0h1350           | Fire Mode<br>Selection                                                     | Fire Mode Sel     | 0<br>1<br>2  | None<br>Fire Mode<br>Fire Mode Test | 0:Non<br>e        | x         | 0   | х  | <u>p.123</u> |
| <b>81</b> <sup>19</sup> | 0h1351           | Fire Mode<br>operation<br>frequency                                        | Fire Mode<br>Freq | 0.0          | 0-60.00[Hz]                         | 60.00             | x         | 0   | х  | <u>p.123</u> |
| 82 <sup>19</sup>        | 0h1352           | Fire Mode<br>operation<br>direction                                        | Fire Mode Dir     | 0<br>1       | Forward<br>Reverse                  | 0:<br>Forwar<br>d | х         | 0   | x  | <u>p.123</u> |
| <b>83</b> <sup>19</sup> | -                | Fire Mode<br>Count                                                         | Fire Mode<br>Cnt  |              | t able to<br>dify                   | -                 | -         | -   | -  | <u>p.123</u> |

<sup>17</sup> Displayed when ADV-74 is set to 1 (Yes)

Г

<sup>18</sup> DC voltage value (convert bA.19 AC Input voltage) + 20V (200V type) or + 40V (400V type)

<sup>19</sup> Displayed when ADV-80 is set to 1(Yes)

### **8.4 Control Function group (PAR→CON)**

In the following table, the data shaded in grey will be displayed when a related code has been selected.

#### SL: Sensorless vector control (DRV-09)

\*O/X: Write-enabled during operation

| Code | Comm.<br>Address | Name                               | LCD Display  | Sett | ing Ran     | ge                                                    | Initial<br>Value | Property* | V/F | SL | Ref.         |
|------|------------------|------------------------------------|--------------|------|-------------|-------------------------------------------------------|------------------|-----------|-----|----|--------------|
| 00   | -                | Jump Code                          | Jump Code    | 1-99 | )           |                                                       | 4                | 0         | 0   | 0  | <u>p.52</u>  |
|      |                  |                                    |              | HD   | 30-45<br>kW | V/F :<br>1.0– 10.0<br>[kHz]<br>SL : 2.0–10.0<br>[kHz] | -3.0             | 0         | 0   | 0  | n 172        |
| 04   | 0h1404           | Carrier                            | Carrier Freq | שח   | 55-75<br>kW | V/F :<br>1.0– 7.0<br>[kHz]<br>SL : 2.0–7.0<br>[kHz]   | 3.0              | 0         | U   | U  | <u>p.173</u> |
| 04   | 011404           | frequency                          | Camer rieq   |      | 30-45<br>kW | V/F :<br>1.0– 5.0<br>[kHz]<br>SL :<br>2.0–5.0 [kHz]   | 2.0              | 0         | 0   | 0  | - 172        |
|      |                  |                                    |              | ND   | 55-75<br>kW | V/F :<br>1.0– 3.0<br>[kHz]<br>SL : 2.0–3.0<br>[kHz]   | 2.0              | 0         | 0   | 0  | <u>p.173</u> |
|      |                  | Switching                          | PWM          | 0    |             | Normal<br>PWM                                         | 0:Normal         |           |     |    | 1 = 2        |
| 05   | 0h1405           | mode                               | Mode         | 1    |             | Lowleakage<br>PWM                                     | PWM              | Х         | 0   | 0  | <u>p.173</u> |
| 09   | 0h1409           | Initial<br>excitation<br>time      | PreExTime    | 0.00 | )-60.00(    | 5)                                                    | 1.00             | x         | х   | 0  | <u>p.157</u> |
| 10   | 0h140A           | Initial<br>excitation<br>amount    | Flux Force   | 100  | .0-300.0    | (%)                                                   | 100.0            | х         | x   | 0  | <u>p.157</u> |
| 11   | 0h140B           | Continued<br>operation<br>duration | Hold Time    | 0.00 | )-60.00(:   | 5)                                                    | 0.00             | х         | х   | 0  | <u>p.157</u> |

280 **LS** IS

| Code                    | Comm.<br>Address | Name                                                        | LCD Display       | Setting Range | 2         | Initial<br>Value          | Property* | V/F | SL | Ref.         |
|-------------------------|------------------|-------------------------------------------------------------|-------------------|---------------|-----------|---------------------------|-----------|-----|----|--------------|
| 20                      | 0h1414           | Sensorless<br>2 <sup>nd</sup><br>gain<br>display<br>setting | SL2 G View<br>Sel | 0             | No<br>Yes | 0:No                      | 0         | x   | 0  | <u>p.157</u> |
| 21                      | 0h1415           | Sensorless<br>speed<br>controller<br>proportion<br>al gain1 | ASR-SL<br>P Gain1 | 0-5000(%)     |           | Depende<br>nt on          | 0         | x   | 0  | <u>p.157</u> |
| 22                      | 0h1416           | Sensorless<br>speed<br>controller<br>integral<br>gain1      | ASR-SL I<br>Gain1 | 10-9999(ms)   |           | motor<br>setting          | 0         | x   | 0  | <u>p.157</u> |
| <b>23</b> <sup>20</sup> | 0h1417           | Sensorless<br>speed<br>controller<br>proportion<br>al gain2 | ASR-SL P<br>Gain2 | 1.0-1000.0(%) | )         |                           | 0         | х   | 0  | <u>p.157</u> |
| <b>24</b> <sup>20</sup> | 0h1418           | Sensorless<br>speed<br>controller<br>integral<br>gain2      | ASR-SL I<br>Gain2 | 1.0-1000.0(%) | )         |                           | 0         | x   | 0  | <u>p.157</u> |
| <b>25</b> <sup>20</sup> | 0h1419           | Sensorless<br>speed<br>controller<br>integral<br>gain0      | ASR-SL I<br>Gain0 | 10-9999(ms)   |           | Depende<br>nt on<br>motor | 0         | x   | 0  | -            |
| <b>26</b> <sup>20</sup> | 0h141A           | Flux<br>estimator<br>proportion<br>al gain                  | Flux P Gain       | 10-200(%)     |           | setting                   | 0         | х   | 0  | <u>p.157</u> |
| <b>27</b> <sup>20</sup> | 0h141B           | Flux<br>estimator<br>integral<br>gain                       | Flux I Gain       | 10-200(%)     |           |                           | 0         | x   | 0  | <u>p.157</u> |
| <b>28</b> <sup>20</sup> | 0h141C           | Speed<br>estimator<br>proportion<br>al gain                 | S-Est P<br>Gain1  | 0-32767       |           |                           | 0         | x   | 0  | <u>p.157</u> |

Γ

 $^{20}\,$  Displayed when DRV-09 is set to 4 (IM Sensorless) and CIN-20 is set to 1 (YES)

| Code                    | Comm.<br>Address | Name                                                         | LCD Display       | Setting Ra                                                                                                    | ange    | Initial<br>Value   | Property* | V/F | SL | Ref.         |
|-------------------------|------------------|--------------------------------------------------------------|-------------------|----------------------------------------------------------------------------------------------------|---------|--------------------|-----------|-----|----|--------------|
| <b>29</b> <sup>20</sup> | 0h141D           | Speed<br>estimator<br>integral<br>gain1                      | S-Est l<br>Gain1  | 100-1000                                                                                                    |         |                    | 0         | х   | 0  | <u>p.157</u> |
| <b>30</b> <sup>20</sup> | 0h141E           | Speed<br>estimator<br>integral<br>gain2                      | S-Est I<br>Gain2  | 100-10000                                                                                                    |         |                    | 0         | х   | 0  | <u>p.157</u> |
| <b>31</b> <sup>20</sup> | 0h141F           | Sensorless<br>current<br>controller<br>proportion<br>al gain | ACR SL<br>P Gain  | 10-1000                                                                                                    | 10-1000 |                    | 0         | x   | 0  | <u>p.157</u> |
| <b>32</b> <sup>20</sup> | 0h1420           | Sensorless<br>current<br>controller<br>integral<br>gain      | ACR SL I<br>Gain  | 10-1000                                                                                                    |         |                    | 0         | x   | 0  | <u>p.157</u> |
| 48                      | -                | Current<br>controller P<br>gain                              | ACR P Gain        | 0-10000                                                                                                    |         | 1200               | 0         | х   | 0  | -            |
| 49                      | -                | Current<br>controller I<br>gain                              | ACR I Gain        | 0-10000                                                                                                    |         | 120                | 0         | х   | 0  | -            |
| 52                      | 0h1434           | Torque<br>controller<br>output<br>filter                     | Torque Out<br>LPF | 0-2000(m                                                                                                    | ns)     | 0                  | x         | x   | 0  | <u>p.157</u> |
| 53                      | 0h1435           | Torque<br>limit<br>setting<br>options                        | Torque Lmt<br>Src | 0         Keypad-1           1         Keypad-2           2         V1           4         V2           5         I2           6         Int 485           8         FieldBus           9         UserSeqLink           12         Pulse |         | - 0:<br>- Keypad-1 | x         | x   | 0  | <u>p.157</u> |
| <b>54</b> <sup>21</sup> | 0h1436           | Positive-<br>direction<br>reverse<br>torque<br>limit         | FWD<br>+Trq Lmt   | 0.0-200.0(%)                                                                                                    |         | 180                | 0         | x   | 0  | <u>p.157</u> |

<sup>21</sup> Displayed when DRV-09 is set to 4 (IM Sensorless). This will change the initial value of the parameter at ADV-74 (Torque limit) to 150%.

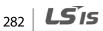

| Code                    | Comm.<br>Address | Name                                                          | LCD Display       | Setting                              | Range                                                                        | Initial<br>Value        | Property* | V/F | SL | Ref.         |                   |
|-------------------------|------------------|---------------------------------------------------------------|-------------------|--------------------------------------|------------------------------------------------------------------------------|-------------------------|-----------|-----|----|--------------|-------------------|
| <b>55</b> <sup>21</sup> | 0h1437           | Positive-<br>direction<br>regenerati<br>on<br>torque<br>limit | FWD<br>-Trq Lmt   | 0.0-200                              | .0(%)                                                                        | 180                     | 0         | x   | 0  | <u>p.157</u> |                   |
| <b>56</b> <sup>21</sup> | 0h1438           | Negative-<br>direction<br>reverse<br>torque<br>limit          | REV +Trq<br>Lmt   | 0.0-200                              | .0(%)                                                                        | 180                     | 0         | x   | 0  | <u>p.157</u> |                   |
| <b>57</b> <sup>21</sup> | 0h1439           | Negative-<br>direction<br>regenerati<br>on<br>torque<br>limit | REV -Trq<br>Lmt   | 0.0-200                              | .0(%)                                                                        | 180                     | 0         | x   | 0  | <u>p.157</u> |                   |
| <b>62</b> <sup>21</sup> | 0h143E           | Speed limit<br>setting                                        | Speed Lmt<br>Src  | 0<br>1<br>2<br>4<br>5<br>6<br>7<br>8 | Keypad-1<br>Keypad-2<br>V1<br>V2<br>I2<br>Int 485<br>FieldBus<br>UserSeqLink | 0:Keypad<br>-1          | x         | x   | 0  | -            |                   |
| <b>63</b> <sup>21</sup> | 0h143F           | Positive-<br>direction<br>speed limit                         | FWD<br>Speed Lmt  | 0.00–M<br>frequer                    | aximum<br>ncy [Hz]                                                           | 60.00                   | 0         | х   | 0  | -            | Ta                |
| <b>64</b> <sup>21</sup> | 0h1440           | Negative-<br>direction<br>speed limit                         | REV Speed<br>Lmt  | 0.00–M<br>frequer                    | aximum<br>ncy [Hz]                                                           | 60.00                   | 0         | x   | 0  | -            | Function<br>Table |
| <b>65</b> <sup>21</sup> | 0h1441           | Speed<br>limit<br>operation<br>gain                           | Speed Lmt<br>Gain | 100~50                               | 000(%)                                                                       | 500                     | 0         | x   | 0  | -            |                   |
| 70                      | 0h1446           | Speed<br>search<br>mode<br>selection                          | SS Mode           | 0                                    | Flying Start-1 <sup>22</sup><br>Flying Start-2                               | 0:<br>Flying<br>Start-1 | x         | 0   | 0  | <u>p.168</u> |                   |

 $^{\rm 22}\,$  Will not be Displayed when DRV-09 is set to 4 (IM Sensorless)

Г

| Code                    | Comm.<br>Address | Name                                                 | LCD Display        |                                                      |                                                                               | Initial<br>Value                                                     | Property* | V/F | SL | Ref.         |
|-------------------------|------------------|------------------------------------------------------|--------------------|------------------------------------------------------|-------------------------------------------------------------------------------|----------------------------------------------------------------------|-----------|-----|----|--------------|
|                         |                  |                                                      |                    | bit<br>0001                                          | 0000-1111<br>Selection of<br>speed search<br>on acceleration<br>When starting |                                                                      |           |     |    |              |
| 71                      | 0h1447           | Speed<br>search<br>operation                         | Speed<br>Search    | 0010                                                 | on initialization<br>after fault trip<br>When restarting                      | 0000                                                                 | х         | 0   | 0  | <u>p.168</u> |
|                         |                  | selection                                            |                    | after<br>0100 instantaneous<br>power<br>interruption |                                                                               |                                                                      |           |     |    |              |
|                         |                  |                                                      |                    | 1000 When starting<br>with power on                  |                                                                               |                                                                      |           |     |    |              |
| <b>72</b> <sup>23</sup> | 0h1448           | Speed<br>search<br>reference<br>current              | SS Sup-<br>Current | 80-200(%)                                            |                                                                               | 150                                                                  | 0         | 0   | 0  | <u>p.168</u> |
| <b>73</b> <sup>24</sup> | 0h1449           | Speed<br>search<br>proportion<br>al gain             | SS P-Gain          | 0-9999                                               |                                                                               | Flying<br>Start-1<br>:100<br>Flying<br>Start-2<br>:600 <sup>25</sup> | 0         | 0   | 0  | <u>p.168</u> |
| <b>74</b> <sup>24</sup> | 0h144A           | Speed<br>search<br>integral<br>gain                  | SS I-Gain          | 0-9999                                               |                                                                               | Flying<br>Start-1<br>: 200<br>Flying<br>Start-2<br>: 1000            | 0         | 0   | 0  | <u>p.168</u> |
| <b>75</b> <sup>24</sup> | 0h144B           | Output<br>blocking<br>time before<br>speed<br>search | SS Block<br>Time   | 0.0-60.0(s)                                          |                                                                               | 1.0                                                                  | x         | 0   | 0  | <u>p.168</u> |

<sup>23</sup> Displayed when any of the CON-71 code bits are set to 1 and CON-70 is set to 0 (Flying Start-1)

<sup>24</sup> Displayed when any of the CON-71 code bits are set to 1

- $^{25}\,$  The initial value is 1200 when the motor-rated capacity is less than 7.5 kW
  - 284 **LS** IS

| Code                    | Comm.<br>Address | Name                                         | LCD Display      | y Setting Range |                      | Initial<br>Value | Property* | V/F | SL | Ref.         |
|-------------------------|------------------|----------------------------------------------|------------------|-----------------|----------------------|------------------|-----------|-----|----|--------------|
| <b>76</b> <sup>24</sup> | 0h144C           | Speed<br>search<br>Estimator<br>gain         | Spd Est<br>Gain  | 50-150(%)       |                      | 100              | 0         | 0   | 0  | 11           |
| 77                      | 0h144D           | Energy<br>buffering<br>selection             | KEB Select       | 0<br>1<br>2     | No<br>KEB-1<br>KEB-2 | 0:No             | х         | 0   | 0  | <u>p.161</u> |
| <b>78</b> <sup>26</sup> | 0h144E           | Energy<br>buffering<br>start level           | KEB Start<br>Lev | 110.0-200.0(9   | ⁄o)                  | 125.0            | x         | 0   | 0  | <u>p.161</u> |
| <b>79</b> <sup>26</sup> | 0h144F           | Energy<br>buffering<br>stop level            | KEB Stop<br>Lev  | CON78~210.      | 0(%)                 | 130.0            | х         | 0   | 0  | <u>p.161</u> |
| <b>80</b> <sup>26</sup> | 0h1450           | Energy<br>buffering P<br>gain                | KEB P Gain       | 0-20000         |                      | 1000             | 0         | 0   | 0  | <u>p.161</u> |
| 81 <sup>26</sup>        | 0h1451           | Energy<br>buffering<br>I gain                | KEB I Gain       | 1~20000         |                      | 500              | 0         | 0   | 0  | <u>p.161</u> |
| 82 <sup>26</sup>        | 0h1452           | Energy<br>buffering<br>Slip gain             | KEB Slip<br>Gain | 0~2000.0%       |                      | 30.0             | 0         | 0   | 0  | <u>p.161</u> |
| 83 <sup>26</sup>        | 0h1453           | Energy<br>buffering<br>acceleratio<br>n time | KEB Acc<br>Time  | 0.0~600.0(s)    |                      | 10.0             | 0         | 0   | 0  | <u>p.161</u> |
| 85 <sup>27</sup>        | 0h1455           | Flux<br>estimator<br>proportion<br>al gain1  | Flux P<br>Gain1  | 100-700         |                      | 370              | 0         | x   | 0  | <u>p.157</u> |
| <b>86</b> <sup>27</sup> | 0h1456           | Flux<br>estimator<br>proportion<br>al gain2  | Flux P<br>Gain2  | 0-100           |                      | 0                | 0         | x   | 0  | <u>p.157</u> |
| <b>87</b> <sup>27</sup> | 0h1457           | Flux<br>estimator<br>proportion<br>al gain3  | Flux P<br>Gain3  | 0-500           |                      | 100              | 0         | x   | 0  | <u>p.157</u> |
| <b>88</b> <sup>27</sup> | 0h1458           | Flux<br>estimator                            | Flux   Gain1     | 0-200           |                      | 50               | 0         | х   | 0  | <u>p.157</u> |

<sup>26</sup> Displayed when Cn.77 is not set to 0 (No).

Г

<sup>27</sup> Displayed when CON-20 is set to 1 (Yes)

able

| Code                    | Comm.<br>Address | Name                                                   | LCD Display      | Setting Range | Initial<br>Value                     | Property* | V/F | SL | Ref.         |
|-------------------------|------------------|--------------------------------------------------------|------------------|---------------|--------------------------------------|-----------|-----|----|--------------|
|                         |                  | integral<br>gain1                                      |                  |               |                                      |           |     |    |              |
| <b>89</b> <sup>27</sup> | 0h1459           | Flux<br>estimator<br>integral<br>gain2                 | Flux I Gain2     | 0-200         | 50                                   | 0         | х   | 0  | <u>p.157</u> |
| <b>90</b> <sup>27</sup> | 0h145A           | Flux<br>estimator<br>integral<br>gain3                 | Flux I Gain3     | 0-200         | 50                                   | 0         | х   | 0  | <u>p.157</u> |
| 91 <sup>27</sup>        | 0h145B           | Sensorless<br>voltage<br>compensat<br>ion1             | SL Volt<br>Comp1 | 0-60          |                                      | 0         | х   | 0  | <u>p.157</u> |
| <b>92</b> <sup>27</sup> | 0h145C           | Sensorless<br>voltage<br>compensat<br>ion2             | SL Volt<br>Comp2 | 0-60          | Depende<br>nt on<br>motor<br>setting | 0         | х   | 0  | <u>p.157</u> |
| <b>93</b> <sup>27</sup> | 0h145D           | Sensorless<br>voltage<br>compensat<br>ion3             | SL Volt<br>Comp3 | 0-60          |                                      | 0         | х   | 0  | <u>p.157</u> |
| <b>94</b> <sup>27</sup> | 0h145E           | Sensorless<br>field<br>weakening<br>start<br>frequency | SL FW Freq       | 80.0-110.0(%) | 100.0                                | x         | x   | 0  | <u>p.154</u> |
| <b>95</b> <sup>27</sup> | 0h145F           | Sensorless<br>gain<br>switching<br>frequency           | SL Fc Freq       | 0.00-8.00(Hz) | 2.00                                 | х         | х   | 0  | <u>p.154</u> |

### 8.5 Input Terminal Block Function group (PAR→IN)

In the following table, the data shaded in grey will be displayed when a related code has been selected.

#### **SL**: Sensorless vector control (DRV-09)

Г

\*O/X: Write-enabled during operation

| Code             | Comm.<br>Address | Name                                     | LCD Display      | Set | ting Range                            | Initial<br>Value             | Property* | V/F | SL | Ref.        |
|------------------|------------------|------------------------------------------|------------------|-----|---------------------------------------|------------------------------|-----------|-----|----|-------------|
| 00               | -                | Jump Code                                | Jump Code        | 1-9 | 19                                    | 65                           | 0         | 0   | 0  | <u>p.52</u> |
| 01               | 0h1501           | Frequency for<br>maximum<br>analog input | Freq at 100%     | Ma  | nt frequency-<br>iximum<br>quency(Hz) | Maxim<br>um<br>freque<br>ncy | 0         | 0   | 0  | <u>p.67</u> |
| 02               | 0h1502           | Torque at<br>maximum<br>analog input     | Torque<br>at100% | 0.0 | -200.0(%)                             | 100.0                        | 0         | х   | х  | -           |
| 05               | 0h1505           | V1 input<br>voltage<br>display           | V1 Monitor(V)    | -12 | 2.00-12.00(V)                         | 0.00                         | 0         | 0   | 0  | <u>p.67</u> |
|                  |                  | V1 input                                 |                  | 0   | Unipolar                              | 0:                           |           |     |    |             |
| 06               | 0h1506           | polarity<br>selection                    | V1 Polarity      | 1   | Bipolar                               | Unipol<br>ar                 | Х         | 0   | 0  | <u>p.67</u> |
| 07               | 0h1507           | Time constant<br>of V1 input<br>filter   | V1 Filter        | 0-1 | 0000(ms)                              | 10                           | 0         | 0   | 0  | <u>p.67</u> |
| 08               | 0h1508           | V1 Minimum<br>input voltage              | V1 Volt x1       | 0.0 | 0-10.00(V)                            | 0.00                         | 0         | 0   | 0  | <u>p.67</u> |
| 09               | 0h1509           | V1 output at<br>Minimum<br>voltage (%)   | V1 Perc y1       | 0.0 | 0-100.00(%)                           | 0.00                         | 0         | 0   | 0  | <u>p.67</u> |
| 10               | 0h150A           | V1 Maximum<br>input voltage              | V1 Volt x2       | 0.0 | 0-12.00(V)                            | 10.00                        | 0         | 0   | 0  | <u>p.67</u> |
| 11               | 0h150B           | V1 output at<br>Maximum<br>voltage (%)   | V1 Perc y2       | 0.0 | 0-100.00(%)                           | 100.00                       | 0         | 0   | 0  | <u>p.67</u> |
| 12 <sup>28</sup> | 0h150C           | V1 Minimum<br>input voltage              | V1 -Volt x1'     | -10 | 0.00- 0.00(V)                         | 0.00                         | 0         | 0   | 0  | <u>p.72</u> |
| 13 <sup>28</sup> | 0h150D           | V1output at<br>Minimum<br>voltage (%)    | V1 -Perc y1'     | -10 | 0.00-0.00(%)                          | 0.00                         | 0         | 0   | 0  | <u>p.72</u> |

<sup>28</sup> Displayed when IN-06 is set to 1 (Bipolar)

| Code                    | Comm.<br>Address | Name                                   | LCD Display        | Setting Range |                                  | Initial<br>Value | Property* | V/F | SL | Ref.        |
|-------------------------|------------------|----------------------------------------|--------------------|---------------|----------------------------------|------------------|-----------|-----|----|-------------|
| 14 <sup>28</sup>        | 0h150E           | V1 Maximum<br>input voltage            | V1 -Volt x2'       | -12           | 2.00-0.00(V)                     | -10.00           | 0         | 0   | 0  | <u>p.72</u> |
| 15 <sup>28</sup>        | 0h150F           | V1 output at<br>Maximum<br>voltage (%) | V1 -Perc y2'       | -10           | 0.00-0.00(%)                     | -100.00          | 0         | 0   | 0  | <u>p.72</u> |
| 16                      | 0h1510           | V1 rotation<br>direction<br>change     | V1 Inverting       | 0<br>1        | No<br>Yes                        | 0: No            | 0         | 0   | 0  | <u>p.67</u> |
| 17                      | 0h1511           | V1<br>quantization<br>level            | V1 Quantizing      |               | 0 <sup>29</sup> , 0.04-<br>00(%) | 0.04             | х         | 0   | 0  | <u>p.67</u> |
| <b>35</b> <sup>30</sup> | 0h1523           | V2 input<br>voltage<br>display         | V2 Monitor(V)      | 0.0           | 0-12.00(V)                       | 0.00             | 0         | 0   | 0  | <u>p.75</u> |
| <b>37</b> <sup>30</sup> | 0h1525           | V2 input filter<br>time constant       | V2 Filter          | 0-1           | 0000(ms)                         | 10               | 0         | 0   | 0  | <u>p.75</u> |
| <b>38</b> <sup>30</sup> | 0h1526           | V2 Minimum<br>input voltage            | V2 Volt x1         | 0.0           | 0-10.00(V)                       | 0.00             | 0         | х   | х  | <u>p.75</u> |
| <b>39</b> <sup>30</sup> | 0h1527           | V2 output at<br>Minimum<br>voltage (%) | V2 Perc y1         | 0.0           | 0-100.00(%)                      | 0.00             | 0         | 0   | 0  | <u>p.75</u> |
| <b>40</b> <sup>30</sup> | 0h1528           | V2 Maximum<br>input voltage            | V2 Volt x2         | 0.0           | 0-10.00(V)                       | 10               | 0         | х   | х  | <u>p.75</u> |
| 41 <sup>30</sup>        | 0h1529           | V2 output at<br>Maximum<br>voltage (%) | V2 Perc y2         | 0.0           | 0-100.00(%)                      | 100.00           | 0         | 0   | 0  | <u>p.75</u> |
| <b>46</b> <sup>30</sup> | 0h152E           | V2 rotation<br>direction               | Valoverting        | 0             | No                               | 0:No             | 0         | 0   | 0  | m 75        |
| 46                      | UNISZE           | change                                 | V2 Inverting       | 1             | Yes                              | U:INO            | 0         | 0   | 0  | <u>p.75</u> |
| 47 <sup>30</sup>        | 0h152F           | V2<br>quantization<br>level            | V2 Quantizing      |               | 0 <sup>29</sup> , 0.04-<br>00(%) | 0.04             | 0         | 0   | 0  | <u>p.75</u> |
| <b>50</b> <sup>31</sup> | 0h1532           | l2 input<br>current<br>display         | I2 Monitor<br>(mA) | 0-24(mA)      |                                  | 0.00             | 0         | 0   | 0  | <u>p.74</u> |
| <b>52</b> <sup>31</sup> | 0h1534           | l2 input filter<br>time constant       | I2 Filter          | 0-1           | 0000(ms)                         | 10               | 0         | 0   | 0  | <u>p.74</u> |

<sup>29</sup> Quantizing is not used when set to 0.

<sup>30</sup> Displayed when V is selected on the analog current/voltage input circuit selection switch (SW2

<sup>31</sup> Displayed when I is selected on the analog current/voltage input circuit selection switch (SW2)

288 | **LS**is

| Code                    | Comm.<br>Address | Name                                   | LCD Display   | Set      | ting Range                      | Initial<br>Value | Property* | V/F | SL | Ref.         |
|-------------------------|------------------|----------------------------------------|---------------|----------|---------------------------------|------------------|-----------|-----|----|--------------|
| <b>53</b> <sup>31</sup> | 0h1535           | l2 minimum<br>input current            | l2 Curr x1    | 0.0      | 0-20.00(mA)                     | 4.00             | 0         | 0   | 0  | <u>p.74</u>  |
| <b>54</b> <sup>31</sup> | 0h1536           | l2 output at<br>Minimum<br>current (%) | l2 Perc y1    | 0.0      | 0-100.00(%)                     | 0.00             | 0         | 0   | 0  | <u>p.74</u>  |
| <b>55</b> <sup>31</sup> | 0h1537           | l2 maximum<br>input current            | l2 Curr x2    | 0.0      | 0-24.00(mA)                     | 20.00            | 0         | 0   | 0  | <u>p.74</u>  |
| <b>56</b> <sup>31</sup> | 0h1538           | I2 output at<br>Maximum<br>current (%) | l2 Perc y2    | 0.0      | 0-100.00(%)                     | 100.00           | 0         | 0   | 0  | <u>p.74</u>  |
| <b>c 1</b> 31           | 014500           | Changing                               |               | 0        | No                              |                  | 0         | •   |    | 74           |
| <b>61</b> <sup>31</sup> | 0h153D           | rotation<br>direction of I2            | l2 Inverting  | 1        | Yes                             | 0:No             | 0         | 0   | 0  | <u>p.74</u>  |
| <b>62</b> <sup>31</sup> | 0h153E           | l2<br>quantization<br>level            | l2 Quantizing |          | 0 <sup>29</sup> ,0.04-<br>00(%) | 0.04             | 0         | 0   | 0  | <u>p.74</u>  |
|                         |                  | P1 terminal                            |               | 0        | None                            |                  |           |     |    |              |
| 65                      | 0h1541           | function<br>setting                    | P1 Define     | 1        | Fx                              | 1:Fx             | х         | 0   | 0  | <u>p.81</u>  |
| 66                      | 0h1542           | P2 terminal<br>function<br>setting     | P2 Define     | 2        | Rx                              | 2:Rx             | x         | 0   | 0  | <u>p.81</u>  |
| 67                      | 0h1543           | P3 terminal<br>function<br>setting     | P3 Define     | 3        | RST                             | 5:BX             | x         | 0   | 0  | <u>p.229</u> |
| 68                      | 0h1544           | P4 terminal<br>function<br>setting     | P4 Define     | 4        | External Trip                   | 3:RST            | x         | 0   | 0  | <u>p.218</u> |
| 69                      | 0h1545           | P5 terminal<br>function<br>setting     | P5 Define     | 5        | ВХ                              | 7:Sp-L           | x         | 0   | 0  | <u>p.228</u> |
| 70                      | 0h1546           | P6 terminal<br>function<br>setting     | P6 Define     | 6        | JOG                             | 8:Sp-M           | x         | 0   | 0  | <u>p.131</u> |
| 71                      | 0h1547           | P7 terminal<br>function<br>setting     | P7 Define     | 7        | Speed-L                         | 9:Sp-H           | x         | 0   | 0  | <u>p.79</u>  |
|                         |                  |                                        |               | 8        | Speed-M                         | 4                |           |     |    | <u>p.79</u>  |
|                         |                  |                                        |               | 9        | Speed-H                         | 4                |           |     |    | <u>p.79</u>  |
|                         |                  |                                        |               | 11       | XCEL-L                          | 4                |           |     |    | <u>p.91</u>  |
|                         |                  |                                        |               | 12<br>13 |                                 | -                |           |     |    | <u>p.91</u>  |
|                         |                  |                                        |               | 13       | NUN ENADIE                      |                  |           |     | I  | <u>p.137</u> |

Γ

Functio Table

| Code | Comm.<br>Address | Name                                                       | LCD Display  | Sotting Range                                                                                                    | Initial<br>Value | Property* | V/F | SL | Ref.                                                                                                    |
|------|------------------|------------------------------------------------------------|--------------|----------------------------------------------------------------------------------------------------|------------------|-----------|-----|----|----------------------------------------------------------------------------------------------------|
| Code | Address          |                                                            |              | 143-Wire152nd Source16Exchange17Up18Down20U/D Clear21Analog Hold22I-Term Clear23PID Openloop24P Gain225XCEL Stop262nd Motor34Pre Excite38Timer In40dis Aux Ref46FWD JOG47REV JOG | Value            |           |     |    | p.136         p.111         p.177         p.134         p.134         p.134         p.134         p.134         p.142         p.142         p.142         p.142         p.142         p.142         p.142         p.142         p.142         p.142         p.142         p.142         p.142         p.142         p.133         p.133 |
| 84   | 0h1554           | Multi-function<br>input terminal<br>On filter              | DI Delay Sel | <ul> <li>49 XCEL-H</li> <li>50 User Seq</li> <li>51 Fire Mode</li> <li>52 KEB-1 Select</li> <li>P7 ~ P1</li> <li>0 Disable(Off)</li> <li>1 Enable(On)</li> </ul>                 | 1 1111           | 0         | 0   | 0  | <u>p.91</u><br><u>p.115</u><br><u>p.123</u><br><u>p.161</u><br><u>p.112</u>                                                                                                    |
| 85   | 0h1555           | selection<br>Multi-function<br>input terminal<br>On filter | DI On Delay  | 0-10000(ms)                                                                                                    | 10               | 0         | 0   | 0  | <u>p.112</u>                                                                                                    |
| 86   | 0h1556           | Multi-function<br>input terminal<br>Off filter             | DI Off Delay | 0-10000(ms)                                                                                                    | 3                | 0         | 0   | 0  | <u>p.112</u>                                                                                                    |
| 87   | 0h1557           | Multi-function<br>input<br>contact<br>selection            | DI NC/NO Sel | ()                                                                                                    | 000<br>0000      | х         | 0   | 0  | <u>p.112</u>                                                                                                    |
| 89   | 0h1559           | Multi-step<br>command<br>delay time                        | InCheck Time | 1-5000(ms)                                                                                                    | 1                | x         | 0   | 0  | <u>p.79</u>                                                                                                    |
| 90   | 0h155A           | Multi-function<br>input terminal<br>status                 | DI Status    | $\begin{array}{c c} P7 - P1 \\ \hline 0 & release(Off) \\ 1 & Connection \\ (On) \end{array}$                                                                                    | 000<br>0000      | 0         | 0   | 0  | <u>p.112</u>                                                                                                    |

**LS** is

| Code | Comm.<br>Address | Name                                               | LCD Display            | Set                         | ting Range                                        | Initial<br>Value | Property* | V/F | SL | Ref.        |
|------|------------------|----------------------------------------------------|------------------------|-----------------------------|---------------------------------------------------|------------------|-----------|-----|----|-------------|
| 91   | 0h155B           | Pulse input<br>amount<br>display                   | Pulse Monitor<br>(kHz) | 0.0                         | 0-50.00(kHz)                                      | 0.00             | 0         | 0   | 0  | <u>p.76</u> |
| 92   | 0h155C           | TI input filter<br>time constant                   | TI Filter              | 0-9                         | 9999(ms)                                          | 10               | 0         | 0   | 0  | <u>p.76</u> |
| 93   | 0h155D           | TI Minimum<br>input pulse                          | TI Pls x1              | 0.0                         | 0-32.00(kHz)                                      | 0                | O/A       | 0   | 0  | <u>p.76</u> |
| 94   | 0h153E           | Tl output at<br>Minimum<br>pulse (%)               | TI Perc y1             | 0.0                         | 0-100.00(%)                                       | 0.00             | O/A       | 0   | 0  | <u>p.76</u> |
| 95   | 0h155F           | TI Maximum<br>input pulse                          | TI Pls x2              | 0.0                         | 0-32.00(kHz)                                      | 32.00            | O/A       | 0   | 0  | <u>p.76</u> |
| 96   | 0h1560           | Tl Output at<br>Maximum<br>pulse (%)               | TI Perc y2             | 0-1                         | 00(%)                                             | 100.00           | O/A       | 0   | 0  | <u>p.76</u> |
| 97   | 0h1561           | TI rotation<br>direction<br>change                 | TI Inverting           | 0<br>1                      | No<br>Yes                                         | 0:No             | O/A       | 0   | 0  | <u>p.76</u> |
| 98   | 0h1562           | TI<br>quantization<br>level                        | TI Quantizing          |                             | 0 <sup>29</sup> , 0.04-<br>00(%)                  | 0.04             | O/A       | 0   | 0  | <u>p.76</u> |
| 99   | 0h1563           | SW1(NPN/PNP<br>)/<br>SW2(V2[I2])<br>Status display | IO SW State            | Bit<br>00<br>01<br>10<br>11 | 00~11<br>V2, NPN<br>V2, PNP<br>I2, NPN<br>I2, PNP | 00               | 0         | 0   | 0  | -           |

Γ

Function Table

### 8.6 Output Terminal Block Function group (PAR→OUT)

In the following table, the data shaded in grey will be displayed when a related code has been selected.

#### SL: Sensorless vector control (DRV-09)

\*O/X: Write-enabled during operation

| Code Co | omm.   | News                           | LCD            | c                |                | Initial  | Duonoute  |     | CI-      | Def -        |
|---------|--------|--------------------------------|----------------|------------------|----------------|----------|-----------|-----|----------|--------------|
| Code Ac | ddress | Name                           | Display        | Settii           | ng Range       | Value    | Property* | V/F | SL       | Ref.         |
| - 00    |        | Jump Code                      | JumpCode       | 1-99             |                | 30       | 0         | 0   | 0        | <u>p.52</u>  |
|         |        |                                |                | 0                | Frequency      |          |           |     |          |              |
|         |        |                                |                | 1                | Output Current |          |           |     |          |              |
|         |        |                                |                | 2                | Output Voltage |          |           |     |          |              |
|         |        |                                |                | 3                | DCLink Voltage |          |           |     |          |              |
|         |        |                                |                | 4                | Torque         |          |           |     |          |              |
|         |        |                                |                | 5                | Output Power   |          |           |     |          |              |
|         |        | Analog output                  |                | 6                | ldse           | 0:       |           |     |          |              |
| 01 Oh   | า1601  | 1 item                         | AO1 Mode       | 7                | lqse           | Frequenc | 0         | 0   | 0        | <u>p.193</u> |
|         |        |                                |                | 8 Target Freq    |                | у        |           |     |          |              |
|         |        |                                |                | 9 Ramp Freq      |                |          |           |     |          |              |
|         |        |                                |                | 10 Speed Fdb     |                |          |           |     |          |              |
|         |        |                                |                | 12 PID Ref Value |                |          |           |     |          |              |
|         |        |                                |                | 13 PID Fdb Value |                |          |           |     |          |              |
|         |        |                                |                | 14 PID Output    |                |          |           |     |          |              |
|         |        |                                |                | 15               | Constant       |          |           |     | <u> </u> | ļ            |
| 02 Oh   | n1602  | Analog output<br>1 gain        | AO1 Gain       | -100             | 0.0-1000.0(%)  | 100.0    | 0         | 0   | 0        | <u>p.193</u> |
| 03 Oh   | า1603  | Analog output<br>1 bias        | AO1 Bias       | -100.            | 0-100.0(%)     | 0.0      | 0         | 0   | 0        | <u>p.193</u> |
| 04 Oh   | า1604  | Analog output<br>1 filter      | AO1 Filter     | 0-10             | 000(ms)        | 5        | 0         | 0   | 0        | <u>p.193</u> |
| 05 Oh   | า1606  | Analog<br>constant<br>output 1 | AO1<br>Const % | 0.0-1            | 00.0(%)        | 0.0      | 0         | 0   | 0        | <u>p.193</u> |
| 06 Oh   | า1606  | Analog output<br>1 monitor     | AO1<br>Monitor | 0.0-1            | 000.0(%)       | 0.0      |           | 0   | 0        | <u>p.193</u> |
|         |        |                                |                | 0                | Frequency      |          |           |     |          |              |
|         |        |                                |                | 1                | Output Current |          |           |     |          |              |
|         |        |                                |                | 2                | Output Voltage |          |           |     |          |              |
| 07 Oh   | า1607  | Analog output                  | AO2 Mode       |                  |                | 1        |           |     |          |              |
|         |        | 2 item                         |                | 4                | Torque         | 1        |           |     |          |              |
|         |        |                                |                | 5                | Output Power   | 1        |           |     |          |              |
|         |        |                                |                |                  |                |          |           |     |          |              |

292 **LS**IS

| Code | Comm.<br>Address | Name                           | LCD<br>Display | Setting Range7Iqse |                  | Initial<br>Value | Property* | V/F | SL | Ref.         |
|------|------------------|--------------------------------|----------------|--------------------|------------------|------------------|-----------|-----|----|--------------|
|      |                  |                                |                | 7                  | lqse             |                  |           |     |    |              |
|      |                  |                                |                | 8                  | Target Freq      |                  |           |     |    |              |
|      |                  |                                |                | 9                  | Ramp Freq        |                  |           |     |    |              |
|      |                  |                                |                | 10                 | Speed Fdb        |                  |           |     |    |              |
|      |                  |                                |                | 12                 | PID Ref Value    |                  |           |     |    |              |
|      |                  |                                |                | 13                 | PID Fdb Value    |                  |           |     |    |              |
|      |                  |                                |                | 14                 | PID Output       |                  |           |     |    |              |
| _    |                  |                                |                | 15                 | Constant         |                  |           |     |    |              |
| 08   | 0h1608           | Analog output<br>2 gain        | AO2 Gain       | -100               | 0.0~1000.0(%)    | 100.0            | 0         | 0   | 0  | <u>p.194</u> |
| 09   | 0h1609           | Analog output<br>2 bias        | AO2 Bias       | -100               | .0~100.0(%)      | 0.0              | 0         | 0   | 0  | <u>p.194</u> |
| 10   | 0h160A           | Analog output<br>2 filter      | AO2 Filter     | 0~1                | 0000(ms)         | 5                | 0         | 0   | 0  | <u>p.194</u> |
| 11   | 0h160B           | Analog<br>constant<br>output 2 | AO2<br>Const % | 0.0~               | 100.0(%)         | 0.0              | 0         | 0   | 0  | <u>p.194</u> |
| 12   | 0h160C           | Analog output<br>2 monitor     | AO2<br>Monitor | 0.0~               | 1000.0(%)        | 0.0              |           | 0   | 0  | <u>p.194</u> |
|      |                  |                                |                | bit                | 000-111          |                  |           |     |    |              |
|      |                  |                                |                | 1                  | Low voltage      |                  |           |     |    |              |
|      |                  |                                |                |                    | Any faults other | -                |           |     |    |              |
| 30   | 0h161E           | Fault output                   | Trip Out       | 2                  | than low         | 010              | 0         | 0   | 0  | <u>p.202</u> |
| 50   | UNIOTE           | item                           | Mode           | -                  | voltage          | 010              | 0         | 0   | 0  | <u>p.202</u> |
|      |                  |                                |                |                    | Automatic        | -                |           |     |    |              |
|      |                  |                                |                | 3                  | restart final    |                  |           |     |    |              |
|      |                  |                                |                |                    | failure          |                  |           |     |    |              |
|      |                  |                                |                | 0                  | None             |                  |           |     |    |              |
|      |                  |                                |                | 1                  | FDT-1            | -                |           |     |    |              |
|      |                  |                                |                | 2                  | FDT-2            |                  |           |     |    |              |
|      |                  |                                |                | 3                  | FDT-3            | -                |           |     |    |              |
|      |                  |                                |                | 4                  | FDT-4            |                  |           |     |    |              |
|      |                  |                                |                | 5<br>6             | Over Load<br>IOL | -                |           |     |    |              |
|      |                  | Multi-function                 |                | 6<br>7             | Under Load       | -                |           |     |    |              |
| 31   | 0h161F           | relay 1 item                   | Relay 1        | 7<br>8             | Fan Warning      | 29:Trip          | 0         | 0   | 0  | <u>p.198</u> |
|      |                  |                                |                | o<br>9             | Stall            | -                |           |     |    |              |
|      |                  |                                |                | 10                 | Over Voltage     | 1                |           |     |    |              |
|      |                  |                                |                | 11                 | Low Voltage      | -                |           |     |    |              |
|      |                  |                                |                | 12                 | Over Heat        | 1                |           |     |    |              |
|      |                  |                                |                | 13                 | Lost Command     | ]                |           |     |    |              |
|      |                  |                                |                | 14                 | Run              |                  |           |     |    |              |
|      |                  |                                |                | 15                 | Stop             |                  |           |     |    |              |

Γ

**LS** 15 293

Functio Table

| Code | Comm.<br>Address | Name           | LCD<br>Display | Sett     | ing Range                | Initial<br>Value | Property* | V/F | SL | Ref.         |
|------|------------------|----------------|----------------|----------|--------------------------|------------------|-----------|-----|----|--------------|
|      |                  |                |                | 16       | Steady                   |                  |           |     |    |              |
|      |                  |                |                | 17       | Inverter Line            |                  |           |     |    |              |
|      |                  |                |                | 18       | Comm Line                |                  |           |     |    |              |
|      |                  |                |                | 19       | Speed Search             |                  |           |     |    |              |
|      |                  |                |                | 22       | Ready                    |                  |           |     |    |              |
|      |                  |                |                | 28       | Timer Out                |                  |           |     |    |              |
|      |                  |                |                | 29       | Trip                     |                  |           |     |    |              |
|      |                  |                |                | 31       | DB Warn%ED               |                  |           |     |    |              |
|      |                  |                |                | 34       | On/Off Control           |                  |           |     |    |              |
|      |                  |                |                | 35       | BR Control               |                  |           |     |    |              |
|      |                  |                |                | 36       | CAP. Exchange            |                  |           |     |    |              |
|      |                  |                |                | 37       | Fan Exchange             |                  |           |     |    |              |
|      |                  |                |                | 38       | Fire Mode                |                  |           |     |    |              |
|      |                  |                |                | 39       | TO <sup>32</sup>         |                  |           |     |    |              |
|      |                  |                |                | 40       | KEB Operating            |                  |           |     |    |              |
|      |                  |                |                | 0        | None                     |                  |           |     |    |              |
|      |                  |                |                | 1        | FDT-1                    |                  |           |     |    |              |
|      |                  |                |                | 2        | FDT-2                    |                  |           |     |    |              |
|      |                  |                |                | 3        | FDT-3                    |                  |           |     |    |              |
|      |                  |                |                | 4        | FDT-4                    |                  |           |     |    |              |
|      |                  |                |                | 5        | Over Load                |                  |           |     |    |              |
|      |                  |                |                | 6        | IOL                      |                  |           |     |    |              |
|      |                  |                |                | 7        | Under Load               |                  |           |     |    |              |
|      |                  |                |                | 8        | Fan Warning              |                  |           |     |    |              |
|      |                  |                |                | 9        | Stall                    |                  |           |     |    |              |
|      |                  |                |                | 10<br>11 | Over Voltage             |                  |           |     |    |              |
|      |                  |                |                | 12       | Low Voltage<br>Over Heat |                  |           |     |    |              |
| 32   | 0h1620           | Multi-function | Relay 2        | 12       | Lost Command             | 14:Run           | 0         | 0   | 0  | n 100        |
| 52   | 011020           | relay 2 item   | nelay 2        | 14       | Run                      | 14.NUIT          |           |     |    | <u>p.198</u> |
|      |                  |                |                | 15       | Stop                     |                  |           |     |    |              |
|      |                  |                |                | 16       | Steady                   |                  |           |     |    |              |
|      |                  |                |                | 17       | Inverter Line            |                  |           |     |    |              |
|      |                  |                |                | 18       | Comm Line                |                  |           |     |    |              |
|      |                  |                |                | 19       | Speed Search             |                  |           |     |    |              |
|      |                  |                |                | 22       | Ready                    |                  |           |     |    |              |
|      |                  |                |                | 28       | Timer Out                | 1                |           |     |    |              |
|      |                  |                |                | 29       | Trip                     | 1                |           |     |    |              |
|      |                  |                |                | 31       | DB Warn%ED               | 1                |           |     |    |              |
|      |                  |                |                | 34       | On/Off Control           | 1                |           |     |    |              |
|      |                  |                |                | 35       | BR Control               | 1                |           |     |    |              |
|      |                  |                |                | 36       | CAP. Exchange            | 1                |           |     |    |              |

<sup>32</sup> Supprted only Standard I/O

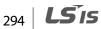

|          |                            |                                                                                                    |                                                | 37<br>38<br>39<br>40<br>0<br>1<br>2<br>3<br>4<br>5<br>6<br>7<br>8                                                          | Fan Exchange<br>Fire Mode<br>TO <sup>32</sup><br>KEB Operating<br>None<br>FDT-1<br>FDT-2<br>FDT-3<br>FDT-4<br>Over Load<br>IOL<br>Under Load |              |        |        |          |              |
|----------|----------------------------|----------------------------------------------------------------------------------------------------|------------------------------------------------|----------------------------------------------------------------------------------------------------|----------------------------------------------------------------------------------------------------|--------------|--------|--------|----------|--------------|
|          |                            |                                                                                                    |                                                | <ol> <li>39</li> <li>40</li> <li>0</li> <li>1</li> <li>2</li> <li>3</li> <li>4</li> <li>5</li> <li>6</li> <li>7</li> </ol> | TO <sup>32</sup><br>KEB Operating<br>None<br>FDT-1<br>FDT-2<br>FDT-2<br>FDT-3<br>FDT-4<br>Over Load<br>IOL                                   |              |        |        |          |              |
|          |                            |                                                                                                    |                                                | 40<br>0<br>1<br>2<br>3<br>4<br>5<br>6<br>7                                                                                 | KEB Operating<br>None<br>FDT-1<br>FDT-2<br>FDT-3<br>FDT-4<br>Over Load<br>IOL                                                                |              |        |        |          |              |
|          |                            |                                                                                                    |                                                | 0<br>1<br>2<br>3<br>4<br>5<br>6<br>7                                                                                       | None<br>FDT-1<br>FDT-2<br>FDT-3<br>FDT-4<br>Over Load<br>IOL                                                                                 |              |        |        |          |              |
|          |                            |                                                                                                    |                                                | 1<br>2<br>3<br>4<br>5<br>6<br>7                                                                                            | FDT-1<br>FDT-2<br>FDT-3<br>FDT-4<br>Over Load<br>IOL                                                                                         |              |        |        |          |              |
|          |                            |                                                                                                    |                                                | 2<br>3<br>4<br>5<br>6<br>7                                                                                                 | FDT-2<br>FDT-3<br>FDT-4<br>Over Load<br>IOL                                                                                                  |              |        |        |          |              |
|          |                            |                                                                                                    |                                                | 3<br>4<br>5<br>6<br>7                                                                                                    | FDT-3<br>FDT-4<br>Over Load<br>IOL                                                                                                    |              |        |        |          |              |
|          |                            |                                                                                                    |                                                | 4<br>5<br>6<br>7                                                                                                    | FDT-4<br>Over Load<br>IOL                                                                                                    |              |        |        |          |              |
|          |                            |                                                                                                    |                                                | 5<br>6<br>7                                                                                                    | Over Load<br>IOL                                                                                                    | -            |        |        |          |              |
|          |                            |                                                                                                    |                                                | 6<br>7                                                                                                    | IOL                                                                                                    |              |        |        |          |              |
|          |                            |                                                                                                    |                                                | 7                                                                                                    |                                                                                                    |              |        |        |          |              |
|          |                            |                                                                                                    |                                                |                                                                                                    | Under Load                                                                                                    |              |        |        |          |              |
|          |                            |                                                                                                    |                                                | 8                                                                                                    |                                                                                                    |              |        |        |          |              |
|          |                            |                                                                                                    |                                                |                                                                                                    | Fan Warning                                                                                                    |              |        |        |          |              |
|          |                            |                                                                                                    |                                                | 9                                                                                                    | Stall                                                                                                    |              |        |        |          |              |
|          |                            |                                                                                                    |                                                | 10                                                                                                    | Over Voltage                                                                                                    |              |        |        |          |              |
|          |                            |                                                                                                    |                                                | 11                                                                                                    | Low Voltage                                                                                                    |              |        |        |          |              |
|          |                            |                                                                                                    |                                                | 12                                                                                                    | Over Heat                                                                                                    |              |        |        |          |              |
|          |                            |                                                                                                    |                                                | 13                                                                                                    | Lost Command                                                                                                    |              |        |        |          |              |
|          |                            |                                                                                                    |                                                | 14                                                                                                    | Run                                                                                                    |              |        |        |          |              |
| 33       | 0h1621                     | Multi-function                                                                                                    | Q1 Define                                      | 15                                                                                                    | Stop                                                                                                    | 14:Run       | 0      | 0      | 0        | p.198        |
|          |                            | output1 item                                                                                                    | -                                              | 16                                                                                                    | Steady                                                                                                    |              |        |        |          |              |
|          |                            |                                                                                                    |                                                | 17                                                                                                    | Inverter Line                                                                                                    |              |        |        |          |              |
|          |                            |                                                                                                    |                                                | 18                                                                                                    | Comm Line                                                                                                    |              |        |        |          |              |
|          |                            |                                                                                                    |                                                | 19                                                                                                    | Speed Search                                                                                                    |              |        |        |          |              |
|          |                            |                                                                                                    |                                                | 22                                                                                                    | Ready                                                                                                    |              |        |        |          |              |
|          |                            |                                                                                                    |                                                | 28                                                                                                    | Timer Out                                                                                                    |              |        |        |          |              |
|          |                            |                                                                                                    |                                                | 29                                                                                                    | Trip                                                                                                    |              |        |        |          |              |
|          |                            |                                                                                                    |                                                | 31                                                                                                    | DB Warn%ED                                                                                                    |              |        |        |          |              |
|          |                            |                                                                                                    |                                                | 34                                                                                                    | On/Off Control                                                                                                    |              |        |        |          |              |
|          |                            |                                                                                                    |                                                | 35                                                                                                    | BR Control                                                                                                    |              |        |        |          |              |
|          |                            |                                                                                                    |                                                | 36                                                                                                    | CAP. Exchange                                                                                                    |              |        |        |          |              |
|          |                            |                                                                                                    |                                                | 37                                                                                                    | Fan Exchange                                                                                                    |              |        |        |          |              |
|          |                            |                                                                                                    |                                                | 38                                                                                                    | Fire Mode                                                                                                    |              |        |        |          |              |
|          |                            |                                                                                                    |                                                | 39                                                                                                    | TO <sup>32</sup>                                                                                                    |              |        |        |          |              |
|          |                            |                                                                                                    |                                                | 40                                                                                                    | KEB Operating                                                                                                    |              |        |        |          |              |
|          |                            | Multi-function                                                                                                    |                                                |                                                                                                    |                                                                                                    |              |        |        |          |              |
| 41       | 0h1629                     |                                                                                                    | DO Status                                      | -                                                                                                    |                                                                                                    | 00           | x      | -      | -        | <u>p.198</u> |
|          |                            |                                                                                                    |                                                |                                                                                                    |                                                                                                    |              |        |        |          | <u></u>      |
|          |                            |                                                                                                    |                                                |                                                                                                    |                                                                                                    |              |        | 1      | <u> </u> |              |
| 50       | 0h1632                     |                                                                                                    |                                                | 0.00                                                                                                    | -100.00(s)                                                                                                    | 0.00         | 0      | 0      | 0        | <u>p.203</u> |
| 50       |                            |                                                                                                    | Delay                                          | 0.00                                                                                                    |                                                                                                    | 0.00         | Ĭ      | Ŭ      | Ŭ        | <u>p.205</u> |
|          |                            |                                                                                                    |                                                |                                                                                                    |                                                                                                    | +            |        |        | <u> </u> |              |
| 51       | 0h1633                     |                                                                                                    |                                                | 0.00                                                                                                    | -100.00(s)                                                                                                    | 0.00         | 0      | 0      | 0        | <u>p.203</u> |
|          |                            |                                                                                                    | Delay                                          | 0.00                                                                                                    | 100.00(3)                                                                                                    | 0.00         | Ŭ      |        | ľ        | 202          |
| 41 50 51 | 0h1629<br>0h1632<br>0h1633 | Multi-function<br>output<br>monitor<br>Multi-function<br>output<br>On delay<br>Multi-function<br>output<br>Off delay | DO Status<br>DO On<br>Delay<br>DO Off<br>Delay | 28<br>29<br>31<br>34<br>35<br>36<br>37<br>38<br>39<br>40<br>-                                                              | Timer Out<br>Trip<br>DB Warn%ED<br>On/Off Control<br>BR Control<br>CAP. Exchange<br>Fan Exchange                                             | 00 0.00 0.00 | x<br>0 | -<br>0 | ,        | -<br>0       |

Functio Table

**LS** 15 295

Γ

| Code | Comm.<br>Address | Name                                 | LCD<br>Display | Sotting Range    |                | Initial<br>Value | Property* | V/F | SL | Ref.         |
|------|------------------|--------------------------------------|----------------|------------------|----------------|------------------|-----------|-----|----|--------------|
|      |                  | Multi-function                       |                | Q1, F            | Relay1         |                  |           |     |    |              |
| 52   | 0h1634           | output                               | DO             | 0                | A contact (NO) | 00               | x         | 0   |    | m 202        |
| 52   | 011054           | contact                              | NC/NO Sel      | 1                | D contact (NC) | 00               | ^         | 0   | 0  | <u>p.203</u> |
|      |                  | selection                            |                | I                | B contact (NC) |                  |           |     |    |              |
| 53   | 0h1635           | Fault output                         | TripOut        | 0.00             | 100.00(s)      | 0.00             | 0         | 0   | 0  | <u>p.202</u> |
| 55   | 011055           | On delay                             | OnDly          | 0.00             | 100.00(3)      | 0.00             | U         | U   | Ŭ  | <i>p.202</i> |
| 54   | 0h1636           | Fault output                         | TripOut        | 0.00-            | 100.00(s)      | 0.00             | 0         | 0   | 0  | p.202        |
|      | 0111050          | Off delay                            | OffDly         |                  |                | 0.00             | •         | Ŭ   | Ľ  | <u>p:202</u> |
| 55   | h1637            | Timer                                | TimerOn        | 0.00-100.00(s)   |                | 0.00             | 0         | 0   | 0  | <u>p.188</u> |
|      |                  | On delay                             | Delay          |                  |                |                  | _         | -   | _  |              |
| 56   | 0h1638           | Timer                                | TimerOff       | 0.00-100.00(s)   |                | 0.00             | 0         | 0   | 0  | <u>p.188</u> |
|      |                  | Off delay                            | Delay          | 0.00-Maximum     |                |                  |           |     |    |              |
| 57   | 0h1639           | Detected                             | FDT            |                  |                | 30.00            | 0         | 0   | 0  | <u>p.198</u> |
|      |                  | frequency<br>Detected                | Frequency      | frequency(Hz)    |                |                  |           |     |    |              |
| 58   | 0h163A           | frequency                            | FDT Band       | 0.00-Maximum     |                | 10.00            | 0         | 0   | 0  | p.198        |
| 20   | UIIIOSA          | band                                 | FDT Dariu      | frequency(Hz)    |                | 10.00            | 0         | 0   | 0  | <u>p.190</u> |
|      |                  | band                                 |                | 0 Frequency      |                |                  |           |     |    |              |
|      |                  |                                      |                | 1 Output Current |                |                  |           |     |    |              |
|      |                  |                                      |                | 2                | Output Voltage | -                |           |     |    |              |
|      |                  |                                      |                | 3                | DCLink Voltage | -                |           |     |    |              |
|      |                  |                                      |                | 4                | Torque         | -                |           |     |    |              |
|      |                  |                                      |                | 5                | Output Power   | -                |           |     |    |              |
|      |                  |                                      |                | 6                | Idse           | 0:               |           |     |    |              |
| 61   | 0h163D           | Pulse output                         | TO Mode        | 7                | lqse           | Frequenc         | O/A       | 0   | 0  | p.196        |
|      |                  | gain                                 |                | 8                | Target Freq    | y                |           |     |    |              |
|      |                  |                                      |                | 9                | Ramp Freq      | -                |           |     |    |              |
|      |                  |                                      |                | 10               | Speed Fdb      |                  |           |     |    |              |
|      |                  |                                      |                | 12               | PID Ref Value  |                  |           |     |    |              |
|      |                  |                                      |                | 13               | PID Fdb Value  |                  |           |     |    |              |
|      |                  |                                      |                | 14               | PID Output     |                  |           |     |    |              |
|      |                  |                                      |                | 15               | Constant       |                  |           |     |    |              |
| 62   | 0h163E           | Pulse output<br>gain                 | TO Gain        | -100             | 0.0-1000.0(%)  | 100.0            | 0         | 0   | 0  | <u>p.196</u> |
| 63   | 0h163F           | Pulse output<br>bias                 | TO Bias        | -100.            | .0-100.0(%)    | 0.0              | 0         | 0   | 0  | <u>p.196</u> |
| 64   | 0h1640           | Pulse output<br>filter               | TO Filter      | 0-10000(ms)      |                | 5                | 0         | 0   | 0  | <u>p.196</u> |
| 65   | 0h1641           | Pulse output<br>constant<br>output 2 | TO<br>Const %  | 0.0-100.0(%)     |                | 0.0              | 0         | 0   | 0  | <u>p.196</u> |
| 66   | 0h1642           | Pulse output<br>monitor              | TO<br>Monitor  | 0.0-1000.0(%)    |                | 0.0              | 0         | 0   | 0  | <u>p.196</u> |

**LS** IS

## 8.7 Communication Function group (PAR→COM)

In the following table, the data shaded in grey will be displayed when a related code has been selected.

#### **SL**: Sensorless vector control (DRV-09)

Г

\*O/X: Write-enabled during operation

| Code                    | Comm.<br>Address | Name                                     | LCD Display      | Set | ting Range             | Initial<br>Value | Property* | V/F | SL | Ref.         |   |
|-------------------------|------------------|------------------------------------------|------------------|-----|------------------------|------------------|-----------|-----|----|--------------|---|
| 00                      | -                | Jump Code                                | Jump Code        | 1-9 | 9                      | 20               | 0         | 0   | 0  | <u>p.52</u>  | _ |
| 01                      | 0h1701           | Built-in<br>communication<br>inverter ID | Int485 St ID     | 1-2 |                        | 1                | 0         | 0   | 0  | <u>p.235</u> | _ |
| 22                      |                  | Built-in                                 | Int485           | 0   | ModBus RTU             | 0:               |           |     |    |              |   |
| <b>02</b> <sup>33</sup> | 0h1702           | communication protocol                   | Proto            | 2   | LS Inv 485             | ModBus<br>RTU    | 0         | 0   | 0  | <u>p.235</u> |   |
|                         |                  |                                          |                  | 0   | 1200 bps               |                  |           |     |    |              |   |
|                         |                  |                                          |                  | 1   | 2400 bps               |                  |           |     |    |              |   |
|                         |                  |                                          |                  | 2   | 4800 bps               |                  |           |     |    |              |   |
| <b>03</b> <sup>33</sup> | 01-1702          | Built-in                                 | Int485           | 3   | 9600 bps               | 3:               |           |     |    |              |   |
| 03                      | 0h1703           | communication                            | BaudR            | 4   | 19200 bps              | 9600 bps         | 0         | 0   | 0  | <u>p.235</u> |   |
|                         |                  | speed                                    |                  | 5   | 38400 bps              | -                |           |     |    |              |   |
|                         |                  |                                          |                  | 6   | 56 Kbps                |                  |           |     |    |              |   |
|                         |                  |                                          |                  | 7   | 115 Kbps <sup>34</sup> |                  |           |     |    |              |   |
|                         |                  |                                          |                  | 0   | D8/PN/S1               |                  |           |     |    |              | • |
| <b>04</b> <sup>33</sup> | 0h1704           | Built-in                                 | Int485           | 1   | D8/PN/S2               | 0:               |           |     |    | n 775        |   |
| 04                      | 011704           | communication<br>frame setting           | Mode             | 2   | D8/PE/S1               | D8/PN/S1         | 0         | 0   | 0  | <u>p.235</u> |   |
|                         |                  | frame setting                            |                  | 3   | D8/PO/S1               |                  |           |     |    |              | l |
| <b>05</b> <sup>33</sup> | 0h1705           | Transmission<br>delay<br>after reception | Resp Delay       | 0-1 | 000(ms)                | 5ms              | 0         | 0   | 0  | <u>p.235</u> |   |
| <b>06</b> <sup>35</sup> | 0h1706           | Communication<br>option<br>S/W version   | FBus S/W<br>Ver  | -   |                        | 0.00             | 0         | 0   | 0  | -            |   |
| <b>07</b> <sup>35</sup> | 0h1707           | Communication<br>option<br>inverter ID   | FBus ID          | 0-2 | 55                     | 1                | 0         | 0   | 0  | -            |   |
| <b>08</b> <sup>35</sup> | 0h1708           | FIELD BUS<br>communication<br>speed      | FBUS<br>BaudRate | -   |                        | 12Mbps           | -         | 0   | 0  | -            |   |

<sup>33</sup> Will not be displayed when P2P and Multi KPD is set

<sup>34</sup> 115,200 bps

<sup>35</sup> Displayed only when a communication option card is installed

| Code                    | Comm.<br>Address | Name                                  | LCD Display       | Setting Range | Initial<br>Value | Property* | V/F | SL | Ref.         |
|-------------------------|------------------|---------------------------------------|-------------------|---------------|------------------|-----------|-----|----|--------------|
| <b>09</b> <sup>35</sup> | 0h1709           | Communication<br>option LED<br>status | FieldBus<br>LED   | -             | -                | 0         | 0   | 0  | -            |
| 30                      | 0h171E           | Number of<br>output<br>parameters     | ParaStatus<br>Num | 0-8           | 3                | 0         | 0   | 0  | <u>p.240</u> |
| 31 <sup>36</sup>        | 0h171F           | Output<br>Communication<br>address1   | Para Stauts-<br>1 | 0000-FFFF Hex | 000A             | 0         | 0   | 0  | <u>p.240</u> |
| 32 <sup>36</sup>        | 0h1720           | Output<br>Communication<br>address2   | Para Stauts-<br>2 | 0000-FFFF Hex | 000E             | 0         | 0   | 0  | <u>p.240</u> |
| <b>33</b> <sup>36</sup> | 0h1721           | Output<br>Communication<br>address3   | Para Stauts-<br>3 | 0000-FFFF Hex | 000F             | 0         | 0   | 0  | <u>p.240</u> |
| <b>34</b> <sup>36</sup> | 0h1722           | Output<br>Communication<br>address4   | Para Stauts-<br>4 | 0000-FFFF Hex | 0000             | 0         | 0   | 0  | <u>p.240</u> |
| <b>35</b> <sup>36</sup> | 0h1723           | Output<br>Communication<br>address5   | Para Stauts-<br>5 | 0000-FFFF Hex | 0000             | 0         | 0   | 0  | <u>p.240</u> |
| <b>36</b> <sup>36</sup> | 0h1724           | Output<br>Communication<br>address6   | Para Stauts-<br>6 | 0000-FFFF Hex | 0000             | 0         | 0   | 0  | <u>p.240</u> |
| 37 <sup>36</sup>        | 0h1725           | Output<br>Communication<br>address7   | Para Stauts-<br>7 | 0000-FFFF Hex | 0000             | 0         | 0   | 0  | <u>p.240</u> |
| 38 <sup>36</sup>        | 0h1726           | Output<br>Communication<br>address8   | Para Stauts-<br>8 | 0000-FFFF Hex | 0000             | 0         | 0   | 0  | <u>p.240</u> |
| 50                      | 0h1732           | Number of input parameters            | Para Ctrl<br>Num  | 0-8           | 2                | 0         | 0   | 0  | <u>p.240</u> |
| 51 <sup>37</sup>        | 0h1733           | Input<br>Communication<br>address1    | Para<br>Control-1 | 0000-FFFF Hex | 0005             | x         | 0   | 0  | <u>p.240</u> |
| <b>52</b> <sup>37</sup> | 0h1734           | Input<br>Communication<br>address2    | Para<br>Control-2 | 0000-FFFF Hex | 0006             | x         | 0   | 0  | <u>p.240</u> |
| <b>53</b> <sup>37</sup> | 0h1735           | Input<br>Communication<br>address3    | Para<br>Control-3 | 0000-FFFF Hex | 0000             | х         | 0   | 0  | <u>p.240</u> |

<sup>36</sup> Only the range of addresses set at COM-30 is displayed.

 $^{\rm 37}\,$  Only the range of addresses set at COM-50 is displayed.

298 **LS** IS

| Code                    | Comm.<br>Address | Name                                       | LCD Display       | Set               | ting Range                              | Initial<br>Value | Property* | V/F | SL | Ref.         |     |
|-------------------------|------------------|--------------------------------------------|-------------------|-------------------|-----------------------------------------|------------------|-----------|-----|----|--------------|-----|
| <b>54</b> <sup>37</sup> | 0h1736           | Input<br>Communication<br>address4         | Para<br>Control-4 | 000               | 0-FFFF Hex                              | 0000             | x         | 0   | 0  | <u>p.240</u> |     |
| <b>55</b> <sup>37</sup> | 0h1737           | Input<br>Communication<br>address5         | Para<br>Control-5 | 000               | 0-FFFF Hex                              | 0000             | x         | 0   | 0  | <u>p.240</u> |     |
| <b>56</b> <sup>37</sup> | 0h1738           | Input<br>Communication<br>address6         | Para<br>Control-6 | 000               | 0-FFFF Hex                              | 0000             | x         | 0   | 0  | <u>p.240</u> |     |
| <b>57</b> <sup>37</sup> | 0h1739           | Input<br>Communication<br>address7         | Para<br>Control-7 | 000               | 0-FFFF Hex                              | 0000             | x         | 0   | 0  | <u>p.240</u> | _   |
| 58 <sup>37</sup>        | 0h173A           | Input<br>Communication<br>address8         | Para<br>Control-8 | 000               | 0-FFFF Hex                              | 0000             | x         | 0   | 0  | <u>p.240</u> |     |
| 68                      | 0h1744           | Field bus data<br>swap                     | FBus Swap<br>Sel  | 0<br>1            | No<br>Yes                               | 0                | х         | 0   | 0  | -            | -   |
| 70                      | 0h1746           | Communication<br>multi-function<br>input 1 | Virtual DI 1      | 0                 | None                                    | 0:None           | 0         | 0   | 0  | <u>p.259</u> | _   |
| 71                      | 0h1747           | Communication<br>multi-function<br>input 2 | Virtual DI 2      | 1                 | Fx                                      | 0:None           | 0         | 0   | 0  | <u>p.259</u> | _   |
| 72                      | 0h1748           | Communication<br>multi-function<br>input 3 | Virtual DI 3      | 2                 | Rx                                      | 0:None           | 0         | 0   | 0  | <u>p.259</u> | _   |
| 73                      | 0h1749           | Communication<br>multi-function<br>input 4 | Virtual DI 4      | 3                 | RST                                     | 0:None           | 0         | 0   | 0  | <u>p.259</u> | lab |
| 74                      | 0h174A           | Communication<br>multi-function<br>input 5 | Virtual DI 5      | 4                 | External Trip                           | 0:None           | 0         | 0   | 0  | <u>p.259</u> | ወ   |
| 75                      | 0h174B           | Communication<br>multi-function<br>input 6 | Virtual DI 6      | 5                 | вх                                      | 0:None           | 0         | 0   | 0  | <u>p.259</u> | _   |
| 76                      | 0h174C           | Communication<br>multi-function<br>input 7 | Virtual DI 7      | 6                 | JOG                                     | 0:None           | 0         | 0   | 0  | <u>p.259</u> | _   |
| 77                      | 0h174D           | Communication<br>multi-function<br>input 8 | Virtual DI 8      | 7<br>8<br>9<br>11 | Speed-L<br>Speed-M<br>Speed-H<br>XCEL-L | 0:None           | 0         | 0   | 0  | <u>p.259</u> | _   |
|                         |                  | .                                          |                   | 12                | XCEL-M                                  | 1                |           |     |    |              |     |

Γ

| Code                    | Comm.<br>Address | Name                         | LCD Display | Sett | ing Range         | Initial<br>Value | Property* | V/F | SL | Ref.         |
|-------------------------|------------------|------------------------------|-------------|------|-------------------|------------------|-----------|-----|----|--------------|
|                         |                  |                              |             | 13   | <b>RUN Enable</b> |                  |           |     |    |              |
|                         |                  |                              |             | 14   | 3-Wire            |                  |           |     |    |              |
|                         |                  |                              |             | 15   | 2nd Source        |                  |           |     |    |              |
|                         |                  |                              |             | 16   | Exchange          |                  |           |     |    |              |
|                         |                  |                              |             | 17   | Up                |                  |           |     |    |              |
|                         |                  |                              |             | 18   | Down              |                  |           |     |    |              |
|                         |                  |                              |             | 20   | U/D Clear         |                  |           |     |    |              |
|                         |                  |                              |             | 21   | Analog Hold       |                  |           |     |    |              |
|                         |                  |                              |             | 22   | I-Term Clear      |                  |           |     |    |              |
|                         |                  |                              |             | 23   | PID               |                  |           |     |    |              |
|                         |                  |                              |             | 25   | Openloop          |                  |           |     |    |              |
|                         |                  |                              |             | 24   | P Gain2           |                  |           |     |    |              |
|                         |                  |                              |             | 25   | XCEL Stop         |                  |           |     |    |              |
|                         |                  |                              |             | 26   | 2nd Motor         |                  |           |     |    |              |
|                         |                  |                              |             | 34   | Pre Excite        |                  |           |     |    |              |
|                         |                  |                              |             | 38   | Timer In          |                  |           |     |    |              |
|                         |                  |                              |             | 40   | dis Aux Ref       |                  |           |     |    |              |
|                         |                  |                              |             | 46   | FWD JOG           |                  |           |     |    |              |
|                         |                  |                              |             | 47   | REV JOG           |                  |           |     |    |              |
|                         |                  |                              |             | 49   | XCEL-H            |                  |           |     |    |              |
|                         |                  |                              |             | 50   | User Seq          |                  |           |     |    |              |
|                         |                  |                              |             | 51   | Fire Mode         |                  |           |     |    |              |
|                         |                  |                              |             | 52   | KEB-1 Select      |                  |           |     |    |              |
|                         |                  |                              |             | 54   | TI                |                  |           |     |    |              |
| 86                      | 0h1756           | Communication multi-function | Virt DI     | _    |                   | 0                | x         | 0   | 0  | <u>p.238</u> |
| 00                      | 0117.50          | input monitoring             | Status      |      |                   | Ŭ                |           | Ŭ   | Ŭ  | <u>p.230</u> |
|                         |                  | Selection of data            |             | 0    | Int485            |                  |           |     |    |              |
| 00                      |                  | frame                        | Comm        | -    |                   |                  |           |     | ~  |              |
| 90                      | 0h175A           | communication                | Mon Sel     | 1    | Keypad            | 0                | 0         | 0   | 0  | -            |
|                         |                  | monitor                      |             |      | neypuu            |                  |           |     |    |              |
|                         |                  | Data frame Rev               | Rev Frame   |      |                   |                  |           |     |    |              |
| 91                      | 0h175B           | count                        | Num         | 0-65 | 5535              | 0                | 0         | 0   | 0  | -            |
|                         |                  |                              |             |      |                   |                  |           |     |    | ļ            |
| 92                      | 0h175C           | Data frame Err               | Err Frame   | 0-65 | 5535              | 0                | 0         | 0   | 0  | -            |
|                         |                  | count                        | Num         |      |                   |                  |           |     |    | ļ            |
| 93                      | 0h175D           | NAK frame                    | NAK Frame   | 0-65 | 5535              | 0                | 0         | 0   | 0  | -            |
|                         |                  | count                        | Num         |      |                   |                  |           |     |    |              |
| <b>94</b> <sup>38</sup> | _                | Communication                | Comm        | 0    | No                | 0:No             | _         | 0   | 0  | _            |
| <del>ד</del> ע          |                  | data upload                  | Update      | 1    | Yes               | 0.110            |           |     |    |              |

 $^{\mbox{\scriptsize 38}}$  Displayed only when a communication option card is installed

LSis

| Code                    | Comm.<br>Address | Name          | LCD Display | Sett | ing Range   | Initial<br>Value | Property* | V/F | SL | Ref.         |
|-------------------------|------------------|---------------|-------------|------|-------------|------------------|-----------|-----|----|--------------|
|                         |                  |               |             | 0    | Disable All |                  |           |     |    |              |
|                         |                  | P2P           | Int 485     | 1    | P2P Master  | 0:               |           |     |    |              |
| 95                      | 0h1760           | communication | Func        | 2    | P2P Slave   | Disable          | Х         | 0   | 0  | <u>p.113</u> |
|                         |                  | selection     | FULL        | 3    | M-KPD       | All              |           |     |    |              |
|                         |                  |               |             | 2    | Ready       |                  |           |     |    |              |
|                         |                  |               |             | 0    | No          |                  |           |     |    |              |
|                         |                  |               |             |      | Multi-      |                  |           |     |    |              |
|                         |                  | DO setting    |             | 1    | function    |                  |           |     |    |              |
| <b>96</b> <sup>39</sup> | -                | selection     | P2P DO Sel  |      | setting     | 0:No             | 0         | 0   | 0  | <u>p.113</u> |
|                         |                  | Selection     |             |      | Multi-      |                  |           |     |    |              |
|                         |                  |               |             | 2    | function    |                  |           |     |    |              |
|                         |                  |               |             |      | output      |                  |           |     |    |              |

## **8.8 Application Function group (PAR→APP)**

In the following table, the data shaded in grey will be displayed when a related code has been selected.

#### SL: Sensorless vector control (DRV-09)

Г

\*O/X: Write-enabled during operation

| Code                    | Comm.<br>Address | Name                                 | LCD Display   | Setti                 | ng Range              | Initial<br>Value | Property* | V/F | SL | Ref.         |
|-------------------------|------------------|--------------------------------------|---------------|-----------------------|-----------------------|------------------|-----------|-----|----|--------------|
| 00                      | -                | Jump Code                            | Jump Code     | 1-99                  |                       | 20               | 0         | 0   | 0  | <u>p.52</u>  |
| 01                      | 0h1801           | Application<br>function<br>selection | App Mode      | 0<br>1<br>2           | None<br>-<br>Proc PID | 0:<br>None       | х         | 0   | 0  | <u>p.142</u> |
| 02                      | -                | Enable user<br>sequence              | User Seq En   | 0<br>1                | No<br>Yes             | 0:No             | х         | 0   | 0  | <u>p.115</u> |
| 16 <sup>40</sup>        | 0h1810           | PID output<br>monitor                | PID Output    | (%)                   |                       | 0.00             |           | 0   | 0  | <u>p.142</u> |
| 17 <sup>40</sup>        | 0h1811           | PID reference<br>monitor             | PID Ref Value | (%)                   |                       | 50.00            |           | 0   | 0  | <u>p.142</u> |
| 18 <sup>40</sup>        | 0h1812           | PID feedback<br>monitor              | PID Fdb Value | (%)                   |                       | 0.00             |           | 0   | 0  | <u>p.142</u> |
| <b>19</b> <sup>40</sup> | 0h1813           | PID reference<br>setting             | PID Ref Set   | -100.00-<br>100.00(%) |                       | 50.00            | 0         | 0   | 0  | <u>p.142</u> |

<sup>39</sup> Displayed when APP-01 is set to 2 (Proc PID)

<sup>40</sup> Displayed when APP-01 is set to 2 (Proc PID)

| Code                    | Comm.<br>Address | Name                                                   | LCD Display       | Setting Range                                                                                                    | Initial<br>Value | Property* | V/F | SL | Ref.         |
|-------------------------|------------------|--------------------------------------------------------|-------------------|----------------------------------------------------------------------------------------------------|------------------|-----------|-----|----|--------------|
| 20 <sup>40</sup>        | 0h1814           | PID reference<br>source                                | PID<br>Ref Source | 0         Keypad           1         V1           3         V2           4         I2           5         Int 485           7         FieldBus           8         UserSeqLi<br>nk           11         Pulse | - 0:<br>- Keypad | x         | 0   | 0  | <u>p.142</u> |
| 21 <sup>40</sup>        | 0h1815           | PID feedback<br>source                                 | PID<br>F/B Source | 0         V1           2         V2           3         I2           4         Int 485           6         FieldBus           7         UserSeqLi<br>nk           10         Pulse                            | - 0:V1           | x         | 0   | 0  | <u>p.142</u> |
| <b>22</b> <sup>40</sup> | 0h1816           | PID controller<br>proportional<br>gain                 | PID P-Gain        | 0.0-1000.0(%)                                                                                                    | 50.0             | 0         | 0   | 0  | <u>p.142</u> |
| <b>23</b> <sup>40</sup> | 0h1817           | PID controller<br>integral time                        | PID I-Time        | 0.0-200.0(s)                                                                                                    | 10.0             | 0         | 0   | 0  | <u>p.142</u> |
| <b>24</b> <sup>40</sup> | 0h1818           | PID controller<br>differentiation<br>time              | PID D-Time        | 0-1000(ms)                                                                                                    | 0                | 0         | 0   | 0  | <u>p.142</u> |
| 25 <sup>40</sup>        | 0h1819           | PID controller<br>feed-forward<br>compensation<br>gain | PID F-Gain        | 0.0-1000.0(%)                                                                                                    | 0.0              | 0         | 0   | 0  | <u>p.142</u> |
| <b>26</b> <sup>40</sup> | 0h181A           | Proportional gain scale                                | P Gain Scale      | 0.0-100.0(%)                                                                                                    | 100.0            | х         | 0   | 0  | <u>p.142</u> |
| <b>27</b> <sup>40</sup> | 0h181B           | PID output filter                                      | PID Out LPF       | 0-10000(ms)                                                                                                    | 0                | 0         | 0   | 0  | <u>p.142</u> |
| <b>28</b> <sup>40</sup> | 0h181C           | PID Mode                                               | PID Mode          | 0 Process<br>PID<br>1 Normal<br>PID                                                                                                    | - 0              | x         | 0   | 0  | -            |
| <b>29</b> <sup>40</sup> | 0h181D           | PID upper limit<br>frequency                           | PID Limit Hi      | PID lower limit<br>frequency-<br>300.00(Hz)                                                                                                    | 60.00            | 0         | 0   | 0  | <u>p.142</u> |
| <b>30</b> <sup>40</sup> | 0h181E           | PID lower limit<br>frequency                           | PID Limit Lo      | -300.00 -PID<br>upper limit<br>frequency(Hz)                                                                                                    | -60.00           | 0         | 0   | 0  | <u>p.142</u> |
| <b>31</b> <sup>40</sup> | 0h181F           | PID output<br>inverse                                  | PID Out Inv       | 0 No<br>1 Yes                                                                                                    | 0:No             | х         | 0   | 0  | <u>p.142</u> |

302 | **LS is** 

| Code                    | Comm.<br>Address | Name                                   | LCD Display       | Sett                                                             | ing Range                                                                       | Initial<br>Value | Property* | V/F | SL | Ref.         |       |
|-------------------------|------------------|----------------------------------------|-------------------|------------------------------------------------------------------|---------------------------------------------------------------------------------|------------------|-----------|-----|----|--------------|-------|
| <b>32</b> <sup>40</sup> | 0h1820           | PID output scale                       | PID Out Scale     | 0.1-                                                             | 1000.0(%)                                                                       | 100.0            | Х         | 0   | 0  | <u>p.142</u> |       |
| <b>34</b> <sup>40</sup> | 0h1822           | PID controller<br>motion<br>frequency  | Pre-PID Freq      |                                                                  | -<br>imum<br>uency(Hz)                                                          | 0.00             | x         | 0   | 0  | <u>p.142</u> |       |
| <b>35</b> <sup>40</sup> | 0h1823           | PID controller<br>motion level         | Pre-PID Exit      | 0.0-                                                             | 100.0(%)                                                                        | 0.0              | х         | 0   | 0  | <u>p.142</u> |       |
| <b>36</b> <sup>40</sup> | 0h1824           | PID controller<br>motion delay<br>time | Pre-PID Delay     | 0-99                                                             | 999(s)                                                                          | 600              | 0         | 0   | 0  | <u>p.142</u> |       |
| <b>37</b> <sup>40</sup> | 0h1825           | PID sleep mode delay time              | PID Sleep DT      | 0.0-9                                                            | 999.9(s)                                                                        | 60.0             | 0         | 0   | 0  | <u>p.142</u> |       |
| <b>38</b> <sup>40</sup> | 0h1826           | PID sleep mode<br>frequency            | PID Sleep<br>Freq |                                                                  | -<br>imum<br>uency(Hz)                                                          | 0.00             | 0         | 0   | 0  | <u>p.142</u> |       |
| <b>39</b> <sup>40</sup> | 0h1827           | PID wake-up<br>level                   | PIDWakeUp<br>Lev  | 0-10                                                             | 0(%)                                                                            | 35               | 0         | 0   | 0  | <u>p.142</u> |       |
| <b>40</b> <sup>40</sup> | 0h1828           | PID wake-up<br>mode setting            | PID WakeUp<br>Mod | 0<br>1<br>2                                                      | Below<br>Level<br>Above<br>Level<br>Beyond<br>Level                             | 0:Below<br>Level | 0         | 0   | 0  | <u>p.142</u> |       |
| 42 <sup>40</sup>        | 0h182A           | PID controller<br>unit selection       | PID Unit Sel      | 0<br>1<br>2<br>3<br>4<br>5<br>6<br>7<br>8<br>9<br>10<br>11<br>12 | %<br>Bar<br>mBar<br>Pa<br>kPa<br>Hz<br>rpm<br>V<br>I<br>kW<br>HP<br>℃<br>°<br>F | 0:%              | 0         | 0   | 0  | <u>p.142</u> | Table |
| <b>43</b> <sup>40</sup> | 0h182B           | PID unit gain                          | PID Unit Gain     | 0.00                                                             |                                                                                 | 100.00           | 0         | 0   | 0  | <u>p.142</u> |       |
| 44 <sup>40</sup>        | 0h182C           | PID unit scale                         | PID Unit<br>Scale | 300.<br>0<br>1<br>2<br>3<br>4                                    | 00(%)<br>x100<br>x10<br>x1<br>x0.1<br>x0.01                                     | 2:x 1            | 0         | 0   | 0  | <u>p.142</u> |       |

Γ

| Code                    | Comm.<br>Address | Name                            | LCD Display | Setting Range | Initial<br>Value | Property* | V/F | SL | Ref.         |
|-------------------------|------------------|---------------------------------|-------------|---------------|------------------|-----------|-----|----|--------------|
| <b>45</b> <sup>40</sup> | 0h182D           | PID 2nd<br>proportional<br>gain | PID P2-Gain | 0.0-1000.0(%) | 100.0            | х         | 0   | 0  | <u>p.142</u> |

### **8.9 Protection Function group (PAR→PRT)**

In the following table, the data shaded in grey will be displayed when a related code has been selected.

#### SL: Sensorless vector control (DRV-09)

\*O/X: Write-enabled during operation,

| Code | Comm.<br>Address | Name                                        | LCD Display       | Set                  | ting Range  | Initial<br>Value | Property* | V/F | SL | Ref.         |
|------|------------------|---------------------------------------------|-------------------|----------------------|-------------|------------------|-----------|-----|----|--------------|
| 00   | -                | Jump Code                                   | Jump Code         | 1-9                  | 9           | 40               | 0         | 0   | 0  | <u>p.52</u>  |
| 04   | 0h1B04           | Load level                                  | Load Duty         | 0                    | Normal Duty | 1:Heavy          | x         | 0   | 0  | p.211        |
| 04   | 0111004          | setting                                     | LOad Duly         | 1                    | Heavy Duty  | Duty             | ^         | 0   | 0  | <u>p.211</u> |
|      |                  |                                             |                   | bit                  | 00-11       | -                |           |     |    |              |
| 05   | 0h1B05           | Input/output<br>open-phase                  | Phase Loss<br>Chk | 01 Output open phase |             | 00               | x         | 0   | 0  | <u>p.217</u> |
|      |                  | protection                                  | СПК               | 10 Input open phase  |             |                  |           |     |    |              |
| 06   | 0h1B06           | Input voltage<br>range during<br>open-phase | IPO V Band        | 1-1                  | 00(V)       | 15               | x         | 0   | 0  | <u>p.217</u> |
| 07   | 0h1B07           | Deceleration<br>time at fault trip          | Trip Dec<br>Time  | 0.0                  | -600.0(s)   | 3.0              | 0         | 0   | 0  | -            |
|      |                  | Selection of                                |                   | 0                    | No          | -                |           |     |    |              |
| 08   | 0h1B08           | startup on trip<br>reset                    | RST Restart       | 1 Yes                |             | 0:No             | 0         | 0   | 0  | <u>p.171</u> |
| 09   | 0h1B09           | Number of<br>automatic<br>restarts          | Retry<br>Number   | 0-10                 |             | 0                | 0         | 0   | 0  | <u>p.171</u> |

304 **LS** IS

| Code             | Comm.<br>Address | Name                                                  | LCD Display       | Set              | ting Range  | Initial<br>Value | Property* | V/F | SL | Ref.         |   |
|------------------|------------------|-------------------------------------------------------|-------------------|------------------|-------------|------------------|-----------|-----|----|--------------|---|
| 10 <sup>41</sup> | 0h1B0A           | Automatic<br>restart<br>delay time                    | Retry Delay       | 0.0              | -60.0(s)    | 1.0              | 0         | 0   | 0  | <u>p.171</u> |   |
|                  |                  |                                                       |                   | 0                | None        |                  |           |     |    |              |   |
|                  |                  |                                                       |                   | 1                | Free-Run    |                  |           |     |    |              |   |
| 12               | 0h1B0C           | Motion<br>at speed                                    | Lost Cmd          | 2                | Dec         | 0:None           | O/A       | 0   | 0  | <u>p.219</u> |   |
| 12               | UITBOC           | command loss                                          | Mode              | 3                | Hold Input  | 0.100116         | 0/7       | 0   |    | <u>p.219</u> |   |
|                  |                  |                                                       |                   | 4                | Hold Output |                  |           |     |    |              |   |
|                  |                  |                                                       |                   | 5                | Lost Preset |                  |           |     |    |              | _ |
| 13 <sup>42</sup> | 0h1B0D           | Time to decide<br>speed<br>command loss               | Lost Cmd<br>Time  | 0.1              | -120(s)     | 1.0              | 0         | 0   | 0  | <u>p.219</u> |   |
| 14 <sup>42</sup> | 0h1B0E           | Operation<br>frequency<br>at speed<br>command<br>loss | Lost Preset F     | Start frequency- |             | 0.00             | 0         | 0   | 0  | <u>p.219</u> |   |
| 15 <sup>42</sup> | 0h1B0F           | Analog input<br>loss decision                         | Al Lost Level     | 0                | Half x1     | 0:Half of<br>x1  | 0         | 0   | 0  | <u>p.219</u> |   |
|                  |                  | level                                                 |                   | 1                | Below x1    | XI               |           |     |    |              |   |
|                  |                  | Overload                                              | 0.111             | 0                | No          |                  |           |     |    |              |   |
| 17               | 0h1B11           | warning<br>selection                                  | OL Warn<br>Select | 1                | Yes         | 0:No             | 0         | 0   | 0  | <u>p.211</u> |   |
| 18               | 0h1B12           | Overload alarm<br>level                               | OL Warn<br>Level  | 30-              | 180(%)      | 150              | 0         | 0   | 0  | <u>p.211</u> |   |
| 19               | 0h1B13           | Overload<br>warning time                              | OL Warn<br>Time   | 0.0              | -30.0(s)    | 10.0             | 0         | 0   | 0  | <u>p.211</u> |   |
|                  |                  |                                                       | a. – .            | 0                | None        |                  |           |     |    |              |   |
| 20               | 0h1B14           | Motion at<br>overload fault                           | OL Trip<br>Select | 1                | Free-Run    | 1:Free-<br>Run   | 0         | 0   | 0  | <u>p.211</u> |   |
|                  |                  |                                                       | Jelect            |                  |             | nun              |           |     |    |              |   |
| 21               | 0h1B15           | Overload fault<br>level                               | OL Trip Level     | 30-200(%)        |             | 180              | 0         | 0   | 0  | <u>p.211</u> | - |
| 22               | 0h1B16           | Overload fault<br>time                                | OLTripTime        |                  |             | 60.0             | 0         | 0   | 0  | <u>p.211</u> | - |
| 25               | 0h1B19           | Underload                                             | UL Warn Sel       | 0                | No          | 0:No             | 0         | 0   | 0  | <u>p.224</u> |   |

<sup>41</sup> Displayed when PRT-09 is set higher than 0

Г

<sup>42</sup> Displayed when PRT-12 is not set to 0 (NONE)

| Code | Comm.<br>Address | Name                                          | LCD Display       | Set      | ting Range       | Initial<br>Value | Property* | V/F | SL | Ref.         |
|------|------------------|-----------------------------------------------|-------------------|----------|------------------|------------------|-----------|-----|----|--------------|
|      |                  | warning<br>selection                          |                   | 1        | Yes              |                  |           |     |    |              |
| 26   | 0h1B1A           | Underload<br>warning time                     | UL Warn<br>Time   | 0.0      | -600.0(s)        | 10.0             | 0         | 0   | 0  | <u>p.224</u> |
|      |                  | Underload fault                               |                   | 0        | None             | _                |           |     |    |              |
| 27   | 0h1B1B           | selection                                     | UL Trip Sel       | 1        | Free-Run         | 0:None           | 0         | 0   | 0  | <u>p.224</u> |
| 28   | 0h1B1C           | Underload fault<br>time                       | UL Trip Time      | 2<br>0.0 | Dec<br>-600.0(s) | 30.0             | 0         | 0   | 0  | <u>p.224</u> |
| 29   | 0h1B1D           | Underload<br>lower limit level                | UL LF Level       | 10-      | 30(%)            | 30               | 0         | 0   | 0  | <u>p.224</u> |
| 30   | 0h1B1E           | Underload<br>upper limit level                | UL BF Level       | 30-      | 100(%)           | 30               | 0         | 0   | 0  | <u>p.224</u> |
| 21   |                  | No motor                                      | No Motor          | 0        | None             |                  |           |     | ~  | 220          |
| 31   | 0h1B1F           | motion at detection                           | Trip              | 1        | Free-Run         | 0:None           | 0         | 0   | 0  | <u>p.230</u> |
| 32   | 0h1B20           | No motor<br>detection<br>current level        | No Motor<br>Level | 1-1      | 00(%)            | 5                | 0         | 0   | 0  | <u>p.230</u> |
| 33   | 0h1B21           | No motor<br>detection delay                   | No Motor<br>Time  | 0.1      | -10.0(s)         | 3.0              | 0         | 0   | 0  | <u>p.230</u> |
|      |                  | Electronic                                    |                   | 0        | None             |                  |           |     |    |              |
| 40   | 0h1B28           | thermal fault                                 | ETH Trip Sel      | 1        | Free-Run         | 0:None           | 0         | 0   | 0  | <u>p.209</u> |
|      |                  | selection                                     |                   | 2        | Dec              |                  |           |     |    |              |
| 41   | 0h1B29           | Motor cooling                                 | Motor             | 0        | Self-cool        | 0:Self-          |           |     |    | m 200        |
| 41   | 0N1B29           | fan type                                      | Cooling           | 1        | Forced-cool      | cool             | 0         | 0   | 0  | <u>p.209</u> |
| 42   | 0h1B2A           | Electronic<br>thermal 1<br>minute rating      | ETH 1min          | 120      | 0-200(%)         | 150              | 0         | 0   | 0  | <u>p.209</u> |
| 43   | 0h1B2B           | Electronic<br>thermal<br>continuous<br>rating | ETH Cont          | 50-      | 150(%)           | 120              | 0         | 0   | 0  | <u>p.209</u> |
| 45   | 0h1B2D           | BX trip mode                                  | BX Mode           | 0<br>1   | Free-Run<br>Dec  | 0                | x         | 0   | 0  | -            |
| 50   | 0h1B32           | Stall prevention motion and flux              | Stall Prevent     | bit      | 0000-1111        | 0000             | х         | 0   | 0  | <u>p.213</u> |

| Code                    | Comm.<br>Address | Name                           | LCD Display              | Sett                              | ing Range                           | Initial<br>Value | Property* | V/F | SL | Ref.         |     |
|-------------------------|------------------|--------------------------------|--------------------------|-----------------------------------|-------------------------------------|------------------|-----------|-----|----|--------------|-----|
|                         |                  | braking                        |                          | 00<br>01                          | Accelerating                        |                  |           |     |    |              |     |
|                         |                  |                                |                          | 00<br>10                          | At constant<br>speed                |                  |           |     |    |              |     |
|                         |                  |                                |                          | 01<br>00                          | At<br>deceleration                  |                  |           |     |    |              |     |
|                         |                  |                                |                          | 10<br>00                          | FluxBraking                         |                  |           |     |    |              |     |
| 51                      | 0h1B33           | Stall frequency1               | Stall Freq 1             | Stall                             | t frequency-<br>uency2(Hz)          | 60.00            | 0         | 0   | 0  | <u>p.213</u> |     |
| 52                      | 0h1B34           | Stall level1                   | Stall Level 1            |                                   | 250(%)                              | 180              | Х         | 0   | 0  | <u>p.213</u> |     |
| 53                      | 0h1B35           | Stall frequency2               | Stall Freq 2             | Stall                             | frequency1-<br>uency3(Hz)           | 60.00            | 0         | 0   | 0  | <u>p.213</u> |     |
| 54                      | 0h1B36           | Stall level2                   | Stall Level 2            | 30-2                              | 250(%)                              | 180              | Х         | 0   | 0  | <u>p.213</u> |     |
| 55                      | 0h1B37           | Stall frequency3               | Stall Freq 3             | Stall                             | frequency2-<br>uency4(Hz)           | 60.00            | 0         | 0   | 0  | <u>p.213</u> |     |
| 56                      | 0h1B38           | Stall level3                   | Stall Level 3            |                                   | 250(%)                              | 180              | Х         | 0   | 0  | <u>p.213</u> | •   |
| 57                      | 0h1B39           | Stall frequency4               | Stall Freq 4             | Max                               | l frequency3-<br>timum<br>uency(Hz) | 60.00            | 0         | 0   | 0  | <u>p.213</u> |     |
| 58                      | 0h1B3A           | Stall level4                   | Stall Level 4            | 30-2                              | 250(%)                              | 180              | Х         | 0   | 0  | <u>p.213</u> | a   |
| 59                      | 0h1B3B           | Flux braking<br>gain           | Flux Brake<br>Kp         | 0~1                               | 50                                  | 0                | 0         | 0   | 0  | -            | n l |
| 60                      | 0h1B3C           | CAP diagnosis<br>current level | CAP.<br>DiagCurr<br>Perc | 10-                               | 100(%)                              | 0                | 0         | 0   | 0  | -            |     |
| 61 <sup>43</sup>        | 0h1B3D           | CAP diagnosis<br>mode          | CAP. Diag                | 0None1Ref Diag2Pre Diag3Init Diag |                                     | 0                | x         | 0   | -  | -            | -   |
| <b>62</b> <sup>43</sup> | 0h1B3E           | CAP Exchange<br>Level          | CAP<br>Exchange<br>Level | 50.0                              | ~95.0(%)                            | 0                | x         | 0   | 0  | -            |     |

Г

 $^{\rm 43}\,$  The PRT-61–63 codes are displayed when the PRT-60 (CAP. DiagPerc) is set to more than 0.

| Code                    | Comm.<br>Address | Name                                        | LCD Display              | Set                   | ting Range                               | Initial<br>Value | Property* | V/F | SL | Ref.         |
|-------------------------|------------------|---------------------------------------------|--------------------------|-----------------------|------------------------------------------|------------------|-----------|-----|----|--------------|
| <b>63</b> <sup>43</sup> | 0h1B3F           | CAP Diag Level                              | CAP Diag<br>Level        |                       |                                          | 0.0              | -         | 0   | 0  | -            |
| 66                      | 0h1B42           | DB resistor<br>warning level                | DB<br>Warn %ED           | 0-3                   | . ,                                      | 0                | 0         | 0   | 0  | <u>p.222</u> |
| 73                      | 0h1B22           | Speed deviation<br>trip                     | Speed Dev<br>Trip        | 0<br>1                | No<br>Yes                                | 0:No             | 0         | 0   | 0  | -            |
| <b>74</b> <sup>44</sup> | 0h1B23           | Speed deviation<br>band                     | Speed Dev<br>Band        | 1~2                   | 20                                       | 5                | 0         | 0   | 0  | -            |
| <b>75</b> <sup>44</sup> | 0h1B24           | Speed deviation decision time               | Speed Dev<br>Time        | 0~120                 |                                          | 60               | 0         | 0   | 0  | -            |
| 79                      | 0h1B4F           | Cooling fan fault selection                 | FAN Trip<br>Mode         | 0 Trip<br>1 Warning   |                                          | 1:Warni<br>ng    | 0         | 0   | 0  | <u>p.225</u> |
| 80                      | 0h1B50           | Motion<br>selection<br>at option trip       | Opt Trip<br>Mode         | 0<br>1<br>2           | None<br>Free-Run<br>Dec                  | 1:Free-<br>Run   | 0         | 0   | 0  | <u>p.229</u> |
| 81                      | 0h1B51           | Low voltage<br>fault decision<br>delay time | LVT Delay                |                       | -60.0(s)                                 | 0.0              | x         | 0   | 0  | <u>p.226</u> |
| 82                      | 0h1B52           | LV2 Selection                               | LV2 Enable               | 0<br>1                | No<br>Yes                                | 0: No            | х         | 0   | 0  | -            |
| 86                      | 0h1B56           | Accumulated<br>percent of fan<br>usage      | Fan Time<br>Perc         | 0.0                   | ~100.0(%)                                | 0.0              | -         | 0   | 0  | -            |
| 87                      | 0h1B57           | Fan exchange<br>warning level               | Fan<br>Exchange<br>level | 0.0                   | ~100.0(%)                                | 90.0             | 0         | 0   | 0  | -            |
| 88                      | 0h1B58           | Fan reset time                              | Fan Time Rst             | 0<br>1                | No<br>Yes                                | 0                | х         | 0   | 0  | -            |
| 89                      | 0h1B59           | CAP, FAN Status                             | CAP, FAN<br>State        | Bit<br>00<br>01<br>10 | 00~10<br>-<br>CAP Warning<br>FAN Warning | 00               | -         | 0   | 0  | -            |
| 90                      | 0h1B5A           | Warning<br>information                      | -                        | -                     |                                          | -                |           | 0   | 0  | -            |
| 91                      | 0h1B5B           | Fault history 1                             | -                        | -                     |                                          | -                |           | 0   | 0  | -            |
| 92                      | 0h1B5C           | Fault history 2                             | -                        | -                     |                                          | -                |           | 0   | 0  | -            |

 $^{\rm 44}\,$  Displayed when Pr.73 is set to 1(YES)

| Code | Comm.<br>Address | Name                   | LCD Display | Setting Range |     | Initial<br>Value | Property* | V/F | SL | Ref. |
|------|------------------|------------------------|-------------|---------------|-----|------------------|-----------|-----|----|------|
| 93   | 0h1B5D           | Fault history 3        | -           | -             |     | -                |           | 0   | 0  | -    |
| 94   | 0h1B5E           | Fault history 4        | -           | -             |     | -                |           | 0   | 0  | -    |
| 95   | 0h1B5F           | Fault history 5        | -           | -             |     | -                |           | 0   | 0  | -    |
| 96   | 0h1B60           | Fault history deletion |             | 0             | No  | 0:No             |           | 0   | 0  | -    |
|      |                  |                        | -           | 1             | Yes | 0.110            |           | U   |    |      |

### 8.10 2nd Motor Function group (PAR $\rightarrow$ M2)

The 2nd Motor function group will be displayed if any of IN-65-71 is set to 26 (2nd MOTOR). In the following table, the data shaded in grey will be displayed when a related code has been selected.

SL: Sensorless vector control (DRV-09)

Г

\*O/X: Write-enabled during operation

| Code | Comm.<br>Address | Name                 | LCD Display    | Setting Range | Initial<br>Value | Property*  | V/F | SL | Ref.         |                   |  |  |
|------|------------------|----------------------|----------------|---------------|------------------|------------|-----|----|--------------|-------------------|--|--|
| 00   | -                | Jump Code            | Jump Code      | 1-99          | 14               | 0          | 0   | 0  | <u>p.52</u>  |                   |  |  |
| 04   | 0h1C04           | Acceleration time    | M2-Acc Time    | 0.0-600.0(s)  | 20.0             | 0          | 0   | 0  | <u>p.175</u> |                   |  |  |
| 05   | 0h1C05           | Deceleration<br>time | M2-Dec<br>Time | 0.0-600.0(s)  | 30.0             | 0          | 0   | 0  | <u>p.175</u> |                   |  |  |
|      |                  |                      | M2-Capacity    | 0 0.2 kW      |                  | x          | ο   | 0  | <u>p.175</u> | Function<br>Table |  |  |
|      |                  | Motor capacity       |                | 1 0.4 kW      | _                |            |     |    |              |                   |  |  |
|      | 0h1C06           |                      |                | 2 0.75 kW     |                  |            |     |    |              |                   |  |  |
|      |                  |                      |                | 3 1.1 kW      |                  |            |     |    |              |                   |  |  |
|      |                  |                      |                | 4 1.5 kW      |                  |            |     |    |              |                   |  |  |
|      |                  |                      |                | 5 2.2 kW      |                  |            |     |    |              |                   |  |  |
|      |                  |                      |                | 6 3.0 kW      | _                |            |     |    |              |                   |  |  |
|      |                  |                      |                | 7 3.7 kW      | -                |            |     |    |              |                   |  |  |
|      |                  |                      |                | 8 4.0 kW      |                  |            |     |    |              |                   |  |  |
| 06   |                  |                      |                | 9 5.5 kW      |                  |            |     |    |              |                   |  |  |
|      |                  |                      |                | 10 7.5 kW     |                  |            |     |    |              |                   |  |  |
|      |                  |                      |                | 11 11.0 kW    |                  |            |     |    |              |                   |  |  |
|      |                  |                      |                | 12 15.0 kW    |                  |            |     |    |              |                   |  |  |
|      |                  |                      |                | 13 18.5 kW    |                  |            |     |    |              |                   |  |  |
|      |                  |                      |                | 14 22.0 kW    |                  |            |     |    |              |                   |  |  |
|      |                  |                      |                | 15 30.0 kW    | -                |            |     |    |              |                   |  |  |
|      |                  |                      |                |               |                  | 16 37.0 kW | -   |    | 1            |                   |  |  |
|      |                  |                      |                | 17 45.0 kW    |                  |            | 1   |    |              |                   |  |  |
|      |                  |                      |                | 18 55.0 kW    |                  |            |     |    |              |                   |  |  |

| Code                    | Comm.<br>Address | Name                      | LCD Display       | Set                                                   | ting Range                                | Initial<br>Value | Property* | V/F | SL | Ref.         |
|-------------------------|------------------|---------------------------|-------------------|-------------------------------------------------------|-------------------------------------------|------------------|-----------|-----|----|--------------|
|                         |                  |                           |                   | 19<br>20                                              | 75.0 kW<br>90.0 kW                        |                  |           |     |    |              |
| 07                      | 0h1C07           | Base frequency            | M2-Base<br>Freq   | 30.00-<br>400.00(Hz)                                  |                                           | 60.00            | х         | 0   | 0  | <u>p.175</u> |
| 08                      | 0h1C08           | Control mode              | M2-Ctrl<br>Mode   | 0<br>2<br>4                                           | V/F<br>Slip<br>Compen<br>IM<br>Sensorless | 0:V/F            | x         | 0   | 0  | <u>p.175</u> |
| 10                      | 0h1C0A           | Number of motor poles     | M2-Pole<br>Num    | 2-48<br>0-3000(rpm)<br>1.0-1000.0(A)<br>0.5-1000.0(A) |                                           |                  | х         | 0   | 0  | <u>p.175</u> |
| 11                      | 0h1C0B           | Rated slip speed          | M2-Rated<br>Slip  |                                                       |                                           |                  | х         | 0   | 0  | <u>p.175</u> |
| 12                      | 0h1C0C           | Motor rated<br>current    | M2-Rated<br>Curr  |                                                       |                                           |                  | х         | 0   | 0  | <u>p.175</u> |
| 13                      | 0h1C0D           | Motor no-load<br>current  | M2-Noload<br>Curr |                                                       |                                           | Depen            | х         | 0   | 0  | <u>p.175</u> |
| 14                      | 0h1C0E           | Motor rated voltage       | M2-Rated<br>Volt  | 170-480(V)                                            |                                           | dent<br>on       | х         | 0   | 0  | <u>p.175</u> |
| 15                      | 0h1C0F           | Motor efficiency          | M2-<br>Efficiency | 70-100(%)                                             |                                           | motor<br>setting | х         | 0   | 0  | <u>p.175</u> |
| 16                      | 0h1C10           | Load inertia rate         | M2-Inertia Rt     | 0-8                                                   |                                           | S                | Х         | 0   | 0  | <u>p.175</u> |
| 17                      | -                | Stator resistor           | M2-Rs             |                                                       |                                           |                  | Х         | 0   | 0  | <u>p.175</u> |
| 18                      | -                | Leakage<br>inductance     | M2-Lsigma         |                                                       | pendent<br>motor                          |                  | х         | 0   | 0  | <u>p.175</u> |
| 19                      | -                | Stator<br>inductance      | M2-Ls             | set                                                   | tings                                     |                  | х         | 0   | 0  | <u>p.175</u> |
| <b>20</b> <sup>45</sup> | -                | Rotor time<br>constant    | M2-Tr             | 25-5000(ms)                                           |                                           |                  | х         | 0   | 0  | <u>p.175</u> |
| 25                      |                  | V/F pattern               | M2-V/F Patt       | 0                                                     | Linear                                    |                  | x         | 0   | 0  | <u>p.175</u> |
|                         | 0h1C19           |                           |                   | 1                                                     | Square                                    | 0:<br>Linear     |           |     |    |              |
|                         |                  |                           |                   | 2                                                     | User V/F                                  |                  |           |     |    |              |
| 26                      | 0h1C1A           | Forward Torque<br>boost   | M2-Fwd<br>Boost   | 0.0-15.0(%)                                           |                                           | 2.0              | х         | 0   | 0  | <u>p.175</u> |
| 27                      | 0h1C1B           | Reverse Torque<br>boost   | M2-Rev<br>Boost   | 0.0-15.0(%)                                           |                                           | 2.0              | x         | 0   | 0  | <u>p.175</u> |
| 28                      | 0h1C1C           | Stall prevention<br>level | M2-Stall Lev      | 30-150(%)                                             |                                           | 150              | х         | 0   | 0  | <u>p.175</u> |

<sup>45</sup> Displayed when M2-08 is set to 4 (IM Sensorless)

310 **LS** is

| Code | Comm.<br>Address | Name                                          | LCD Display       | Set                   | ting Range                                    | Initial<br>Value | Property* | V/F | SL | Ref.         |
|------|------------------|-----------------------------------------------|-------------------|-----------------------|-----------------------------------------------|------------------|-----------|-----|----|--------------|
| 29   | 0h1C1D           | Electronic<br>thermal 1<br>minute rating      | M2-ETH<br>1min    | 100                   | )-200(%)                                      | 150              | x         | 0   | 0  | <u>p.175</u> |
| 30   | 0h1C1E           | Electronic<br>thermal<br>continuous<br>rating | M2-ETH<br>Cont    | 50-                   | 150(%)                                        | 100              | x         | 0   | 0  | <u>p.175</u> |
| 40   | 0h1C28           | Rotation count speed gain                     | Load Spd<br>Gain  | 0~6                   | 6000.0[%]                                     | 100.0            | 0         | 0   | 0  | -            |
| 41   | 0h1C29           | Rotation count<br>speed scale                 | Load Spd<br>Scale | 0<br>1<br>2<br>3<br>4 | x 1<br>x 0.1<br>x 0.01<br>x 0.001<br>x 0.0001 | 0: x 1           | 0         | 0   | 0  | -            |
| 42   | 0h1C2A           | Rotation count speed unit                     | Load Spd<br>Unit  | 0<br>1                | Rpm<br>mpm                                    | 0: rpm           | 0         | 0   | 0  | -            |

## 8.11 User Sequence group (USS)

This group appears when APP-02 is set to 1 (Yes) or COM-95 is set to 2 (P2P Master). The parameter cannot be changed while the user sequence is running.

| SL: Sensorless | vector | contro | function | (DRV-09) |
|----------------|--------|--------|----------|----------|
|----------------|--------|--------|----------|----------|

\*O/X: Write-enabled during operation

Г

| Code | Comm.<br>Address | Name                                    | LCD Display   | Setting<br>Range                                          | Initial<br>Value | Property* | V/F | SL | Ref.         | Fur<br>Tab |
|------|------------------|-----------------------------------------|---------------|-----------------------------------------------------------|------------------|-----------|-----|----|--------------|------------|
| 00   | -                | Jump code                               | Jump Code     | 1-99                                                      | 31               | 0         | 0   | 0  | <u>p.52</u>  | le         |
| 01   | 0h1D01           | User sequence<br>operation<br>command   | User Seq Con  | 0 Stop<br>1 Run<br>2 Digital In<br>Run                    | 0: Stop          | x         | 0   | 0  | <u>p.115</u> | Inction    |
| 02   | 0h1D02           | User sequence<br>operation loop<br>time | US Loop Time  | 0 0.01s<br>1 0.02s<br>2 0.05s<br>3 0.1s<br>4 0.5s<br>5 1s | 1:0.02s          | x         | 0   | 0  | <u>p.115</u> | -          |
| 11   | 0h1D0B           | Output address<br>link1                 | Link UserOut1 | 0-0xFFFF                                                  | 0                | х         | 0   | 0  | <u>p.115</u> | _          |
| 12   | 0h1D0C           | Output address                          | Link UserOut2 | 0-0xFFFF                                                  | 0                | Х         | 0   | 0  | <u>p.115</u> | -          |

| Code | Comm.<br>Address | Name                       | LCD Display       | Setting<br>Range | Initial<br>Value | Property* | V/F | SL | Ref.         |
|------|------------------|----------------------------|-------------------|------------------|------------------|-----------|-----|----|--------------|
|      | Address          | link2                      |                   | Range            | value            |           |     |    |              |
| 13   | 0h1D0D           | Output address<br>link3    | Link UserOut3     | 0-0xFFFF         | 0                | х         | 0   | 0  | <u>p.115</u> |
| 14   | 0h1D0E           | Output address<br>link4    | Link UserOut4     | 0-0xFFFF         | 0                | Х         | 0   | 0  | <u>p.115</u> |
| 15   | 0h1D0F           | Output address<br>link5    | Link UserOut5     | 0-0xFFFF         | 0                | Х         | 0   | 0  | <u>p.115</u> |
| 16   | 0h1D10           | Output address<br>link6    | Link UserOut6     | 0-0xFFFF         | 0                | х         | 0   | 0  | <u>p.115</u> |
| 17   | 0h1D11           | Output address<br>link7    | Link UserOut7     | 0-0xFFFF         | 0                | х         | 0   | 0  | <u>p.115</u> |
| 18   | 0h1D12           | Output address<br>link8    | Link UserOut8     | 0-0xFFFF         | 0                | х         | 0   | 0  | <u>p.115</u> |
| 19   | 0h1D13           | Output address<br>link9    | Link UserOut9     | 0-0xFFFF         | 0                | х         | 0   | 0  | <u>p.115</u> |
| 20   | 0h1D14           | Output address<br>link10   | Link<br>UserOut10 | 0-0xFFFF         | 0                | х         | 0   | 0  | <u>p.115</u> |
| 21   | 0h1D15           | Output address<br>link11   | Link<br>UserOut11 | 0-0xFFFF         | 0                | х         | 0   | 0  | <u>p.115</u> |
| 22   | 0h1D16           | Output address<br>link12   | Link<br>UserOut12 | 0-0xFFFF         | 0                | х         | 0   | 0  | <u>p.115</u> |
| 23   | 0h1D17           | Output address<br>link13   | Link<br>UserOut13 | 0-0xFFFF         | 0                | х         | 0   | 0  | <u>p.115</u> |
| 24   | 0h1D18           | Output address<br>link14   | Link<br>UserOut14 | 0-0xFFFF         | 0                | х         | 0   | 0  | <u>p.115</u> |
| 25   | 0h1D19           | Output address<br>link15   | Link<br>UserOut15 | 0-0xFFFF         | 0                | х         | 0   | 0  | <u>p.115</u> |
| 26   | 0h1D1A           | Output address<br>link16   | Link<br>UserOut16 | 0-0xFFFF         | 0                | х         | 0   | 0  | <u>p.115</u> |
| 27   | 0h1D1B           | Output address<br>link17   | Link<br>UserOut17 | 0-0xFFFF         | 0                | х         | 0   | 0  | <u>p.115</u> |
| 28   | 0h1D1C           | Output address<br>link18   | Link<br>UserOut18 | 0-0xFFFF         | 0                | х         | 0   | 0  | <u>p.115</u> |
| 31   | 0h1D1F           | Input constant<br>setting1 | Void Para1        | -9999-9999       | 0                | х         | 0   | 0  | <u>p.115</u> |
| 32   | 0h1D20           | Input constant<br>setting2 | Void Para2        | -9999-9999       | 0                | Х         | 0   | 0  | <u>p.115</u> |
| 33   | 0h1D21           | Input constant<br>setting3 | Void Para3        | -9999-9999       | 0                | Х         | 0   | 0  | <u>p.115</u> |
| 34   | 0h1D22           | Input constant<br>setting4 | Void Para4        | -9999-9999       | 0                | х         | 0   | 0  | <u>p.115</u> |
| 35   | 0h1D23           | Input constant<br>setting5 | Void Para5        | -9999-9999       | 0                | Х         | 0   | 0  | <u>p.115</u> |

**LS is** 

| Code | Comm.<br>Address | Name                        | LCD Display | Setting<br>Range | Initial<br>Value | Property* | V/F | SL | Ref.         |           |
|------|------------------|-----------------------------|-------------|------------------|------------------|-----------|-----|----|--------------|-----------|
| 36   | 0h1D24           | Input constant<br>setting6  | Void Para6  | -9999-9999       | 0                | х         | 0   | 0  | <u>p.115</u> |           |
| 37   | 0h1D25           | Input constant<br>setting7  | Void Para7  | -9999-9999       | 0                | х         | 0   | 0  | <u>p.115</u> |           |
| 38   | 0h1D26           | Input constant<br>setting8  | Void Para8  | -9999-9999       | 0                | х         | 0   | 0  | <u>p.115</u> |           |
| 39   | 0h1D27           | Input constant<br>setting9  | Void Para9  | -9999-9999       | 0                | Х         | 0   | 0  | <u>p.115</u> |           |
| 40   | 0h1D28           | Input constant setting10    | Void Para10 | -9999-9999       | 0                | х         | 0   | 0  | <u>p.115</u> |           |
| 41   | 0h1D29           | Input constant setting11    | Void Para11 | -9999-9999       | 0                | Х         | 0   | 0  | <u>p.115</u> |           |
| 42   | 0h1D2A           | Input constant setting12    | Void Para12 | -9999-9999       | 0                | Х         | 0   | 0  | <u>p.115</u> |           |
| 43   | 0h1D2B           | Input constant setting13    | Void Para13 | -9999-9999       | 0                | Х         | 0   | 0  | <u>p.115</u> |           |
| 44   | 0h1D2C           | Input constant<br>setting14 | Void Para14 | -9999-9999       | 0                | Х         | 0   | 0  | <u>p.115</u> |           |
| 45   | 0h1D2D           | Input constant<br>setting15 | Void Para15 | -9999-9999       | 0                | х         | 0   | 0  | <u>p.115</u> |           |
| 46   | 0h1D2E           | Input constant setting16    | Void Para16 | -9999-9999       | 0                | х         | 0   | 0  | <u>p.115</u> |           |
| 47   | 0h1D2F           | Input constant setting17    | Void Para17 | -9999-9999       | 0                | х         | 0   | 0  | <u>p.115</u> |           |
| 48   | 0h1D30           | Input constant setting18    | Void Para18 | -9999-9999       | 0                | Х         | 0   | 0  | <u>p.115</u> |           |
| 49   | 0h1D31           | Input constant setting19    | Void Para19 | -9999-9999       | 0                | Х         | 0   | 0  | <u>p.115</u> | ן<br>איני |
| 50   | 0h1D32           | Input constant<br>setting20 | Void Para20 | -9999-9999       | 0                | Х         | 0   | 0  | <u>p.115</u> |           |
| 51   | 0h1D33           | Input constant<br>setting21 | Void Para21 | -9999-9999       | 0                | Х         | 0   | 0  | <u>p.115</u> |           |
| 52   | 0h1D34           | Input constant<br>setting22 | Void Para22 | -9999-9999       | 0                | Х         | 0   | 0  | <u>p.115</u> |           |
| 53   | 0h1D35           | Input constant<br>setting23 | Void Para23 | -9999-9999       | 0                | Х         | 0   | 0  | <u>p.115</u> |           |
| 54   | 0h1D36           | Input constant<br>setting24 | Void Para24 | -9999-9999       | 0                | Х         | 0   | 0  | <u>p.115</u> |           |
| 55   | 0h1D37           | Input constant<br>setting25 | Void Para25 | -9999-9999       | 0                | х         | 0   | 0  | <u>p.115</u> |           |
| 56   | 0h1D38           | Input constant<br>setting26 | Void Para26 | -9999-9999       | 0                | х         | 0   | 0  | <u>p.115</u> |           |
| 57   | 0h1D39           | Input constant              | Void Para27 | -9999-9999       | 0                | Х         | 0   | 0  | <u>p.115</u> |           |

Г

| Code | Comm.<br>Address | Name                        | LCD Display | Setting<br>Range   | Initial<br>Value | Property* | V/F | SL | Ref.         |
|------|------------------|-----------------------------|-------------|--------------------|------------------|-----------|-----|----|--------------|
|      |                  | setting27                   |             |                    |                  |           |     |    |              |
| 58   | 0h1D3A           | Input constant<br>setting28 | Void Para28 | -9999-9999         | 0                | х         | 0   | 0  | <u>p.115</u> |
| 59   | 0h1D3B           | Input constant<br>setting29 | Void Para29 | -9999-9999         | 0                | х         | 0   | 0  | <u>p.115</u> |
| 60   | 0h1D3C           | Input constant<br>setting30 | Void Para30 | -9999-9999         | 0                | х         | 0   | 0  | <u>p.115</u> |
| 80   | 0h1D50S          | Analog input 1              | P2P In V1   | 0-12,000           |                  |           | 0   | 0  | <u>p.115</u> |
| 81   | 0h1D51           | Analog input2               | P2P In I2   | -12,000-<br>12,000 |                  |           | 0   | 0  | <u>p.115</u> |
| 82   | 0h1D52           | Digital input               | P2P In DI   | 0-0x7F             |                  |           | 0   | 0  | p.115        |
| 85   | 0h1D55           | Analog output               | P2P OutAO1  | 0-10,000           | 0                | Х         | 0   | 0  | <u>p.115</u> |
| 89   | 0h1D58           | Digital output              | P2P OutDO   | 0-0x03             | 0                | Х         | 0   | 0  | <u>p.115</u> |

## 8.12 User Sequence Function group(USF)

This group appears when APP-02 is set to 1 (Yes) or COM-95 is set to 2 (P2P Master). The parameter cannot be changed while the user sequence is running.

SL: Sensorless vector control function (DRV-09)

\***O**/**X**: Write-enabled during operation

| Code | Comm.<br>Address | Name           | LCD Display | Set | ting Range  | Initial<br>Value | Property* | V/F | SL | Ref.         |
|------|------------------|----------------|-------------|-----|-------------|------------------|-----------|-----|----|--------------|
| 00   | -                | Jump code      | Jump Code   | 1-9 | 9           | 41               | 0         | 0   | 0  | <u>p.52</u>  |
|      |                  |                |             | 0   | NOP         |                  |           |     |    |              |
|      |                  |                |             | 1   | ADD         |                  |           |     |    |              |
|      |                  |                |             | 2   | SUB         |                  |           |     |    |              |
|      |                  |                |             | 3   | ADDSUB      |                  |           |     |    |              |
|      |                  |                |             | 4   | MIN         |                  |           |     |    |              |
|      |                  |                |             | 5   | MAX         |                  |           |     |    |              |
| 01   | 0h1E01           | User function1 | User Func1  | 6   | ABS         | 0:NOP            | х         | 0   | 0  | <u>p.115</u> |
|      |                  |                |             | 7   | NEGATE      |                  |           |     |    |              |
|      |                  |                |             | 8   | MPYDIV      |                  |           |     |    |              |
|      |                  |                |             | 9   | REMAINDER   |                  |           |     |    |              |
|      |                  |                |             | 10  | Compare-gt  |                  |           |     |    |              |
|      |                  |                |             | 11  | Compare-geq |                  |           |     |    |              |
|      |                  |                |             | 12  | Compare-    |                  |           |     |    |              |

314 **LS** IS

| Code | Comm.<br>Address | Name                      | LCD Display       | Set | ting Range               | Initial<br>Value | Property* | V/F | SL | Ref.         |
|------|------------------|---------------------------|-------------------|-----|--------------------------|------------------|-----------|-----|----|--------------|
|      |                  |                           |                   |     | EQUAL                    |                  |           |     |    |              |
|      |                  |                           |                   | 13  | COMPARE-                 |                  |           |     |    |              |
|      |                  |                           |                   |     | NEQUAL                   |                  |           |     |    |              |
|      |                  |                           |                   | -   | TIMER                    |                  |           |     |    |              |
|      |                  |                           |                   |     | LIMIT                    |                  |           |     |    |              |
|      |                  |                           |                   |     | AND                      |                  |           |     |    |              |
|      |                  |                           |                   | 17  |                          |                  |           |     |    |              |
|      |                  |                           |                   |     | XOR                      |                  |           |     |    |              |
|      |                  |                           |                   |     |                          |                  |           |     |    |              |
|      |                  |                           |                   | -   | SWITCH<br>BITTEST        |                  |           |     |    |              |
|      |                  |                           |                   |     | BITSET                   | -                |           |     |    |              |
|      |                  |                           |                   | -   | BITCLEAR                 |                  |           |     |    |              |
|      |                  |                           |                   |     | LOWPASSFILTER            |                  |           |     |    |              |
|      |                  |                           |                   |     |                          |                  |           |     |    |              |
|      |                  |                           |                   |     | PI_CONTORL<br>PI_PROCESS |                  |           |     |    |              |
|      |                  |                           |                   | 20  | UPCOUNT                  |                  |           |     |    |              |
|      |                  |                           |                   |     | DOWNCOUNT                |                  |           |     |    |              |
|      |                  | User function             | User Input1-      |     |                          |                  |           |     | _  |              |
| 02   | 0h1E02           | input1-A                  | A                 | 0-0 | 0xFFFF                   | 0                | Х         | 0   | 0  | <u>p.115</u> |
| 03   | 0h1E03           | User function             | User Input1-      | 0-0 | XFFFF                    | 0                | х         | 0   | 0  | <u>p.115</u> |
|      |                  | input1-B<br>User function | B<br>User Input1- |     |                          |                  |           |     |    |              |
| 04   | 0h1E04           | input1-C                  | C                 | 0-0 | XFFFF                    | 0                | Х         | 0   | 0  | <u>p.115</u> |
| 05   | 0h1E05           | User function             | User              | 22  | 767-32767                | 0                |           | 0   | 0  | <u>p.115</u> |
| 05   | UIILUS           | output1                   | Output1           |     | T                        | 0                |           | 0   | 0  | <u>p.115</u> |
|      |                  |                           |                   | 0   | NOP                      |                  |           |     |    |              |
|      |                  |                           |                   | 1   | ADD                      |                  |           |     |    |              |
|      |                  |                           |                   | 2   | SUB                      |                  |           |     |    |              |
|      |                  |                           |                   | 3   | ADDSUB                   | -                |           |     |    |              |
|      |                  |                           |                   | 4   | MIN                      |                  |           |     | _  |              |
| 06   | 0h1E06           | User function 2           | User Func2        | 5   | MAX                      | 0: NOP           | Х         | 0   | 0  | <u>p.115</u> |
|      |                  |                           |                   | 6   | ABS                      |                  |           |     |    |              |
|      |                  |                           |                   | 7   | NEGATE                   |                  |           |     |    |              |
|      |                  |                           |                   | 8   |                          |                  |           |     |    |              |
|      |                  |                           |                   | 9   |                          |                  |           |     |    |              |
|      |                  |                           |                   | 10  | COMPARE-GT               |                  |           |     |    |              |

Γ

| Code | Comm.<br>Address | Name                      | LCD Display       | Set | ting Range      | Initial<br>Value | Property* | V/F | SL | Ref.         |
|------|------------------|---------------------------|-------------------|-----|-----------------|------------------|-----------|-----|----|--------------|
|      |                  |                           |                   | 11  | Compare-geq     |                  |           |     |    |              |
|      |                  |                           |                   | 12  | Compare-        |                  |           |     |    |              |
|      |                  |                           |                   | 12  | EQUAL           |                  |           |     |    |              |
|      |                  |                           |                   | 13  | COMPARE-        |                  |           |     |    |              |
|      |                  |                           |                   | 1/  | NEQUAL<br>TIMER |                  |           |     |    |              |
|      |                  |                           |                   |     |                 |                  |           |     |    |              |
|      |                  |                           |                   | 16  |                 |                  |           |     |    |              |
|      |                  |                           |                   | 17  | OR              |                  |           |     |    |              |
|      |                  |                           |                   |     | XOR             |                  |           |     |    |              |
|      |                  |                           |                   | -   | ANDOR           |                  |           |     |    |              |
|      |                  |                           |                   |     | SWITCH          |                  |           |     |    |              |
|      |                  |                           |                   | 21  | BITTEST         |                  |           |     |    |              |
|      |                  |                           |                   | 22  | BITSET          |                  |           |     |    |              |
|      |                  |                           |                   | 23  | BITCLEAR        |                  |           |     |    |              |
|      |                  |                           |                   | 24  | LOWPASSFILTER   |                  |           |     |    |              |
|      |                  |                           |                   | 25  | PI_CONTORL      |                  |           |     |    |              |
|      |                  |                           |                   | 26  | PI_PROCESS      |                  |           |     |    |              |
|      |                  |                           |                   | 27  | UPCOUNT         |                  |           |     |    |              |
|      |                  |                           |                   | 28  | DOWNCOUNT       |                  |           |     |    |              |
| 07   | 0h1E07           | User function<br>input2-A | User Input2-<br>A | 0-0 | xFFFF           | 0                | х         | 0   | 0  | <u>p.115</u> |
| 08   | 0h1E08           | User function<br>input2-B | User Input2-<br>B | 0-0 | xFFFF           | 0                | х         | 0   | 0  | <u>p.115</u> |
| 09   | 0h1E09           | User function<br>input2-C | User Input2-<br>C | 0-0 | xFFFF           | 0                | х         | 0   | 0  | <u>p.115</u> |
| 10   | 0h1E0A           | User function<br>output2  | User<br>Output2   | -32 | 767-32767       | 0                |           | 0   | 0  | <u>p.115</u> |
|      |                  |                           |                   | 0   | NOP             |                  |           |     |    |              |
|      |                  |                           |                   | 1   | ADD             |                  |           |     |    |              |
|      |                  |                           |                   | 2   | SUB             |                  |           |     |    |              |
|      |                  |                           |                   | 3   | ADDSUB          |                  |           |     |    |              |
| 11   | 0h1E0B           | User function3            | User Func3        | 4   | MIN             | 0:NOP            | х         | 0   | 0  | <u>p.115</u> |
|      |                  |                           |                   | 5   | MAX             |                  |           |     |    |              |
|      |                  |                           |                   | 6   | ABS             |                  |           |     |    |              |
|      |                  |                           |                   | 7   | NEGATE          |                  |           |     |    |              |
|      |                  |                           |                   | 8   | MPYDIV          |                  |           |     |    |              |

**LS** is

| Code | Comm.<br>Address | Name                      | LCD Display       | Set | ting Range      | Initial<br>Value | Property* | V/F | SL | Ref.         |   |
|------|------------------|---------------------------|-------------------|-----|-----------------|------------------|-----------|-----|----|--------------|---|
|      |                  |                           |                   | 9   | REMAINDER       |                  |           |     |    |              |   |
|      |                  |                           |                   | 10  | COMPARE-GT      |                  |           |     |    |              |   |
|      |                  |                           |                   | 11  | COMPARE-GEQ     |                  |           |     |    |              |   |
|      |                  |                           |                   | 12  | Compare-        |                  |           |     |    |              |   |
|      |                  |                           |                   | 12  | EQUAL           | -                |           |     |    |              |   |
|      |                  |                           |                   | 13  | COMPARE-        |                  |           |     |    |              |   |
|      |                  |                           |                   | 14  | NEQUAL<br>TIMER |                  |           |     |    |              |   |
|      |                  |                           |                   |     | LIMIT           | -                |           |     |    |              |   |
|      |                  |                           |                   |     | AND             | -                |           |     |    |              |   |
|      |                  |                           |                   | 10  | OR              |                  |           |     |    |              |   |
|      |                  |                           |                   | -   | XOR             | -                |           |     |    |              |   |
|      |                  |                           |                   |     | ANDOR           |                  |           |     |    |              |   |
|      |                  |                           |                   |     | SWITCH          |                  |           |     |    |              |   |
|      |                  |                           |                   | -   | BITTEST         | -                |           |     |    |              |   |
|      |                  |                           |                   |     | BITSET          | -                |           |     |    |              |   |
|      |                  |                           |                   | -   | BITCLEAR        | -                |           |     |    |              |   |
|      |                  |                           |                   | 24  | LOWPASSFILTER   | -                |           |     |    |              |   |
|      |                  |                           |                   | 25  | PI_CONTORL      |                  |           |     |    |              |   |
|      |                  |                           |                   | 26  | PI_PROCESS      |                  |           |     |    |              |   |
|      |                  |                           |                   | 27  | UPCOUNT         |                  |           |     |    |              |   |
|      |                  |                           |                   | 28  | DOWNCOUNT       |                  |           |     |    |              |   |
| 12   | 0h1E0C           | User function<br>input3-A | User Input3-<br>A | 0-0 | xFFFF           | 0                | х         | 0   | 0  | <u>p.115</u> |   |
| 13   | 0h1E0D           | User function<br>input3-B | User Input3-<br>B | 0-0 | xFFFF           | 0                | х         | 0   | 0  | <u>p.115</u> |   |
| 14   | 0h1E0E           | User function<br>input3-C | User Input3-<br>C | 0-0 | xFFFF           | 0                | х         | 0   | 0  | <u>p.115</u> |   |
| 15   | 0h1E0F           | User function<br>output3  | User<br>Output3   | -32 | 767-32767       | 0                |           | 0   | 0  | <u>p.115</u> | _ |
|      |                  |                           |                   | 0   | NOP             |                  |           |     |    |              |   |
|      |                  |                           |                   | 1   | ADD             |                  |           |     |    |              |   |
|      |                  |                           |                   | 2   | SUB             |                  |           |     |    |              |   |
| 16   | 0h1E10           | User function4            | User Func4        | 3   | ADDSUB          | 0:NOP            | Х         | 0   | 0  | <u>p.115</u> |   |
|      |                  |                           |                   | 4   | MIN             |                  |           |     |    |              |   |
|      |                  |                           |                   | 5   | MAX             |                  |           |     |    |              |   |
|      |                  |                           |                   | 6   | ABS             |                  |           |     |    |              |   |

Γ

| Code       | Comm.<br>Address | Name                      | LCD Display       | Set | ting Range         | Initial<br>Value | Property* | V/F | SL | Ref.         |
|------------|------------------|---------------------------|-------------------|-----|--------------------|------------------|-----------|-----|----|--------------|
|            |                  |                           |                   | 7   | NEGATE             |                  |           |     |    |              |
|            |                  |                           |                   | 8   | MPYDIV             |                  |           |     |    |              |
|            |                  |                           |                   | 9   | REMAINDER          |                  |           |     |    |              |
|            |                  |                           |                   | 10  | Compare-gt         |                  |           |     |    |              |
|            |                  |                           |                   | 11  | Compare-geq        |                  |           |     |    |              |
|            |                  |                           |                   | 12  | Compare-<br>Equal  |                  |           |     |    |              |
|            |                  |                           |                   | 13  | Compare-<br>Nequal |                  |           |     |    |              |
|            |                  |                           |                   | 14  | TIMER              |                  |           |     |    |              |
|            |                  |                           |                   | 15  | LIMIT              |                  |           |     |    |              |
|            |                  |                           |                   | 16  | AND                |                  |           |     |    |              |
|            |                  |                           |                   | 17  | OR                 |                  |           |     |    |              |
|            |                  |                           |                   | 18  | XOR                |                  |           |     |    |              |
|            |                  |                           |                   | 19  | ANDOR              |                  |           |     |    |              |
|            |                  |                           |                   | 20  | SWITCH             |                  |           |     |    |              |
|            |                  |                           |                   | 21  | BITTEST            |                  |           |     |    |              |
|            |                  |                           |                   | 22  | BITSET             |                  |           |     |    |              |
|            |                  |                           |                   | 23  | BITCLEAR           |                  |           |     |    |              |
|            |                  |                           |                   | 24  | LOWPASSFILTER      |                  |           |     |    |              |
|            |                  |                           |                   | 25  | PI_CONTORL         |                  |           |     |    |              |
|            |                  |                           |                   | 26  | PI_PROCESS         |                  |           |     |    |              |
|            |                  |                           |                   | 27  |                    |                  |           |     |    |              |
| . <u> </u> |                  | User function             | User Input4-      | 28  | DOWNCOUNT          |                  |           |     |    |              |
| 17         | 0h1E11           | input4-A                  | A                 | 0-0 | xFFFF              | 0                | Х         | 0   | 0  | <u>p.115</u> |
| 18         | 0h1E12           | User function<br>input4-B | User Input4-<br>B | 0-0 | xFFFF              | 0                | Х         | 0   | 0  | <u>p.115</u> |
| 19         | 0h1E13           | User function<br>input4-C | User Input4-<br>C | 0-0 | xFFFF              | 0                | Х         | 0   | 0  | <u>p.115</u> |
| 20         | 0h1E14           | User function<br>output4  | User<br>Output4   | -32 | 767-32767          | 0                |           | 0   | 0  | <u>p.115</u> |
|            |                  | -                         | -                 | 0   | NOP                |                  |           |     |    |              |
|            |                  |                           |                   | 1   | ADD                |                  |           |     |    |              |
| 21         | 0h1E15           | User function5            | User Func5        | 2   | SUB                | 0:NOP            | х         | 0   | 0  | <u>p.115</u> |
|            |                  |                           |                   | 3   | ADDSUB             |                  | -         | -   |    | <u>,</u>     |
|            |                  |                           |                   | 4   | MIN                |                  |           |     |    |              |
|            |                  |                           |                   | 5   | MAX                |                  |           |     |    |              |

**LS** is

| Code | Comm.<br>Address | Name                      | LCD Display       | Set | ting Range         | Initial<br>Value | Property* | V/F | SL | Ref.                                          |   |
|------|------------------|---------------------------|-------------------|-----|--------------------|------------------|-----------|-----|----|-----------------------------------------------|---|
|      |                  |                           |                   | 6   | ABS                |                  |           |     |    |                                               | - |
|      |                  |                           |                   | 7   | NEGATE             |                  |           |     |    |                                               |   |
|      |                  |                           |                   | 8   | MPYDIV             |                  |           |     |    |                                               |   |
|      |                  |                           |                   | 9   | REMAINDER          |                  |           |     |    |                                               |   |
|      |                  |                           |                   | 10  | COMPARE-GT         |                  |           |     |    |                                               |   |
|      |                  |                           |                   | 11  | COMPARE-GEQ        |                  |           |     |    |                                               |   |
|      |                  |                           |                   | 12  | COMPARE-           |                  |           |     |    |                                               |   |
|      |                  |                           |                   |     | EQUAL              |                  |           |     |    |                                               |   |
|      |                  |                           |                   | 13  | Compare-<br>Nequal |                  |           |     |    |                                               |   |
|      |                  |                           |                   | 14  | TIMER              |                  |           |     |    |                                               |   |
|      |                  |                           |                   | 15  |                    |                  |           |     |    |                                               |   |
|      |                  |                           |                   | 16  |                    |                  |           |     |    |                                               |   |
|      |                  |                           |                   | 10  | OR                 |                  |           |     |    |                                               |   |
|      |                  |                           |                   | 18  |                    |                  |           |     |    |                                               |   |
|      |                  |                           |                   | 19  |                    |                  |           |     |    |                                               |   |
|      |                  |                           |                   | -   |                    |                  |           |     |    |                                               |   |
|      |                  |                           |                   | 20  | SWITCH             |                  |           |     |    |                                               |   |
|      |                  |                           |                   | 21  | BITTEST            |                  |           |     |    |                                               |   |
|      |                  |                           |                   | 22  | BITSET             |                  |           |     |    |                                               |   |
|      |                  |                           |                   | 23  |                    |                  |           |     |    |                                               |   |
|      |                  |                           |                   | 24  | LOWPASSFILTER      |                  |           |     |    |                                               |   |
|      |                  |                           |                   | 25  | PI_CONTORL         |                  |           |     |    |                                               |   |
|      |                  |                           |                   | 26  | PI_PROCESS         |                  |           |     |    |                                               |   |
|      |                  |                           |                   | 27  | UPCOUNT            |                  |           |     |    |                                               |   |
|      |                  |                           |                   | 28  | DOWNCOUNT          |                  |           |     |    |                                               |   |
| 22   | 0h1E16           | User function<br>input5-A | User Input5-<br>A | 0-0 | xFFFF              | 0                | х         | 0   | 0  | <u>p.115</u>                                  |   |
| 23   | 0h1E17           | User function<br>input5-B | User Input5-<br>B | 0-0 | xFFFF              | 0                | х         | 0   | 0  | <u>p.115</u>                                  | 1 |
| 24   | 0h1E18           | User function<br>input5-C | User Input5-<br>C | 0-0 | xFFFF              | 0                | х         | 0   | 0  | <u>p.115</u>                                  | _ |
| 25   | 0h1E19           | User function             | User              | -32 | 767-32767          | 0                |           | 0   | 0  | <u>p.115</u>                                  | - |
|      |                  | output5                   | Output5           |     | I                  | Ŭ.               |           |     | Ľ. | <u>, , , , , , , , , , , , , , , , , , , </u> | - |
|      |                  |                           |                   | 0   | NOP                |                  |           |     |    |                                               |   |
|      |                  |                           |                   | 1   | ADD                |                  |           |     |    |                                               |   |
| 6    | 0h1E1A           | User function6            | User Func6        | 2   | SUB                | 0: NOP           | Х         | 0   | 0  | <u>p.115</u>                                  |   |
|      |                  |                           |                   | 3   | ADDSUB             |                  |           |     |    |                                               |   |
|      |                  |                           |                   | 4   | MIN                |                  |           |     |    |                                               |   |

Γ

| Code | Comm.<br>Address | Name                      | LCD Display       | Set | ting Range         | Initial<br>Value | Property* | V/F | SL | Ref.         |
|------|------------------|---------------------------|-------------------|-----|--------------------|------------------|-----------|-----|----|--------------|
|      |                  |                           |                   | 5   | MAX                |                  |           |     |    |              |
|      |                  |                           |                   | 6   | ABS                |                  |           |     |    |              |
|      |                  |                           |                   | 7   | NEGATE             |                  |           |     |    |              |
|      |                  |                           |                   | 8   | MPYDIV             |                  |           |     |    |              |
|      |                  |                           |                   | 9   | REMAINDER          |                  |           |     |    |              |
|      |                  |                           |                   | 10  | Compare-gt         |                  |           |     |    |              |
|      |                  |                           |                   | 11  | Compare-geq        |                  |           |     |    |              |
|      |                  |                           |                   | 12  | Compare-<br>Equal  |                  |           |     |    |              |
|      |                  |                           |                   | 13  | Compare-<br>Nequal |                  |           |     |    |              |
|      |                  |                           |                   | 14  | TIMER              |                  |           |     |    |              |
|      |                  |                           |                   |     | LIMIT              |                  |           |     |    |              |
|      |                  |                           |                   | 16  |                    |                  |           |     |    |              |
|      |                  |                           |                   | 17  | OR                 |                  |           |     |    |              |
|      |                  |                           |                   | 18  | XOR                |                  |           |     |    |              |
|      |                  |                           |                   | 19  | ANDOR              |                  |           |     |    |              |
|      |                  |                           |                   | 20  | SWITCH             |                  |           |     |    |              |
|      |                  |                           |                   | 21  | BITTEST            |                  |           |     |    |              |
|      |                  |                           |                   | 22  | BITSET             |                  |           |     |    |              |
|      |                  |                           |                   | 23  | BITCLEAR           |                  |           |     |    |              |
|      |                  |                           |                   | 24  | LOWPASSFILTER      |                  |           |     |    |              |
|      |                  |                           |                   | 25  | PI_CONTORL         |                  |           |     |    |              |
|      |                  |                           |                   | 26  | PI_PROCESS         |                  |           |     |    |              |
|      |                  |                           |                   | 27  |                    |                  |           |     |    |              |
|      |                  |                           |                   | 28  | DOWNCOUNT          |                  |           |     |    |              |
| 27   | 0h1E1B           | User function<br>input6-A | User Input6-<br>A | 0-0 | xFFFF              | 0                | Х         | 0   | 0  | <u>p.115</u> |
| 28   | 0h1E1C           | User function<br>input6-B | User Input6-<br>B | 0-0 | xFFFF              | 0                | х         | 0   | 0  | <u>p.115</u> |
| 29   | 0h1E1D           | User function<br>input6-C | User Input6-<br>C | 0-0 | xFFFF              | 0                | х         | 0   | 0  | <u>p.115</u> |
| 30   | 0h1E1E           | User function<br>output6  | User<br>Output6   | -32 | 767-32767          | 0                |           | 0   | 0  | <u>p.115</u> |
|      |                  | -                         | •                 | 0   | NOP                |                  |           | ~   | _  |              |
| 31   | 0h1E1F           | User function7            | User Func7        | 1   | ADD                | 0:NOP            | Х         | 0   | 0  | <u>p.115</u> |

**LS** is

| Code | Comm.<br>Address | Name                      | LCD Display       | Set | ting Range        | Initial<br>Value | Property* | V/F | SL | Ref.         |
|------|------------------|---------------------------|-------------------|-----|-------------------|------------------|-----------|-----|----|--------------|
|      |                  |                           |                   | 2   | SUB               |                  |           |     |    |              |
|      |                  |                           |                   | 3   | ADDSUB            |                  |           |     |    |              |
|      |                  |                           |                   | 4   | MIN               |                  |           |     |    |              |
|      |                  |                           |                   | 5   | MAX               |                  |           |     |    |              |
|      |                  |                           |                   | 6   | ABS               |                  |           |     |    |              |
|      |                  |                           |                   | 7   | NEGATE            |                  |           |     |    |              |
|      |                  |                           |                   | 8   | MPYDIV            |                  |           |     |    |              |
|      |                  |                           |                   | 9   | REMAINDER         |                  |           |     |    |              |
|      |                  |                           |                   | 10  | Compare-gt        |                  |           |     |    |              |
|      |                  |                           |                   | 11  | Compare-geq       |                  |           |     |    |              |
|      |                  |                           |                   | 12  | Compare-<br>Equal |                  |           |     |    |              |
|      |                  |                           |                   | 13  | COMPARE-          |                  |           |     |    |              |
|      |                  |                           |                   | 14  | TIMER             |                  |           |     |    |              |
|      |                  |                           |                   | 15  | LIMIT             |                  |           |     |    |              |
|      |                  |                           |                   | 16  | AND               |                  |           |     |    |              |
|      |                  |                           |                   | 17  | OR                |                  |           |     |    |              |
|      |                  |                           |                   | 18  | XOR               |                  |           |     |    |              |
|      |                  |                           |                   | 19  | ANDOR             |                  |           |     |    |              |
|      |                  |                           |                   | 20  | SWITCH            |                  |           |     |    |              |
|      |                  |                           |                   | 21  | BITTEST           |                  |           |     |    |              |
|      |                  |                           |                   | 22  | BITSET            |                  |           |     |    |              |
|      |                  |                           |                   | 23  | BITCLEAR          |                  |           |     |    |              |
|      |                  |                           |                   | 24  | LOWPASSFILTER     |                  |           |     |    |              |
|      |                  |                           |                   | 25  | PI_CONTORL        |                  |           |     |    |              |
|      |                  |                           |                   | 26  | PI_PROCESS        |                  |           |     |    |              |
|      |                  |                           |                   |     | UPCOUNT           |                  |           |     |    |              |
|      |                  |                           |                   | 28  | DOWNCOUNT         |                  |           |     |    |              |
| 32   | 0h1E20           | User function<br>input7-A | User Input7-<br>A | 0-0 | xFFFF             | 0                | х         | 0   | 0  | <u>p.115</u> |
| 33   | 0h1E21           | User function<br>input7-B | User Input7-<br>B | 0-0 | xFFFF             | 0                | х         | 0   | 0  | <u>p.115</u> |
| 34   | 0h1E22           | User function<br>input7-C | User Input7-<br>C | 0-0 | xFFFF             | 0                | х         | 0   | 0  | <u>p.115</u> |
| 35   | 0h1E23           | User function<br>output7  | User<br>Output7   | -32 | 767-32767         | 0                |           | 0   | 0  | <u>p.115</u> |

Г

| Code | Comm.<br>Address | Name                      | LCD Display       | Set | ting Range        | Initial<br>Value | Property* | V/F | SL | Ref.         |
|------|------------------|---------------------------|-------------------|-----|-------------------|------------------|-----------|-----|----|--------------|
|      |                  |                           |                   | 0   | NOP               |                  |           |     |    |              |
|      |                  |                           |                   | 1   | ADD               |                  |           |     |    |              |
|      |                  |                           |                   | 2   | SUB               |                  |           |     |    |              |
|      |                  |                           |                   | 3   | ADDSUB            |                  |           |     |    |              |
|      |                  |                           |                   | 4   | MIN               |                  |           |     |    |              |
|      |                  |                           |                   | 5   | MAX               |                  |           |     |    |              |
|      |                  |                           |                   | 6   | ABS               |                  |           |     |    |              |
|      |                  |                           |                   | 7   | NEGATE            |                  |           |     |    |              |
|      |                  |                           |                   | 8   | MPYDIV            |                  |           |     |    |              |
|      |                  |                           |                   | 9   | REMAINDER         |                  |           |     |    |              |
|      |                  |                           |                   | 10  | COMPARE-GT        |                  |           |     |    |              |
|      |                  |                           |                   | 11  | COMPARE-GEQ       |                  |           |     |    |              |
|      |                  |                           |                   | 12  | COMPARE-          |                  |           |     |    |              |
|      |                  |                           |                   |     | Equal<br>Compare- |                  |           |     |    |              |
| 26   | 0h1E24           | User function8            | User Func8        | 13  | NEQUAL            | 0:NOP            | v         | 0   | 0  | n 115        |
| 36   | UNTE24           | User function8            | User Funco        | 14  | TIMER             | U:INOP           | Х         | 0   | 0  | <u>p.115</u> |
|      |                  |                           |                   | 15  | LIMIT             |                  |           |     |    |              |
|      |                  |                           |                   | 16  | AND               |                  |           |     |    |              |
|      |                  |                           |                   | 17  | OR                |                  |           |     |    |              |
|      |                  |                           |                   | 18  | XOR               |                  |           |     |    |              |
|      |                  |                           |                   | 19  | ANDOR             |                  |           |     |    |              |
|      |                  |                           |                   | 20  | SWITCH            |                  |           |     |    |              |
|      |                  |                           |                   | 21  | BITTEST           |                  |           |     |    |              |
|      |                  |                           |                   | 22  | BITSET            |                  |           |     |    |              |
|      |                  |                           |                   | 23  | BITCLEAR          |                  |           |     |    |              |
|      |                  |                           |                   | 24  | LOWPASSFILTER     |                  |           |     |    |              |
|      |                  |                           |                   | 25  | PI_CONTORL        |                  |           |     |    |              |
|      |                  |                           |                   | 26  | PI_PROCESS        |                  |           |     |    |              |
|      |                  |                           |                   | 27  | UPCOUNT           |                  |           |     |    |              |
|      |                  |                           |                   | 28  | DOWNCOUNT         |                  |           |     |    |              |
| 37   | 0h1E25           | User function<br>input8-A | User Input8-<br>A | 0-0 | xFFFF             | 0                | х         | 0   | 0  | <u>p.115</u> |
| 38   | 0h1E26           | User function<br>input8-B | User Input8-<br>B | 0-0 | xFFFF             | 0                | х         | 0   | 0  | <u>p.115</u> |
| 39   | 0h1E27           | User function<br>input8-C | User Input8-<br>C | 0-0 | xFFFF             | 0                | х         | 0   | 0  | <u>p.115</u> |

**LS** 15

| Code | Comm.<br>Address | Name                      | LCD Display       | Set | ting Range        | Initial<br>Value | Property* | V/F | SL | Ref.         |
|------|------------------|---------------------------|-------------------|-----|-------------------|------------------|-----------|-----|----|--------------|
| 40   | 0h1E28           | User function<br>output8  | User<br>Output8   | -32 | 767-32767         | 0                |           | 0   | 0  | <u>p.115</u> |
|      |                  |                           |                   | 0   | NOP               |                  |           |     |    |              |
|      |                  |                           |                   | 1   | ADD               |                  |           |     |    |              |
|      |                  |                           |                   | 2   | SUB               |                  |           |     |    |              |
|      |                  |                           |                   | 3   | ADDSUB            |                  |           |     |    |              |
|      |                  |                           |                   | 4   | MIN               |                  |           |     |    |              |
|      |                  |                           |                   | 5   | MAX               |                  |           |     |    |              |
|      |                  |                           |                   | 6   | ABS               |                  |           |     |    |              |
|      |                  |                           |                   | 7   | NEGATE            |                  |           |     |    |              |
|      |                  |                           |                   | 8   | MPYDIV            | 1                |           |     |    |              |
|      |                  |                           |                   | 9   | REMAINDER         |                  |           |     |    |              |
|      |                  |                           |                   | 10  | COMPARE-GT        |                  |           |     |    |              |
|      |                  |                           |                   | 11  | COMPARE-GEQ       |                  |           |     |    |              |
|      |                  |                           |                   | 12  | Compare-<br>Equal |                  |           |     |    |              |
|      |                  |                           |                   | 13  | COMPARE-          |                  |           |     |    |              |
| 41   | 0h1E29           | User function9            | User Func9        |     | NEQUAL            | 0:NOP            | Х         | 0   | 0  | <u>p.115</u> |
|      |                  |                           |                   |     | TIMER             |                  |           |     |    |              |
|      |                  |                           |                   |     | LIMIT             |                  |           |     |    |              |
|      |                  |                           |                   | 16  |                   |                  |           |     |    |              |
|      |                  |                           |                   | 17  |                   |                  |           |     |    |              |
|      |                  |                           |                   | 18  |                   |                  |           |     |    |              |
|      |                  |                           |                   |     | ANDOR             |                  |           |     |    |              |
|      |                  |                           |                   |     | SWITCH            |                  |           |     |    |              |
|      |                  |                           |                   | 21  | BITTEST           |                  |           |     |    |              |
|      |                  |                           |                   | 22  |                   |                  |           |     |    |              |
|      |                  |                           |                   | 23  | BITCLEAR          |                  |           |     |    |              |
|      |                  |                           |                   | 24  | LOWPASSFILTER     |                  |           |     |    |              |
|      |                  |                           |                   | 25  | PI_CONTORL        |                  |           |     |    |              |
|      |                  |                           |                   | 26  | PI_PROCESS        |                  |           |     |    |              |
|      |                  |                           |                   | 27  | UPCOUNT           |                  |           |     |    |              |
|      |                  |                           |                   | 28  | DOWNCOUNT         |                  |           |     |    |              |
| 42   | 0h1E2A           | User function<br>input9-A | User Input9-<br>A | 0-0 | xFFFF             | 0                | х         | 0   | 0  | <u>p.115</u> |
| 43   | 0h1E2B           | User function<br>input9-B | User Input9-<br>B | 0-0 | xFFFF             | 0                | х         | 0   | 0  | <u>p.115</u> |

Γ

| Code | Comm.<br>Address | Name                      | LCD Display       | Set | ting Range        | Initial<br>Value | Property* | V/F | SL | Ref.         |
|------|------------------|---------------------------|-------------------|-----|-------------------|------------------|-----------|-----|----|--------------|
| 44   | 0h1E2C           | User function<br>input9-C | User Input9-<br>C | 0-0 | xFFFF             | 0                | х         | 0   | 0  | <u>p.115</u> |
| 45   | 0h1E2D           | User function<br>output9  | User<br>Output9   | -32 | 767-32767         | 0                |           | 0   | 0  | <u>p.115</u> |
|      |                  |                           |                   | 0   | NOP               |                  |           |     |    |              |
|      |                  |                           |                   | 1   | ADD               |                  |           |     |    |              |
|      |                  |                           |                   | 2   | SUB               |                  |           |     |    |              |
|      |                  |                           |                   | 3   | ADDSUB            |                  |           |     |    |              |
|      |                  |                           |                   | 4   | MIN               |                  |           |     |    |              |
|      |                  |                           |                   | 5   | MAX               |                  |           |     |    |              |
|      |                  |                           |                   | 6   | ABS               |                  |           |     |    |              |
|      |                  |                           |                   | 7   | NEGATE            |                  |           |     |    |              |
|      |                  |                           |                   | 8   | MPYDIV            |                  |           |     |    |              |
|      |                  |                           |                   | 9   | REMAINDER         |                  |           |     |    |              |
|      |                  |                           |                   | 10  |                   |                  |           |     |    |              |
|      |                  |                           |                   | 11  | COMPARE-GEQ       |                  |           |     |    |              |
|      |                  |                           |                   | 12  | Compare-<br>Equal |                  |           |     |    |              |
|      |                  |                           |                   | 13  | COMPARE-          |                  |           |     |    |              |
| 46   | 0h1E2E           | User function10           | User Func10       | 14  | NEQUAL<br>TIMER   | 0:NOP            | Х         | 0   | 0  | <u>p.115</u> |
|      |                  |                           |                   | 14  |                   |                  |           |     |    |              |
|      |                  |                           |                   |     | AND               |                  |           |     |    |              |
|      |                  |                           |                   | 17  |                   |                  |           |     |    |              |
|      |                  |                           |                   | -   | XOR               |                  |           |     |    |              |
|      |                  |                           |                   |     |                   |                  |           |     |    |              |
|      |                  |                           |                   | -   | SWITCH            |                  |           |     |    |              |
|      |                  |                           |                   | -   | BITTEST           |                  |           |     |    |              |
|      |                  |                           |                   | -   |                   |                  |           |     |    |              |
|      |                  |                           |                   | 23  |                   |                  |           |     |    |              |
|      |                  |                           |                   |     | LOWPASSFILTER     |                  |           |     |    |              |
|      |                  |                           |                   |     | PI_CONTORL        |                  |           |     |    |              |
|      |                  |                           |                   |     | PI_PROCESS        |                  |           |     |    |              |
|      |                  |                           |                   |     | UPCOUNT           |                  |           |     |    |              |
|      |                  |                           |                   |     | DOWNCOUNT         |                  |           |     |    |              |
|      |                  | User function             | User              |     |                   |                  |           |     |    |              |
| 47   | 0h1E2F           | input10-A                 | Input10-A         | 0-0 | xFFFF             | 0                | Х         | 0   | 0  | <u>p.115</u> |

**LS** is

| Code       | Comm.<br>Address | Name                       | LCD Display       | Set | ting Range         | Initial<br>Value | Property* | V/F | SL | Ref.         |
|------------|------------------|----------------------------|-------------------|-----|--------------------|------------------|-----------|-----|----|--------------|
| 48         | 0h1E30           | User function<br>input10-B | User<br>Input10-B | 0-0 | xFFFF              | 0                | х         | 0   | 0  | <u>p.115</u> |
| 49         | 0h1E31           | User function<br>input10-C | User<br>Input10-C | 0-0 | XFFFF              | 0                | Х         | 0   | 0  | <u>p.115</u> |
| 50         | 0h1E32           | User function<br>output10  | User<br>Output10  | -32 | 767-32767          | 0                |           | 0   | 0  | <u>p.115</u> |
|            |                  |                            |                   | 0   | NOP                | -                |           |     |    |              |
|            |                  |                            |                   | 1   | ADD                | _                |           |     |    |              |
|            |                  |                            |                   | 2   | SUB                | _                |           |     |    |              |
|            |                  |                            |                   | 3   | ADDSUB             |                  |           |     |    |              |
|            |                  |                            |                   | 4   | MIN                |                  |           |     |    |              |
|            |                  |                            |                   | 5   | MAX                | -                |           |     |    |              |
|            |                  |                            |                   | 6   | ABS                |                  |           |     |    |              |
|            |                  |                            |                   | 7   | NEGATE             |                  |           |     |    |              |
|            |                  |                            |                   | 8   | MPYDIV             |                  |           |     |    |              |
|            |                  |                            |                   | 9   | REMAINDER          |                  |           |     |    |              |
|            |                  |                            |                   | 10  | COMPARE-GT         |                  |           |     |    |              |
|            |                  |                            |                   | 11  | COMPARE-GEQ        |                  |           |     |    |              |
|            |                  |                            |                   | 12  | Compare-<br>Equal  |                  |           |     |    |              |
| <b>F</b> 1 | 0-1522           | 1 Jan - 1                  |                   | 13  | Compare-<br>Nequal |                  | V         |     |    |              |
| 51         | 0h1E33           | User function11            | User Func11       | 14  |                    | 0: NOP           | Х         | 0   | 0  | <u>p.115</u> |
|            |                  |                            |                   | 15  | LIMIT              |                  |           |     |    |              |
|            |                  |                            |                   | 16  | AND                | 1                |           |     |    |              |
|            |                  |                            |                   | 17  | OR                 | 1                |           |     |    |              |
|            |                  |                            |                   | 18  | XOR                | 1                |           |     |    |              |
|            |                  |                            |                   | 19  |                    | 1                |           |     |    |              |
|            |                  |                            |                   | 20  | SWITCH             | 1                |           |     |    |              |
|            |                  |                            |                   |     | BITTEST            | 1                |           |     |    |              |
|            |                  |                            |                   | 22  | BITSET             | 1                |           |     |    |              |
|            |                  |                            |                   |     | BITCLEAR           | -                |           |     |    |              |
|            |                  |                            |                   |     | LOWPASSFILTER      | 1                |           |     |    |              |
|            |                  |                            |                   | 25  | PI_CONTORL         | 1                |           |     |    |              |
|            |                  |                            |                   | _   | <br>PI_PROCESS     | -                |           |     |    |              |
|            |                  |                            |                   |     |                    | -                |           |     |    |              |
|            |                  |                            |                   | -   | DOWNCOUNT          | 1                |           |     |    |              |

Γ

| Code | Comm.<br>Address | Name                       | LCD Display       | Set           | ting Range         | Initial<br>Value | Property* | V/F | SL | Ref.         |
|------|------------------|----------------------------|-------------------|---------------|--------------------|------------------|-----------|-----|----|--------------|
| 52   | 0h1E34           | User function<br>input11-A | User<br>Input11-A | 0-0           | xFFFF              | 0                | х         | 0   | 0  | <u>p.115</u> |
| 53   | 0h1E35           | User function<br>input11-B | User<br>Input11-B | 0-0           | xFFFF              | 0                | Х         | 0   | 0  | <u>p.115</u> |
| 54   | 0h1E36           | User function<br>input11-C | User<br>Input11-C | 0-0           | xFFFF              | 0                | х         | 0   | 0  | <u>p.115</u> |
| 55   | 0h1E37           | User function<br>output11  | User<br>Output11  |               | 767-32767          | 0                |           | 0   | 0  | <u>p.115</u> |
|      |                  |                            |                   | 0<br>1        | NOP<br>ADD         | -                |           |     |    |              |
|      |                  |                            |                   | 2             | SUB                | _                |           |     |    |              |
|      |                  |                            |                   | 3             | ADDSUB             | -                |           |     |    |              |
|      |                  |                            |                   | 4             | MIN                | -                |           |     |    |              |
|      |                  |                            |                   | 5             | MAX                |                  |           |     |    |              |
|      |                  |                            |                   | 6             | ABS                |                  |           |     |    |              |
|      |                  |                            |                   | 7             | NEGATE             | _                |           |     |    |              |
|      |                  |                            |                   | 8             | MPYDIV             |                  |           |     |    |              |
|      |                  |                            |                   | 9             | REMAINDER          | -                |           |     |    |              |
|      |                  |                            |                   | 10 COMPARE-GT | -                  |                  |           |     |    |              |
|      |                  |                            |                   | 11            | -                  | _                |           |     |    |              |
|      |                  |                            |                   | 12            | Compare-<br>Equal  | _                |           |     |    |              |
| 56   | 0h1E38           | User function12            | User Func12       | 13            | Compare-<br>Nequal | 0:NOP            | Х         | 0   | 0  | <u>p.115</u> |
|      |                  |                            |                   | 14            | TIMER              | -                |           |     |    |              |
|      |                  |                            |                   | 15            | LIMIT              | _                |           |     |    |              |
|      |                  |                            |                   | 16            | AND                | -                |           |     |    |              |
|      |                  |                            |                   | 17            |                    | -                |           |     |    |              |
|      |                  |                            |                   | -             | XOR                | -                |           |     |    |              |
|      |                  |                            |                   |               | ANDOR              | -                |           |     |    |              |
|      |                  |                            |                   |               | SWITCH             | -                |           |     |    |              |
|      |                  |                            |                   |               | BITTEST            | -                |           |     |    |              |
|      |                  |                            |                   |               | BITSET             | 1                |           |     |    |              |
|      |                  |                            |                   |               | BITCLEAR           | -                |           |     |    |              |
|      |                  |                            |                   |               |                    | 1                |           |     |    |              |
|      |                  |                            |                   |               | PI_CONTORL         | 1                |           |     |    |              |
|      |                  |                            |                   | 26            | PI_PROCESS         |                  |           |     |    |              |

**LS** 15

| Code | Comm.<br>Address | Name                       | LCD Display       | Set | tting Range        | Initial<br>Value | Property* | V/F | SL | Ref.         |
|------|------------------|----------------------------|-------------------|-----|--------------------|------------------|-----------|-----|----|--------------|
|      |                  |                            |                   | 27  | UPCOUNT            |                  |           |     |    |              |
|      |                  |                            |                   | 28  | DOWNCOUNT          |                  |           |     |    |              |
| 57   | 0h1E39           | User function<br>input12-A | User<br>Input12-A | 0-0 | )xFFFF             | 0                | х         | 0   | 0  | <u>p.115</u> |
| 58   | 0h1E3A           | User function<br>input12-B | User<br>Input12-B | 0-0 | )xFFFF             | 0                | х         | 0   | 0  | <u>p.115</u> |
| 59   | 0h1E3B           | User function<br>input12-C | User<br>Input12-C | 0-0 | )xFFFF             | 0                | х         | 0   | 0  | <u>p.115</u> |
| 60   | 0h1E3C           | User function<br>output12  | User<br>Output12  | -32 | 2767-32767         | 0                |           | 0   | 0  | <u>p.115</u> |
|      |                  |                            |                   | 0   | NOP                |                  |           |     |    |              |
|      |                  |                            |                   | 1   | ADD                |                  |           |     |    |              |
|      |                  |                            |                   | 2   | SUB                | 1                |           |     |    |              |
|      |                  |                            |                   | 3   | ADDSUB             |                  |           |     |    |              |
|      |                  |                            |                   | 4   | MIN                |                  |           |     |    |              |
|      |                  |                            |                   | 5   | MAX                | 1                |           |     |    |              |
|      |                  |                            |                   | 6   | ABS                |                  |           |     |    |              |
|      |                  |                            |                   | 7   | NEGATE             |                  |           |     |    |              |
|      |                  |                            |                   | 8   | MPYDIV             |                  |           |     |    |              |
|      |                  |                            |                   | 9   | REMAINDER          |                  |           |     |    |              |
|      |                  |                            |                   | 10  | COMPARE-GT         |                  |           |     |    |              |
|      |                  |                            |                   | 11  | COMPARE-GEQ        |                  |           |     |    |              |
|      |                  |                            |                   | 12  | Compare-           |                  |           |     |    |              |
| 61   | 0h1E3D           | User function13            | User Func13       | 12  | EQUAL              | 0: NOP           | Х         | 0   | 0  | <u>p.115</u> |
|      |                  |                            |                   | 13  | Compare-<br>Nequal |                  |           |     |    |              |
|      |                  |                            |                   | 14  |                    | 1                |           |     |    |              |
|      |                  |                            |                   | 15  | LIMIT              | 1                |           |     |    |              |
|      |                  |                            |                   |     | AND                | 1                |           |     |    |              |
|      |                  |                            |                   | -   | OR                 | 1                |           |     |    |              |
|      |                  |                            |                   | 18  | XOR                | 1                |           |     |    |              |
|      |                  |                            |                   | 19  | ANDOR              | 1                |           |     |    |              |
|      |                  |                            |                   | 20  | SWITCH             | 1                |           |     |    |              |
|      |                  |                            |                   |     | BITTEST            | 1                |           |     |    |              |
|      |                  |                            |                   | 22  | BITSET             | 1                |           |     |    |              |
|      |                  |                            |                   | 23  | BITCLEAR           | 1                |           |     |    |              |
|      |                  |                            |                   | 24  | LOWPASSFILTER      | 1                |           |     |    |              |

**LS** 15 327

Г

| Code | Comm.<br>Address | Name                       | LCD Display       | Set     | ting Range                    | Initial<br>Value | Property* | V/F | SL | Ref.         |  |  |  |  |  |
|------|------------------|----------------------------|-------------------|---------|-------------------------------|------------------|-----------|-----|----|--------------|--|--|--|--|--|
|      |                  |                            |                   | 25      | PI_CONTORL                    |                  |           |     |    |              |  |  |  |  |  |
|      |                  |                            |                   | 26      | PI_PROCESS                    |                  |           |     |    |              |  |  |  |  |  |
|      |                  |                            |                   | 27      | UPCOUNT                       |                  |           |     |    |              |  |  |  |  |  |
|      |                  |                            |                   | 28      | DOWNCOUNT                     |                  |           |     |    |              |  |  |  |  |  |
| 62   | 0h1E3E           | User function<br>input13-A | User<br>Input13-A | 0-0     | xFFFF                         | 0                | Х         | 0   | 0  | <u>p.115</u> |  |  |  |  |  |
| 63   | 0h1E3F           | User function<br>input13-B | User<br>Input13-B | 0-0     | xFFFF                         | 0                | х         | 0   | 0  | <u>p.115</u> |  |  |  |  |  |
| 64   | 0h1E40           | User function<br>input13-C | User<br>Input13-C | 0-0     | xFFFF                         | 0                | х         | 0   | 0  | <u>p.115</u> |  |  |  |  |  |
| 65   | 0h1E41           | User function<br>output13  | User<br>Output13  | -32     | 767-32767                     | 0                |           | 0   | 0  | <u>p.115</u> |  |  |  |  |  |
|      |                  |                            |                   | 0       | NOP                           |                  |           |     |    |              |  |  |  |  |  |
|      |                  |                            |                   | 1       | ADD                           | -                |           |     |    |              |  |  |  |  |  |
|      |                  |                            |                   | 2       | SUB                           | -                |           |     |    |              |  |  |  |  |  |
|      |                  |                            |                   | 3       | ADDSUB                        | -                |           |     |    |              |  |  |  |  |  |
|      |                  |                            |                   | 4       | MIN                           |                  |           |     |    |              |  |  |  |  |  |
|      |                  |                            |                   | 5       | MAX                           |                  |           |     |    |              |  |  |  |  |  |
|      |                  |                            |                   | 6       | ABS                           |                  |           |     |    |              |  |  |  |  |  |
|      |                  |                            |                   | 7       | NEGATE                        | -                |           |     |    |              |  |  |  |  |  |
|      |                  |                            | 14 User Func14    |         |                               |                  |           | l   | 8  |              |  |  |  |  |  |
|      |                  |                            |                   | 9<br>10 | Remainder<br>Compare-gt       | -                |           |     |    |              |  |  |  |  |  |
|      |                  |                            |                   | 10      |                               |                  |           |     |    |              |  |  |  |  |  |
| 66   | 0h1E42           | User function14            | n14 User Func14   | 11      | COMPARE-<br>COMPARE-<br>EQUAL | 0: NOP           | х         | 0   | 0  | <u>p.115</u> |  |  |  |  |  |
|      |                  |                            |                   | 13      | Compare-<br>Nequal            | -                |           |     |    |              |  |  |  |  |  |
|      |                  |                            |                   | 14      | TIMER                         | -                |           |     |    |              |  |  |  |  |  |
|      |                  |                            |                   | -       | LIMIT                         | -                |           |     |    |              |  |  |  |  |  |
|      |                  |                            |                   | 16      | AND                           |                  |           |     |    |              |  |  |  |  |  |
|      |                  |                            |                   | 17      | OR                            | -                |           |     |    |              |  |  |  |  |  |
|      |                  |                            |                   | 18      | XOR                           | 1                |           |     |    |              |  |  |  |  |  |
|      |                  |                            |                   | 19      | ANDOR                         | 1                |           |     |    |              |  |  |  |  |  |
|      |                  |                            |                   | 20      | SWITCH                        |                  |           |     |    |              |  |  |  |  |  |
|      |                  |                            |                   | 21      | BITTEST                       |                  |           |     |    |              |  |  |  |  |  |
|      |                  |                            |                   | 22      | BITSET                        |                  |           |     |    |              |  |  |  |  |  |

**LS** 15

| Code | Comm.<br>Address | Name                       | LCD Display       | Set | tting Range        | Initial<br>Value | Property* | V/F | SL | Ref.         |
|------|------------------|----------------------------|-------------------|-----|--------------------|------------------|-----------|-----|----|--------------|
|      |                  |                            |                   | 23  | BITCLEAR           |                  |           |     |    |              |
|      |                  |                            |                   | 24  | LOWPASSFILTER      |                  |           |     |    |              |
|      |                  |                            |                   | 25  | PI_CONTORL         |                  |           |     |    |              |
|      |                  |                            |                   | 26  | PI_PROCESS         |                  |           |     |    |              |
|      |                  |                            |                   | 27  | UPCOUNT            |                  |           |     |    |              |
|      |                  |                            |                   | 28  | DOWNCOUNT          |                  |           |     |    |              |
| 67   | 0h1E43           | User function<br>input14-A | User<br>Input14-A | 0-0 | )xFFFF             | 0                | х         | 0   | 0  | <u>p.115</u> |
| 68   | 0h1E44           | User function<br>input14-B | User<br>Input14-B | 0-0 | )xFFFF             | 0                | Х         | 0   | 0  | <u>p.115</u> |
| 69   | 0h1E45           | User function<br>input14-C | User<br>Input14-C | 0-0 | )xFFFF             | 0                | х         | 0   | 0  | <u>p.115</u> |
| 70   | 0h1E46           | User function<br>output14  | User<br>Output14  | -32 | 2767-32767         | 0                |           | 0   | 0  | <u>p.115</u> |
|      |                  |                            | Output14          | 0   | NOP                |                  |           |     |    | <u> </u>     |
|      |                  |                            |                   | 1   | ADD                | 1                |           |     |    |              |
|      |                  |                            |                   | 2   | SUB                | 1                |           |     |    |              |
|      |                  |                            |                   | 3   | ADDSUB             | 1                |           |     |    |              |
|      |                  |                            |                   | 4   | MIN                |                  |           |     |    |              |
|      |                  |                            |                   | 5   | MAX                |                  |           |     |    |              |
|      |                  |                            |                   | 6   | ABS                |                  |           |     |    |              |
|      |                  |                            |                   | 7   | NEGATE             | -                |           |     |    |              |
|      |                  |                            |                   | 8   | MPYDIV             |                  |           |     |    |              |
|      |                  |                            |                   | 9   | REMAINDER          |                  |           |     |    |              |
|      |                  |                            |                   | 10  | COMPARE-GT         | ]                |           |     |    | 20           |
| 71   | 0h1E47           | User function15            | User Func15       | 11  | COMPARE-GEQ        | 0:NOP            | Х         | 0   | 0  | <u>p.115</u> |
|      |                  |                            |                   | 12  | COMPARE-           | 1                |           |     |    |              |
|      |                  |                            |                   | 12  | EQUAL              | -                |           |     |    |              |
|      |                  |                            |                   | 13  | Compare-<br>Nequal |                  |           |     |    |              |
|      |                  |                            |                   | 14  | TIMER              | 1                |           |     |    |              |
|      |                  |                            |                   |     | LIMIT              | 1                |           |     |    |              |
|      |                  |                            |                   | -   | AND                | 1                |           |     |    |              |
|      |                  |                            |                   |     | OR                 | 1                |           |     |    |              |
|      |                  |                            |                   |     | XOR                | 1                |           |     |    |              |
|      |                  |                            |                   | -   | ANDOR              | 1                |           |     |    |              |
|      |                  |                            |                   |     | SWITCH             | 1                |           |     |    |              |

**LS** 15 329

Γ

| Code | Comm.<br>Address | Name                       | LCD Display       | Set     | ting Range          | Initial<br>Value | Property* | V/F | SL | Ref.         |
|------|------------------|----------------------------|-------------------|---------|---------------------|------------------|-----------|-----|----|--------------|
|      |                  |                            |                   | 21      | BITTEST             |                  |           |     |    |              |
|      |                  |                            |                   | 22      | BITSET              |                  |           |     |    |              |
|      |                  |                            |                   | 23      | BITCLEAR            |                  |           |     |    |              |
|      |                  |                            |                   | 24      | LOWPASSFILTER       |                  |           |     |    |              |
|      |                  |                            |                   | 25      | PI_CONTORL          |                  |           |     |    |              |
|      |                  |                            |                   | 26      | PI_PROCESS          |                  |           |     |    |              |
|      |                  |                            |                   | 27      | UPCOUNT             |                  |           |     |    |              |
|      |                  |                            |                   | 28      | DOWNCOUNT           |                  |           |     |    |              |
| 72   | 0h1E48           | User function<br>input15-A | User<br>Input15-A | 0-0     | xFFFF               | 0                | х         | 0   | 0  | <u>p.115</u> |
| 73   | 0h1E49           | User function<br>input15-B | User<br>Input15-B | 0-0     | xFFFF               | 0                | Х         | 0   | 0  | <u>p.115</u> |
| 74   | 0h1E4A           | User function<br>input15-C | User<br>Input15-C | 0-0     | xFFFF               | 0                | Х         | 0   | 0  | <u>p.115</u> |
| 75   | 0h1E4B           | User function<br>output15  | User<br>Output15  | -32     | 767-32767           | 0                |           | 0   | 0  | <u>p.115</u> |
|      |                  |                            |                   | 0       | NOP                 | -                |           |     |    |              |
|      |                  |                            |                   | 1       | ADD                 | -                |           |     |    |              |
|      |                  |                            |                   | 2       | SUB                 | -                |           |     |    |              |
|      |                  |                            |                   | 3       | ADDSUB              | -                |           |     |    |              |
|      |                  |                            |                   | 4       | MIN                 | -                |           |     |    |              |
|      |                  |                            |                   | 5       | MAX                 | -                |           |     |    |              |
|      |                  |                            |                   | 6       | ABS                 |                  |           |     |    |              |
|      |                  |                            |                   | 7       | NEGATE              |                  |           |     |    |              |
|      |                  |                            |                   | 8<br>9  | MPYDIV<br>REMAINDER | -                |           |     |    |              |
| 76   | 0h1E4C           | User function 16           | User Func16       | 9<br>10 | COMPARE-GT          | 0:NOP            | Х         | 0   | 0  | <u>p.115</u> |
|      |                  |                            |                   | 11      | COMPARE-GEQ         | -                |           |     |    |              |
|      |                  |                            |                   |         | COMPARE-            | -                |           |     |    |              |
|      |                  |                            |                   | 12      | EQUAL               |                  |           |     |    |              |
|      |                  |                            |                   | 13      | Compare-<br>Nequal  |                  |           |     |    |              |
|      |                  |                            |                   | 14      | TIMER               |                  |           |     |    |              |
|      |                  |                            |                   | 15      | LIMIT               | 1                |           |     |    |              |
|      |                  |                            |                   | 16      | AND                 |                  |           |     |    |              |
|      |                  |                            |                   | 17      | OR                  |                  |           |     |    |              |
| _    |                  |                            |                   | 18      | XOR                 |                  |           |     |    |              |

**LS** is

| Code | Comm.<br>Address | Name                       | LCD Display       | Set | ting Range    | Initial<br>Value | Property* | V/F | SL | Ref.         |   |
|------|------------------|----------------------------|-------------------|-----|---------------|------------------|-----------|-----|----|--------------|---|
|      |                  |                            |                   | 19  | ANDOR         |                  |           |     |    |              |   |
|      |                  |                            |                   | 20  | SWITCH        |                  |           |     |    |              |   |
|      |                  |                            |                   | 21  | BITTEST       |                  |           |     |    |              |   |
|      |                  |                            |                   | 22  | BITSET        |                  |           |     |    |              |   |
|      |                  |                            |                   | 23  | BITCLEAR      |                  |           |     |    |              |   |
|      |                  |                            |                   | 24  | LOWPASSFILTER |                  |           |     |    |              |   |
|      |                  |                            |                   | 25  | PI_CONTORL    |                  |           |     |    |              |   |
|      |                  |                            |                   | 26  | PI_PROCESS    |                  |           |     |    |              |   |
|      |                  |                            |                   | 27  | UPCOUNT       |                  |           |     |    |              |   |
|      |                  |                            |                   | 28  | DOWNCOUNT     |                  |           |     |    |              |   |
| 77   | 0h1E4D           | User function<br>input16-A | User<br>Input16-A | 0-0 | xFFFF         | 0                | х         | 0   | 0  | <u>p.115</u> |   |
| 78   | 0h1E4E           | User function<br>input16-B | User<br>Input16-B | 0-0 | XFFFF         | 0                | х         | 0   | 0  | <u>p.115</u> |   |
| 79   | 0h1E4F           | User function<br>input16-C | User<br>Input16-C | 0-0 | xFFFF         | 0                | х         | 0   | 0  | <u>p.115</u> | • |
| 80   | 0h1E50           | User function<br>output16  | User<br>Output16  | -32 | 767–32767     | 0                |           | 0   | 0  | <u>p.115</u> | • |
|      |                  |                            |                   | 0   | NOP           |                  |           |     |    |              | • |
|      |                  |                            |                   | 1   | ADD           |                  |           |     |    |              |   |
|      |                  |                            |                   | 2   | SUB           |                  |           |     |    |              |   |
|      |                  |                            |                   | 3   | ADDSUB        |                  |           |     |    |              |   |
|      |                  |                            |                   | 4   | MIN           |                  |           |     |    |              |   |
|      |                  |                            |                   | 5   | MAX           |                  |           |     |    |              |   |
|      |                  |                            |                   | 6   | ABS           |                  |           |     |    |              |   |
|      |                  |                            |                   | 7   | NEGATE        |                  |           |     |    |              | l |
|      |                  |                            |                   | 8   | MPYDIV        |                  |           |     |    |              |   |
| 81   | 0h1E51           | User function 17           | User Func17       | 9   | REMAINDER     | 0: NOP           | Х         | 0   | 0  | <u>p.115</u> |   |
|      |                  |                            |                   |     | COMPARE-GT    |                  |           |     |    |              |   |
|      |                  |                            |                   |     | COMPARE-GEQ   |                  |           |     |    |              |   |
|      |                  |                            |                   |     | COMPARE-      |                  |           |     |    |              |   |
|      |                  |                            |                   | 12  | EQUAL         |                  |           |     |    |              |   |
|      |                  |                            |                   | 13  | COMPARE-      |                  |           |     |    |              |   |
|      |                  |                            |                   |     | NEQUAL        |                  |           |     |    |              |   |
|      |                  |                            |                   | -   | TIMER         |                  |           |     |    |              |   |
|      |                  |                            |                   | 15  | LIMIT         |                  |           |     |    |              |   |
|      |                  |                            |                   | 16  | AND           |                  |           |     |    |              |   |

Γ

| Code | Comm.<br>Address | Name                       | LCD Display       | Set | ting Range        | Initial<br>Value | Property* | V/F | SL | Ref.         |
|------|------------------|----------------------------|-------------------|-----|-------------------|------------------|-----------|-----|----|--------------|
|      |                  |                            |                   | 17  | OR                |                  |           |     |    |              |
|      |                  |                            |                   | 18  | XOR               |                  |           |     |    |              |
|      |                  |                            |                   | 19  | ANDOR             |                  |           |     |    |              |
|      |                  |                            |                   | 20  | SWITCH            |                  |           |     |    |              |
|      |                  |                            |                   | 21  | BITTEST           |                  |           |     |    |              |
|      |                  |                            |                   | 22  | BITSET            |                  |           |     |    |              |
|      |                  |                            |                   | 23  | BITCLEAR          |                  |           |     |    |              |
|      |                  |                            |                   | 24  | LOWPASSFILTER     |                  |           |     |    |              |
|      |                  |                            |                   | 25  | PI_CONTORL        |                  |           |     |    |              |
|      |                  |                            |                   | 26  | PI_PROCESS        |                  |           |     |    |              |
|      |                  |                            |                   | 27  | UPCOUNT           |                  |           |     |    |              |
|      |                  |                            |                   | 28  | DOWNCOUNT         |                  |           |     |    |              |
| 82   | 0h1E52           | User function<br>input17-A | User<br>Input17-A | 0-0 | xFFFF             | 0                | х         | 0   | 0  | <u>p.115</u> |
| 83   | 0h1E53           | User function<br>input17-B | User<br>Input17-B | 0-0 | xFFFF             | 0                | х         | 0   | 0  | <u>p.115</u> |
| 84   | 0h1E54           | User function<br>input17-C | User<br>Input17-C | 0-0 | xFFFF             | 0                | х         | 0   | 0  | <u>p.115</u> |
| 85   | 0h1E55           | User function<br>output17  | User<br>Output17  | -32 | 767-32767         | 0                |           | 0   | 0  | <u>p.115</u> |
|      |                  | •                          | ·                 | 0   | NOP               |                  |           |     |    |              |
|      |                  |                            |                   | 1   | ADD               |                  |           |     |    |              |
|      |                  |                            |                   | 2   | SUB               |                  |           |     |    |              |
|      |                  |                            |                   | 3   | ADDSUB            |                  |           |     |    |              |
|      |                  |                            |                   | 4   | MIN               |                  |           |     |    |              |
|      |                  |                            |                   | 5   | MAX               |                  |           |     |    |              |
|      |                  |                            |                   | 6   | ABS               |                  |           |     |    |              |
|      |                  | -                          |                   | 7   | NEGATE            |                  |           |     |    | <u>p.115</u> |
| 86   | 0h1E56           | User function 18           | User Func18       | 8   | MPYDIV            | 0: NOP           | Х         | 0   | 0  |              |
|      |                  |                            |                   | 9   | REMAINDER         |                  |           |     |    |              |
|      |                  |                            |                   | 10  | Compare-gt        |                  |           |     |    |              |
|      |                  |                            |                   | 11  | COMPARE-GEQ       |                  |           |     |    |              |
|      |                  |                            |                   | 12  | Compare-<br>Equal |                  |           |     |    |              |
|      |                  |                            |                   | 13  |                   |                  |           |     |    |              |
|      |                  |                            |                   | 14  | TIMER             | 1                |           |     |    |              |

**LS** is

| Code | Comm.<br>Address | Name                       | LCD Display       | Set      | ting Range    | Initial<br>Value | Property* | V/F | SL | Ref.         |
|------|------------------|----------------------------|-------------------|----------|---------------|------------------|-----------|-----|----|--------------|
|      |                  |                            |                   | 15       | LIMIT         |                  |           |     |    |              |
|      |                  |                            |                   | 16       | AND           |                  |           |     |    |              |
|      |                  |                            |                   | 17       | OR            |                  |           |     |    |              |
|      |                  |                            |                   | 18       | XOR           |                  |           |     |    |              |
|      |                  |                            |                   | 19       | ANDOR         |                  |           |     |    |              |
|      |                  |                            |                   | 20       | SWITCH        |                  |           |     |    |              |
|      |                  |                            |                   | 21       | BITTEST       |                  |           |     |    |              |
|      |                  |                            |                   | 22       | BITSET        |                  |           |     |    |              |
|      |                  |                            |                   | 23       | BITCLEAR      |                  |           |     |    |              |
|      |                  |                            |                   | 24       | LOWPASSFILTER |                  |           |     |    |              |
|      |                  |                            |                   | 25       | PI_CONTORL    |                  |           |     |    |              |
|      |                  |                            |                   | 26       | PI_PROCESS    |                  |           |     |    |              |
|      |                  |                            |                   | 27       | UPCOUNT       |                  |           |     |    |              |
|      |                  |                            |                   | 28       | DOWNCOUNT     |                  |           |     |    |              |
| 87   | 0h1E57           | User function<br>input18-A | User<br>Input18-A | 0-0xFFFF |               | 0                | х         | 0   | 0  | <u>p.115</u> |
| 88   | 0h1E58           | User function<br>input18-B | User<br>Input18-B | 0-0xFFFF |               | 0                | х         | 0   | 0  | <u>p.115</u> |
| 89   | 0h1E59           | User function<br>input18-C | User<br>Input18-C | 0-0      | xFFFF         | 0                | х         | 0   | 0  | <u>p.115</u> |
| 90   | 0h1E5A           | User function<br>output18  | User<br>Output18  | -32      | 767-32767     | 0                |           | 0   | 0  | <u>p.115</u> |

Г

Function Table

## 8.13 Groups for LCD Keypad Only

### 8.13.1 Trip Mode (TRP Last-x)

| Code     | Name                                    | LCD Display    | Set           | tting Range | Initial Value | Ref. |
|----------|-----------------------------------------|----------------|---------------|-------------|---------------|------|
| 00       | Trip type display                       | Trip Name(x)   | -             |             | -             | -    |
| 01       | Frequency reference at trip             | Output Freq    | -             |             | -             | -    |
| 02       | Output current at trip                  | Output Current | -             |             | -             | -    |
| 03       | Acceleration/Deceleration state at trip | Inverter State | -             |             | -             | -    |
| 04       | DC section state                        | DCLink Voltage | -             |             | -             | -    |
| 05       | NTC temperature                         | Temperature    | -             |             | -             | -    |
| 06       | Input terminal state                    | DI State       | -             |             | 0000 0000     | -    |
| 07       | Output terminal state                   | DO State       | -             |             | 000           | -    |
| 08       | Trip time after Power on                | Trip On Time   | -             |             | 0/00/00 00:00 | -    |
| 09<br>10 | Trip time after operation start         | Trip Run Time  | -             |             | 0/00/00 00:00 | -    |
| 10       | Delete trip history                     | Trip Delete?   | 0 No<br>1 Yes |             |               |      |

1

### 8.13.2 Config Mode (CNF)

| Code | Name                         | LCD Display    | Setting Range | Initial Value | Ref.         |
|------|------------------------------|----------------|---------------|---------------|--------------|
| 00   | Jump code                    | Jump Code      | 1-99          | 42            | <u>p.52</u>  |
|      |                              |                | 0 English     |               |              |
|      | Kowaad languago              |                | 1 Russian     |               |              |
| 01   | Keypad language<br>selection | Language Sel   | 2 Spanish     | 0 : English   | <u>p.204</u> |
|      | Selection                    |                | 3 Italian     |               |              |
|      |                              |                | 4 Turkish     |               |              |
| 02   | LCD constrast adjustment     | LCD Contrast   | -             | -             | <u>p.187</u> |
| 03   | Multi keypad ID              | Multi KPD ID   | 3-99          | 3             | <u>p.114</u> |
| 10   | Inverter S/W version         | Inv S/W Ver    | /er -         |               | <u>p.187</u> |
| 11   | LCD keypad S/W version       | Keypad S/W Ver | -             | -             | <u>p.187</u> |
| 12   | LCD keypad title version     | KPD Title Ver  | -             | -             | <u>p.187</u> |

334 **LS** IS

| Code | Name                          | LCD Display                            | Set           | tting Range    | Initial Value       | Ref.         |     |    |               |  |
|------|-------------------------------|----------------------------------------|---------------|----------------|---------------------|--------------|-----|----|---------------|--|
| 20   | Status window display<br>item | Anytime Para                           | 0             | Frequency      | 0: Frequency        | <u>p.204</u> | -   |    |               |  |
| 21   | Monitor mode display<br>item1 | Monitor Line-1                         | 1             | Speed          | 0: Frequency        | <u>p.204</u> | _   |    |               |  |
| 22   | Monitor mode display<br>item2 | Monitor Line-2                         | 2             | Output Current | 2:Output<br>Current | <u>p.204</u> | _   |    |               |  |
|      |                               |                                        | 3             | Output Voltage |                     |              |     |    |               |  |
|      |                               |                                        | 4             | Output Power   |                     |              |     |    |               |  |
|      |                               |                                        | 5             | WHour Counter  |                     |              |     |    |               |  |
|      |                               |                                        | 6             | DCLink Voltage |                     |              |     |    |               |  |
|      |                               |                                        | 7             | DI State       |                     |              |     |    |               |  |
|      |                               |                                        | 8             | DO State       |                     |              |     |    |               |  |
|      |                               |                                        | 9             | V1 Monitor(V)  |                     |              |     |    |               |  |
|      |                               |                                        | 10            | V1 Monitor(%)  |                     |              |     |    |               |  |
|      |                               |                                        | 13            | V2 Monitor(V)  |                     |              |     |    |               |  |
| 23   | Monitor mode display<br>item3 | Monitor Line-3                         | 14            | V2 Monitor(%)  | 3:Output<br>Voltage | <u>p.204</u> |     |    |               |  |
|      | liems                         |                                        | 15            | I2 Monitor(mA) | voltage             |              |     |    |               |  |
|      |                               |                                        | 16            | I2 Monitor(%)  |                     |              |     |    |               |  |
|      |                               |                                        | 17 PID Output | PID Output     |                     |              |     |    |               |  |
|      |                               |                                        |               | 18             | PID Ref Value       |              |     |    |               |  |
|      |                               |                                        |               |                |                     |              | -   | 19 | PID Fdb Value |  |
|      |                               |                                        | 20            | Torque         |                     |              |     |    |               |  |
|      |                               |                                        | 21            | Torque Limit   |                     |              |     |    |               |  |
|      |                               |                                        | 23            | Speed Limit    |                     |              | -17 |    |               |  |
|      |                               |                                        | 24            | Load Speed     |                     |              |     |    |               |  |
| 24   | Monitor mode                  |                                        | 0             | No             | 0.1                 |              | ble |    |               |  |
| 24   | initialization                | Mon Mode Init                          | 1             | Yes            | 0:No                | <u>p.204</u> |     |    |               |  |
| 30   | Option slot 1 type display    | Option-1 Type                          | 0             | None           | 0:None              | <u>p.187</u> | -   |    |               |  |
| 31   | Option slot 2 type display    | Option-2Type                           | 6             | Ethernet       | 0:None              | <u>p.187</u> | _   |    |               |  |
| 32   | Option slot 3 type display    | Option-3 Type                          | 9             | CANopen        | 0:None              | <u>p.187</u> | _   |    |               |  |
|      |                               |                                        | 0             | No             |                     |              | -   |    |               |  |
|      |                               |                                        | 1             | All Grp        | ]                   |              |     |    |               |  |
|      |                               |                                        | 2             | DRV Grp        |                     |              |     |    |               |  |
| 40   | Parameter initialization      | arameter initialization Parameter Init | 3             | BAS Grp        | ]                   | <u>p.181</u> |     |    |               |  |
|      |                               |                                        | 4             | ADV Grp        |                     |              |     |    |               |  |
|      |                               |                                        | 5             | CON Grp        | ]                   |              |     |    |               |  |
|      |                               |                                        | 6             | IN Grp         | 1                   |              |     |    |               |  |

Г

| Code | Name                                   | LCD Display     | Set    | ting Range            | Initial Value | Ref.         |
|------|----------------------------------------|-----------------|--------|-----------------------|---------------|--------------|
|      |                                        |                 | 7      | OUT Grp               |               |              |
|      |                                        |                 | 8      | COM Grp               |               |              |
|      |                                        |                 | 9      | APP Grp               |               |              |
|      |                                        |                 | 11     | APO Grp <sup>46</sup> |               |              |
|      |                                        |                 | 12     |                       |               |              |
|      |                                        |                 | 13     | M2 Grp                |               |              |
| 41   | Display changed                        | Changed Para    | 0      | View All              | 0:View All    | p.184        |
|      | Parameter                              | changearaia     | 1      | View Changed          | 0.01000741    | <u>p.101</u> |
|      |                                        |                 | 0      | None                  | _             |              |
|      |                                        |                 | 1      | JOG Key               | _             |              |
| 42   | Multi key item                         | Multi Key Sel   | 2      | Local/Remote          | 0:None        | <u>p.184</u> |
|      |                                        |                 | 3      | UserGrp SelKey        |               | <u>p</u>     |
|      |                                        |                 | 4      | Multi KPD             |               |              |
| 43   | Macro function item                    | Macro Select    | 0      | None                  | 0:None        | -            |
| 44   | Trip history deletion                  | Erase All Trip  | 0      | No                    | 0:No          | <u>p.187</u> |
| 44   | mp history deletion                    |                 | 1      | Yes                   | 0.110         | <u>p.107</u> |
| 45   | User registration code                 | UserGrp AllDel  | 0      | No                    | 0:No          | p.184        |
| 45   | deletion                               | Userdip AllDei  | 1      | Yes                   | 0.110         | <u>p.164</u> |
| 46   | Read parameters                        | Parameter Read  | 0      | No                    | 0:No          | <u>p.180</u> |
| 40   | nead parameters                        | r arameter Neau | 1      | Yes                   | 0.110         | <u>p.100</u> |
| 47   | Write parameters                       | Parameter       | 0      | No                    | 0: No         | p.180        |
| -7   | white parameters                       | Write           | 1      | Yes                   | 0.110         | <u>p.100</u> |
| 48   | Save parameters                        | Parameter Save  | 0      | No                    | 0:No          | <u>p.180</u> |
|      | Save parameters                        | Talameter Save  | 1      | Yes                   | 0.110         | <u>p.100</u> |
| 50   | Hide parameter mode                    | View Lock Set   | 0-9    | 9999                  | Un-locked     | <u>p.182</u> |
| 51   | Password for hiding<br>parameter mode  | View Lock Pw    | 0-9    | 9999                  | Password      | <u>p.182</u> |
| 52   | Lock parameter edit                    | Key Lock Set    | 0-9999 |                       | Un-locked     | <u>p.183</u> |
| 53   | Password for locking<br>parameter edit | Key Lock Pw     | 0-9999 |                       | Password      | <u>p.183</u> |
| 60   | Additional title update                | Add Title Up    | 0      | No                    | 0:No          | <u>p.187</u> |
|      |                                        |                 | 1<br>0 | Yes<br>No             |               |              |
| 61   | Simple parameter setting               | Easy Start On   |        |                       | 1:Yes         | <u>p.184</u> |
|      |                                        |                 | 1      | Yes                   |               |              |

<sup>46</sup> Supported only Extention I/O(Option)

| Code | Name                                      | LCD Display        | Set                           | ting Range | Initial Value | Ref.         |  |  |   |              |
|------|-------------------------------------------|--------------------|-------------------------------|------------|---------------|--------------|--|--|---|--------------|
| 62   | Power consumption initialization          | WHCount Reset 0 No |                               | No<br>Yes  | 0:No          | <u>p.187</u> |  |  |   |              |
| 70   | Accumulated inverter motion time          | On-time            | Year/month/day                |            | -             | <u>p.207</u> |  |  |   |              |
| 71   | Accumulated inverter operation time       | Run-time           | Year/month/day<br>hour:minute |            |               |              |  |  | - | <u>p.207</u> |
|      | Accumulated inverter                      |                    | 0 No                          |            | 0:No          |              |  |  |   |              |
| 72   | operation time<br>initialization          | Time Reset         | 1                             | Yes        |               | <u>p.207</u> |  |  |   |              |
| 74   | Accumulated cooling fan<br>operation time | Fan Time           | Year/month/day<br>hour:minute |            | -             | <u>p.207</u> |  |  |   |              |
|      | Reset of accumulated                      |                    | 0 No                          |            |               |              |  |  |   |              |
| 75   | cooling fan operation<br>time             | Fan Time Rst       | 1                             | Yes        | 0:No          | <u>p.207</u> |  |  |   |              |

**LS** 15 337

**LS** 15

# 9 Troubleshooting

Г

This chapter explains how to troubleshoot a problem when inverter protective functions, fault trips, warning signals, or a fault occurs. If the inverter does not work normally after following the suggested troubleshooting steps, please contact the LSIS customer service center.

### 9.1 Trips and Warnings

When the inverter detects a fault, it stops the operation (trips) or sends out a warning signal. When a trip or warning occurs, detailed information is shown on the LCD display. Users can read the warning message at PRT-90. When more than 2 trips occur at roughly the same time, the LCD keypad shows the information for the fault trip that occurred first.

The fault conditions can be categorized as follows:

- Level: When the fault is corrected, the trip or warning signal disappears and the fault is not saved in the fault history.
- Latch: When the fault is corrected and a reset input signal is provided, the trip or warning signal disappears.
- Fatal: When the fault is corrected, the fault trip or warning signal disappears only after the user turns off the inverter, waits until the charge indicator light goes off, and turns the inverter on again. If the the inverter is still in a fault condition after powering it on again, please contact the supplier or the LSIS customer service center.

### 9.1.1 Fault Trips

#### Protection Functions for Output Current and Input Voltage

| LCD Display      | Туре  | Description                                                                                                    | S<br>T             |
|------------------|-------|----------------------------------------------------------------------------------------------------|--------------------|
| Overload         | Latch | Displayed when the motor overload trip is activated and the actual load<br>level exceeds the set level. Operates when PRT-20 is set to a value other than<br>0.       | rouble-<br>nooting |
| Underload        | Latch | Displayed when the motor underload trip is activated and the actual load<br>level is less than the set level. Operates when PRT-27 is set to a value other<br>than 0. | <u>u</u>           |
| Over<br>Current1 | Latch | Displayed when inverter output current exceeds 200% of the rated current.                                                                                             |                    |
| Over<br>Voltage  | Latch | Displayed when internal DC circuit voltage exceeds the specified value.                                                                                               |                    |
| Low Voltage      | Level | Displayed when internal DC circuit voltage is less than the specified value.                                                                                          |                    |

| LCD Display       | Туре  | Description                                                                                                    |
|-------------------|-------|----------------------------------------------------------------------------------------------------|
| Low<br>Voltage2   | Latch | Displayed when internal DC circuit voltage is less than the specified value during inverter operation.                                                                                                    |
| Ground<br>Trip*   | Latch | Displayed when a ground fault trip occurs on the output side of the inverter<br>and causes the current to exceed the specified value. The specified value<br>varies depending on inverter capacity.                                                                                                    |
| E-Thermal         | Latch | Displayed based on inverse time-limit thermal characteristics to prevent motor overheating. Operates when PRT-40 is set to a value other than 0.                                                                                                    |
| Out Phase<br>Open | Latch | Displayed when a 3-phase inverter output has one or more phases in an open circuit condition. Operates when bit 1 of PRT-05 is set to 1.                                                                                                    |
| In Phase<br>Open  | Latch | Displayed when a 3-phase inverter input has one or more phases in an open circuit condition. Operates only when bit 2 of PRT-05 is set to 1.                                                                                                    |
| Inverter OLT      | Latch | Displayed when the inverter has been protected from overload and<br>resultant overheating, based on inverse time-limit thermal characteristics.<br>Allowable overload rates for the inverter are 150% for 1 min and 200% for 4<br>sec. Protection is based on inverter rated capacity, and may vary depending<br>on the device's capacity. |
| No Motor<br>Trip  | Latch | Displayed when the motor is not connected during inverter operation.<br>Operates when PRT-31 is set to 1.                                                                                                    |

\* S100 inverters rated for 4.0 kW or less do not support the ground fault trip (GFT) feature. Therefore, an over current trip (OCT) or over voltage trip (OVT) may occur when there is a low-resistance ground fault.

| LCD Display      | Туре  | Description                                                                                                    |
|------------------|-------|----------------------------------------------------------------------------------------------------|
| Over Heat        | Latch | Displayed when the tempertature of the inverter heat sink exceeds the specified value.                                                                                                    |
| Over<br>Current2 | Latch | Displayed when the DC circuit in the inverter detects a specified level of excessive, short circuit current.                                                                                                    |
| External Trip    | Latch | Displayed when an external fault signal is provided by the multi-function terminal. Set one of the multi-function input terminals at IN-65-71 to 4 (External Trip) to enable external trip.                                                                                                    |
| ВΧ               | Level | Displayed when the inverter output is blocked by a signal provided from the multi-function terminal. Set one of the multi-function input terminals at IN-<br>65-71 to 5 (BX) to enable input block function.                                                                                                    |
| H/W-Diag         | Fatal | <ul> <li>Displayed when an error is detected in the memory (EEPRom), analog-digital converter output (ADC Off Set), or CPU watchdog (Watch Dog-1, Watch Dog-2).</li> <li>EEP Err: An error in reading/writing parameters due to keypad or memory (EEPRom) fault.</li> <li>ADC Off Set: An error in the current sensing circuit (U/V/W terminal, current sensor, etc.).</li> </ul> |

#### Protection Functions Using Abnormal Internal Circuit Conditions and External Signals

| LCD Display        | Туре  | Description                                                                                                    |
|--------------------|-------|----------------------------------------------------------------------------------------------------|
| NTC Open           | Latch | Displayed when an error is detected in the temperature sensor of the Insulated Gate Bipolar Transistor (IGBT).                                                                                                    |
| Fan Trip           | Latch | Displayed when an error is detected in the cooling fan. Set PRT-79 to 0 to activate fan trip (for models below 22 kW capacity).                                                                                                    |
| Pre-PID Fail       | Latch | Displayed when pre-PID is operating with functions set at APP-34–APP-36. A fault trip occurs when a controlled variable (PID feedback) is measured below the set value and the low feedback continues, as it is treated as a load fault. |
| Ext-Brake          | Latch | Operates when the external brake signal is provided by the multi-function terminal. Occurs when the inverter output starting current remains below the set value at ADV-41. Set either OUT31 or OUT32 to 35 (BR Control).                |
| Safety A(B)<br>Err | Level | Displayed when at least one of the two safety input signals is off.                                                                                                    |

#### Protection Functions for Communication Options

Г

| LCD Display       | Туре  | Description                                                                                                    |
|-------------------|-------|----------------------------------------------------------------------------------------------------|
| Lost<br>Command   | Level | Displayed when a frequency or operation command error is detected during inverter operation by controllers other than the keypad (e.g., using a terminal block and a communication mode). Activate by setting PRT-12 to any value other than 0. |
| IO Board Trip     | Latch | Displayed when the I/O board or external communication card is not connected to the inverter or there is a bad connection.                                                                                                    |
| ParaWrite<br>Trip | Latch | Displayed when communication fails during parameter writing. Occurs when using an LCD keypad due to a control cable fault or a bad connection.                                                                                                  |
| Option Trip-1     | Latch | Displayed when a communication error is detected between the inverter<br>and the communication board. Occurs when the communication option<br>card is installed.                                                                                |

**LS** 15 341

### 9.1.2 Warning Messages

| LCD Display      | Description                                                                                                    |  |  |
|------------------|----------------------------------------------------------------------------------------------------|--|--|
| Over Load        | Displayed when the motor is overloaded. Operates when PRT-17 is set to 1. To operate, select 5. Set the digital output terminal or relay (OUT-31 or OUT-33) to 5 (Over Load) to receive overload warning output signals.                                                                                                    |  |  |
| Under Load       | Displayed when the motor is underloaded. Operates when PRT-25 is set to 1. Set the digital output terminal or relay (OUT-31 or OUT-33) to 7 (Under Load) to receive underload warning output signals.                                                                                                    |  |  |
| INV Over<br>Load | Displayed when the overload time equivalent to 60% of the inverter overheat protection (inverter IOLT) level, is accumulated. Set the digital output terminal or relay (OUT-31 or OUT-33) to 6 (IOL) to receive inverter overload warning output signals.                                                                                                    |  |  |
| Lost<br>Command  | Lost command warning alarm occurs even with PRT-12 set to 0. The warning alarm occurs based on the condition set at PRT-13-15. Set the digital output terminal or relay (OUT-31 or OUT-33) to 13 (Lost Command) to receive lost command warning output signals. If the communication settings and status are not suitable for P2P, a Lost Command alarm occurs. |  |  |
| Fan Warning      | Displayed when an error is detected from the cooling fan while PRT-79 is set to 1. Set the digital output terminal or relay (OUT-31 or OUT-33) to 8 (Fan Warning) to receive fan warning output signals.                                                                                                    |  |  |
| Fan<br>Exchange  | An alarm occurs when the value set at PRT-86 is less than the value set at PRT-87. To receive fan exchange output signals, set the digital output terminal or relay (OUT-31 or OUT-33) to 38 (Fan Exchange).                                                                                                    |  |  |
| CAP<br>Exchange  | An alarm occurs when the value set at PRT-63 is less than the value set at PRT-62 (the value set at PRT-61 must be 2 (Pre Diag)). To receive CAP exchange signals, set the digital output terminal or relay (OUT-31 or OUT-33) to 36 (CAP Exchange).                                                                                                    |  |  |
| DB<br>Warn %ED   | Displayed when the DB resistor usage rate exceeds the set value. Set the detection level at PRT-66.                                                                                                    |  |  |
| Retry Tr Tune    | Tr tune error warning alarm is activated when Dr.9 is set to 4. The warning alarm occurs when the motor's rotor time constant (Tr) is either too low or too high.                                                                                                    |  |  |

1

## 9.2 Troubleshooting Fault Trips

Г

When a fault trip or warning occurs due to a protection function, refer to the following table for possible causes and remedies.

| Туре          | Cause                                                                                                    | Remedy                                                                                      | I              |
|---------------|----------------------------------------------------------------------------------------------------|---------------------------------------------------------------------------------------------|----------------|
|               | The load is greater than the motor's rated                                                                              | Ensure that the motor and inverter have                                                     | -              |
| Over Load     | capacity.                                                                                                    | appropriate capacity ratings.                                                               | _              |
| Over Loud     | The set value for the overload trip level                                                                               | Increase the set value for the overload                                                     |                |
|               | (PRT-21) is too low.                                                                                                    | trip level.                                                                                 | _              |
| Under Load    | There is a motor-load connection problem.                                                                               | Replace the motor and inverter with models with lower capacity.                             | _              |
|               | The set value for underload level (PRT-29, PRT-30) is less than the system's minimum load.                              | Reduce the set value for the underload level.                                               |                |
|               | Acc/Dec time is too short, compared to load inertia (GD2).                                                              | Increase Acc/Dec time.                                                                      | _              |
|               | The inverter load is greater than the rated                                                                             | Replace the inverter with a model that                                                      | _              |
|               | capacity.                                                                                                    | has increased capacity.                                                                     |                |
| Over Current1 | The inverter supplied an output while the motor was idling.                                                             | Operate the inverter after the motor has stopped or use the speed search function (CON-60). |                |
|               | The mechanical brake of the motor is operating too fast.                                                                | Check the mechanical brake.                                                                 | _              |
| Over Voltage  | Deceleration time is too short for the load inertia (GD2).                                                              | Increase the acceleration time.                                                             | _              |
|               | A generative load occurs at the inverter output.                                                                        | Use the braking unit.                                                                       | _              |
|               | The input voltage is too high.                                                                                          | Determine if the input voltage is above the specified value.                                | _              |
| Low Voltage   | The input voltage is too low.                                                                                           | Determine if the input voltage is below the specificed value.                               | _              |
|               | A load greater than the power capacity is<br>connected to the system (e.g., a welder,<br>direct motor connection, etc.) | Increase the power capacity.                                                                | Trouk<br>shoot |
|               | The magnetic contactor connected to the power source has a faulty connection.                                           | Replace the magnetic contactor.                                                             | ing            |
| Low Voltage2  | The input voltage has decreased during the operation.                                                                   | Determine if the input voltage is above the specified value.                                | _              |
|               | An input phase-loss has occurred.                                                                                       | Check the input wiring.                                                                     |                |
|               | The power supply magnetic contactor is faulty.                                                                          | Replace the magnetic contractor.                                                            | _              |
| Ground Trip   | A ground fault has occurred in the inverter output wiring.                                                              | Check the output wiring.                                                                    | _              |

| Туре                 | Cause                                                                 | Remedy                                                                       |
|----------------------|-----------------------------------------------------------------------|------------------------------------------------------------------------------|
|                      | The motor insulation is damaged.                                      | Replace the motor.                                                           |
|                      | The motor has overheated.                                             | Reduce the load or operation frequency.                                      |
|                      | The inverter load is greater than the rated                           | Replace the inverter with a model that                                       |
|                      | capacity.                                                             | has increased capacity.                                                      |
| E-Thermal            | The set value for electronic thermal                                  | Set an appropriate electronic thermal                                        |
|                      | protection is too low.                                                | level.                                                                       |
|                      | The inverter has been operated at low speed for an extended duration. | Replace the motor with a model that supplies extra power to the cooling fan. |
|                      | The magnetic contactor on the output side                             | Check the magnetic contactor on the                                          |
| Output Phase         | has a connection fault.                                               | output side.                                                                 |
| Open                 | The output wiring is faulty.                                          | Check the output wiring.                                                     |
|                      | The magnetic contactor on the input side                              | Check the magnetic contactor on the                                          |
|                      | has a connection fault.                                               | input side.                                                                  |
| Input Phase          | The input wiring is faulty.                                           | Check the input wiring.                                                      |
| Open                 |                                                                       | Replace the DC link capacitor. Contact                                       |
|                      | The DC link capacitor needs to be replaced.                           | the retailer or the LSIS customer service                                    |
|                      |                                                                       | center.                                                                      |
|                      | The load is greater than the rated motor                              | Replace the motor and inverter with                                          |
| Inverter OLT         | capacity.                                                             | models that have increased capacity.                                         |
|                      | The torque boost level is too high.                                   | Reduce the torque boost level.                                               |
|                      | There is a problem with the cooling system.                           | Determine if a foreign object is                                             |
|                      | The inverter cooling fan has been operated                            | obstructing the air inlet, outlet, or vent.                                  |
| Over Heat            | for an extended period.                                               | Replace the cooling fan.                                                     |
|                      | The ambient temperature is too high.                                  | Keep the ambient temperature below                                           |
|                      |                                                                       | 50°C.                                                                        |
|                      | Output wiring is short-circuited.                                     | Check the output wiring.                                                     |
| Over Current2        | There is a fault with the electronic semiconductor (IGBT).            | Do not operate the inverter. Contact the                                     |
| over content2        |                                                                       | retailer or the LSIS customer service                                        |
|                      |                                                                       | center.                                                                      |
|                      | The ambient temperature is too low.                                   | Keep the ambient temperature above -                                         |
| NTC Open<br>FAN Lock |                                                                       | 10°C.                                                                        |
|                      | There is a fault with the internal                                    | Contact the retailer or the LSIS customer                                    |
|                      | temperature sensor.                                                   | service center.                                                              |
|                      | A foreign object is obstructing the fan's air vent.                   | Remove the foreign object from the air inlet or outlet.                      |
|                      | The cooling fan needs to be replaced.                                 | Replace the cooling fan.                                                     |
| IP54 FAN Trip        | The fan connector is not connected.                                   | Connect the fan connector.                                                   |
|                      |                                                                       |                                                                              |
|                      | The fan connector needs to be replaced.                               | Replace the fan connector.                                                   |

### 9.3 Troubleshooting Other Faults

Г

When a fault other than those identified as fault trips or warnings occurs, refer to the following table for possible causes and remedies.

| Туре                         | Cause                                       | Remedy                                                                      |
|------------------------------|---------------------------------------------|-----------------------------------------------------------------------------|
| Parameters<br>cannot be set. | The inverter is in operation (driving       | Stop the inverter to change to program                                      |
|                              | mode).                                      | mode and set the parameter.                                                 |
|                              | The parameter access is incorrect.          | Check the correct parameter access                                          |
|                              |                                             | level and set the parameter.                                                |
|                              | The password is incorrect.                  | Check the password, disable the                                             |
|                              |                                             | parameter lock and set the parameter.                                       |
|                              | Low voltage is detected.                    | Check the power input to resolve the                                        |
|                              |                                             | low voltage and set the parameter.                                          |
|                              | The frequency command source is set         | Check the frequency command source                                          |
|                              | incorrectly.                                | setting.                                                                    |
|                              | The operation command source is set         | Check the operation command source                                          |
|                              | incorrectly.                                | setting.                                                                    |
|                              | Power is not supplied to the terminal       | Check the terminal connections R/S/T                                        |
|                              | R/S/T.                                      | and U/V/W.                                                                  |
|                              | The charge lamp is turned off.              | Turn on the inverter.                                                       |
|                              | The operation command is off.               | Turn on the operation command (RUN).                                        |
|                              | The meterial alund                          | Unlock the motor or lower the load                                          |
|                              | The motor is locked.                        | level.                                                                      |
|                              | The load is too high.                       | Operate the motor independently.                                            |
|                              | An emergency stop signal is input.          | Reset the emergency stop signal.                                            |
|                              | The wiring for the control circuit terminal | Check the wiring for the control circuit                                    |
| The motor does               | is incorrect.                               | terminal.                                                                   |
| not rotate.                  | The input option for the frequency          | Check the input option for the                                              |
|                              | command is incorrect.                       | frequency command.                                                          |
|                              | The input voltage or current for the        | Check the input voltage or current for                                      |
|                              | frequency command is incorrect.             | the frequency command.                                                      |
|                              | The PNP/NPN mode is selected                | Check the PNP/NPN mode setting.                                             |
|                              | incorrectly.                                |                                                                             |
|                              |                                             | Check the frequency command and                                             |
|                              | The frequency command value is too low.     | input a value above the minimum                                             |
|                              | The [STOP/RESET] key is pressed.            | frequency.                                                                  |
|                              |                                             | Check that the stoppage is normal, if so                                    |
|                              |                                             | resume operation normally.                                                  |
|                              | Motor torque is too low.                    | Change the operation modes (V/F, IM, and Sensorless). If the fault remains, |
|                              |                                             |                                                                             |
|                              |                                             | replace the inverter with a model with                                      |
|                              |                                             | increased capacity.                                                         |

**LS**15 345

| Turao                                                                       | Course                                                                                                    | Domody                                                        |
|-----------------------------------------------------------------------------|----------------------------------------------------------------------------------------------------|---------------------------------------------------------------|
| Туре                                                                        | Cause                                                                                                    | Remedy                                                        |
| The motor<br>rotates in the<br>opposite<br>direction to the<br>command.     | The wiring for the motor output cable is incorrect.                                                                                                    | Determine if the cable on the output                          |
|                                                                             |                                                                                                    | side is wired correctly to the phase<br>(U/V/W) of the motor. |
|                                                                             | The signal connection between the<br>control circuit terminal (forward/reverse<br>rotation) of the inverter and the<br>forward/reverse rotation signal on the<br>control panel side is incorrect. | Check the forward/reverse rotation wiring.                    |
| The motor only                                                              | Reverse rotation prevention is selected.                                                                                                    | Remove the reverse rotation prevention.                       |
| rotates in one                                                              | The reverse rotation signal is not provided, even when a 3-wire sequence is                                                                                                    | Check the input signal associated with                        |
| direction.                                                                  |                                                                                                    | the 3-wire operation and adjust as                            |
|                                                                             | selected.                                                                                                    | necessary.                                                    |
|                                                                             |                                                                                                    | Reduce the load.                                              |
|                                                                             |                                                                                                    | Increase the Acc/Dec time.                                    |
|                                                                             |                                                                                                    | Check the motor parameters and set                            |
|                                                                             | The load is too heavy.                                                                                                    | the correct values.                                           |
|                                                                             |                                                                                                    | Replace the motor and the inverter with                       |
|                                                                             |                                                                                                    | models with appropriate capacity for                          |
|                                                                             |                                                                                                    | the load.                                                     |
|                                                                             | The ambient temperature of the motor is                                                                                                    | Lower the ambient temperature of the                          |
| The motor is                                                                | too high.                                                                                                    | motor.<br>Use a motor that can withstand phase-               |
| overheating.                                                                | The phase-to-phase voltage of the motor is insufficient.                                                                                                    | to-phase voltages surges greater than                         |
|                                                                             |                                                                                                    | the maximum surge voltage.                                    |
|                                                                             |                                                                                                    | Only use motors suitable for apllications with inverters.     |
|                                                                             |                                                                                                    | Connect the AC reactor to the inverter                        |
|                                                                             |                                                                                                    | output (set the carrier frequency to 2                        |
|                                                                             |                                                                                                    | kHz).                                                         |
|                                                                             | The motor fan has stopped or the fan is obstructed with debris.                                                                                                    | Check the motor fan and remove any                            |
| The motor stops                                                             | obstructed with debris.                                                                                                    | foreign objects.                                              |
| The motor stops                                                             | The load is too high.                                                                                                    | Reduce the load.                                              |
| during<br>acceleration or                                                   |                                                                                                    | Replace the motor and the inverter with                       |
| when connected                                                              |                                                                                                    | models with capacity appropriate for                          |
| to load.                                                                    |                                                                                                    | the load.                                                     |
|                                                                             | The frequency command value is low.                                                                                                    | Set an appropriate value.                                     |
| The motor does<br>not accelerate.<br>/The acceleration<br>time is too long. | The load is too high.                                                                                                    | Reduce the load and increase the                              |
|                                                                             |                                                                                                    | acceleration time. Check the                                  |
|                                                                             |                                                                                                    | mechanical brake status.                                      |
|                                                                             | The acceleration time is too long.                                                                                                    | Change the acceleration time.                                 |
|                                                                             | The combined values of the motor                                                                                                    | Change the motor related parameters.                          |

**LS** 15

| Туре                                                                                   | Cause                                                                                                    | Remedy                                                                                                    |                |
|----------------------------------------------------------------------------------------|----------------------------------------------------------------------------------------------------|----------------------------------------------------------------------------------------------------|----------------|
|                                                                                        | properties and the inverter parameter are incorrect.                                                           |                                                                                                    | _              |
|                                                                                        | The stall prevention level during acceleration is low.                                                         | Change the stall prevention level.                                                                                                    | _              |
|                                                                                        | The stall prevention level during operation is low.                                                            | Change the stall prevention level.                                                                                                    | _              |
|                                                                                        | Starting torque is insufficient.                                                                               | Change to vector control operation<br>mode. If the fault is still not corrected,<br>replace the inverter with a model with<br>increased capacity.                                                                      | _              |
| Motor speed                                                                            | There is a high variance in load.                                                                              | Replace the motor and inverter with models with increased capacity.                                                                                                    | -              |
| varies during                                                                          | The input voltage varies.                                                                                      | Reduce input voltage variation.                                                                                                    | _              |
| operation.                                                                             | Motor speed variations occur at a specific frequency.                                                          | Adjust the output frequency to avoid a resonance area.                                                                                                    | -              |
| The motor<br>rotation is<br>different from the<br>setting.                             | The V/F pattern is set incorrectly.                                                                            | Set a V/F pattern that is suitable for the motor specification.                                                                                                    | _              |
| The motor                                                                              | The deceleration time is set too long.                                                                         | Change the setting accordingly.                                                                                                    | _              |
| deceleration time<br>is too long even<br>with Dynamic<br>Braking (DB)                  | The motor torque is insufficient.                                                                              | If motor parameters are normal, it is<br>likely to be a motor capacity fault.<br>Replace the motor with a model with<br>increased capacity.                                                                            | _              |
| resistor<br>connected.                                                                 | The load is higher than the internal torque limit determined by the rated current of the inverter.             | Replace the inverter with a model with increased capacity.                                                                                                    | -              |
| Operation is                                                                           | The carrier frequency is too high.                                                                             | Reduce the carrier frequency.                                                                                                    | _              |
| difficult in<br>underload<br>applications.                                             | Over-excitation has occurred due to an inaccurate V/F setting at low speed.                                    | Reduce the torque boost value to avoid over-excitation.                                                                                                    | _              |
| While the inverter is in                                                               |                                                                                                    | Change the carrier frequency to the minimum value.                                                                                                    | Trou           |
| operation, a<br>control unit<br>malfunctions or<br>noise occurs.                       | Noise occurs due to switching inside the inverter.                                                             | Install a micro surge filter in the inverter output.                                                                                                    | ıble-<br>oting |
| When the<br>inverter is<br>operating, the<br>earth leakage<br>breaker is<br>activated. | An earth leakage breaker will interrupt<br>the supply if current flows to ground<br>during inverter operation. | Connect the inverter to a ground terminal.<br>Check that the ground resistance is less than 100 $\Omega$ for 200 V inverters and less than 10 $\Omega$ for 400 V inverters.<br>Check the capacity of the earth leakage | -              |

Γ

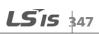

| Туре                                                             | Cause                                                                              | Remedy                                                                                                    |
|------------------------------------------------------------------|------------------------------------------------------------------------------------|----------------------------------------------------------------------------------------------------|
|                                                                  |                                                                                    | breaker and make the appropriate<br>connection, based on the rated current<br>of the inverter.                                                       |
|                                                                  |                                                                                    | Lower the carrier frequency.                                                                                                    |
|                                                                  |                                                                                    | Make the cable length between the inverter and the motor as short as possible.                                                                       |
| The motor<br>vibrates severely                                   | Phase-to-phase voltage of 3-phase power                                            | Check the input voltage and balance the voltage.                                                                                                    |
| and does not rotate normally.                                    | source is not balanced.                                                            | Check and test the motor's insulation.                                                                                                    |
| The meter meloce                                                 | Resonance occurs between the motor's natural frequency and the carrier frequency.  | Slightly increase or decrease the carrier frequency.                                                                                                 |
| The motor makes<br>humming, or                                   | Resonance occurs between the motor's                                               | Slightly increase or decrease the carrier frequency.                                                                                                 |
| loud noises.                                                     | natural frequency and the inverter's output frequency.                             | Use the frequency jump function to avoid the frequency band where resonance occurs.                                                                  |
| The motor                                                        | The frequency input command is an external, analog command.                        | In situations of noise inflow on the<br>analog input side that results in<br>command interference, change the<br>input filter time constant (IN-07). |
| vibrates/hunts.                                                  | The wiring length between the inverter and the motor is too long.                  | Ensure that the total cable length<br>between the inverter and the motor is<br>less than 200m (50m for motors rated<br>3.7 kW or lower).             |
| The motor does                                                   |                                                                                    | Adjust the DC braking parameter.                                                                                                    |
| not come to a<br>complete stop<br>when the                       | It is difficult to decelerate sufficiently,<br>because DC braking is not operating | Increase the set value for the DC braking current.                                                                                                   |
| inverter output<br>stops.                                        | normally.                                                                          | Increase the set value for the DC braking stopping time.                                                                                             |
| The output                                                       | The frequency reference is within the jump frequency range.                        | Set the frequency reference higher than the jump frequency range.                                                                                    |
| frequency does<br>not increase to<br>the frequency<br>reference. | The frequency reference is exceeding the upper limit of the frequency command.     | Set the upper limit of the frequency command higher than the frequency reference.                                                                    |
|                                                                  | Because the load is too heavy, the stall prevention function is working.           | Replace the inverter with a model with increased capacity.                                                                                           |
| The cooling fan does not rotate.                                 | The control parameter for the cooling fan is set incorrectly.                      | Check the control parameter setting for the cooling fan.                                                                                             |

#### Maintenance 10

This chapter explains how to replace the cooling fan, the regular inspections to complete, and how to store and dispose of the product. An inverter is vulnerable to environmental conditions and faults also occur due to component wear and tear. To prevent breakdowns, please follow the maintenance recommendations in this section.

### Caution

- Before you inspect the product, read all safety instructions contained in this manual.
- Before you clean the product, ensure that the power is off.
- Clean the inverter with a dry cloth. Cleaning with wet cloths, water, solvents, or detergents may result in electric shock or damage to the product.

## **10.1 Regular Inspection Lists**

## 10.1.1 Daily Inspections

| Inspection<br>area | Inspection<br>item     | Inspection details                                                                                                    | Inspection<br>method                                                                      | Judgment<br>standard                                                                                                | Inspection<br>equipment                 |  |
|--------------------|------------------------|----------------------------------------------------------------------------------------------------|-------------------------------------------------------------------------------------------|----------------------------------------------------------------------------------------------------|-----------------------------------------|--|
| All                | Ambient<br>environment | Is the ambient<br>temperature and<br>humidity within the<br>design range, and is<br>there any dust or<br>foreign objects<br>present? | Refer to <u>1.3</u><br><u>Installation</u><br><u>Considerations</u><br>on page <u>4</u> . | No icing<br>(ambient<br>temperature: -<br>10 - +40) and<br>no<br>condensation<br>(ambient<br>humidity below<br>50%) | Thermometer,<br>hygrometer,<br>recorder |  |
|                    | Inverter               | Is there any<br>abnormal vibration<br>or noise?                                                                                      | Visual<br>inspection                                                                      | No abnormality                                                                                                    |                                         |  |
|                    | Power<br>voltage       | Are the input and<br>output voltages<br>normal?                                                                                      | Measure<br>voltages<br>between R/ S/<br>T-phases in. the<br>inverter<br>terminal block.   | Refer to <u>11.1</u><br><u>Input and</u><br><u>Output</u><br><u>Specification</u> on<br>page <u>357</u> .           | Digital<br>multimeter<br>tester         |  |

**LS** 15 349

| Inspection<br>area      | Inspection<br>item     | Inspection details                                                       | Inspection<br>method                                                                 | Judgment<br>standard                        | Inspection<br>equipment     |
|-------------------------|------------------------|--------------------------------------------------------------------------|--------------------------------------------------------------------------------------|---------------------------------------------|-----------------------------|
| Input/Output<br>circuit | Smoothing<br>capacitor | Is there any leakage<br>from the inside?<br>Is the capacitor<br>swollen? | Visual<br>inspection                                                                 | No abnormality                              | -                           |
| Cooling<br>system       | Cooling fan            | ls there any<br>abnormal vibration<br>or noise?                          | Turn off the<br>system and<br>check<br>operation by<br>rotating the fan<br>manually. | Fan rotates<br>smoothly                     | -                           |
| Display                 | Measuring<br>device    | Is the display value<br>normal?                                          | Check the<br>display value<br>on the panel.                                          | Check and<br>manage<br>specified<br>values. | Voltmeter,<br>ammeter, etc. |
| Motor All               |                        | Is there any<br>abnormal vibration<br>or noise?                          | Visual<br>inspection                                                                 | No abnormality                              |                             |
| Motor                   | All                    | Is there any<br>abnormal smell?                                          | Check for<br>overheating or<br>damage.                                               | no apriorridity                             | -<br>                       |

## 10.1.2 Annual Inspections

Γ

| Inspection<br>area      | Inspection item        | Inspection<br>details                                                                     | Inspection<br>method                             | Judgment<br>standard          | Inspection<br>equipment              |
|-------------------------|------------------------|-------------------------------------------------------------------------------------------|--------------------------------------------------|-------------------------------|--------------------------------------|
|                         | All                    |                                                                                           | Must be<br>above 5 MΩ                            | DC 500 V Megger               |                                      |
|                         |                        | Is there<br>anything loose<br>in the device?                                              | Tighten up all<br>screws.                        | No                            |                                      |
|                         |                        | ls there any<br>evidence of<br>parts<br>overheating?                                      | Visual<br>inspection                             | abnormality                   |                                      |
| Input/Output<br>circuit | Cable<br>connections   | Are there any<br>corroded<br>cables?<br>Is there any<br>damage to<br>cable<br>insulation? | Visual<br>inspection                             | No<br>abnormality             | -                                    |
|                         | Terminal block         | Is there any damage?                                                                      | Visual<br>inspection                             | No<br>abnormality             | -                                    |
|                         | Smoothing<br>condenser | Measure<br>electrostatic<br>capacity.                                                     | Measure with capacity meter.                     | Rated<br>capacity over<br>85% | Capacity meter                       |
|                         | Relay                  | Is there any<br>chattering<br>noise during<br>operation?<br>Is there any<br>damage to the | Visual<br>inspection<br>Visual                   | No<br>abnormality             | -                                    |
|                         | Braking resistor       | contacts?<br>Is there any<br>damage from<br>resistance?<br>Check for                      | inspection<br>Visual<br>inspection<br>Disconnect | No<br>abnormality<br>Must be  | Digital multimeter /<br>anaog tester |

**LS** 15 351

| Inspection<br>area                          | Inspection item    | Inspection<br>details                                                                 | Inspection<br>method                                                                    | Judgment<br>standard                                                                                                | Inspection<br>equipment               |
|---------------------------------------------|--------------------|---------------------------------------------------------------------------------------|-----------------------------------------------------------------------------------------|----------------------------------------------------------------------------------------------------|---------------------------------------|
|                                             |                    | disconnection.                                                                        | one side and<br>measure with a<br>tester.                                               | within ±10%<br>of the rated<br>value of the<br>resistor.                                                            |                                       |
| Control<br>circuit<br>Protection<br>circuit | Operation<br>check | Check for<br>output voltage<br>imbalance<br>while the<br>inverter is in<br>operation. | Measure<br>voltage<br>between the<br>inverter output<br>terminal U/V/<br>W.<br>Test the | Balance the<br>voltage<br>between<br>phases: within<br>4V for 200 V<br>series and<br>within 8V for<br>400 V series. | Digital multimeter<br>or DC voltmeter |
|                                             |                    | in the display<br>circuit after the<br>sequence<br>protection test?                   | inverter ouput<br>protection in<br>both short and<br>open circuit<br>conditions.        | The circuit<br>must work<br>according to<br>the sequence.                                                           |                                       |
| Cooling<br>system                           | Cooling fan        | Are any of the fan parts loose?                                                       | Check all<br>connected<br>parts and<br>tighten all<br>screws.                           | No<br>abnormality                                                                                                   | -                                     |
| Display                                     | Display device     | Is the display<br>value normal?                                                       | Check the<br>command<br>value on the<br>display device.                                 | Specified and<br>managed<br>values must<br>match.                                                                   | Voltmeter,<br>Ammeter, etc.           |

### 10.1.3 Bi-annual Inspections

| Inspection | Inspection               | Inspection                                                               | Inspection                                                                  | Judgment              | Inspection      |
|------------|--------------------------|--------------------------------------------------------------------------|-----------------------------------------------------------------------------|-----------------------|-----------------|
| area       | item                     | details                                                                  | method                                                                      | standard              | equipment       |
| Motor      | Insulation<br>resistance | Megger test<br>(between the<br>input, output<br>and earth<br>terminals). | Disconnect the<br>cables for<br>terminals U/V/<br>W and test the<br>wiring. | Must be<br>above 5 MΩ | DC 500 V Megger |

### ① Caution

Do not run an insulation resistance test (Megger) on the control circuit as it may result in damage to the product.

## **10.2 Replacing Major Components**

Refer to following for information on replacing major components.

### 10.2.1 Exchange Cycle for Major Components

Following table shows the cycles and information for major components.

| Components                          | Exchange standard | Symptom               | Action                                                              |
|-------------------------------------|-------------------|-----------------------|---------------------------------------------------------------------|
| Cooling fan                         | 3 years           | Spinning failure      | Make inquiries to the A/S center and replace it with a new product. |
| Main circuit electrolytic condenser | 3 years           | Capacity<br>reduction | Make inquiries to the A/S center and replace it with a new product. |
| Main circuit relay                  | -                 | Operation failure     | Make inquiries to the A/S center.                                   |

#### Note

The life times of major components are based on the operating rated load consecutively. The lifetime may be different according to conditions and environment.

### 10.2.2 How to Replace the Cooling Fans

### Caution

Turn off the power when replacing cooling fans.

Replace the cooling fans following the steps below:

- 1 Refer to the illustration and remove the 4 bolts securing the fan bracket.
- 2 Remove the fan bracket and disconnect the fan connector.
- **3** Connect the new fan's connector to the inverter's fan connector.
- 4 Reinsert the 4 bolts and secure the fan bracket.

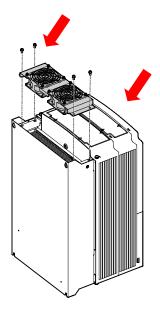

## 10.3 Storage and Disposal

### 10.3.1 Storage

If you are not using the product for an extended period, store it in the following way:

- Store the product in the same environmental conditions as specified for operation (refer to <u>1.3</u> <u>Installation Considerations</u> on page <u>4</u>).
- When storing the product for a period longer than 3 months, store it between 10°C and 30°C, to prevent depletion of the electrolytic capacitor.
- Do not expose the inverter to snow, rain, fog, or dust.
- Package the inverter in a way that prevents contact with moisture. Keep the moisture level below 70% in the package by including a desiccant, such as silica gel.

## 10.3.2 Disposal

When disposing of the product, categorize it as general industrial waste. Recyclable materials are included in the product, so recycle them whenever possible. The packing materials and all metal parts can be recycled. Although plastic can also be recycled, it can be incinerated under contolled conditions in some regions.

### Caution

If the inverter has not been operated for a long time, capacitors lose their charging characteristics and are depleted. To prevent depletion, turn on the product once a year and allow the device to operate for 30-60 min. Run the device under no-load conditions.

LS 15 355

**LS** 15

# **11 Technical Specification**

## 11.1 Input and Output Specification

#### 3-Phase 400 V (30–75 kW)

Г

| 5 T Hase To |                                          |             |                                    |                                                                        |                  |       |       |  |
|-------------|------------------------------------------|-------------|------------------------------------|------------------------------------------------------------------------|------------------|-------|-------|--|
|             | ] <b>□S100-4</b> □□□                     |             | 0300                               | 0370                                                                   | 0450             | 0550  | 0750  |  |
| Applied     | HP                                       |             | 40                                 | 50                                                                     | 60               | 75    | 100   |  |
| motor       | kW                                       |             | 30                                 | 37                                                                     | 45               | 55    | 75    |  |
|             | Rated capacity                           | (kVA)       | 46                                 | 57                                                                     | 69               | 84    | 116   |  |
|             | Rated current                            | Heavy load  | 61                                 | 75                                                                     | 91               | 110   | 152   |  |
| Deted       | [3-Phase<br>input] (A)                   | Normal load | 75                                 | 91                                                                     | 107              | 142   | 169   |  |
| Rated       | Rated current                            | Heavy load  | 32                                 | 39                                                                     | 47               | 57    | 78    |  |
| output      | [Single-Phase<br>input] (A)              | Normal load | 39                                 | 47                                                                     | 55               | 73    | 87    |  |
|             | Output frequer                           | 0-400 Hz    | 0-400 Hz (IM Sensorless: 0-120 Hz) |                                                                        |                  |       |       |  |
|             | Output voltage (V)                       |             | 3-phase 3                          | 3-phase 380-480 V                                                      |                  |       |       |  |
|             | Working voltage (V)                      |             | •                                  | 3-phase 380-480 VAC (-15% to +10%)<br>Single phase 480VAC(-5% to +10%) |                  |       |       |  |
|             |                                          |             | 50-60 Hz                           | 50-60 Hz (±5%)                                                         |                  |       |       |  |
| Rated input | Input frequenc                           | у           | (In case o                         | (In case of single phase input, input frequency is only                |                  |       |       |  |
|             |                                          | •           | 60Hz(±5%                           | 60Hz(±5%).)                                                            |                  |       |       |  |
|             | Rated current                            | Heavy load  | 56                                 | 69                                                                     | 85               | 103   | 143   |  |
|             | (A)                                      | Normal load | 69                                 | 85                                                                     | 100              | 134   | 160   |  |
|             | Weight (lb /kg)<br>(Non EMC Filter type) |             |                                    | 77/35<br>(75/34)                                                       | 77/35<br>(75/34) | 95/43 | 95/43 |  |

\*S100 inverters rated at 30 kW or more do not support I/O extensions or IP66 certification.

\*The 55-75 kW inverters do not have built-in EMC since they satisfy EMC standards even without it.

**LS** 15 357

#### Note

#### Precautions for 1-phase input to 3-phase drive

- Please connect single-phase input to R(L1) and T(L3).
- AC or DC reactor is necessary to reduce DC ripple. Please select built-in reactor type for 30~75kW. For 0.4~22kW, external AC or DC reactor should be installed.
- Same peripheral devices (including a fuse and reactor) as 3-phase can be used for 1-phase as well.
- If phase open trip occurs, please turn off the input phase open protection(PRT-05).
- Protection for output current like OCT or IOLT is based on 3-phase input ratings which is larger than single-phase input. User should set the parameters that are relative to motor information(BAS-11~16), overload trip(PRT-17~22) and E-thermal functions(PRT-40~43)
- Performance of sensorless control could be unstable depending on DC ripple.
- The minimum input voltage must be larger than 228Vac for 240Vac supply and 456Vac for 480Vac supply to ensure motor voltage production of 207Vac and 415Vac, respectively.
- To minimize the effect of voltage deprivation, please choose 208Vac motor for 240Vac supply and 400Vac motor for 480Vac supply.

## **11.2 Product Specification Details**

Γ

| Items     |                                                                                                    |                           | Description                                                                                                    |                        |                                                                                                    |
|-----------|----------------------------------------------------------------------------------------------------|---------------------------|----------------------------------------------------------------------------------------------------|------------------------|----------------------------------------------------------------------------------------------------|
|           | Control me                                                                                                    | ethod                     | V/F control, slip compensati                                                                                                    | on, sen                | sorless vector                                                                                                    |
|           | Frequency                                                                                                    | -                         | Digital command: 0.01 Hz                                                                                                    |                        |                                                                                                    |
|           | power reso                                                                                                    |                           | Analog command: 0.06 Hz (                                                                                                    |                        |                                                                                                    |
| Control   | Frequency                                                                                                    |                           | 1% of maximum output free                                                                                                    |                        |                                                                                                    |
|           | V/F patter                                                                                                    | า                         | Linear, square reduction, use                                                                                                    |                        | · · · · · ·                                                                                                    |
|           | Overload o                                                                                                    | capacity                  | Heavy load rated current: 15<br>120% 1 min                                                                                                    | 50% 1 n                | nin, normal load rated current:                                                                                                    |
|           | Torque bo                                                                                                    | ost                       | Manual torque boost, auton                                                                                                    | natic to               | rque boost                                                                                                    |
|           | Operation                                                                                                    | type                      | Select key pad, terminal strip                                                                                                    | o, or co               | mmunication operation                                                                                                    |
|           | Frequency                                                                                                    | settings                  | Analog type: -10–10 V, 0–10<br>Digital type: key pad, pulse t                                                                                                    |                        |                                                                                                    |
|           | Operation function         Operation         Input         Multi         function         Input         Multi         (7EA)         P1-P7 |                           | <ul> <li>PID control</li> <li>3-wire operation</li> <li>Frequency limit</li> <li>Second function</li> <li>Anti-forward and reverse<br/>direction rotation</li> <li>Commercial transition</li> <li>Speed search</li> <li>Power braking</li> <li>Leakage reduction</li> </ul>                                                                                |                        | <ul> <li>Up-down operation</li> <li>DC braking</li> <li>Frequency jump</li> <li>Slip compensation</li> <li>Automatic restart</li> <li>Automatic tuning</li> <li>Energy buffering</li> <li>Flux braking</li> <li>Fire Mode</li> </ul> |
| Operation |                                                                                                    |                           | <ul> <li>Select PNP (Source) or NPN according to IN-65–IN-71 co</li> <li>Forward direction operate</li> <li>Reset</li> <li>Emergency stop</li> <li>Multi step speed frequent high/med/low</li> <li>DC braking during stop</li> <li>Frequency increase</li> <li>3-wire</li> <li>Local/remote operation retransition</li> <li>Select acc/dec/stop</li> </ul> | ides an<br>ion<br>icy- |                                                                                                    |
|           |                                                                                                    | Pulse train               | 0-32 kHz, Low Level: 0-0.8 V,                                                                                                    | High L                 | · ·                                                                                                    |
|           | Output                                                                                                    | Multi<br>function<br>open | Fault output and inverter operation status output                                                                                                    |                        | nan DC 24 V, 50 mA                                                                                                    |

**LS** 15 359

### **Technical Specification**

| 14.0                 |                                                                 | Description                                                                                                    |                                            |  |
|----------------------|-----------------------------------------------------------------|----------------------------------------------------------------------------------------------------|--------------------------------------------|--|
| Items                |                                                                 | Description                                                                                                    |                                            |  |
|                      | collector                                                       |                                                                                                    |                                            |  |
|                      | terminal<br>Multi                                               | ┥ ┝                                                                                                    |                                            |  |
|                      |                                                                 |                                                                                                    |                                            |  |
|                      | function                                                        |                                                                                                    | Less than (N.O., N.C.) AC250 V 1A,         |  |
|                      | relay<br>terminal                                               |                                                                                                    | Less than DC 30 V, 1A                      |  |
|                      | Analog                                                          | 0.12 /dc (0.24 mA): Soloct fro                                                                                                 | quency, output current, output             |  |
|                      | output                                                          | voltage, DC terminal voltage                                                                                                   |                                            |  |
|                      | Pulse train                                                     | Maximum 32 kHz, 10-12V                                                                                                    |                                            |  |
|                      | ruise train                                                     | ,                                                                                                    |                                            |  |
|                      |                                                                 | Over current trip                                                                                                    | Over voltage trip                          |  |
|                      |                                                                 | External signal trip                                                                                                    | Temperature sensor trip                    |  |
|                      |                                                                 | ARM short circuit current                                                                                                    | Inverter over heat                         |  |
|                      |                                                                 | Over heat trip                                                                                                    | Option trip                                |  |
|                      |                                                                 | <ul> <li>Input imaging trip</li> </ul>                                                                                         | <ul> <li>Output imaging trip</li> </ul>    |  |
|                      |                                                                 | Ground trip                                                                                                    | <ul> <li>Inverter overload trip</li> </ul> |  |
|                      |                                                                 | <ul> <li>Motor over heat trip</li> </ul>                                                                                       | Fan trip                                   |  |
|                      | Trip                                                            | I/O board link trip                                                                                                    | Pre-PID operation failure                  |  |
|                      |                                                                 | No motor trip                                                                                                    | External break trip                        |  |
|                      |                                                                 | Parameter writing trip                                                                                                    | Low voltage trip during                    |  |
| Protection           |                                                                 | Emergency stop trip                                                                                                    | operation                                  |  |
| function             |                                                                 | Command loss trip                                                                                                    | Low voltage trip                           |  |
| Turretion            |                                                                 | External memory error                                                                                                    | Safety A(B) trip                           |  |
|                      |                                                                 |                                                                                                    | Analog input error                         |  |
|                      |                                                                 | CPU watchdog trip                                                                                                    |                                            |  |
|                      |                                                                 | Motor normal load trip                                                                                                    | Motor overload trip                        |  |
|                      | Alarm                                                           | Command loss trip alarm, overload alarm, normal load alarm,                                                                    |                                            |  |
|                      | Alann                                                           | inverter overload alarm, fan operation alarm, resistance braking<br>rate alarm, number of corrections on rotor tuning error    |                                            |  |
|                      |                                                                 | Heavy load less than 16 ms (normal load less than 8 ms):                                                                       |                                            |  |
|                      |                                                                 |                                                                                                    | within the rated input voltage and         |  |
|                      | Instantaneous                                                   | rated output range)                                                                                                    |                                            |  |
|                      | blackout                                                        | 3                                                                                                    | (normal load more than 8 ms ):             |  |
|                      |                                                                 | auto restart operation                                                                                                    |                                            |  |
|                      | Cooling type                                                    | Forced fan cooling structure                                                                                                   |                                            |  |
|                      |                                                                 | IP 20 (standard), UL Open & E                                                                                                  | Inclosed Type 1 (option)                   |  |
|                      | Protection structure                                            |                                                                                                    |                                            |  |
| Structure/           |                                                                 | Heavy load: -10-50℃ (14-122                                                                                                    | 2°F), normal load: -10-40°C (14-           |  |
| working              |                                                                 | 104°F)                                                                                                    |                                            |  |
| environme            | Ambient temperature                                             | -                                                                                                    | sent.                                      |  |
| nt                   |                                                                 |                                                                                                    |                                            |  |
|                      |                                                                 | •                                                                                                    |                                            |  |
|                      |                                                                 |                                                                                                    |                                            |  |
|                      | Ambient humidity                                                | -                                                                                                    | (                                          |  |
| working<br>environme | Protection structure<br>Ambient temperature<br>Ambient humidity | UL Enclosed Type 1 is satisfied by conduit installation option.<br>Heavy load: -10-50°C (14-122°F), normal load: -10-40°C (14- |                                            |  |

**LS** is

| Items                             |                                                                          | Description                                                                                                    |
|-----------------------------------|--------------------------------------------------------------------------|----------------------------------------------------------------------------------------------------|
|                                   | Storage temperature.                                                     | -20°C-65°C (-4-149°F)                                                                                                    |
|                                   | Surrounding<br>environment                                               | Prevent contact with corrosive gases, inflammable gases, oil stains, dust, and other pollutants (Pollution Degree 3 Environment). |
| Operation<br>altitude/oscillation | No higher than 3280ft (1,000m). Less than 9.8 m/sec <sup>2</sup> (0.6G). |                                                                                                    |
|                                   | Pressure                                                                 | 70-106 kPa                                                                                                    |

Γ

**LS** 15 361

## **11.3 External Dimensions (IP 20 Type)**

30 kW (3-Phase)

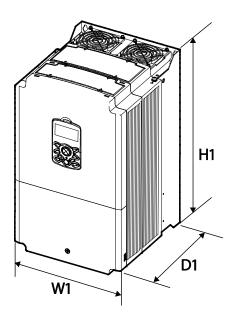

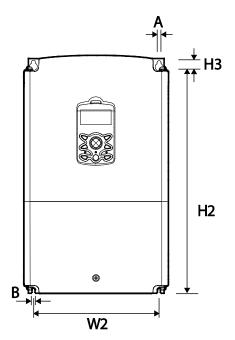

37-45 kW (3-Phase)

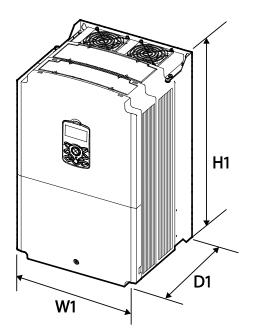

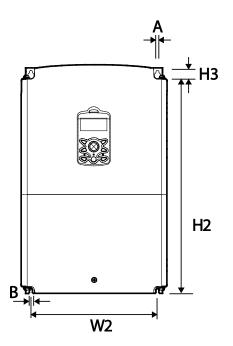

362 **LS** 15

#### 55–75 kW (3-Phase)

Γ

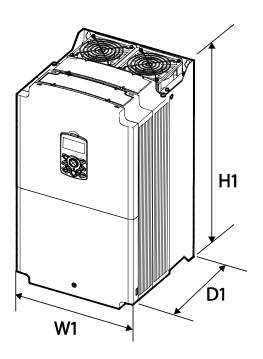

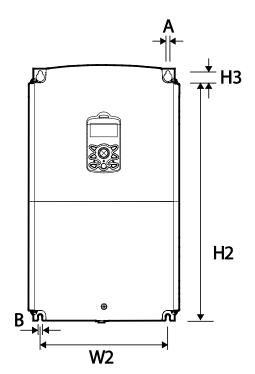

| Items                    | W1            | W2  | H1            | H2    | H3 | D1            | Α      | В      |
|--------------------------|---------------|-----|---------------|-------|----|---------------|--------|--------|
| 0300S100-4               | 275<br>(10.8) | 232 | 450<br>(17.7) | 428.5 | 14 | 284           | 7      | 7      |
| 0370S100-4<br>0450S100-4 | 325<br>(12.8) | 282 | 510<br>(20.1) | 486.5 | 10 | (11.2)        | (0.28) | (0.28) |
| 0550S100-4<br>0750S100-4 |               | 275 | 550<br>(21.7) | 524.5 | 16 | 309<br>(12.2) | 9      | 9      |

Units: mm (inches)

## **11.4 Peripheral Devices**

# Compatible Circuit Breaker, Leakage Breaker and Magnetic Contactor Models (manufactured by LSIS)

| Due du et (1/M) | <b>Circuit Bre</b>     | eaker       |        |             | Leakage Breaker Magnetic Contac |             |         | Contactor   |
|-----------------|------------------------|-------------|--------|-------------|---------------------------------|-------------|---------|-------------|
| Product(kW)     | Model                  | Current (A) | Model  | Current (A) | Model                           | Current (A) | Model   | Current (A) |
| 30 kW-4         | ABS103c                | 125         |        | 125         | EBS 103c                        | 125         | MC-100a | 105         |
| 37 kW-4         |                        | 150         | UTS150 | 150         | EBS203c                         | 150         | MC-130a | 130         |
| 45 kW-4         | ABS203c 175 U<br>225 U | 175         | UTS250 | 175         |                                 | 175         | MC-150a | 150         |
| 55 kW-4         |                        | 015250      | 225    |             | 225                             | MC-185a     | 185     |             |
| 75 kW-4         | ABS403c                | 300         | UTS400 | 300         | EBS 403c                        | 300         | MC-225a | 225         |

## 11.5 Fuse and Reactor Specifications

| Product | AC Input Fuse |             | AC Reactor     |            |  |
|---------|---------------|-------------|----------------|------------|--|
| (kW)    | Current (A)   | Voltage (V) | Inductance(mH) | Current(A) |  |
| 30 kW-4 | 175 4         |             | 0.29           | 69         |  |
| 37 kW-4 | 125 A         |             | 0.24           | 85         |  |
| 45 kW-4 | 160 A         |             | 0.20           | 100        |  |
| 55 kW-4 | 200 4         |             | 0.15           | 134        |  |
| 75 kW-4 | 200 A         |             | 0.13           | 160        |  |

### ① Caution

Only use Class H or RK5, UL listed input fuses and UL listed circuit breakers. See the table above for the voltage and current ratings for fuses and circuit breakers.

### OAttention

Utiliser UNIQUEMENT des fusibles d'entrée homologués de Classe H ou RK5 UL et des disjoncteurs UL. Se reporter au tableau ci-dessus pour la tension et le courant nominal des fusibless et des disjoncteurs.

## **11.6 Terminal Screw Specification**

#### Input/Output Terminal Screw Specification

| Product (kW) | Terminal Screw Size | Screw Torque (Kgf∙cm/Nm) |
|--------------|---------------------|--------------------------|
| 30~75 kW     | M8                  | 61.2~91.8                |

#### Control Circuit Terminal Screw Specification

| Terminal                      | Terminal Screw Size | Screw Torque (Kgf·cm/Nm) |
|-------------------------------|---------------------|--------------------------|
| P1~P7/CM/VR/V1/I2/AO1/AO2/    |                     |                          |
| Q1/EG/24/TI/TO/SA,SB,SC/S+,S- | M2.6                | 0.4                      |
| ,SG/A1,B1,C1/A2,C2            |                     |                          |

### Caution

Г

Apply the rated torque when tightening terminal screws. Loose screws may cause short circuits and malfunctions. Overtightening terminal screws may damage the terminals and cause short circuits and malfunctions. Use copper conductors only, rated at 600 V, 75°C for power terminal wiring, and rated at 300 V, 75°C for control terminal wiring.

### ①Attention

Appliquer des couples de marche aux vis des bornes. Des vis desserrées peuvent provoquer des courtscircuits et des dysfonctionnements. Ne pas trop serrer la vis, car cela risque d'endommager les bornes et de provoquer des courts-circuits et des dysfonctionnements. Utiliser uniquement des fils de cuivre avec une valeur nominale de 600 V, 75 °C pour le câblage de la borne d'alimentation, et une valeur nominale de 300 V, 75 °C pour le câblage de la borne de commande.

## 11.7 Dynamic braking unit(DBU) and Resistors

| 11.7.1 | Dynamic braking unit(DBU) |  |
|--------|---------------------------|--|
|--------|---------------------------|--|

| UL form             | Capacity of applied motor | Braking unit    | Terminal arrangement &<br>Dimensions |  |
|---------------------|---------------------------|-----------------|--------------------------------------|--|
| l II de una n       | 30~37kW                   | SV370DBU-4U     |                                      |  |
| UL type<br>(A type) | 45~55kW                   | SV550DBU-4U     | Refer to Group 1.                    |  |
| (A type)            | 75kW                      | SV750DBU-4U     |                                      |  |
|                     | 30~37kW                   | SV037DBH-4      | Defende Crever 2                     |  |
| Non UL type         | 45~75kW                   | SV075DBH-4      | Refer to Group 2.                    |  |
| (B type)            | 4 <b>3~</b> /3KW          | SV075DB-4       | Refer to Group 3.                    |  |
|                     | 20 27444                  | LSLV0370DBU-4HN | Refer to Group 4.                    |  |
|                     | 30~37kW                   | LSLV0370DBU-4LN | Defer to Crown F                     |  |
| (C type)            | 45~75kW                   | LSLV0750DBU-4LN | Refer to Group 5.                    |  |

#### Note

- It is not necessary to use option type dynamic braking unit for S100 below 22kW capacity because basically the dynamic braking unit is built in.
- You must refer to dynamic braking unit manual for usage recommended dynamic braking unit in the table above due to changeable table.

### 11.7.2 Terminal arrangement

Group 1: Group 2:

| G N B2 P/B1 |  |
|-------------|--|

| Terminals | Functions                              |
|-----------|----------------------------------------|
| G         | Ground Terminal                        |
| B2        | Terminal for connection with B2 of DBU |
| B1        | Terminal for connection with B1 of DBU |

366 **LS** is

| Terminals | Functions                                   |
|-----------|---------------------------------------------|
| Ν         | Terminal for connection with N of Inverter  |
| Ρ         | Terminal for connection with P1 of Inverter |

Group 3:

| $\otimes$ | $\otimes$ | $\otimes$ | $\otimes$ | $\otimes$ |
|-----------|-----------|-----------|-----------|-----------|
| Ρ         | B1        | Ν         | B2        | G         |
| $\otimes$ | $\otimes$ | $\otimes$ | $\otimes$ | $\otimes$ |

| Terminals | Functions                                   |
|-----------|---------------------------------------------|
| G         | Ground Terminal                             |
| B2        | Terminal for connection with B2 of DBU      |
| B1        | Terminal for connection with B1 of DBU      |
| Ν         | Terminal for connection with N of Inverter  |
| Ρ         | Terminal for connection with P1 of Inverter |

Group 4,5:

P(+) N(-) B1 B2 N.C Е

| Terminals | Functions                                  |
|-----------|--------------------------------------------|
| P(+)      | Terminal for connection with P of Inverter |
| N(-)      | Terminal for connection with N of Inverter |
| B1        | Terminal for connection with B1 of DBU     |
| B2        | Terminal for connection with B2 of DBU     |
| N.C       | Unused                                     |
| E         | Ground Terminal                            |

Specification

**LS** 15 367

Γ

#### Note

- You must refer to dynamic braking unit manual for choice the braking resistor to use the dynamic braking unit.
- For detailed information on DBU wiring, refer to <u>2.2 Cable Wiring, Step 7 Selecting the brake unit</u> on page<u>16.</u>

### 11.7.3 Dimensions

Group1

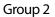

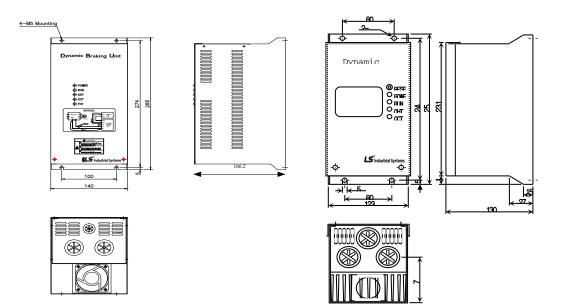

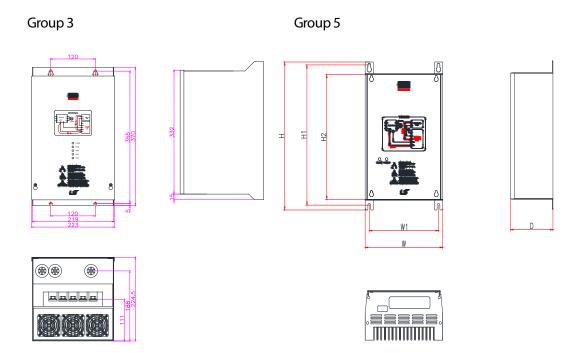

Γ

| Voltage | Capacity of<br>applied<br>motor(kW) | Dimer | Dimension (mm) |     | Hole position for installation (mm) |     | Weight | Hole size for |                 |
|---------|-------------------------------------|-------|----------------|-----|-------------------------------------|-----|--------|---------------|-----------------|
| (V)     |                                     | W     | Н              | H2  | D                                   | W1  | H1     | (kg)          | installation(φ) |
| 440     | 30~37                               | 140   | 227.4          | 192 | 76.4                                | 125 | 215.4  | 1.56          | M4              |
| 440     | 45~75                               | 140   | 227.4          | 192 | 70.4                                | 125 | 215.4  | 1.85          | 1014            |

**LS** 15 369

### Group 4

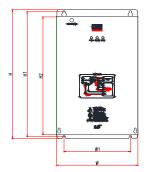

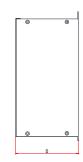

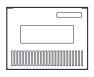

| Voltage | Capacity of applied |    | %ED | Dime  | nsion (mr | n)   |     | Hole pos<br>installat | sition for<br>ion (mm) |                 | Hole size for |
|---------|---------------------|----|-----|-------|-----------|------|-----|-----------------------|------------------------|-----------------|---------------|
| (V)     | motor(kW)           |    | W   | Н     | H2        | D    | W1  | H1                    | (kg)                   | installation(φ) |               |
| 440     | 30~37               | 50 | 140 | 227.4 | 192       | 76.4 | 125 | 215.4                 | 1.56                   | M4              |               |

## 11.7.4 Display Functions

Г

DB Resistors connect with B1, B2 of DB Unit. DBU has 3 LEDs. Red LED which is located in middle displays supplying main power, one Green LED which is right side displays under breaking and another green LED which is left side displays Over Heat Trip(OHT).

| Displays           | Function description                                                                                                    |
|--------------------|----------------------------------------------------------------------------------------------------|
| POWER<br>(Red LED) | POWER LED is turned On when main power is supplied.Generally, POWER LED is turn<br>On while main power supplied because DBU is connected with inverter.                                   |
| RUN<br>(Green LED) | RUN LED is turned off while DBU is ON by regenerative energy of Motor.                                                                                                    |
| OHT<br>(Green LED) | Under Breaking, if the temperature is exceeded over setting value due to over heat of Heatsink, Cut the TURN ON signal of DBU and LED is turn on by working overheat protection function. |

### 11.7.5 DB Resistors

| Product(kW) | DB Unit     | Resistor(Ω) | Capacity(W) | Reference    |
|-------------|-------------|-------------|-------------|--------------|
| 30kW        | SV370DBU-4U | 16.9        | 6,400       |              |
| 37kW        | SV370DBU-4U | 16.9        | 6,400       | 100% braking |
| 45kW        | SV550DBU-4U | 11.4        | 9,600       | torque,      |
| 55kW        | SV550DBU-4U | 11.4        | 9,600       | 10%ED        |
| 75kW        | SV750DBU-4U | 8.4         | 12,800      |              |

#### Note

- The resistance/rated capacity/breaking torque/%ED of DB Resistor are valid only for the DB unit of type A and the values of DB Resistor for type B and C refer to the manual of DB Unit..
- Rating Watt of DBU has to be doubled when %ED is doubled.

pecification

## **11.8 Continuous Rated Current Derating**

#### **Derating by Carrier Frequency**

The continuous rated current of the inverter is limited based on the carrier frequency. Refer to the following graph.

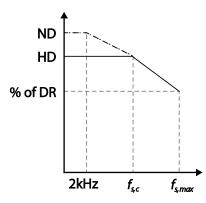

| Item                | Unit  | 30 kW | 37 kW | 45 kW | 55 kW | 75 kW |
|---------------------|-------|-------|-------|-------|-------|-------|
| f <sub>s, ND</sub>  |       |       |       | 2     |       |       |
| f <sub>s, c</sub>   | [kHz] |       | 6     |       |       | 4     |
| f <sub>s, max</sub> |       |       | 10    |       |       | 7     |
| % of DR             | [%]   | 70    |       |       |       |       |

#### **Derating by Input Voltage**

Г

The continuous rated current of the inverter is limited based on the input voltage. Refer to the following graph.

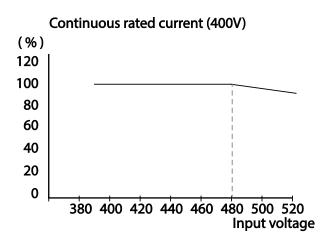

#### **Derating by Ambient Temperature and Installation Type**

The constant-rated current of the inverter is limited based on the ambient temperature and installation type. Refer to the following graph.

#### Continuous rated current (400V)

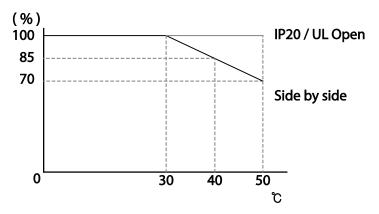

## 11.9 Heat Emmission

The following graph shows the inverters' heat emission characteristics (by product capacity).

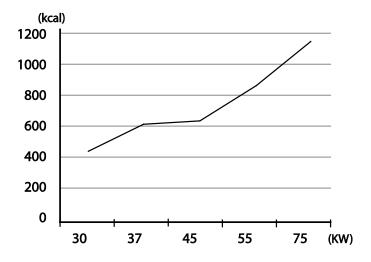

Heat emission data is based on operations with default carrier frequencysettings, under normal operating conditions. For detailed information on carrier frequency, refer to <u>5.16 Operational Noise</u> <u>Settings (carrier frequency settings)</u> on page <u>173</u>.

# 12 Applying Drives to Single-Phase Input Application

## **12.1 Introduction**

Г

LSLV-S100 is a three-phase standard variable frequency drive(VFD). When applying single-phase power to a three-phase VFD, there are several constraints that need to be considered. Standard Pulse-Width-Modulated (PWM) VFDs use a 6-pulse diode rectifier. The 6-pulse rectification results in 360 Hz DC bus ripple when used with a three-phase 60 Hz supply.

However, under single-phase use, the DC bus ripple becomes 120 Hz and the VFDs DC bus circuit is subject to higher stress in order to deliver equivalent power.

Additionally, input currents and harmonics increase beyond those encountered with three-phase input.

Input current distortion of 90% THD and greater can be expected under single-phase input, compared to approximately 40% with three-phase input as indicated in Figure 2.

Therefore, single-phase use requires the three-phase VFD power rating be reduced (derated) to avoid over stressing the rectifier and DC link components.

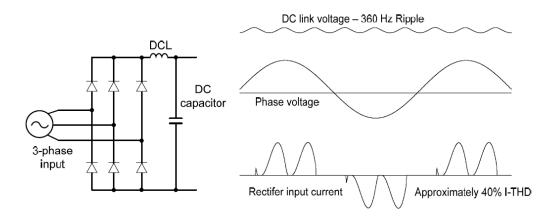

Figure-1 Typical Three-Phase Configuration

**LS** 15 375

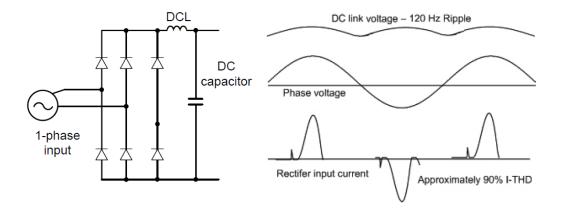

Figure-2 Typical Single-Phase Configuration

## 12.2 Power(HP), Input Current and Output Current

When using a three-phase VFD with single-phase input, derating the drive's output current and horsepower will be necessary because of the increase in DC bus ripple voltage and current. In addition, the input current through the remaining two phases on the diode bridge converter will approximately double, creating another derating consideration for the VFD. Input current harmonic distortion will increase beyond that with a three-phase supply making the overall input power factor low. Input current distortion over 100% is likely under single-phase conditions without a reactor. Therefore, the reactor is always required. When using a motor that is selected by the three-phase drive rating criteria when using single-phase input, it may result in poor performance, premature drive failure. The selected drive of single-phase current ratings must meet or exceed the motor current rating.

## 12.3 Input Frequency and Voltage Tolerance

Г

The single-phase current ratings are valid for 60Hz input only. The AC supply voltage must be within the required voltage range of 240/480Vac +10% to -5% to maximize motor power production. Standard product with three-phase voltage input has an allowable range of +10% to -15%. Therefore, a stricter input voltage tolerance of +10 to -5% applies when using the drive with a single-phase supply. The average bus voltage with single-phase input is lower than the equivalent of a three-phase input. Therefore, the maximum output voltage (motor voltage) will be lower with a single-phase input. The minimum input voltage must be no less than 228Vac for 240 volt models and 456Vac for 480 volt models, to ensure motor voltage production of 207Vac and 415Vac, respectively. Thus, if full motor torque must be developed near base speed (full power) it will be necessary to maintain a rigid incoming line voltage so that adequate motor voltage can be produced. Operating a motor at reduced speed (reduced power), or using a motor with a base voltage that is lower than the incoming AC supply rating (ex. 208Vac motor with a 240Vac supply), will also minimize the effect of voltage deprivation. ( 240VAC Input  $\rightarrow$  208V motor, 480VAC Input  $\rightarrow$  400V motor )

LS 15 377

**LS** IS

## **Product Warranty**

Г

### **Warranty Information**

Fill in this warranty information form and keep this page for future reference or when warranty service may be required.

| Product Name  | LSIS Standard Inverter | Date of Installation |
|---------------|------------------------|----------------------|
| Model Name    | LSLV-S100              | Warranty Period      |
|               | Name<br>(or company)   |                      |
| Customer Info | Address                |                      |
|               | Contact Info.          |                      |
|               | Name                   |                      |
| Retailer Info | Address                |                      |
| Contact info. |                        |                      |

#### **Warranty Period**

The product warranty covers product malfunctions, under normal operating conditions, for 12 months from the date of installation. If the date of installation is unknown, the product warranty is valid for 18 months from the date of manufacturing. Please note that the product warranty terms may vary depending on purchase or installation contracts.

#### **Warranty Service Information**

During the product warranty period, warranty service (free of charge) is provided for product malfunctions caused under normal operating conditions. For warranty service, contact an official LSIS agent or service center.

#### **Non-Warranty Service**

A service fee will be incurred for malfunctions in the following cases:

- intentional abuse or negligence
- power supply problems or from other appliances being connected to the product
- acts of nature (fire, flood, earthquake, gas accidents etc.)
- modifications or repair by unauthorized persons
- missing authentic LSIS rating plates
- · expired warranty period

#### **Visit Our Website**

Visit us at http://www.lsis.com for detailed service information.

## **LS**IS EC DECLARATION OF CONFORMITY

#### We, the undersigned,

I

| Representative: | LSIS Co., Ltd.                   |
|-----------------|----------------------------------|
| Address:        | LS Tower, Hogye-dong, Dongan-gu, |
|                 | Anyang-si, Gyeonggi-do 1026-6,   |
|                 | Korea                            |
| Manufacturer:   | LSIS Co., Ltd.                   |
| Address:        | 181, Samsung-ri, Mokchon-Eup,    |
|                 | Chonan, Chungnam, 330-845,       |
|                 | Korea                            |

Certify and declare under our sole responsibility that the following apparatus:

| Type of Equipment: | Inverter (Power Conversion Equipment) |
|--------------------|---------------------------------------|
| Model Name:        | LSLV-S100 series                      |
| Trade Mark:        | LSIS Co., Ltd.                        |

#### conforms with the essential requirements of the directives:

2006/95/EC Directive of the European Parliament and of the Council on the harmonisation of the laws of Member States relating to Electrical Equipment designed for use within certain voltage limits

2004/108/EC Directive of the European Parliament and of the Council on the approximation of the laws of the Member States relating to electromagnetic compatibility

based on the following specifications applied:

EN 61800-3:2004 EN 61800-5-1:2007

and therefore complies with the essential requirements and provisions of the 2006/95/CE and 2004/108/CE Directives.

Place:

Chonan, Chungnam, <u>Korea</u>

OLL 20/2.2.1 え

(Signature/D

Mr. In Sik Choi / General Manager (Full name / Position)

#### **EMI / RFI POWER LINE FILTERS**

LSIS inverters, S100 series

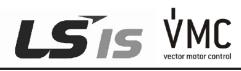

#### RFI FILTERS

THE LS RANGE OF POWER LINE FILTERS FEP (Standard) SERIES, HAVE BEEN SPECIFICALLY DESIGNED WITH HIGH FREQUENCY LSIS INVERTERS. THE USE OF LS FILTERS, WITH THE INSTALLATION ADVICE OVERLEAF HELP TO ENSURE TROUBLE FREE USE ALONG SIDE SENSITIVE DEVICES AND COMPLIANCE TO CONDUCTED EMISSION AND IMMUNITY STANDARS TO EN SOO81.

#### CAUTION

IN CASE OF A LEAKAGE CURRENT PROTECTIVE DEVICES IS USED ON POWER SUPPLY, IT MAY BE FAULT AT POWER-ON OR OFF. IN AVOID THIS CASE, THE SENSE CURRENT OF PROTECTIVE DEVICE SHOULD BE LARGER

#### **RECOMMENDED INSTALLATION INSTRUCTIONS**

To conform to the **EMC** directive, it is necessary that these instructions be followed as closely as possible. Follow the usual safety procedures when working with electrical equipment. All electrical connections to the filter, inverter and motor must be made by a qualified electrical technician.

- 1-) Check the filter rating label to ensure that the current, voltage rating and part number are correct.
- 2-) For best results the filter should be fitted as closely as possible to the incoming mains supply of the wiring enclousure, usually directly after the enclousures circuit breaker or supply switch.
- 3-) The back panel of the wiring cabinet of board should be prepared for the mounting dimensions of the filter. Care should be taken to remove any paint etc... from the mounting holes and face area of the panel to ensure the best possible earthing of the filter.
- 4-) Mount the filter securely.
- 5-) Connect the mains supply to the filter terminals marked LINE, connect any earth cables to the earth stud provided. Connect the filter terminals marked LOAD to the mains input of the inverter using short lengths of appropriate gauge cable.
- 6- ) Connect the motor and fit the <u>ferrite core</u> ( output chokes ) as close to the inverter as possible. Armoured or screened cable should be used with the 3 phase conductors only threaded twice through the center of the ferrite core. The earth conductor should be securely earthed at both inverter and motor ends. The screen should be connected to the enclosure body via and earthed cable gland.
- 7-) Connect any control cables as instructed in the inverter instructions manual.

IT IS IMPORTANT THAT ALL LEAD LENGHTS ARE KEPT AS SHORT AS POSSIBLE AND THAT INCOMING MAINS AND OUTGOING MOTOR CABLESARE KEPT WELL SEPARATED.

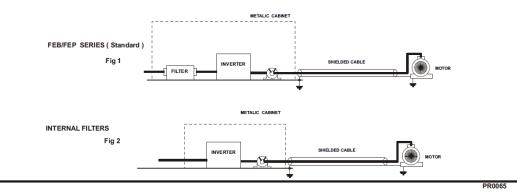

| LSLV series / Internal Filters |       |       |                   |
|--------------------------------|-------|-------|-------------------|
| NVERTER                        | POWER | FI G. | OUTP UT<br>CHOKES |
| THREE PHASE                    |       |       |                   |
| LSLV0300S100-4                 | 30kW  | 2     | FS – 3            |
| LSLV0370S100-4                 | 37kW  | 2     | FS – 3            |
| LSLV0450S100-4                 | 45kW  | 2     | FS – 3            |

EN 55011 CLASS A

Γ

IEC/EN 61800-3 C3

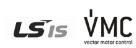

Vector Motor Control Ibérica S.L. C/ Mar del Carib, 10 Pol. Ind. La Torre del Rector 08130 Santa Perpètua de Mogoda (BARCELONA) ESPAÑA Tel. (+34) 935 748 206 Fax (+34) 935 748 248 info@vmc.es www.vmc.es

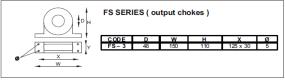

PR0065

# UL mark

The UL mark applies to products in the United States and Canada. This mark indicates that UL has tested and evaluated the products and determined that the products satisfy the UL standards for product safety. If a product received UL certification, this means that all components inside the product had been certified for UL standards as well.

Suitable for Installation in a compartment Handing Conditioned Air

# CE mark

The CE mark indicates that the products carrying this mark comply with European safety and environmental regulations. European standards include the Machinery Directive for machine manufacturers, the Low Voltage Directive for electronics manufacturers and the EMC guidelines for safe noise control.

#### Low Voltage Directive

We have confirmed that our products comply with the Low Voltage Directive (EN 61800-5-1).

#### **EMC Directive**

The Directive defines the requirements for immunity and emissions of electrical equipment used within the European Union. The EMC product standard (EN 61800-3) covers requirements stated for drives.

# EAC mark

The EAC (EurAsian Conformity) mark is applied to the products before they are placed on the market of the Eurasian Customs Union member states.

It indicates the compliance of the products with the following technical regulations and requirements of the Eurasian Customs Union:

Technical Regulations of the Customs Union 004/2011 "On safety of low voltage equipment" Technical Regulations of the Customs Union 020/2011 "On electromagnetic compatibility of technical products"

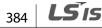

# **Manual Revision History**

# **Revision History**

Γ

| No | Date    | Edition                 | Changes              |
|----|---------|-------------------------|----------------------|
| 1  | 2014.02 | First Release           | -                    |
| 2  | 2014.11 | 2 <sup>nd</sup> Edition | S/W Version up(V2.0) |
| 3  | 2015.06 | 3 <sup>rd</sup> Edition | S/W Version up(V2.3) |
|    |         |                         |                      |
|    |         |                         |                      |
|    |         |                         |                      |
|    |         |                         |                      |

# Index

# [

| [DOWN] key       |  |
|------------------|--|
| [ESC] key        |  |
| [HAND] key       |  |
| [LEFT] key       |  |
| [MODE] key       |  |
| [MULTI] key      |  |
| [OFF] key        |  |
| [PROG / Ent] key |  |
| [RIGHT] key      |  |
| [STOP/RESET] key |  |
| [UP] key         |  |
|                  |  |

### 2

| 2 square reducion64                      |
|------------------------------------------|
| 24 terminal25, 27                        |
| 2nd Motor Function groupRefer to M2 (2nd |
| Motor Function group ) group             |
| 2nd Motor Operation175                   |
| 2 <sup>nd</sup> Operation mode111        |
| 2 <sup>nd</sup> command source111        |
| Shared command (Main Source)111          |

## 3

| 3-phase 400V (5.5~22 kW) | 357 |
|--------------------------|-----|
| 3-Wire Operation         | 136 |

### Α

| A terminal (Normally Open)                 | 112    |
|--------------------------------------------|--------|
| A1/C1/B1 terminal                          | 25     |
| AC power input terminal Refer to R/S/T ter | minal  |
| Acc/Dec pattern                            | 64, 94 |
| linear pattern                             | 94     |

| S-curve pattern94                                    |
|------------------------------------------------------|
| Acc/Dec reference                                    |
| Delta Freq89                                         |
| Max Freq89                                           |
| Acc/Dec reference frequency                          |
| Ramp T Mode89                                        |
| Acc/Dec stop                                         |
| Acc/Dec time                                         |
| Acc/Dec time switch frequency93                      |
| configuration via multi-function terminal            |
| maximum frequency                                    |
| accumulated electric energy initialize               |
| Add User group                                       |
| UserGrp SelKey                                       |
| ADV (A function group)275                            |
| advanced features group44                            |
| Advanced function groupRefer to ADV (advanced)       |
| function group                                       |
| analog frequency hold78                              |
| Analog Hold                                          |
| analog input24, 44                                   |
| I2 current input74                                   |
| I2 voltage input75                                   |
| TI Pulse input76                                     |
| V1 voltage input                                     |
| analog input selection switch(SW2)                   |
| analog output25, 193                                 |
| analog output selection switch(SW3)22<br>AO terminal |
| pulse output                                         |
| voltage and current output                           |
| analog output selection switch(SW3)193               |
| AO terminal                                          |
| APP(Application Function group)                      |
| ARM short current fault trip Refer to Over           |
| Current2                                             |
| ASCII code245                                        |
| asymmetric ground power29                            |

٦

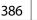

| asymmetric ground structure                 |        |
|---------------------------------------------|--------|
| disabling the EMC filter                    | 29     |
| asynchronous communications system          | 233    |
| auto restart settings                       | 172    |
| auto torque boost                           | 102    |
| auto tuning10                               | 2, 150 |
| auto tuning150                              | ), 272 |
| All(rotating)                               | 152    |
| All(static)                                 | 152    |
| default parameter setting                   | 151    |
| Tr(static)                                  | 152    |
| auxiliary frequency                         |        |
| auxiliary frequency reference configuration | 127    |
| auxiliary reference                         | 127    |
| auxiliary reference gain                    | 128    |
| configuration                               | 127    |
| final command frequency calculation         | 129    |
| main reference                              | 127    |
|                                             |        |

#### В

| B terminal (Normally Closed)112                |
|------------------------------------------------|
| BAS(Basic function group)270                   |
| basic configuration diagram12                  |
| Basic groupRefer to BAS (Basic function group) |
| basic operation                                |
| bit 112                                        |
| bit (Off)113                                   |
| bit (On)113                                    |
| bit setting113                                 |
| multi-function input setting112                |
| multi-function output setting202               |
| speed search setting169                        |
| stall prevention214                            |
| Bootlace Ferrule                               |
| brake control                                  |
| BR Control189                                  |
| brake engage sequence190                       |
| brake release sequence190                      |
| brake resistor                                 |
| brake unit192                                  |
| braking resistors12                            |
| broadcast242                                   |

built-in communication.....Refer to RS-485 BX 231, 340

#### С

| cable8, 17, 18, 19, 2                           | 2  |
|-------------------------------------------------|----|
| Ground Specifications                           |    |
| Power I/O Cable Specifications                  |    |
| selection8, 17, 18, 19, 22, 39                  |    |
| shielded twisted pair3                          |    |
| signal(control) cable specifications            | 9  |
| cable tie2                                      | 7  |
| carrier frequency21, 17                         |    |
| derating37                                      |    |
| factory default17                               | 4  |
| charge indicator                                | 5  |
| charge lamp1                                    | 6  |
| cleaning                                        | 9  |
| CM terminal24, 2                                | 7  |
| CNF (configuration mode)43, 18                  | 7  |
| COM(communication function group)29             | 7  |
| command                                         | 1  |
| configuration8                                  | 1  |
| Command source8                                 | 1  |
| fwd/rev command terminal8                       |    |
| keypad                                          |    |
| RS-4858                                         |    |
| run command/rotational direction configuration8 | 2  |
| commercial power source transition              | 7  |
| common terminal Refer to EG termina             | al |
| communication23                                 | 3  |
| command loss protective operation23             | 7  |
| communication address24                         |    |
| communication line connection23                 | 4  |
| communication parameters23                      |    |
| communication speed23                           |    |
| communication standards23                       | 3  |
| memory map23                                    | 9  |
| PLC23                                           | 3  |
| protocol24                                      |    |
| saving parameters defined by communication23    |    |
| setting virtual multi-function input            |    |
| Communication function group Refer to CON       | Л  |

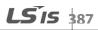

| (communication function group)                   |
|--------------------------------------------------|
| compatible common area parameter250              |
| CON (Control Function group)280                  |
| contact                                          |
| A contact218                                     |
| B contact218                                     |
| Control groupRefer to CON (Control Function      |
| group)                                           |
| control terminal board wiring                    |
| cooling fan178                                   |
| cooling fan malfunction225                       |
| Fan Control178                                   |
| fan Operation accumulated time207                |
| fan Operation accumulated time initialization207 |
| fan replacement354                               |
| CPU Watch Dog fault trip232                      |
| cursor keys                                      |
| [DOWN] key                                       |
| [LEFT] key                                       |
| [RIGHT] key38                                    |
| [UP] key                                         |

#### D

| DB resistor              |            |
|--------------------------|------------|
| braking resistor circuit |            |
| DB Warn %ED              |            |
| DB Warn %EDRefer to D    | B Warn %ED |
| DC braking               |            |
| DC braking after start   |            |
| DC braking after stop    | 105        |
| DC braking frequency     | 105        |
| DC link voltage          |            |
| delta wiring             |            |
| derating                 |            |
| Digital Output           |            |
| digital source           | 85         |
| display                  |            |
| display mode table       | 43         |
| display modes            |            |
| disposal                 |            |
| draw operation           |            |

| Drive group             | Drive group) |
|-------------------------|--------------|
| Dwell Operation         |              |
| Acc/Dec dewel frequency |              |
| acceleration Dwell      |              |
| deceleration Dwell      |              |

1

#### Ε

| earth leakage breaker              |                   |
|------------------------------------|-------------------|
| EEP Rom Empty                      |                   |
| EG terminal                        | 25                |
| electronic thermal overheating pro | otection (ETH)    |
|                                    |                   |
| EMC filter                         |                   |
| asymmetric power source            |                   |
| disabling                          |                   |
| enabling                           |                   |
| emergency stop fault trip          |                   |
| Enclosed Type 1                    |                   |
| energy buttfering operation        |                   |
| energy saving operation            |                   |
| automatic energy saving operation  |                   |
| manual energy saving operation     |                   |
| error code                         |                   |
| FE(frame error)                    |                   |
| IA(illegal data address)           |                   |
| ID(illegal data value)             |                   |
| IF(illegal function)               | 245               |
| WM(write mode error)               | 245               |
| ESC key                            |                   |
| [ESC] key configuration            | 134               |
| [ESC] key setup                    |                   |
| local/remote switching             |                   |
| multi-function key                 |                   |
| remote / local operation switching |                   |
| ETHRefer to <i>electronic ther</i> | mal overheating   |
| protection (ETH)                   |                   |
| E-Thermal                          |                   |
| Exciting Current                   | 156               |
| external 24V power terminal Refe   | er to 24 terminal |
| External Trip                      |                   |
| External Trip Signal               | 218               |

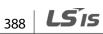

#### F

Γ

| Fan Trip                                            |
|-----------------------------------------------------|
| Fan Warning 225, 232, 342                           |
| fatal                                               |
| fault231                                            |
| fatal                                               |
| fault/warning list231                               |
| latch                                               |
| level                                               |
| major fault231<br>fault monitoring                  |
| multiple fault trips                                |
| fault signal output terminal Refer to A1/C1/B1      |
| terminal                                            |
|                                                     |
| fault trip mode43                                   |
| FE(FRAME ERROR)                                     |
| ferrite27                                           |
| fieldbus                                            |
| communication option111                             |
| FieldbusRefer to <i>fieldbus</i>                    |
| filter time constant                                |
| filter time constant number112                      |
| flux braking213                                     |
| free run stop106                                    |
| frequency jump110                                   |
| frequency limit                                     |
| frequency jump110                                   |
| frequency upper and lower limit value               |
| maximum/start frequency108                          |
| frequency reference                                 |
| frequency setting                                   |
| l2 current input74                                  |
| I2 voltage input75                                  |
| keypad                                              |
| RS-48577<br>TI Pulse input                          |
| V1 voltage input                                    |
| frequency setting (Pulse train) terminalRefer to TI |
| terminal                                            |
| frequency setting(voltage) terminalRefer to V1      |
| frequency setting(voltage) terminal                 |

#### terminal

| fuse | 4 |
|------|---|
|------|---|

#### G

| ground                      |             |
|-----------------------------|-------------|
| class 3 ground              | 18          |
| ground terminal             | 18          |
| Ground Cable Specifications | 8           |
| ground fault tripRefer to   | Ground Trip |
| Ground Trip                 |             |
| ground fault trip           |             |

#### Η

| half duplex system |     |
|--------------------|-----|
| Heavy Duty         | 4   |
| heavy load         | 174 |
| hunting            |     |

#### Ι

| I2 24, 74                                     |
|-----------------------------------------------|
| analog input selection switch(SW2)24          |
| frequency setting(current/voltage) terminal24 |
| IA(illegal data address)245                   |
| ID(illegal data value)245                     |
| IF(illegal function)245                       |
| In Phase Open231, 340                         |
| IN(Input Terminal Block Function group)       |
| input open-phase fault trip Refer to In Phase |
| Open                                          |
| input phase open                              |
| input open-phase protection217                |
| input power frequency179                      |
| input power voltage179                        |
| input terminal                                |
| CM terminal24                                 |
| l2 terminal24                                 |
| P1–P7 terminal24                              |
| SA terminal24                                 |

| SB terminal                        | 24           |
|------------------------------------|--------------|
| SC terminal                        | 24           |
| TI terminal                        |              |
| V1 terminal                        | 24           |
| VR terminal                        |              |
| Input terminal function groupRefer | to IN (Input |
| terminal function group)           |              |
| inspection                         |              |
| annual inspection                  |              |
| bi-annual inspection)              |              |
| installation                       |              |
| basic configuration diagram        | 12           |
| Installation flowchart             | 11           |
| Mounting the Inverter              | 13           |
| wiring                             |              |
| installation considerations        | 4, 349, 355  |
| Air Pressure                       | 4            |
| Altitude/Vibration                 | 4            |
| Ambient Humidity                   | 4            |
| Ambient Temperature                | 4            |
| Environmental Factors              | 4            |
| Storing Temperature                | 4            |
| IP 20                              |              |

#### J

| Jog Operation  |  |
|----------------|--|
| FWD Jog        |  |
| Jog frequency  |  |
| keypad         |  |
| jump frequency |  |

## Κ

| 43 |
|----|
|    |
|    |
|    |

| display mode              | 42 |
|---------------------------|----|
| monitor mode              | 43 |
| navigating between groups | 42 |
| operation keys            |    |
| parameter mode            | 43 |
| S/W version               |    |
| trip mode                 | 43 |
| keypad display            |    |
| keypad features           |    |
| fault monitoring          |    |
| selecting a display mode  | 45 |
| Keypad Language           |    |

1

#### L

| latch                            |          |
|----------------------------------|----------|
| LCD display                      |          |
| LCD keypad                       |          |
| LCD brightness/contrast adjustm  | ent187   |
| wiring length                    | 27       |
| leakage breaker                  |          |
| level                            |          |
| Lifetime diagnosis of component  | s        |
| lifetime diagnosis for fans      |          |
| lift-type load                   |          |
| linear pattern                   |          |
| linear V/F pattern Operation     |          |
| base frequency                   |          |
| start frequency                  |          |
| local operation                  |          |
| [ESC] key                        |          |
| Local/Remote Mode Switching      | 84       |
| remote operation                 | 85       |
| locating the installation site   | 5        |
| location                         | 5        |
| loop                             |          |
| loop time                        |          |
| Lost Command                     |          |
| command loss fault trip warning. |          |
| command loss trip                | 232      |
| low voltage                      |          |
| low voltage fault trip           | 228, 231 |
| low voltage trip 2               | 231      |

| LowLeakage PWM1       | 74 |
|-----------------------|----|
| LS INV 485 protocol24 | 41 |

#### Μ

| 5 .                                       |
|-------------------------------------------|
| magnetic contactor                        |
| maintenance                               |
| manual torque boost101                    |
| Master                                    |
| master inverter114                        |
| master unit113                            |
| megger test                               |
| micro surge filter                        |
| momentary power interruption161, 169, 171 |
| monitor                                   |
| monitor registration protocol details244  |
| Operation State Monitor204                |
| Operation time monitor207                 |
| monitoring                                |
| monitor mode43                            |
| monitor mode display                      |
| motor output voltage adjustment           |
|                                           |
| motor protection209                       |
| motor rotational direction                |
|                                           |
| motor rotational direction                |
| motor rotational direction                |
| motor rotational direction                |
| motor rotational direction                |
| motor rotational direction                |
| motor rotational direction                |
| motor rotational direction                |
| motor rotational direction                |
| motor rotational direction                |
| motor rotational direction                |
| motor rotational direction                |
| motor rotational direction                |
| motor rotational direction                |

| multi-function input terminal24                    |
|----------------------------------------------------|
| multi-function input terminal control112           |
| multi-function input terminal Off filter112        |
| multi-function input terminal On filter112         |
| P1P7Refer                                          |
| multi-function key                                 |
| Multi Key Sel                                      |
| multi-function key options                         |
| multi-function output terminal                     |
| multi-function output on/off control               |
| multi-function output terminal and relay settings  |
|                                                    |
| multi-function output terminal delay time settings |
|                                                    |
| trip output by multi-function output terminal and  |
| relay202                                           |
| multi-function(open collector) output terminal     |
| Refer to Q1 terminal                               |
| multi-keypad114                                    |
| master parameter114                                |
| setting                                            |
| multi-step frequency79                             |
| setting                                            |
| Speed-L/Speed-M/Speed-H                            |

#### Ν

| 230, 231, 340 |
|---------------|
|               |
| 4             |
|               |
|               |
|               |
|               |

#### Ο

| open-phase protection2                         | 17  |
|------------------------------------------------|-----|
| Operation frequency Refer to frequency setting | ing |
| operation noise1                               | 73  |
| carrier frequency1                             | 73  |
| frequency jump1                                | 10  |
| Operation time                                 | 07  |

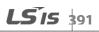

| operation accumulated time207                  |
|------------------------------------------------|
| operation accumulated time initialization      |
| option trip229, Refer to Option Trip-x         |
| Option Trip-x                                  |
| option trip231                                 |
| Out Phase Open                                 |
| OUT(Output terminal function group)292         |
| output block by multi-function terminal228     |
| output open-phase fault tripRefer to Out Phase |
| Open                                           |
| output terminalRefer to R/S/T terminal         |
| Output terminal function groupRefer to OUT     |
| (Output terminal function group)               |
| output/communication terminal25                |
| 24 terminal25                                  |
| A1/C1/B1 terminal25                            |
| AO terminal25                                  |
| EG terminal25                                  |
| Q1 terminal25                                  |
| S+/S-/SG terminal25                            |
| TO terminal25                                  |
| over current trip Refer to Over Current1       |
| Over Current1231, 339                          |
| Over Current2                                  |
| Over Heat                                      |
| over heat fault trip Refer to Over Heat        |
| Over Load                                      |
| overload warning                               |
| Over Voltage                                   |
| over voltage trip Refer to Over Voltage        |
| overload232, 339, Refer to Over Load           |
| overload fault trip232                         |
| overload overload trip211                      |
| overload rate174                               |
| overload trip232                               |
| overload warning                               |

#### Ρ

| P/Igain1                           | 71 |
|------------------------------------|----|
| P1+ terminals(+ DC link terminals) | 20 |

| P2P                                  |
|--------------------------------------|
| communication function113            |
| master parameter113                  |
| setting 113, 114                     |
| slave parameter113                   |
| parameter                            |
| display changed parameter184         |
| hide parameters182                   |
| initialization                       |
| initializing the parameters          |
| parameter lock                       |
| parameter settings                   |
| read/write/save                      |
| parameter mode                       |
| •                                    |
| parameter setting mode               |
| parameter view lock                  |
| part names                           |
| parts illustrated                    |
| Peripheral devices                   |
| phase-to-phase voltage               |
| PID control                          |
| basic PID operation142               |
| configuration142                     |
| Differential time(PID D-Time)145     |
| integral time(PID I-Time)145         |
| oscillation                          |
| Pgain145                             |
| PID control block diagram            |
| PID Deedback                         |
| PID output                           |
| PID reference                        |
| PID Switching150                     |
| Pre-PID Operation148                 |
| PNP/NPN mode selection switch(SW1)22 |
| NPN mode(Sink)28                     |
| PNP mode(Source)27                   |
| post-installation checklist          |
| power consumption                    |
| power slot                           |
| power terminal                       |
| P2+/B terminal20                     |
| U/V/W terminal20                     |

| power terminal board wiring       |          |
|-----------------------------------|----------|
| power terminals                   |          |
| R/S/T terminals                   | 20       |
| Power-on Run Refer to start at pe | ower-on  |
| pre-exciting time                 | 157      |
| Preinsulated Crimp Terminal       |          |
| Press regeneration prevention     |          |
| P gain/l gain                     | 192      |
| protocol                          |          |
| LS INV 485 protocol               | 241      |
| PRT(Protection Function group)    |          |
| Pulse output terminal Refer to TO | terminal |
| PWM                               |          |
| frequency modulation              | 173      |

# Q

| Q1 terminal | 25 |
|-------------|----|
| Quantizing  | 70 |
| noise       | 70 |

## R

| R/S/T terminals                               |
|-----------------------------------------------|
| rating                                        |
| rated motor current140                        |
| rated motor voltage150                        |
| rated slip frequency141                       |
| rated slip speed140                           |
| rated torque current194                       |
| reactor12, 364                                |
| regenerated energy107, 161                    |
| remote operation85                            |
| [ESC] key84                                   |
| local operation85                             |
| Local/Remote Mode Switching                   |
| Reset Restartrefer to restarting after a trip |
| resonance frequency110                        |
| carrier frequency173                          |
| frequency jump110                             |
| restarting after a trip                       |

| RS-232                                    | 234    |
|-------------------------------------------|--------|
| communication                             | 234    |
| RS-485                                    | 233    |
| communication                             | 234    |
| converter                                 | 234    |
| integrated communication                  | 77     |
| signal terminal                           | .25,77 |
| RS-485 signal input terminal Refer to S+/ | 'S-/SG |
| terminal                                  |        |
| run prevention                            |        |
| Fwd                                       |        |
| Rev                                       |        |
|                                           |        |

#### S

| S/W version                             |          |
|-----------------------------------------|----------|
| keypad                                  | 187      |
| product                                 | 187      |
| S+/S-/SG terminal                       | 25       |
| S100 expansion common area parameter    |          |
| control area parameter(Read/Write)      | 259      |
| memory control area parameter(Read/Writ |          |
| monitor area parameter (read only)      |          |
| SA terminal                             | 24       |
| Safe Operation mode                     | 137      |
| safety information                      | ii       |
| safety input power terminal Refer to SC | terminal |
| safety inputA terminalRefer to SA       | terminal |
| Safety inputB terminalRefer to SB       | terminal |
| SB terminal                             | 24       |
| SC terminal                             | 24       |
| screw specification                     |          |
| control circuit terminal screw          |          |
| input/output terminal screw             |          |
| screw size                              |          |
| screw torque                            |          |
| S-curve pattern                         | 94       |
| actual Acc/Dec time                     | 96       |
| sensorless vector control               | 154      |
| configuration                           | 156      |
| Hold Time                               | 157      |
| lgain                                   | 158      |
|                                         |          |

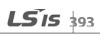

| IM Sensorless                             |     |
|-------------------------------------------|-----|
| Pgain                                     |     |
| pre-exciting time                         | 157 |
| sensorless vector control operation guide | 160 |
| sequence common terminalRefer to CM t     |     |
| serge killer                              |     |
| setting virtual multi-function input      | 238 |
| Slave                                     | 234 |
| slave inverter                            |     |
| slave unit                                | 113 |
| Slip                                      |     |
| slip compensation operation               | 140 |
| speed command loss                        | 219 |
| speed search operation                    |     |
| Flying Start-1                            |     |
| Flying Start-2                            |     |
| options                                   | 169 |
| P/lgain                                   | 171 |
| speed unit selection (Hz or Rpm)          | 78  |
| Square reduction                          |     |
| Square reduction load                     | 98  |
| V/F pattern Operation                     | 98  |
| stall                                     |     |
| bit on/off                                | 214 |
| stall prevention                          | 213 |
| start at power-on                         |     |
| start mode                                |     |
| acceleration start                        |     |
| start after DC braking                    | 103 |
| Station                                   | 114 |
| Station ID                                |     |
| stop mode                                 |     |
| DC braking after stop                     |     |
| deceleration stop                         | 104 |
| free run stop                             | 106 |
| power braking                             | 107 |
| storage                                   |     |
| surge killer                              |     |
| switch                                    |     |
| analog input selection switch(SW2)        |     |
| analog output selection switch(SW3)       |     |
| PNP/NPN mode selection switch(SW1)        |     |
| terminal resistor DIP switch(SW4)         | 22  |

#### Т

1

| target frequency                         |                 |
|------------------------------------------|-----------------|
| Cmd Frequency                            |                 |
| technical specification                  |                 |
| terminal                                 |                 |
| A terminal                               |                 |
| B terminal                               | 112, 203        |
| terminal for frequency reference sett    | ingRefer to     |
| VR terminal                              |                 |
| test run                                 |                 |
| П terminal                               | 24, 76          |
| time scale                               |                 |
| 0.01sec                                  | 90              |
| 0.1sec                                   | 90              |
| 1sec                                     |                 |
| time scale setting                       | 89              |
| Timer                                    |                 |
| protection features groupPRT (protection | ction features) |
| group                                    |                 |
| TO terminal                              |                 |
| torque                                   | 21              |
| torque control                           | 164             |
| torque reference setting option          |                 |
| torque boost                             |                 |
| auto torque boost                        | 102             |
| manual torque boost                      |                 |
| overexcitation                           |                 |
| trip                                     |                 |
| erase trip history                       |                 |
| fault/waring list                        |                 |
| trip mode                                |                 |
| trip status reset                        |                 |
| troubleshooting                          |                 |
| troubleshooting                          |                 |
| other faults                             |                 |
| troubleshooting fault trips              |                 |

#### U

| U&M mode        |     |     | .184 |
|-----------------|-----|-----|------|
| U/V/W terminals | 20, | 21, | 345  |

| Under Load                                    |
|-----------------------------------------------|
| underload fault trip232                       |
| underload warning342                          |
| Underload                                     |
| underload trip 224, 339                       |
| underload warning                             |
| update                                        |
| Up-Down Operation134                          |
| user group184                                 |
| delete parameters184                          |
| user group                                    |
| parameter registration184                     |
| User mode42                                   |
| user sequence                                 |
| function block parameter119                   |
| setting                                       |
| user function operation condition             |
| USF group115                                  |
| USS group115                                  |
| void parameter 115, 119                       |
| user V/F pattern Operation                    |
| USF                                           |
| using the keypad45                            |
| navigating through the codes (functions)      |
| parameter settings53                          |
| switching between groups in parameter display |
| mode49                                        |
| USS                                           |

#### V

| V/F control                  | .97 |
|------------------------------|-----|
| linear V/F pattern Operation | 97  |

| Square reductionV/F pattern Operation. |             |
|----------------------------------------|-------------|
| user V/F pattern Operation             |             |
| V1 terminal                            |             |
| V2                                     |             |
| analog input selection switch(SW2)     | 24          |
| V2 input                               | 75          |
| I2 voltage input                       | 75          |
| variable torque load                   |             |
| voltage drop                           | 21          |
| voltage/current output terminalF       | Refer to AO |
| terminal                               |             |
| VR terminal                            |             |

#### W

| Warning                       |        |
|-------------------------------|--------|
| fault/warning list            | 231    |
| wiring                        |        |
| 3 core cable                  | 21     |
| circuit breaker               |        |
| control terminal board wiring | 22     |
| copper cable                  | 16     |
| cover disassembly             | 17     |
| ferrite                       | 27     |
| ground                        | 18     |
| power terminal board wiring   |        |
| re-assembling the covers      | 32     |
| signal wiring                 |        |
| torque                        |        |
| wiring length                 | 21, 27 |
| WM(write mode error)          |        |
|                               |        |